$\overline{aws}$ 

ユーザーガイド

# AWS 請求

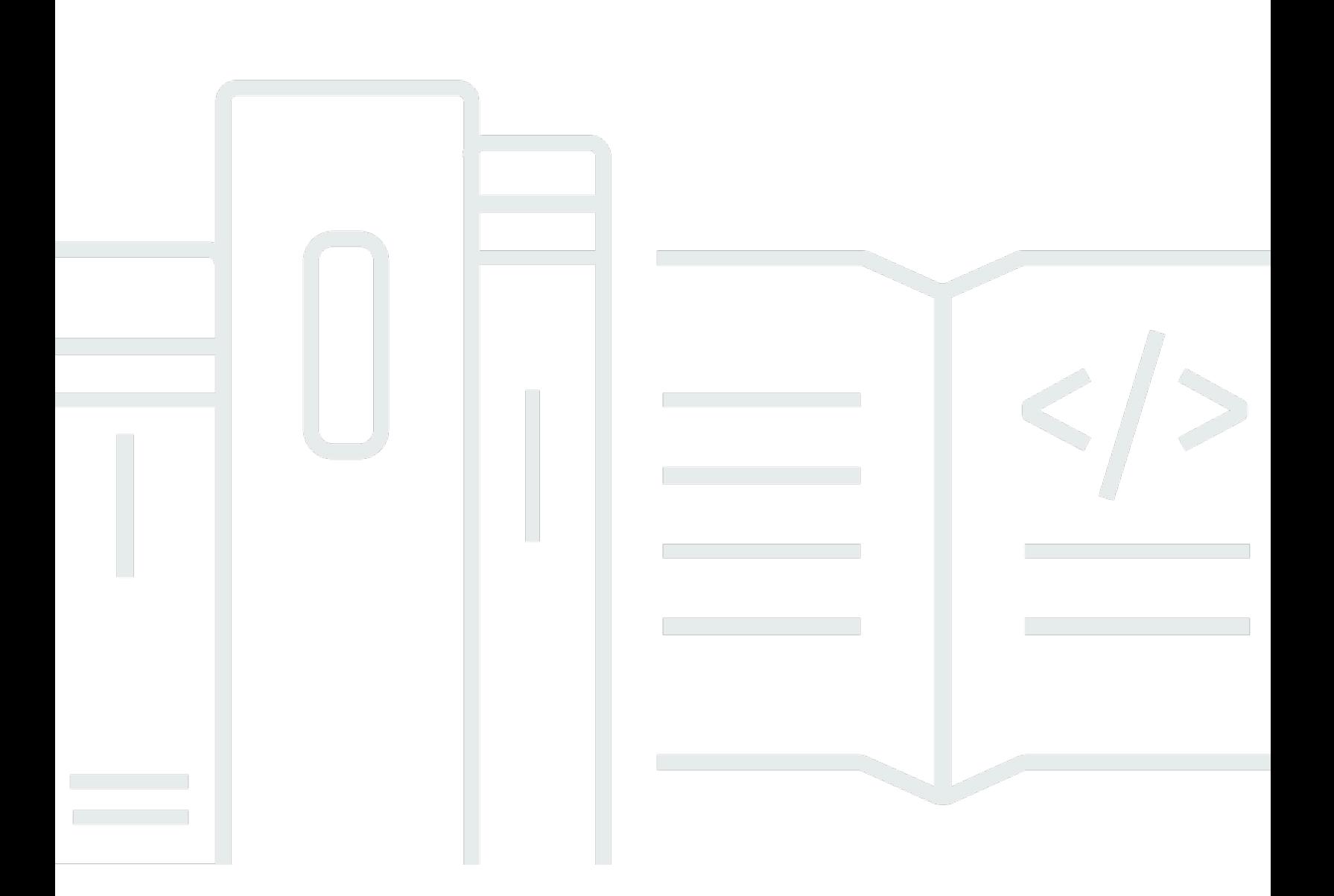

### Version 2.0

Copyright © 2024 Amazon Web Services, Inc. and/or its affiliates. All rights reserved.

## AWS 請求: ユーザーガイド

Copyright © 2024 Amazon Web Services, Inc. and/or its affiliates. All rights reserved.

Amazon の商標とトレードドレスは、Amazon 以外の製品またはサービスとの関連において、顧客 に混乱を招いたり、Amazon の名誉または信用を毀損するような方法で使用することはできませ ん。Amazon が所有しない他の商標はすべてそれぞれの所有者に帰属します。所有者は必ずしも Amazon との提携や関連があるわけではありません。また、Amazon の支援を受けているとはかぎり ません。

# **Table of Contents**

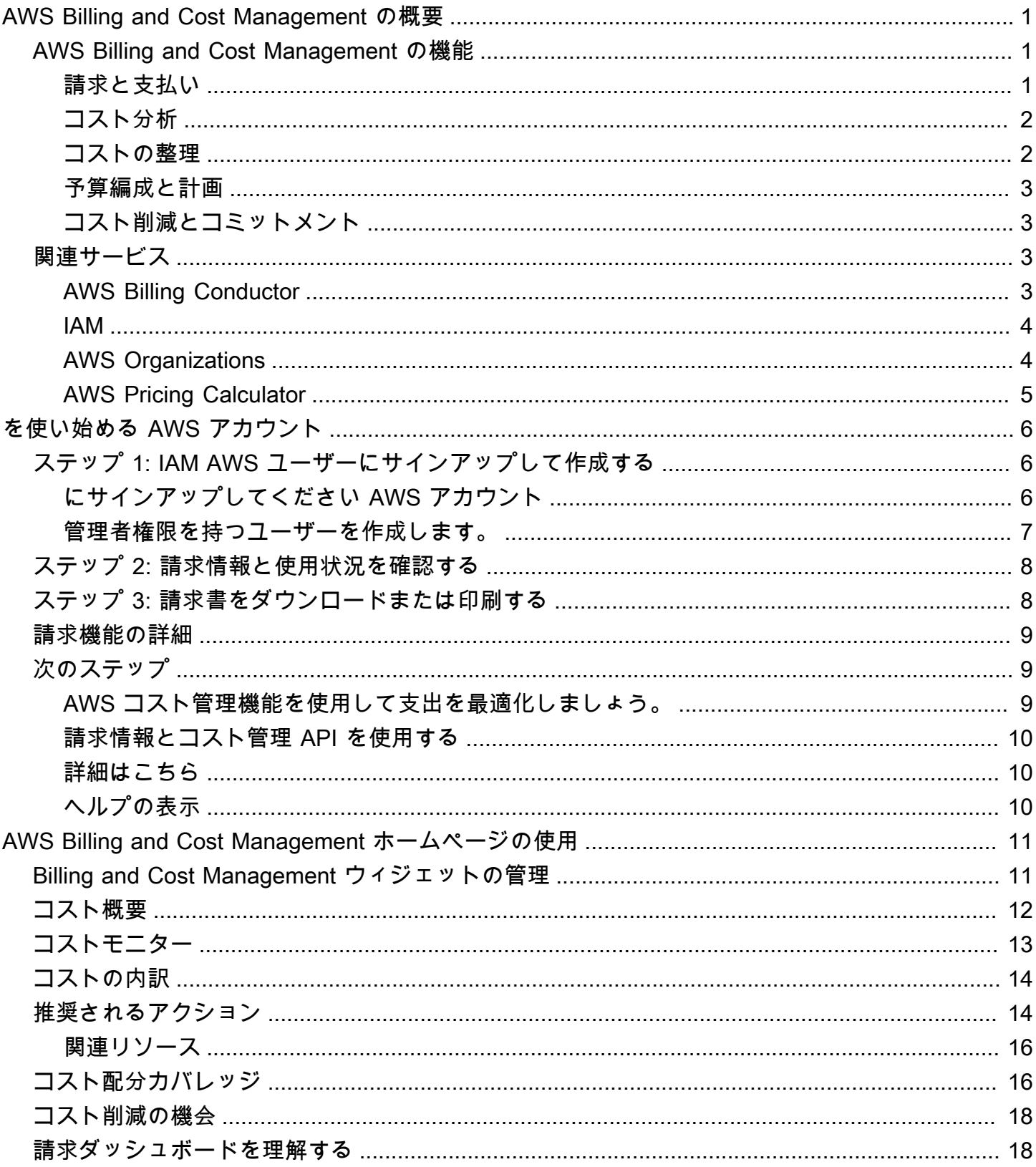

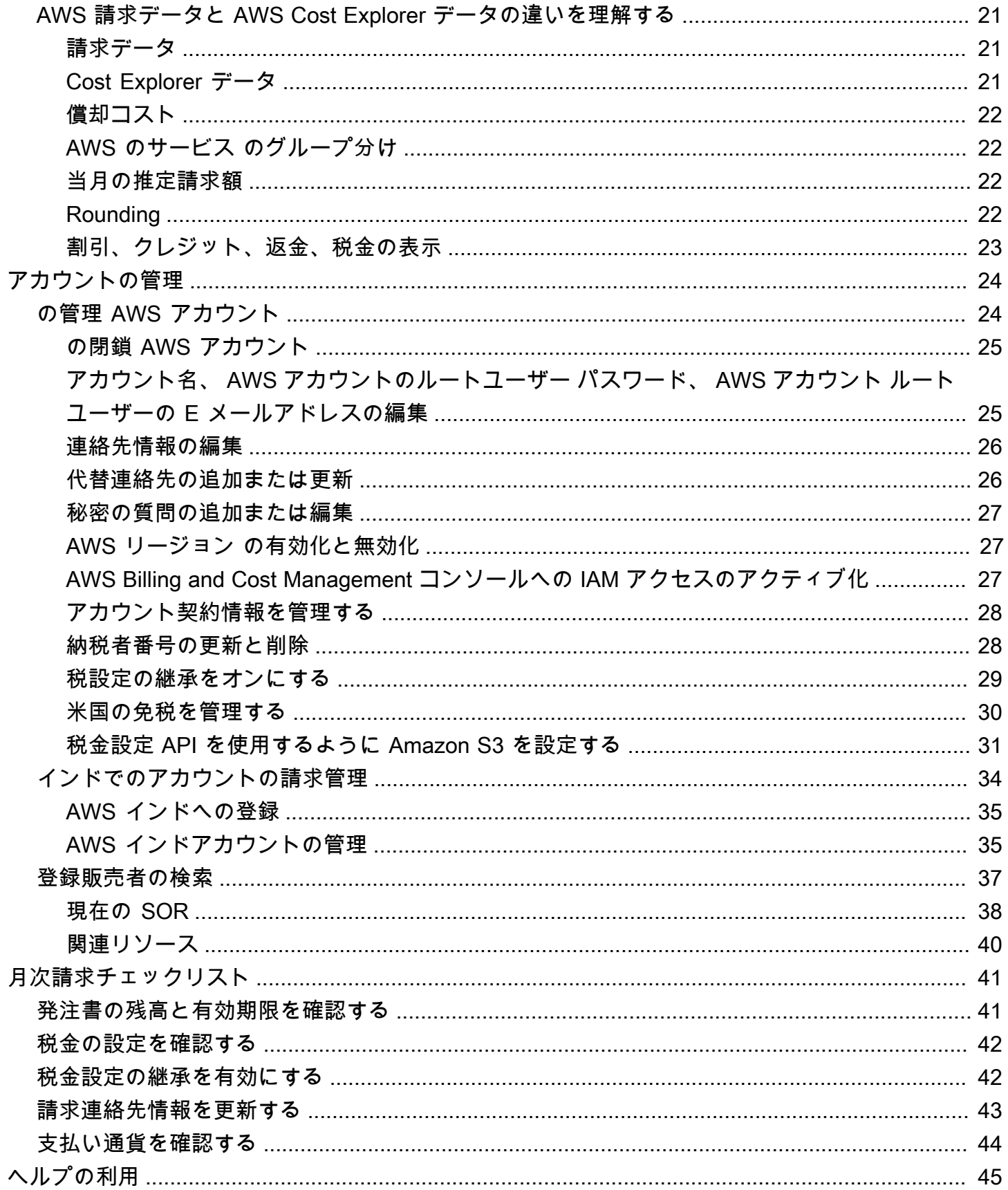

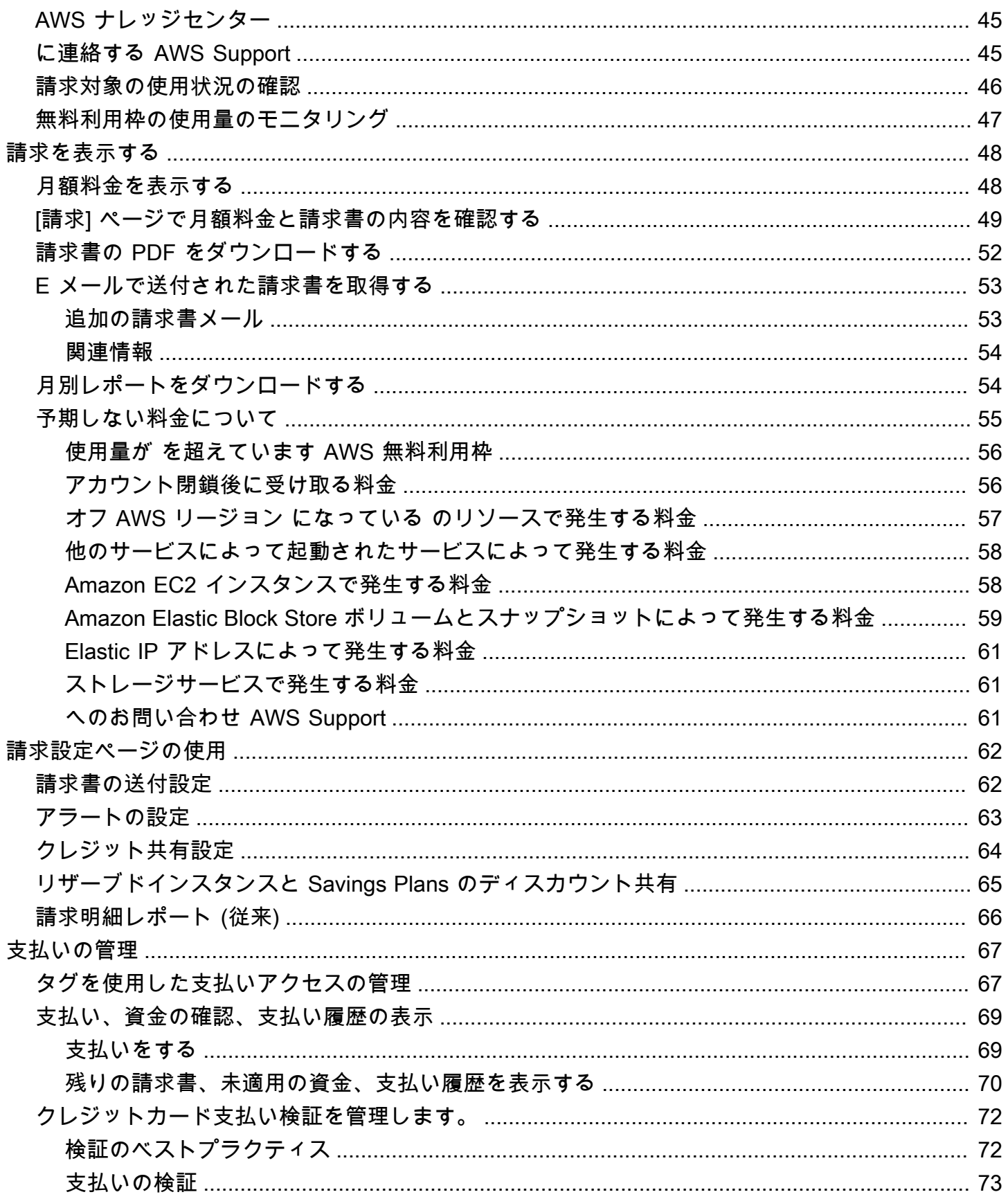

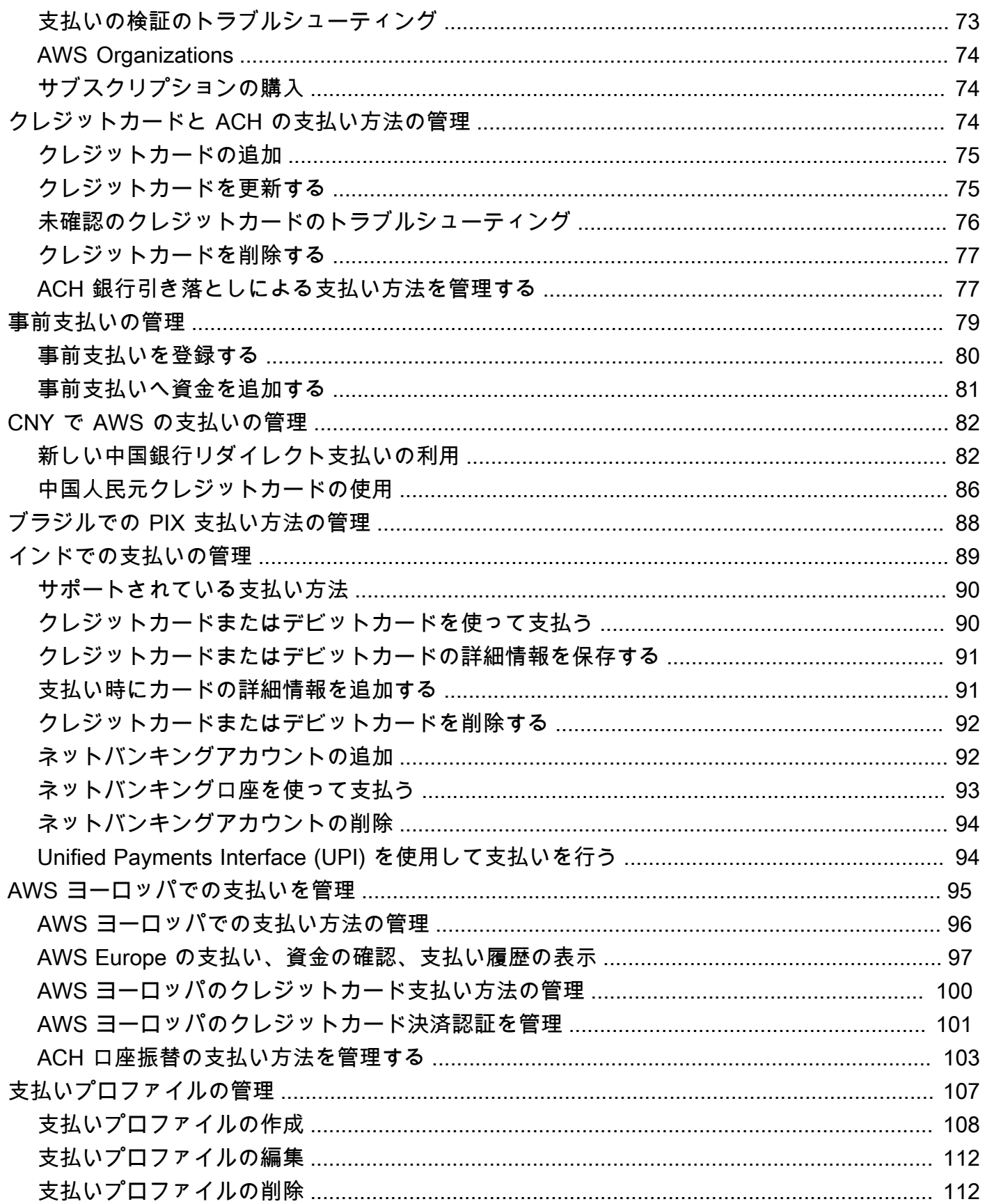

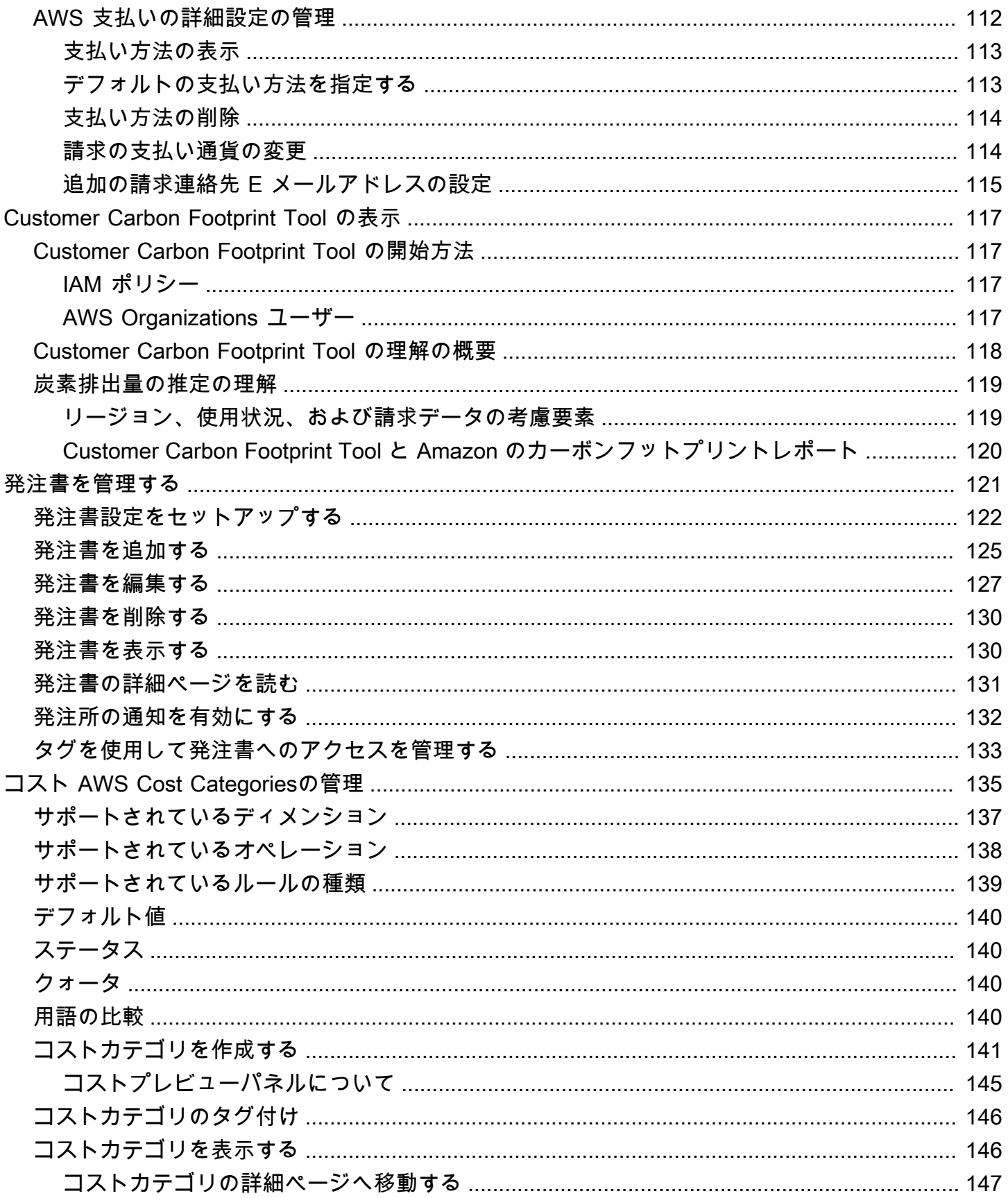

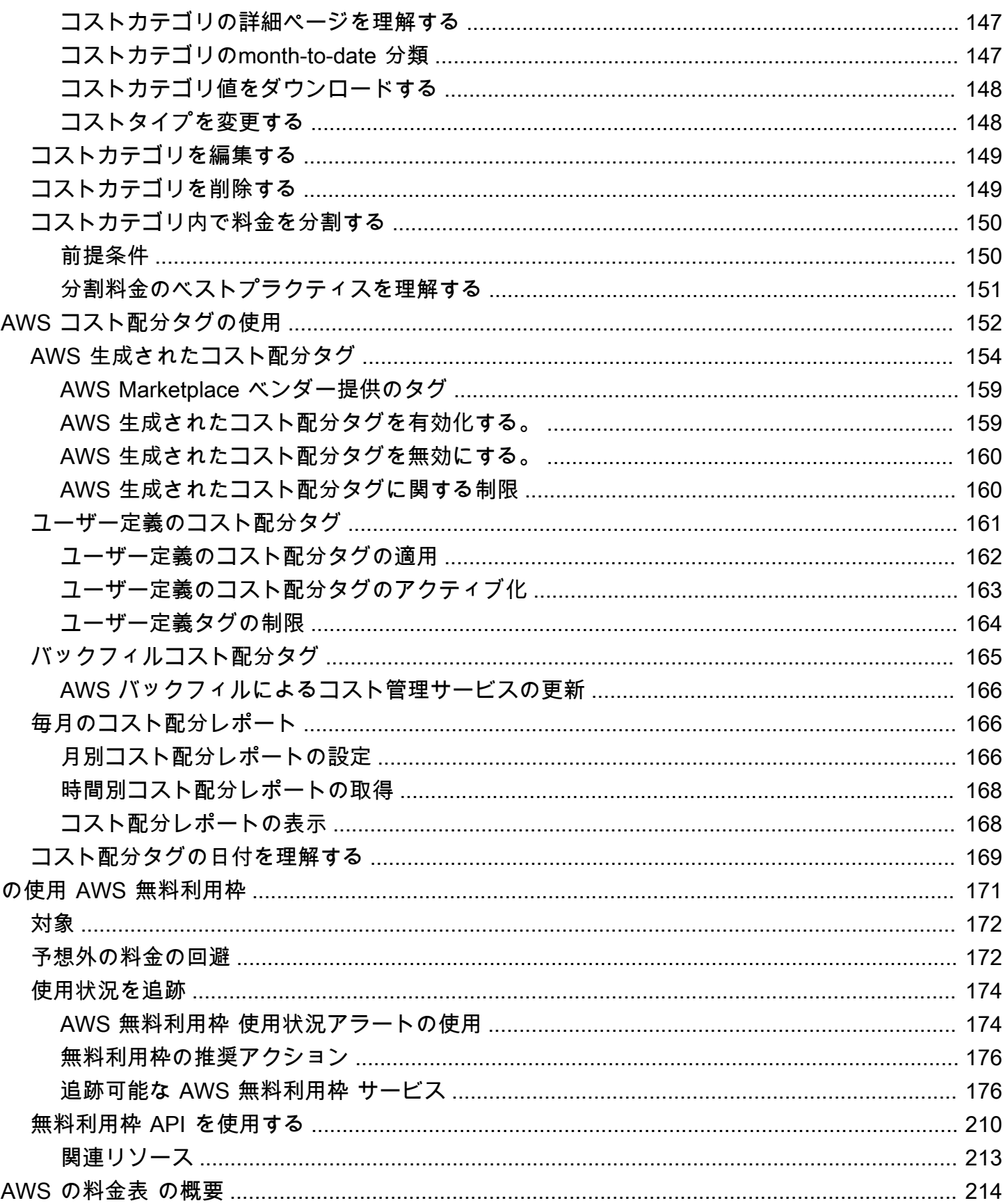

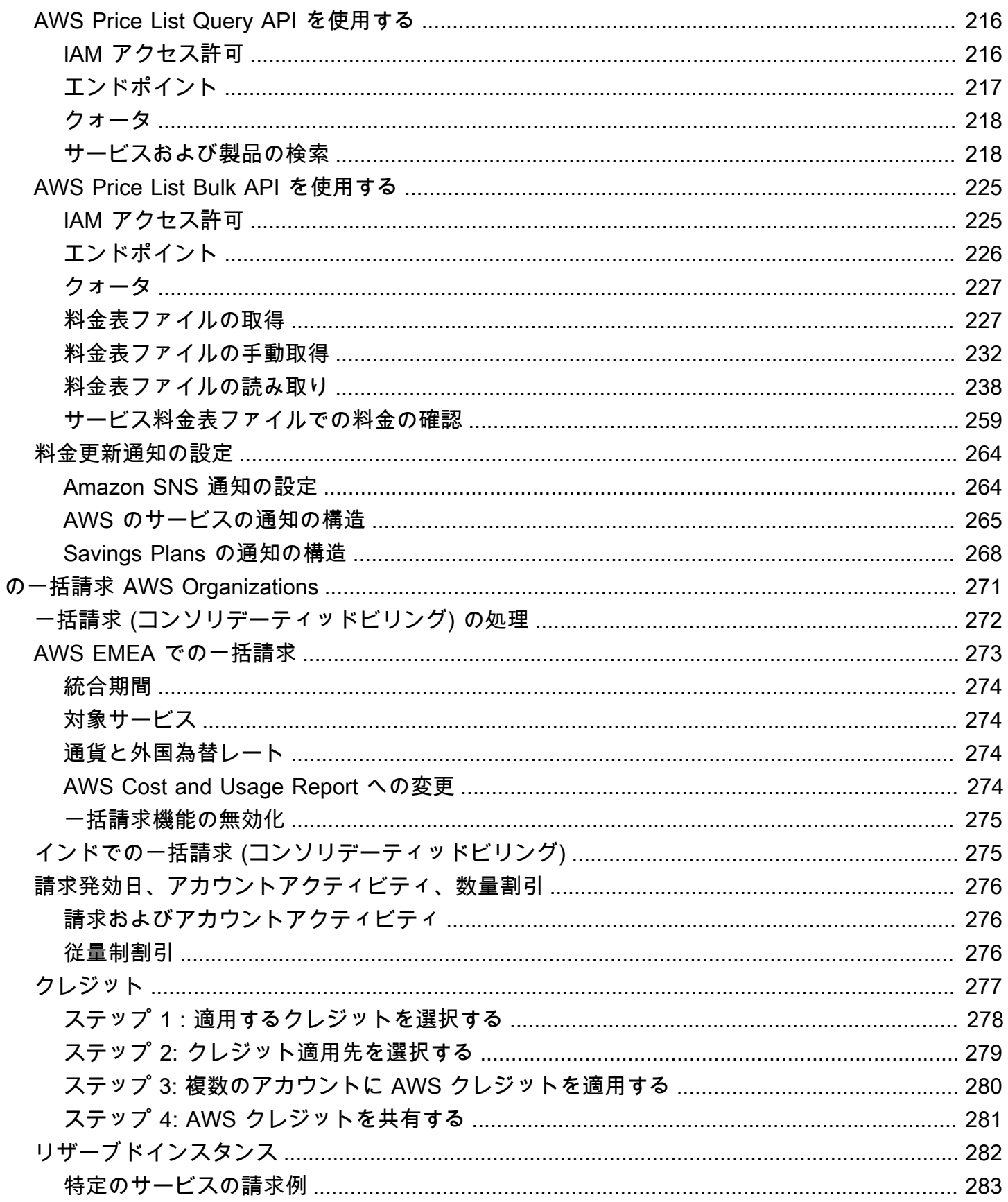

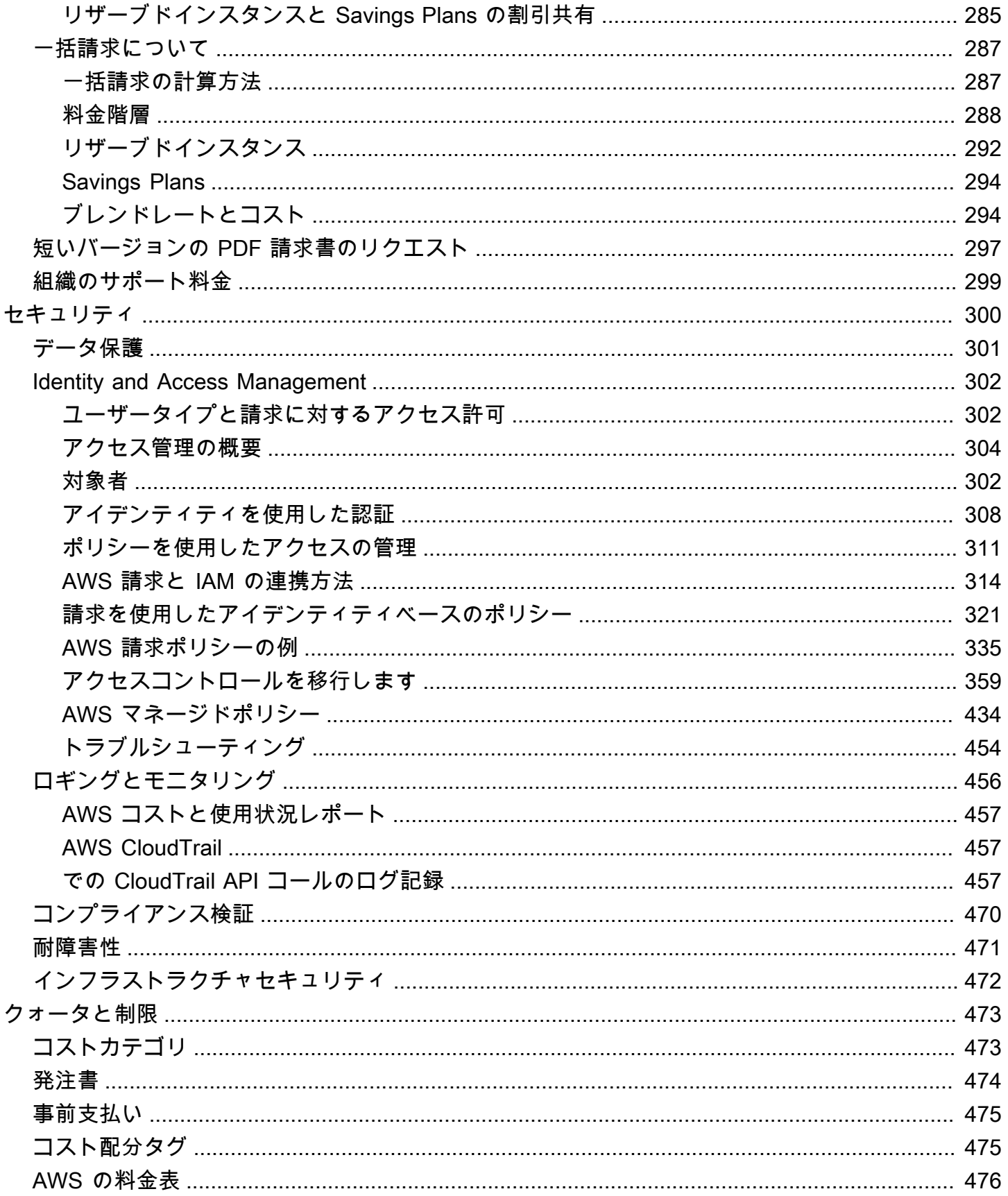

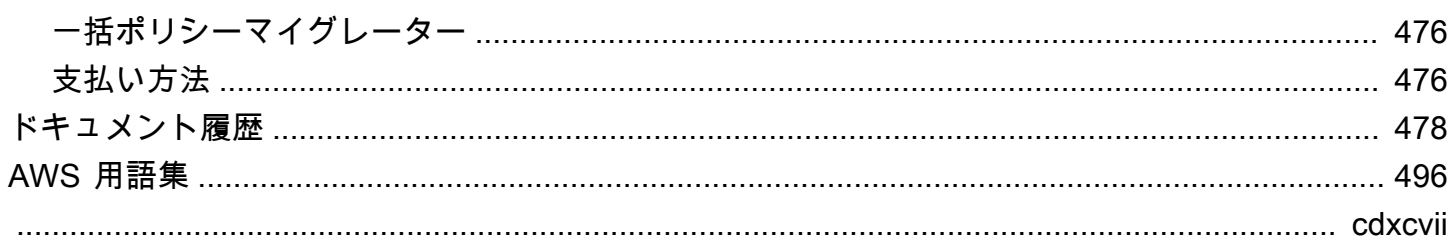

## <span id="page-11-0"></span>AWS Billing and Cost Management の概要

「AWS 請求ユーザーガイド」にようこそ。

AWS Billing and Cost Management には、請求の設定、請求書の取得と支払い、コストの分析、整 理、計画、最適化に役立つ一連の機能があります。

使用を開始するには、要件に合った請求を設定します。個人または小規模組織の場合、AWS は指定 されたクレジットカードに自動的に請求します。

大規模な組織の場合は、AWS Organizations を使用して、複数の AWS アカウント の料金をまとめ て請求できます。その後、請求書、税金、発注書、支払い方法を組織の調達プロセスに合わせて設定 できます。

コストカテゴリまたはコスト配分タグを使用するか、AWS Cost Explorer を使用して、チーム、アプ リケーション、または環境にコストを割り当てることができます。また、お好みのデータウェアハウ スやビジネスインテリジェンスツールにデータをエクスポートすることもできます。

<span id="page-11-1"></span>クラウドの予算管理に役立つ機能の概要について説明します。

## AWS Billing and Cost Management の機能

トピック

- [請求と支払い](#page-11-2)
- [コスト分析](#page-12-0)
- [コストの整理](#page-12-1)
- [予算編成と計画](#page-13-0)
- [コスト削減とコミットメント](#page-13-1)

<span id="page-11-2"></span>請求と支払い

毎月の料金の把握、請求書の表示と支払い、請求、請求書、税金、支払いの設定を管理できます。

• [請求] ページ — 請求書のダウンロードや、詳細な月次請求データの確認により、請求額の計算方 法を把握できます。

- [発注書] 組織独自の調達プロセスに準拠する発注書を作成および管理します。
- [支払い] 未払いまたは支払期日を過ぎた支払い残高と支払い履歴を把握できます。
- [支払いプロファイル] 異なる AWS のサービス プロバイダーや組織の部署ごとに複数の支払い 方法を設定できます。
- [クレジット] クレジット残高を確認し、クレジットの適用先を選択します。
- [請求設定] 電子メールによる請求書の配信と、クレジット共有、アラート、割引共有の設定を 有効にします。

<span id="page-12-0"></span>コスト分析

コストを分析し、詳細なコストと使用状況データをエクスポートして、支出を予測します。

- AWS Cost Explorer コストと使用状況のデータを、ビジュアル、フィルタリング、グループ化 で分析できます。コストを予測し、カスタムレポートを作成できます。
- [データエクスポート] Billing and Cost Management データセットからカスタムデータエクス ポートを作成します。
- [コスト異常検出] AWS がコストの異常を検出した際の自動アラートを設定して、予期しないコ ストを削減します。
- AWS 無料利用枠— 無料利用枠サービスの現在の使用状況と予測使用状況を監視して、予期しない コストが発生しないようにします。
- [コスト配分データの分割] 共有の Amazon Elastic Container Service (Amazon ECS) リソースの 詳細なコストと使用状況データを有効にします。
- [コスト管理設定] メンバーアカウントが表示できるデータの管理、アカウントデータの粒度の 変更、コスト最適化設定の構成を行います。

#### <span id="page-12-1"></span>コストの整理

チーム、アプリケーション、エンドカスタマー全体のコストを整理できます。

- [コストカテゴリ] チーム、アプリケーション、または環境にコストをマッピングし、Cost Explorer とデータエクスポートでこれらのディメンションに沿ってコストを表示します。共有コス トを配分する分割料金ルールを定義します。
- [コスト配分タグ] リソースタグを使用してコストを整理し、Cost Explorer とデータエクスポー トでコスト配分タグごとに表示します。

## <span id="page-13-0"></span>予算編成と計画

計画されたワークロードのコストを見積もり、コストを追跡および管理するための予算を作成しま す。

[予算] — コストと使用量のカスタム予算を設定して組織全体のコストを管理します。また、コスト が定義したしきい値を超えるとアラートを受信します。

<span id="page-13-1"></span>コスト削減とコミットメント

リソースの使用量を最適化し、柔軟な価格設定モデルを使用して請求額を削減します。

- AWS Cost Optimization Hub 未使用リソースの削除、サイズの適正化、Savings Plans、予約な ど、カスタマイズされた推奨事項に基づいて節約の機会を特定します。
- [Savings Plans] 柔軟な価格設定モデルにより、オンデマンド料金に比べて請求額を削減できま す。Savings Plans の在庫を管理し、購入推奨事項を確認して、Savings Plans の利用状況と補償 範囲を分析します。
- [予約] Amazon Elastic Compute Cloud (Amazon EC2)、Amazon Relational Database Service (Amazon RDS)、Amazon Redshift、Amazon DynamoDB などのキャパシティを、割引を適用して 予約します。

## <span id="page-13-2"></span>関連サービス

### <span id="page-13-3"></span>AWS Billing Conductor

Billing Conductor は、AWS ソリューションプロバイダーおよび AWS エンタープライズのお客様の ショーバックおよびチャージバックワークフローをサポートするカスタム請求サービスです。毎月の 請求データの代替バージョンをカスタマイズできます。このサービスは、お客様とその顧客またはビ ジネスユニット間の請求関係をモデル化します。

Billing Conductor は、AWS による毎月の請求方法を変更しません。代わりに、このサービスを使用 して、特定の請求期間における特定の顧客に対するレートを設定、生成、表示できます。また、これ を使用して、グループに適用するレートと AWS の同じアカウントにおける実際のレートを比較し、 その差を分析することもできます。

Billing Conductor を設定すると、支払いアカウント (管理アカウント) は、[AWS Billing and Cost](https://console.aws.amazon.com/billing/home#/bills)  [Management コンソール](https://console.aws.amazon.com/billing/home#/bills)の請求詳細ページに適用されたカスタムレートを確認することもできま す。支払いアカウントは、AWS コストと使用状況レポートを請求グループごとに設定することもで きます。

Billing Conductor の詳細については、「[AWS Billing Conductor ユーザーガイド」](https://docs.aws.amazon.com/billingconductor/latest/userguide/what-is-billingconductor.html)を参照してくださ い。

#### <span id="page-14-0"></span>IAM

AWS Identity and Access Management (IAM) を使用すると、アカウント内または組織内の誰が Billing and Cost Management コンソールの特定のページにアクセスできるかを制御できます。例え ば、請求書や、料金、アカウントアクティビティ、予算、支払い方法、クレジットに関する詳細情報 へのアクセスを制御できます。IAM は AWS アカウント の機能です。IAM へのサインアップに必要 な作業はありません。また、使用しても料金は発生しません。

アカウントを作成する場合は、このアカウントのすべての AWS のサービス とリソースに対して完 全なアクセス権を持つ 1 つのサインインアイデンティティから始めます。このアイデンティティは AWS アカウントのルートユーザー と呼ばれ、アカウントの作成に使用した E メールアドレスとパ スワードでのサインインによりアクセスします。日常的なタスクには、ルートユーザーを使用しない ことを強くお勧めします。ルートユーザーの認証情報を保護し、それらを使用してルートユーザーの みが実行できるタスクを実行します。

ルートユーザーとしてサインインする必要があるタスクの完全なリストについては、「IAM ユー ザーガイド」の「[ルートユーザー認証情報が必要なタスク](https://docs.aws.amazon.com/IAM/latest/UserGuide/root-user-tasks.html)」を参照してください。

デフォルトでは、アカウント内の IAM ユーザーおよびロールは、Billing and Cost Management コン ソールにアクセスできません。アクセスを許可するには、[IAM アクセスをアクティブ化] 設定を有効 にします。詳細については、「[AWS Billing コンソールへの IAM アクセスについて」](https://docs.aws.amazon.com/awsaccountbilling/latest/aboutv2/control-access-billing.html#ControllingAccessWebsite-Activate)を参照してくだ さい。

組織内に複数の AWS アカウント がある場合は、[コスト管理設定] ページを使用して、Cost Explorer データへの連結アカウントアクセスを管理できます。詳細については、「[Cost Explorer へのアクセ](https://docs.aws.amazon.com/cost-management/latest/userguide/ce-access.html) [スの管理](https://docs.aws.amazon.com/cost-management/latest/userguide/ce-access.html)」を参照してください。

<span id="page-14-1"></span>IAM の詳細については、[IAM ユーザーガイド](https://docs.aws.amazon.com/IAM/latest/UserGuide/)を参照してください。

#### AWS Organizations

組織の一括請求機能を使用して、複数の AWS アカウント の請求と支払いを統合できます。すべて の組織には管理アカウントがあり、すべてのメンバーアカウントの請求を支払います。

一括請求には次の利点があります。

- 1 つの請求書 複数のアカウントに対して 1 つの請求書を受け取るだけで済みます。
- 簡単な追跡 複数のアカウントでの料金を追跡し、コストと使用状況の統合データをダウンロー ドできます。
- 使用状況の結合 組織内のアカウントすべての使用量を結合し、料金のボリューム割引、リザー ブドインスタンスの割引、および Savings Plans を共有できます。その結果、会社、部門、または プロジェクトでの料金が個々のスタンドアロンアカウントと比較して低くなります。詳細について は、「[従量制割引](https://docs.aws.amazon.com/awsaccountbilling/latest/aboutv2/useconsolidatedbilling-effective.html#useconsolidatedbilling-discounts)」を参照してください。
- 追加料金なし 一括請求は追加コストなしで提供されます。

組織の詳細については、「[AWS Organizations ユーザーガイド」](https://docs.aws.amazon.com/organizations/latest/userguide/)を参照してください。

### <span id="page-15-0"></span>AWS Pricing Calculator

AWS Pricing Calculator は、AWS のユースケースの見積りを作成する、ウェブベースの計画ツー ルです。ソリューションを構築する前のモデル化、AWS のサービス のサービス価格ポイントの調 査、見積りに含まれる計算の確認に使用できます。AWS Pricing Calculator を使用して、AWS を使 用する際の支出の計画、コスト削減機会の発見、情報に基づいた意思決定に役立てることができま す。AWS Pricing Calculator は、これまで一度も AWS を使用したことがないユーザーや、AWS の 利用状況の再編成または拡張を検討するユーザーにとって有益です。

詳細については、<https://calculator.aws/#/> および「[AWS Pricing Calculator ユーザーガイド」](https://docs.aws.amazon.com/pricing-calculator/latest/userguide/what-is-pricing-calculator.html)を参照 してください。

## <span id="page-16-0"></span>を使い始める AWS アカウント

このセクションでは、 AWS Billing and Cost Management コンソールの使用を開始するために必要 な情報を提供します。

トピック

- [ステップ 1: IAM AWS ユーザーにサインアップして作成する](#page-16-1)
- [ステップ 2: 請求情報と使用状況を確認する](#page-18-0)
- [ステップ 3: 請求書をダウンロードまたは印刷する](#page-18-1)
- [請求機能の詳細](#page-19-0)
- [次のステップ](#page-19-1)

## <span id="page-16-1"></span>ステップ 1: IAM AWS ユーザーにサインアップして作成する

初めての場合は AWS、 AWS アカウントを作成してください。詳細については、「[はじめに」](https://aws.amazon.com/getting-started/)を参 照してください AWS。

<span id="page-16-2"></span>にサインアップしてください AWS アカウント

をお持ちでない場合は AWS アカウント、次の手順を実行して作成してください。

にサインアップするには AWS アカウント

- 1. <https://portal.aws.amazon.com/billing/signup> を開きます。
- 2. オンラインの手順に従います。

サインアップ手順の一環として、通話呼び出しを受け取り、電話キーパッドで検証コードを入力 するように求められます。

にサインアップすると AWS アカウント、AWS アカウントのルートユーザーが作成されます。 ルートユーザーには、アカウントのすべての AWS のサービス とリソースへのアクセス権が あります。セキュリティ上のベストプラクティスとして、管理アクセス権をユーザーに割り当 て、[ルートユーザーアクセスを必要とするタスクの実行には root ユーザーのみを使用してくだ](https://docs.aws.amazon.com/accounts/latest/reference/root-user-tasks.html) [さい](https://docs.aws.amazon.com/accounts/latest/reference/root-user-tasks.html)。

AWS サインアッププロセスが完了すると、確認メールが送信されます。<https://aws.amazon.com/> の [マイアカウント] を選んで、いつでもアカウントの現在のアクティビティを表示し、アカウントを管 理できます。

#### <span id="page-17-0"></span>管理者権限を持つユーザーを作成します。

にサインアップしたら AWS アカウント、日常のタスクに root ユーザーを使用しないように AWS IAM Identity Center、管理ユーザーを保護し、有効にしてから作成してください。 AWS アカウント のルートユーザー

セキュリティを確保してください。 AWS アカウントのルートユーザー

1. [Root user] を選択し、 AWS アカウント メールアドレスを入力して[、AWS Management](https://console.aws.amazon.com/)  [Console](https://console.aws.amazon.com/)アカウントオーナーとしてにログインします。次のページでパスワードを入力します。

ルートユーザーを使用してサインインする方法については、AWS サインイン ユーザーガイドの 「[ルートユーザーとしてサインインする](https://docs.aws.amazon.com/signin/latest/userguide/console-sign-in-tutorials.html#introduction-to-root-user-sign-in-tutorial)」を参照してください。

2. ルートユーザーの多要素認証 (MFA) を有効にします。

手順については、IAM ユーザーガイドの「[AWS アカウント root ユーザー \(コンソール\) の仮想](https://docs.aws.amazon.com/IAM/latest/UserGuide/enable-virt-mfa-for-root.html) [MFA デバイスを有効にする」](https://docs.aws.amazon.com/IAM/latest/UserGuide/enable-virt-mfa-for-root.html)を参照してください。

#### 管理者権限を持つユーザーを作成します。

1. IAM アイデンティティセンターを有効にします。

手順については、「AWS IAM Identity Center ユーザーガイド」の「[AWS IAM Identity Centerの](https://docs.aws.amazon.com/singlesignon/latest/userguide/get-set-up-for-idc.html) [有効化](https://docs.aws.amazon.com/singlesignon/latest/userguide/get-set-up-for-idc.html)」を参照してください。

2. IAM Identity Center で、ユーザーに管理アクセスを付与します。

IAM アイデンティティセンターディレクトリ をアイデンティティソースとして使用するチュー トリアルについては、『ユーザーガイド』[の「 IAM アイデンティティセンターディレクトリデ](https://docs.aws.amazon.com/singlesignon/latest/userguide/quick-start-default-idc.html) [フォルトでのユーザーアクセスの設定](https://docs.aws.amazon.com/singlesignon/latest/userguide/quick-start-default-idc.html)」を参照してください。AWS IAM Identity Center

管理者権限を持つユーザーとしてサインインします。

• IAM アイデンティティセンターのユーザーとしてサインインするには、IAM アイデンティティ センターのユーザーの作成時に E メールアドレスに送信されたサインイン URL を使用します。 IAM Identity Center [ユーザーを使用してサインインする方法については、AWS サインイン ユー](https://docs.aws.amazon.com/signin/latest/userguide/iam-id-center-sign-in-tutorial.html) [ザーガイドの「 AWS アクセスポータルへのサインイン」](https://docs.aws.amazon.com/signin/latest/userguide/iam-id-center-sign-in-tutorial.html)を参照してください。

追加のユーザーにアクセス権を割り当てます。

1. IAM Identity Center で、最小権限の権限を適用するというベストプラクティスに従った権限セッ トを作成します。

手順については、『ユーザーガイド』の「[権限セットの作成](https://docs.aws.amazon.com/singlesignon/latest/userguide/get-started-create-a-permission-set.html)」を参照してください。AWS IAM Identity Center

2. ユーザーをグループに割り当て、そのグループにシングルサインオンアクセスを割り当てます。

手順については、『AWS IAM Identity Center ユーザーガイド』の「[グループの追加」](https://docs.aws.amazon.com/singlesignon/latest/userguide/addgroups.html)を参照し てください。

## <span id="page-18-0"></span>ステップ 2: 請求情報と使用状況を確認する

Billing and Cost Management コンソールの機能を使用して、 AWS AWS 現在の料金と使用状況を確 認できます。

Billing and Cost Management コンソールを開いて使用量と料金を表示するには

- 1. にサインインして、 AWS Management Console <https://console.aws.amazon.com/billing/>の Billing and Cost Management コンソールを開きます。
- 2. [Bills (請求書)] を選択して、現在の料金の詳細を参照します。
- 3. [支払い] を選択して、支払履歴を参照します。
- 4. [AWS Cost and Usage Reports] をクリックして、コストの詳細レポートを表示します。

AWS コストと使用状況レポートの設定と使用について詳しくは、『[AWS コストと使用状況レポー](https://docs.aws.amazon.com/cur/latest/userguide/what-is-cur.html) [トユーザーガイド』](https://docs.aws.amazon.com/cur/latest/userguide/what-is-cur.html)を参照してください。

## <span id="page-18-1"></span>ステップ 3: 請求書をダウンロードまたは印刷する

AWS 請求では、毎月末日の午前 0 時に請求期間が終了し、請求額が計算されます。ほとんどの請求 書は、月の 7 会計日目までにダウンロードできるようになります。

#### 請求書をダウンロードまたは印刷するには

- 1. にサインインして、 AWS Management Console <https://console.aws.amazon.com/billing/>の Billing and Cost Management コンソールを開きます。
- 2. ナビゲーションペインで [Bills] を選択します。
- 3. [Date] で、該当する請求書の月を選択します。
- 4. [Download CSV (CSV のダウンロード)] を選択してカンマ区切りの可変ファイルをダウンロード します。または [Print (印刷)] を選択します。

## <span id="page-19-0"></span>請求機能の詳細

Billing and Cost Management コンソールで使用できる機能について理解します。

- アカウント設定: [アカウントの管理](#page-34-0)
- AWS 無料利用枠:[の使用 AWS 無料利用枠](#page-181-0)
- 支払い: [Managing Your Payments](#page-77-0)
- 請求を表示する: [請求を表示する](#page-58-0)
- : [コスト AWS Cost Categoriesの管理](#page-145-0)
- コスト配分タグ: [AWS コスト配分タグの使用](#page-162-0)
- AWS 購入注文:[Managing your purchase orders](#page-131-0)
- AWS コストと使用状況レポート:[AWS コストと使用状況レポートの使用](https://docs.aws.amazon.com/cur/latest/userguide/what-is-cur.html)
- 使用 AWS CloudTrail:[を使用した請求情報とコスト管理 API コールのログ記録 AWS CloudTrail](#page-467-2)
- 一括請求 (コンソリデーティッドビリング: [の一括請求 AWS Organizations](#page-281-0)

## <span id="page-19-1"></span>次のステップ

AWS 請求書を確認して支払うことができるようになったので、利用可能な機能を使用する準備が整 いました。このガイドの残りの部分は、コンソールを使用してジャーニーをナビゲートするのに役立 ちます。

## <span id="page-19-2"></span>AWS コスト管理機能を使用して支出を最適化しましょう。

AWS コスト管理機能を使用してコストの予算を立て、予測することで、 AWS 支出を最適化し、 AWS 全体的な請求額を削減できます。Billing and Cost Management コンソールのリソースを組み合 わせて使用して支払いを管理し、 AWS コスト管理機能を使用してfuture コストを最適化します。

AWS コスト管理機能について詳しくは、『[AWS コスト管理ユーザーガイド』](https://docs.aws.amazon.com/cost-management/latest/userguide/what-is-costmanagement.html)を参照してくださ い。

### <span id="page-20-0"></span>請求情報とコスト管理 API を使用する

[AWS Billing and Cost Management API リファレンスを使って](https://docs.aws.amazon.com/aws-cost-management/latest/APIReference/Welcome.html)、 AWS コスト管理機能の一部をプロ グラム的に使用してください。

#### <span id="page-20-1"></span>詳細はこちら

プレゼンテーション、バーチャルワークショップ、ブログ投稿などの請求機能の詳細について は、[Cloud Financial Management](https://aws.amazon.com/aws-cost-management/) with のマーケティングページをご覧ください。 AWS

仮想ワークショップは、[サービス] ドロップダウンリストを選択して目的の機能を選択することに よって見つけることができます。

### <span id="page-20-2"></span>ヘルプの表示

請求機能について質問がある場合は、利用可能なリソースが多数あります。詳細については、 「[AWS 請求のヘルプを利用する」](#page-55-0)を参照してください。

## <span id="page-21-0"></span>AWS Billing and Cost Management ホームページの使用

請求情報とコスト管理のホームページでは、 AWS クラウド財務管理データの概要と、より迅速かつ 情報に基づいた意思決定を行うことができます。コストの大まかな傾向と要因を理解し、注意が必要 な異常値や予算超過を迅速に特定し、推奨アクションを検討し、コスト配分範囲を把握し、節約の機 会を特定します。

このページのデータは から取得されます AWS Cost Explorer。以前に Cost Explorer を使用したこと がない場合、このページにアクセスすると自動的に有効になります。このページに新しいデータが表 示されるまでに最大 24 時間かかります。データは、利用可能な場合 24 時間ごとに一度以上更新さ れます。ホームページの Cost Explorer データは、分析目的に合わせて調整されています。つまり、 データの AWS のサービスへのグループ分け方法、割引、クレジット、返金、税金の表示方法の違 い、当月における推定請求額のタイミングの違い、四捨五入により、データが請求書や [請求] ペー ジと異なる場合があります。

詳細については、「[AWS 請求データと AWS Cost Explorer データの違いを理解する」](#page-31-0)を参照してく ださい。

AWS クラウド 財務管理の詳細については、 AWS Billing and Cost Management コンソールの[「開](https://console.aws.amazon.com/costmanagement/home?#/getting-started) [始](https://console.aws.amazon.com/costmanagement/home?#/getting-started)方法」ページを参照してください。トピックを選択してから、特定のコンソールページまたはド キュメントのリンクを使用することができます。

## <span id="page-21-1"></span>Billing and Cost Management ウィジェットの管理

ウィジェットを移動またはサイズ変更することで、ウィジェットの表示方法をカスタマイズできま す。

Billing and Cost Management ウィジェットを管理する

- 1. [https://console.aws.amazon.com/costmanagement](https://console.aws.amazon.com/costmanagement/home) で AWS Billing and Cost Management コン ソールを開きます。
- 2. (オプション) Billing and Cost Management ホームページをカスタマイズするには、ウィジェッ トをドラッグアンドドロップで移動するか、ウィジェットのサイズを変更します。
- 3. 各推奨事項に基づいてアクションを実行したり、詳細を確認したりするには、ウィジェット内の データを確認し、ウィジェット内のリンク先に移動します。
- 4. レイアウトをリセットするには、[レイアウトをリセット] を選択し、[リセット] を選択します。

以下のウィジェットを使用できます。

- [コスト概要](#page-22-0)
- [コストモニター](#page-23-0)
- [コストの内訳](#page-24-0)
- [推奨されるアクション](#page-24-1)
- [コスト削減の機会](#page-28-0)

## <span id="page-22-0"></span>コスト概要

コスト概要ウィジェットでは、前月の支出と比較した現在のコスト傾向を簡単に確認できます。

請求ページで month-to-date 推定請求額を表示するには、請求額の表示 を選択します。

コスト概要ウィジェットに表示されるすべての指標には、クレジットと返金は含まれていません。つ まり、ホームページには、[請求] ページや請求書とは異なる数値が表示される場合があります。ウィ ジェットには以下の指標が表示され、Cost Explorer で表示するように選択できます。

- M onth-to-date コスト 当月の推定コスト。このトレンド指標は、当月のコストを同じ期間の前月 のコストと比較します。
- [同期間の前月のコスト] 同じ期間の前月のコストです。例えば、今日が 2 月 15 日の場合、ウィ ジェットには 1 月 1~15 日までの前月のコストも表示されます。

**a** Note トレンドの計算は、各月の日数によって影響を受ける場合があります。例えば、7 月 31 日 のトレンド指標は 7 月 1~31 日までのコストを調べ、6 月 1~30 日のコストと比較しま す。

- [当月の予測コストの合計] 当月の推定総コストの予測です。
- [前月のコストの合計] 前月の総コストです。詳細については、各メトリクスを選択して Cost Explorer のコストを表示するか、請求書を表示を選択して請求書ページで month-to-date 推定請求 額を表示します。

**a** Note

このウィジェットの指標には、クレジットと返金は含まれていません。ここに表示される コストは、[請求] ページや請求書に記載されているコストと異なる場合があります。

<span id="page-23-0"></span>Cost Explorer へのアクセスの詳細については、「[Cost Explorer で予測する」](https://docs.aws.amazon.com/cost-management/latest/userguide/ce-forecast.html)を参照してください。

## コストモニター

このウィジェットには、コストと使用量の予算、および が AWS 検出したコスト異常がすばやく表 示され、修正できます。

• [予算状況] — コストと使用量の予算のいずれかが超過した場合に警告します。

ステータスは以下のようになります。

- [OK] コストと使用量の予算を超えていません。
- [予算超過] コストと使用量の予算を超えています。実際のコストが 100% より大きくなってい ます。超過した予算の数と警告アイコンが表示されます。
- [セットアップが必要です] コストと使用量の予算をまだ作成していません。

ステータスインジケーターを選択して [予算] ページに移動し、各予算の詳細を確認するか、予算を 作成します。予算ステータスインジケーターには、コストと使用予算に関する情報のみが表示されま す。カバレッジ、Savings Plans の利用状況、予約状況を追跡するために作成した予算は、このウィ ジェットには表示されません。コスト異常ステータスは、現在の月の最初の日以降に がコストの異 常 AWS を検出した場合に警告します。ステータスは以下のようになります。

- [OK] 当月のコスト異常は検出されていません。
- [異常検出] コスト異常が検出されました。検出された異常の数と警告アイコンが表示されま す。
- [セットアップが必要です] 異常検出モニターはまだ作成されていません。

ステータスインジケーターを選択して [コスト異常検出] ページに移動し、検出された各異常の詳細 を確認するか、異常検出モニターを作成します。コスト異常ステータスインジケーターには、当月に 検出されたコスト異常に関する情報のみが表示されます。すべての異常履歴を表示するには、[コス ト異常検出] ページにアクセスしてください。

予算の詳細については、「 [によるコストの管理 AWS Budgets](https://docs.aws.amazon.com/cost-management/latest/userguide/budgets-managing-costs.html)」を参照してください。

異常検出モニターの詳細については、「[AWS 異常検出で異常な使用料を検出する」](https://docs.aws.amazon.com/cost-management/latest/userguide/manage-ad.html)を参照してくだ さい。

## <span id="page-24-0"></span>コストの内訳

このウィジェットでは過去 6 か月間のコストの内訳が表示されるため、コストの傾向と要因を把握 できます。コストの内訳については、ドロップダウンリストからオプションを選択してください。

- サービス
- AWS リージョン
- メンバーアカウント ( AWS Organizations 管理アカウント用)
- コスト配分タグ
- コストカテゴリ

コストカテゴリまたはコスト配分タグキーを選択した場合は、グラフにカーソルを合わせると値が表 示されます。

コストと使用状況を詳しく調べるには、[Cost Explorer でコストを分析] を選択します。Cost Explorer を使用すると、アベイラビリティーゾーン、インスタンスタイプ、データベースエンジンな どのディメンションを追加して、コストと使用状況を視覚化、グループ化、フィルタリングできま す。

Cost Explorer の詳細については、「[Cost Explorer を使用してデータを探索する」](https://docs.aws.amazon.com/cost-management/latest/userguide/ce-exploring-data.html)を参照してくださ い。

### <span id="page-24-1"></span>推奨されるアクション

このウィジェットは、 AWS クラウド財務管理のベストプラクティスを実装し、コストを最適化する のに役立ちます。

推奨されるアクションウィジェットを使用する

1. それぞれの推奨事項については、リンクをクリックしてアカウントに対するアクションを実行し てください。デフォルトでは、ウィジェットは推奨されるアクションを 7 つまで表示します。

2. その他の推奨アクションを読み込むには、[さらにアクションを読み込む] を選択します。

3. 特定の推奨事項を却下するには、右上隅の [X] アイコンを選択します。

#### **a** Note

各レコメンデーション AWS のサービス を表示する にアクセスするアクセス許可がない場 合、アクセス拒否エラーが表示されます。例えば、budgets:DescribeBudgets を除くす べての Billing and Cost Management アクションにアクセスできる場合は、予算を除くすべ ての推奨事項をページに表示できます。不足している IAM アクションをポリシーに追加する ことについてのエラーメッセージを参照してください。

このウィジェットには以下の推奨事項が表示されます。

#### 予算

このウィジェットは、以下の例のように、注意が必要な予算がある場合に推奨事項を表示します。

- コストと使用量の予算を超えている、または超過すると予測されている場合
- Savings Plans、予約のカバレッジ、利用率が定義された予算基準を下回った場合
- カスタム予算アラートのしきい値を超えた場合

コストモニターウィジェットとは異なり、このウィジェットには以下に関連する情報が表示されま す。

- 超過すると予測されているが、まだ超過していない予算
- 警戒状態にあるが、まだ超過していない予算
- Savings Plans または予約の利用とカバレッジ予算

#### コスト異常検出

このウィジェットには、注意が必要な異常が検出された場合の推奨事項が表示されます。コストモニ ターウィジェットとは異なり、このウィジェットには、過去 90 日間に検出された、コストへの影響 総額が 100 USD を超え、影響率が 40% を超えるコスト異常が表示されます。

#### コスト最適化

このウィジェットは、次の理由による推奨事項を表示します。

- コスト効率を向上させ、 AWS 請求額を削減するのに役立ちます。推定削減額の合計が前月のコ ストの 5% 以上 AWS Cost Optimization Hub になると、 からのレコメンデーションが表示されま す。
- 十分に活用されていない Savings Plans や予約を確認するため
- 今後 30 日以内に有効期限が切れる Savings Plans または予約を更新するため

#### AWS 無料利用枠

このウィジェットには、使用量がいずれかのサービスに設定された無料利用枠使用制限の 85% を超 えた場合の推奨事項が表示されます。

#### IAM の使用開始

このウィジェットには、次のような AWS クラウド財務管理のベストプラクティスを実装するための 推奨事項が表示されます。

- 支出を追跡、管理するための予算を作成する
- 有効な Savings Plans はあるが、Savings Plans の予算を作成していない
- リザーブドインスタンスの契約はあるが、リザーブドインスタンス予算を作成していない
- 適切なユーザーが からの通信を受信できるように、代替の請求連絡先を追加する AWS
- コスト異常モニターを設定していない

#### <span id="page-26-0"></span>関連リソース

詳細については、次のトピックを参照してください。

- [AWS Budgetsを使用したコストの管理](https://docs.aws.amazon.com/cost-management/latest/userguide/budgets-managing-costs.html)
- [AWS コスト異常検出で異常な支出を検出する](https://docs.aws.amazon.com/cost-management/latest/userguide/manage-ad.html)
- [Cost Optimization Hub](https://docs.aws.amazon.com/cost-management/latest/userguide/cost-optimization-hub.html)
- [AWS 無料利用枠の使用](https://docs.aws.amazon.com/awsaccountbilling/latest/aboutv2/billing-free-tier.html)
- [追加の請求連絡先 E メールアドレスの設定](https://docs.aws.amazon.com/awsaccountbilling/latest/aboutv2/manage-payment-method.html#manage-billing-contact-emails)

## <span id="page-26-1"></span>コスト配分カバレッジ

組織内でコストを可視化し、説明責任を果たすには、チーム、アプリケーション、環境、またはその 他の面にコストを配分することが重要です。このウィジェットには、コストカテゴリとコスト配分タ

グに未割り当てのコストが表示されるため、コストを整理するためのアクションを取るべき部分がわ かります。

コスト配分カバレッジは、作成したコストカテゴリまたはコスト配分タグキーに値が割り当てられて いないコストの割合として定義されます。

Example 例

- month-to-date 支出は 100 USD で、コストカテゴリ (Teams という名前) を作成して、個々のチー ムごとにコストを整理しました。
- チーム A のコストカテゴリの値は 40 USD、チーム B のコストカテゴリの値は 35 USD です。ま た未割り当ての 25 USD があります。
- この場合、コスト配分カバレッジは 25/100 = 25% です。

未配分コスト指標が低いということは、コストは組織にとって重要な側面に沿って適切に配分されて いるということです。詳細については、「リソースのタグ付けのベストプラクティス」ホワイトペー パーの[「コスト配分戦略の構築](https://docs.aws.amazon.com/whitepapers/latest/tagging-best-practices/building-a-cost-allocation-strategy.html)」を参照してください。 AWS

このウィジェットは、 month-to-date 未割り当てコストの割合を前月のすべての未割り当てコストの 割合と比較します。このウィジェットには、最大 5 つのコスト配分タグキーまたは 5 つのコストカ テゴリが表示されます。コスト配分タグキーまたはコストカテゴリのいずれかが 5 つを超える場合 は、ウィジェットの設定を使用して必要なものを指定してください。

Cost Explorer を使用して未割り当てのコストをより詳細に分析するには、コストカテゴリまたはコ スト配分名を選択します。

コストカテゴリまたはコスト配分タグのコスト配分カバレッジを向上させるには、 AWS タグエディ タを使用してコストカテゴリルールを編集したり、リソースのタグ付けを改善したりできます。

詳細については、次のトピックを参照してください。

- [コストカテゴリによる AWS コストの管理](https://docs.aws.amazon.com/awsaccountbilling/latest/aboutv2/manage-cost-categories.html)
- [AWS コスト配分タグの使用](https://docs.aws.amazon.com/awsaccountbilling/latest/aboutv2/cost-alloc-tags.html)
- [Using Tag Editor](https://docs.aws.amazon.com/tag-editor/latest/userguide/tag-editor.html)

## <span id="page-28-0"></span>コスト削減の機会

このウィジェットには、コストと AWS の請求額の削減に役立つ Cost Optimization Hub からの推奨 事項が表示されます。これには次が含まれる場合があります。

- 未使用のリソースを削除する
- 過剰にプロビジョニングされたリソースを適切なサイズに調整する
- Savings Plans を購入または予約する

削減の機会ごとに、ウィジェットには毎月の推定削減額が表示されます。推定削減額は重複せず、推 奨される削減機会ごとに自動的に調整されます。

Example 例

- *###### A* と*###### B* の 2 つの Amazon EC2 インスタンスがあるとします。
- Savings Plans を購入した場合、*###### A* のコストを 20 USD、*###### B* のコストを 10 USD 削減できるため、合計 30 USD の削減になります。
- ただし、*###### B* がアイドル状態の場合、ウィジェットは Savings Plans を購入する代わりにこ のインスタンスを終了するように勧める場合があります。削減の機会があれば、アイドル状態の*# ##### B* を終了することでどれだけ削減できるかがわかります。

このウィジェットで節約できる機会を確認するには、Cost Optimization Hub ページにアクセスする か、[コスト管理設定ページ](https://console.aws.amazon.com/cost-management/home?#/settings)を使用してオプトインできます。

### <span id="page-28-1"></span>請求ダッシュボードを理解する

**a** Note

以前のバージョンの請求ホームページには、ナビゲーションペインのレガシーページセク ションからアクセスできます。

請求ダッシュボード (旧コンソール) を理解する

AWS 請求コンソールのダッシュボードページを使用して、 AWS 支出の一般的なビューを取得でき ます。また、最もコストの高いサービスまたはリージョンを特定したり、過去数か月間の使用料金の 傾向を表示したりするために使用することもできます。ダッシュボードページを使用して、 AWS 使 用状況のさまざまな内訳を表示できます。これは、無料利用枠のユーザーである場合に特に便利で す。 AWS のコストおよび請求書に関する詳細を表示する場合は、左側のナビゲーションペインにあ る [Billing details] (請求の詳細) を選択します。ダッシュボードレイアウトは、ページ上部にある歯車 アイコンをクリックすることで、ユースケースに合わせていつでもカスタマイズできます。

AWS 請求コンソールダッシュボードで AWS コストを表示しても、Cost Explorer を有効にする必要 はありません。Cost Explorer をオンにしてコストと使用状況データの追加のビューにアクセスする には、[「Enabling AWS Cost Explorer](https://docs.aws.amazon.com/cost-management/latest/userguide/ce-enable.html)」 を参照してください。

AWS 請求コンソールとダッシュボードを開くには

にサインイン AWS Management Console し、<https://console.aws.amazon.com/billing/>で AWS Billing and Cost Management コンソールを開きます。

デフォルトでは、コンソールに AWS [Billing Dashboard] ( 請求ダッシュボード) ページが表示されま す。

ダッシュボードページについて

AWS 請求コンソールダッシュボードには、以下のセクションが含まれています。希望するレイアウ トを作成するには、[Dashboard] (ダッシュボード) ページのセクションをドラッグアンドドロップし ます。表示されるセクションとレイアウトをカスタマイズする場合は、ページ上部にある歯車アイ コンをクリックします。これらの設定は、[Dashboard] (ダッシュボード) ページへの継続的なアクセ ス用に保存されます。ビューからセクションを一時的に削除するには、各セクションの x アイコン を選択します。すべてのセクションを表示するには、ページ上部にある [Refresh] (更新) を選択しま す。

AWS 概要

このセクションでは、すべてのアカウント、サービスプロバイダー、サービス AWS リージョ ン、およびその他の KPI の AWS コストの概要を示します。 KPIs 前期と比較した合計には、直 近の閉鎖月の合計 AWS コストが表示されます。また、当月の予測コストの合計との比較も行い ます。カードの歯車アイコンをクリックして、表示する KPI を決定します。

最も高いコストと使用量の詳細

このセクションでは、上位のサービス、アカウント、または AWS リージョン 推定 month-todate (MTD) 支出を示します。表示する項目を選択するには、右上の歯車アイコンをクリックしま す。

上位 5 つのサービスごとのコスト傾向

このセクションでは、直近 3~6 回分の請求期間における上位 5 つのサービスのコスト傾向を確 認できます。

セクションの上部で、グラフの種類と期間のいずれかを選択できます。歯車アイコンを使用して 追加設定を調整できます。

行には以下の情報が示されます。

- 平均: 直近 3 か月間の平均コスト。
- 合計: 直近の請求での合計。
- 傾向: [Total] (合計) 列を [Average] (平均) 列と比較する。

#### アカウントのコスト傾向

このセクションには、直近 3~6 回分の請求期間におけるアカウントのコスト傾向が表示されま す。の管理アカウントの場合 AWS Organizations、上位 5 つのセクションのコスト傾向には、直 近 3~6 回の請求期間の上位 5 つの AWS アカウントが表示されます。請求書がまだ発行されて いない場合、このセクションにはデータが表示されません。

セクションの上部で、グラフの種類と期間のいずれかを選択できます。歯車アイコンを使用して 追加設定を調整します。

行には以下の情報が示されます。

- 平均: 直近 3 か月間の平均コスト。
- 合計: 直近の請求での合計。
- 傾向: [Total] (合計) 列を [Average] (平均) 列と比較する。

ダッシュボードでは、次のグラフを表示できます。

- 支出の概要
- サービスごとの過去 1 か月の支出
- 支出ごとの過去 1 か月の上位サービス

#### 支出の概要

支出概要グラフには、先月使用した金額、 の使用量の AWS 推定コスト month-to-date、および 今月支出する可能性の予測が表示されます。予測は、過去の AWS コストに基づく見積りです。 したがって、実際の月次コストが予測と一致しない場合があります。

サービスごとの過去 1 か月の支出

[Month-to-Date Spend by Service] (サービスごとの過去 1 か月の支出) グラフには、最も頻繁に使 用する上位のサービスと、そのサービスがコストに占める割合が表示されます。[サービスごとの 過去 1 か月の支出] グラフには予測は含まれません。

支出ごとの過去 1 か月の上位サービス

[支出ごとの過去 1 か月の上位サービス] グラフには、最も頻繁に使用するサービスと、過去 1 か 月に発生したコストが表示されます。[支出ごとの過去 1 か月の上位サービス] グラフには予測は 含まれません。

**a** Note

請求情報とコスト管理コンソールの更新時間は、請求データを反映するために約 24 時間で す。

## <span id="page-31-0"></span>AWS 請求データと AWS Cost Explorer データの違いを理解する

#### <span id="page-31-1"></span>請求データ

請求データは、AWS Billing and Cost Management コンソールの [請求] ページと [支払い] ページ、 および AWS が発行する請求書に表示されます。請求データは、前月の請求期間における実際の請求 額と、その月のサービス利用状況に基づき現在の請求期間に発生した推定請求額を把握するのに役立 ちます。請求書は AWS に対する未払いの金額を表します。

<span id="page-31-2"></span>Cost Explorer データ

Cost Explorer データは次の場所に表示されます。

- Billing and Cost Management ホームページ
- Cost Explorer、Budgets、コスト異常検出のページ
- カバレッジと使用状況に関するレポート

Cost Explorer は詳細な分析をサポートしているため、節約の機会を特定できます。Cost Explorer データは、より詳細なディメンション (アベイラビリティーゾーンやオペレーティングシステムな ど) を提供します。また、請求データと比較すると違いが見られる可能性のある特徴が含まれていま す。[Cost Management] 設定ページでは、連結アカウントへのアクセスや、履歴データおよび詳細な データの設定など、Cost Explorer データの設定を管理できます。詳細については、「[Cost Explorer](https://docs.aws.amazon.com/cost-management/latest/userguide/ce-access.html)  [へのアクセスの管理](https://docs.aws.amazon.com/cost-management/latest/userguide/ce-access.html)」を参照してください。

#### <span id="page-32-0"></span>償却コスト

請求データは常に現金ベースで表示されます。これは AWS が毎月請求する金額を表します。例え ば、9 月に全額前払いで 1 年分の Savings Plans を購入した場合、AWS は 9 月の請求期間にその Savings Plans の全額を請求します。その際、請求データには、Savings Plans の 9 月の全費用が含 まれます。これで、AWS 請求書の内容を把握し、検証して、期日通りに支払えます。

一方、Cost Explorer データを使用して、償却されたコストを表示することもできます。コスト が償却されると、前払い料金がその契約期間全体にわたって分散または償却されます。前の例で は、Cost Explorer を使用して Savings Plans の償却ビューを表示できます。1 年分全額前払いの Savings Plans 購入は、契約対象の 12 か月間に均等に分散されます。償却コストを参考に、予約 ポートフォリオや Savings Plans に関連する 1 日の実効コストを把握できます。

### <span id="page-32-1"></span>AWS のサービス のグループ分け

請求データを使用すると、請求書で AWS 請求額が AWS のサービス ごとにグループ分けされます。 詳細な分析に役立つように、Cost Explorer では一部のコストを異なる方法でグループ化します。

例えば、Amazon Elastic Compute Cloud のコンピューティングコストを、Amazon Elastic Block Store ボリュームや NAT ゲートウェイなどの付随的なコストとの比較で把握するとします。Cost Explorer は、Amazon EC2 のコストを単一のグループに分類する代わりに、コストを [EC2 - インス タンス] と [EC2 - その他] にグループ化します。

別の例として、データ転送コストの分析に役立つように、Cost Explorer は転送コストをサービス ごとにグループ化します。請求データでは、データ転送コストは [データ転送] という名前の 1 つの サービスにグループ化されます。

### <span id="page-32-2"></span>当月の推定請求額

請求データと Cost Explorer データは、1 日に 1 回以上更新されます。更新される頻度は異なる場合 があります。その結果、月次の推定料金に差異が発生することがあります。

#### <span id="page-32-3"></span>Rounding

請求データと Cost Explorer データは、別の精度で処理されます。例えば Cost Explorer のデータ は、時間単位およびリソースレベルの精度で利用できます。請求データは月単位で、リソースレベル の詳細は提供されません。その結果として、四捨五入によって請求データと Cost Explorer データに 差異が発生する場合があります。これらのデータソースが異なる場合は、請求書に記載されている金 額が最終的な AWS への未払い金額になります。

### <span id="page-33-0"></span>割引、クレジット、返金、税金の表示

[請求] ページ (例えば、[サービス別料金] タブ) の請求データには返金が含まれませんが、Cost Explorer データには含まれます。返金が行われると、他の請求タイプとの差異が発生する場合があり ます。

例えば、税金の一部が返金されたとします。[請求] ページの [サービス別税金] タブには、引き続き税 額の全額が表示されます。Cost Explorer データには、返金後の税額が表示されます。

## <span id="page-34-0"></span>アカウントの管理

この章の手順を使用して、アカウント設定、デフォルトの通貨、代替の連絡先などを管理します。

の閉鎖については AWS アカウント、「 AWS Account Management リファレンスガイド」の[「アカ](https://docs.aws.amazon.com/accounts/latest/reference/manage-acct-closing.html) [ウントの閉鎖](https://docs.aws.amazon.com/accounts/latest/reference/manage-acct-closing.html)」を参照してください。

トピック

- [の管理 AWS アカウント](#page-34-1)
- [インドでのアカウントの請求管理](#page-44-0)
- [登録販売者の検索](#page-47-0)

## <span id="page-34-1"></span>の管理 AWS アカウント

AWS Billing and Cost Management コンソールを使用して、次のアカウント設定を変更できます。

- 連絡先および代替連絡先情報
- 請求書の支払いに使用する通貨
- AWS リージョン でリソースを作成できる
- 納税登録番号

[アカウント] ページにサインインするには

以下のオプションのいずれかを選択します。

- [アカウント] ページにサインインして請求情報とコスト管理コンソール [\(https://](https://console.aws.amazon.com/billing/home?#/account) [console.aws.amazon.com/billing/home?#/account](https://console.aws.amazon.com/billing/home?#/account)) を開きます。
- にサインインし AWS Management Console、右上隅でアカウント名を選択し、アカウント を選択 します。

**4** 注記:

• アカウントページの一部のセクションを編集 AWS アカウントのルートユーザー できるの は、 のみです。[編集] オプションが表示されていない場合は、ルートユーザーに切り替え ます。

• 請求先住所 AWS アカウント がインドにある については、「」を参照してください[インド](#page-44-0) [でのアカウントの請求管理](#page-44-0)。

トピック

- [の閉鎖 AWS アカウント](#page-35-0)
- [アカウント名、 AWS アカウントのルートユーザー パスワード、 AWS アカウント ルートユー](#page-35-1) [ザーの E メールアドレスの編集](#page-35-1)
- [連絡先情報の編集](#page-36-0)
- [代替連絡先の追加または更新](#page-36-1)
- [秘密の質問の追加または編集](#page-37-0)
- [AWS リージョン の有効化と無効化](#page-37-1)
- [AWS Billing and Cost Management コンソールへの IAM アクセスのアクティブ化](#page-37-2)
- [アカウント契約情報を管理する](#page-38-0)
- [納税者番号の更新と削除](#page-38-1)
- [税設定の継承をオンにする](#page-39-0)
- [米国の免税を管理する](#page-40-0)
- [税金設定 API を使用するように Amazon S3 を設定する](#page-41-0)

## <span id="page-35-0"></span>の閉鎖 AWS アカウント

の閉鎖の詳細については AWS アカウント、「 AWS Account Management リファレンスガイ ド<https://docs.aws.amazon.com/accounts/latest/reference/manage-acct-closing.html>」の「アカウン トを閉じる」を参照してください。

<span id="page-35-1"></span>アカウント名、 AWS アカウントのルートユーザー パスワード、 AWS ア カウント ルートユーザーの E メールアドレスの編集

[アカウント] ページを使用して、アカウント名、 AWS アカウントのルートユーザー パスワード、 またはメールアドレスを編集できます。この場合の E メールは、 ルートユーザーの E メールアドレ スを指します。これは、アカウントへのサインインに使用する E メールアドレスです。
アカウント名、パスワード、または E メールアドレスの更新の詳細については、「 AWS Account Management リファレンスガイ[ド」の「ルートユーザー AWS アカウント の名前、E メールアドレ](https://docs.aws.amazon.com/accounts/latest/reference/manage-acct-update-root-user.html) [ス、またはパスワードの更新](https://docs.aws.amazon.com/accounts/latest/reference/manage-acct-update-root-user.html)」を参照してください。

### 連絡先情報の編集

郵送先住所、電話番号、ウェブサイトアドレスなど、アカウントに関連付けられた連絡先情報を変更 できます。

連絡先情報の更新の詳細については、「 AWS Account Management リファレンスガイド[」の AWS](https://docs.aws.amazon.com/accounts/latest/reference/manage-acct-update-contact.html)  [アカウント 「連絡先情報の更新](https://docs.aws.amazon.com/accounts/latest/reference/manage-acct-update-contact.html)」を参照してください。

### <span id="page-36-0"></span>代替連絡先の追加または更新

代替連絡先を使用すると AWS 、利用できない場合でも、アカウントに関する問題について別のユー ザーに連絡できます。代替の連絡先は、特定の人物である必要はありません。請求、運用、およびセ キュリティ関連の問題を管理するチームがある場合は、代わりに E メール配布リストを追加できま す。

#### 代替連絡先の例

AWS は、次のシナリオで各問い合わせタイプに連絡します。

- [請求] 月次請求書が入手可能になったとき、または支払い方法を更新する必要がある場合。[E メールで PDF 版請求書を受け取る] が [請求設定] で有効になっている場合、代替の請求先も PDF 請求書を受け取ります。通知は AWS のサービス チームから送信できます。
- [オペレーション] サービスが複数の AWS リージョン で一時的に利用できない場合、または利用 できなくなる場合。また、連絡先は操作に関する通知も受信します。 AWS のサービス チームか らの通知
- セキュリティ セキュリティ、 AWS 信頼、安全、または AWS のサービス チームから AWS 通知 がある場合。これらの通知には、セキュリティ上の問題や、 AWS アカウント での潜在的な不正 使用または不正行為が含まれることがあります。 AWS アカウント 使用に関連するセキュリティ 関連のトピックに関する通知は、 AWS のサービス チームから送信できます。件名または氏名 フィールドに機密情報を含めないでください。これは、E メールによる通信に使用される可能性が あるためです。

代替アカウントの連絡先の管理の詳細については、「 AWS Account Managementリファレンスガイ ド」の[「代替アカウントの連絡先](https://docs.aws.amazon.com/accounts/latest/reference/manage-acct-update-contact-alternate.html)」を参照してください。

### 秘密の質問の追加または編集

AWS アカウント セキュリティチャレンジの質問の詳細については、「 AWS Account Management リファレンスガイド」の[「セキュリティチャレンジの質問の更新](https://docs.aws.amazon.com/accounts/latest/reference/manage-acct-security-challenge.html)」を参照してください。

### AWS リージョン の有効化と無効化

この機能が使用可能になる前に、 AWS はすべての新しいリージョンをデフォルトで有効にしまし た。これにより、ユーザーは任意のリージョンにリソースを作成できるようになりました。がリー ジョン AWS を追加すると、新しいリージョンはデフォルトで無効になります。リージョンを有効に して、ユーザーがその新しいリージョンでリソースを作成可能にできます。

アカウントのリージョンの管理の詳細については、「 AWS Account Management リファレンスガイ ド」の[AWS リージョン 「アカウントで](https://docs.aws.amazon.com/accounts/latest/reference/manage-acct-regions.html)使用できる を指定する」を参照してください。

AWS Billing and Cost Management コンソールへの IAM アクセスのアク ティブ化

デフォルトでは、 内の IAM ロール AWS アカウント は請求情報とコスト管理コンソールにアクセ スできません。これは、IAM ユーザーまたはロールに、特定の請求機能へのアクセス権を付与する IAM ポリシーがある場合でも当てはまります。ルートユーザーは、[IAM アクセスをアクティブ化] 設 定を使用して、IAM ユーザーおよびロールに、Billing and Cost Management コンソールへのアクセ スを許可できます。

Billing and Cost Management コンソールへのアクセスを提供する

- 1. [アカウント] ページにサインインして請求情報とコスト管理コンソール [\(https://](https://console.aws.amazon.com/billing/home?#/account) [console.aws.amazon.com/billing/home?#/account](https://console.aws.amazon.com/billing/home?#/account)) を開きます。
- 2. [IAM ユーザーとロールの請求情報へのアクセス] の横にある、[編集] を選択します。
- 3. [IAM アクセス許可をアクティブ化] を選択します。

4. [更新] を選択します。

この機能の詳細については、「[請求情報とコスト管理コンソールへのアクセスをアクティベートす](#page-315-0) [る](#page-315-0)」を参照してください。

### アカウント契約情報を管理する

このアカウントを公共部門の顧客へのサービスに使用する場合、このセクションに契約の詳細を入力 します。

#### 契約情報を管理するには

- 1. [アカウント] ページにサインインして請求情報とコスト管理コンソール [\(https://](https://console.aws.amazon.com/billing/home?#/account) [console.aws.amazon.com/billing/home?#/account](https://console.aws.amazon.com/billing/home?#/account)) を開きます。
- 2. [アカウント契約情報] で、[編集] を選択します。
- 3. 更新した情報を入力し、[更新] を選択します。

### <span id="page-38-0"></span>納税者番号の更新と削除

1 つ以上の税登録番号を更新または削除するには、次の手順に従います。

**a** Note

国が税金設定ページのドロップダウンに表示されていない場合、現時点では はその国の税金 登録を収集 AWS しません。

#### 税登録番号を更新するには

- 1. にサインイン AWS Management Console し、<https://console.aws.amazon.com/billing/>で AWS Billing and Cost Management コンソールを開きます。
- 2. ナビゲーションペインで [課税設定] を選択します。
- 3. [納税登録] で、編集する番号を選択します。
- 4. [納税登録の管理] で、[編集] を選択します。
- 5. 更新した情報を入力し、[更新] を選択します。

税登録番号は、1 つまたは複数削除できます。

#### 税登録番号を削除するには

1. にサインイン AWS Management Console し、<https://console.aws.amazon.com/billing/>で AWS Billing and Cost Management コンソールを開きます。

- 2. ナビゲーションペインで [課税設定] を選択します。
- 3. [納税登録] で、削除する納税登録番号を選択します。
- 4. [納税登録の管理] で、[TRN の削除] を選択します。
- 5. [Delete tax registration (税登録の削除)] ダイアログボックスで、[Delete (削除)] を選択します。

### 税設定の継承をオンにする

[税金設定の継承] を有効にすると、メンバーアカウントで納税登録情報を使用できます。有効にする と、税金登録情報が他の AWS Organizations アカウントに追加されるため、冗長情報を登録する手 間が省けます。税金請求書は一貫した税金情報を使用して処理され、メンバーアカウントからの使用 状況が 1 つの税金請求書にまとめられます。

メモ

- 税設定の継承は、メンバーアカウントが追加された後のアカウントでのみ使用できます。
- 税の継承をオフにすると、メンバーアカウントはアカウントの元の TRN 設定に戻りま す。アカウントに TRN が設定されていなかった場合、TRN は割り当てられません。

税登録情報には、次の情報が含まれます。

- 法人の名称
- 課税住所
- 税登録番号
- 特別免除 (米国の売上税免除には適用されません)

税設定の継承を有効にするには

- 1. にサインイン AWS Management Console し、<https://console.aws.amazon.com/billing/>で AWS Billing and Cost Management コンソールを開きます。
- 2. ナビゲーションペインで [課税設定] を選択します。
- 3. [納税登録] で、[税金設定の継承を有効化] を選択します。
- 4. ダイアログボックスで、[有効化] を選択します。

### <span id="page-40-0"></span>米国の免税を管理する

お住まいの州が条件を満たしていれば、[税金設定] ページで米国での免税を管理できます。免除のた めにアップロードしたドキュメントは、24 時間以内に AWS Support で確認されます。

#### **a** Note

Billing and Cost Management コンソールの [課税設定] ページにある [免税] タブを表示する IAM 許可が付与されている必要があります。 IAM ポリシーの例については、「[IAM ユーザーに米国の免税の表示と AWS Support ケース](#page-367-0) [の作成を許可する](#page-367-0)」を参照してください。

米国の免税をアップロードまたは追加するには

- 1. にサインイン AWS Management Console し、<https://console.aws.amazon.com/billing/>で AWS Billing and Cost Management コンソールを開きます。
- 2. ナビゲーションペインで [課税設定] を選択します。
- 3. [免税] を選択します。
- 4. すべてのアカウントを選択して免税を追加します。[免税の管理] を選択し、[免税の追加] を選択 します。
	- a. 連結アカウントとしてログインしている場合は、連結アカウントにのみ免税を追加できま す。
	- b. 支払者アカウントとしてログインしている場合は、支払者アカウントと連結アカウントの両 方に免税を追加できます。
- 5. 免税タイプと税務管轄区を指定します。
- 6. 証明書ドキュメントをアップロードします。
- 7. 情報を確認し、[Submit] (送信) を選択します。

24 時間以内に、 AWS Support はサポートケースを通じて、追加情報が必要な場合、またはいずれか のドキュメントが有効でなかった場合に通知します。

免除が承認されると、その免税は、[免税] タブに、[アクティブ] (アクティブ) の有効期間とともに表 示できます。

免税が拒否された場合には、サポートケースを通じて通知があります。

## 税金設定 API を使用するように Amazon S3 を設定する

税[設定 API に](https://docs.aws.amazon.com/aws-cost-management/latest/APIReference/API_Operations_Tax_Settings.html) Amazon S3 バケットに税ドキュメントを送信するアクセス許可を付与するには、次の 手順に従います。その後、Amazon S3 バケットから税ドキュメントをダウンロードできます。この 手順は、税登録書類が必要な以下の国に対してのみ実行する必要があります。

- BD: バングラデシュ
- KE: ケニア
- KR: 韓国
- ES: スペイン

他のすべての国では、税登録書類を指定する必要はありません。Tax Settings API を呼び出し、リク エストに税登録ドキュメントを指定すると、API はValidationExceptionエラーメッセージを返 します。

次の税金設定 API オペレーションでは、Amazon S3 バケットにアクセスする必要があります。

- BatchPutTaxRegistration: Amazon S3 バケットを読み取るためのアクセスが必要です
- PutTaxRegistration: Amazon S3 バケットを読み取るためのアクセスが必要です
- GetTaxRegistrationDocument: Amazon S3 バケットに書き込むにはアクセスが必要です

Amazon S3 バケットへのリソースポリシーの追加

税金設定 API が Amazon S3 バケット内のオブジェクトにアクセスできるようにするには、Amazon S3 バケットに次のリソースポリシーを追加します。

#### Example **BatchPutTaxRegistration** および の場合 **PutTaxRegistration**

*DOC-EXAMPLE-BUCKET1* をバケットの名前に置き換えます。

```
{ 
     "Version": "2012-10-17", 
     "Statement": [ 
          { 
              "Sid": "Allow the Tax Settings API to access objects", 
              "Effect": "Allow", 
               "Principal": {
```

```
 "Service": "tax.amazonaws.com" 
             }, 
              "Action": [ 
                  "s3:GetObject" 
             ], 
              "Resource": "arn:aws:s3:::DOC-EXAMPLE-BUCKET1/*", 
              "Condition": { 
                  "StringEquals": { 
                      "aws:SourceArn": "arn:aws:tax:us-east-1:${AccountId}:*", 
                      "aws:SourceAccount": "${AccountId}" 
 } 
             } 
         } 
     ]
}
```
#### Example **GetTaxRegistrationDocument** 用

*DOC-EXAMPLE-BUCKET1* をバケットの名前に置き換えます。

```
{ 
     "Version": "2012-10-17", 
     "Statement": [ 
         { 
              "Sid": "Allow the Tax Settings API to access objects", 
              "Effect": "Allow", 
              "Principal": { 
                  "Service": "tax.amazonaws.com" 
              }, 
              "Action": [ 
                  "s3:PutObject" 
              ], 
              "Resource": "arn:aws:s3:::DOC-EXAMPLE-BUCKET1/*", 
              "Condition": { 
                  "StringEquals": { 
                       "aws:SourceArn": "arn:aws:tax:us-east-1:${AccountId}:*", 
                       "aws:SourceAccount": "${AccountId}" 
 } 
              } 
         } 
     ]
}
```
**a** Note

クラシック AWS リージョン (aws パーティション) の場合、 は次のaws:SourceArnよう になります。 arn:aws:tax:us-east-1:*{YOUR\_ACCOUNT\_ID}*:\* 中国リージョン (aws-cn パーティション) の場合、 は次のaws:SourceArnようになりま す。 arn:aws-cn:tax:cn-northwest-1:*{YOUR\_ACCOUNT\_ID}*:\*

Tax Settings API に S3 バケットへのアクセスを許可するには

- 1. [Amazon S3 コンソール](https://s3.console.aws.amazon.com/s3/home?region=us-east-1)に移動してサインインします。
- 2. 左のナビゲーションからバケットを選択し、リストからバケットを選択します。
- 3. [Permissions] (アクセス許可) タブをクリックし、[Bucket policy] (バケットポリシー) をクリック して、[Edit] (編集) をクリックします。
- 4. ポリシーセクションで、ポリシーをバケットに追加します。
- 5. [Save changes] (変更の保存) を選択して、バケットにアタッチされるポリシーを保存します。

Tax Settings がアクセスする必要がある S3 バケットを暗号化するバケットごとに、 を繰り返し ます。

AWS KMS マネージドキーポリシー

S3 バケットが AWS KMS マネージドキー (SSE-KMS) で暗号化されている場合は、KMS キーに次の アクセス許可を追加します。このアクセス許可は、次の API オペレーションに必要です。

- BatchPutTaxRegistration
- PutTaxRegistration
- GetTaxRegistrationDocument

```
{ 
     "Version": "2012-10-17", 
     "Id": "key-consolepolicy-3", 
     "Statement": [ 
          { 
              "Sid": "Allow the Tax Settings API to access objects", 
              "Effect": "Allow", 
              "Principal": {
```

```
 "Service": "tax.amazonaws.com" 
              }, 
              "Action": [ 
                  "kms:Decrypt", 
                  "kms:GenerateDataKey*" 
              ], 
              "Resource": "*", 
              "Condition": { 
                  "StringEquals": { 
                      "aws:SourceArn": "arn:aws:tax:us-east-1:${YOUR_ACCOUNT_ID}:*", 
                       "aws:SourceAccount": "${YOUR_ACCOUNT_ID}" 
 } 
              } 
         } 
     ]
}
```
SSE-KMS で暗号化された S3 バケット AWS KMS の へのアクセス権を税設定に付与するには

- 1. [Amazon S3 コンソール](https://s3.console.aws.amazon.com/s3/home?region=us-east-1)に移動してサインインします。
- 2. 左のナビゲーションからカスタマーマネージドキーを選択し、リストからバケットの暗号化に使 用するキーを選択します。
- 3. [Switch to policy view] (ポリシービューへの切り替え) を選択し、[Edit] (編集) をクリック」しま す。
- 4. ポリシーセクションで、 AWS KMS ポリシーステートメントを追加します。
- 5. [Save changes] (変更の保存) を選択して、キーにアタッチされるポリシーを保存します。

Tax Settings がアクセスする必要がある S3 バケットを暗号化するキーごとに、 を繰り返しま す。

# インドでのアカウントの請求管理

新しいアカウントにサインアップし、連絡先住所としてインドを選択した場合、 AWS ユーザー契約 はインドのローカルセラーであるAmazon Web Services インディアプライベートリミテッド(AWS インド)との間になります。 AWS 請求はインドが管理し、請求総額はドルではなくルピーで表示さ れます。 AWS インドでアカウントを作成した後は、連絡先情報の国を変更することはできません。

インドの住所を持つ既存のアカウントをお持ちの場合、アカウントは、アカウントを開設した時期に 応じて、 AWS AWS インドかインドのどちらかになります。 AWS AWS アカウントがウィズかイン

ドかについては、を参照してください[登録販売者の検索](#page-47-0)。 AWS 既存のお客様であれば、引き続きご 利用いただけます AWS アカウント。また、 AWS アカウント AWS とインドのアカウントの両方を 持つこともできますが、両者を同じ支払いファミリーに統合することはできません。の管理方法につ いては AWS アカウント、を参照してください[の管理 AWS アカウント。](#page-34-0)

トピック

- [AWS インドへの登録](#page-45-0)
- [AWS インドアカウントの管理](#page-45-1)

## <span id="page-45-0"></span>AWS インドへの登録

AWS インドは地元の売り手です AWS. AWS 連絡先の住所がインドにある場合にインドのアカウン トにサインアップするには、AWS Account Management リファレンスガイドの「[インドのアカウン](https://docs.aws.amazon.com/accounts/latest/reference/managing-accounts-india.html) [ト管理](https://docs.aws.amazon.com/accounts/latest/reference/managing-accounts-india.html)」を参照してください。

### <span id="page-45-1"></span>AWS インドアカウントの管理

「[アカウント設定」](https://console.aws.amazon.com/billing/home#/account) ページを使用して、以下のタスクを実行します。

- 顧客確認情報を編集します。
- 顧客確認の管理
- ユーザー名、パスワード、または E メールアドレスを編集する
- 代替連絡先の追加、更新、またはリモート
- 連絡先情報を編集する

これらのタスクについて詳しくは、『AWS Account Management リファレンスガイド』の「[AISPL](https://docs.aws.amazon.com/accounts/latest/reference/managing-accounts-india.html#manage-aispl-account)  [アカウントの管理](https://docs.aws.amazon.com/accounts/latest/reference/managing-accounts-india.html#manage-aispl-account)」を参照してください。

Billing and Cost Management [コンソールの税金設定ページを使用して、](https://console.aws.amazon.com/billing/home#/tax)次のタスクを実行します。

- [Permanent Account Number を追加または編集する](#page-46-0)
- [複数の Permanent Account Number を編集する](#page-46-1)
- [複数の Goods and Service Tax 番号を編集する](#page-46-2)
- [税金請求書を表示する](#page-47-1)

#### <span id="page-46-0"></span>Permanent Account Number を追加または編集する

Permanent Account Number (PAN) をアカウントに追加して編集できます。

#### PAN を追加または編集するには

- 1. AWS Management Console にサインインし[、https://console.aws.amazon.com/billing/ AWS](https://console.aws.amazon.com/billing/) [Billing and Cost Management](https://console.aws.amazon.com/billing/) にあるコンソールを開きます。
- 2. ナビゲーションペインで [課税設定] を選択します。
- 3. [Tax Settings] ナビゲーションバーで、[Edit] を選択します。
- 4. [Permanent Account Number (PAN)] に PAN を入力し、[Update] を選択します。

<span id="page-46-1"></span>複数の Permanent Account Number を編集する

アカウントで、複数の Permanent Account Number (PAN) を編集することができます。

#### 複数の PAN 番号を編集するには

- 1. AWS Management Console にサインインし[、https://console.aws.amazon.com/billing/ AWS](https://console.aws.amazon.com/billing/) [Billing and Cost Management](https://console.aws.amazon.com/billing/) でコンソールを開きます。
- 2. ナビゲーションペインで [課税設定] を選択します。
- 3. [Manage Tax Registration Numbers (税登録番号の管理)] で、編集する PAN 番号を選択します。
- 4. [Manage Tax Registration (税登録の管理)] で、[Edit (編集)] を選択します。
- 5. 変更するフィールドを更新し、[Update (更新)] を選択します。

<span id="page-46-2"></span>複数の Goods and Service Tax 番号を編集する

アカウントで、複数の Goods and Service Tax 番号 (GST) を編集することができます。

#### 複数の GST 番号を編集するには

- 1. AWS Management Console にサインインし[、https://console.aws.amazon.com/billing/ AWS](https://console.aws.amazon.com/billing/) [Billing and Cost Management](https://console.aws.amazon.com/billing/) でコンソールを開きます。
- 2. ナビゲーションペインで [Tax Settings] を選択します。
- 3. [Manage Tax Registration Numbers (税登録番号の管理)] で、編集する GST 番号、または [Edit all (すべて編集)] を選択します。
- 4. [Manage Tax Registration (税登録の管理)] で、[Edit (編集)] を選択します。
- 5. 変更するフィールドを更新し、[Update (更新)] を選択します。

#### <span id="page-47-1"></span>税金請求書を表示する

コンソールで税金請求書を表示することができます。

#### 税金請求書を表示するには

- 1. AWS Management Console にサインインし[、https://console.aws.amazon.com/billing/ AWS](https://console.aws.amazon.com/billing/) [Billing and Cost Management](https://console.aws.amazon.com/billing/) でコンソールを開きます。
- 2. ナビゲーションペインで [Bills] を選択します。
- 3. 下にスクロールし、[請求書] タブを選択します。
- 4. [税金請求書] セクションで、[ドキュメント ID] に記載されている請求書のリンクを選択します。

#### **a** Note

[税金請求書] セクションは、利用可能な税金請求書がある場合にのみ表示されます。

# <span id="page-47-0"></span>登録販売者の検索

AWS は定期的に事業構造を見直し、 の顧客をサポートします。 は、登録販売者 (SOR) AWS を作 成します。SOR は、 を再販するために管轄区域 (国) 内に設立された現地の事業体です AWS のサー ビス。現地の SOR は、現地の法律および規制の対象となります。SOR は現地のお客様との契約当 事者となるため、お客様は現地の事業体から請求を受け、支払いを送金することができます。にサイ ンアップすると AWS アカウント、請求情報と連絡先情報に基づいて SOR が自動的にアカウントに 割り当てられます。

アカウントの SOR を見つけるには

- 1. にサインイン AWS Management Console し、<https://console.aws.amazon.com/billing/>で AWS Billing and Cost Management コンソールを開きます。
- 2. [支払い設定] を選択し、デフォルトのお支払い方法の下にある [サービスプロバイダー] の下の名 前を確認します。
- 3. この情報は、[税金設定] ページの [販売者] 列でも確認できます。

連絡先情報、郵送先住所、請求先住所が[アカウント](https://console.aws.amazon.com/billing/home?#/account)ページと[支払い設定](https://console.aws.amazon.com/billing/home#/paymentmethods)ページ up-to-date にあるこ とを確認することをお勧めします。

ビジネスアカウントをお持ちの場合は、支払者アカウントとメンバー (連結) アカウントの [\[税金設](https://console.aws.amazon.com/billing/home?#/tax) [定](https://console.aws.amazon.com/billing/home?#/tax)] ページで税務情報が正しいことを確認します。

AWS はこの情報を使用して、希望する支払い通貨、税金設定、会社の正式名称、住所などの適切な へッダー情報を含む請求書を準備して発行します。詳細については、「[月次請求チェックリスト](#page-51-0)」を 参照してください。

現在の SOR

この表を使用して、以下の国の SOR を検索してください。

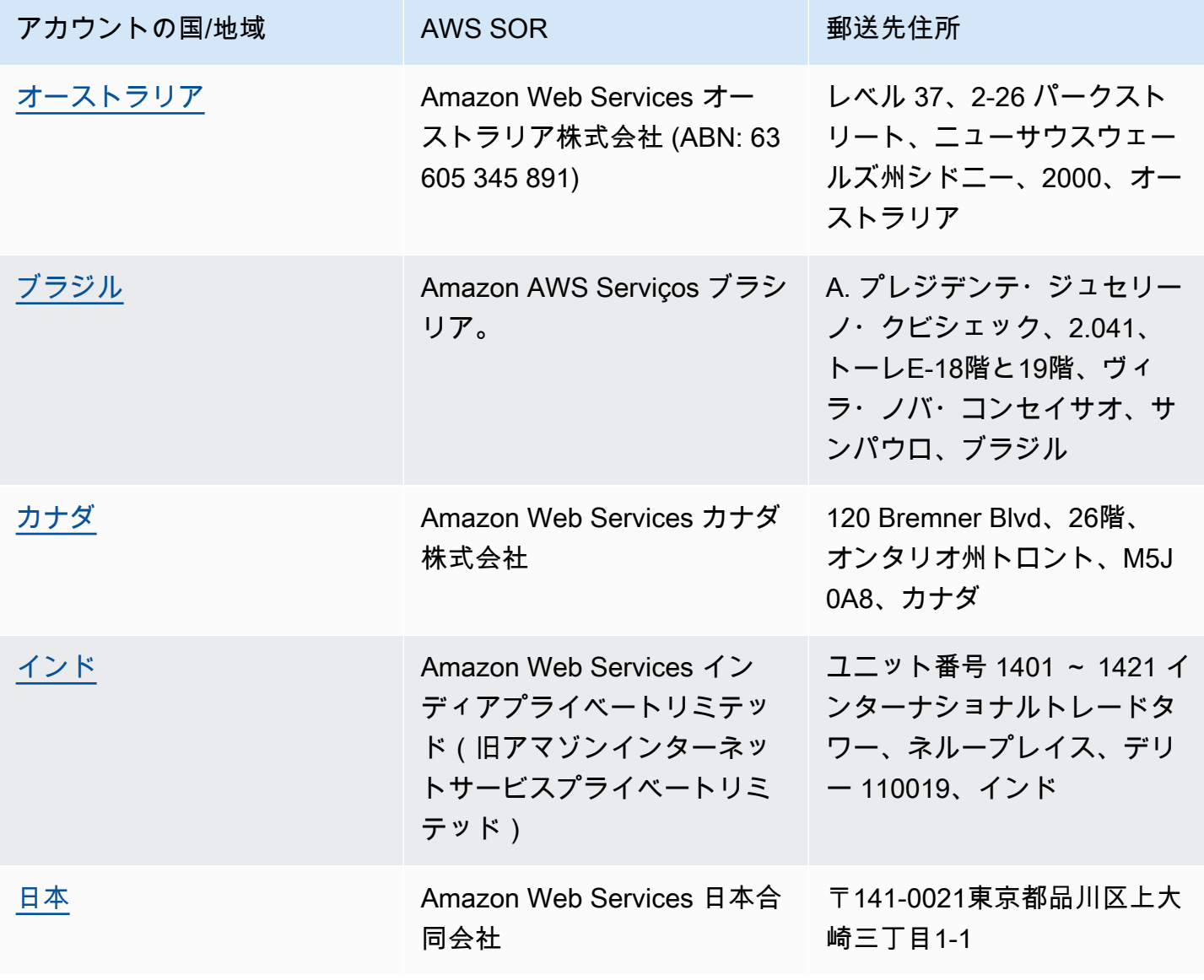

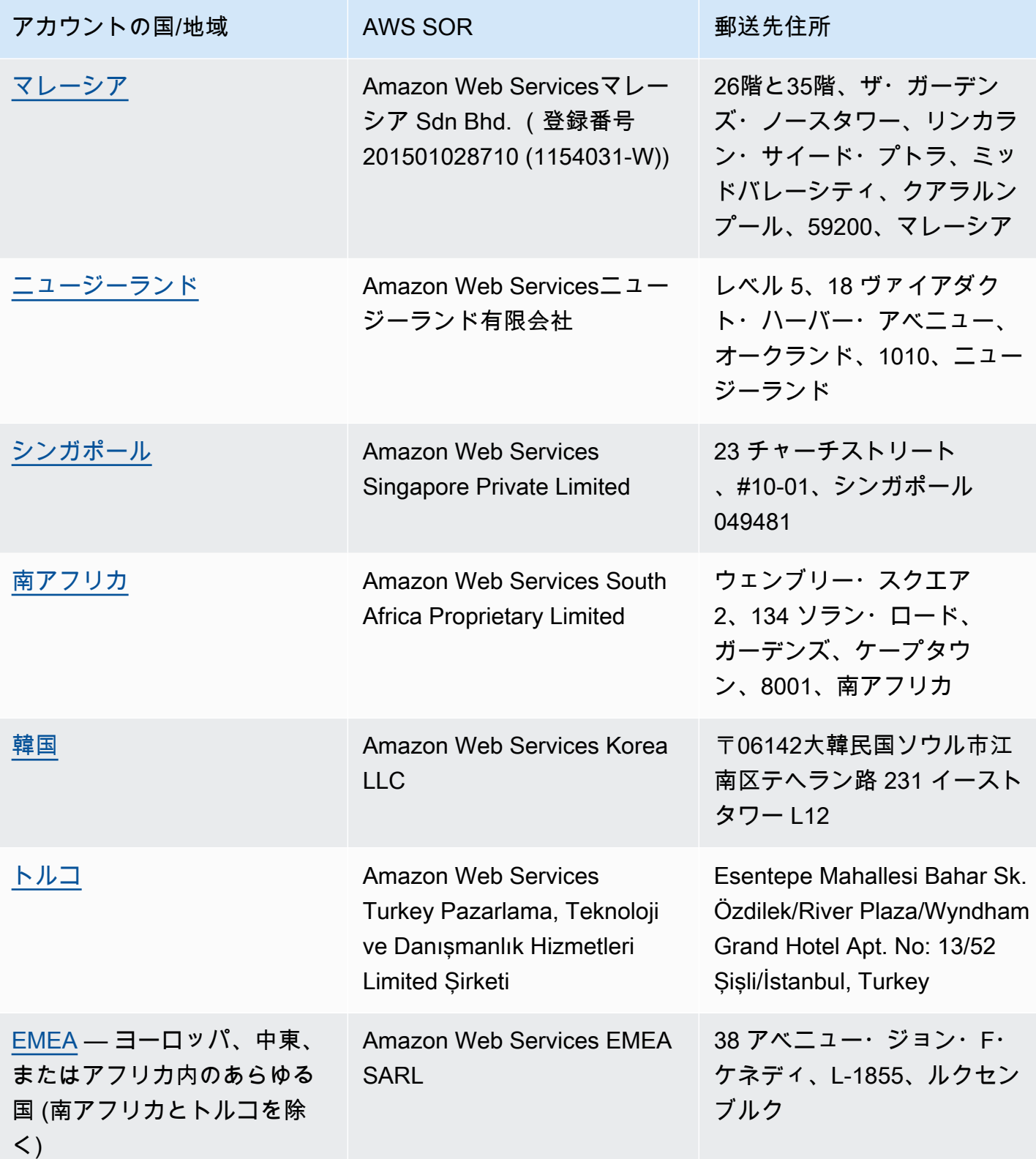

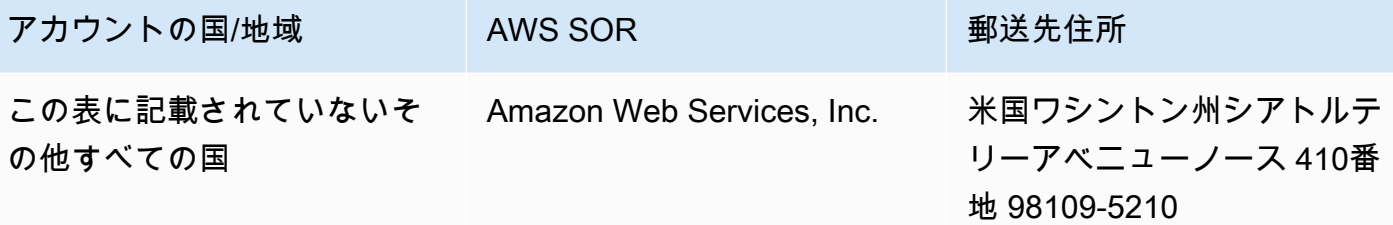

関連リソース

がアカウントの場所 AWS を決定する方法の詳細については、[「 がアカウントの場所 AWS を決定す](https://aws.amazon.com/tax-help/location/) [る方法」を参照してください。](https://aws.amazon.com/tax-help/location/)

SOR について質問がある場合は、アカウントと請求に関す[るサポートケース](https://console.aws.amazon.com/support/v1)を作成し、「その他の 請求に関する質問」オプションを指定します。

税務ヘルプの詳細については、「[Amazonウェブ サービス税務ヘルプ](https://aws.amazon.com/tax-help)」を参照してください。

AWS カスタマーアグリーメントの詳細については、「 [AWS カスタマーアグリーメント」](https://aws.amazon.com/agreement)を参照し てください。

# <span id="page-51-0"></span>月次請求チェックリスト

AWS は、ユーザーが AWS Billing and Cost Management コンソールに入力した情報を使用して、設 定された支払い通貨、税金設定、会社の正式名称、住所など、適切なヘッダー情報と共に請求書を作 成し発行します。

これらの情報が不足していたり間違っていたりすると、AWS ユーザー側で使用も処理もできない、 不正確な請求書が発行される可能性があります。

1 か月の請求期間が終了するときは、事前にこちらのチェックリストを使って請求書を確認 し、AWS アカウント の情報が最新のものであることを確認します (所要時間 10 分)。

#### 目次

- [発注書の残高と有効期限を確認する](#page-51-1)
- [税金の設定を確認する](#page-52-0)
- [税金設定の継承を有効にする](#page-52-1)
- [請求連絡先情報を更新する](#page-53-0)
- [支払い通貨を確認する](#page-54-0)

### <span id="page-51-1"></span>発注書の残高と有効期限を確認する

調達から支払いまでのプロセスの一環として、発注書を使って AWS のサービス を調達し、支払い の請求書を承認することが可能です。請求や支払いの問題が発生することを避けるため、発注書の有 効期限が切れていないか、あるいは残高が不足していないかを確認します。

発注書の残高と有効期限を確認するには

- 1. AWS Billing and Cost Management コンソールの [\[発注書\]](https://console.aws.amazon.com/billing/home#/purchaseorders) ページに進みます。発注書のダッシュ ボードには、発注書のステータスが表示されています。
- 2. 発注書を選択して、[購入の詳細] ページを参照します。
- 3. 発注書の [残高] と [有効期限] のフィールドを確認します。

**G** Tip

- E メール通知を設定しておくと、発注書の有効期限が切れたり残高が不足したりすること に前もって対応できます。詳細については、「[発注所の通知を有効にする](#page-142-0)」を参照してく ださい。
- 発注書を追加して請求書で使用する方法については、「[発注書を追加する](#page-135-0)」を参照してく ださい。

# <span id="page-52-0"></span>税金の設定を確認する

税務上の目的のためにアカウントの所在地を判断するとき、AWS は、アカウントに関連付けられて いる納税登録番号 (TRN) と会社の正式名称を使用します。TRN は、付加価値税 (VAT) 番号、VAT ID、VAT 登録番号、事業者登録番号とも呼ばれます。

#### 税金の設定を確認するには

- 1. Billing and Cost Management コンソールの [\[課税設定\]](https://console.aws.amazon.com/billing/home#/tax-settings) のページに進みます。
- 2. [納税登録] タブの下で、編集するアカウント ID を選択します。
- 3. [納税登録の管理] で [編集] を選択します。
- 4. 更新した情報を入力し、[更新] を選択します。

<span id="page-52-1"></span>詳細については、「[納税者番号の更新と削除](#page-38-0)」を参照してください。

## 税金設定の継承を有効にする

AWS Organizations に含まれる管理アカウントとメンバーアカウントは、TRN が同じでも異なって も、どちらでも問題ありません。組織でメンバーアカウントに異なる TRN を使用する必要がある場 合を除き、税金設定の継承は有効にしておくことが推奨されます。

管理アカウントからこの設定を有効にすると、税登録情報は組織内のメンバーアカウントに追加され ます。これにより、個々のアカウントにこの情報を入力する手間を省くことができます。税金請求書 は一貫した税金情報を使用して処理され、メンバーアカウントによる使用は、1 つの税金請求書に統 合されます。

#### 税金設定の継承を有効にするには

- 1. Billing and Cost Management コンソールの [\[課税設定\]](https://console.aws.amazon.com/billing/home#/tax-settings) のページに進みます。
- 2. [納税登録] で、[税金設定の継承を有効化] を選択します。
- 3. ダイアログボックスで、[有効化] を選択します。

米国での税控除に必要な、書類の管理方法については、「[米国の免税を管理する](#page-40-0)」を参照してくださ い。

### <span id="page-53-0"></span>請求連絡先情報を更新する

請求連絡先情報が正しいことを確認します。AWS は、請求または支払いに関して連絡事項がある場 合は、こちらの情報を使ってお客様に連絡します。請求連絡先は、次の 2 つのページから追加でき ます。

- [お支払いの詳細設定] のページ
- [アカウント] のページ

お支払いの詳細設定のページから請求連絡先を追加するには

- 1. Billing and Cost Management コンソールの [\[お支払いの詳細設定\]](https://console.aws.amazon.com/billing/home#/paymentpreferences/paymentmethods) のページに進みます。
- 2. [デフォルトの支払いの詳細設定] セクションで [請求連絡先のメールアドレス] フィールドを確認 します。AWS は、請求または支払いに関して連絡事項がある場合、こちらの連絡先を使用しま す。
- 3. [Edit] (編集) を選択します。
- 4. [請求連絡先のメールアドレス オプション] フィールドに、AWS の請求関連のメール通知、支 払いのリマインダー、支払いサポートの通知、の送付先に指定するメールアドレスを入力しま す。メールアドレスは 15 件まで追加できます。
- 5. [Save changes] (変更の保存) をクリックします。

別の連絡先を追加しておくと、AWS アカウントのルートユーザー の連絡先が使用できなくなった場 合でも、AWS からアカウントの問題に関する連絡を受け取ることができます。代替連絡先には、請 求書を受け取るメールアドレスを指定できます。代替連絡先からは、請求、請求書、お支払に関する 問題、について、AWS へ問い合わせることができます。

代替の連絡先は、特定の人物である必要はありません。例えば、組織内に請求、オペレーション、セ キュリティ関連問題を管理するチームがいる場合は E メール配布リストを追加できます。

アカウントページから代替連絡先情報を更新するには

- 1. Billing and Cost Management コンソールの [\[アカウント\]](https://console.aws.amazon.com/billing/home#/account) ページに進み、下の [代替連絡先] セク ションまでスクロールします。
- 2. [請求] フィールドで連絡先情報を確認し、請求書を受け取るメールアドレスを確認します。

<span id="page-54-0"></span>代替連絡先の使い方については、「[代替連絡先の追加または更新](#page-36-0)」を参照してください。

# 支払い通貨を確認する

支払い通貨とは、デフォルトの支払い方法に適用される通貨のことです。デフォルトのサービスプロ バイダーの請求書に表示される通貨もこの支払い通過です。組織によっては間違った通貨で発行され た請求書は処理できないため、支払い通貨が正確であるか確認しておくことは重要です。

支払い通貨を確認するには

- 1. Billing and Cost Management コンソールの [\[お支払いの詳細設定\]](https://console.aws.amazon.com/billing/home#/paymentpreferences/paymentmethods) に進みます。
- 2. [Default payment preferences] (デフォルトの支払いの詳細設定) セクションで、[Edit] (編集) を 選択します。
- 3. [支払い通貨] のセクションで、[デフォルトの支払い通貨] が正しい通貨であることを確認しま す。

支払い方法の詳細については、「[クレジットカードと ACH の支払い方法の管理」](#page-84-0)を参照してくださ い。

# <span id="page-55-2"></span>AWS 請求のヘルプを利用する

AWS Billing and Cost Management コンソールのツール、料金、お支払い方法についてご質問がある 場合は、さまざまなリソースを利用できます。

トピック

- [AWS ナレッジセンター](#page-55-0)
- [に連絡する AWS Support](#page-55-1)
- [請求対象の使用状況の確認](#page-56-0)
- [無料利用枠の使用量のモニタリング](#page-57-0)

## <span id="page-55-0"></span>AWS ナレッジセンター

すべての AWS アカウント所有者は、無料でアカウントおよび請求サポートにアクセスできま す。AWS ナレッジセンターにアクセスすると、質問に対する回答をすばやく見つけることができま す。

質問またはリクエストを検索するには

- 1. [AWS ナレッジセンターを](https://aws.amazon.com/premiumsupport/knowledge-center/)開きます。
- 2. [Billing Management (請求管理)] を選択します。
- 3. トピックのリストをスキャンして、類似する質問を見つけます。

## <span id="page-55-1"></span>に連絡する AWS Support

AWS Support に連絡することは、質問について AWS アソシエイトに連絡を取るための最も速く、 最も直接的な方法です。AWS Support は、サポート担当者に連絡するための直接電話番号を公開し ていません。次のプロセスを使用して、アソシエイトに電子メールまたは電話で連絡をしてもらうこ とができます。

個別の技術サポートのみがサポートプランを必要とします。詳細については、「[AWS Support」](https://aws.amazon.com/premiumsupport/)を 参照してください。

AWS Support ケースを開き、[[内容] - アカウントおよび請求サポート] を指定するには、ルートアカ ウント所有者として AWS にサインインしているか、サポートケースを開く IAM 許可を持っている

必要があります。詳細については、AWS Support ユーザーガイドの「[AWS Support へのアクセス」](https://docs.aws.amazon.com/awssupport/latest/user/getting-started.html#accessing-support) を参照してください。

AWS アカウントを閉じた場合でも、AWS Support にサインインして過去の請求書を表示できます。

AWS Supportに問い合わせるには

- 1. サインインして[AWS Supportセンターに](https://aws.amazon.com/support)移動します。プロンプトが表示されたら、ご利用のア カウントのメールアドレスとパスワードを入力します。
- 2. [ケースを作成] を選択します。
- 3. [Open case (ケースを開く)] ページで、[Account and Billing Support (アカウントと請求のサポー ト)] を選択し、フォームの必須フィールドに入力します。
- 4. フォームの入力が済んだら、 [連絡先オプション] で、[Web] を選択して E メールの返信を待つ か、[Phone] を選択して AWS Support 担当者からの電話をリクエストします。インスタント メッセージは、請求に関するお問い合わせにはご利用いただけません。

AWS にサインインできない場合に AWS Support 連絡するには

- 1. パスワードを回復するか、[\[AWS アカウント サポート](https://support.aws.amazon.com/#/contacts/aws-account-support)] でフォームを送信します。。
- 2. [Request information (情報の要求)] セクションで照会タイプを選択します。
- 3. お問い合わせ内容をご記入ください。セクションに入力してください.。
- 4. [送信] を選択します。

## <span id="page-56-0"></span>請求対象の使用状況の確認

請求金額に対する使用状況を確認する場合は、Cost Explorer を有効にして自分で使用状況を確認す ることができます。このツールを使用すると、事前に作成されたレポートとグラフが提供されて、コ ストを詳細に分析できます。

Cost Explorer は、この機能を有効にしてから 24 時間使用できます。

Cost Explorer の詳細については、[「AWS Cost Explorer によるコストの分析」を](https://docs.aws.amazon.com/cost-management/latest/userguide/ce-what-is.html)参照してくださ い。

# <span id="page-57-0"></span>無料利用枠の使用量のモニタリング

AWS 無料利用枠の使用状況を追跡することで、無料利用枠の制限以内の使用状況を維持するのに役 立ちます。無料利用枠の制限がしきい値に達したときに AWS アカウントにアラートを設定し、請求 情報とコスト管理コンソールから使用状況を監視できます。

これらの機能の使用の詳細については、「[AWS 無料利用枠 使用状況の追跡」](#page-184-0)を参照してください。

無料利用枠の制限を超えて請求された使用状況の詳細については、「[請求対象の使用状況の確認](#page-56-0)」セ クションを参照してください。

# 請求を表示する

AWS の請求書に関してご質問がある場合、または請求に対して異議を申し立てる場合は、AWS Support までご連絡ください。ただちに対応いたします。サポートが必要な場合は、[「AWS 請求](#page-55-2) [のヘルプを利用する」](#page-55-2)を参照してください。請求書ページの内容を理解するには、「[\[請求\] ペー](#page-59-0) [ジを使って月額料金と請求書を理解する」](#page-59-0)を参照してください。

AWS の使用料金および基本料金に関する請求書が毎月送付されます。1 回限りの料金、例えば一括 前払いのリザーブドインスタンスの購入費などは、ただちに請求されます。

今月の予定請求金額と過去の月の最終料金は、いつでも確認できます。このトピックでは、毎月の請 求と過去の請求の確認方法、請求レポートの受け取りと内容の確認方法、請求書のダウンロード方法 について説明します。支払いを行うには、「[支払いを行い、未適用の資金を確認し、支払い履歴を表](#page-79-0) [示する](#page-79-0)」を参照してください。

トピック

- [月額料金を表示する](#page-58-0)
- [\[請求\] ページを使って月額料金と請求書を理解する](#page-59-0)
- [請求書の PDF をダウンロードする](#page-62-0)
- [E メールで送付される請求書を取得する](#page-63-0)
- [月別レポートをダウンロードする](#page-64-0)
- [予期しない料金について](#page-65-0)

# <span id="page-58-0"></span>月額料金を表示する

Billing and Cost Management コンソールで月額料金を表示するときはこちらの手順に従います。

#### 月額料金を表示するには

- 1. にサインインAWS Management Consoleし、<https://console.aws.amazon.com/billing/> で AWS Billing and Cost Managementコンソールを開きます。
- 2. ナビゲーションペインで [Bills (請求書)] を選択します。
- 3. [請求期間] (例: 2023 年 8 月) を選択します。
- 4. AWS の請求の要約を表示します。

### 月額料金を表示する (古いコンソール)

月額料金を表示するには

- 1. にサインインAWS Management Consoleし、<https://console.aws.amazon.com/billing/> で AWS Billing and Cost Managementコンソールを開きます。
- 2. ナビゲーションペインで [[Bills \(請求書\)\]](https://console.aws.amazon.com/billing/home#/bill) を選択します。
- 3. [請求期間] で、月を選択します。

[Summary] セクションには、その月の料金の概要と明細が表示されます。

#### **a** Note

要約は、その月のアクティビティが完了して最終的な料金が AWS で計算されない限 り、請求書ではありません。

AWS Organizations の一括請求機能を使用すると、[請求] ページに、[アカウント別料金] のタ ブにあるすべてのアカウントの合計金額が表示されます。組織のアカウントごとにアクティビ ティを表示するには、アカウント ID を選択します。一括請求の詳細については、「[の一括請求](#page-281-0)  [AWS Organizations」](#page-281-0)を参照してください。

# <span id="page-59-0"></span>[請求] ページを使って月額料金と請求書を理解する

毎月の請求期間の終了時、または一回限りの料金が発生した場合、AWS は PDF ファイルとして請 求書を発行します。クレジットカードで払う場合、AWS は現時点でファイルに登録されているクレ ジットカードにも請求されます。

請求書をダウンロードして月額料金の詳細を表示するときは、AWS Billing and Cost Management コ ンソールの [請求] ページを使用します。

**a** Note

Billing and Cost Management コンソールのページには、IAM ユーザーが使用するときは明示 的なアクセス許可が必要になるページがあります。詳細については、「[アクセス許可の管理](#page-314-0) [の概要](#page-314-0)」を参照してください。

請求ページ

[請求] ページでは、毎月の請求対象の費用を、使用した AWS のサービス の詳細および AWS Marketplace から行った購入の詳細と併せて確認できます。請求書は、毎月の請求期間が終了し たとき (請求ステータスが [発行済み] になっている)、もしくは、サブスクリプションがあると きか 1 回限りの購入が行われたときに生成されます。毎月の請求期間が終了していない (請求ス テータスが [保留中] になっている) 場合、このページには現時点までに計算された AWS のサー ビス に基づく最新の見積もり料金が表示されます。

AWS Organizations の管理アカウントとしてサインインしている場合、すべてのメンバーアカウ ントの料金を、一括した料金を確認できます。アカウントレベルの詳細は、[アカウント別料金] からも確認できます。

例えば、AWS Billing Conductor のユーザーが、管理アカウントとしてログインしているとしま す。ページの上部にある歯車アイコンを選択して、[プロフォルマ](https://docs.aws.amazon.com/billingconductor/latest/userguide/understanding-abc.html)ビュー表示をオンにすることが できます。月と年を選択し、請求期間を指定します。

表示されるセクションをカスタマイズする場合は、ページ上部にある歯車アイコンを選択しま す。これらの設定は、[請求書] ページの今後の利用のために保存されます。

AWS 請求の概要

AWS 請求の概要セクションには、月額料金の概要が表示されます。こちらの情報は、すでに終 了した請求期間 (請求ステータスが [発行済み] になっいる) の請求書の合計金額です。

終了していない請求期間は、ステータスに [保留中] と表示されます。合計には、現在までに計測 された AWS のサービス に基づく最新の推定請求額が表示されます。合計は米ドル (USD) で表示 されます。請求書が別の通貨で発行された場合、他の通貨での合計も表示されます。

#### 支払情報

[支払い情報]セクションには、AWS が支払いを受け取った、選択した請求期間の請求書が一覧表 示されます。ここでは、サービスプロバイダー、請求タイプ、文書タイプ、請求書 ID、支払い ステータス、AWS が支払いを受け取った日付、合計金額 (USD) を確認できます。請求書が別の 通貨で発行された場合、他の通貨での合計も表示されます。詳細については、「[Managing Your](#page-77-0) [Payments](#page-77-0)」を参照してください。

サービスプロバイダーごとの最も高いコスト

サービスプロバイダー別の最高コストセクションでは、請求期間のコストAWS リージョンが最 も高いアカウントのサービスと を特定し、それぞれの month-over-month 傾向を示します。保留

中の請求期間の場合、 month-over-month 傾向は現在の請求期間の month-to-date 支出を前の請求 期間の同等の部分と比較します。

サービス別料金

[サービス別料金] のタブには、各 AWS のサービスの支出が表示されます。こちらは、サービス 名または USD の金額で並べ替えたり、サービス名およびリージョンでフィルタリングしたりす ることができます。各サービスの横にある + アイコンをクリックすると、そのサービスの料金 がリージョン別に表示されます。リージョンを選択して、料金の詳細を表示します。

#### アカウント別の料金

管理アカウントへのサインインに AWS Organizations を使用している場合、[アカウント別料金] のタブに、各メンバーアカウントの支出が表示されます。アカウント ID、アカウント名、また は米ドルでの金額で並べ替えたり、アカウント ID またはアカウント名でフィルタリングしたり できます。各アカウントの横にある + アイコンを選択すると、サービスプロバイダ別のアカウン トの料金が表示されます。各明細項目の横にある + アイコンを選択すると、そのサービスおよび リージョン別に料金が表示されます。リージョンを選択して、料金の詳細を表示します。

#### 請求書

[請求書] のタブには、選択した請求期間中にトランザクションが発生した各サービスプロバイ ダーの、請求書が一覧で表示されます。ここには、請求タイプ、請求書の日付、合計金額 (USD) などの詳細が記載されています。請求書が別の通貨で発行された場合、他の通貨での合計も表示 されます。各請求書の PDF を表示したり、ダウンロードしたりするときは、[請求書 ID] を選択 します。

#### 削減額

[削減額] のタブには、Savings Plans、クレジット、その他割引プログラムの結果として、請求 期間中の削減額がまとめられています。これらの削減額は、[サービス別料金]、[アカウント別料 金]、[請求書] の各タブにも反映されています。各節約タイプを選択して、サービス別の詳細を表 示します。

#### サービス別の税金

[サービス別税金] のタブには、税金が課されたサービスの税引き前料金、税金、税引き後料金が 表示されています。サービス名、税引き後の料金、税引き前の料金、または米ドルでの税金で並 べ替えたり、サービス名でフィルタリングしたりできます。

#### 税金請求書と補足文書

[税金請求書と補足文書] のセクションには、選択した請求期間の税金請求書とその他補足文書が 一覧表示されています。すべてのサービスプロバイダーが納税請求書を発行するわけではありま せん。[請求書 ID] 列には、税金請求書に関連付けられているコマーシャルインボイスが表示され ています。各請求書の PDF を表示したり、ダウンロードしたりするときは、[ドキュメント ID] を選択します。

# <span id="page-62-0"></span>請求書の PDF をダウンロードする

毎月の請求書の PDF をダウンロードするには、以下の手順に従ってください。

料金のコピーを PDF ドキュメントとしてダウンロードするには

- 1. AWS Billing and Cost Management コンソール [https://console.aws.amazon.com/billing/](https://console.aws.amazon.com/billing/home?#/) を開き ます。
- 2. [請求] ページで、[請求期間] の [月] を選択します。
- 3. [AWS 請求の概要] セクションで、[請求ステータス] が [発行済み] になっていることを確認しま す。
- 4. [請求書] タブを選択します。
- 5. ダウンロードするドキュメントの [請求書 ID] を選択します。
- 6. (AWS EMEA SARL 以外のサービスプロバイダーの場合) 特定の税金請求書のコピーをダウン ロードするときは、[税金請求書と補足文書] セクションで [ドキュメント ID] を選択します。
- 7. (AWS EMEA SARL の場合) 特定の税金請求書のコピーをダウンロードするとき は、[AWS EMEA SARL 請求] セクションで [ドキュメント ID] を選択します。

料金のコピーを PDF としてダウンロード (古いコンソール)

料金のコピーを PDF ドキュメントとしてダウンロードするには

- 1. AWS Billing and Cost Management コンソール [https://console.aws.amazon.com/billing/](https://console.aws.amazon.com/billing/home?#/) を開き ます。
- 2. [請求書] ページで、[日付] リストから、すべてのアクティビティが閉じている月を選択します。
- 3. [合計] の下で、[Amazon Web Services, Inc. サービス料金] を選択します。
- 4. [請求書 <invoiceID>] を選択します。
- 5. (AWS EMEA SARL 以外のエンティティの場合) 特定の納税請求書のコピーをダウンロードする には、[税金請求書] セクションの [請求書 <invoiceID>] を選択します。
- 6. (AWS EMEA SARL の場合) 特定の納税請求書のコピーをダウンロードするには、[Amazon Web Services EMEA SARL — サービス料金] セクションの [請求書 <invoiceID>] を選択します。

# <span id="page-63-0"></span>E メールで送付される請求書を取得する

月次または日次請求書の PDF コピーを、AWS から AWS アカウント に関連したメールアドレスに 送信する場合は、以下の手順に従ってください。

#### **G** Tip

毎月の請求書を表示およびダウンロードするには、「[請求書の PDF をダウンロードする」](#page-62-0) を参照してください。

- 1. にサインインAWS Management Consoleし、<https://console.aws.amazon.com/billing/> で AWS Billing and Cost Managementコンソールを開きます。
- 2. ナビゲーションペインで、[請求設定] を選択します。
- 3. [請求書の送信設定]で[編集] を選択します。
- 4. [E メールで配信される PDF 請求書] を選択します。
- 5. [更新] を選択します。

<span id="page-63-1"></span>購入内容に応じて、AWS は月次または日次請求書を次の連絡先に送信します。

- AWS アカウントのルートユーザー
- [支払い設定] ページの請求連絡先
- [アカウント] ページの代替請求連絡先

### 追加の請求書メール

PDF 形式の請求書メールに加えて、AWS は請求書の詳細を記載したメールを月次または毎日、前の セクションの[連絡先リスト](#page-63-1)に送信します。

#### **a** Note

[支払い設定] ページで請求先を指定した場合、ルートユーザーには PDF 形式請求書や追加請 求書がメールで届きません。

### 関連情報

詳細については、次のトピックを参照してください。

- ルートユーザーの E メールアドレスを編集するには、[アカウント名、 AWS アカウントのルート](#page-35-0) [ユーザー パスワード、 AWS アカウント ルートユーザーの E メールアドレスの編集](#page-35-0) を参照してく ださい。
- [支払い設定] ページの請求連絡先を更新するには、「[追加の請求連絡先 E メールアドレスの設](#page-125-0) [定](#page-125-0)」を参照してください。
- 代替請求連絡先を追加または更新するには、「[代替連絡先の追加または更新](#page-36-0)」を参照してくださ い。

# <span id="page-64-0"></span>月別レポートをダウンロードする

月別レポートをオンにすると、請求に関するレポートを CSV ファイルでダウンロードできるように なります。この機能を使うと、レポートが Amazon S3 バケットに配信されます。

**G** Tip

AWS Cost and Usage Report を使用して、コストと使用状況に関する最も詳細なデータの組 み合わせを手に入れることが推奨されます。詳細については、「AWS コストと使用状況レ ポートユーザーガイド」の「[What are AWS Cost and Usage Reports?」](https://docs.aws.amazon.com/cur/latest/userguide/what-is-cur.html)を参照してくださ い。

月別レポート用の CSV ファイルをダウンロードするには

- 1. AWS Billing and Cost Management コンソール [https://console.aws.amazon.com/billing/](https://console.aws.amazon.com/billing/home?#/) を開き ます。
- 2. ナビゲーションペインで、[請求設定] を選択します。
- 3. [請求明細レポート (レガシー)] で [編集] を選択し、次に [S3 へのレガシーレポート配信] を選択 します。
- 4. [S3 バケットをアクティブ化する] を選択し、レポートの配信先を指定します。
- 5. [S3 バケットの設定] ダイアログボックスで、次のいずれかを選択します。
	- 既存の S3 バケットを使用するときは、[既存の S3 バケットを使用] を選択して、S3 バケッ トを選択します。
- 新しい S3 バケットを作成するときは、[新しい S3 バケットを作成] を選択し、[S3 バケッ ト名] に名前を入力して、[リージョン] を選択します。
- 6. [次へ] をクリックします。
- 7. デフォルトの IAM ポリシーを読み、[このポリシーが正しいことを確認しました] を選択しま す。
- 8. [保存] を選択します。
- 9. [請求] ページで、[すべてを CSV にダウンロード] を選択します。

# <span id="page-65-0"></span>予期しない料金について

AWS 請求書に関する質問や料金の不利な請求については、 AWS Support に連絡して、すぐに問 い合わせに対処してください。サポートが必要な場合は、「[AWS 請求のヘルプを利用する](#page-55-2)」を参 照してください。請求書ページの内容を理解するには、「[\[請求\] ページを使って月額料金と請求](#page-59-0) [書を理解する」](#page-59-0)を参照してください。

以下の例は、予想外の料金が請求されないようにするために役立ちます。このページには、特にサー ビスのサブスクリプションを解除したり、アカウントを閉鎖したりすると、予期しない料金が発生す る AWS ことがある の個々のサービス内の特定の機能や動作が一覧表示されます。

**a** Note

これは網羅的なリストではありません。特定のユースケースに関する質問については、 AWS Support 「」の手順に従って にお問い合わせくださ[いAWS 請求のヘルプを利用する。](#page-55-2) アカウントを閉鎖したり、サービスのサブスクリプションを解除したりする場合は、 AWS リソースを割り当てたすべての AWS リージョン に対して適切な手順を実行してください。

トピック

- [使用量が を超えています AWS 無料利用枠](#page-66-0)
- [アカウント閉鎖後に受け取る料金](#page-66-1)
- [オフ AWS リージョン になっている のリソースで発生する料金](#page-67-0)
- [他のサービスによって起動されたサービスによって発生する料金](#page-68-0)
- [Amazon EC2 インスタンスで発生する料金](#page-68-1)
- [Amazon Elastic Block Store ボリュームとスナップショットによって発生する料金](#page-69-0)
- [Elastic IP アドレスによって発生する料金](#page-71-0)
- [ストレージサービスで発生する料金](#page-71-1)
- [へのお問い合わせ AWS Support](#page-71-2)

## <span id="page-66-0"></span>使用量が を超えています AWS 無料利用枠

サービスで無料利用枠の使用期限が切れているかどうかを確認します。無料利用枠を提供する 12 か 月間の無料サービスの利用資格は、 を最初にアクティブ化してから 12 か月後に失効します AWS ア カウント。資格の有効期限が切れると、標準の AWS 請求レートで使用量が請求されます。アクティ ブな無料利用枠リソースを特定し、料金を生成する方法の詳細については、「」を参照してくださ い[AWS 無料利用枠後の予期しない請求額の回避。](#page-182-0)

料金が発生しているリソースを特定したら、引き続きそのリソースを使用して請求を管理したり、未 使用のリソースを終了したり、 を閉鎖したりできます AWS アカウント。

- 請求の管理については、[AWS Billing and Cost Management の概要「](#page-11-0)」および「」を参照してくだ さい[を使い始める AWS アカウント。](#page-16-0)
- リソースの終了については、そのサービスのリソースドキュメントを参照してください。例えば、 未使用の Amazon Elastic Compute Cloud インスタンスがある場合は、[「インスタンスの終了」](#page-68-1)を 参照してください。
- の閉鎖の詳細については AWS アカウント、「 AWS Account Management リファレンスガイ ド<https://docs.aws.amazon.com/accounts/latest/reference/manage-acct-closing.html>」の「アカウ ントを閉じる」を参照してください。

# <span id="page-66-1"></span>アカウント閉鎖後に受け取る料金

次のいずれかの理由で、アカウントを閉鎖した後に請求書を受け取る場合があります。

アカウントを閉鎖する前の月に料金が発生しました

月の初めからアカウントを閉鎖した日までの間に発生した使用量に対する最終請求書が届きま す。例えば、1 月 15 日にアカウントを閉鎖した場合、1 月 1 日から 15 日の間に発生した使用量 の請求書が 2 月初頭に届きます。

アカウントにアクティブなリザーブドインスタンスがある

Amazon EC2 リザーブドインスタンス、Amazon Relational Database Service (Amazon RDS) リ ザーブドインスタンス、Amazon Redshift リザーブドインスタンス、または Amazon ElastiCache リザーブドキャッシュノードをプロビジョニングした可能性があります。予約期間が終了するま で、これらのリソースの請求書が引き続き届きます。詳細については、Amazon EC2 [ユーザーガ](https://docs.aws.amazon.com/AWSEC2/latest/UserGuide/ec2-reserved-instances.html) [イド」の「リザーブドインスタンス](https://docs.aws.amazon.com/AWSEC2/latest/UserGuide/ec2-reserved-instances.html)」を参照してください。

Savings Plans にサインアップした

プラン期間が完了するまで、Savings Plans の対象となるコンピューティング使用量の請求書が 引き続き届きます。Savings Plans の詳細については[、Savings Plans ユーザーガイドを](https://docs.aws.amazon.com/savingsplans/latest/userguide/what-is-savings-plans.html)参照して ください。

アクティブな AWS Marketplace サブスクリプションがある

AWS Marketplace サブスクリプションは、アカウント閉鎖時に自動的にキャンセルされませ ん。まず、サブスクリプション内の[ソフトウェアのすべてのインスタンスを終了します](https://docs.aws.amazon.com/marketplace/latest/buyerguide/buyer-getting-started.html#step-6-terminate-your-instance)。次に、 AWS Marketplace コンソールの「サブスクリプショ[ンの管理」ページでサブスクリプション](https://aws.amazon.com/marketplace/library)を キャンセルします。

#### **A** Important

アカウントを閉鎖してから 90 日以内に、アカウントにサインインし、まだアクティブなリ ソースを表示し、過去の請求を表示し、 AWS 請求の支払いを行うことができます。詳細に ついては、「 AWS Account Management リファレンスガイド[」の「アカウントを](https://docs.aws.amazon.com/accounts/latest/reference/manage-acct-closing.html)閉じる」 を参照してください。

未払いの AWS 請求書の支払いについては、「」を参照してください[支払いを行い、未適用の資金を](#page-79-0) [確認し、支払い履歴を表示する](#page-79-0)。

#### <span id="page-67-0"></span>オフ AWS リージョン になっている のリソースで発生する料金

まだリソースがある をオフに (無効に) AWS リージョン すると、それらのリソースに対して引き続 き料金が発生します。ただし、 は無効になっているリージョンのリソースにアクセスできません。

これらのリソースから料金が発生しないようにするには、リージョンを有効にし、そのリージョン内 のすべてのリソースを終了してから、リージョンを無効にします。

アカウントのリージョンの管理の詳細については、「 AWS Account Management リファレンスガイ ド」の[AWS リージョン 「アカウントで](https://docs.aws.amazon.com/accounts/latest/reference/manage-acct-regions.html)使用できる を指定する」を参照してください。

### <span id="page-68-0"></span>他のサービスによって起動されたサービスによって発生する料金

の多くが リソースを起動 AWS のサービス できるため、使用した任意のサービスを通じて起動した 可能性のあるものをすべて確認してください。

によって作成されたリソースに対して発生する料金 AWS Elastic Beanstalk

Elastic Beanstalk は、ユーザーが必要とするすべてのリソースが実行されるように設計されていま す。つまり、ユーザーが停止したすべてのサービスが自動的に再起動されます。これを回避するに は、Elastic Beanstalk が作成したリソースを終了する前に Elastic Beanstalk 環境を終了する必要が あります。詳細については、AWS Elastic Beanstalk デベロッパーガイドの[「環境を終了する](https://docs.aws.amazon.com/elasticbeanstalk/latest/dg/using-features.terminating.html)」を参 照してください。

Elastic Load Balancing (ELB) ロードバランサーで発生する料金

Elastic Beanstalk 環境と同様に、ELB ロードバランサーは最小数の Amazon Elastic Compute Cloud (Amazon EC2) インスタンスの実行を維持するように設計されています。ロードバランサーに登録さ れた Amazon EC2 インスタンスを削除する前に、ロードバランサーを終了する必要があります。詳 細については、Elastic Load Balancing ユーザーガイドの「[ロードバランサーの削除」](https://docs.aws.amazon.com/elasticloadbalancing/latest/userguide/US_EndLoadBalancing02.html)を参照してく ださい。

#### で開始されたサービスで発生する料金 AWS OpsWorks

AWS OpsWorks 環境を使用して AWS リソースを作成する場合は、 AWS OpsWorks を使用して それらのリソースを終了するか、 AWS OpsWorks 再起動する必要があります。例えば、 AWS OpsWorks を使用して Amazon EC2 インスタンスを作成し、Amazon EC2 コンソールを使用してイ ンスタンスを終了する場合、 AWS OpsWorks 自動ヒーリング機能はインスタンスを失敗として分類 し、再起動します。詳細については、『[AWS OpsWorks ユーザーガイド』](https://docs.aws.amazon.com/opsworks/latest/userguide/welcome.html)を参照してください。

### <span id="page-68-1"></span>Amazon EC2 インスタンスで発生する料金

ロードバランサーと Elastic Load Balancing 環境を削除した後、Amazon EC2 インスタンスを停止ま たは終了できます。インスタンスを停止しても後で再起動できますが、ストレージ料金が請求される ことがあります。インスタンスを終了すると、インスタンスは完全に削除されます。詳細について は、「Amazon EC2 [ユーザーガイド」の「インスタンスのライフサイクル」](https://docs.aws.amazon.com/AWSEC2/latest/UserGuide/ec2-instance-lifecycle.html)、特に[「インスタンス](https://docs.aws.amazon.com/AWSEC2/latest/UserGuide/Stop_Start.html) [の停止と起動](https://docs.aws.amazon.com/AWSEC2/latest/UserGuide/Stop_Start.html)」および[「インスタンスの終了](https://docs.aws.amazon.com/AWSEC2/latest/UserGuide/terminating-instances.html)」を参照してください。 Amazon EC2

メモ

- Amazon EC2 インスタンスは、複数の の基盤として機能します AWS のサービス。他の のサービスによって開始された場合でも、Amazon EC2 コンソールインスタンスリストに 表示されます。例えば、Amazon RDS インスタンスは Amazon EC2 インスタンスで実行 されます。
- 基盤となる Amazon EC2 インスタンスを終了すると、それを起動したサービスが終了をエ ラーと解釈し、インスタンスを再起動することがあります。例えば、 AWS OpsWorks に は、障害を検出したときにリソースを再起動する自動ヒーリングと呼ばれる機能がありま す。一般的に、リソースを開始したサービスを通じてリソースを削除することがベストプ ラクティスです。

さらに、インスタンスストアを使用する Amazon Machine Image (AMI) から Amazon EC2 インスタ ンスを作成する場合は、Amazon S3 で関連するバンドルを確認します。AMI を登録解除しても、バ ンドルは削除されません。詳細については、Amazon EC2 [ユーザーガイド」の「AMI の登録解](https://docs.aws.amazon.com/AWSEC2/latest/UserGuide/deregister-ami.html)除」 を参照してください。

<span id="page-69-0"></span>Amazon Elastic Block Store ボリュームとスナップショットによって発生す る料金

ほとんどの Amazon EC2 インスタンスは、関連付けられた Amazon EBS ボリュームが終了時に削 除されるように設定されていますが、ボリュームとデータを保持するインスタンスを設定できま す。Amazon EC2 コンソールの [Volumes] ペインで、不要になったボリュームを確認します。詳細 については、[「Amazon EC2 ユーザーガイド」の「Amazon EBS ボリュームの](https://docs.aws.amazon.com/AWSEC2/latest/UserGuide/ebs-deleting-volume.html)削除Amazon EC2」 を参照してください。

Amazon EBS ボリュームのスナップショットを保存したが、不要になった場合は、それらも同様に 削除します。ボリュームを削除しても、関連付けられたスナップショットは自動的に削除されませ ん。

スナップショットの削除の詳細については、[「Amazon EC2 ユーザーガイド」の「Amazon EBS ス](https://docs.aws.amazon.com/AWSEC2/latest/UserGuide/ebs-deleting-snapshot.html) [ナップショット](https://docs.aws.amazon.com/AWSEC2/latest/UserGuide/ebs-deleting-snapshot.html)の削除」を参照してください。 Amazon EC2

スナップショットを削除しても、組織のデータストレージコストが減少しない場合があります。他の スナップショットはそのスナップショットのデータを参照する場合があります。参照されたデータは 常に保持されます。

Example 例: スナップショットの削除

10 GiB のデータを持つボリュームの最初のスナップショット (*snap-A* ) を作成する場合、スナップ ショットのサイズも 10 GiB であるとします。スナップショットは増分バックアップであるため、2 回目に同じボリュームのスナップショットを取得した場合は、最初のスナップショットを取得後に変 更したデータブロックのみ含まれます。

2 番目のスナップショット (*snap-B )* は、1 番目のスナップショットのデータも参照します。つま り、4 GiB のデータを変更し、2 回目のスナップショットを取得した場合、2 番目のスナップショッ トのサイズは 4 GiB になります。また、2 番目のスナップショットでは、最初に取得した、変更し ていない 6 GiB のスナップショットを参照できます。詳細については、Amazon EC2 [ユーザーガイ](https://docs.aws.amazon.com/AWSEC2/latest/UserGuide/EBSSnapshots.html#how_snapshots_work) [ド」の「スナップショットの仕組み](https://docs.aws.amazon.com/AWSEC2/latest/UserGuide/EBSSnapshots.html#how_snapshots_work)」を参照してください。

この例では、毎日の AWS コストと使用状況レポート (AWS CUR) に 2 つのエントリが表示されま す。 AWS CUR は、スナップショットの使用量を 1 日間キャプチャします。この例では、snap-A に は 0.33 GiB (10 GiB / 30 日)、*snap-B* には 0.1333 GiB (4 GiB / 30 日) を使用します。 1 GB 月あ たり 0.05 USD のレートを使用すると、*snap-A* のコストは 0.33 GiB x 0.05 USD = 0.0165 USD に なります。*Snap-B* のコストは 0.133 GiB x 0.05 USD = 0.0066 USD で、両方のスナップショットに ついて 1 日あたり合計 0.0231 USD になります。詳細については、[『AWS Data Exports ユーザーガ](https://docs.aws.amazon.com/cur/latest/userguide/what-is-cur.html) [イド](https://docs.aws.amazon.com/cur/latest/userguide/what-is-cur.html)』を参照してください。

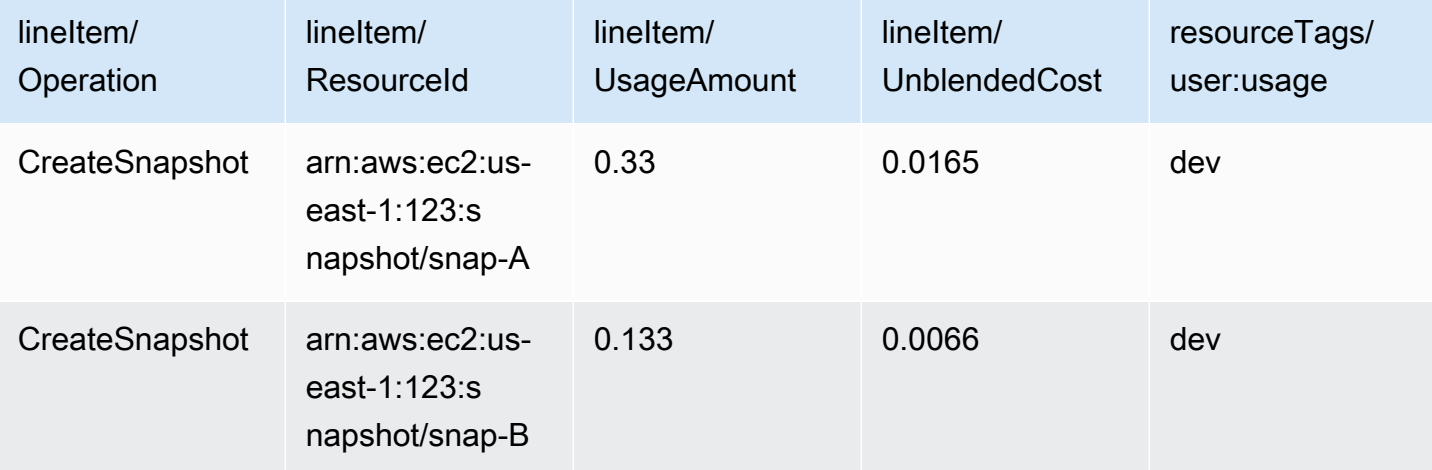

最初のスナップショット (前のテーブルの最初の行の*#### A)* を削除すると、2 番目のスナップ ショットによって参照されるすべてのデータ (前のテーブルの 2 行目の*#### B*) が保持されます。2 番目のスナップショットには 4 GiB の増分データが含まれており、最初のスナップショットの 6 GiB を参照しています。*snap-A ######*、*snap-B* のサイズは 10 GiB (snap-B から 4 GiB、*snap-A* か ら 6 変更されていない GiB) になります。

次の表では、毎日の AWS CUR の*#### B* の使用量は 0.33 GiB (10 GiB / 30 日) で、1 日あたり 0.0165 USD で請求されます。スナップショットを削除すると、残りのスナップショットの料金は毎 日再計算されるため、各スナップショットのコストも毎日変わる可能性があります。

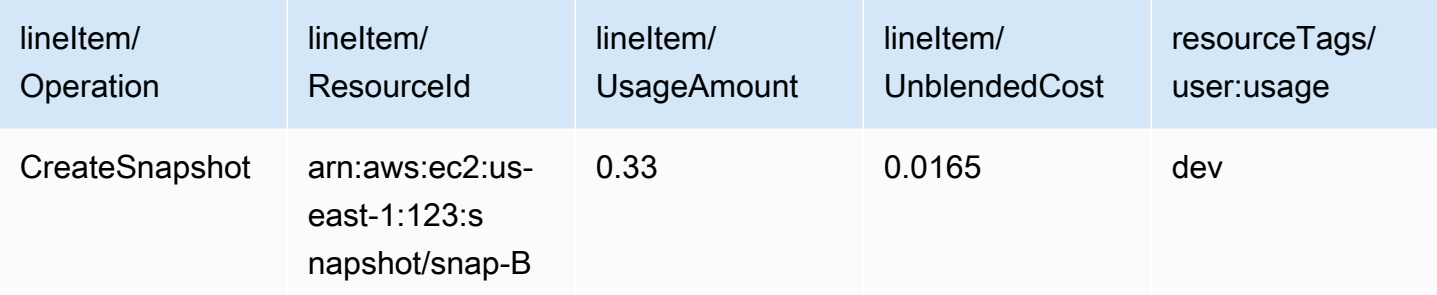

スナップショットの詳細については、[EBS スナップショットのコスト配分](https://aws.amazon.com/blogs/aws/new-cost-allocation-for-ebs-snapshots/)ブログ記事を参照してく ださい。

### <span id="page-71-0"></span>Elastic IP アドレスによって発生する料金

終了したインスタンスにアタッチされたすべての Elastic IP アドレスはアタッチを解除されますが、 割り当ては続行されます。その IP アドレスが不要になった場合は、追加料金が発生しないように解 放してください。詳細については、「Amazon EC2 ユーザーガイド[」の「Elastic IP アドレスを解](https://docs.aws.amazon.com/AWSEC2/latest/UserGuide/elastic-ip-addresses-eip.html#using-instance-addressing-eips-releasing) [放](https://docs.aws.amazon.com/AWSEC2/latest/UserGuide/elastic-ip-addresses-eip.html#using-instance-addressing-eips-releasing)する」を参照してください。 Amazon EC2

# <span id="page-71-1"></span>ストレージサービスで発生する料金

AWS リソースのコストを最小限に抑える場合は、Amazon RDS や Amazon S3 などの多くのサービ スでストレージコストが発生する可能性があることに注意してください。ストレージ料金の詳細につ いては、[Amazon S3の料金」](https://aws.amazon.com/s3/pricing/)および[「Amazon RDS の料金」](https://aws.amazon.com/rds/pricing/)を参照してください。

### <span id="page-71-2"></span>へのお問い合わせ AWS Support

上記は、 に予期しない料金が表示される理由をすべて網羅したリストではありません AWS アカウ ント。このページに記載されている理由のいずれにも関係ない料金が発生した場合は、「」を参照し てください[に連絡する AWS Support。](#page-55-1)
## 請求設定ページの使用

[AWS 請求設定]ページを使用して、請求書の配信、アラート、クレジットの共有、リザーブドイン スタンス (RI) と Savings Plans の共有、および請求の詳細 (レガシー) レポートを管理できます。一 部のセクションでは、支払いアカウントのみが更新できます。

請求設定ページを表示するためのユーザーアクセス許可を割り当てることができます。詳細について は、「[きめ細かな AWS Billing アクションの使用](#page-371-0)」を参照してください。

請求設定ページには、次のセクションが含まれています。

目次

- [請求書の送付設定](#page-72-0)
- [アラートの設定](#page-73-0)
- [クレジット共有設定](#page-74-0)
- [リザーブドインスタンスと Savings Plans のディスカウント共有](#page-75-0)
- [請求明細レポート \(従来\)](#page-76-0)

## <span id="page-72-0"></span>請求書の送付設定

毎月の請求書の PDF コピーを E メールで受け取ることができます。毎月の請求書は、AWS アカウ ントのルートユーザー および代替請求連絡先として登録された E メールに送信されます。これらの E メールアドレスの更新については、[「の管理 AWS アカウント](#page-34-0)」を参照してください。

毎月の PDF 請求書を E メールで受け取ることをオプトインまたはオプトアウトするには

- 1. AWS Billing and Cost Management コンソール [https://console.aws.amazon.com/billing/](https://console.aws.amazon.com/billing/home?#/) を開き ます。
- 2. ナビゲーションペインで、[請求設定] を選択します。
- 3. [請求書送付設定] セクションで、[編集] を選択します。
- 4. [PDF 請求書の E メールによる配信] を選択または選択解除します。
- 5. [更新] を選択します。

# <span id="page-73-0"></span>アラートの設定

AWS のサービスの使用量が AWS 無料利用枠の使用制限に近づいたり、超えたりすると、E メール アラートを受け取ることができます。

AWS 無料利用枠の使用状況アラートの受信をオプトインまたはオプトアウトするには

- 1. AWS Billing and Cost Management コンソール [https://console.aws.amazon.com/billing/](https://console.aws.amazon.com/billing/home?#/) を開き ます。
- 2. ナビゲーションペインで、[請求設定] を選択します。
- 3. [アラート設定] セクションで、[編集] を選択します。
- 4. [AWS 無料利用枠 使用状況アラートを受け取る] を選択または選択解除します。
- 5. (オプション) [アラートを受信する追加 E メールアドレス] に、ルートユーザーまたは代替請求連 絡先としてまだ登録されていない E メールアドレスを入力します。
- 6. [更新] を選択します。

また、Amazon CloudWatch 請求アラートを使用して、請求額が指定のしきい値に達したときに E メール通知を受け取るようにすることもできます。

CloudWatch の請求アラートを受け取るには

- 1. AWS Billing and Cost Management コンソール [https://console.aws.amazon.com/billing/](https://console.aws.amazon.com/billing/home?#/) を開き ます。
- 2. ナビゲーションペインで、[請求設定] を選択します。
- 3. [アラート設定] セクションで、[編集] を選択します。
- 4. [CloudWatch 請求アラートを受け取る] を選択します。

**A** Important この設定は後で選択解除できません。

5. [更新] を選択します。

CloudWatch 請求アラートを管理するには、「[CloudWatch ダッシュボード](https://console.aws.amazon.com/cloudwatch)」を確認するか、[[AWS](https://console.aws.amazon.com/budgets)  [予算](https://console.aws.amazon.com/budgets)] を確認してください。詳細については、「Amazon CloudWatch ユーザーガイド」の「[推定の](https://docs.aws.amazon.com/AmazonCloudWatch/latest/monitoring/monitor_estimated_charges_with_cloudwatch.html)  [AWS 料金をモニタリングする請求アラームを作成」](https://docs.aws.amazon.com/AmazonCloudWatch/latest/monitoring/monitor_estimated_charges_with_cloudwatch.html)を参照してください。

## <span id="page-74-0"></span>クレジット共有設定

このセクションで、請求ファミリーのメンバーアカウント間でクレジット共有を有効にできます。特 定のアカウントを選択することも、すべてのアカウントで共有を有効にすることもできます。

**a** Note

このセクションは、AWS Organizations の一部として管理アカウント (支払いアカウント) で のみ使用できます。

メンバーアカウントのクレジット共有を管理するには

- 1. AWS Billing and Cost Management コンソール [https://console.aws.amazon.com/billing/](https://console.aws.amazon.com/billing/home?#/) を開き ます。
- 2. ナビゲーションペインで、[請求設定] を選択します。
- 3. [クレジットの共有設定] セクションで、[編集] を選択します。
- 4. 特定のアカウントのクレジット共有を有効または無効にするには、表からアカウントを選択 し、[有効化] または [無効化] を選択します。
- 5. すべてのアカウントのクレジット共有を有効または無効にするには、[アクション] を選択 し、[すべて有効化] または [すべて無効化] を選択します。
- 6. [更新] を選択します。

**G** Tip

- 組織に加入する新しいアカウントのクレジット共有を有効にするには、[新しく作成したメ ンバーアカウントのデフォルト共有] を選択します。
- クレジット共有設定の履歴をダウンロードするには、[設定履歴 (CSV) をダウンロード] を 選択します。

AWS クレジットの詳細については、「[AWS クレジット](#page-287-0)」を参照してください。

# <span id="page-75-0"></span>リザーブドインスタンスと Savings Plans のディスカウント共有

このセクションを使用して、リザーブドインスタンスと Savings Plans の割引を請求ファミリーのア カウント間で共有することができます。特定のアカウントを選択することも、すべてのアカウントで 共有を有効にすることもできます。

#### **a** Note

このセクションは、AWS Organizations の一部として管理アカウント (支払いアカウント) で のみ使用できます。

メンバーアカウントのリザーブドインスタンスと Savings Plans のディスカウント共有を管理するに は

- 1. AWS Billing and Cost Management コンソール [https://console.aws.amazon.com/billing/](https://console.aws.amazon.com/billing/home?#/) を開き ます。
- 2. ナビゲーションペインで、[請求設定] を選択します。
- 3. [リザーブドインスタンスと Savings Plans のディスカウント共有] セクションで、[編集] を選択 します。
- 4. 特定のアカウントのディスカウント共有を有効または無効にするには、表からアカウントを選択 し、[有効化] または [無効化] を選択します。
- 5. すべてのアカウントのディスカウント共有を有効または無効にするには、[アクション] を選択 し、[すべて有効化] または [すべて無効化] を選択します。
- 6. [更新] を選択します。

#### **G** Tip

- 組織に加入する新しいアカウントのクレジット共有を有効にするには、[新しく作成したメ ンバーアカウントのデフォルト共有] を選択します。
- クレジット共有設定の履歴をダウンロードするには、[設定履歴 (CSV) をダウンロード] を 選択します。

# <span id="page-76-0"></span>請求明細レポート (従来)

AWS コストと使用状況レポートのコンソールページ以外で提供されている従来の請求レポートを受 け取ることができます。ただし、最も包括的な課金情報が記載されている AWS のコストと使用状況 レポートを使用することを強くお勧めします。また、これらの従来のレポート方法は後日サポートさ れなくなります。

詳細な請求レポートについては、「AWS コストと使用状況レポートユーザーガイド」の「[詳細な請](https://docs.aws.amazon.com/cur/latest/userguide/detailed-billing.html) [求レポート](https://docs.aws.amazon.com/cur/latest/userguide/detailed-billing.html)」を参照してください。

レポートを AWS コストと使用状況レポートに転送する方法については、「[詳細な請求レポートから](https://docs.aws.amazon.com/cur/latest/userguide/detailed-billing-migrate.html)  [AWS コストと使用状況レポートへの移行」](https://docs.aws.amazon.com/cur/latest/userguide/detailed-billing-migrate.html)を参照してください。

#### メモ

- このセクションは、AWS Organizations を使用する場合にのみ表示されます。
- 請求書ページから CSV をダウンロードするには、まず月次レポートを有効にします。

請求詳細レポート (従来) 設定を編集するには

- 1. AWS Billing and Cost Management コンソール [https://console.aws.amazon.com/billing/](https://console.aws.amazon.com/billing/home?#/) を開き ます。
- 2. ナビゲーションペインで、[請求設定] を選択します。
- 3. [請求詳細レポート (従来)] セクションで、[編集] を選択します。
- 4. Amazon S3 バケットをレポート配信用に設定するには、[Amazon S3 への従来レポート配信] を 選択し、[設定] を選択します。
- 5. [Amazon S3 バケットの設定] セクションで、AWS コストと使用状況レポートを受け取る既存の Amazon S3 バケットを選択するか、新しいバケットを作成します。
- 6. [更新] を選択します。
- 7. AWS の使用状況を表示するためにレポートの詳細度を設定するには、有効化するレポートを選 択します。
- 8. [レポートの有効化] セクションで、[有効化] を選択します。

# 支払いの管理

を開くには AWS アカウント、有効な支払い方法がファイルに含まれている必要があります。支払い 方法の追加、更新、削除、および支払いを行うには、この章の手順を使用します。

AWS Billing and Cost Management コンソールの[「支払い設定」](https://console.aws.amazon.com/billing/home#/paymentpreferences)ページを使用して、 AWS 支払い方 法を管理できます。

**a** Note

IAM ユーザーは、請求コンソールの一部のページにアクセスするために明示的なアクセス許 可が必要です。詳細については、「[アクセス許可の管理の概要](#page-314-0)」を参照してください。

支払いまたは支払い方法の詳細については、「[AWS 請求のヘルプを利用する」](#page-55-0)を参照してくださ い。

トピック

- [タグを使用して支払い方法へのアクセスを管理する](#page-77-0)
- [支払いを行い、未適用の資金を確認し、支払い履歴を表示する](#page-79-0)
- [クレジットカード支払い検証の管理](#page-82-0)
- [クレジットカードと ACH の支払い方法の管理](#page-84-0)
- [事前支払いを管理する](#page-89-0)
- [CNY で AWS の支払いの管理](#page-92-0)
- [ブラジルでの PIX 支払い方法の管理](#page-98-0)
- [インドでの支払いの管理](#page-99-0)
- [AWS ヨーロッパでの支払い管理](#page-105-0)
- [支払いプロファイルを管理する](#page-117-0)
- [AWS 支払いの詳細設定の管理](#page-122-0)

## <span id="page-77-0"></span>タグを使用して支払い方法へのアクセスを管理する

属性ベースのアクセスコントロール (ABAC) を使用して、購入方法へのアクセスを管理できます。 支払い方法を作成するときに、キーと値のペアでタグ付けできます。その後、IAM ポリシーを作成 し、タグを指定できます。例えば、projectキーを追加して の値を割り当てるとtest、IAM ポリ シーはこのタグを持つ支払い手段へのアクセスを明示的に許可または拒否できます。

新しい支払い手段にタグを追加したり、既存の支払い手段を更新したりするには、「」を参照してく ださい[クレジットカードと ACH の支払い方法の管理。](#page-84-0)

Example タグを使用してアクセスを許可する

次のポリシーでは、IAM エンティティが、 creditcardキーと Visa の値を持つ支払い手段にアクセ スすることを許可します。

```
{
"Version": "2012-10-17", 
     "Statement": [{ 
         "Effect": "Allow", 
         "Action": [ 
              "payments:ListPaymentInstruments", 
              "payments:GetPaymentInstrument", 
              "payments:ListTagsForResource" 
         ], 
         "Resource": "arn:aws:payments:123456789012:*:payment-instrument/*", 
         "Condition": { 
              "StringEquals": { 
              "aws:ResourceTag/creditcard": "visa" 
 } 
         } 
     }]
}
```
Example タグを使用してアクセスを拒否する

次のポリシーは、creditcardキー と値 を持つ支払い方法に対する支払いアクションを IAM エン ティティが完了することを拒否しますvisa。

```
{
"Version": "2012-10-17", 
     "Statement": [{ 
          "Effect": "Allow", 
          "Action": "payments:*", 
          "Resource": "*" 
     }, 
     {
```

```
 "Effect": "Deny", 
         "Action": "payments:GetPaymentInstrument", 
         "Resource": "arn:aws:payments::123456789012:payment-instrument:*", 
         "Condition": { 
             "StringEquals": { 
             "aws:ResourceTag/creditcard": "visa" 
 } 
         } 
     }]
}
```
詳細については、IAM ユーザーガイドにある下記のトピックを参照してください。

- [の ABAC とは AWS](https://docs.aws.amazon.com/IAM/latest/UserGuide/introduction_attribute-based-access-control.html)
- [タグを使用した AWS リソースへのアクセスの制御](https://docs.aws.amazon.com/IAM/latest/UserGuide/access_tags.html)

# <span id="page-79-0"></span>支払いを行い、未適用の資金を確認し、支払い履歴を表示する

AWS Billing and Cost Management コンソールの「支払い」ページを使用して、すべての支払いタイ プに対して次のタスクを実行できます。

- [Make a payment](#page-80-0)
- [View remaining invoices](#page-81-0)
- [View unapplied funds](#page-81-1)
- [View payment history](#page-82-1)

## 支払いをする

AWS は、毎月初めにデフォルトの支払い方法を自動的に請求します。その料金が正常に処理されな い場合は、コンソールを使用して支払い方法を更新し、支払いを行うことができます。

**a** Note

ACH 銀行引き落としで支払う場合、 は請求書 AWS を提供し、月初から 10 日以内に支払い 方法への請求を開始します。支払いが処理されるまで 3~5 日ほどかかる場合があります。 詳細については、「[ACH 銀行引き落としによる支払い方法を管理する」](#page-87-0)を参照してくださ い。

支払いを行う前に、今後自動的に請求される支払い方法がデフォルトの支払い方法として設定され ていることを確認します。クレジットカードを使用している場合は、カードが有効期限内であること を確認してください。詳細については、「[デフォルトの支払い方法を指定する](#page-123-0)」および「[クレジット](#page-84-0) [カードと ACH の支払い方法の管理」](#page-84-0)を参照してください。

<span id="page-80-0"></span>支払いを行うには

- 1. [https://console.aws.amazon.com/billing/](https://console.aws.amazon.com/billing/home?#/) で AWS Billing and Cost Management コンソールを開 きます。
- 2. ナビゲーションペインで [支払い] を選択します。

[支払い期限] テーブルには、未処理の請求書がすべて一覧表示されます。請求書が一覧表示され ていない場合は、この時点で必要なアクションはありません。

- 3. 未処理の請求書がある場合は、支払う請求書を [支払い期限] テーブルで選択してから、[支払い を完了する] を選択します。
- 4. [支払いを完了する] ページで、請求書の支払いに使用できる場合は、デフォルトの支払い方法が 選択されます。別の支払い方法を使用する場合、または対象の支払い方法を選択する場合は、 [変更] を選択します。
- 5. 概要が支払う金額と一致していることを確認し、[確認と支払い] を選択します。

銀行で支払いが処理されると、[支払い] ページにリダイレクトされます。

ACH 銀行引き落としで支払うと、 AWS が銀行口座に請求できず、再試行する AWS 旨の E メールメッセージが から送信されたとします。銀行に連絡して問題を確認してください。

銀行口座への最後の請求に AWS 失敗したという E メールを受け取った場合は、支払い期日表 で支払う請求書を選択します。次に [支払いを完了する] を選択して請求書の支払いを行いま す。銀行口座への請求や、未払い金の支払いに関してご質問がある場合は、[サポートセンター](https://console.aws.amazon.com/support/home?#)で ケースを作成します。

海外送金で支払うが、使用料の支払期限が超過している場合は、[サポートセンター](https://console.aws.amazon.com/support/home?#)でケースを作 成します。

## 残りの請求書、未適用の資金、支払い履歴を表示する

[支払い期限]、[未適用の資金]、および [支払い履歴] テーブルは、次の手順で説明されているよう に、検索およびフィルタリングできます。歯車アイコンを選択して、デフォルトの列を変更し、その 他のテーブル設定をカスタマイズします。適切な ID を選択して項目を個別にダウンロードするか、

[ダウンロード] を選択してから、[CSV のダウンロード] を選択して、レポートの目的でテーブルの CSV ファイルをダウンロードします。

<span id="page-81-0"></span>残りの請求書支払いを確認するには

- 1. [https://console.aws.amazon.com/billing/](https://console.aws.amazon.com/billing/home?#/) で AWS Billing and Cost Management コンソールを開 きます。
- 2. ナビゲーションペインで [支払い] を選択します。
- 3. [支払い期限] タブを選択して、[支払い期限] テーブルを表示します。

[お支払い期限] テーブルには、残りの請求書支払いがすべて一覧表示されます。テーブルには、 請求書の合計金額と残高が表示されます。

このテーブルには、以下のステータスが含まれます。

- [期限] 支払い期日が近づいている未処理の請求書。
- [期限経過] 支払い期日までに支払いが行われていない未処理の請求書。
- [予定] 今後の支払い予定がある請求書。
- [処理中] 現在支払いが予定されている請求書。

#### <span id="page-81-1"></span>未適用の資金を表示するには

- 1. [https://console.aws.amazon.com/billing/](https://console.aws.amazon.com/billing/home?#/) で AWS Billing and Cost Management コンソールを開 きます。
- 2. ナビゲーションペインで [Payment] を選択します。
- 3. [未適用の資金] タブを選択して、[未適用の資金] テーブルを表示します。

[未適用資金] テーブルには、未適用のすべてのクレジットメモが一覧表示されます。テーブルに は、請求書の合計金額と残高が表示されます。

ステータスが [未適用] の場合は、請求書に適用可能なクレジットメモが存在します。

ステータスが [部分的に適用] の場合は、以前の請求書に金額の一部が適用されたクレジットメ モが存在します。

#### <span id="page-82-1"></span>支払い履歴を表示するには

- 1. [https://console.aws.amazon.com/billing/](https://console.aws.amazon.com/billing/home?#/) で AWS Billing and Cost Management コンソールを開 きます。
- 2. ナビゲーションペインで [Payment] を選択します。
- 3. [トランザクション] タブを選択して、[トランザクション] テーブルを表示します。

トランザクションテーブルには、 で完了したすべてのトランザクションが一覧表示されます AWS。

## <span id="page-82-0"></span>クレジットカード支払い検証の管理

クレジットカードを使用して AWS オンラインでの支払い、クレジットカードの追加または更新、ま たは新しい の登録を行うたびに、銀行から追加の検証を求められる場合があります AWS アカウン ト。

銀行が追加の認証を必要とする場合、銀行の Web サイトにリダイレクトされます。銀行の手順に 従って、検証プロセスを完了します。検証を完了させるために、銀行から次のことを求められる場合 があります。

- 1 回限りの SMS コードを入力する
- 銀行のモバイルアプリケーションを使用してクレジットカードを検証する
- 生体認証やその他の認証方法を使う

#### 目次

- [検証のベストプラクティス](#page-82-2)
- [支払いの検証](#page-83-0)
- [支払いの検証のトラブルシューティング](#page-83-1)
- [AWS Organizations](#page-84-1)
- [サブスクリプションの購入](#page-84-2)

## <span id="page-82-2"></span>検証のベストプラクティス

• デフォルトの支払い方法が検証済みであることを確認します。[未確認のクレジットカードのトラブ](#page-86-0) [ルシューティング](#page-86-0) を参照してください。

- 銀行のクレジットカード情報が であることを確認します up-to-date。銀行は登録されたカード所 有者にのみ検証コードを送信します。
- 最新のコードを入力します。認証ポータルを閉じた場合や新しいコードをリクエストした場合は、 最新のコードの受信が遅れることがあります。
- 指示に従ってコードを入力します。コードの送信元の電話番号を入力しないでください。

### <span id="page-83-0"></span>支払いの検証

AWS 請求コンソールを使用して、支払いに検証が必要であることを確認するか、失敗した支払いを 再試行できます。

AWS 銀行で支払いを確認する必要がある場合は、 から E メールが送信されます。

支払いを検証するには

- 1. にサインイン AWS Management Console し、<https://console.aws.amazon.com/billing/>で AWS Billing and Cost Management コンソールを開きます。
- 2. ナビゲーションペインで [支払い] を選択します。
- 3. [Payments due (支払い期限)] で支払う請求書を見つけ、[Verify and pay (検証して支払い)] を選 択します。
- 4. [\[Payment preferences\]](https://console.aws.amazon.com/billing/home#/paymentpreferences) (お支払いの詳細設定) ページで、使用する支払い方法を選択します。
- 5. [Complete payment (支払いを完了)] を選択します。
- 6. 支払いを検証する必要がある場合は、銀行のウェブサイトにリダイレクトされます。検証を完了 するには、表示される指示に従ってください。

銀行で支払いが処理されると、[支払い] ページにリダイレクトされます。

**a** Note

銀行で支払い処理が完了するまで、請求書は [支払い処理中] というステータスで表示されま す。

## <span id="page-83-1"></span>支払いの検証のトラブルシューティング

検証が正しく完了しなかった場合は、次のいずれかのアクションを取ることをお勧めします。

- AWS 請求コンソールの[「支払い設定」](https://console.aws.amazon.com/billing/home#/paymentpreferences)ページに移動し、クレジットカードが検証されていること を確認します。[未確認のクレジットカードのトラブルシューティング](#page-86-0) を参照してください。
- AWS 請求コンソールの[「支払い設定」](https://console.aws.amazon.com/billing/home#/paymentpreferences)ページに移動し、請求連絡先情報を更新します。
- 銀行に連絡して、自分の連絡先情報が最新であることを確認します。
- 銀行に連絡して、検証が失敗した理由の詳細を確認します。
- キャッシュと cookie を消去するか、別のブラウザを使用します。

### <span id="page-84-1"></span>AWS Organizations

のメンバーアカウントの場合 AWS Organizations、前払いが必要な購入したサービスは、管理アカウ ントのユーザーが支払いを検証するまでアクティブ化されない場合があります。検証が必要な場合、 は管理アカウントの請求連絡先に E メールで AWS 通知します。

管理アカウントとメンバーアカウント間の連絡プロセスを確立してください。

### <span id="page-84-2"></span>サブスクリプションの購入

複数のサブスクリプションを一度に (一括で) 購入し、銀行から確認を求められたとします。その 後、銀行から個々の購入の確認を求められる場合があります。

サブスクリプションには、リザーブドインスタンス、ビジネスサポートプラン、Route 53 ドメイン などの即時購入が含まれる場合があります。サブスクリプションには AWS Marketplace 料金は含ま れません。

<span id="page-84-0"></span>すべての購入について検証を完了させる必要があります。

## クレジットカードと ACH の支払い方法の管理

AWS Billing and Cost Management コンソールの[「支払い設定」](https://console.aws.amazon.com/billing/home#/paymentpreferences)ページを使用して、クレジットカー ドと ACH 銀行引き落としの支払い方法を管理できます。

#### トピック

- [クレジットカードの追加](#page-85-0)
- [クレジットカードを更新する](#page-85-1)
- [未確認のクレジットカードのトラブルシューティング](#page-86-0)
- [クレジットカードを削除する](#page-87-1)
- [ACH 銀行引き落としによる支払い方法を管理する](#page-87-0)

**a** Note

人民元決済のクレジットカードをご使用になる場合は、「[中国人民元クレジットカードの使](#page-96-0) [用](#page-96-0)」を参照してください。

## <span id="page-85-0"></span>クレジットカードの追加

アカウントへのクレジットカードの追加は、Billing and Cost Management コンソールから行えま す。

にクレジットカードを追加するには AWS アカウント

- 1. にサインイン AWS Management Console し、<https://console.aws.amazon.com/billing/>で AWS Billing and Cost Management コンソールを開きます。
- 2. ナビゲーションペインで [Payment preferences] (お支払いの詳細設定) を選択します。
- 3. [Add payment method] (支払い方法を追加) を選択します。
- 4. クレジットカード情報を入力します。
- 5. (オプション) [デフォルトの支払い方法として設定] で、このクレジットカードをデフォルトの支 払い方法にするかどうか選択します。
- 6. カードの請求先住所を入力します。
- 7. (オプション) タグキーと値を入力します。最大 50 個のタグを追加できます。タグの詳細につい ては、「[Managing Your Payments using tags」](#page-77-0)を参照してください。
- 8. 内容を確認して問題がなければ、[支払い方法を追加] を選択します。

### <span id="page-85-1"></span>クレジットカードを更新する

クレジットカードに関連付けられている有効期限、氏名、住所、電話番号は更新することができま す。

**a** Note

クレジットカードを追加または更新すると、 は前月の未払いの請求書を新しいカードに AWS 請求します。

クレジットカードを更新するには

- 1. [https://console.aws.amazon.com/billing/](https://console.aws.amazon.com/billing/home?#/) で AWS Billing and Cost Management コンソールを開 きます。
- 2. ナビゲーションペインで [Payment preferences] (お支払いの詳細設定) を選択します。

に関連付けられた支払い方法は、「支払い方法」セクション AWS アカウント に表示されま す。

- 3. 編集するクレジットカードを選択し、[編集] を選択します。
- 4. 変更する情報を更新します。
- 5. 変更を確認し、問題がなければ [変更の保存] を選択します。

<span id="page-86-0"></span>未確認のクレジットカードのトラブルシューティング

支払いを行うには、期限切れでない有効なクレジットカードが登録されている必要があります。

クレジットカード情報が であることを確認するには up-to-date

- 1. [https://console.aws.amazon.com/billing/](https://console.aws.amazon.com/billing/home?#/) で AWS Billing and Cost Management コンソールを開 きます。
- 2. ナビゲーションペインで [Payment preferences] (お支払いの詳細設定) を選択します。
- 3. お支払い方法を確認します。クレジットカードが未検証の場合は、[検証] を選択し、画面の指示 に従います。
- 4. それでもこのクレジットカードを検証できない場合は、以下の手順に従います。
	- a. 支払い方法を選択して、[削除] を選択します。
	- b. [支払い方法を追加] を選択し、クレジットカード情報をもう一度入力します。
	- c. プロンプトに従ってクレジットカード情報を確認します。

**a** Note

銀行によっては、追加の検証を求められる場合があります。銀行の Web サイトにリダイレ クトされます。詳細については、「[クレジットカード支払い検証の管理](#page-82-0)」を参照してくださ い。

## <span id="page-87-1"></span>クレジットカードを削除する

クレジットカードを削除する前に、 AWS アカウント に別の有効な支払い方法がデフォルトとして 設定されていることを確認してください。

デフォルトに設定されている支払い方法は削除できません。

クレジットカードを削除するには

- 1. [https://console.aws.amazon.com/billing/](https://console.aws.amazon.com/billing/home?#/) で AWS Billing and Cost Management コンソールを開 きます。
- 2. ナビゲーションペインで [Payment preferences] (お支払いの詳細設定) を選択します。に関連付 けられた支払い方法は、「支払い方法」セクション AWS アカウント に表示されます。
- 3. 削除する支払い方法を選択して、[削除] を選択します。
- 4. [この支払い方法を削除しますか] のダイアログボックスで、[削除] を選択します。

### <span id="page-87-0"></span>ACH 銀行引き落としによる支払い方法を管理する

資格要件を満たしている場合は、ACH 銀行デビット支払い方法として米国の銀行口座を支払い方法 に追加できます。

その場合、Amazon Web Services のお客様であること、および以下の要件が満たされていることが 必要です。

- を 60 AWS アカウント 日以上前に作成した
- 過去 12 か月間で 1 件以上の請求が発生し、全額支払い済みである。
- 過去 12 か月間で累計 100 USD 以上を支払っている。
- 支払い通貨を USD に設定している。

ACH 銀行引き落としで支払う場合、 は請求書 AWS を提供し、月初から 10 日以内に支払い方法へ の請求を開始します。 AWS Billing and Cost Management コンソールの支払い欄に [成功] と表示さ れている場合でも、支払いが完了するまでに最大 20 日間かかります。

銀行引き落とし口座の追加または更新は、Billing and Cost Management コンソールから行えます。

目次

• [銀行引き落とし口座を追加する](#page-88-0)

ークレジットカードを削除する Version 2.0 77

#### • [銀行引き落とし口座を更新する](#page-89-1)

<span id="page-88-0"></span>銀行引き落とし口座を追加する

AWS Billing and Cost Management コンソールを使用して、 AWS 支払い方法に口座振替口座を追加 できます。個人用口座またはビジネス用口座のいずれも使用できます。ただし、口座が米国内の支店 にある場合に限ります。

ACH 銀行引き落とし口座を追加するときは、次の情報をお手元に用意しておきます。

- 米国の銀行口座番号
- 米国の銀行口座の支店コード
- 銀行を口座と関連付けるアドレス
- (個人用銀行口座の場合) 米国の運転免許証番号またはその他の州発行の ID 番号
- (ビジネス用銀行口座の場合) 納税者番号 (Tax ID)

銀行引き落とし口座を AWS アカウントに追加するには

- 1. にサインイン AWS Management Console し、<https://console.aws.amazon.com/billing/>で AWS Billing and Cost Management コンソールを開きます。
- 2. ナビゲーションペインで [Payment preferences] (お支払いの詳細設定) を選択します。
- 3. [Add payment method] (支払い方法を追加) を選択します。
- 4. [Bank account (ACH)] (銀行口座 (ACH)) を選択します。
- 5. [口座のタイプ] で、[個人用] または [事業用] を選択します。
- 6. [Name on account] (口座の名前) で、主要口座名義人の名前を入力します。
- 7. [銀行支店番号] に 9 桁の支店番号を入力します。

支店コードは常に 9 桁です。銀行によっては、小切手の最初にルーティングナンバーが記載さ れていることがあります。他の銀行では口座番号が最初に記載されていることがあります。

- 8. [銀行支店番号を再入力] に、もう一度 9 桁の支店番号を入力します。
- 9. [当座預金口座の番号] に当座預金口座の番号を入力します。

口座番号は 17 桁まで入力できます。この口座は、米国にある銀行の ACH が有効な当座預金口 座である必要があります。

10. [当座金口座の番号を再入力] に、もう一度、当座預金口座の番号を入力します。

- 11. 個人用の銀行口座の場合
	- a. [運転免許証番号その他都道府県が発行した ID] に、プライマリアカウントの所有者の、有 効な運転免許証の番号か、その他都道府県が発行した身分証明書の番号を入力します。
	- b. [発行された ID の都道府県] に、都道府県名を入力します。
- 12. 事業用口座の場合は、[納税 ID] に、事業用連邦納税 ID を入力します。
- 13. [デフォルトの支払い方法として設定] で、この銀行引き落とし口座をデフォルトの支払い方法と して設定するどうかを選択します。
- 14. [請求連絡先情報] に、プライマリアカウントの所有者の、有効な米国の請求連絡先を入力しま す。
- 15. (オプション) タグキーと値を入力します。最大 50 個のタグを追加できます。タグの詳細につい ては、「[Managing Your Payments using tags」](#page-77-0)を参照してください。
- 16. [銀行口座を追加] を選択し、[利用規約] に同意して、銀行引き落とし口座を追加します。

<span id="page-89-1"></span>銀行引き落とし口座を更新する

銀行デビット口座に関連付けられた名前、住所、または電話番号は更新することができます。

銀行引き落とし口座を更新するには

- 1. [https://console.aws.amazon.com/billing/](https://console.aws.amazon.com/billing/home?#/) で AWS Billing and Cost Management コンソールを開 きます。
- 2. ナビゲーションペインで [Payment preferences] (お支払いの詳細設定) を選択します。

に関連付けられている支払い方法は、「支払い方法 AWS アカウント 」セクションに記載され ています。

- 3. 編集する銀行引き落とし口座を選択し、[編集] を選択します。
- 4. 変更する情報を更新します。
- 5. 変更を確認し、問題がなければ [変更の保存] を選択します。

## <span id="page-89-0"></span>事前支払いを管理する

事前支払いは AWS Billing and Cost Management のパブリックプレビューであり、変更の 対象となります。この機能は、選択した顧客グループで使用できます。事前支払いの使用

には、[AWS サービス規約](https://aws.amazon.com/service-terms/) (セクション 2) のベータおよびプレビュー参加条件が適用されま す。

事前支払いを使用して、AWS の使用料金を事前に支払うには、事前支払いを使用します。AWS は 資金を使用して、請求書に対する支払いを支払期日に自動的に行います。

AWS Billing and Cost Management コンソールで事前支払いに登録できます。事前支払いに資金を追 加するには、電子資金振替を使用するか、個人またはビジネス用銀行口座を使用します。銀行口座を 使用して資金を追加する場合、その銀行は米国支店の所在地である必要があります。

メモ

- 登録販売者 (SOR) が AWS Inc. で、米ドルでお支払いの場合は、前払いをご利用いただけ ます。[前払い] タブが表示されない場合は、次のいずれかの理由が考えられます。
	- AWS アカウント に別の SOR がある。ご利用の SOR を確認するには、[支払い設定] ページに移動し、デフォルトのお支払い方法の下にある [サービスプロバイダー] の下の 名前を確認してください。この情報は、[税金設定] ページの [販売者] 列でも確認できま す。
	- 組織に属するメンバーアカウントの場合、前払いを利用できるのは管理アカウント (支 払いアカウントとも呼ばれます) だけです。
- 前払いは AWS GovCloud (US)ではご利用いただけません。
- 前払いに関するサービス制限の詳細なリストについては、「[事前支払い](#page-485-0)」をご覧くださ い。

トピック

- [事前支払いを登録する](#page-90-0)
- [事前支払いへ資金を追加する](#page-91-0)

## <span id="page-90-0"></span>事前支払いを登録する

AWS Billing and Cost Management コンソールを使用して、事前支払いに登録できます。

#### 事前支払いに登録するには

- 1. AWS Management Console にサインインして AWS Billing and Cost Management コンソール (<https://console.aws.amazon.com/billing/>) を開きます。
- 2. ナビゲーションペインで [支払い] を選択します。
- 3. [事前支払い] タブを選択します。
- 4. [事前支払いの利用規約] を承諾します。
- 5. [Register] (登録) を選択します。

### <span id="page-91-0"></span>事前支払いへ資金を追加する

電子資金振替または個人またはビジネス用銀行口座を使用して、事前支払いに資金を追加できます。

電子資金振替を使用して事前支払いに資金を追加するには

- 1. AWS Billing and Cost Management コンソール [https://console.aws.amazon.com/billing/](https://console.aws.amazon.com/billing/home?#/) を開き ます。
- 2. ナビゲーションペインで [支払い] を選択します。
- 3. [事前支払い] タブを選択します。
- 4. [資金の追加] を選択します。
- 5. [金額] の下で、追加する基金の金額を入力します。

金額は US ドル建ての入力が必要です。

- 6. [支払い方法] の下で、[支払い方法の選択] を選択します。
- 7. [電子送金] を選択します。
- 8. [この支払い方法を使用する] を選択します。
- 9. 支払いの詳細を確認し、[検証] を選択します。
- 10. 電子資金振込を完了するには、[支払いの概要] セクションの手順を使用します。

前払いを利用するには、ACH デビット支払い方法として米国の銀行口座を追加するための資格要件 を満たす必要があります。詳細については、「[ACH 銀行引き落としによる支払い方法を管理する」](#page-87-0) を参照してください。

銀行口座を使用して事前支払いに資金を追加するには

- 1. AWS Billing and Cost Management コンソール [https://console.aws.amazon.com/billing/](https://console.aws.amazon.com/billing/home?#/) を開き ます。
- 2. ナビゲーションペインで [支払い] を選択します。
- 3. [事前支払い] タブを選択します。
- 4. [資金の追加] を選択します。
- 5. [金額] の下で、追加する基金の金額を入力します。

金額は US ドル建ての入力が必要です。

- 6. [支払い方法] の下で、[支払い方法の選択] を選択します。
- 7. [銀行口座] を選択します。
- 8. [この支払い方法を使用する] を選択します。
- 9. 支払いの詳細を確認し、[資金の追加] を選択します。

入力した資金の金額が銀行口座に請求されます。

<span id="page-92-0"></span>資金の概要ドキュメントは、[事前支払いの概要] ページからダウンロードできます。

## CNY で AWS の支払いの管理

AWS Inc. のお客様は、人民元の通貨を使用して支払いを行うことができます。

新しい中国銀行リダイレクト支払いの利用

中国を拠点とするお客様は、中国の銀行のリダイレクト支払い方法を使用してお支払いを完了できま す。これを行うには、人民元による支払いを有効にして、優先通貨として設定する必要があります。 中国の銀行のリダイレクト方式を使用すると、 AWS Inc. について人民元で支払うことができます。

トピック

- [中国の銀行のリダイレクト支払いを利用するための要件](#page-93-0)
- [中国の銀行のリダイレクト支払いの設定](#page-93-1)
- [中国銀行リダイレクトによる支払い](#page-94-0)
- [中国の銀行のリダイレクトから請求書による支払いへの切り替え](#page-95-0)

<span id="page-93-0"></span>中国の銀行のリダイレクト支払いを利用するための要件

支払い方法として中国銀行リダイレクトを使用するには、Amazon Web Services, Inc. のお客様であ ること、および以下の要件が満たされていることが必要です。

- 人民元による支払いを有効にする必要があります。
- 優先通貨として人民元を設定する必要があります。

<span id="page-93-1"></span>中国の銀行のリダイレクト支払いの設定

支払い方法として中国銀行リダイレクトを使用するには、 AWS Billing and Cost Management コン ソールで人民元による支払いを有効にします。

人民元の支払いを有効にするには、本人確認のための情報を提供します。個人アカウントの場合、確 認のために国民識別番号が必要です。ビジネスアカウントの場合、次の情報が必要です。

- Unified Social Credit Code または組織コード
- 営業許可証の画像

必要な情報を収集したら、次の手順に従います。この手順では、優先通貨を人民元に設定し、中国銀 行リダイレクト支払いをセットアップします。

人民元の支払いを有効にし、中国の銀行のリダイレクト支払い方法を設定するには

- 1. にサインイン AWS Management Console し、<https://console.aws.amazon.com/billing/>で AWS Billing and Cost Management コンソールを開きます。
- 2. ナビゲーションペインで [Payment Methods (支払い方法)] を選択します。
- 3. [Pay with Chinese yuan] (人民元での支払い) のセクションで、[Get started] (今すぐ始める) また は [Pay in Chinese yuan] (人民元で支払う) を選択します。
- 4. 「Terms and Conditions for Chinese Yuan Payments」(人民元でのお支払いに関する規約) を 確認します。その後、[I have read and agree to the Terms and Conditions for Chinese Yuan Payments] (私は、人民元のお支払いに関する規約を読み、同意します) を選択します。
- 5. [次へ] をクリックします。
- 6. 個人アカウントの場合、以下を実行します。
	- [Full name] (フルネーム) で、フルネームを中国語で入力します。
	- [Identity card number] (身分証明書番号) で、国民識別番号を入力します。

<span id="page-94-1"></span>ビジネスアカウントを使用している場合は、以下を実行します。

- [Company name] (会社名) は中国語で入力してください。
- [Contact name] (連絡先の名前) で、連絡先の名前を中国語で入力します。
- [Contact phone number] (連絡先の電話番号) で、会社の連絡先の電話番号を入力します。
- [Uniform social credit code or organization code] (Unified Social Credit Code または組織コー ド) で、会社のコードを入力します。
- [Company business license] (会社の営業許可証) で、会社の営業許可証の画像をアップロード します。

#### **a** Note

アカウントに該当する場合、中国の UnionPay クレジットカードを追加する必要がある 場合があります。詳細については、「[中国人民元クレジットカードの使用](#page-96-0)」を参照して ください。

- 7. [Next] (次へ) を選択します。
- 8. 入力した本人確認のための情報が正しいことを確認します。その後で、[送信] を選択します。

本人情報の確認には 1 営業日を要する場合があります。本人であることが確認されると、デフォ ルトの通貨は自動的に人民元に変更されます。さらに、中国の銀行のリダイレクトの支払い方法 は、[Payment Methods] (お支払方法) コンソールページの [Pay with Chinese yuan] (人民元での支払 い) セクションで利用できます。

<span id="page-94-0"></span>中国銀行リダイレクトによる支払い

支払い方法を設定した後、中国銀行のリダイレクトを使用して、請求書の支払いを行うことができま す。

**a** Note

ビジネスアカウントを使用している場合は、中国銀行リダイレクト支払い方法に選択する銀 行口座名が、人民元での支払い設定時に送信した会社の正式名称と同一である必要がありま す。[前の手順](#page-94-1)のステップ 6 を参照してください。

#### 中国銀行のリダイレクトを使用して請求書を支払うには

- 1. [https://console.aws.amazon.com/billing/](https://console.aws.amazon.com/billing/home?#/) で AWS Billing and Cost Management コンソールを開 きます。
- 2. ナビゲーションペインで [支払い] を選択します。
- 3. 支払いを希望する請求書を選択し、[Complete payment] (支払いを完了) を選択します。
- 4. [Select payment option (支払いオプションの選択)] で、[中国銀行のリダイレクト] を選択しま す。
- 5. 50,000 USD を超える支払いについては、適用される税および源泉徴収の義務を履行したこと を確認してください。そのためには、[I confirm that I fulfilled the Chinese tax and surcharge withholding obligations according to Chinese tax laws and regulations] (私は、中国の税法および 規制に従って、中国の税および追加料金の源泉徴収義務を履行したことを確認します) を選択し ます。
- 6. [Verify and pay] (確認して支払う) を選択します。
- 7. リダイレクトを続行するには、[OK] を選択します。

リダイレクトされたら、ドロップダウンメニューから銀行を選択し、銀行のウェブサイトでお支払い を完了します。トランザクションリクエストの処理には最大 24 時間かかることがあります。

<span id="page-95-0"></span>中国の銀行のリダイレクトから請求書による支払いへの切り替え

デフォルトの支払い方法を請求書による支払いに変更するには、次の手順に従います。

請求書による支払いの方法に切り替えるには

- 1. [https://console.aws.amazon.com/billing/](https://console.aws.amazon.com/billing/home?#/) で AWS Billing and Cost Management コンソールを開 きます。
- 2. ナビゲーションペインで [Payment Methods (支払い方法)] を選択します。
- 3. [Pay by invoice] (請求書による支払い) セクションで、使用するデフォルトの支払い方法の横に ある [Make default] (デフォルトにする) を選択します。
- 4. [Change your payment method and currency] (支払い方法と通貨を変更) ダイアログボックス で、[Yes, I want to proceed] (はい、続行します) を選択します。

お支払い方法を変更すると、優先通貨はデフォルトで USD に設定されます。優先通貨を人民元に戻 すには、中国の銀行のリダイレクト支払い方法の横にある Make default デフォルトにする を選択し

ます。優先通貨をサポートされている別の通貨に変更するには、「[請求の支払い通貨の変更](#page-124-0)」を参照 してください。

## <span id="page-96-0"></span>中国人民元クレジットカードの使用

AWS Inc. のアカウントをお持ちで、米ドルで請求され、中国を拠点としている場合は、以下のセク ションを使用してアカウントに人民元 (CNY) クレジットカードを追加できます。

次のタスクを実行するには、 AWS Billing and Cost Management コンソールの [支払い方法] ページ を使用します。

- [the section called "中国人民元クレジットカードの設定"](#page-96-1)
- [the section called "中国人民元クレジットカードからインターナショナルクレジットカードへの切](#page-97-0) [り替え"](#page-97-0)
- [the section called "別の中国人民元クレジットカードの追加"](#page-98-1)

<span id="page-96-1"></span>中国人民元クレジットカードの設定

使用する通貨を CNY に変更し、クレジットカードを追加するには、次の情報が必要です。

- 国民 ID 番号
- ビジネスライセンス (該当する場合)
- ビジネスライセンスの画像 (該当する場合)

必要な情報を入力したら、次の手順に従って指定通貨を変更し、最初の中国人民元クレジットカード を追加します。

最初の中国人民元クレジットカードを追加するには

- 1. にサインイン AWS Management Console し、<https://console.aws.amazon.com/billing/>で AWS Billing and Cost Management コンソールを開きます。
- 2. ナビゲーションペインで [Payment Methods (支払い方法)] を選択します。
- 3. [Pay with Chinese yuan] を選択します。
- 4. [Setting up Chinese yuan payment] ダイアログボックスで、[Terms and Conditions for Chinese yuan payments (中国人民元でのお支払いに関する規約)] をお読みの上、[I've already read and agree to the above terms and conditions] を選択し、[Next] を選択します。
- 5. [Verify customer identity] に、次の情報を入力します。
	- 国民 ID の名前
	- 連絡先の番号
	- (法人のみ) 会社名
	- 国民 ID 番号
	- (法人のみ) Business License number (ビジネスライセンス番号)
	- (法人のみ) Business License image (ビジネスライセンスの画像)

必要な情報を入力したら、[次へ] を選択します。

- 6. [中国銀聯クレジットカードを追加] にカードと銀行の情報を入力します。
- 7. [Get Code (コードの取得)] を選択し、指定されたコードを入力して、[Next (次へ)] を選択しま す。
- 8. 情報を確認し、[I have confirmed that the provided information is accurate and valid (表示された 情報は性格で有効なものであることを確認しました)] を選択して、[Submit (送信)] を選択しま す。

お客様の情報の確認に 1 営業日かかる場合があります。情報の確認が完了すると、 AWS より E メールが送信されます。

<span id="page-97-0"></span>中国人民元クレジットカードからインターナショナルクレジットカードへの切り替え

中国人民元クレジットカードからインターナショナルクレジットカードに切り替えるには、優先通貨 を変更します。次の手順に従って、デフォルトの支払い方法と指定の通貨を一度に変更することがで きます。

デフォルトの支払い方法と通貨を変更するには

- 1. [https://console.aws.amazon.com/billing/](https://console.aws.amazon.com/billing/home?#/) で AWS Billing and Cost Management コンソールを開 きます。
- 2. ナビゲーションペインで [Payment Methods (支払い方法)] を選択します。
- 3. デフォルトの支払い方法として使用するインターナショナルクレジットカードの横にある、 [Make Default] を選択します。
- 4. ダイアログボックスの [Select payment currency (支払い通貨の選択)] で、使用する通貨を選択 します。次に、[はい、続行します] を選択します。

#### <span id="page-98-1"></span>別の中国人民元クレジットカードの追加

別の中国人民元クレジットカードを追加するには、次の手順に従います。

#### 別の中国のクレジットカードを追加するには

- 1. [https://console.aws.amazon.com/billing/](https://console.aws.amazon.com/billing/home?#/) で AWS Billing and Cost Management コンソールを開 きます。
- 2. ナビゲーションペインで [Payment Methods (支払い方法)] を選択します。
- 3. [Add a Chinese yuan credit card (中国人民元クレジットカードの追加)] を選択します。
- 4. クレジットカードのボックスに、カードおよび銀行に関する情報を入力します。
- 5. [コードの取得] を選択し、指定されたコードを入力して、[Continue (続行)] を選択します。

## <span id="page-98-0"></span>ブラジルでの PIX 支払い方法の管理

要件が満たされている場合、PIX 機能を有効にした状態でモバイルバンキングアプリを使用できま す。この機能を使用して、 AWS 生成された QR コードをスキャンして、 の支払いを行うことがで きます AWS アカウント。

PIX を使用するには、アマゾン ウェブ サービスブラジルのお客様であり、 が次の要件を満た AWS アカウント している必要があります。

- 請求書はブラジルレアル (BRL) で生成され、BRL が優先通貨として設定されている。
- クレジットカードがデフォルトのお支払いとして設定されている。

クレジットカードの登録は必須です。ただし、クレジットカードが有効な支払いオプションである場 合、PIX はご利用いただけません。クレジットカードでの支払いが失敗した場合は、PIX を支払い方 法として選択できます。

#### PIX を使用して取引を完了するには

- 1. にサインイン AWS Management Console し、<https://console.aws.amazon.com/billing/>で AWS Billing and Cost Management コンソールを開きます。
- 2. ナビゲーションペインで [支払い] を選択します。
- 3. [支払期限] セクションで、[期限切れ] ステータスの請求書を選択します。
- 4. [Complete payment (支払いを完了)] を選択します。

5. [支払い方法を変更] または [PIX を使用] を選択します。

6. [QR コードを生成] を選択します。

#### **a** Note

PIX の QR コードは 30 分間有効です。取引時間が 30 分を超える場合は、これらの手順 をもう一度実行して新しい QR コードを生成してください。

- 7. モバイルバンキングアプリで PIX オプションを開き、 AWS 生成された QR コードをスキャン してトランザクションの詳細を確認します。 AWS 支払いの完了ページで PIX コードをコピーを 選択して、コードをバンキングページに貼り付けることもできます。
- 8. バンキングアプリから必要な追加の手順をすべて完了してください。
- 9. 完了した取引を[支払い] ページで確認します。

#### **a** Note

銀行から支払いの確認を受け取るまでに最大 2 分かかります。情報が届き次第、[支払 い] ページに変更内容が反映されます。

<span id="page-99-0"></span>PIX のお支払いに関する質問については、[AWS Support](https://console.aws.amazon.com/support)にお問合せください。

## インドでの支払いの管理

アカウントが AWS India にある場合は、このトピックの手順に従って支払い方法を管理し、支払い を行います。アカウントが AWS と AWS India のどちらにあるかの詳細については、「」を参照し てください[登録販売者の検索](#page-47-0)。

**a** Note

支払い方法に関して質問がある場合は、「[AWS 請求のヘルプを利用する」](#page-55-0)を参照してくだ さい。

目次

#### • [サポートされている支払い方法](#page-100-0)

インドでの支払いの管理 Version 2.0 89

- [クレジットカードまたはデビットカードを使って支払う](#page-100-1)
- [クレジットカードまたはデビットカードの詳細情報を保存する](#page-101-0)
- [支払い時にカードの詳細情報を追加する](#page-101-1)
- [クレジットカードまたはデビットカードを削除する](#page-102-0)
- [ネットバンキングアカウントの追加](#page-102-1)
- [ネットバンキング口座を使って支払う](#page-103-0)
- [ネットバンキングアカウントの削除](#page-104-0)
- [Unified Payments Interface \(UPI\) を使用して支払いを行う](#page-104-1)

## <span id="page-100-0"></span>サポートされている支払い方法

AWS は、 AWS インドの アカウントの Visa、Mastercard、American Express、 RuPay クレジット カードおよびデビットカードをサポートしています。さらに、インターネットバンキング (ネットバ ンキング) アカウントと統合支払いインターフェイス (UPI) を使用して、 AWS インドの請求書の支 払いを行うことができます。

## <span id="page-100-1"></span>クレジットカードまたはデビットカードを使って支払う

請求情報とコスト管理コンソールを使用して、 AWS インドの請求書を支払うことができます。クレ ジットカードまたはデビットカードを使って支払う場合は、次の手順に従います。

クレジットカードまたはデビットカードを使って支払うには

- 1. [https://console.aws.amazon.com/billing/](https://console.aws.amazon.com/billing/home?#/) で AWS Billing and Cost Management コンソールを開 きます。
- 2. ナビゲーションペインで [支払い] を選択します。

[Payments due] (お支払い期限) テーブルには、未処理の請求書がすべて一覧表示されます。請 求書が表示されない場合、必要な操作はありません。

- 3. [お支払い期限] テーブルで、支払う請求書を選択します。
- 4. [Complete payment (支払いを完了)] を選択します。
- 5. [お支払いを完了する] ページの [要約] セクションにカードの CVV を入力し、[確認して支払う] を選択します。
- 6. Visa、Mastercard、American Express、および RuPay 支払い方法の場合、支払いを確認するた めに銀行にリダイレクトされます。

支払いが確認されると、[Payments] (支払い) ページにリダイレクトされます。請求書は、銀行 が支払いを処理するまで [Payments due] (お支払い期限) テーブルに残ります。

### <span id="page-101-0"></span>クレジットカードまたはデビットカードの詳細情報を保存する

インド準備銀行 (RBI) のガイドラインに従って、カードネットワークのクレジットカードまたはデ ビットカードの詳細を に保存して、その後の請求書の支払い AWS に使用できます。

デビットカードまたはクレジットカードの詳細情報を保存する

- 1. [https://console.aws.amazon.com/billing/](https://console.aws.amazon.com/billing/home?#/) で AWS Billing and Cost Management コンソールを開 きます。
- 2. ナビゲーションペインで [Payment preferences] (お支払いの詳細設定) を選択します。
- 3. [Add payment method] (支払い方法を追加) を選択します。
- 4. クレジットカード/デビットカード を選択します。
- 5. カード番号、有効期限、セキュリティコード (CVV)、およびカード所有者の名前を入力します。
- 6. [今後の支払いのためにカード情報を保存する] に同意します。
- 7. [請求先住所情報] のセクションに、ご自身の名前、請求先住所、電話番号を入力します。
- 8. カード情報を確認してから、[お支払い方法を追加] を選択します。

クレジットカードを認証するために銀行のウェブサイトにリダイレクトされ、2 インドルピー (INR) が課金されます。この料金は、5~7 営業日以内にカードに返金されます。

カードが正常に認証されると、カードの詳細情報が AWS アカウントに保存されます。

### <span id="page-101-1"></span>支払い時にカードの詳細情報を追加する

クレジットカードまたはデビットカードの詳細情報は、請求書の支払い時に追加することもできま す。支払い方法としてカードを追加すると、この手順を繰り返す必要がなくなります。

#### 支払い時にカードの詳細情報を追加する

- 1. [https://console.aws.amazon.com/billing/](https://console.aws.amazon.com/billing/home?#/) で AWS Billing and Cost Management コンソールを開 きます。
- 2. ナビゲーションペインで [支払い] を選択します。

[Payments due] (お支払い期限) テーブルには、未処理の請求書がすべて一覧表示されます。請 求書が表示されない場合、必要な操作はありません。

- 3. [お支払い期限] テーブルで、支払い対象の請求書を選択します。
- 4. [支払う] を選択します。
- 5. 支払い方法を追加 を選択し、クレジット/デビットカード を選択します。
- 6. カード番号、有効期限、セキュリティコード (CVV)、およびカード所有者の名前を入力します。
- 7. [今後の支払いのためにカード情報を保存する] に同意します。
- 8. [請求先住所情報] のセクションに、ご自身の名前、請求先住所、電話番号を入力します。
- 9. カード情報を確認してから、[お支払い方法を追加] を選択します。

請求書の支払い概要にリダイレクトされ、その画面で支払いを行うように求められます。

支払いが正常に完了すると、カードの詳細情報が AWS アカウントに保存されます。

### <span id="page-102-0"></span>クレジットカードまたはデビットカードを削除する

クレジットカードまたはデビットカードを削除する前に、 AWS アカウント に別の有効な支払い方 法がデフォルトとして設定されていることを確認してください。

クレジットカードまたはデビットカードを削除する

- 1. [https://console.aws.amazon.com/billing/](https://console.aws.amazon.com/billing/home?#/) で AWS Billing and Cost Management コンソールを開 きます。
- 2. ナビゲーションペインで [Payment preferences] (お支払いの詳細設定) を選択します。に関連付 けられた支払い方法は、「支払い方法」セクション AWS アカウント に表示されます。
- 3. 削除する支払い方法を選択して、[削除] を選択します。
- 4. [この支払い方法を削除しますか] のダイアログボックスで、[削除] を選択します。

### <span id="page-102-1"></span>ネットバンキングアカウントの追加

支払い方法へのインターネットバンキング (ネットバンキング) 口座の追加は、Billing and Cost Management コンソールから行えます。この支払いオプションは、 AWS インドのすべてのお客様が 利用できます。

ネットバンキングの口座を追加するには

- 1. [https://console.aws.amazon.com/billing/](https://console.aws.amazon.com/billing/home?#/) で AWS Billing and Cost Management コンソールを開 きます。
- 2. ナビゲーションペインで [Payment preferences] (お支払いの詳細設定) を選択します。
- 3. [Add payment method] (支払い方法を追加) を選択します。
- 4. [Net Banking] (ネットバンキング) を選択します。
- 5. [ネットバンキングに関する情報] で銀行名を選択します。
- 6. [請求先住所情報] のセクションに、ご自身の名前、請求先住所、電話番号を入力します。
- 7. [Add payment method] (支払い方法を追加) を選択します。

## <span id="page-103-0"></span>ネットバンキング口座を使って支払う

請求情報とコスト管理コンソールを使用して、 AWS インドの請求書を支払うことができます。ネッ トバンキングで支払いを行うときは、次の手順に従います。

**a** Note

現在の AWS インドの規制により、銀行にリダイレクトされ、各 AWS 支払いの請求を承認 します。ネットバンキングは、自動支払いには使用できません。

#### ネットバンキングを使って支払いを行うには

- 1. [https://console.aws.amazon.com/billing/](https://console.aws.amazon.com/billing/home?#/) で AWS Billing and Cost Management コンソールを開 きます。
- 2. ナビゲーションペインで [支払い] を選択します。

[Payments due] (お支払い期限) テーブルには、未処理の請求書がすべて一覧表示されます。請 求書が表示されない場合、必要な操作はありません。

- 3. [お支払い期限] テーブルで、支払う請求書を選択します。
- 4. [Complete payment (支払いを完了)] を選択します。
- 5. [お支払いの完了] ページで、保存したネットバンキング口座がデフォルトで選択されます。別の ネットバンキングアカウントを使用するには、支払い方法の追加 を選択し、次にネットバンキ ング を選択します。
- 6. 要約を確認し、[確認して支払う] を選択します。

7. 支払いを検証するために、銀行のウェブサイトにリダイレクトされます。銀行のアカウントにサ インインして、画面の指示に従って支払を承認します。

支払いが確認されると、[Payments] (支払い) ページにリダイレクトされます。処理が正常に完 了したことを示すメッセージがページの上部に表示されます。

## <span id="page-104-0"></span>ネットバンキングアカウントの削除

AWS アカウントからネットバンキングの口座を削除する場合、Billing and Cost Management コン ソールから行います。

ネットバンキング口座を削除するには

- 1. [https://console.aws.amazon.com/billing/](https://console.aws.amazon.com/billing/home?#/) で AWS Billing and Cost Management コンソールを開 きます。
- 2. ナビゲーションペインで [Payment preferences] (お支払いの詳細設定) を選択します。に関連 付けられている支払い方法は、「支払い方法」セクション AWS アカウント に記載されていま す。
- 3. AWS アカウント に別の有効な支払い方法がデフォルトとして設定されていることを確認しま す。
- 4. 削除する支払い方法を選択し、[削除] を選択します。
- 5. [Delete payment method] (支払方法を削除) ダイアログボックスで [Delete] (削除) を選択しま す。

<span id="page-104-1"></span>Unified Payments Interface (UPI) を使用して支払いを行う

請求コンソールを使用して India の AWS 請求書を支払うことができます。統合支払いインターフェ イス (UPI) で支払いを行うには、次の手順に従います。

**a** Note

UPI トランザクションを承認するために、有効な UPI ID と請求先住所を入力すると、India AWS は指定した UPI ID に関連付けられた UPI アプリケーション (アプリ) にリクエストを 送信します。支払いを完了するには、UPI アプリを開き、10 分以内にトランザクションを承 認します。トランザクションが 10 分以内に承認されない場合、リクエストは期限切れにな り、請求コンソールから支払いを再試行する必要があります。

UPI を使用して支払いを行うには

- 1. [https://console.aws.amazon.com/billing/](https://console.aws.amazon.com/billing/home?#/) で AWS Billing and Cost Management コンソールを開 きます。
- 2. ナビゲーションペインで [支払い] を選択します。

[Payments due] (お支払い期限) テーブルには、未処理の請求書がすべて一覧表示されます。請 求書が表示されない場合、必要な操作はありません。

- 3. [お支払い期限] テーブルで、支払う請求書を選択します。
- 4. [Complete payment (支払いを完了)] を選択します。
- 5. 支払いの完了ページで次のいずれかを実行します。
	- UPI の使用ボタンを選択します。
	- 支払い方法を追加 を選択し、メニューから統合支払いインターフェイス (UPI) を選択しま す。
- 6. UPI ID を入力し、検証 を選択します。
- 7. 成功した場合は、請求先住所を入力するか、既存の住所を使用することを選択します。
- 8. [Add payment method] (支払い方法を追加) を選択します。
- 9. 支払いページがリダイレクトされたら、概要を確認し、検証と支払いを選択します。

支払いの承認に必要な手順を示す中間ページにリダイレクトされます。支払いが確認される と、支払いページにリダイレクトされ、ページの上部に成功メッセージが表示されます。

## <span id="page-105-0"></span>AWS ヨーロッパでの支払い管理

AWS アカウントがヨーロッパの場合は、このセクションの手順に従って支払い方法とお支払いを管 理してください。

トピック

- [AWS ヨーロッパでの支払い方法の管理](#page-106-0)
- [ヨーロッパでの支払い、未払いの残高の確認、 AWS 支払い履歴の確認](#page-107-0)
- [AWS ヨーロッパのクレジットカード決済方法の管理](#page-110-0)
- [AWS ヨーロッパのクレジットカードによる支払い確認の管理](#page-111-0)
- [SEPA 口座振替の支払い方法の管理](#page-113-0)

## <span id="page-106-0"></span>AWS ヨーロッパでの支払い方法の管理

AWS Billing and Cost Management コンソールの「[支払い設定」](https://console.aws.amazon.com/billing/home#/paymentpreferences) ページでは、すべての支払いタイ プについて以下のタスクを実行できます。

- [View payment methods associated with your account](#page-106-1)
- [Designate a default payment method](#page-106-2)
- [Remove a payment method from your AWS Europe account](#page-106-3)

さらに、 AWS Billing and Cost Management コンソールの「[支払い設定」](https://console.aws.amazon.com/billing/home#/paymentpreferences) ページを使用して、クレ ジットカードと自動引き落とし口座を管理できます。詳細については、[クレジットカードと ACH の](#page-84-0) [支払い方法の管理](#page-84-0)および[SEPA 口座振替の支払い方法の管理](#page-113-0)を参照してください。

<span id="page-106-1"></span>AWS アカウント に関連付けられた支払い方法を表示するには

アカウントに関連付けられた支払い方法を表示するには、コンソールを使用できます。

- 1. AWS Management Console にサインインし[、https://console.aws.amazon.com/billing/ AWS](https://console.aws.amazon.com/billing/) [Billing and Cost Management](https://console.aws.amazon.com/billing/) にあるコンソールを開きます。
- 2. ナビゲーションペインで [\[Payment preferences\]](https://console.aws.amazon.com/billing/home#/paymentpreferences) (お支払いの詳細設定) を選択します。

自分に関連する支払い方法は、「支払い方法」 AWS アカウント セクションに一覧表示されます。

<span id="page-106-2"></span>デフォルトの支払い方法を指定するには

- 1. AWS Management Console にサインインし[、https://console.aws.amazon.com/billing/ AWS](https://console.aws.amazon.com/billing/) [Billing and Cost Management](https://console.aws.amazon.com/billing/) にあるコンソールを開きます。
- 2. ナビゲーションペインで [\[Payment preferences\]](https://console.aws.amazon.com/billing/home#/paymentpreferences) (お支払いの詳細設定) を選択します。 自分に関連する支払い方法は、「支払い方法」 AWS アカウント セクションに一覧表示されま
- 3. デフォルトで使用する支払い方法を選択して、[Set as default] (デフォルトとして設定) を選択し ます。

<span id="page-106-3"></span>AWS ヨーロッパのアカウントから支払い方法を削除するには

コンソールを使用して、アカウントから支払い方法を削除できます。

AWS ヨーロッパでの支払い方法の管理 Version 2.0 96

す。

- 1. AWS Management Console にサインインし[、https://console.aws.amazon.com/billing/ AWS](https://console.aws.amazon.com/billing/) [Billing and Cost Management](https://console.aws.amazon.com/billing/) でコンソールを開きます。
- 2. ナビゲーションペインで [Payment preferences] (お支払いの詳細設定) を選択します。

自分に関連する支払い方法は、「支払い方法」 AWS アカウント セクションに一覧表示されま す。

- 3. アカウントにそのほかのお支払い方法がデフォルトとして設定されていることを確認します。
- 4. 削除する支払い方法を選択し、[Delete] (削除) を選択します。
- 5. [Delete payment method] (支払方法を削除) ダイアログボックスで [Delete] (削除) を選択しま す。

<span id="page-107-0"></span>ヨーロッパでの支払い、未払いの残高の確認、 AWS 支払い履歴の確認

AWS Billing and Cost Management コンソールの「支払い」ページでは、すべての支払いタイプにつ いて以下のタスクを実行できます。

- [Make a payment](#page-108-0)
- [View outstanding invoices](#page-109-0)
- [View unapplied funds](#page-109-1)
- [View payment history](#page-109-2)

#### 支払いをする

AWS ヨーロッパでは、毎月初めにデフォルトのお支払い方法で自動的に請求されます。その料金が 正常に処理されない場合は、コンソールを使用して支払い方法を更新し、支払いを行うことができま す。

**a** Note

SEPA 口座振替でお支払いの場合は、 AWS 翌日または請求書の期日のいずれか遅い方に、 請求書が送付され、お支払い方法への請求が開始されます。支払いが処理されるまで最大 5 営業日かかる場合があります。詳しくは、「[SEPA 口座振替の支払い方法の管理](#page-113-0)」を参照し てください。
支払いを行う前に、今後自動的に請求される支払い方法がデフォルトの支払い方法として設定されて いることを確認します。クレジットカードを使用している場合は、カードが有効期限内であることを 確認してください。詳細については、[Designate a default payment methodお](#page-106-0)よび[AWS ヨーロッパの](#page-110-0) [クレジットカード決済方法の管理](#page-110-0)を参照してください。

### 支払いを行うには

- 1. [https://console.aws.amazon.com/billing/ でコンソールを開きます。 AWS Billing and Cost](https://console.aws.amazon.com/billing/home?#/)  [Management](https://console.aws.amazon.com/billing/home?#/)
- 2. ナビゲーションペインで [支払い] を選択します。

[支払い期限] テーブルには、未処理の請求書がすべて一覧表示されます。請求書が表示されない 場合、現時点で必要な操作はありません。

- 3. 未処理の請求書がある場合は、支払う請求書を [支払い期限] テーブルで選択してから、[支払い を完了する] を選択します。
- 4. [支払いを完了する] ページで、請求書の支払いに使用できる場合は、デフォルトの支払い方法が 選択されます。別の支払い方法を使用する場合、または使用できる支払い方法を選択する場合 は、[変更] を選択します。
- 5. 概要が支払う金額と一致していることを確認し、[確認と支払い] を選択します。

銀行で支払いが処理されると、[支払い] ページにリダイレクトされます。

SEPA 口座振替で支払いをしていて、 AWS AWS ヨーロッパから銀行口座への請求ができない というメールが届いたとします。もう一度やり直します。銀行に連絡して問題を確認してくださ い。

または、 AWS 前回ヨーロッパが銀行口座への請求に失敗したというメールを受け取ったとし ます。コンソールで [確認して支払う] を選択して支払いを行ってください。銀行口座への請求 や、未払い金の支払いに関してご質問がある場合は、[サポートセンター](https://console.aws.amazon.com/support/home?#)でケースを作成します。

海外送金で支払うが、使用料の支払期限が超過している場合は、[サポートセンター](https://console.aws.amazon.com/support/home?#)でケースを作 成します。

## 残りの請求書、未適用の資金、支払い履歴を表示する

[支払い期限]、[未適用の資金]、および [支払い履歴] テーブルは、次の手順で説明されているよう に、検索およびフィルタリングできます。歯車アイコンを選択して、デフォルトの列を変更し、その 他のテーブル設定をカスタマイズします。適切な ID を選択して項目を個別にダウンロードするか、

[ダウンロード] を選択してから、[CSV のダウンロード] を選択して、レポートの目的でテーブルの CSV ファイルをダウンロードします。

### 残りの請求書を表示するには

- 1. [https://console.aws.amazon.com/billing/ AWS Billing and Cost Management](https://console.aws.amazon.com/billing/home?#/) でコンソールを開き ます。
- 2. ナビゲーションペインで [支払い] を選択します。
- 3. [支払い期限] タブを選択して、[支払い期限] テーブルを表示します。

[お支払い期限] テーブルには、残りの請求書がすべて一覧表示されます。テーブルには、請求書 の合計金額と残高が表示されます。

このテーブルには、以下のステータスが含まれます。

- [期限] 支払い期日が近づいている未処理の請求書。
- [期限経過] 支払い期日までに支払いが行われていない未処理の請求書。
- [予定] 今後の支払い予定がある請求書。
- [処理中] 現在支払いが予定されている請求書。

### 未適用の資金を表示するには

- 1. [https://console.aws.amazon.com/billing/ AWS Billing and Cost Management](https://console.aws.amazon.com/billing/home?#/) でコンソールを開き ます。
- 2. ナビゲーションペインで [Payment] を選択します。
- 3. [未適用の資金] タブを選択して、[未適用の資金] テーブルを表示します。

[未適用資金] テーブルには、未適用のすべてのクレジットメモが一覧表示されます。テーブルに は、請求書の合計金額と残高が表示されます。

### 支払い履歴を表示するには

- 1. [https://console.aws.amazon.com/billing/ AWS Billing and Cost Management](https://console.aws.amazon.com/billing/home?#/) でコンソールを開き ます。
- 2. ナビゲーションペインで [Payment] を選択します。
- 3. [トランザクション] タブを選択して、[トランザクション] テーブルを表示します。

Transactions テーブルには、との完了したすべてのトランザクションが一覧表示されます AWS。

# <span id="page-110-0"></span>AWS ヨーロッパのクレジットカード決済方法の管理

AWS Billing and Cost Management コンソールの「[支払い設定」](https://console.aws.amazon.com/billing/home#/paymentpreferences) ページを使用して、以下のクレ ジットカードタスクを実行できます。

- [Add a credit card to your AWS Europe account](#page-110-1)
- [Update your credit card](#page-110-2)
- [Confirm that your credit card is up to date](#page-111-0)

<span id="page-110-1"></span>AWS ヨーロッパのアカウントにクレジットカードを追加するには

コンソールを使用して、アカウントにクレジットカードを追加できます。

- 1. AWS Management Console にサインインし[、https://console.aws.amazon.com/billing/ AWS](https://console.aws.amazon.com/billing/) [Billing and Cost Management](https://console.aws.amazon.com/billing/) でコンソールを開きます。
- 2. ナビゲーションペインで [[Payment Methods](https://console.aws.amazon.com/billing/home#/paymentpreferences)] を選択します。
- 3. [Add a card] を選択します。
- 4. クレジットカードフィールドに情報を入力し、[Continue (続行)] を選択します。
- 5. クレジットカード情報フィールドに、カードの請求連絡先を入力します。
- 6. [Continue] を選択します。

<span id="page-110-2"></span>クレジットカードを更新するには

クレジットカードに関連付けられた名前、住所、電話番号は更新できます。

- 1. AWS Management Console にサインインし[、https://console.aws.amazon.com/billing/ AWS](https://console.aws.amazon.com/billing/) [Billing and Cost Management](https://console.aws.amazon.com/billing/) でコンソールを開きます。
- 2. ナビゲーションペインで [Payment Methods] を選択します。
- 3. 編集するクレジットカードの横にある [編集] を選択します。
- 4. 変更するフィールドを更新します。
- 5. ページの最下部にある [更新] を選択します。

<span id="page-111-0"></span>クレジットカードが最新であることを確認するには

支払いを行うには、期限切れでない有効なクレジットカードが登録されている必要があります。

- 1. AWS Management Console にサインインし[、https://console.aws.amazon.com/billing/ AWS](https://console.aws.amazon.com/billing/) [Billing and Cost Management](https://console.aws.amazon.com/billing/) でコンソールを開きます。
- 2. ナビゲーションペインで [Payment Methods] を選択します。
- 3. カードの有効期限日が将来の日付であることを確認します。カードが期限切れの場合は、新しい カードを追加するか、現在のカードを更新します。

## AWS ヨーロッパのクレジットカードによる支払い確認の管理

最近の EU の規制に準拠するため、 AWS クレジットカードを使用してオンラインでの支払い、クレ ジットカードの追加や更新、 AWS アカウントまたは新規登録を行うたびに、銀行から確認を求めら れる場合があります。銀行は通常、オンライン購入が完了する前に、一意のセキュリティコードを クレジットカード所有者にオンラインで送信します。銀行が支払いの確認を必要とする場合は、から メールが届きます AWS。確認後、Web AWS サイトにリダイレクトされます。

支払いの検証を行いたくない場合は、支払い方法として銀行口座を登録してください。銀行デビット 支払いの利用資格に関する詳細については、「」を参照してください。

EU の規制に関する詳細については、[欧州委員会のウェブサイト\(](https://commission.europa.eu/law_en)英語)を参照してください。

- •
- 
- •
- •
- •
- •

## 検証のベストプラクティス

- クレジットカード情報が最新であることを確認します。銀行は登録されたカード所有者にのみ検証 コードを送信します。
- 最新のコードを入力します。認証ポータルを閉じた場合や新しいコードをリクエストした場合は、 最新のコードの受信が遅れることがあります。
- 指示に従ってコードを入力します。コードの送信元の電話番号を入力しないでください。

## 支払いの検証

AWS Billing and Cost Management コンソールを使用して、支払いに確認が必要かどうかを確認した り、失敗した支払いを再試行したりできます。

## 支払いを検証するには

- 1. AWS Management Console にサインインし[、https://console.aws.amazon.com/billing/ AWS](https://console.aws.amazon.com/billing/) [Billing and Cost Management](https://console.aws.amazon.com/billing/) にあるコンソールを開きます。
- 2. ナビゲーションペインで [Orders and invoices (注文と請求書)] を選択します。
- 3. [Payments due (支払い期限)] で支払う請求書を見つけ、[Verify and pay (検証して支払い)] を選 択します。
- 4. [\[Payment preferences\]](https://console.aws.amazon.com/billing/home#/paymentpreferences) (お支払いの詳細設定) ページで、使用する支払い方法を選択します。
- 5. [Complete payment (支払いを完了)] を選択します。
- 6. 支払いを検証する必要がある場合は、銀行のウェブサイトにリダイレクトされます。検証を完了 するには、表示される指示に従ってください。

銀行での支払いが処理されると、[注文と請求書] ページにリダイレクトされます。

**a** Note

銀行で支払い処理が完了するまで、請求書は [支払い処理中] というステータスで表示されま す。

支払いの検証のトラブルシューティング

検証が正しく完了しなかった場合は、次のいずれかのアクションを取ることをお勧めします。

- 銀行に連絡して、自分の連絡先情報が最新であることを確認します。
- 銀行に連絡して、検証が失敗した理由の詳細を確認します。
- キャッシュと cookie を消去するか、別のブラウザを使用します。
- AWS Billing and Cost Management コンソールの「[支払い設定」](https://console.aws.amazon.com/billing/home#/paymentpreferences) ページに移動し、請求先情報を 更新します。

## AWS Organizations

のメンバーアカウントの場合 AWS Organizations、前払いが必要な購入済みサービスは、管理アカ ウントのユーザーが支払いを確認するまで有効にならない場合があります。確認が必要な場合は、 AWS 管理アカウントの請求担当者にメールで通知します。

管理アカウントとメンバーアカウント間の連絡プロセスを確立してください。支払い方法を変更する には、「」を参照してください。

サブスクリプションの購入

複数のサブスクリプションを一度に (一括で) 購入し、銀行から確認を求められたとします。その 後、銀行から個々の購入の確認を求められる場合があります。

サブスクリプションには、リザーブドインスタンス、ビジネスサポートプラン、Route 53 ドメイ ンなどの即時購入が含まれる場合があります。サブスクリプションには料金は含まれていません。 AWS Marketplace

すべての購入について検証を完了させるか、支払い方法として銀行口座を登録してください。銀行デ ビット支払いの利用資格に関する詳細については、「」を参照してください。

## SEPA 口座振替の支払い方法の管理

AWS ヨーロッパのお客様は、銀行口座を追加して SEPA 口座引き落としによる支払いが可能になり ます。個人用口座またはビジネス用口座のいずれも使用できます。ただし、SEPA がサポートされて いる国の支店に口座があり、ユーロでのお支払いの場合に限ります。

SEPA 口座振替でお支払いの場合は、 AWS 翌日または請求書の期日のいずれか遅い方に、請求 書が送付され、お支払い方法への請求が開始されます。 AWS Billing コンソールの支払い欄に [Succeeded] (成功) と表示されている場合でも、支払いが完了するまでに最大 5 営業日かかります。

[AWS 請求コンソールの支払い設定ページを使用して、](https://console.aws.amazon.com/billing/home#/paymentpreferences)次の SEPA 口座振替タスクを実行できます。

### 目次

- [銀行口座を確認し、 AWS ヨーロッパのお支払い方法にリンクしてください。](#page-114-0)
- [AWS ヨーロッパのお支払い方法に口座振替口座を手動で追加してください。](#page-115-0)
- [振替口座情報を更新する](#page-116-0)

## <span id="page-114-0"></span>銀行口座を確認し、 AWS ヨーロッパのお支払い方法にリンクしてください。

## メモ

- この機能は請求情報とコスト管理のプレビューリリースであり、変更される可能性があり ます。
- この機能を使用するには、ドイツの請求先住所が必要です。請求先住所を変更するには、 「[振替口座情報を更新する](#page-116-0)」を参照してください。

AWS アカウント 銀行口座にサインインすることで、SEPA 口座振替口座を確認してアカウントにリ ンクできます。本人確認と銀行口座名義を確認を行うために、銀行口座へのサインインをお願いして います。

AWS TrueLayerを使用して銀行に接続し、銀行口座の所有権を安全に認証します。この 1 回限りの 認証プロセスの間、 end-to-end お客様の情報は暗号化された接続で保護されます。個人データは、 接続された銀行口座の名義人であることを確認する目的以外に共有されることや使用されることはあ りません。

銀行口座のサインイン認証情報にアクセスできない場合は、銀行口座名義人用の IAM エンティティ (ユーザーやロールなど) を作成して、請求コンソールへのアクセスを許可することができます。その 後、 AWS アカウント 支払い方法を更新できます。口座のユーザー名、パスワード、支払い方法な どの機密情報は共有しないことをお勧めします。詳細については、次のトピックを参照してくださ い。

- [アクセス許可の管理の概要](#page-314-0)
- 「AWS Account Management リファレンスガイド」の[アカウントのルートユーザーを保護するた](https://docs.aws.amazon.com/accounts/latest/reference/best-practices-root-user.html) [めのベストプラクティス](https://docs.aws.amazon.com/accounts/latest/reference/best-practices-root-user.html)

銀行口座の確認とリンクを行うには

- 1. AWS Management Console にサインインし[、https://console.aws.amazon.com/billing/ AWS](https://console.aws.amazon.com/billing/) [Billing and Cost Management](https://console.aws.amazon.com/billing/) でコンソールを開きます。
- 2. ナビゲーションペインで [Payment preferences] (お支払いの詳細設定) を選択します。
- 3. [Add payment method] (支払い方法を追加) を選択します。
- 4. [銀行口座] を選択します。
- 5. [銀行にサインイン] を選択します。
- 6. [銀行口座をリンク] を選択します。
- 7. 銀行名を選択します。
- 8. [Allow] (許可) を選択します。共有した情報は、銀行口座名義の確認と詐欺防止にのみ使用され ます。
- 9. 銀行口座にサインインします。銀行口座の認証情報を使用します( AWS アカウントの認証情報 ではありません)。接続は暗号化され、認証情報は保護されます。 AWS オンラインバンキング の認証情報にアクセスしたり、保存したりすることはありません。

**a** Note

銀行では、多要素認証 (MFA) による口座へのサインインが要求される場合があります。

- 10. [請求先住所情報] に主要口座名義人の請求連絡先を入力します。
- 11. [銀行口座を追加] を選択し、[利用規約] に同意して、銀行引き落とし口座を追加します。銀行口 座が認証され、 AWS ヨーロッパのお支払い方法に追加されました。

**a** Note

AWS オンラインバンキングの認証情報にアクセスしたり、保存したりできなくなります。 AWS 利用者の明示的な同意を求め、以下の情報のみを銀行に要求します。

- 口座名義人の名前
- アカウント番号

銀行によっては、追加情報の共有についてお客様の同意が求められる場合があります。ただ し、 AWSその他の情報は共有されません。 AWS この情報を最初に収集した後に、お客様の 銀行口座の所有権を確認し、お客様の銀行口座に請求することができます。 AWS この情報 へのアクセスは、現地の規制と銀行の方針に基づいて失効します。 口座振替による支払いを削除するには、「[支払い方法の削除](#page-124-0)」を参照してください。 AWS 銀行情報へのデータアクセスを削除するには、[TrueLayerドキュメントを参照してくださ](https://support.truelayer.com/hc/en-us/articles/360025794833-Can-my-users-revoke-their-access-to-TrueLayer) [い](https://support.truelayer.com/hc/en-us/articles/360025794833-Can-my-users-revoke-their-access-to-TrueLayer)。

<span id="page-115-0"></span>AWS ヨーロッパのお支払い方法に口座振替口座を手動で追加してください。

振替口座を手動で追加するには、次の要件が満たされている必要があります。

- 過去 12 か月間に 1 件以上の請求書を全額支払っている
- 過去 2 か月間に少なくとも累計 100 USD または 100 EUR を支払った。

支払い方法を追加する前に、次の情報が必要です。

- Bank Identifier Code (BIC)
- 銀行口座の支店コード (IBAN)
- 銀行を口座と関連付けるアドレス

### SEPA 振替口座を手動で追加するには

- 1. AWS Management Console にサインインし[、https://console.aws.amazon.com/billing/ AWS](https://console.aws.amazon.com/billing/) [Billing and Cost Management](https://console.aws.amazon.com/billing/) にあるコンソールを開きます。
- 2. ナビゲーションペインで [Payment preferences] (お支払いの詳細設定) を選択します。
- 3. [Add payment method] (支払い方法を追加) を選択します。
- 4. [銀行口座] を選択します。
- 5. [Account Holder Name (口座名義)] に、プリンシパルアカウントの名義を入力します。
- 6. [BIC (SWIFT code)] (BIC (SWIFT コード)) に、8 桁または 11 桁の番号を入力します。ルーティ ング番号は、8 桁または 11 桁です。
- 7. [Confirm BIC (Swift コード) (BIC (Swift コード) の確認)] に、BIC を再入力します。コピーアンド ペーストしないでください。
- 8. [IBAN] に、IBAN の数字を入力します。
- 9. [Reenter IBAN] (IBAN を再入力) で、IBAN の数字を再入力します。コピーアンドペーストしな いでください。
- 10. [Make Default (支払い方法に設定する)] で、この銀行デビット口座をデフォルトの支払い方法に するかどうかを選択します。
- 11. [Billing Address information] (請求先住所情報) に、主要口座名義人の請求連絡先を入力します。
- 12. [Add bank account] (銀行口座を追加) を選択し、[Terms and Conditions] (利用規約) に同意し て、銀行デビット口座を追加します。

### <span id="page-116-0"></span>振替口座情報を更新する

銀行デビット口座に関連付けられた名前、住所、または電話番号は更新することができます。

### 振替口座情報を更新するには

- 1. AWS Management Console にサインインし[、https://console.aws.amazon.com/billing/ AWS](https://console.aws.amazon.com/billing/) [Billing and Cost Management](https://console.aws.amazon.com/billing/) でコンソールを開きます。
- 2. ナビゲーションペインで [Payment preferences] (お支払いの詳細設定) を選択します。

自分に関連する支払い方法は、「支払い方法」 AWS アカウント セクションに一覧表示されま す。

- 3. 編集する銀行デビット口座を選択し [Edit] (編集) を選択します。
- 4. 変更するフィールドを更新します。
- 5. ダイアログボックスの最下部で [Save changes] (変更の保存) を選択します。

<span id="page-117-0"></span>支払い方法に関して質問がある場合は、「[AWS 請求のヘルプを利用する」](#page-55-0)を参照してください。

# 支払いプロファイルを管理する

支払いプロファイルを使用すると、デフォルトの支払い方法とは異なる支払い方法を割り当てて、請 求の自動支払いを行うことができます。複数の AWS サービスプロバイダー (「登録販売者」) から 請求がある場合は、支払いプロファイルを使用して、それぞれに固有の支払い方法を割り当てます。

サービスプロバイダーの支払いプロファイルを作成すると、支払いプロファイルが請求書と同じ通貨 を使用し、選択した支払い方法が自動支払いの対象である限り、支払いプロファイルは指定した支払 い方法を使用して自動的に AWS 請求を支払います。

たとえば、AWS Europe から 100 Euro (EUR) の請求書が届いたとします。AWS Europe の支払いプ ロファイルを作成して EUR 通貨を選択すると、支払いプロファイルで選択した支払い方法を使用し て、支払いプロファイルは AWS Europe からの請求を自動的に支払います。

支払いプロファイルの通貨が請求書と同じでない場合は、AWS は支払いプロファイルを無視し、代 わりにデフォルトの支払い方法で請求します。

支払いプロファイルは、有効なデフォルトの支払い方法があるにもかかわらず発生してしまう支払い 漏れ、サブスクリプション購入の失敗、未処理の契約更新などを回避するのに役立ちます。支払いプ ロファイルを使用すると、次のことを実行できます。

- 異なる AWS のサービス のプロバイダーに対して異なる支払い方法を使用する
- 異なるサービスプロバイダーを使用する AWS Organizations メンバーアカウントの支払い詳細設 定をカスタマイズする
- 有効な支払い方法により一貫して請求の自動支払いを行う
- サービスの中断や残高不足を回避する

### **a** Note

国や技術上の制限により、すべての支払い方法をすべてのプロバイダーに適用できるわけで はありません。デフォルトの支払い方法がサービスプロバイダーに対して有効でない場合 は、そのサービスプロバイダーに適用できる支払い方法を使用して支払いプロファイルを作 成してください。詳細については、「[支払いプロファイルの作成](#page-118-0)」を参照してください。

トピック

- [支払いプロファイルの作成](#page-118-0)
- [支払いプロファイルの編集](#page-122-0)
- [支払いプロファイルの削除](#page-122-1)

# <span id="page-118-0"></span>支払いプロファイルの作成

請求情報とコスト管理コンソールから次の手順によって、新しいカスタムプロファイルを作成できま す。

支払いプロファイルを作成するには

- 1. AWS Management Console にサインインして AWS Billing and Cost Management コンソール (<https://console.aws.amazon.com/billing/>) を開きます。
- 2. ナビゲーションペインの [Preferences (設定)] の下で、[支払い方法] を選択します。
- 3. [Payment profiles] (支払いプロファイル) セクションの下で、[Visit payment profiles] (支払いプロ ファイルの表示) を選択します。
- 4. [Payment profiles] (支払いプロファイル) セクションの下で、[Create payment profiles] (支払いプ ロファイルの作成) を選択します。
- 5. 請求を受けるサービスプロバイダーを選択します。
- 6. サービスプロバイダーからの請求と一致する支払い通貨を選択します。
- 7. (オプション) 支払いプロファイルの名前を入力します。
- 8. [Payment method] (支払い方法) セクションの下で、指定したサービスプロバイダーに対して対 応する通貨で支払いを行う支払い方法を選択します。
- 新しい支払い方法の追加
	- a. [Add a new payment method] (新しい支払い方法の追加) を選択し、新しいタブを開き ます。
	- b. アカウントに新しい支払い方法を追加します。詳しくは、「[Managing Your](#page-77-0) [Payments](#page-77-0)」を参照してください。
	- c. Create payment profile (支払いプロファイルの作成) タブに戻ります。
	- d. [Payment method] (支払い方法) セクションの下で、更新アイコンを選択します。
	- e. 作成した新しい支払い方法を選択します。
- 9. [Create payment profile] (支払いプロファイルの作成) を選択します。
	- **a** Note

支払いプロファイルの通貨がサービスプロバイダーの請求書の通貨と一致していることを確 認します。

例: AWS Inc. の請求用の支払いプロファイルの作成

このセクションでは、AWS Inc. サービスプロバイダーから受ける請求用の支払いプロファイルを作 成する方法の例を示します。この例では、AWS Organizations 管理アカウントの販売者は AWS 欧 州 (サービスプロバイダーに「AWS EMEA SARL」と表示) です。デフォルトの支払い通貨はユーロ (EUR) です。

有効なデフォルトの支払い方法が登録されている場合は、AWS 欧州からの請求は自動的に支払い処 理されます。有効な支払い方法の例として、クレジットカードおよび SEPA 銀行デビット口座があ ります。詳しくは、「[AWS ヨーロッパでの支払い管理」](#page-105-0)を参照してください。

AWS Inc. からの請求については、AWS Inc. に対応しているユーロ通貨のクレジットカードを使用し て支払いプロファイルを作成できます。

この AWS Inc. の例の支払いプロファイルを作成するには

- 1. AWS Billing and Cost Management コンソール [https://console.aws.amazon.com/billing/](https://console.aws.amazon.com/billing/home?#/) を開き ます。
- 2. ナビゲーションペインの [Preferences (設定)] の下で、[支払い方法] を選択します。
- 3. [Payment profiles] (支払いプロファイル) セクションの下で、[Visit payment profiles] (支払いプロ ファイルの表示) を選択します。
- 4. [支払いプロファイルの作成] を選択します。
- 5. [Service provider] (サービスプロバイダー) で、AWS Inc を選択します。
- 6. [Currency] (通貨) で、EUR Euro を選択します。
- 7. (オプション) 支払いプロファイルの名前を入力します(例: My AWS Inc. payment profile)。
- 8. [Payment method] (支払い方法) セクションの下で、指定したサービスプロバイダーに対して対 応する通貨で支払いを行う支払い方法を選択します。
- 9. [Create payment profile] (支払いプロファイルの作成) を選択します。

この支払いプロファイルを作成した後は、AWSInc. からの請求は、指定したユーロ通貨と支払い方 法を使用して自動的に支払い処理されます。

例: AWS 欧州の請求用の支払いプロファイルの作成

このセクションでは、AWS 欧州 (「AWS EMEA SARL」) サービスプロバイダーから受ける請求用 の支払いプロファイルを作成する方法の例を示します。この例では、AWS Organizations 管理アカウ ントの販売者は AWS Inc. です。デフォルトの支払い通貨は、米ドル (USD) です。

有効なデフォルトの支払い方法が登録されている場合は、AWS Inc. からの請求は自動的に支払い処 理されます。有効な支払い方法の例として、クレジットカードおよび ACH 銀行デビットとしての米 国銀行口座があります。詳細については、「[Managing Your Payments](#page-77-0)」を参照してください。

AWS 欧州からの請求については、AWS 欧州に対応している米ドル通貨のクレジットカードを使用 して支払いプロファイルを作成できます。

この AWS 欧州の例の支払いプロファイルを作成するには

- 1. AWS Billing and Cost Management コンソール [https://console.aws.amazon.com/billing/](https://console.aws.amazon.com/billing/home?#/) を開き ます。
- 2. ナビゲーションペインの [Preferences (設定)] の下で、[支払い方法] を選択します。
- 3. [Payment profiles] (支払いプロファイル) セクションの下で、[Visit payment profiles] (支払いプロ ファイルの表示) を選択します。
- 4. [支払いプロファイルの作成] を選択します。
- 5. [Service provider] (サービスプロバイダー) で、AWS EMEA SARL を選択します。
- 6. [Currency] (通貨) で、USD US dollar を選択します。
- 7. (オプション) 支払いプロファイルの名前を入力します(例: My AWS Europe payment profile)。
- 8. [Payment method] (支払い方法) セクションの下で、指定したサービスプロバイダーに対して対 応する通貨で支払いを行う支払い方法を選択します。
- 9. [Create payment profile] (支払いプロファイルの作成) を選択します。

例: AWS ブラジルの請求用の支払いプロファイルの作成

このセクションでは、AWS Brazil ("Amazon Web Services"/> Serviços Brasil Ltda.」) のサービス プロバイダーから受ける請求用の支払いプロファイルを作成する方法の例を示します。この例で は、AWS Organizations 管理アカウントの販売者は AWS Inc. です。デフォルトの支払い通貨は、米 ドル (USD) です。

有効なデフォルトの支払い方法が登録されている場合は、AWS Inc. からの請求は自動的に支払い処 理されます。有効な支払い方法の例として、クレジットカードおよび ACH 銀行デビットとしての米 国銀行口座があります。詳細については、「[Managing Your Payments](#page-77-0)」を参照してください。

AWS ブラジルからの請求については、AWS ブラジルに対応しているブラジルレアル (BRL) 通貨の クレジットカードを使用して支払いプロファイルを作成できます。

この AWS ブラジルの例の支払いプロファイルを作成するには

- 1. AWS Billing and Cost Management コンソール [https://console.aws.amazon.com/billing/](https://console.aws.amazon.com/billing/home?#/) を開き ます。
- 2. ナビゲーションペインの [Preferences (設定)] の下で、[支払い方法] を選択します。
- 3. [Payment profiles] (支払いプロファイル) セクションの下で、[Visit payment profiles] (支払いプロ ファイルの表示) を選択します。
- 4. [支払いプロファイルの作成] を選択します。
- 5. [Service provider] (サービスプロバイダー) で、Amazon Web Services"/> Serviços Brasil Ltda を選択します。
- 6. [Currency] (通貨) で、BRL Brazilian real を選択します。
- 7. (オプション) 支払いプロファイルの名前を入力します(例: My AWS Brazil payment profile)。
- 8. [Payment method] (支払い方法) セクションの下で、指定したサービスプロバイダーに対して対 応する通貨で支払いを行う支払い方法を選択します。

9. [Create payment profile] (支払いプロファイルの作成) を選択します。

# <span id="page-122-0"></span>支払いプロファイルの編集

支払いプロファイルを作成した後は、請求情報とコスト管理コンソールを使用していつでも詳細を編 集できます。

支払いプロファイルを編集するには

- 1. AWS Billing and Cost Management コンソール [https://console.aws.amazon.com/billing/](https://console.aws.amazon.com/billing/home?#/) を開き ます。
- 2. ナビゲーションペインの [設定] の下で、[支払い方法] を選択します。
- 3. [Payment profiles] (支払いプロファイル) セクションの下で、支払いプロファイルを選択 し、[Edit] (編集) を選択します。
- 4. 支払いプロファイルを更新して、[Save changes] (変更の保存) を選択します。

## <span id="page-122-1"></span>支払いプロファイルの削除

支払いプロファイルは、請求情報とコスト管理コンソールを使用していつでも削除できます。

支払いプロファイルを削除するには

- 1. AWS Billing and Cost Management コンソール [https://console.aws.amazon.com/billing/](https://console.aws.amazon.com/billing/home?#/) を開き ます。
- 2. ナビゲーションペインの [設定] の下で、[支払い方法] を選択します。
- 3. [Payment profiles] (支払いプロファイル) セクションの下で、[Visit payment profiles] (支払いプロ ファイルの表示) を選択します。
- 4. 支払いプロファイルを選択し、[削除] を選択します。

# AWS 支払いの詳細設定の管理

すべての支払い方法の種類で次のタスクを実行するには、AWS Billing and Cost Management コン ソールの [\[お支払いの詳細設定\]](https://console.aws.amazon.com/billing/home#/paymentpreferences) ページを使用します。

### トピック

• [支払い方法の表示](#page-123-0)

支払いプロファイルの編集 Version 2.0 112

- [デフォルトの支払い方法を指定する](#page-123-1)
- [支払い方法の削除](#page-124-0)
- [請求の支払い通貨の変更](#page-124-1)
- [追加の請求連絡先 E メールアドレスの設定](#page-125-0)

**4** 注意

- IAM ユーザーは、請求コンソールの一部のページにアクセスするために明示的なアクセス 許可が必要です。詳細については、「[アクセス許可の管理の概要](#page-314-0)」を参照してください。
- [お支払いの詳細設定] ページを使用して、クレジットカードや銀行デビット口座を管理す ることもできます。詳細については、[クレジットカードと ACH の支払い方法の管理](#page-84-0) およ び [ACH 銀行引き落としによる支払い方法を管理する](#page-87-0) を参照してください。

<span id="page-123-0"></span>支払い方法の表示

アカウントに関連付けられた支払い方法を表示するには、コンソールを使用できます。

AWS アカウントに関連付けられた支払い方法を表示するには

- 1. AWS Management Console にサインインして AWS Billing and Cost Management コンソール (<https://console.aws.amazon.com/billing/>) を開きます。
- 2. ナビゲーションペインで [\[Payment preferences\]](https://console.aws.amazon.com/billing/home#/paymentpreferences) (お支払いの詳細設定) を選択します。

<span id="page-123-1"></span>AWS アカウント に関連付けられた支払い方法は、[支払い方法] セクションに表示されます。

## デフォルトの支払い方法を指定する

コンソールを使用して、AWS アカウントのデフォルトの支払い方法を指定できます。

複数の AWS サービスプロバイダー (登録販売者 (SOR)) から請求書を受け取っている場合は、支払 いプロファイルを使用して、それぞれに固有の支払い方法を割り当てることができます。詳細につい ては、「[支払いプロファイルを管理する](#page-117-0)」を参照してください。

デフォルトの支払い方法を指定するには

- 1. AWS Billing and Cost Management コンソール [https://console.aws.amazon.com/billing/](https://console.aws.amazon.com/billing/home?#/) を開き ます。
- 2. ナビゲーションペインで [\[Payment preferences\]](https://console.aws.amazon.com/billing/home#/paymentpreferences) (お支払いの詳細設定) を選択します。

AWS アカウント に関連付けられた支払い方法は、[支払い方法] セクションに表示されます。

3. デフォルトで使用する支払い方法の横にある、[Set as default] (デフォルトとして設定) を選択し ます。

### **a** Note

支払い方法によっては、さらなる情報やアクションが必要になる場合があります。さらなる アクションには、税登録情報の入力や、対応する支払い通貨の選択などがあります。

## <span id="page-124-0"></span>支払い方法の削除

コンソールを使用して、アカウントから支払い方法を削除できます。

AWS アカウントから支払い方法を削除するには

- 1. AWS Billing and Cost Management コンソール [https://console.aws.amazon.com/billing/](https://console.aws.amazon.com/billing/home?#/) を開き ます。
- 2. ナビゲーションペインで [Payment preferences] (お支払いの詳細設定) を選択します。
- 3. アカウントにそのほかのお支払い方法がデフォルトとして設定されていることを確認します。
- 4. 削除する支払い方法を選択し、[Delete] (削除) を選択します。
- 5. [Delete payment method] (支払方法を削除) ダイアログボックスで [Delete] (削除) を選択しま す。

## <span id="page-124-1"></span>請求の支払い通貨の変更

請求のお支払いに使用する通貨を変更 (たとえば、デンマーククローネから南アフリカランドへ) す るには、以下の手順を実行します。

### アカウントに関連付けられた現地通貨を変更するには

- 1. AWS Management Console にサインインして AWS Billing and Cost Management コンソール (<https://console.aws.amazon.com/billing/>) を開きます。
- 2. 右上隅のナビゲーションバーで、アカウント名 (またはエイリアス) を選択し、アカウント を選 択します。
- 3. ナビゲーションペインで [Payment preferences] (お支払いの詳細設定) を選択します。
- 4. [Default payment preferences] (デフォルトの支払いの詳細設定) セクションで、[Edit] (編集) を 選択します。
- 5. [Payment currency] (支払い通貨) セクションで、支払い通貨を選択します。
- 6. [Save changes] (変更の保存) をクリックします。

## <span id="page-125-0"></span>追加の請求連絡先 E メールアドレスの設定

AWS アカウント に影響する請求関連の項目について別の担当者に問い合わせるには、追加の請求連 絡先を利用します。追加の請求連絡先は、ルートアカウント連絡先および代替の請求連絡先と共に、 請求イベントに関する連絡を受けます。

## **4** 注意

- 支払い方法としてクレジットカードまたはデビットカードを使用する場合は、「[代替連絡](#page-36-0) [先の追加または更新](#page-36-0)」を参照してください。
- 支払い方法として請求書払いの場合は、次の手順でメールを受信する請求連絡先を追加で きます。

アカウントに追加の請求連絡先を設定するには

- 1. AWS Billing and Cost Management コンソール [https://console.aws.amazon.com/billing/](https://console.aws.amazon.com/billing/home?#/) を開き ます。
- 2. ナビゲーションペインで [Payment preferences] (お支払いの詳細設定) を選択します。
- 3. [Default payment preferences] (デフォルトの支払いの詳細設定) セクションで、[Edit] (編集) を 選択します。
- 4. [請求連絡先のメールアドレス]に、AWS から請求関連の E メール通知を送信する際の追加の請 求連絡先 E メールアドレスを入力します。

5. [Save changes] (変更の保存) をクリックします。

# Customer Carbon Footprint Tool の理解

Customer Carbon Footprint Tool を使用して、AWS 製品やサービスに関連する炭素排出量の見積も りを表示できます。

## トピック

- [Customer Carbon Footprint Tool の開始方法](#page-127-0)
- [Customer Carbon Footprint Tool の理解の概要](#page-128-0)
- [炭素排出量の推定の理解](#page-129-0)

# <span id="page-127-0"></span>Customer Carbon Footprint Tool の開始方法

Customer Carbon Footprint Tool は、すべてのアカウントで使用できます。アカウントでレポートを 利用できない場合、アカウントが作成されたのがあまりにも最近であるため、データを表示できない ことを示唆している可能性があります。各月の経過後、AWS が炭素排出量の見積もりを表示できる ようになるまでに、最長で 3 か月の遅れが発生する場合があります。

Customer Carbon Footprint Tool を使用するには

- 1. にサインインAWS Management Consoleし、<https://console.aws.amazon.com/billing/> で AWS Billing and Cost Managementコンソールを開きます。
- 2. ナビゲーションペインで、[コストと使用状況レポート] を選択します。
- 3. [Customer Carbon Footprint Tool] で、[開始月] と [終了月] を選択します。

## IAM ポリシー

Customer Carbon Footprint Tool とデータにアクセスするには、IAM 許可 sustainability:GetCarbonFootprintSummary が必要です。IAM 許可の詳細については、 「[AWS 請求用の Identity and Access Management](#page-312-0)」を参照してください。

# AWS Organizations ユーザー

の管理アカウントとしてサインインしている場合AWS Organizations、Customer Carbon Footprint Tool ダッシュボードとスプレッドシートのダウンロードでは、そのメンバーアカウントが組織の一 部であった期間中の統合メンバーアカウントデータがレポートされます。

メンバーアカウントの場合、Customer Carbon Footprint Tool は、すべての期間の排出データを報告 します。これは、組織内のアカウントに関連付けられたメンバーシップに発生した可能性のある変更 とは関係ありません。

# <span id="page-128-0"></span>Customer Carbon Footprint Tool の理解の概要

Customer Carbon Footprint Tool のページには、次のセクションが含まれています。提供された情報 の詳細な理解が可能となるように、このページでは、コンソールの各セクションについて説明してい ます。

炭素排出量の測定単位は、業界標準の測定値である二酸化炭素換算トン (MTCO2e) です。この測定 では、二酸化炭素、メタン、亜酸化窒素を含む複数の温室効果ガスを考慮します。すべての温室効果 ガスの排出量は、同等の温暖化をもたらす二酸化炭素の量に変換されます。

炭素排出量のデータは、過去 36 か月間のデータを利用できます。新しいデータは毎月利用可能 で、3 か月間の遅延があります。AWSは、炭素排出量の見積りを提供するために必要なデータを収 集して処理します。Customer Carbon Footprint Tool のすべての値は、10 分の 1 トンの単位で最近 接値に切り上げられます。排出量が 10 分の 1 トンに切り上げられない場合、レポートは 0 と表示さ れます。

### 炭素排出量の概要

このセクションでは、同等のオンプレミスワークロードと比較した、AWS 排出量の見積りと排 出削減量の見積りを確認できます。これは、次の 2 つのカテゴリにまとめられています。

- AWS クラウドインフラストラクチャの効率による排出量の削減
- 再生可能エネルギーの AWS の購入による排出量の削減

### 場所別の排出量

このセクションでは、該当する各地理的場所に関連する炭素排出量を示します。この情報 は、AWS リージョン ではなく、AMER、EMEA などの高レベルの地理的グループを示していま す。

### サービス別の排出量

このセクションでは、Amazon Elastic Compute Cloud (EC2)、Amazon Simple Storage Service (S3)、およびその他の AWS 製品とサービスの使用に起因する炭素排出量を確認できます。 炭素排出量の統計

このセクションでは、時間の経過に伴う炭素排出量の傾向を確認できます。1 か月ごと、四半期 ごと、または 1 年ごとのビューを選択できます。

100% 再生可能エネルギーへの道

このグラフは、AWS が 100% 再生可能エネルギーで事業を遂行するという目標に向かって取り 組みを進めるにつれて、炭素排出量が時間の経過とともにどのように変化するかを示していま す。これらの数値は、現在の AWS 使用プロファイルに基づいています。

[100% 再生可能エネルギーへの道] のグラフは、[日付範囲] の選択による影響を受けません。

## <span id="page-129-0"></span>炭素排出量の推定の理解

Customer Carbon Footprint Tool の炭素排出量データは[、温室効果ガスプロトコル](https://ghgprotocol.org/)と [ISO](https://www3.epa.gov/ttnchie1/conference/ei16/session13/wintergreen.pdf) に準拠し ています。AWS のカーボンフットプリントの見積りには、スコープ 1 (事業遂行による直接排出) と スコープ 2 (電気の使用に伴う排出) のデータが含まれます。炭素排出量の詳細については、「[EPA](https://www.epa.gov/climateleadership/scope-1-and-scope-2-inventory-guidance)  [Scope 1 and Scope 2 Inventory Guidance](https://www.epa.gov/climateleadership/scope-1-and-scope-2-inventory-guidance)」(EPA スコープ 1 およびスコープ 2 インベントリガイダ ンス) を参照してください。

見積りのスコープ 2 の部分は、GHGP マーケットベースの方法を使用して計算されます。これは、 顧客のフットプリントが見積もられるグリッドで、Amazon による再生可能プロジェクトが考慮さ れることを意味します。マーケットベースの方法を使用してスコープ 2 の排出量を計算するため、 ワークロードが稼働しているグリッドで購入された再生可能エネルギーのみが、カーボンフットプ リントの見積りに含まれます。見積りでは、GHGP ガイダンスに従って、ワークロードを実行する 場所の AWS リージョン のグリッドの混在が考慮されます。炭素排出量の見積りでは、データセン ターの AWS 電力使用効率 (PUE) も考慮されます。

同等のオンプレミスのワークロードと比較して排出量の削減量を見積もるため、S&P Global Market Intelligence の一部である 451 Research のデータを使用します。この調査では、AWS は、調査対 象の米国のエンタープライズデータセンターの中央値でワークロードのカーボンフットプリントを 88% 削減でき、欧州のデータエンタープライズセンターと比較して、AWS が 100% 再生可能エネル ギーで電力を供給されると最大 96% になることがわかりました。2025 年までにこの目標を達成す ることを目指しています。詳細については、「[AWS に移行して炭素を削減する」](https://www.aboutamazon.com/news/sustainability/reducing-carbon-by-moving-to-aws)を参照してくださ い。

## リージョン、使用状況、および請求データの考慮要素

世界のさまざまな地域の電力グリッドでは、さまざまな電力源が使用されています。炭素に強烈な燃 料 (石炭など) を使用するものもあれば、主に低炭素水素やその他の再生可能エネルギーを使用する ものもあります。Amazon の再生可能エネルギープロジェクトの場所も重要な意味を有します。これ らのプロジェクトによって生成されるエネルギーは、同じグリッド上のリージョンからの排出量に対 して考慮されるためです。結果として、すべての AWS リージョン が同じ炭素強度を持つわけでは ありません。

使用量が多いと排出量が比較的少なくなるリージョンもあります。使用量が少ないと排出量が増える リージョンもあります。炭素レポートについては、EMEA リージョンは、見積りでは過小評価され て示されることがよくあります。これは、グリッド上に再生可能エネルギーがより多く存在している ためです。APAC リージョンは、見積りで過大評価されることがよくあります。これは、再生可能エ ネルギーの調達が難しいためです。炭素の見積りは使用量のみに基づいており、前払いでの Savings Plan の購入などの 1 回限りの料金は、同様の炭素排出量の増加を発生させるものではありません。

Customer Carbon Footprint Tool と Amazon のカーボンフットプリントレ ポート

Amazon のカーボンフットプリントレポートは、当社の年次サステナビリティレポートの一部です。 これは、Amazon Web Services を含むすべての Amazon オペレーションにおけるスコープ 1~3 の 排出量をカバーします。カスタマーカーボンフットプリントレポートでは、お客様自身の AWS の使 用に起因する排出量を確認できます。詳細については、「[Amazon Sustainability」](https://sustainability.aboutamazon.com/)(Amazon のサス テナビリティ) を参照してください。

# <span id="page-131-0"></span>発注書を管理する

請求情報とコスト管理コンソールを使用して、発注書を管理し、発注書が請求書を反映するように 設定できます 複数の明細項目がある複数の発注書を追加することもできます。設定に基づいて、請 求書と最も一致する発注書が選択されます。通常のアカウントまたは管理 AWS アカウントを使用し ている場合は、発注書 AWS Organizations を管理できます。機能へのアクセスの詳細については、 「[アクセス許可の管理の概要](#page-314-0)」を参照してください。

各発注書には複数の明細項目があり、すべての明細項目が請求書との照合に使用されます。次のタイ プの明細項目を使用できます。

- [すべて] AWS アカウントでのすべての料金。
- AWS 月次使用量 AWS 毎月の請求書料金。
- AWS サブスクリプション購入 サブスクリプション請求書の料金。リザーブドインスタンス (RI) の前払い料金や AWS Support 料金など。
- AWS Marketplace トランザクション AWS Marketplace 契約サブスクリプションからの請求書 料金の発注書明細項目。これは、Inc.、 AWS EMEA SARL、 AWS Australia、および AWS New Zealand AWS のすべての AWS Marketplace 請求書がレコードの販売者から生成されるため、次の エンティティでのみ使用できます。現在、この項目は、通常の毎月の請求期間外の請求のみをサ ポートしています。
- AWS Marketplace 一括使用 AWS Marketplace 請求書料金のデフォルトの発注書。これ は、Inc.、 AWS EMEA SARL、 AWS Australia、および AWS New Zealand AWS のすべての AWS Marketplace 請求書がレコードの販売者から生成されるため、次のエンティティでのみ使用でき ます。 AWS Marketplace サブスクリプションを含むすべての請求書には、サブスクリプション にトランザクション固有の発注書がない限り、AWS Marketplace 一括使用明細項目が含まれま す。サブスクリプションにトランザクション固有の発注書がある場合、代わりに請求書にはAWS Marketplace トランザクション明細項目があります。
- AWS プロフェッショナルサービスとトレーニングの購入 AWS プロフェッショナルサービスと トレーニングからの請求書料金のデフォルトの発注書明細項目。これは、すべてのコンサルティン グ、対面、またはデジタルトレーニングサービスに適用され、 AWS Inc. エンティティのみが利用 できます。この明細項目は、通常の毎月の請求サイクル外の請求書のみをサポートします。

請求書の最適な発注書を決定するために、多くの条件とパラメータが使用されます。通常のアカウ ントまたは AWS Organizations 管理アカウントごとに、最大 100 の明細項目を含む最大 100 のアク ティブな発注書を作成できます。

請求書が生成されると、管理アカウントに追加されたすべての発注書が関連付けの対象とみなされま す。その後、有効期限切れまたは一時停止された発注書は除外され、アクティブな発注書のみが残さ れます。請求書の請求エンティティは、発注書の「請求元」エンティティと照合され、一致しないも のは除外されます。例えば、 AWS Inc. エンティティ (PO\_1) に発注書を追加し、 AWS EMEA SARL エンティティ (PO\_2) に発注書を追加した場合です。リザーブドインスタンスを AWS 欧州から購入 した場合、PO\_2 のみが請求書の関連付けの対象となります。

次に、明細項目設定を評価して、請求書に最適な判断を行います。明細項目と照合するには、請求書 の請求期間が明細項目の開始月から終了月内であり、かつ明細項目のタイプとも一致している必要が あります。複数の明細項目が一致する場合は、最も具体的なタイプの明細項目が請求書の関連付けに 使用されます。たとえば、RI 請求書がある場合、両方が設定されている場合は、ALL ではなくサブ スクリプション明細項目が使用されます。

最後に、請求書金額をカバーするのに十分な残高がある明細項目が、残高不足明細項目の上に選択さ れます。複数の発注書に属する明細項目がすべての基準に正確に一致する場合は、最後に更新された 発注書が請求書と一致するように使用されます。

トピック

- [発注書設定をセットアップする](#page-132-0)
- [発注書を追加する](#page-135-0)
- [発注書を編集する](#page-137-0)
- [発注書を削除する](#page-140-0)
- [発注書を表示する](#page-140-1)
- [発注書の詳細ページを読む](#page-141-0)
- [発注所の通知を有効にする](#page-142-0)
- [タグを使用して発注書へのアクセスを管理する](#page-143-0)

## <span id="page-132-0"></span>発注書設定をセットアップする

発注書とその明細項目属性を使用して、ニーズに最適な設定を柔軟に定義できます。以下に、使用で きる発注書の設定シナリオの例を示します。

異なる有効月と有効期限月を選択することで、異なる期間で個別の発注書を設定できます。

### **a** Note

明細項目と照合するには、請求書の請求期間が明細項目の開始月から終了月内であり、かつ 明細項目のタイプとも一致している必要があります。

Example 例 1

月別の発注書を使用する場合、各発注書に対して同じ有効月と有効期限月を選択することで、月別に 1 つの発注書を定義できます。発注書は、請求書の請求期間にのみ適用されます。

このセットアップで使用できる発注書設定を次に示します。

- PO #M1\_2021 では、発効月を 2021 年 1 月、有効期限月を 2021 年 1 月に設定しています。
- PO #M2\_2021 では、発効月を 2021 年 2 月、有効期限月を 2021 年 2 月に設定しています。
- PO #M3\_2021 では、発効月を 2021 年 3 月、有効期限月を 2021 年 3 月に設定しています。

次に、特定の四半期、半年、または年全体の発注を定義する方法の例を示します。

- PO #Q4\_2021 では、発効月を 2021 年 4 月、有効期限月を 2021 年 6 月に設定しています。
- PO #2H\_2021 では、発効月を 2021 年 7 月、有効期限月を 2021 年 12 月に設定しています。
- PO #2022Y では、発効月を 2022 年 1 月、有効期限月を 2022 年 12 月に設定しています。

Example 例 2

明細項目設定を使用して、異なるタイプの請求書に対して個別の発注書を設定できます。

- PO #Anniversary\_Q4\_2021 では、発効月を 2021 年 4 月に、有効期限月を 2021 年 6 月、Line item type = AWS monthly usage に設定しています。
- PO #Subscriptions\_Q4\_2021 では、発効月を 2021 年 4 月に、有効期限月を 2021 年 6 月、Line item type = AWS Subscription Purchase に設定しています。
- PO #Marketplace\_Q4\_2021 では、発効月を 2021 年 4 月に、有効期限月を 2021 年 6 月、Line item type = AWS Marketplace Purchase に設定しています。

明細項目の開始月と終了月を細かく設定することで、異なる期間の特定の発注書の残高を追跡できま す。

Example 例 3

発効月が 2021 年 4 月で有効期限月が 2021 年 6 月の例 1 から PO #Q4\_2021 を検討します。次の 明細項目をセットアップすることで、この発注書の残高を月単位で追跡できます。

- Line item #1 では、開始月 2021 年 4 月、終了月 2021 年 4 月、Line item type = ALL で す。
- Line item #2 では、開始月 2021 年 5 月、終了月 2021 年 5 月、Line item type = ALL で す。
- Line item #3 では、開始月 2021 年 6 月、終了月 2021 年 6 月、Line item type = ALL で す。

または、同じ発注書と期間について、各明細項目タイプの残高を個別に追跡することもできます。

Example 例 4

例 1 からの同じ PO #Q4\_2021 は、次の設定を使用して、異なる明細項目タイプの残高を個別に追 跡するようにセットアップできます。

- Line item #1 では、開始月 2021 年 4 月、終了月 2021 年 6 月、Line item type = AWS monthly usage です。
- Line item #1.2 では、開始月 2021 年 4 月、終了月 2021 年 6 月、Line item type = AWS Subscription Purchase です。
- Line item #1.3 では、開始月 2021 年 4 月、終了月 2021 年 6 月、Line item type = AWS Marketplace Purchase です。

5 月と 6 月にこの設定を続行します。

Example 例 5

また、前の 2 つの設定を組み合わせて、異なる期間と明細項目タイプの残高を個別に追跡すること もできます。

- Line item #1.1 では、開始月 2021 年 4 月、終了月 2021 年 4 月、Line item type = AWS monthly usage です。
- Line item #1.2 では、開始月 2021 年 4 月、終了月 2021 年 4 月、Line item type = AWS Subscription Purchase です。

• Line item #1.3 では、開始月 2021 年 4 月、終了月 2021 年 4 月、Line item type = AWS Marketplace Purchase です。

<span id="page-135-0"></span>5 月と 6 月にこの設定を続行します。

# 発注書を追加する

請求情報とコスト管理コンソールを使用して、請求書で使用する発注書を追加できます。発注書の追 加は、発注書と明細項目の設定を含む 2 段階のプロセスです。まず、発注書の詳細 (発注書 ID、配送 先住所、有効期間および有効期限月など) を入力します。次に、発注書を請求書と照合するために使 用される発注書明細項目の設定を定義します。複数の発注書を追加すると、生成される請求書と最も 一致する明細項目がある発注書が使用されます。

発注書を追加するには

- 1. にサインイン AWS Management Console し、<https://console.aws.amazon.com/billing/>で AWS Billing and Cost Management コンソールを開きます。
- 2. ナビゲーションペインで、 [発注書] を選択します。
- 3. [発注書の追加] を選択します。
- 4. [発注書 ID] では、発注書 ID の一意の ID を入力します。発注書 ID はアカウント内で一意でなけ ればなりません。購入 ID の文字制限の詳細については、「[発注書」](#page-484-0)を参照してください。
- 5. (オプション) [説明] で、参照用のメモを含め、発注書を記述します。
- 6. からの請求では、請求元の AWS 請求エンティティを選択します。

**a** Note

[請求元] の場所ごとに、送金の詳細は各々異なります [請求元] を選択していることを確 認してください。請求元の法人に対して支払いを行う必要があります。発注書で複数の [請求元] の場所を設定することはお勧めしません。

7. (オプション) 発注書が [Amazon Web Services EMEA SARL] 請求エンティティから請求されて いる場合: [税登録番号] で、発注書に関連付ける税登録番号を選択します。発注書は、選択した 税登録番号に対して生成された請求書のみに関連付けられます。

**a** Note

[税登録番号] の選択は、[Amazon Web Services EMEA SARL] 請求エンティティでのみ 利用できます。税登録番号の設定の詳細については、「[アカウントの管理](#page-34-0)」を参照して ください。

8. [配送先] では、配送先住所を入力します。

(オプション) [請求先住所をコピー] を選択して、[請求先] フィールドから入力された住所をコ ピーして編集します。

- 9. [発効月] では、発注を開始する請求期間を選択します。発注書は、指定した請求期間以降の使用 に関連する請求書の対象となります。
- 10. [有効期限月] では、発注を終了する請求期間を選択します。発注書は、指定された請求期間の終 了時に失効します。請求期間を過ぎた使用に関連する請求書には使用されません。
- 11. (オプション) [発注書の連絡先] では、連絡先名、E メールアドレス、および電話番号を入力しま す。連絡先は最大 20 件まで追加できます。
- 12. (オプション) タグキーと値を入力します。最大 50 個のタグを追加できます。
- 13. [明細項目の設定] を選択します。
- 14. [明細項目番号] では、明細項目番号の一意の ID を入力します。
- 15. (オプション) [説明] では、明細項目の説明を入力します。
- 16. [明細項目タイプ] では、使用する明細項目タイプを選択します。各明細項目タイプの詳細な説明 については、「[Managing your purchase orders](#page-131-0)」を参照してください。
- 17. [開始月] では、明細項目を開始する月を選択します。この日付は発注書の [発効月] より前の日付 にすることはできません。
- 18. [終了月] では、明細項目の終了月を選択します。この日付は発注書の [有効期限月] より後の日付 にすることはできません。
- 19. (オプション) [残高追跡を有効にする] を選択して、明細項目の残高を追跡します。
- 20. [金額] では、発注書の明細項目の合計金額を入力します。
- 21. [数量] では、数量を入力します。
- 22. (オプション) [税金] では、税金の額を入力します。明細項目の金額の絶対値または割合 (%) を指 定します。

[税金タイプ] では、[金額の %] を選択してパーセンテージを入力するか、[USD での金額] を選 択して絶対税額を入力します。

- 23. 他の明細項目を追加するには、[新しい明細項目の追加] を選択します。最大 100 個の明細項目 を追加できます。
- 24. [発注書を送信] を選択します。

一部のフィールドは自動的に入力され、編集できません。以下に、自動フィールドが参照されている 場所のリストを示します。

- [請求先] 請求書の [請求先] 住所 このフィールドは、発注書の請求連絡先が請求書の請求連絡先 と一致する必要があるため、参照として含まれます。
- [支払い条件] 交渉された支払い条件。
- [通貨] 希望する請求書の通貨。

# <span id="page-137-0"></span>発注書を編集する

請求情報とコスト管理コンソールを使用して、発注書、明細項目情報、およびステータスを編集でき ます。このプロセスでは、発注書 ID は変更できません。

### 発注書を編集するには

- 1. [https://console.aws.amazon.com/billing/](https://console.aws.amazon.com/billing/home?#/) で AWS Billing and Cost Management コンソールを開 きます。
- 2. ナビゲーションペインで、 [発注書] を選択します。
- 3. 編集する発注書を選択します。
- 4. [発注書の編集] を選択します。
- 5. 任意のパラメータを変更します。発注書 ID は変更できません。
- 6. [明細項目の設定] を選択します。
- 7. [発注書を送信] を選択します。

### 連絡先を更新するには

1. [https://console.aws.amazon.com/billing/](https://console.aws.amazon.com/billing/home?#/) で AWS Billing and Cost Management コンソールを開 きます。

- 2. ナビゲーションペインで、 [発注書] を選択します。
- 3. 編集する発注書を選択します。
- 4. [連絡先の管理] を選択します。
- 5. 必要に応じて、連絡先情報を変更します。
- 6. [変更を保存] を選択します。

### 発注書のステータスを変更するには

- 1. [https://console.aws.amazon.com/billing/](https://console.aws.amazon.com/billing/home?#/) で AWS Billing and Cost Management コンソールを開 きます。
- 2. ナビゲーションペインで、 [発注書] を選択します。
- 3. 編集する発注書を選択します。
- 4. [ステータスの変更] を選択します。
- 5. ステータスを選択します。
	- [一時停止] 発注書は、請求書の関連付けに使用されなくなります。
	- [アクティブ] 発注書は請求書の関連付けに使用されます。
- 6. [ステータスの変更] を選択します。

**a** Note

一時停止の発注書は、有効期限を過ぎて、[一時停止-期限切れ] ステータスに設定されている 場合、請求書の関連付けのために使用できます。そのためには、ステータスを [期限切れ] に 変更し、有効期限月を更新して [アクティブ] にします。明細項目の終了月を適宜更新してく ださい。

### 明細項目を追加するには

- 1. [https://console.aws.amazon.com/billing/](https://console.aws.amazon.com/billing/home?#/) で AWS Billing and Cost Management コンソールを開 きます。
- 2. ナビゲーションペインで、 [発注書] を選択します。
- 3. 編集する発注書を選択します。
- 4. [明細項目] セクションで、[明細項目の追加] を選択します。
- 5. 必要に応じて情報を変更します。
- 6. [明細項目の保存] を選択します。

#### 明細項目を編集するには

- 1. [https://console.aws.amazon.com/billing/](https://console.aws.amazon.com/billing/home?#/) で AWS Billing and Cost Management コンソールを開 きます。
- 2. ナビゲーションペインで、 [発注書] を選択します。
- 3. 編集する発注書を選択します。
- 4. [明細項目] セクションで、[編集] を選択します。
- 5. 必要に応じて、明細項目の情報を変更します。
- 6. [明細項目の保存] を選択します。

### 明細項目を削除するには

- 1. [https://console.aws.amazon.com/billing/](https://console.aws.amazon.com/billing/home?#/) で AWS Billing and Cost Management コンソールを開 きます。
- 2. ナビゲーションペインで、 [発注書] を選択します。
- 3. 編集する発注書を選択します。
- 4. 削除するすべての明細項目を [明細項目] セクションで選択します。
- 5. [削除] を選択します。
- 6. [確認] を選択します。

以下の手順を使用して、発注書のタグを更新します。

### 発注書のタグを更新するには

- 1. [https://console.aws.amazon.com/billing/](https://console.aws.amazon.com/billing/home?#/) で AWS Billing and Cost Management コンソールを開 きます。
- 2. ナビゲーションペインで、 [発注書] を選択します。
- 3. 編集する発注書を選択します。
- 4. [Manage tags (タグの管理)] を選択します。
- 5. 必要に応じてタグ情報を変更します。

6. [変更を保存] を選択します。

# <span id="page-140-0"></span>発注書を削除する

請求情報とコスト管理コンソールを使用して、発注書をそのすべての通知および関連する連絡先とと もに、いつでも削除できます。削除された発注書は復元できません。

### 発注書を削除するには

- 1. [https://console.aws.amazon.com/billing/](https://console.aws.amazon.com/billing/home?#/) で AWS Billing and Cost Management コンソールを開 きます。
- 2. ナビゲーションペインで、 [発注書] を選択します。
- 3. 削除する発注書をすべて選択します。
- 4. [発注書を削除] を選択します。
- 5. [確認] を選択します。

# <span id="page-140-1"></span>発注書を表示する

請求情報とコスト管理コンソールの発注書ダッシュボードには、発注書のステータスの概要が表示さ れます。発注書は以下の情報とともにダッシュボードに一覧表示されます。

- [発注書 ID] 発注書の一意の識別子。
- [値] 発注書の金額。これは、すべての明細項目金額の合計。
- [残高] 明細項目残高の合計。この合計は、請求書が関連付けられるときはいつでも更新されま す。
- [発効] および [有効期限] 発注書 ID の開始と終了。
- [ステータス] 発注書の現在のステータス。
- [更新日] 発注書を更新した最新の日付。

### 発注書を表示するには

- 1. [https://console.aws.amazon.com/billing/](https://console.aws.amazon.com/billing/home?#/) で AWS Billing and Cost Management コンソールを開 きます。
- 2. ナビゲーションペインで、 [発注書] を選択します。

3. 発注書を選択して、[購入の詳細] ページを参照します。

## <span id="page-141-0"></span>発注書の詳細ページを読む

個々の発注書のコンテンツは、最急情報とコスト管理コンソールの [購入の詳細] ページで確認でき ます。

発注書または明細項目を変更するには、「[発注書を編集する](#page-137-0)」を参照してください。

- [請求先] 請求書に反映される住所。請求連絡先を変更するには、[[支払い方法\]](https://console.aws.amazon.com/billing/home#/paymentmethods) からの情報を更新 します。
- [配送先] 発注書の配送先住所。
- 請求元 請求元の AWS 法人。
- [税登録番号] 発注書に対して選択した税登録番号。発注書は、これらの税登録番号に対して生 成された請求書に関連付けられています。

#### **a** Note

[税登録番号] の選択は、[Amazon Web Services EMEA SARL] 請求エンティティでのみ利 用できます。税登録番号の設定の詳細については、「[アカウントの管理](#page-34-0)」を参照してくだ さい。

- 支払い条件 交渉済みの AWS 支払い条件。
- [通貨] 希望する請求書の支払い通貨。
- [発効月] 発注書が有効になった時点以降の請求期間。発注書は、指定した請求期間以降の使用 に関連する請求書の対象となります。
- [有効期限月] 発注書が失効する請求期間。発注書は現在の請求期間の請求書にのみ使用されま す。指定された請求期間を過ぎた使用に関連する請求書には使用されません。
- [連絡先] この発注書のすべての連絡先のリスト。[連絡先の管理] を選択して、すべてのリストを 表示します。
- [ステータス] 発注書の現在のステータス。
	- [アクティブ] 請求書の関連付けの対象となります。
	- [一時停止] 請求書の関連付けの対象外です。アクティブな発注書または期限切れの発注書を 一時停止できます。
	- [期限切れ] 有効期限を過ぎて、請求書の関連付けの対象になっていない発注書。
- [一時停止-期限切れ] 有効期限も過ぎている一時停止された発注書。
- [残高金額] 発注書で残っている残高。これは、発注書で設定されているすべての明細項目の合 計残高です。
- [合計金額] 発注書で設定されているすべての明細項目の合計値の合計。
- [明細項目] 発注書を追加するときに使用した明細項目の詳細。
	- [数] 明細項目の一意の識別子。
	- [タイプ] 明細項目のタイプ。
	- [開始月] 項目が発効する月。明細項目は、この月からの請求書の関連付けの対象となりま す。
	- [終了月] 明細項目の有効期限が切れる月。この明細項目は、今月末には請求書の関連付けの 対象になりません。
	- [金額] 単位の金額。
	- [数量] 単位の数。
	- [税金] 税金の額。
	- [合計値] 特定の明細項目の金額の合計値。
	- [現在の残高] この明細項目と照合されたすべての請求書の合計金額を差し引いた後の残りの 残高。この明細項目に一致するすべての請求書の詳細を表示するには、請求書のテーブルを参照 してください。
- [請求書] 発注書に関連付けられているすべての請求書。
	- [発行日] 請求書が発行された日付。
	- [タイプ] 請求書のタイプ。たとえば、請求書とクレジットメモ。
	- [ID] 請求書の一意な識別子。
	- [明細項目番号] 請求書に関連付けられている発注書の明細項目番号。
	- [金額] 請求書の金額。
	- [支払期日] 請求書の支払期限日。

# <span id="page-142-0"></span>発注所の通知を有効にする

請求情報とコスト管理コンソールで E メール通知を有効にするには、発注書に連絡先を追加しま す。通知を受信するには、少なくとも 1 つの発注書連絡先が追加されている必要があります。

通知は、有効期限切れ、または残高不足の発注書に対して積極的にアクションを取るのに役立ちま す。これにより、遅滞なく支払いを行うことができます。連絡先情報を更新するには、「[発注書を編](#page-137-0) [集する](#page-137-0)」を参照してください。

発注書の通知は、次のシナリオで連絡先に送信されます。

- 残高の追跡 発注書の明細項目の残高が 75% のしきい値を下回ったとき。発注書の残高は明細 項目レベルで追跡され、各レベルで有効にする必要があります。
- 有効期限の追跡 発注書の有効期限が近づいているとき。連絡先は、有効期限に到達するまで通 知を受け取ります。発注書の有効期限が 1 か月未満の場合、通知は 1 週間前と有効期限日に送信 されます。有効期限が 1~3 か月先の場合は、有効期限の 1 か月前に通知が送信されます。有効期 限が 3 か月より先の場合は、有効期限の 2 か月前に通知が送信されます。

## <span id="page-143-0"></span>タグを使用して発注書へのアクセスを管理する

属性ベースのアクセス制御 (ABAC) を使用して、発注書へのアクセスを管理できます。発注書を作成 する際、キーと値のペアでタグ付けできます。その後、IAM ポリシーを作成し、タグを指定できま す。たとえば、project キーを追加してそのキーに test という値を割り当てると、IAM ポリシー によってこのタグの付いた発注書へのアクセスを明示的に許可または拒否できます。

新しい発注書にタグを追加したり、既存の注文を更新したりするには、「[発注書を追加する](#page-135-0)」と「[発](#page-137-0) [注書を編集する](#page-137-0)」を参照してください。

Example 例: タグを使用してアクセスを許可する

以下のポリシーにより、IAM エンティティは、project キーと test の値を持つ発注書を追加、変 更、またはタグ付けできます。

```
{ 
"Version": "2012-10-17", 
"Statement": [{ 
     "Effect": "Allow", 
     "Action": [ 
         "purchase-orders:AddPurchaseOrder", 
         "purchase-orders:TagResource", 
         "purchase-orders:ModifyPurchaseOrders" 
     ], 
     "Resource": "arn:aws:purchase-orders::*:purchase-order/*", 
     "Condition": { 
         "StringEquals": {
```
```
 "aws:RequestTag/project": "test" 
             }, 
             "ForAllValues:StringEquals": { 
                 "aws:TagKeys": "project" 
 } 
         } 
     }]
}
```
Example 例: タグを使用してアクセスを拒否する

次のポリシーでは、project キーと値が test である発注書に対して IAM エンティティが発注アク ションを完了することを拒否します。

```
{ 
     "Version": "2012-10-17", 
     "Statement": [{ 
         "Effect": "Deny", 
         "Action": "purchase-orders:*", 
         "Resource": "arn:aws:purchase-orders::*:purchase-order/*", 
         "Condition": { 
              "StringEquals": { 
                  "aws:ResourceTag/Project": "test" 
 } 
         } 
     }]
}
```
詳細については、IAM ユーザーガイドにある下記のトピックを参照してください。

- [の ABAC とは AWS](https://docs.aws.amazon.com/IAM/latest/UserGuide/introduction_attribute-based-access-control.html)
- [タグを使用した AWS リソースへのアクセスの制御](https://docs.aws.amazon.com/IAM/latest/UserGuide/access_tags.html)

# コスト AWS Cost Categoriesの管理

コスト配分は、組織内で誰が何を使用しているかを特定するのに役立ちます。コストカテゴリは、コ ストを独自の内部ビジネス構造にマッピングするのに役立つ AWS コスト配分サービスです。

コストカテゴリでは、コストを意味のあるカテゴリにグループ化するルールを作成します。

Example シナリオ例 1

ビジネスが Team*Team1Team2* などの複数のチームに分かれているとします。チームはビジネス AWS アカウント で 10 を使用します。コストをグループ化 AWS するルールを定義して、これらの チーム間でコストを割り当てることができます。

- 1. Team for your business という名前のコストカテゴリを作成しました。
- 2. このコストカテゴリでは、ルールを次のように定義しました。
	- アカウント 1~3 のすべてのコストは、*### : Team1* に分類されます。
	- アカウント 4~5 のすべてのコストは、*### : Team2* に分類されます。
	- 他のすべてのアカウントでは、すべてのコストは*### : Team3* に分類されます。
- 3. このルールを使用すると、アカウント 6 のすべてのコスト明細項目がコストカテゴリ値 *Team3* で 分類されます。これらの分類は、次の例のように AWS Cost and Usage Report (AWS CUR) に 列として表示されます。ルールに基づいて、アカウント 3 のコストは *Team1* に分類され、アカウ ント 6 のコストは *Team3* に割り当てられます。

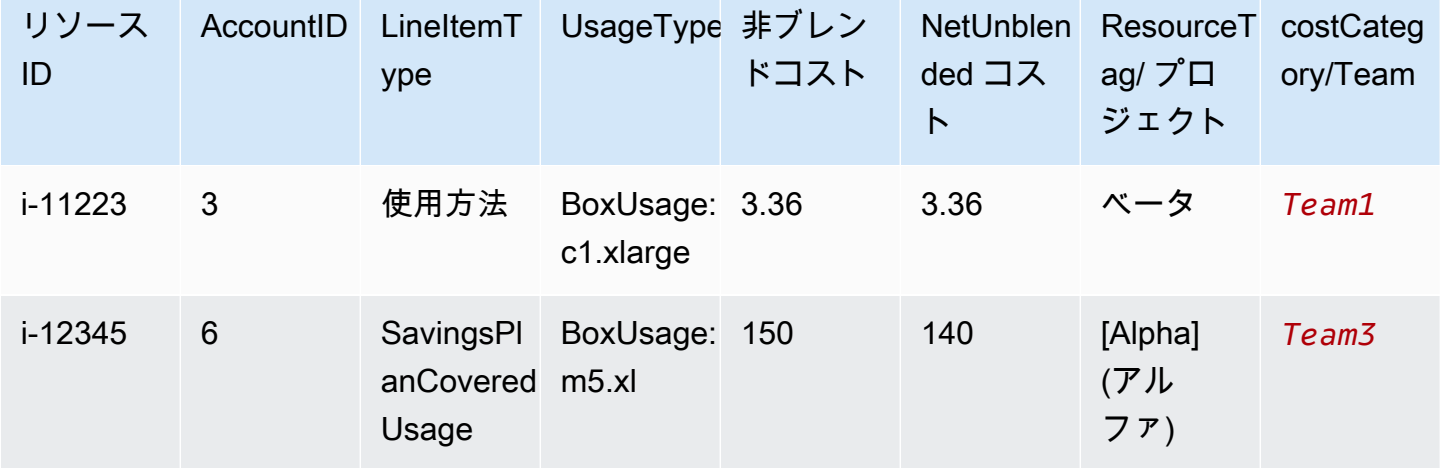

これらのカテゴリは、 AWS Billing and Cost Management コンソールの複数の製品でも使用できま す。これには、 AWS Cost Explorer 、 AWS Budgets、 AWS CUR、および AWS コスト異常検出が 含まれます。例えば、Cost Explorer の *Team1* に割り当てられたコストをフィルタリングできます。 フィルター を Team という名前value = Team 1のコストカテゴリに適用します。

また、コストカテゴリ間に複数レベルの階層関係を作成して、組織構造を複製することもできます。

Example シナリオ 2 の例

- 1. 複数のチームのグループ化を含む *BusinessUnit* という名前の別のコストカテゴリを作成しま す。
- 2. 次に、*BU1* という名前のコストカテゴリ値を定義します。このコストカテゴリ値では、チームコ ストカテゴリからチーム *1* と*### 2* を選択します。
- 3. 次に、*BU2* という名前のコストカテゴリ値を定義します。このコストカテゴリ値では、チームコ ストカテゴリからチーム *3* と*### 4* を選択します。

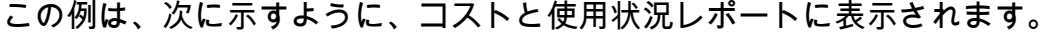

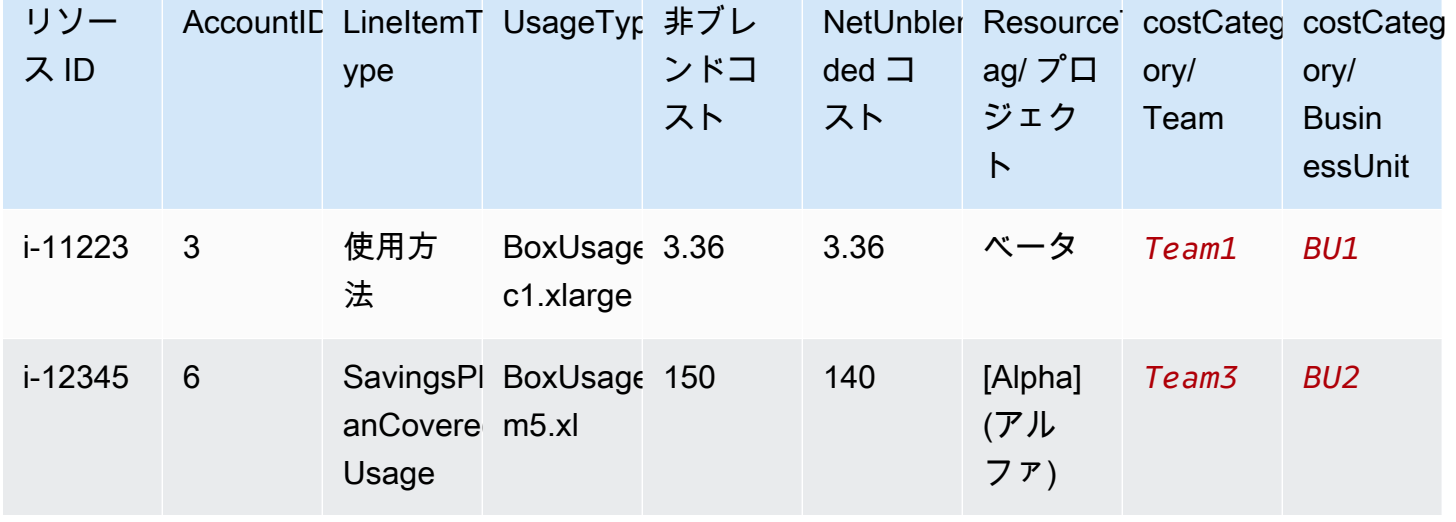

コストカテゴリを作成すると、Cost Explorer 、 AWS Budgets、 AWS CUR、および Cost Anomaly Detection に表示されます。Cost Explorer と AWS Budgets では、コストカテゴリが追加の請求ディ メンションとして表示されます。これを使用して、特定のコストカテゴリ値でフィルタリングした り、コストカテゴリ別にグループ化したりできます。 AWS CUR では、コストカテゴリが新しい列 として表示され、各行にコストカテゴリの値が表示されます。コスト異常検出では、コストカテゴリ をモニタータイプとして使用して、指定したコストカテゴリ値での合計コストをモニタリングできま す。

メモ

- リソースに適用される AWS キーと値のペアであるリソースタグと同様に、コストカテゴ リはすべてのコスト明細項目に適用されるキーと値のペアです。キーはコストカテゴリ名 です。値はコストカテゴリ値です。前の例では、これはコストカテゴリ名 *Team* がキーで あることを意味します。*Team1*、*Team2*、および *Team3* はコストカテゴリの値です。
- Cost Categories は、当月の初めから有効になります。コストカテゴリをその月の途中で作 成または更新すると、その月初めからのコストと使用量に変更が自動的に適用されます。 例えば、10 月 15 日にコストカテゴリのルールを更新した場合、10 月 1 日以降のコスト と使用量は更新されたルールを使用します。
- コストカテゴリを作成および管理できるのは、 の管理アカウント AWS Organizations ま たは個々のアカウントのみです。

トピック

- [サポートされているディメンション](#page-147-0)
- [サポートされているオペレーション](#page-148-0)
- [サポートされているルールの種類](#page-149-0)
- [デフォルト値](#page-150-0)
- [ステータス](#page-150-1)
- [クォータ](#page-150-2)
- [用語の比較](#page-150-3)
- [コストカテゴリを作成する](#page-151-0)
- [コストカテゴリのタグ付け](#page-156-0)
- [コストカテゴリを表示する](#page-156-1)
- [コストカテゴリを編集する](#page-159-0)
- [コストカテゴリを削除する](#page-159-1)
- [コストカテゴリ内で料金を分割する](#page-160-0)

## <span id="page-147-0"></span>サポートされているディメンション

請求ディメンションのリストから選択して、コストカテゴリルールを作成できます。これらの請求 ディメンションは、データをグループ化するために使用されます。たとえば、アカウントセットをグ ループ化してチームを形成するとします。アカウント請求ディメンションを選択し、チームに含める アカウントのリストを選択する必要があります。

次の請求ディメンションがサポートされています。

アカウント

これは、オペレーションに応じて、 AWS アカウント名またはアカウント ID にすることができ ます。完全一致オペレーション (is または is not) を使用している場合、アカウントはその アカウント ID を参照します。部分一致オペレーション (starts with、ends with、または contains) を使用している場合、アカウントはアカウント名を参照します。

Charge Type (料金タイプ)

明細項目の詳細に基づく料金のタイプ。また、Cost Explorer API では RECORD\_TYPE と言いま す。詳細については、「[用語の比較](#page-150-3)」を参照してください。

コストカテゴリ

別のコストカテゴリのディメンション。コストカテゴリをディメンションとして使用すると、カ テゴリのレベルを分類できます。

リージョン

がリソースを AWS ホストする地理的エリア。

サービス

Amazon EC2、Amazon RDS、Amazon S3 などのAWS のサービス。 タグキー

リソースで指定されているコスト配分タグキー。詳細については、「[AWS コスト配分タグの使](#page-162-0) [用](#page-162-0)」を参照してください。

使用タイプ

使用タイプは、各サービスが特定タイプのリソースの使用量を測定するために使用する単位で す。例えば、BoxUsage:t2.micro(Hrs) 使用タイプは Amazon EC2 t2.micro インスタンスの実行時 間に基づいてフィルタリングします。

## <span id="page-148-0"></span>サポートされているオペレーション

これらのオペレーションを使用して、コストカテゴリルールを作成するときにフィルター式を作成で きます。

以下のオペレーションがサポートされています。

Is

指定されている正確な値をフィルタリングするために使用される完全一致オペレーション。 Is not

指定されていない正確な値をフィルタリングするために使用される完全一致オペレーション。 Is absent

この値に一致するタグキーを除外するために使用される完全一致オペレーション。

#### を含む

この値を含むテキスト文字列をフィルタリングするために使用される部分一致。この値では、大 文字と小文字が区別されます。

#### で始まる

この値で始まるテキスト文字列をフィルタリングするために使用される部分一致。この値では、 大文字と小文字が区別されます。

#### で終わる

この値で終わるテキスト文字列をフィルタリングするために使用される部分一致。この値では、 大文字と小文字が区別されます。

### <span id="page-149-0"></span>サポートされているルールの種類

コストの分類に使用するコストカテゴリ値を定義するには、ルールタイプを使用します。

以下のルールタイプがサポートされています。

通常ルール

このルールタイプは、定義されたディメンションルールに基づいてディメンションを分類する静 的に定義されたコストカテゴリ値を追加します。

#### 継承された値

このルールタイプは、定義されたディメンション値からコストカテゴリ値を動的に継承するルー ルを定義する柔軟性を追加します。たとえば、特定のタグキーの値に基づいてコストを動的に グループ化するとします。継承された値のルールタイプを選択してから、Tag ディメンション を選択し、使用するタグキーを指定する必要があります。オプションで、タグキー teams を使

用して、リソースにタグ付けできます。それらは、alpha、beta、および gamma のような値 でタグ付けできます。次に、継承された値ルールを用いて、Tag をディメンションとして選択 し、teams をタグキーとして使用することができます。これにより、alpha、beta、および gamma の動的コストカテゴリ値が生成されます。

## <span id="page-150-0"></span>デフォルト値

オプションで、コストカテゴリに一致するルールがない場合は、この値を代わりに使用するように定 義できます。

## <span id="page-150-1"></span>ステータス

コンソールを使用して、コストカテゴリがコストおよび使用状況情報の処理を完了したかどうか のステータスを確認できます。コストカテゴリを作成または編集した後、コストと使用状況レポー ト、Cost Explorer 、およびその他のコスト管理製品でコストと AWS 使用状況の情報を分類するま でに最大 24 時間かかることがあります。 Cost Explorer

ステータス状態は 2 つあります。

申請済み

コストカテゴリの処理が完了し、 AWS Cost and Usage Report、Cost Explorerおよびその他のコ スト管理製品の情報が新しいルールで最新の状態になっています。

#### Processing

コストカテゴリの更新はまだ進行中です。

## <span id="page-150-2"></span>クォータ

<span id="page-150-3"></span>コストカテゴリクォータの詳細については、「[クォータと制限](#page-483-0)」を参照してください。

### 用語の比較

CHARGE\_TYPE は、コストカテゴリの式でサポートされているディメンションです。それは、Cost Explorer API にある RECORD\_TYPE 値です。このディメンションでは、コンソールを使用している か、API/JSON エディタを使用しているかによって、異なる用語を使用します。両方のシナリオで使 用される用語の比較表を次に示します。

#### 用語の比較

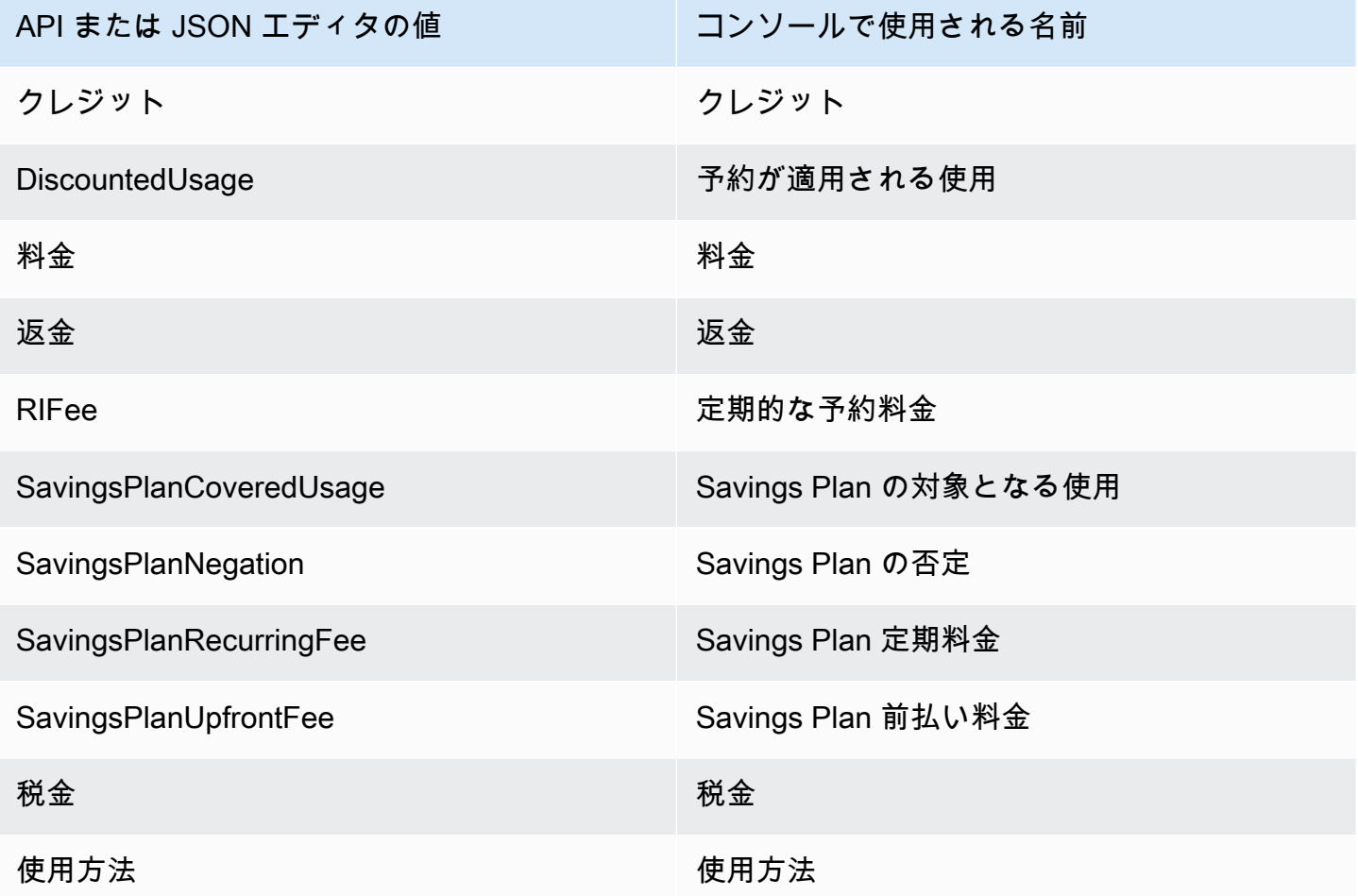

# <span id="page-151-0"></span>コストカテゴリを作成する

コスト配分は、組織内の正しいグループに AWS クラウド コストをマッピングして割り当てるのに 役立ちます。これらのコストを割り当てるには、コストカテゴリを作成します。コストカテゴリは ルールで構成されます。

ルールには 2 つのタイプがあります。

1. コストをグループ化するルール

2. コストを分割するルール

コストをグループ化するルール

次の 1 つ以上のディメンションを使用して、コストをグループ化するルールを定義します。

- アカウント
- コスト配分タグ
- クレジットや返金などの請求タイプ
- サービス
- リージョン
- などの使用タイプ BoxUsage:t2.micro

ルールは、定義された順序で評価されます。

Example 例: コストをグループ化するルール

エンジニアリング部門には*####*と*####*プロジェクトがあり、マーケティング部門には*####### ##* があります。

すべてのリソースには、Project*:Alpha #Project:Beta* 、Project:*Gamma ############## ##*名でタグ付けされます。

Department という名前のコストカテゴリを作成して、*#########*と*########*部門にコストを 割り当てます。*##*コストカテゴリでは、ルールを次のように定義します。

- ルール 1: コストに *Project:Alpha* または *Project:Beta* のコスト配分タグがある場合 は、コストを *Department:Engineering* に割り当てます。
- ルール 2: コストに *Project:Gamma* のコスト配分タグがある場合は、コストを *Department:Marketing* に割り当てます。

また、分類されていないコストのデフォルト名を指定することもできます。この例では、タグ付 けされていないリソースに関連するコストを *IT* 部門に割り当てる必要があります。

- ルール 1: コストに *Project:Alpha* または *Project:Beta* のコスト配分タグがある場合 は、コストを *Department:Engineering* に割り当てます。
- ルール 2: コストに *Project:Gamma* のコスト配分タグがある場合は、コストを *Department:Marketing* に割り当てます。
- その他のすべてのコストについては、*Department:IT* に割り当てます。

この例では、コストカテゴリ名は*##* です。コストカテゴリの値は、*################*、*IT* です。

#### コストを分割するルール

1 つのコストカテゴリ値に割り当てられるコストは、他のコストカテゴリ値間で分割できます。 この例では、*IT* コストを*########*部門と*#######*部門の間で 70:30 の比率で分割する必要が ある場合、その割り当てを実行する分割料金ルールを定義できます。

コストカテゴリを作成するときに、次のような追加の詳細を指定できます。

- 有効日 コストカテゴリの開始日を設定します。デフォルトでは、この日付は当月に設定され ます。前月を選択した場合、コストカテゴリルールはその日付から遡及的に適用されます。
- タグ このコストカテゴリを編集できるユーザーへのアクセスを制御するには、コストカテ ゴリにタグを追加します。次に、IAM ポリシーを更新して、そのコストカテゴリへのアクセ スを許可または拒否します。例えば、コストカテゴリに *Role:Administrator* タグを追加 し、IAM ポリシーを更新して、そのタグを持つコストカテゴリへの特定のロールのアクセスを 明示的に許可できます。

のデフォルト、通常のアカウント、管理アカウントには、コストカテゴリを作成するためのアクセス 権 AWS Organizations があります。

**1** Tip

コストと使用状況レポートで AWS コストデータのバックフィルをリクエストするには、サ ポートケースを作成します。サポートケースでは、バックフィルするレポート名と請求期間 を指定します。詳細については、「[に連絡する AWS Support」](#page-55-0)を参照してください。

以下の手順に従ってコストカテゴリを作成します。コストカテゴリを作成したら、使用レコードがコ ストカテゴリ値で更新されるまで最大 24 時間待ちます。

コストカテゴリを作成するには

- 1. にサインイン AWS Management Console し、<https://console.aws.amazon.com/billing/>で AWS Billing and Cost Management コンソールを開きます。
- 2. ナビゲーションペインで、[ Cost Categories] を選択します。
- 3. [コストカテゴリの作成] を選択します。ルールを更新するときに、コストプレビューパネルをリ ファレンスとして使用できます。
- 4. コストをグループ化 の横にあるコストカテゴリの名前を入力します。コストカテゴリ名はアカ ウント内で一意にする必要があります。

5. [ルールビルダー] または [JSON エディタ] を使用して、コストカテゴリを定義します。

JSON リクエスト構文の詳細については、AWS Billing and Cost Management 「 API リファレン ス」の[「コストカテゴリ](https://docs.aws.amazon.com/aws-cost-management/latest/APIReference/API_CostCategory.html)」セクションを参照してください。

- 6. Rule Builder で、ルールの追加 を選択します。
- 7. ルールタイプ を選択し、コストのグループ化方法を手動で定義する (通常ルール) か、アカウ ントまたはタグごとにコストを自動的にグループ化する (継承ルール) のいずれかを選択しま す。
- 8. 通常のルールでは、コストが条件のすべてまたは一部を満たすかどうかを選択します。
- 9. リストから請求の [ディメンション] を選択します。
	- a. 通常のルールタイプでは、アカウント 、サービス 、料金タイプ (*###### ##*)、タ グキー 、リージョン 、使用タイプ 、またはコストカテゴリ を選択できます。 ([Cost Category] を選択して、コストカテゴリ間の階層関係を作成できます)。
	- b. 継承された値ルールタイプでは、アカウントキーまたはタグキー (コスト配分タグキー) を 選択できます。
- 10. 通常のルールタイプでは、ドロップダウンリストから [演算子] を選択します。オプションは、 [Is]、[Contains]、[Starts with]、および [Ends with] です。

**a** Note

[Contains]、[Starts with]、および [Ends with] は、アカウントとタグのディメンションで のみサポートされています。これらの演算子をアカウントで使用すると、エンジンはア カウント ID ではなくアカウント名と照合して評価を行います。

11. フィルタリングされた値を選択するか、属性セレクタにディメンションに独自の値を入力しま す。

**a** Note

[アカウント] ディメンションでは、継承されたコストカテゴリ値のアカウント ID ではな く、アカウント名を使用します。

- 12. 必要に応じて条件を追加を選択し、ステップ 9~11 を繰り返します。
- 13. としてコストをグループ化するには、コストカテゴリ値を入力します。
- 14. [ルールの作成] を選択します。
- 15. (オプション) デフォルト値を追加します。これは、すべての一致しないコストをこの値に分類し ます。
- 16. (オプション) ルールの順序を変更するには、矢印を使用するか、各ルールの右上にある番号を変 更します。

ルールは順番に処理されます。明細項目に一致するルールが複数ある場合、一致する最初のルー ルを使用してコストカテゴリ値が決定されます。

- 17. (オプション) ルールを削除するには、ルールを選択し、「削除」を選択します。
- 18. [次へ] をクリックします。
- 19. (オプション) コストを分割するには、分割料金の追加 を選択します。分割料金ルールの詳細に ついては、「[コストカテゴリ内で料金を分割する](#page-160-0)」を参照してください。
	- a. [分割料金の追加] を選択します。
	- b. [ソース値] の下で、コストカテゴリ値を選択します。
	- c. [ターゲット値] の下で、分割料金を配分する 1 つ以上のコストカテゴリ値を選択します。
	- d. [料金配分方法] の下で、コストを配分する方法を選択します。選択肢は、[比例]、[固定]、お よび [等分] です。
	- e. [固定] 料金配分では、各ターゲットコストカテゴリ値を配分するパーセント額を入力しま す。
	- f. 必要に応じてステップ 19 を繰り返します。
- 20. [次へ] をクリックします。
- 21. (オプション) コストカテゴリルールのルックバック期間を追加するには、ルールを遡及的に適 用する月を選択します。
- 22. (オプション) タグを追加するには、[Add new resource tag] (新しいリソースタグを追加) を選択 し、キーと値を入力します。
- 23. [コストカテゴリの作成] を選択します。

### コストプレビューパネルについて

コストプレビューパネルには、コストカテゴリルールを作成または更新するときに、コストがどのよ うにグループ化または分割されるかがリアルタイムで表示されます。コストプレビューパネルに表示 される結果は、償却 month-to-date 純コストに基づく見積もりです。

コストプレビューパネルを使用する際に留意すべき点を次に示します。

• ルールの条件が複雑な場合、コストプレビューの結果は正確ではない可能性があります。例え ば、、Contains、 Ends With演算子で一致した値が多すぎる場合Starts Withなどです。

より正確な結果を得るには、ルールを保存し、コストカテゴリの詳細ページを確認してください。

• ルールが複雑すぎたり、リアルタイムでの計算に時間がかかりすぎる場合、プレビューにはコスト の内訳は表示されません。

## <span id="page-156-0"></span>コストカテゴリのタグ付け

コストカテゴリへのタグ付けは、コストカテゴリへのアクセスを制御するのに便利です。詳細につい ては、「IAM ユーザーガイド[」の「タグを使用した AWS リソースへのアクセスの制御」](https://docs.aws.amazon.com/IAM/latest/UserGuide/access_tags.html)を参照して ください。

次の手順を使用して、既存のコストカテゴリにタグを付けられます。

コストカテゴリにタグ付けするには

- 1. にサインイン AWS Management Console し、<https://console.aws.amazon.com/billing/>で AWS Billing and Cost Management コンソールを開きます。
- 2. ナビゲーションペインで、[ Cost Categories] を選択します。
- 3. タグ付けするコストカテゴリを選択します。
- 4. [Resource tags] (リソースタグ) セクションに移動します。
- 5. [Manage resource tags] (リソースタグを管理) を選択します。
- 6. [Add new resource tag] (新しいリソースタグを追加) を選択します。
- 7. [Key] (キー) と [Value] (値) を入力します。
- 8. タグを設定したら、[Save changes] (変更の保存) を選択します。

## <span id="page-156-1"></span>コストカテゴリを表示する

のコストカテゴリダッシュボードから AWS Billing and Cost Management、詳細ページに移動しま す。カテゴリの詳細と値に関する包括的な情報が表示されます。

トピック

- [コストカテゴリの詳細ページへ移動する](#page-157-0)
- [コストカテゴリの詳細ページを理解する](#page-157-1)
- [コストカテゴリのmonth-to-date 分類](#page-157-2)
- [コストカテゴリ値をダウンロードする](#page-158-0)
- [コストタイプを変更する](#page-158-1)

## <span id="page-157-0"></span>コストカテゴリの詳細ページへ移動する

請求情報とコスト管理コンソールで任意のコストカテゴリ名を選択して、詳細ページを開くことがで きます。詳細ページは、コストカテゴリを追加または編集するときにも表示されます。

コストカテゴリの詳細ページを表示するには

- 1. にサインイン AWS Management Console し、<https://console.aws.amazon.com/billing/>で AWS Billing and Cost Management コンソールを開きます。
- 2. ナビゲーションペインで、[コストカテゴリ] を選択します。
- 3. [コストカテゴリ] 列の下で、コストカテゴリ名を選択します。

### <span id="page-157-1"></span>コストカテゴリの詳細ページを理解する

コストカテゴリの詳細ページでは、カテゴリの詳細セクションとカテゴリ値セクションを使用して month-to-date コスト配分を分類します。

- ページの右上にある [月セレクタ] を使用して、表示している月を変更します。コストカテゴリ内 のコストカテゴリ値コスト配分の詳細な内容を表示できます。
- カテゴリの詳細セクションでは、現在の[ステータス](#page-150-1) [、デフォルト値 、](#page-150-0)値数、および償却 monthto-date 純コストの合計を表示できます。
- [分類されたコスト] の下のグラフは、月額支出のコストカテゴリ値の配分を示します。未分類のコ ストは [未分類] として表示されます。

### <span id="page-157-2"></span>コストカテゴリのmonth-to-date 分類

カテゴリ値セクションでは、設定された各コストカテゴリ値の支出を確認できます month-to-date。 表示される額は、正味償却コストです。

コストをさらに調べるには、[ AWS Cost Explorerで表示] を選択して Cost Explorer を開きます。

## <span id="page-158-0"></span>コストカテゴリ値をダウンロードする

month-to-date コストカテゴリの支出のオフラインコピーをダウンロードできます。

コストカテゴリの詳細ページをダウンロードするには

- 1. [https://console.aws.amazon.com/billing/](https://console.aws.amazon.com/billing/home?#/) で AWS Billing and Cost Management コンソールを開 きます。
- 2. ナビゲーションペインで、[コストカテゴリ] を選択します。
- 3. [コストカテゴリ] 列の下で、コストカテゴリ名を選択します。
- 4. [CSVをダウンロード] を選択して、カンマ区切り値のファイルをダウンロードします。

### <span id="page-158-1"></span>コストタイプを変更する

コストカテゴリは、さまざまなコストタイプを使用して表示することができます。以下のオプション を選択できます。

- 非ブレンドコスト
- 償却コスト
- ブレンドコスト
- 非ブレンド純コスト
- 償却純コスト

これらのコストタイプの詳細については、「AWS Cost Management ユーザーガイド」の「[Cost](https://docs.aws.amazon.com/cost-management/latest/userguide/ce-exploring-data.html)  [Explorer を使用してデータを探索する」](https://docs.aws.amazon.com/cost-management/latest/userguide/ce-exploring-data.html)を参照してください。

コストカテゴリのタイプを変更する

- 1. [https://console.aws.amazon.com/billing/](https://console.aws.amazon.com/billing/home?#/) で AWS Billing and Cost Management コンソールを開 きます。
- 2. ナビゲーションペインで、[コストカテゴリ] を選択します。
- 3. [コストカテゴリ] 列の下で、コストカテゴリ名を選択します。現在、コストカテゴリのコストタ イプは一度に 1 つしか変更できません。
- 4. ページの右上隅にある設定アイコン

 $\left( \odot$ 

を選択します。

5. [コストカテゴリ設定] ダイアログボックスで、コストの集計方法を選択します。

6. [確認] を選択します。新しいコストタイプを用いてページが更新されます。

### <span id="page-159-0"></span>コストカテゴリを編集する

次の手順を使用して、コストカテゴリを編集できます。コストカテゴリ名は編集できません。分割料 金を使用している場合は、現時点のソース値として[未分類] コストを選択します。

コストカテゴリを編集するには

- 1. にサインイン AWS Management Console し、<https://console.aws.amazon.com/billing/>で AWS Billing and Cost Management コンソールを開きます。
- 2. ナビゲーションペインで、[コストカテゴリ] を選択します。
- 3. 編集するコストカテゴリを選択します。
- 4. [Edit cost category (コストカテゴリを編集する)] を選択します。
- 5. 変更を前の日付から遡って適用したい場合は、パラメータの変更を適用する月を選択します。
- 6. パラメータを変更し、[Confirm cost category (コストカテゴリを確認する)] を選択します。

## <span id="page-159-1"></span>コストカテゴリを削除する

次の手順を使用して、コストカテゴリを削除できます。

コストカテゴリを削除するには

- 1. にサインイン AWS Management Console し、<https://console.aws.amazon.com/billing/>で AWS Billing and Cost Management コンソールを開きます。
- 2. ナビゲーションペインで、[コストカテゴリ] を選択します。
- 3. 削除するコストカテゴリを選択します。
- 4. [Delete cost category (コストカテゴリを削除する)] を選択します。

**a** Note

削除したコストカテゴリは、指定した日付範囲に応じて、最大 12 か月間レポートに引き続 き表示されることがあります。例えば、9 月 15 日に *CostCategoryA* を削除したとしま

す。10 月 1 日から 12 月 31 日までの AWS Cost Explorer レポートを作成すると、このコス トカテゴリはレポートに表示されません。

## <span id="page-160-0"></span>コストカテゴリ内で料金を分割する

分割料金ルールを使用して、コストカテゴリ値の間で料金を配分できます。分割料金は、1 人の所有 者に直接帰属されていないコストがある場合に便利です。したがって、コストを 1 つのコストカテ ゴリ値に分類することはできません。たとえば、データ転送コスト、エンタープライズサポート、お よび運用コストが発生する、複数のチーム、事業部門、財務所有者が共有する一連のコストがありま す。コストカテゴリを作成または編集するときに、分割料金ルールを定義できます。これらのプロセ スの詳細については、「[コストカテゴリを作成する](#page-151-0) および [コストカテゴリを編集する」](#page-159-0)を参照して ください。

これは、分割料金を設定するときに表示される用語のリストです。

ソース

分割する共有コストのグループ。ソースには、既存のコストカテゴリ値のいずれかを指定できま す。

ターゲット

ソースによって定義された、全体でコストを分割するコストカテゴリ値。

#### 配分方法

ソースコストをターゲット間で分割する方法。以下の方法から選択できます。

[比例] - 各ターゲットの比例加重コストに基づいて、ターゲット全体にコストを配分します。

[固定] - 定義された配分率に基づいて、ターゲット全体にコストを配分します。

[等分] - すべてのターゲット全体に等分にコストを配分します。

前提条件

分割料金ルールを定義する前に、コストを適切なコストカテゴリ値に分類する必要があります。

#### Example 例

値 engineering、marketing、および FinOps を用いた Business unit コストカテゴリを使用 して、組織の事業部門ビューを定義します。組織は、エンジニアリングおよびマーケティングビジネ スユニットをサポートする共有インフラストラクチャプラットフォームも運用しています。

この共有インフラストラクチャプラットフォームのコストをターゲットの事業部門に配分するに は、適切な [[ディメンション\]](#page-147-0) を使用して、そのコストを新しいコストカテゴリ値 Infrastructure Platform に分類します。

共有コストを含むコストカテゴリ値をルールリストのトップに移動することをお勧めします。コスト カテゴリルールはトップダウン順に評価されるため、共有コストは個々の事業部門が分類される前に 分類されます。これらの共有コストを分類した後、各事業部門全体に分割することができます。

### 分割料金のベストプラクティスを理解する

分割料金を設定する手順については、「[コストカテゴリを作成する](#page-151-0) ステップ 15」を参照してくださ い。分割料金ルールを定義した後、コンソールの [コストカテゴリの詳細] ページで、分割および配 分されたコストを表示できます。詳細ページには、各コストカテゴリ値のコストの概要が表示されま す。これには、分割料金を計算する前後のコストが含まれます。詳細ページから CSV レポートをダ ウンロードすることもできます。

分割料金を設定する場合は、次のシナリオに注意してください。

- コストカテゴリ値は、すべての分割料金ルール全体で 1 回だけソースとして使用できます。これ は、値がソースとして使用されている場合、ターゲットとして使用することはできないことを意味 します。値がターゲットとして使用されている場合、ソースとして使用することはできません。値 は、複数の分割料金ルールでターゲットとして使用できます。
- コストカテゴリ値が [[継承された値\]](#page-149-0) ルールから作成された際に、その値をソースまたは分割料金 ターゲットとして使用する場合は、[\[コストカテゴリステータス](#page-150-1)] が [適用済み] に変わるまで待つ必 要があります。
- 分割料金ルールと合計配分コストは、[コストカテゴリの詳細] ページでのみ提示されます。これら のコストは表示されず、 AWS コストと使用状況レポート、Cost Explorer 、その他の AWS コスト 管理ツールにも影響しません。
- 1 つのコストカテゴリに対して最大 10 個の分割料金ルールを定義できます。

コストカテゴリクォータの詳細については、「[コストカテゴリ](#page-483-1)」を参照してください。

## <span id="page-162-0"></span>AWS コスト配分タグの使用

AWS 請求書に関する質問や請求に対する異議申し立てについては、 AWS Support すぐに問い合 わせてください。サポートが必要な場合は、「[AWS 請求のヘルプを利用する](#page-55-1)」を参照してくだ さい。請求書ページの内容を理解するには、「[\[請求\] ページを使って月額料金と請求書を理解す](#page-59-0) [る」](#page-59-0)を参照してください。

タグは、 AWS AWS リソースにユーザーまたは割り当てるラベルです。各タグは、キーと値から構 成されます。タグキーは、リソースごとにそれぞれ一意である必要があります。また、各タグキーに 設定できる値は 1 つのみです。タグを使用してリソースを整理し、 AWS コスト配分タグを使用して コストを詳細に追跡できます。コスト配分タグを有効にすると、 AWS コスト配分タグを使用してコ スト配分レポート上のリソースコストを整理し、 AWS コストの分類と追跡が容易になります。

AWS には、AWS生成タグとユーザー定義タグの 2 種類のコスト配分タグが用意されています。

AWS、または AWS Marketplace ISV AWSが自動生成タグを定義、作成、適用し、ユーザー定義タグ を定義、作成、適用します。Cost Explorer またはコスト配分レポートで使用するには、事前に両方 のタイプのタグを別々にアクティブ化しておく必要があります。

以下の図に、そのコンセプトを示します。この例では、2 つの Amazon EC2 インスタンスにタグ (Cost Center と Stack) を割り当ててアクティブ化しています。各タグには値が関連付けられていま す。また、createdByこれらのリソースを作成する前に、 AWS生成されたタグをアクティブ化しま した。createdBy タグは、リソースの作成者を追跡します。userユーザー定義タグはプレフィッ クスを使用し、 AWS-generatedタグはプレフィックスを使用します。aws:

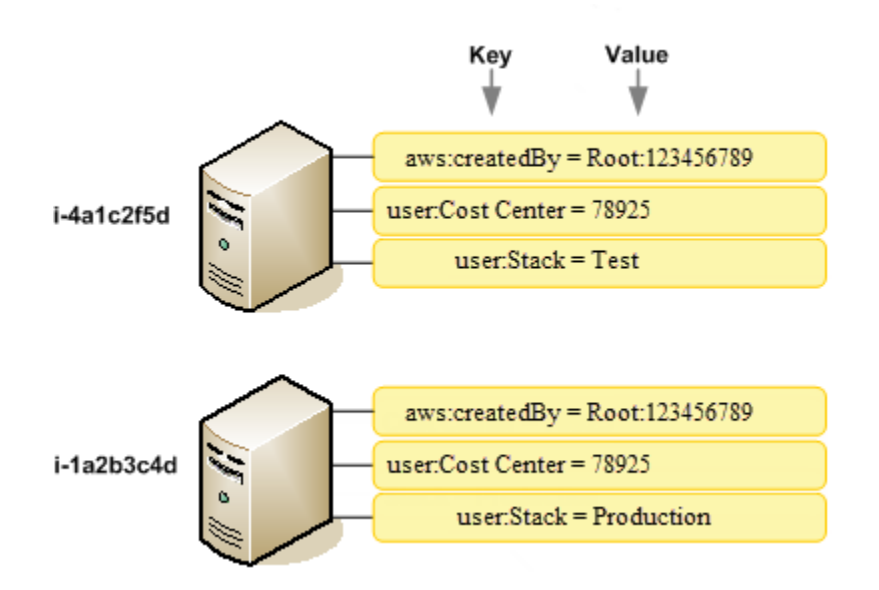

AWS リソース(Amazon EC2 インスタンス、Amazon S3 バケットなど) AWS にタグを適用または 適用し、Billing and Cost Management コンソールでタグを有効にすると、使用状況とコストをアク ティブなタグでグループ化したコンマ区切り値(CSV ファイル) AWS としてコスト配分レポート が生成されます。自社のカテゴリ たとえばコストセンター、アプリケーション名、所有者を表すタ グを適用すると、複数のサービスにわたってコストを分類することができます。

コスト配分レポートには、 AWS 各請求期間のすべての費用が含まれます。タグ付きとタグなしのど ちらのリソースもこのレポートに出力されるので、リソース別の請求額を明確に分類できます。たと えば、リソースにアプリケーション名のタグを付けると、1 つのアプリケーションが実行されている すべてのリソースのコスト総額がわかります。次に示すスクリーンショットは、各タグの列が表示さ れているレポートの一部です。

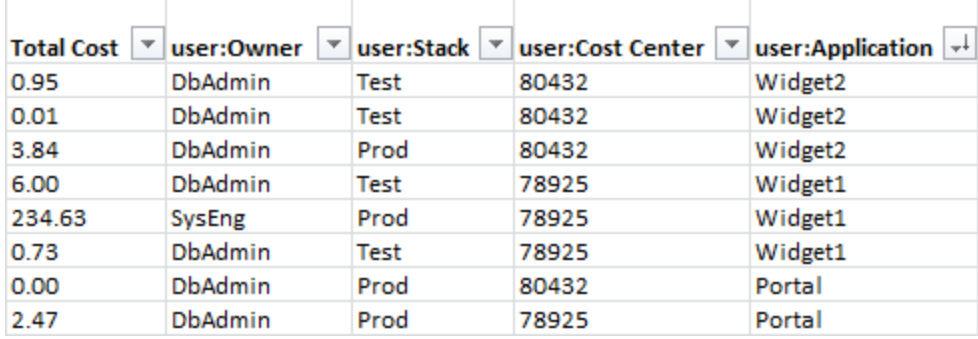

請求サイクルの終了時点では、コスト配分タグのある請求レポートの請求額合計 (タグ付きとタグな し) は、[[請求書](https://console.aws.amazon.com/billing/home#/bill)] ページの請求額の合計と同じ期間のその他の請求レポートの請求額の合計に等しく なります。

タグは、Cost Explorer の表示をフィルタリングするために使用することもできます。Cost Explorer の詳細については、[「 AWS Cost Explorer によるコストの分析」を](https://docs.aws.amazon.com/cost-management/latest/userguide/ce-what-is.html)参照してください。

AWS生成されたタグを有効化する方法の詳細については、を参照してください[。AWS 生成されたコ](#page-169-0) [スト配分タグを有効化する。](#page-169-0)ユーザー定義タグの適用とアクティブ化については、「[ユーザー定義の](#page-171-0) [コスト配分タグ](#page-171-0)」を参照してください。すべてのタグが請求情報とコスト管理コンソールに表示され るまでに最大 24 時間かかる場合があります。

### メモ

- ベストプラクティスとして、タグには秘密情報を保存しないでください。
- 請求コンソールの [cost allocation tags] マネージャーにアクセスできるのは、組織の管理 アカウントおよび組織のメンバーではない単一のアカウントのみです。
- タグを作成および更新するには、タグエディターを使用してください AWS 。Tag Editor の詳細については、「 AWS リソースユーザーガイドのタグ付け」の「[Tag Editor の使](https://docs.aws.amazon.com/tag-editor/latest/userguide/tag-editor.html) [用](https://docs.aws.amazon.com/tag-editor/latest/userguide/tag-editor.html)」をご覧ください。

トピック

- [AWS 生成されたコスト配分タグ](#page-164-0)
- [ユーザー定義のコスト配分タグ](#page-171-0)
- [バックフィルコスト配分タグ](#page-175-0)
- [毎月のコスト配分レポート](#page-176-0)
- [コスト配分タグの日付を理解する](#page-179-0)

## <span id="page-164-0"></span>AWS 生成されたコスト配分タグ

AWS-generated createdBy タグは、コスト配分を目的として、 AWS AWS サポートされているリ ソースを定義して適用するタグです。 AWS-generated タグを使用するには、管理アカウント所有者 がBilling and Cost Management コンソールでタグを有効化する必要があります。管理アカウントの 所有者がタグをアクティブ化すると、タグはすべてのメンバーアカウントに対しても有効になりま す。タグがアクティブ化されると、 AWS-generated AWS タグがアクティブ化された後に作成され たリソースへのタグの適用を開始します。 AWS-generated タグは Billing and Cost Management コ ンソールとレポートでのみ使用でき、 AWS AWS タグエディタを含むコンソールの他の場所には表 示されません。createdBy タグは、リソースクォータあたりのタグ数には影響しません。

aws:createdByタグは次の場合にのみ入力されます。 AWS リージョン

- ap-northeast-1
- ap-northeast-2
- ap-south-1
- ap-southeast-1
- ap-southeast-2
- cn-north-1
- eu-central-1
- eu-west-1
- sa-east-1
- us-east-1
- us-east-2
- us-gov-west-1
- us-west-1
- us-west-2

これら以外で作成されたリソースには、 AWS リージョン このタグは自動入力されません。

createdBy タグでは、次のキー値定義が使用されます。

key = aws:createdBy

value = account-type:account-ID or access-key:user-name or role session name

すべての値に、すべての値パラメーターが含まれるわけではありません。例えば、ルートアカウント 用の AWS生成のタグの値には、ユーザー名がないこともあります。

*account-type* の有効値は、Root、IAMUser、AssumedRole、FederatedUser です。

タグに account-ID がある場合、*account-id* はリソースを作成したルートアカウントまたはフェデ レーティッドユーザーのアカウント番号を追跡します。タグにアクセスキーがある場合、*accesskey* は使用された IAM アクセスキーを追跡します。該当する場合はセッションロール名も追跡され ます。

*user-name* は、ユーザー名です (使用可能な場合)。

タグ値の例を次に示します。

Root:1234567890 Root: 111122223333 :exampleUser IAMUser: AIDACKCEVSQ6C2EXAMPLE :exampleUser AssumedRole: AKIAIOSFODNN7EXAMPLE :exampleRole FederatedUser:1234567890:exampleUser

IAM ユーザー、ロール、およびフェデレーションの詳細については、「[IAM ユーザーガイド](https://docs.aws.amazon.com/IAM/latest/UserGuide/)」を参 照してください。

AWS 生成されたコスト配分タグはベストエフォート方式で適用されます。たとえば、 AWSgenerated タグが依存するサービスに問題があると CloudTrail、タグ付けにギャップが生じる可能性 があります。

createdBy タグは次のイベントの後、次のサービスおよびリソースにのみ適用されます。

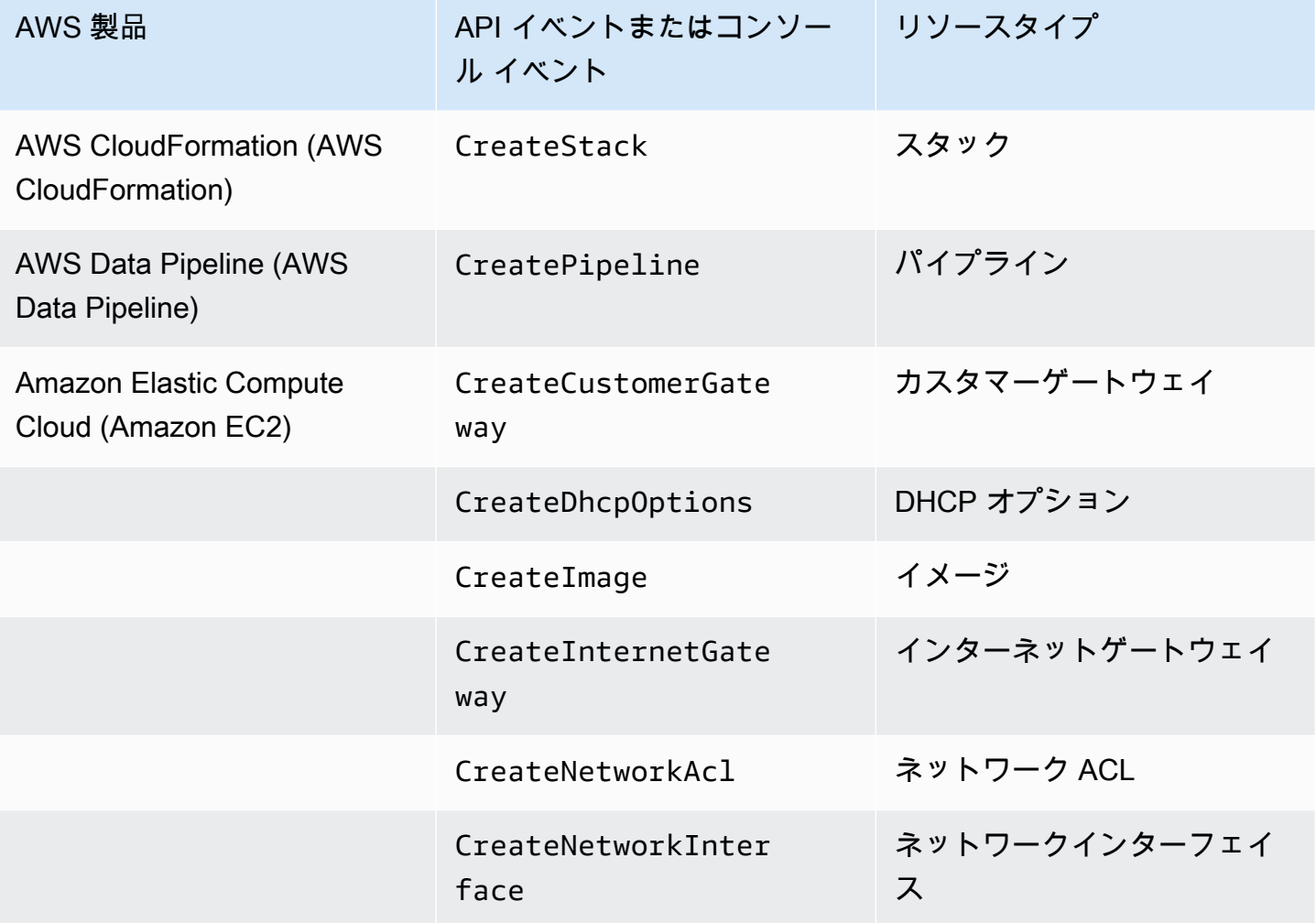

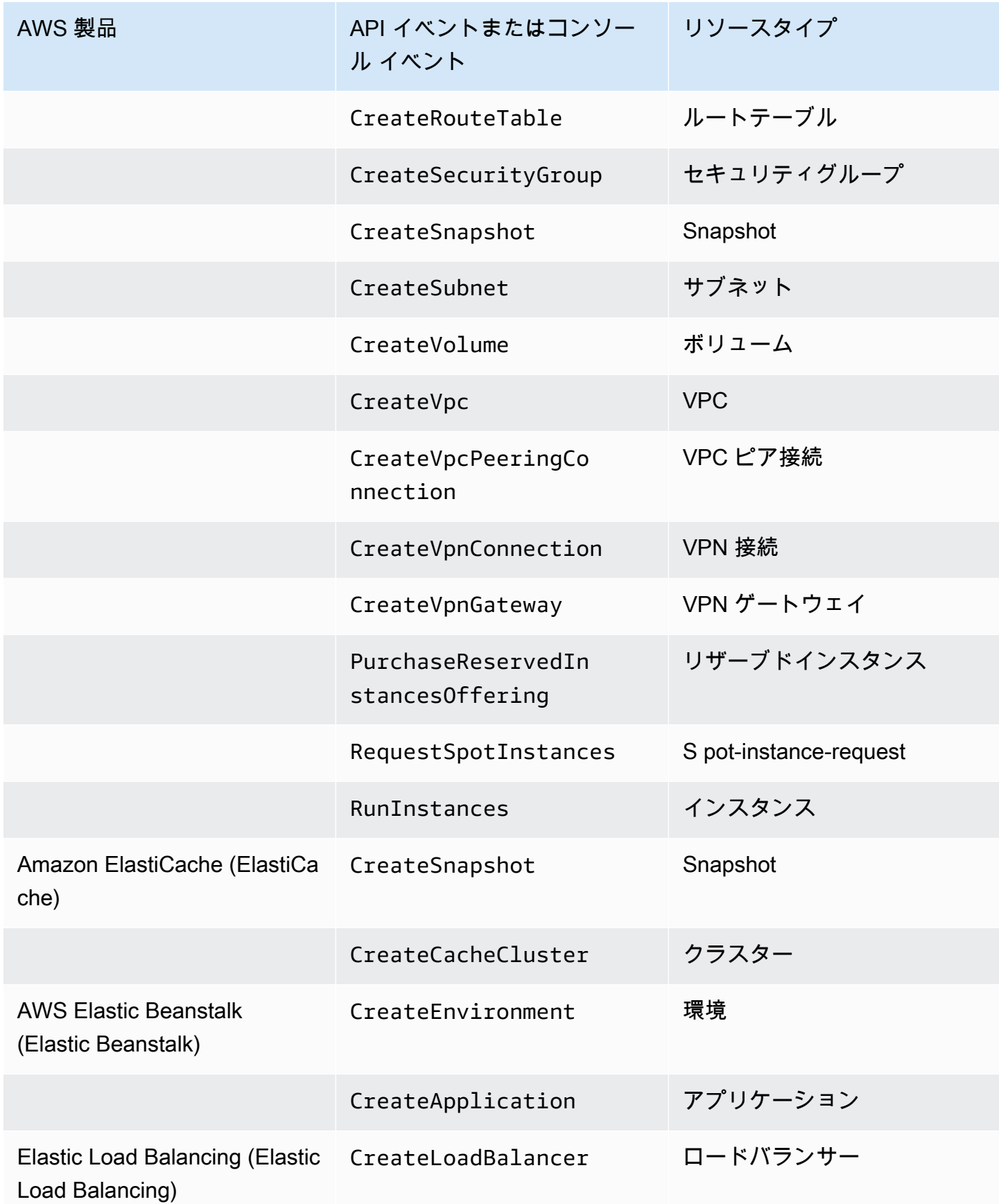

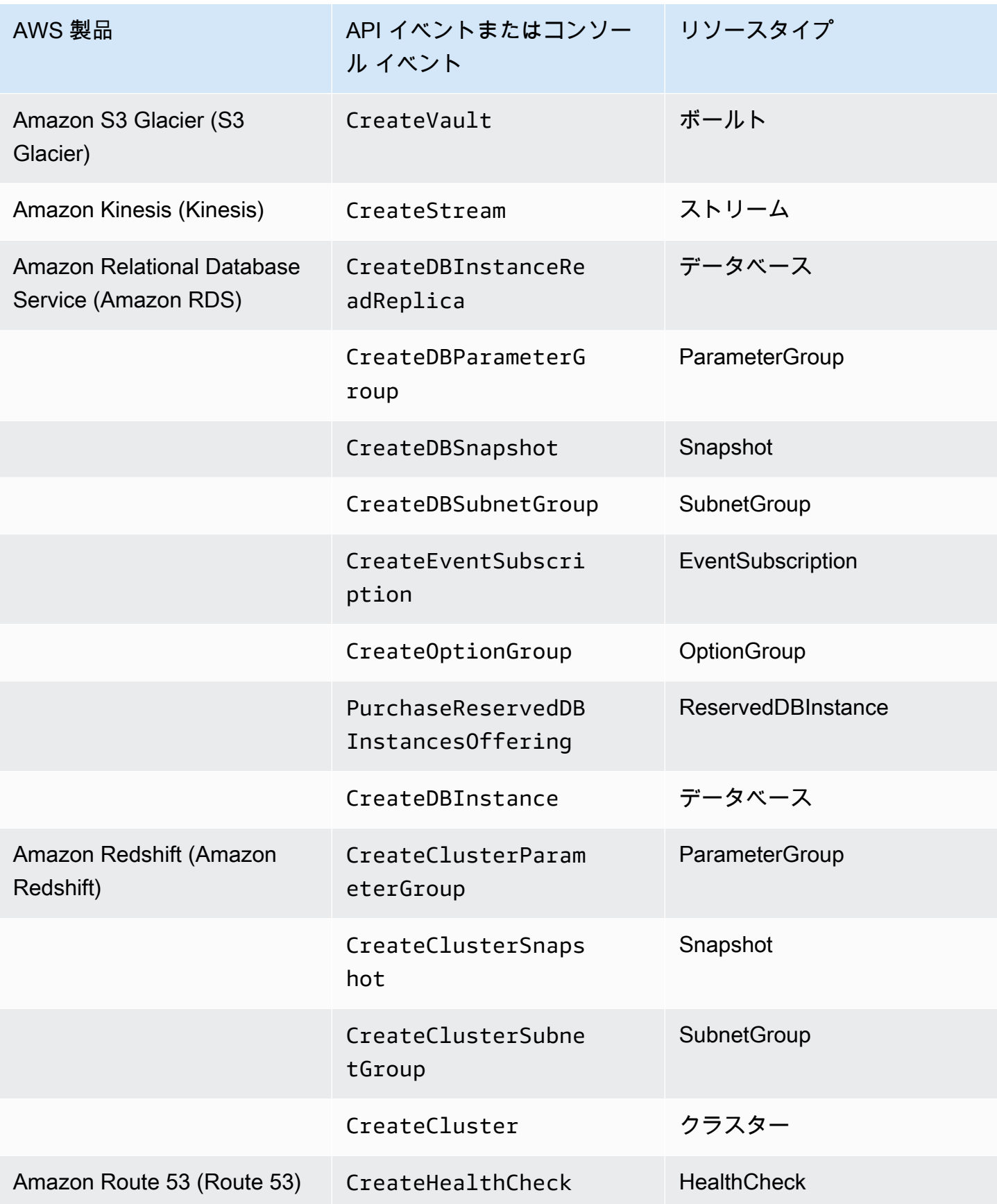

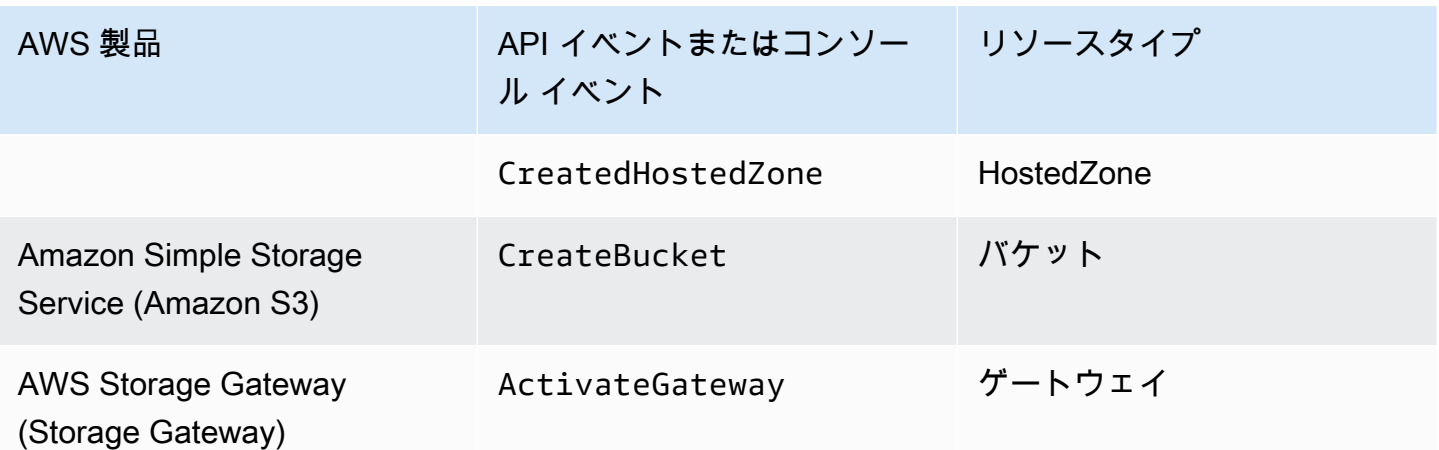

**a** Note

CreateDBSnapshot タグは、スナップショットのバックアップストレージには適用されま せん。

## AWS Marketplace ベンダー提供のタグ

AWS Marketplace 特定のベンダーは、タグを作成してソフトウェアの使用状況に関連付けることが できます。これらのタグには、プレフィックス aws:marketplace:isv: があります。タグを使用 するには、管理アカウントの所有者が請求情報とコスト管理コンソールでタグをアクティブ化する必 要があります。管理アカウントの所有者がタグをアクティブ化すると、タグはすべてのメンバーアカ ウントに対しても有効になります。aws:createdBy タグと同様に、これらのタグは請求情報とコ スト管理コンソールにのみ表示され、リソースクォータあたりのタグ数には影響しません。製品に適 用されるタグキーは、[AWS Marketplace](https://aws.amazon.com/marketplace/) 製品ページにあります。

## <span id="page-169-0"></span>AWS 生成されたコスト配分タグを有効化する。

管理アカウントの所有者は、 AWS Billing and Cost Management コンソールで生成されたタグを有 効化できます。管理アカウントの所有者がタグをアクティブ化すると、タグはすべてのメンバーアカ ウントに対しても有効になります。このタグは、請求情報とコスト管理コンソールとレポートにのみ 表示されます。

**a** Note

createdBy タグは、請求情報とコスト管理コンソールでアクティブ化できます。 AWS リージョンこのタグは特定の用途で使用できます。詳細については、「[AWS 生成されたコ](#page-164-0) [スト配分タグ](#page-164-0)」を参照してください。

#### AWS生成されたタグを有効にするには

- 1. AWS Management Console にサインインし[、https://console.aws.amazon.com/billing/ AWS](https://console.aws.amazon.com/billing/) [Billing and Cost Management](https://console.aws.amazon.com/billing/) のコンソールを開きます。
- 2. ナビゲーションペインで、[Cost Allocation Tags] (コスト配分タグ) を選択します。
- 3. [AWS-generated cost allocation tags] で、createdBy タグを選択します。
- 4. [アクティブ化] を選択します。タグが有効になるまでに最大 24 時間かかることがあります。

### AWS 生成されたコスト配分タグを無効にする。

管理アカウントオーナーは、 AWS Billing and Cost Management コンソールで生成されたタグを無 効にできます。管理アカウントの所有者がタグを非アクティブ化すると、タグはすべてのメンバー アカウントに対しても非アクティブ化されます。 AWS生成されたタグを非アクティブ化すると、 AWS そのタグは新しいリソースには適用されなくなります。それまでにタグ付けされたリソースの タグは、そのまま残ります。

生成されたタグを非アクティブ化するには: AWS

- 1. AWS Management Console [にサインインし、https://console.aws.amazon.com/billing/ AWS](https://console.aws.amazon.com/billing/) [Billing and Cost Management のコンソールを開きます。](https://console.aws.amazon.com/billing/)
- 2. ナビゲーションペインで、[Cost Allocation Tags] (コスト配分タグ) を選択します。
- 3. [AWS-generated cost allocation tags] で、[Deactivate] を選択します。

タグが非アクティブになるまでに最大 24 時間かかることがあります。

### AWS 生成されたコスト配分タグに関する制限

AWS生成されたタグには以下の制限が適用されます。

• AWS生成されたタグを有効化できるのは管理アカウントだけです。

- AWS生成されたタグは更新、編集、削除できません。
- AWS 生成されたコスト配分タグは、タグがアクティブ化される前に作成されたリソースには適用 されません。
- 請求情報とコスト管理レポートのアクティブなタグキーの最大数は 500 個です。
- AWS CloudTrail -生成されたタグはログを使用して作成されます。 CloudTrail ログが特定のサイズ を超えると、 AWS生成タグの作成は失敗します。
- 予約済みのプレフィックスは aws: です。

AWSaws:-生成されたタグの名前と値には自動的にプレフィックスが割り当てられますが、これ を割り当てることはできません。 AWS-生成されたタグ名は、ユーザー定義のリソースタグクォー タの 50 個にはカウントされません。ユーザー定義タグの名前は、user: というプレフィックスを 付けてコスト配分レポートに表示されます。

• NULL タグ値は、Cost Explorer AWS と予算には表示されません。同じく NULL のタグ値が 1 つし かない場合、そのタグキーはCost Explorer AWS または予算にも表示されません。

## <span id="page-171-0"></span>ユーザー定義のコスト配分タグ

ユーザー定義タグは、ユーザーが定義、作成し、リソースに適用するタグです。ユーザー定義タグを 作成して適用すると、請求情報とコスト管理コンソールを使用してコスト配分の追跡をアクティブ 化できます。コスト配分タグは、Cost Explorer、Budgets、 AWS コストと使用状況レポート、また は従来のレポートを有効にした後、コンソールに表示されます。 AWS のサービスをアクティブ化す ると、コスト配分レポートに表示されます。そうすれば、 AWS コスト配分レポートのタグを使用し てコストを追跡できます。タグは、そのタグが作成される前に作成されたリソースには適用されませ ん。

**a** Note

- ベストプラクティスとして、組織を移動するときにコスト配分タグを再度アクティブ化し ます。アカウントがメンバーとして別の組織に移動すると、そのアカウントの以前にア クティブ化されたコスト配分タグは「アクティブ」状態を失い、新しい管理アカウントに よって再度アクティブ化する必要があります。
- ベストプラクティスとして、タグには秘密情報を保存しないでください。
- 請求情報とコスト管理コンソールの [cost allocation tags] マネージャーにアクセスできる のは、組織の管理アカウントおよび組織のメンバーではない単一のアカウントのみです。

## ユーザー定義のコスト配分タグの適用

使いやすく最良の結果を得るには、 AWS タグエディターを使用してユーザー定義のタグを作成して 適用してください。Tag Editor では、統一された方法で一元的にユーザー定義タグを作成および管理 できます。詳細については、[AWS Resource Groups ユーザーガイドの](https://docs.aws.amazon.com/ARG/latest/userguide/welcome.html)「[タグエディタの使用」](https://docs.aws.amazon.com/awsconsolehelpdocs/latest/gsg/tag-editor.html)を参 照してください。

サポートされるサービスでは、API または AWS Management Consoleを使用してリソースにタグを 適用できます。 AWS 各サービスには独自のタグ実装があります。これらの実装を個々に使用する か、タグエディターを使用してこのプロセスを簡素化することができます。タグをサポートするサー ビスの完全リストについては、「[タグベースのグループでサポートされているリソース](https://docs.aws.amazon.com/ARG/latest/userguide/supported-resources.html#supported-resources-console-tagbased)」および「 [リソースグループのタグ付け API リファレンス」](https://docs.aws.amazon.com/resourcegroupstagging/latest/APIReference/Welcome.html)を参照してください。

**a** Note

AWS コスト配分タグの動作はサービスによって異なります。サポートされているサービ スのコスト配分タグの動作の詳細については、サービスのドキュメントを参照してくださ い。たとえば、Amazon ECS でのコスト配分タグの使用の詳細については、Amazon Elastic Container Service デベロッパーガイドの「[Amazon ECS リソースのタグ付け」](https://docs.aws.amazon.com/AmazonECS/latest/developerguide/ecs-using-tags.html)を参照してく ださい。

作成および適用したユーザー定義タグは、コスト配分用に[アクティブ化](#page-173-0)できます。コスト配分用にタ グをアクティブ化する場合は、コストの整理方法に応じた一連のタグキーを設定するようお勧めしま す。コスト配分レポートにタグキーが列として追加され、各行の該当する値が表示されるため、タグ キーのセットを一貫して使用すると、コスト追跡が容易になります。

Amazon EMR が EC2 インスタンスを起動するなど、 AWS サービスが使用する他のリソースを起動 するサービスもあります。補足サービス (EC2) でタグ付けがサポートされている場合、補足リソー ス (関連する Amazon EC2 インスタンスなど) にレポート用のタグを付けることができます。タグ を付けることができるリソースの詳細なリストについては、Tag Editor を使用して検索してくださ い。Tag Editor を使用してリソースを検索する方法の詳細については、「[タグ付けするリソースの検](https://docs.aws.amazon.com/ARG/latest/userguide/find-resources-to-tag.html) [索](https://docs.aws.amazon.com/ARG/latest/userguide/find-resources-to-tag.html)」を参照してください。

メモ

• AWS Marketplace 行項目には、関連する Amazon EC2 インスタンスタグが付けられま す。

• awsApplication タグは、 AWS Service Catalog AppRegistryで設定されるアプリケー ションに関連付けられるすべてのリソースに自動的に追加されます。このタグはコスト配 分タグとして自動的に有効化されます。自動的に有効化されたタグは、コスト配分タグの クォータにはカウントされません。詳細については、「[クォータと制限](#page-483-0)」を参照してくだ さい。

## <span id="page-173-0"></span>ユーザー定義のコスト配分タグのアクティブ化

請求レポートにタグを表示するには、タグをアクティブ化する必要があります。ユーザー定義のコ スト配分タグはタグキーを表し、請求情報とコスト管理コンソールで有効にします。タグキーをアク ティブ化または非アクティブ化すると、同じタグキーを共有するすべてのタグ値に影響します。タグ キーには複数のタグ値を設定できます。UpdateCostAllocationTagsStatus API オペレーショ ンを使用しても、タグを設定できます。詳細については、「 [APIリファレンスAWS Billing and Cost](https://docs.aws.amazon.com/aws-cost-management/latest/APIReference/API_UpdateCostAllocationTagsStatus.html)  [Management](https://docs.aws.amazon.com/aws-cost-management/latest/APIReference/API_UpdateCostAllocationTagsStatus.html)」を参照してください。

タグキーをアクティブ化するには

- 1. AWS Management Console にサインインし[、https://console.aws.amazon.com/billing/ AWS](https://console.aws.amazon.com/billing/) [Billing and Cost Management](https://console.aws.amazon.com/billing/) のコンソールを開きます。
- 2. ナビゲーションペインで、[Cost Allocation Tags] (コスト配分タグ) を選択します。
- 3. アクティブ化するタグキーを選択します。
- 4. [アクティブ化] を選択します。

ユーザー定義のタグを作成してリソースに適用した後、アクティブ化のためにタグキーがコスト配分 タグページに表示されるまでに最大で 24 時間かかる場合があります。タグキーがアクティブ化され るまでに最大 24 時間かかることがあります。

コスト配分タグのある請求レポートでのタグキーの表示例については、「[コスト配分レポートの表](#page-178-0) [示](#page-178-0)」を参照してください。

### **awsApplication** タグについて

awsApplicationタグは、でセットアップされたアプリケーションに関連するすべてのリソースに 自動的に追加されます AWS Service Catalog AppRegistry。このタグはコスト配分タグとして自動的 に有効化されます。このタグを使用して、アプリケーションとそのリソースのコスト傾向を分析しま す。

awsApplication タグは無効化できますが、アプリケーションのコストレポートに影響します。タ グを非アクティブ化した場合、再び自動的にアクティブ化されることはありません。タグを手動で有 効化するには、請求コンソールまたは [UpdateCostAllocationTagsStatus](https://docs.aws.amazon.com/aws-cost-management/latest/APIReference/API_UpdateCostAllocationTagsStatus.html)API オペレーションを使用し てください。

awsApplication タグは、コスト配分タグのクォータにはカウントされません。コスト配分タ グのクォータと制限の詳細については、[クォータと制限](#page-483-0) を参照してください。詳細については AppRegistry[、『AWS Service Catalog AppRegistry 管理者ガイド』を](https://docs.aws.amazon.com/servicecatalog/latest/arguide/overview-appreg.html#ar-user-tags)参照してください。

### ユーザー定義タグの制限

基本的なタグの制限については、Amazon EC2 ユーザーガイドの「[タグの制限」](https://docs.aws.amazon.com/AWSEC2/latest/UserGuide/Using_Tags.html#tag-restrictions)を参照してくださ い。

コスト配分のユーザー定義タグに適用されるタグは次のとおりです。

• 予約済みのプレフィックスは aws: です。

AWS生成のタグの名前と値には aws: プレフィックスが自動的に割り当てられますが、これを ユーザーが割り当てることはできません。ユーザー定義タグの名前は、user: というプレフィッ クスを付けてコスト配分レポートに表示されます。

- 各キーは、各リソースに対して 1 回だけ使用してください。同じキーを同じリソースに対して 2 回使用しようとすると、リクエストが却下されます。
- 一部のサービスでは、作成時にリソースにタグ付けすることができます。詳細については、リソー スにタグ付けするサービスに関するドキュメントを参照してください。
- 過去にさかのぼってタグを適用することはできません。つまり、タグは適用後にのみコスト配分レ ポートに表示され、それより前のレポートには表示されません。
- 「[タグの制限](https://docs.aws.amazon.com/AWSEC2/latest/UserGuide/Using_Tags.html#tag-restrictions)」に一覧表示されている文字以外の文字が必要な場合は、タグに標準 Base-64 エン コーディングを適用できます。請求情報とコスト管理では自動的にタグがエンコードまたはデコー ドされません。
- 非従量制サービスのユーザー定義のタグを有効にできます (アカウントのタグ付けなど)。ただし、 それらのサービスは従量制ではないため、これらのタグはコスト管理スイートでは設定されませ ん。

# <span id="page-175-0"></span>バックフィルコスト配分タグ

管理アカウントユーザーは、最大 12 か月間コスト配分タグのバックフィルをリクエストできます。 バックフィルをリクエストすると、選択した期間、タグの現在のアクティベーションステータスが バックフィルされます。

たとえば、Projectタグは 2023 年 6 AWS 月にリソースに関連付けられ、2023 年 11 月に有効に なったとします。2023 年 12 月に、2023 年 1 月からのタグのバックフィルをリクエストします。そ の結果、Projectタグは 2023 年 1 月から 12 月までの前の月にさかのぼって有効になります。タグ に関連するタグ値は、Project 2023 年 6 月から 2023 年 12 月までのコストデータとともに使用で きるようになります。ただし、2023 年 1 月から 2023 年 5 月までは、そのタグがリソースに含まれ ていなかったため、Projectタグ値は関連付けられません。 AWS

バックフィルを使用してタグを非アクティブ化して位置合わせすることもできます。たとえ ば、Team前の月には有効だったタグが、inactive現在はステータスに設定されているとします。 バックフィルを行うと、Teamそのタグは無効になり、前月のコストデータから削除されます。

#### **a** Note

- バックフィルされたコストデータを利用できるようにするには、 AWS リソースタグが過 去にリソースに割り当てられている必要があります。
- バックフィルが進行中の場合は、新しいバックフィルリクエストを送信することはできま せん。
- 新しいバックフィルリクエストは 24 時間に 1 回のみ送信できます。

コスト配分タグのバックフィルをリクエストするには

- 1. AWS Management Console にサインインし[、https://console.aws.amazon.com/billing/ AWS](https://console.aws.amazon.com/billing/) [Billing and Cost Management](https://console.aws.amazon.com/billing/) のコンソールを開きます。
- 2. ナビゲーションペインで、[Cost Allocation Tags] (コスト配分タグ) を選択します。
- 3. ページの右上にある [タグをバックフィルする] を選択します。
- 4. バックフィルタグダイアログボックスで、バックフィルを開始する月を選択します。
- 5. [確認] を選択します。

### AWS バックフィルによるコスト管理サービスの更新

バックフィルは、Cost Explorer、 AWS Cost and Usage Report データエクスポートを自動的に更新 します。これらのサービスでは 24 時間に 1 回データが更新されるため、バックフィルは成功しても すぐには更新されません。詳細については、対応するガイドの以下のリソースを参照してください。

- 『[コスト管理ユーザーガイド』の「Cost Explorer」AWS によるコストの分析](https://docs.aws.amazon.com/cost-management/latest/userguide/ce-what-is.html)
- [データエクスポートとは](https://docs.aws.amazon.com/cur/latest/userguide/what-is-data-exports.html) AWS Data Exports ユーザーガイドの

## <span id="page-176-0"></span>毎月のコスト配分レポート

月次コスト配分レポートには、 AWS アカウントの使用量が製品カテゴリ別および連結アカウント ユーザー別に一覧表示されます。このレポートには、詳細な [AWS Cost and Usage Report](https://docs.aws.amazon.com/cur/latest/userguide/what-is-cur.html)と同じ明 細項目、およびタグキーの追加列が含まれます。 AWS Cost and Usage Report 代わりに使用するこ とをおすすめします。

月次配分レポートの詳細については、次のトピックを参照してください。

トピック

- [月別コスト配分レポートの設定](#page-176-1)
- [時間別コスト配分レポートの取得](#page-178-1)
- [コスト配分レポートの表示](#page-178-0)

### <span id="page-176-1"></span>月別コスト配分レポートの設定

デフォルトでは、API AWS Management Console またはを使用して追加した新しいタグキーは、コ スト配分レポートから自動的に除外されます。このトピックに記載されている手順を使用してこれら を追加できます。

タグキーをコスト配分レポートに表示することを選ぶと、キーごとに 1 列追加され、対応する明細 項目の値が表示されます。コスト配分レポートの元来の目的以外で他のタグを利用する可能性がある ため (セキュリティまたは運用上の理由から追加するタグなど)、タグキーは個別にレポートに含めた り除外したりすることができます。このため、コストの整理に役立つ意味のある請求書情報が表示さ れるようになります。少数のタグキーを一貫して使用すると、コストの追跡がより容易になります。 詳細については、「[コスト配分レポートの表示](#page-178-0)」を参照してください。

**a** Note

AWS 請求レポートは、ユーザーが作成して所有する Amazon S3 バケットに格納されます。 これらのレポートは、Amazon S3 API、Amazon S3、 AWS Management Console または を使用してバケットから取得できます AWS Command Line Interface。コスト配分レポート は、請求情報とコスト管理コンソールの [[アカウントアクティビティ\]](https://console.aws.amazon.com/billing/home#/bill) ページからはダウン ロードできません。

コスト配分レポートを設定し、タグをアクティブ化するには

- 1. AWS Management Console にサインインし[、https://console.aws.amazon.com/billing/ AWS](https://console.aws.amazon.com/billing/) [Billing and Cost Management](https://console.aws.amazon.com/billing/) のコンソールを開きます。
- 2. [請求明細レポート (レガシー)] で [編集] を選択し、次に [S3 へのレガシーレポート配信] を選択 します。
- 3. [S3 バケットをアクティブ化する] を選択し、レポートの配信先を指定します。
- 4. [S3 バケットの設定] ダイアログボックスで、次のいずれかを選択します。
	- 既存の S3 バケットを使用するときは、[既存の S3 バケットを使用] を選択して、S3 バケッ トを選択します。
	- 新しい S3 バケットを作成するときは、[新しい S3 バケットを作成] を選択し、[S3 バケッ ト名] に名前を入力して、[リージョン] を選択します。
- 5. [次へ] をクリックします。
- 6. デフォルトの IAM ポリシーを読み、[このポリシーが正しいことを確認しました] を選択しま す。
- 7. [保存] を選択します。
- 8. [レポート] リストで、[コスト割り当てレポート] のチェックボックスを選択して [有効化] を選択 します。
- 9. [レポートタグの管理] を選択します。

このページには、API または該当する AWS のサービスのコンソールを使用して作成したタグの リストが表示されます。現在レポートに表示されているタグキーが選択されています。除外され ているタグキーは選択されていません。

- 10. ドロップダウンリストで [非アクティブ] のタグをフィルタリングして、レポートで有効にする タグを選択できます。
- 11. [アクティブ化] を選択します。

組織内で管理アカウントを所有している場合、コスト配分レポートには、メンバーアカウントのすべ ての使用量、コスト、タグが含まれます。デフォルトでは、メンバーアカウントで登録されたすべて のキーが表示され、レポートに表示するか除外するかを指定できます。リソースとタグを含む請求明 細レポートには、前のステップを使用して選択するコスト配分タグキーも含まれます。

### <span id="page-178-1"></span>時間別コスト配分レポートの取得

コスト配分レポートは、Amazon S3 バケットに 1 AWS 日に数回発行される複数のレポートの 1 つ です。

**a** Note

現在の請求期間 (毎月) に、 AWS 推定コスト配分レポートを生成します。その月のファイル は、請求期間が終了するまでの間、繰り返し上書きされ、請求期間終了時に最終的なレポー トが生成されます。その後で、次の請求期間の新しいファイルが作成されます。過去の月の レポートは、指定された Amazon S3 バケットに残ります。

### <span id="page-178-0"></span>コスト配分レポートの表示

次の例は、さまざまなコストセンターとアプリケーションの請求額を追跡するためのものです。 リソース(Amazon EC2 インスタンスや Amazon S3 バケットなど)には、"Cost Center"="78925" や "Application"="Widget1" のようなタグが割り当てられています。コスト配分レポートで は、useruser:Cost Centeruser:Applicationユーザー定義のタグキーにはやなどのプレ フィックスが付きます。 AWS-生成されたタグキーにはプレフィックスが付きます。awsキーは列見 出しとして表示され、その下にタグ付きの明細項目の値(たとえば 78925)が表示されます。

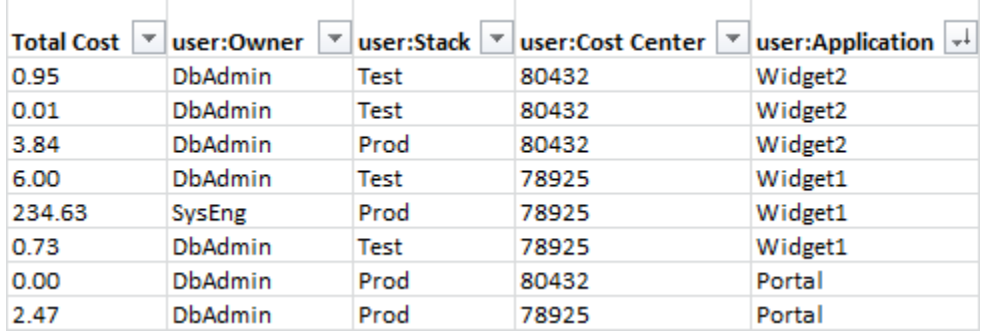

キーを選択するときは、値の階層が統一されるように注意して選択してください。そのようになって いない場合は、レポートのコストが効果的にグループ化されず、多数の明細項目が出力されます。

**a** Note

請求期間の途中でリソースのタグを追加または変更した場合は、コストが分割され、2 つの 明細項目としてコスト配分レポートに表示されます。1 行目は更新前のコストを示し、2 行 目は更新後のコストを示します。

レポート内の未配分リソース

コスト配分レポートの中に、タグでグループ化できない請求額がある場合は、デフォルトでは標準の 請求額集計方法が適用され (アカウント/製品/明細項目で分類)、レポートに表示されます。未配分の コストが発生する状況としては、次のようなものがあります。

- 月の途中でコスト配分レポートにサインアップした。
- 一部のリソースに、請求期間の一時期または全体にわたってタグが付けられていなかった。
- 使用しているサービスが現時点ではタグをサポートしていない。
- AWS Support AWS Marketplace 月額料金などのサブスクリプションベースの料金は割り当てられ ません。
- 1 回だけ支払う料金 (たとえば Amazon EC2 リザーブドインスタンスの前払い料金) は配分できま せん。

タグ付けされたリソースに関連する想定外のコスト

コスト配分タグを使用して、使用量およびコストの割合が高いリソースを確認できますが、リソース を削除または非アクティベートすれば、必ずしもコストが削減できるとは限りません。予想外のコス トの削減に関する詳細については、「[予期しない料金について](#page-65-0)」を参照してください。

## <span id="page-179-0"></span>コスト配分タグの日付を理解する

**4** 前提条件

AWS Billing and Cost Management コンソールの [コスト配分タグ] のページでこれらの日付 を確認するには、ce:ListCostAllocationTags のアクセス許可が必要です。 AWS Identity and Access Management (IAM) ポリシーの更新に関する詳細については、「」 を参照してください。[アクセス許可の管理](#page-370-0)
コスト配分タグを使用する場合、次のメタデータフィールドを使用して、タグが最後に使用された日 または最後に更新された日を確認できます。

• [最終更新日] — コスト配分のためにタグキーがアクティブ化または非アクティブ化された最後の 日付。

例えば、タグキー lambda:createdby が 2023 年 7 月 1 日に非アクティブからアクティブに変 更されたとします。この場合、[最終更新日] の列には 2023 年 7 月 1 日が表示されます。

• 最終使用月 — AWS リソースでタグキーが使用された最後の月。

例えば、タグキー lambda:createdby が最後に使用されたのが 2023 年 4 月 であるとします。 この場合、[最終使用月] の列には 2023 年 4 月が表示されます。これは、その日付以降、タグキー はどのリソースにも関連付けされていないことを意味します。

メモ

- [最終更新日] の列には、新しく作成されたタグキーがアクティブ化されていない場合、 何も表示されません。
- [最終使用月] の列では、2023 年 4 月以前に使用され、現在どのリソースにも関連付けさ れていないタグキーについては [2023 年 4 月以前] と表示されます。

# の使用 AWS 無料利用枠

を作成すると AWS アカウント、特定の使用制限内で一部の AWS サービスを無料で試すことができ ます。

[AWS 無料利用枠に](https://aws.amazon.com/free/)は以下の 3 種類があります。

常に無料

この無料利用枠は有効期限がなく、すべての AWS のお客様がご利用可能です。

12 か月間無料

AWSに初めてサインアップした日から 12 か月間、ご利用が可能です。

短期トライアル

無料利用枠の上限までを毎月、12 か月以内でご利用可能です。ほとんどの短期無料トライアル は、特定のサービスをアクティブ化した日から開始します。

AWS 無料利用枠 利点、タイプ、使用制限を提供するサービスを見つけるには

- 1. [AWS 無料利用枠](https://aws.amazon.com/free/) ページに移動します。
- 2. 「[無料利用枠の詳細](https://aws.amazon.com/free/#Free_Tier_details)」セクションで、フィルターを選択して利用枠タイプと製品カテゴリを検索 します。

例えば、Always Free を選択し、Compute を選択して、 AWS Lambda (Lambda) で利用可能な 無料リクエストの数を確認できます。

AWS 無料利用枠 と、資格がある間に料金を回避する方法の詳細については、以下のトピックを参照 してください。

トピック

- [の資格 AWS 無料利用枠](#page-182-0)
- [AWS 無料利用枠後の予期しない請求額の回避](#page-182-1)
- [AWS 無料利用枠 使用状況の追跡](#page-184-0)
- [無料利用枠 API を使用する](#page-220-0)

## <span id="page-182-0"></span>の資格 AWS 無料利用枠

これらの条件がすべて満たされた場合、 AWS 使用量は AWS 無料利用枠 制限内のままになります。

- AWS 無料利用枠 オファーのアクティブなトライアル期間内です。例えば、Amazon Elastic Compute Cloud (Amazon EC2) などのサービスの 12 か月間無料プログラムを利用している最中だ とします。
- を使用するの AWS のサービス は、 AWS 無料利用枠 の利点を提供する のみです。
- 使用量は、これらのサービス AWS 無料利用枠 の制限内です。

これらの条件を 1 つ以上 AWS のサービス 超えて を使用すると、無料利用枠の制限を超える使用量 に対して標準の AWS 請求レートで課金されます。

AWS 無料利用枠 制限の詳細については、「」を参照してください[AWS 無料利用枠。](https://aws.amazon.com/free/)

**a** Note

の場合 AWS Organizations、すべてのメンバーアカウントの AWS 無料利用枠 資格は、管理 アカウントが作成された日に開始されます。詳細については、[AWS Organizations ユーザー](https://docs.aws.amazon.com/organizations/latest/userguide/) [ガイド](https://docs.aws.amazon.com/organizations/latest/userguide/)を参照してください。

## <span id="page-182-1"></span>AWS 無料利用枠後の予期しない請求額の回避

12 か月間の無料サービスの利用資格は、 を最初にアクティブ化してから 12 か月後に AWS 無料利 用枠 失効します AWS アカウント。この期間以降は、無料利用枠の資格を延長することはできませ ん。

**a** Note

AWS 無料利用枠 資格の有効期限が切れた後でも、Always Free オファーを引き続き使用で きます。利用可能な「常に無料」オファーの詳細については、「[AWS 無料利用枠」](https://aws.amazon.com/free/)を参照 してください。

AWS 無料利用枠 資格の有効期限が近づいたら、不要なリソースをシャットダウンまたは削除するこ とをお勧めします。資格の有効期限が切れると、標準の AWS 請求レートで課金されます。

短期トライアルの場合、サービスの有効期限が通知されることはありません。無料利用枠のアラート が通知されるのは、トライアル期間中のみです。短期トライアルで予期せぬ費用が発生しないよう、 トライアル期間が終了する前に、これらのリソースをオフにします。

アカウントに定期的なログインをしていなくても、アクティブなリソースが実行されている可能性が あります。次の手順で、アカウントのアクティブなリソースを確認します。

**a** Note

GetFreeTierUsage API オペレーションを使用して無料利用枠を使用することもできま す。無料利用枠 API に関する詳細については、「[AWS Billing and Cost Management API](https://docs.aws.amazon.com/aws-cost-management/latest/APIReference/API_Operations_AWS_Free_Tier.html)  [Reference](https://docs.aws.amazon.com/aws-cost-management/latest/APIReference/API_Operations_AWS_Free_Tier.html)」を参照してください。

AWS 請求を使用してアクティブなリソースを確認するには

- 1. にサインイン AWS Management Console し、<https://console.aws.amazon.com/billing/>で請求コ ンソールを開きます。
- 2. ナビゲーションペインで [Bills] を選択します。
- 3. [サービス別料金] タブで、[すべて展開] を選択します。
- 4. アクティブなリソースのあるサービスと AWS リージョン別のサービス、および各リソースの料 金をリストで確認します。

AWS Cost Explorer を使用してアクティブなリソースを確認するには

- 1. にサインイン AWS Management Console し、[https://console.aws.amazon.com/cost](https://console.aws.amazon.com/cost-management/home)[management/home](https://console.aws.amazon.com/cost-management/home) で AWS コスト管理を開きます。
- 2. ナビゲーションペインで、[Cost Explorer] を選択します。
- 3. [コストと使用量のグラフ] で、不要なリソースのあるサービスと AWS リージョン をメモしま す。これらのリソースをシャットダウンまたは削除する方法の手順については、当該サービスの ドキュメントを参照してください。

例えば、Amazon EC2 Linux インスタンスを終了するには、[Amazon EC2 ユーザーガイド」](https://docs.aws.amazon.com/AWSEC2/latest/UserGuide/terminating-instances.html)を参 照してください。

#### **G** Tip

を閉じることもできます AWS アカウント。詳細と重要な考慮事項については、「AWS Account Management リファレンスガイド」の「[アカウントの閉鎖](https://docs.aws.amazon.com/accounts/latest/reference/manage-acct-closing.html)」を参照してください。

## <span id="page-184-0"></span>AWS 無料利用枠 使用状況の追跡

AWS 無料利用枠 使用状況は、次の方法で追跡できます。

- [請求の設定] で、無料利用枠の使用アラートをオンにします。デフォルトでは、各サービスの無料 利用枠制限の 85% を超えると、 AWS 無料利用枠 使用状況アラートが E メールで自動的に通知さ れます。テンプレートを使用して支出 AWS 予算をゼロに設定することで、使用量を無料利用枠の 上限の 100% まで追跡するように Budgets を設定することもできます。
- 請求情報とコスト管理コンソールの無料利用枠ページを使用して、 AWS 無料利用枠 使用状況を 確認します。

トピック

- [AWS 無料利用枠 使用状況アラートの使用](#page-184-1)
- [無料利用枠の推奨アクション](#page-186-0)
- [追跡可能な AWS 無料利用枠 サービス](#page-186-1)

### <span id="page-184-1"></span>AWS 無料利用枠 使用状況アラートの使用

AWS 無料利用枠 使用状況アラートを使用して、コストと使用状況を追跡し、アクションを実行でき ます。この機能の詳細については、[AWS 「 Budgets によるコストの管理](https://docs.aws.amazon.com/cost-management/latest/userguide/budgets-managing-costs.html)」を参照してください。

AWS 無料利用枠 使用状況アラートは、各サービスの無料利用枠制限の 85% を超えると、E メール で自動的に通知します。追加の追跡のために、 テンプレートzero spend budgetを使用して を設 定することで、使用量を 無料利用枠の上限の 100% まで AWS Budgets 追跡するように を設定でき ます。予算をフィルタリングして個々のサービスを追跡することも可能です。

例えば、Amazon Elastic Block Store の無料利用枠の上限の 100% を超えることが予測されたとき に、アラートを送信する予算を設定できます。使用量予算の設定方法については、「[予算の作成](https://docs.aws.amazon.com/cost-management/latest/userguide/budgets-create.html#create-usage-budget)」を 参照してください。

AWS 無料利用枠 使用状況アラートは、最初の 25 GB の Amazon DynamoDB ストレージや最初の 10 個のカスタム Amazon CloudWatch メトリクスなど、当月にアクティブな 無料利用枠サービスを 対象としています。最初の 12 か月以内に 3 種類の AWS 無料利用枠 サービスをすべてアクティブに するのが一般的です。

例えば、Amazon EC2、Amazon SageMaker、Amazon S3 を使用します。それぞれの種類における 無料利用枠の使用状況は、Billing and Cost Management コンソールの [無料利用枠] ページで確認で きます。 SageMaker を 2 か月間使用すると、Amazon EC2 と Amazon S3 が続行している間、短期 トライアルは終了します。Amazon EC2 は、アカウント作成日から 12 か月が経過すると 12 か月間 無料の期間が終了しますが、Amazon S3 は、無料利用枠が常に無料で提供されているため、使用を 継続できます。

サービスの無料利用枠の制限を超えると、 AWS はアカウントの作成に使用した E メールアドレス () に E メールを送信します AWS アカウントのルートユーザー。 AWS 無料利用枠 使用状況アラート の E メールアドレスを変更するには、次の手順を参照してください。

AWS 無料利用枠 使用状況アラートの E メールアドレスを変更するには

- 1. にサインイン AWS Management Console し、<https://console.aws.amazon.com/billing/>で請求コ ンソールを開きます。
- 2. ナビゲーションペインの [設定] で、[請求設定] を選択します。
- 3. [アラート設定] で [編集] を選択します。
- 4. 使用状況アラートを受信するメールアドレスを入力します。
- 5. [更新] を選択します。

AWS 無料利用枠の上限の 85% に対する Budgets 使用状況アラートは、 の管理アカウントではなく AWS アカウント、すべての個々の に対して自動的に有効になります AWS Organizations。管理アカ ウントを所有している場合は、オプトインして AWS 無料利用枠 使用状況アラートを取得する必要 があります。次の手順を使用して、無料利用枠使用状況アラートをオプトインまたはオプトアウトし ます。

AWS 無料利用枠 使用状況アラートをオプトインまたはオプトアウトするには

- 1. にサインイン AWS Management Console し、<https://console.aws.amazon.com/billing/>で請求コ ンソールを開きます。
- 2. ナビゲーションペインの [設定] で、[請求設定] を選択します。
- 3. [アラート設定] で [編集] を選択します。
- 4. AWS 無料利用枠 アラートを受信 を選択して、無料利用枠の使用状況アラートにオプトインし ます。オプトアウトするには、[ AWS 無料利用枠 アラートを受信する] のチェックボックスをク リアします。
- 5. [更新] を選択します。

<span id="page-186-0"></span>無料利用枠の推奨アクション

の資格があり、無料利用枠を利用している場合は、請求 AWS 無料利用枠 情報とコスト管理のホー ムページの推奨アクションウィジェットを使用して使用状況を追跡できます。このウィジェットに は、使用量がいずれかのサービスに設定された無料利用枠使用制限の 85% を超えた場合の推奨事項 が表示されます。

以下の条件は、 AWS 無料利用枠 データを表示するかどうかを制限する場合があります。

- 無料利用枠を提供し AWS のサービス ない を使用している
- 無料利用枠の資格が終了している場合
- AWS Organizations メンバーアカウント AWS から にアクセスする
- ( AWS GovCloud 米国西部) または AWS GovCloud (米国東部) リージョン AWS のサービス で を使用する

<span id="page-186-1"></span>詳細については、「[推奨されるアクション](#page-24-0)」を参照してください。

### 追跡可能な AWS 無料利用枠 サービス

を使用すると AWS、サービスの使用量 AWS 無料利用枠 と使用したサービスの使用タイプを 追跡できます。使用タイプは、 が AWS 追跡する特定の使用タイプです。例えば、使用タイプ BoxUsage:freetier.micro とは、ユーザーが Amazon EC2 マイクロインスタンスを使用したと いう意味です。

AWS 無料利用枠 使用状況アラートと使用状況別の上位 AWS 無料利用枠 サービス表には、有効期限 が切れているサービスと有効期限が切れていないサービスの両方が記載されています AWS 無料利用 枠 。以下のサービスや使用タイプを追跡できます。

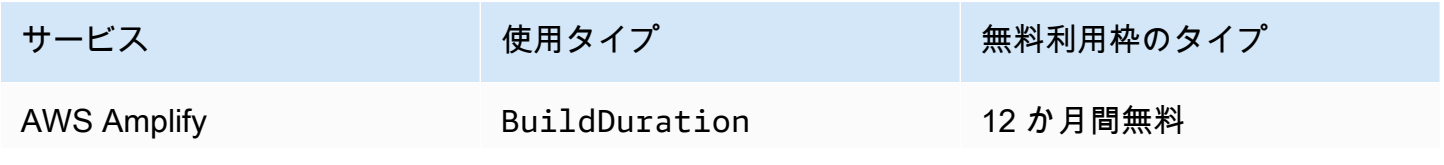

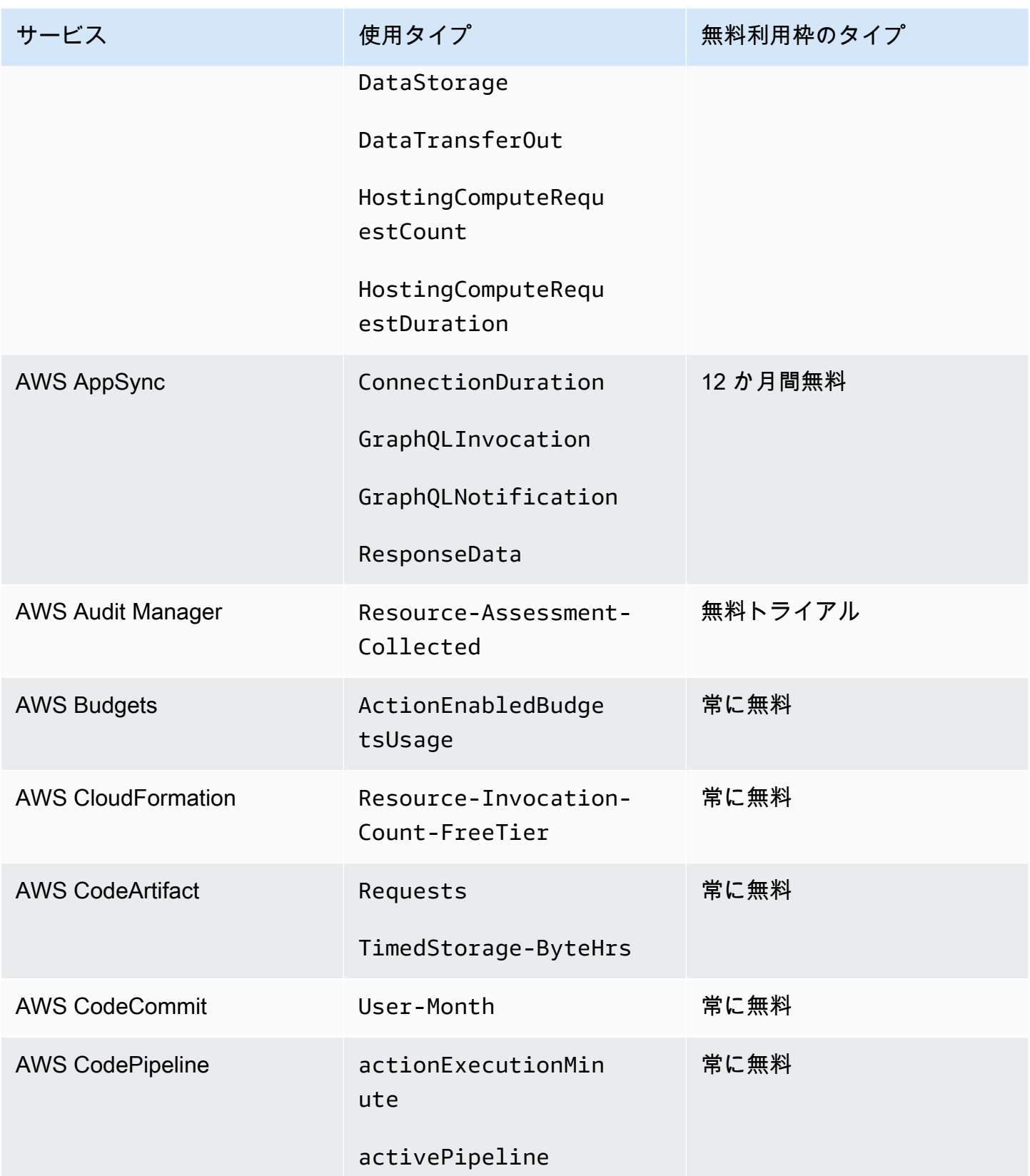

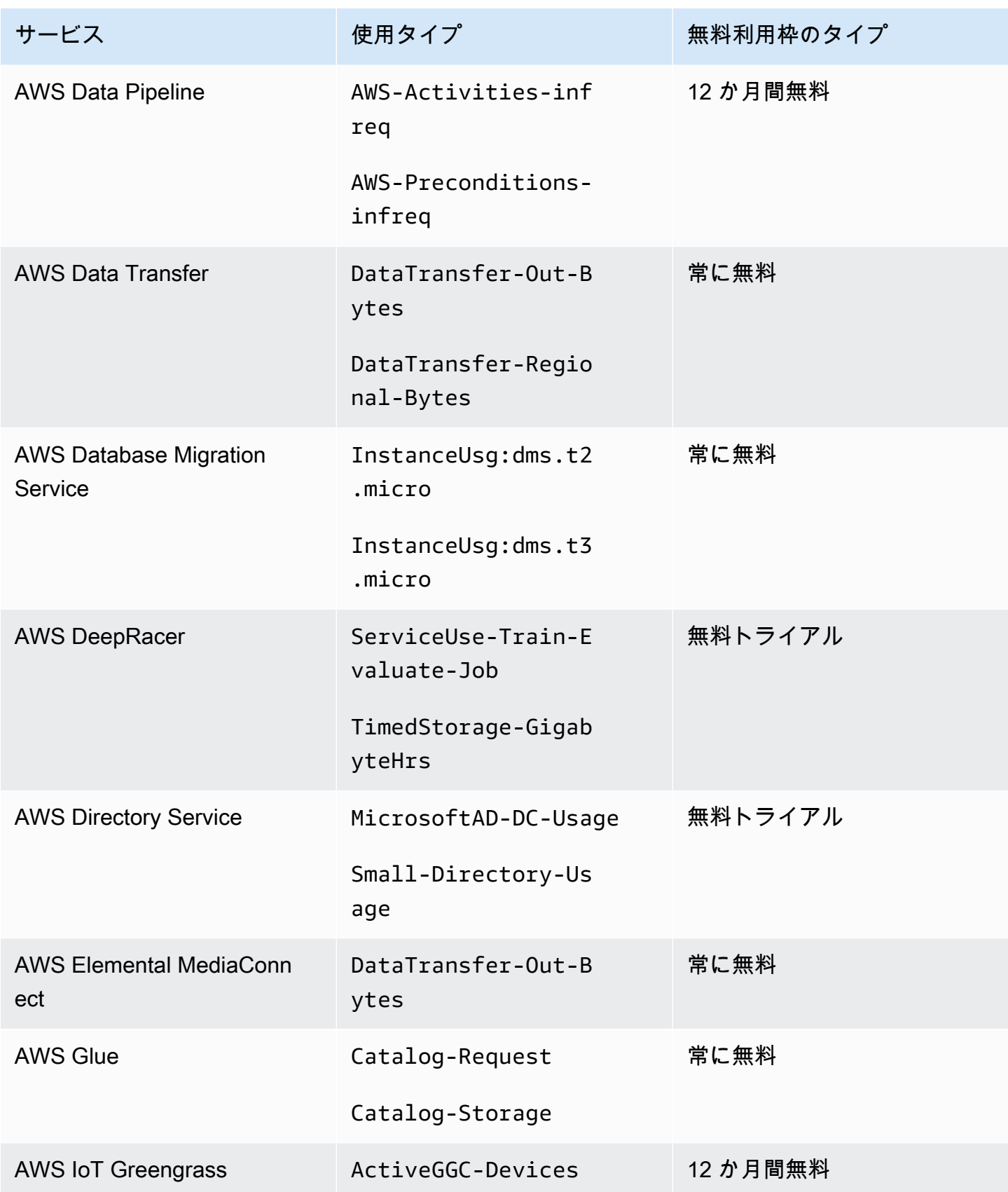

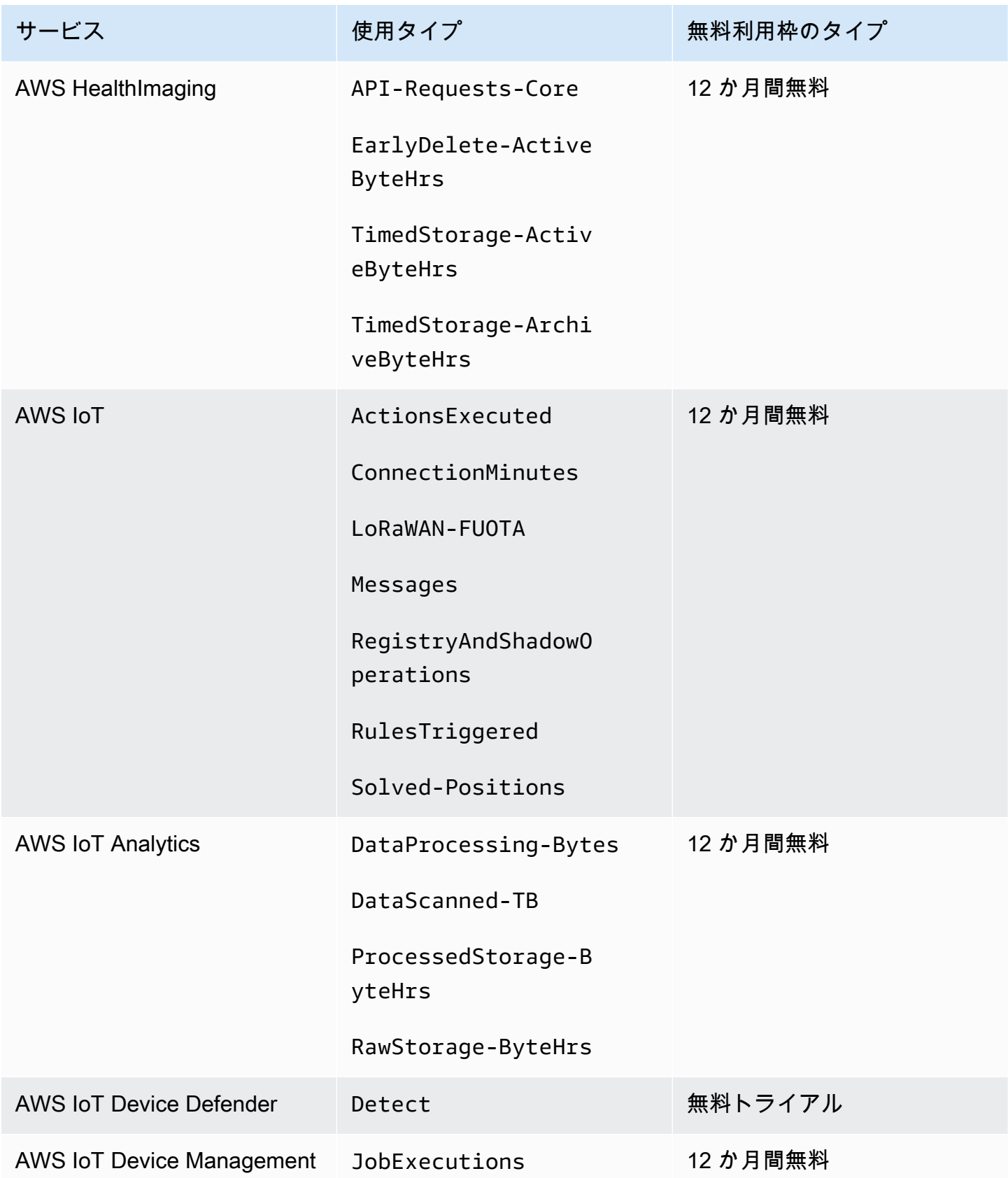

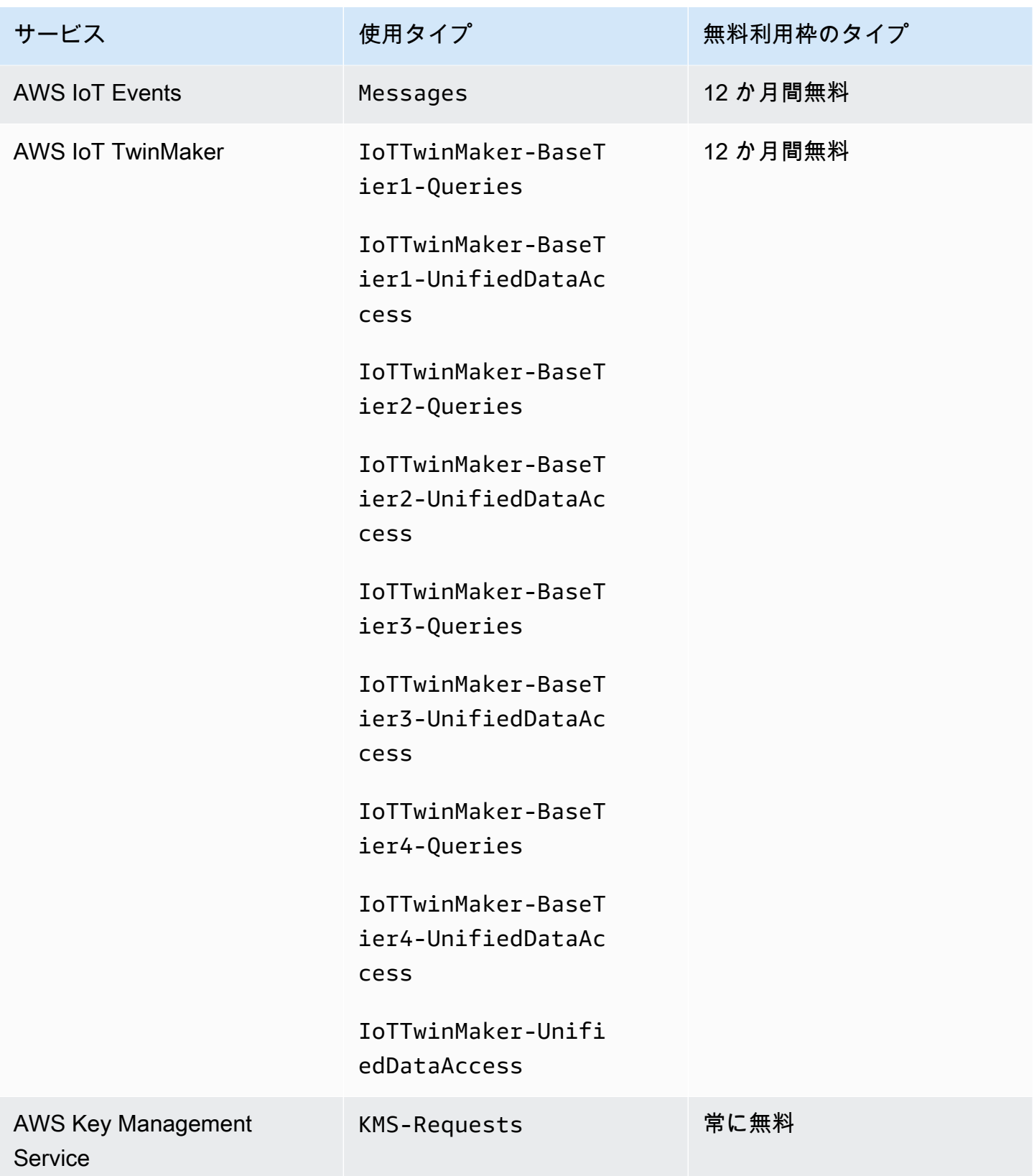

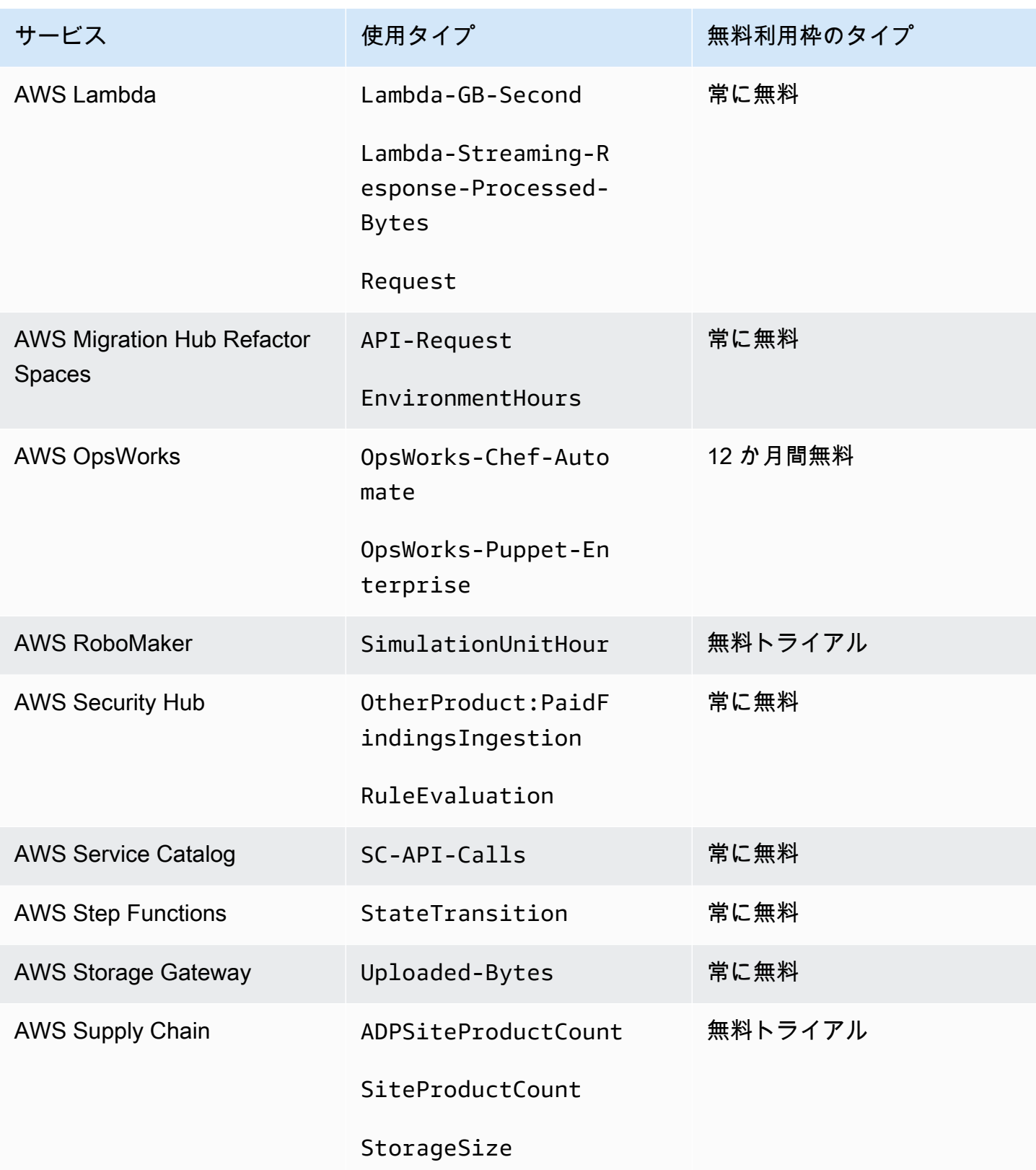

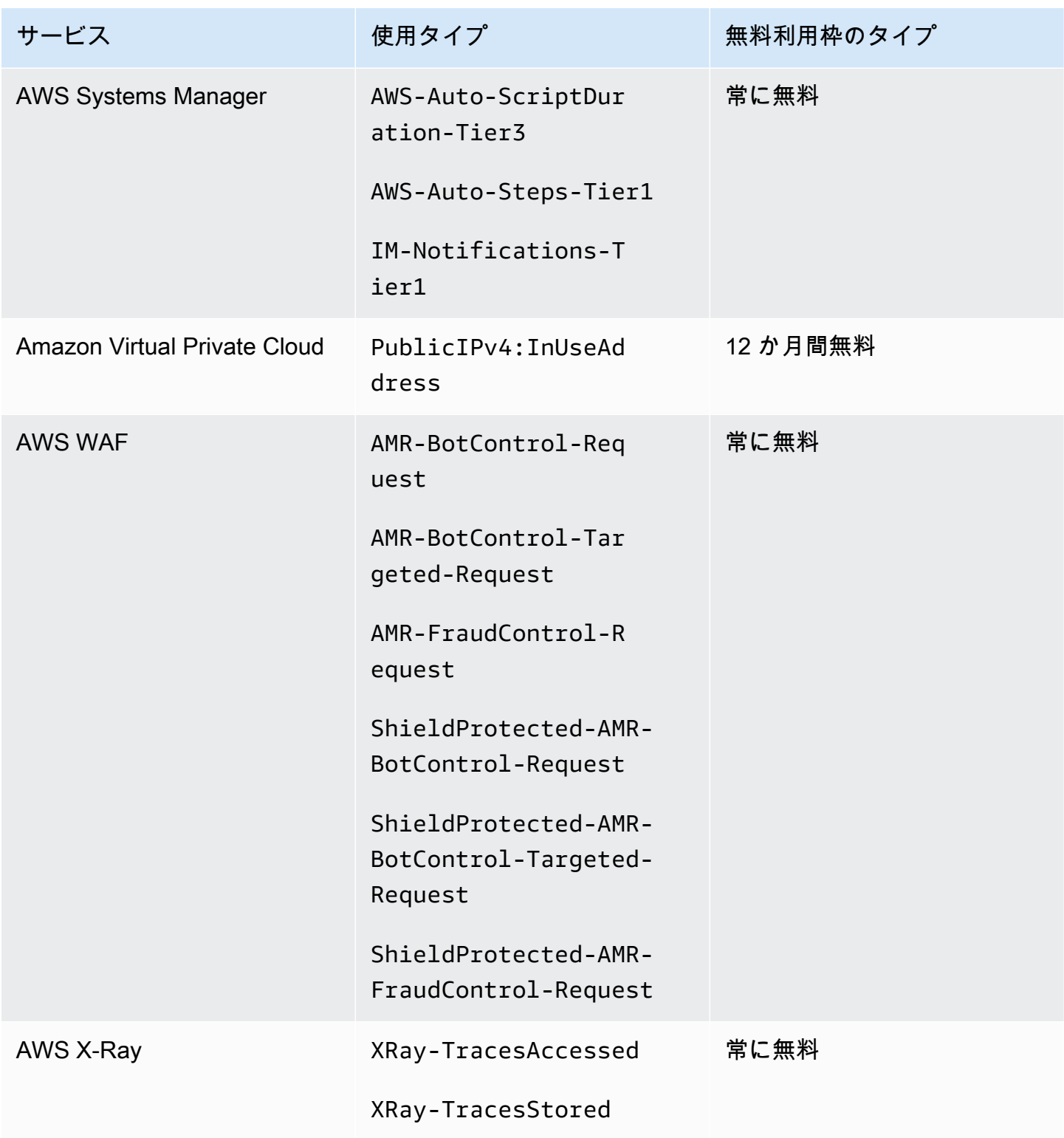

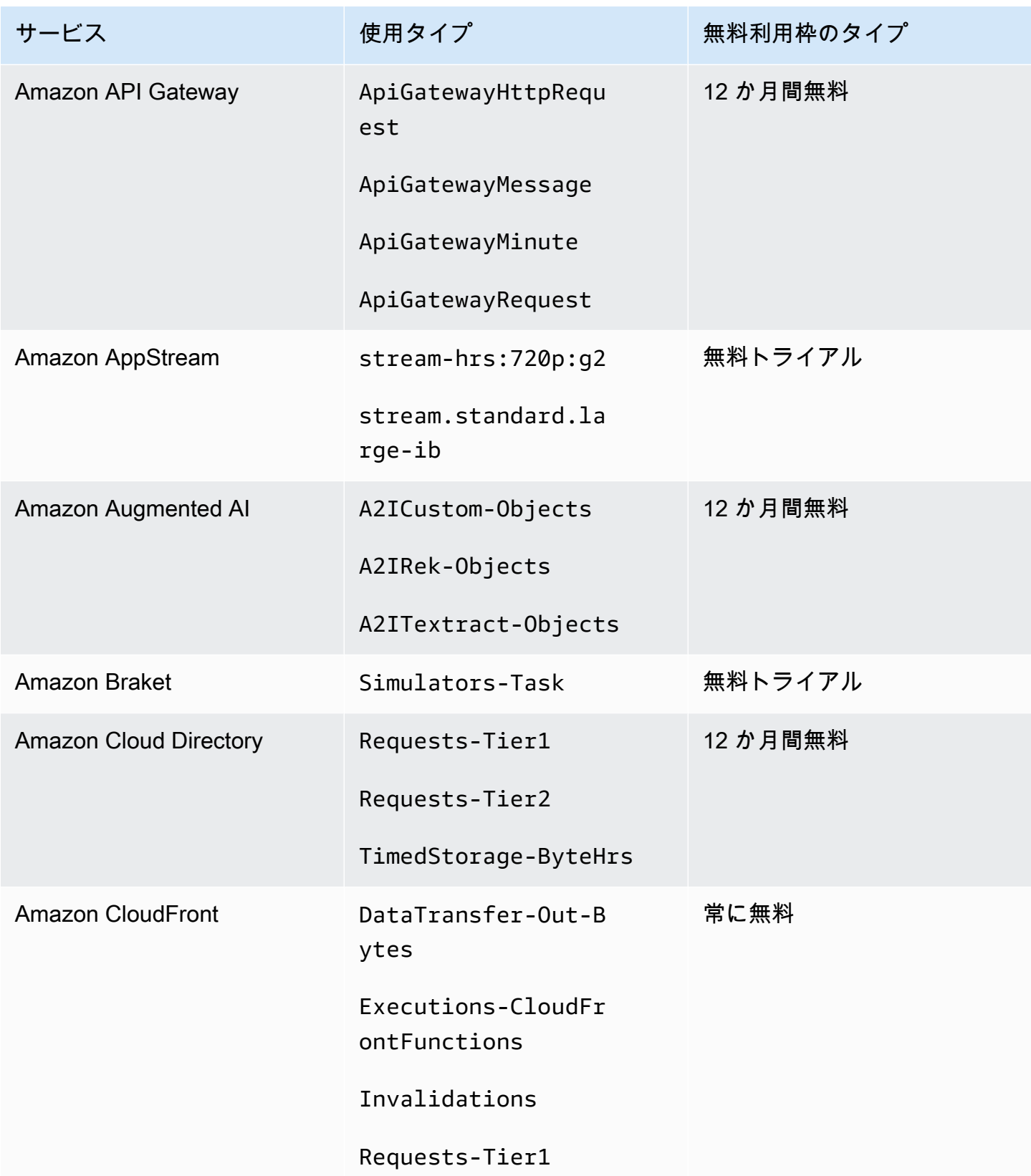

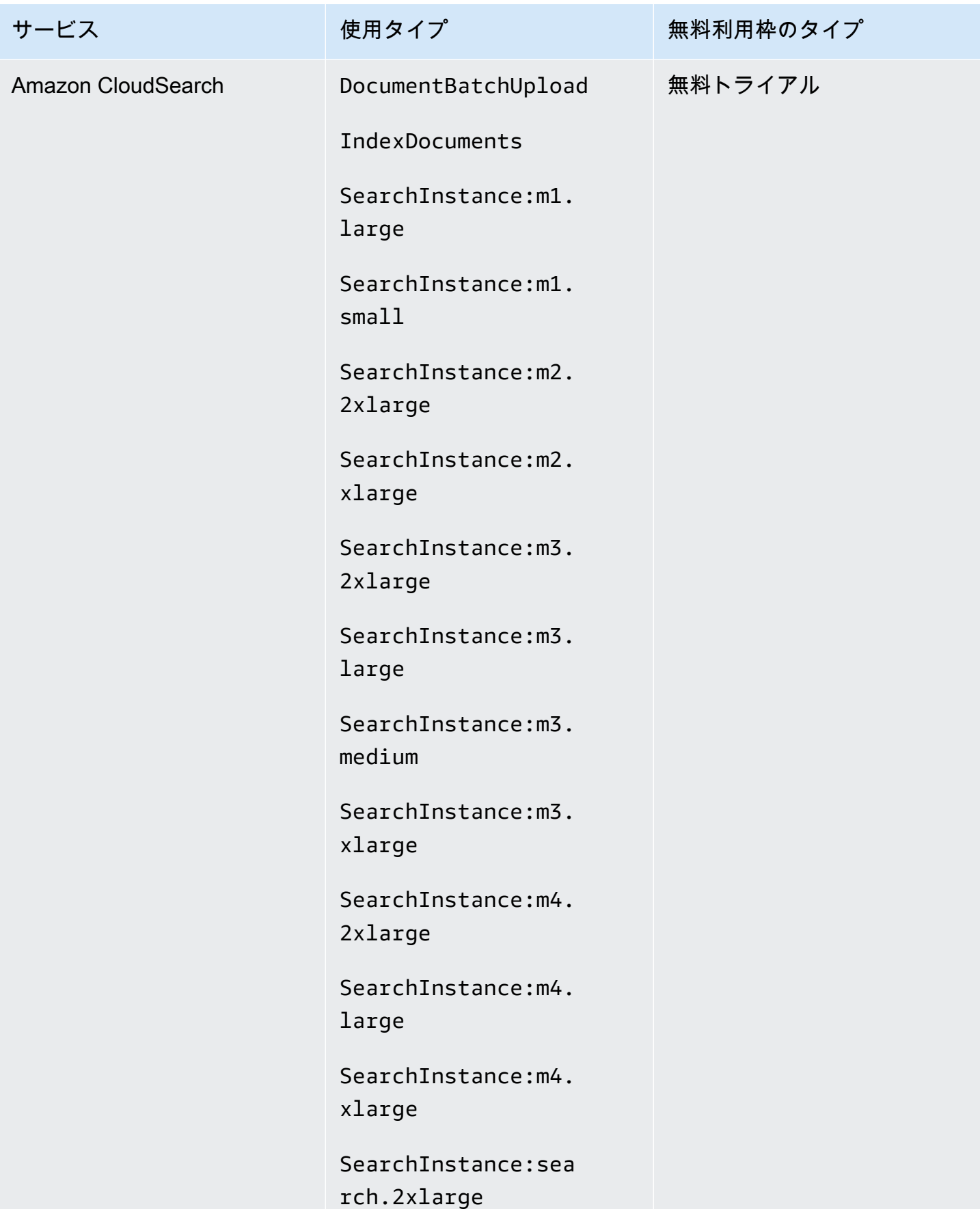

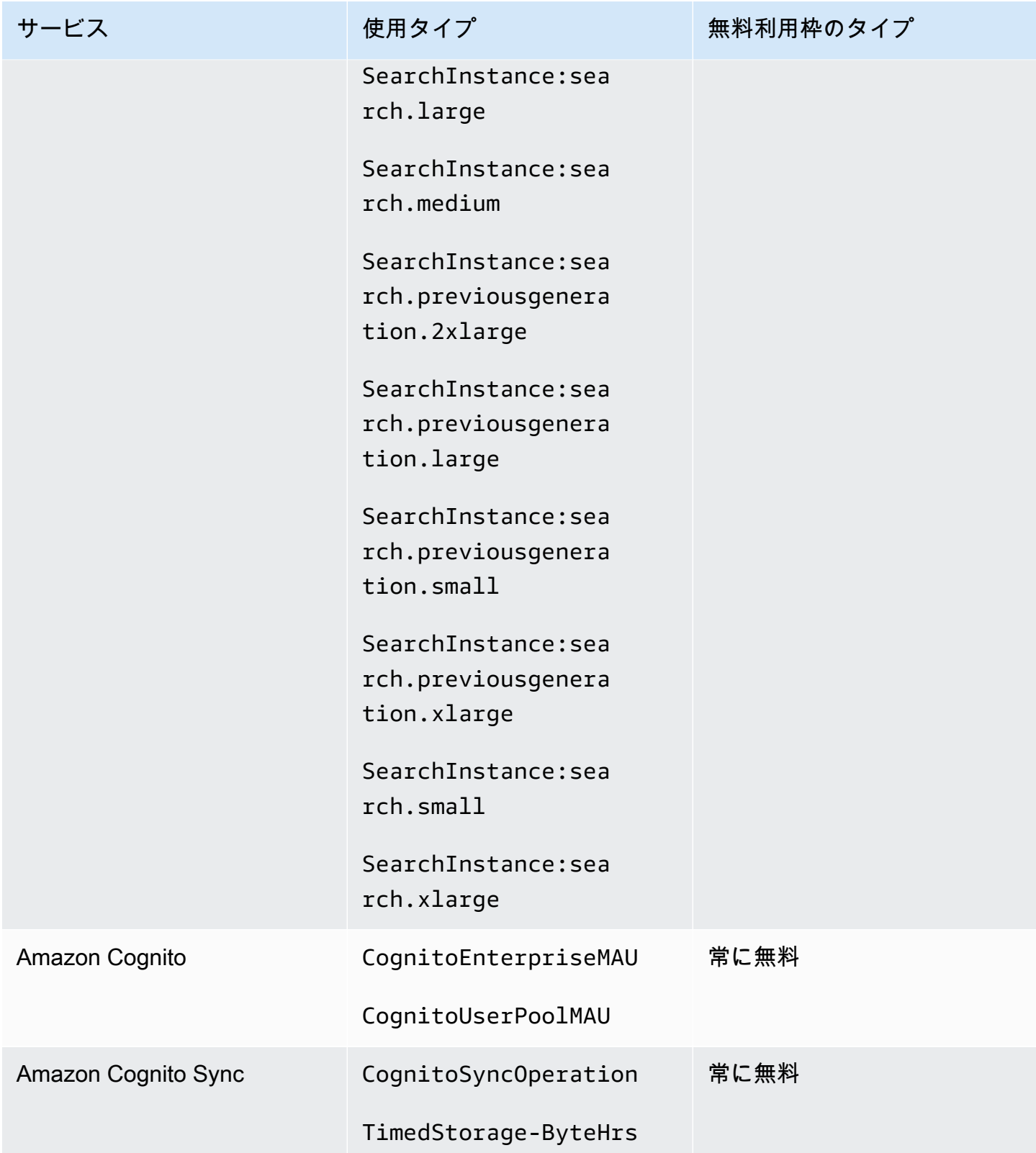

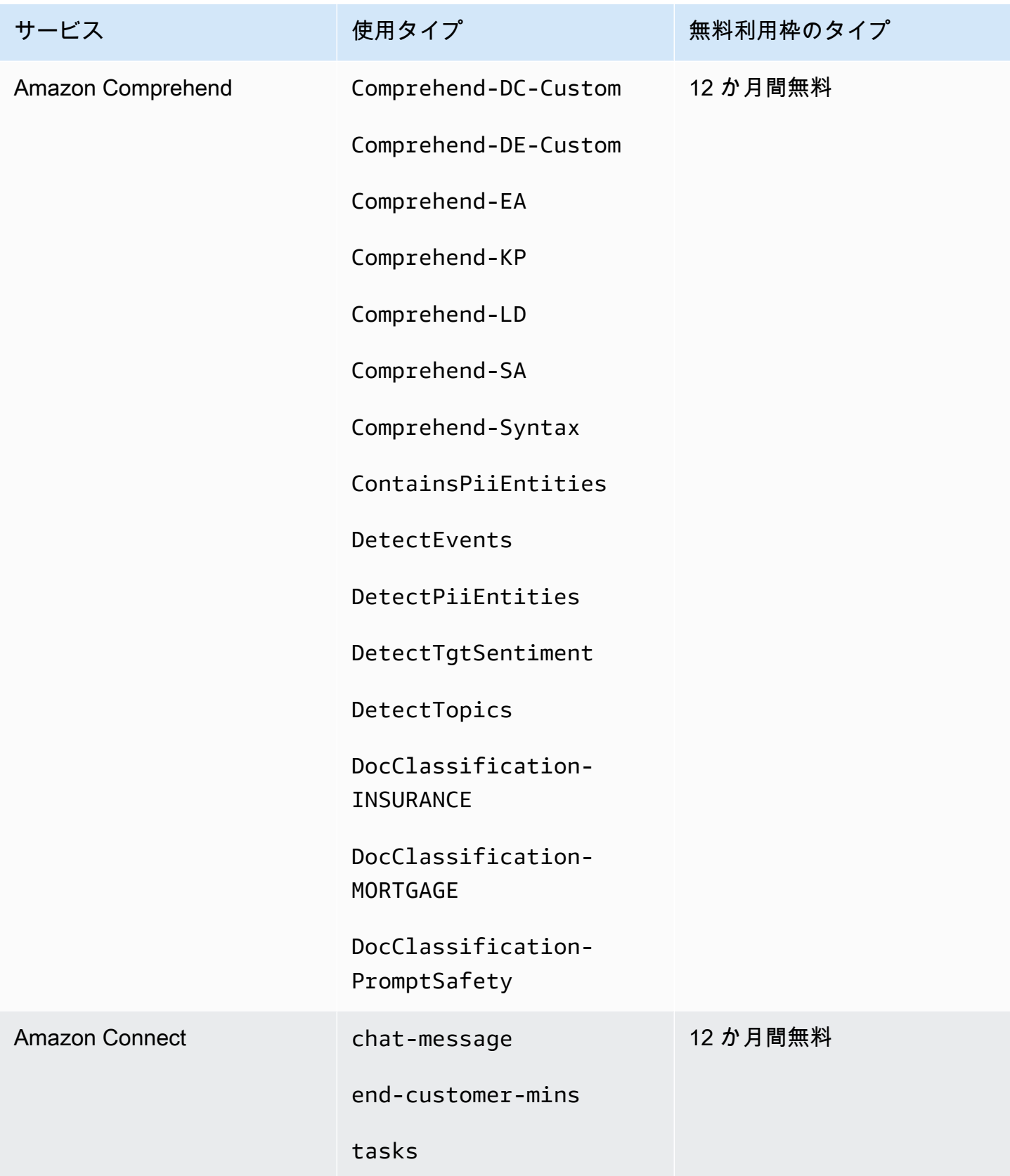

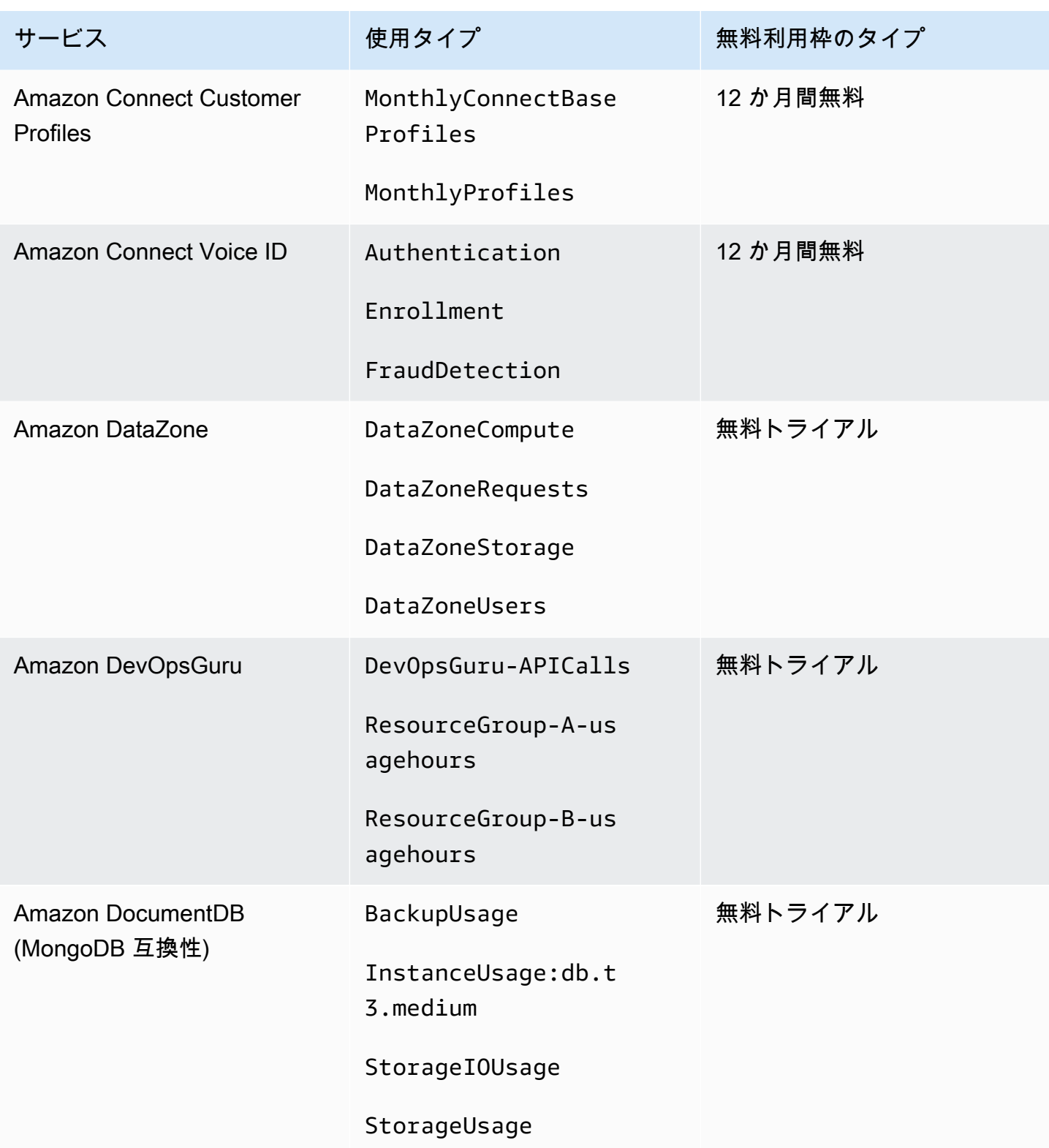

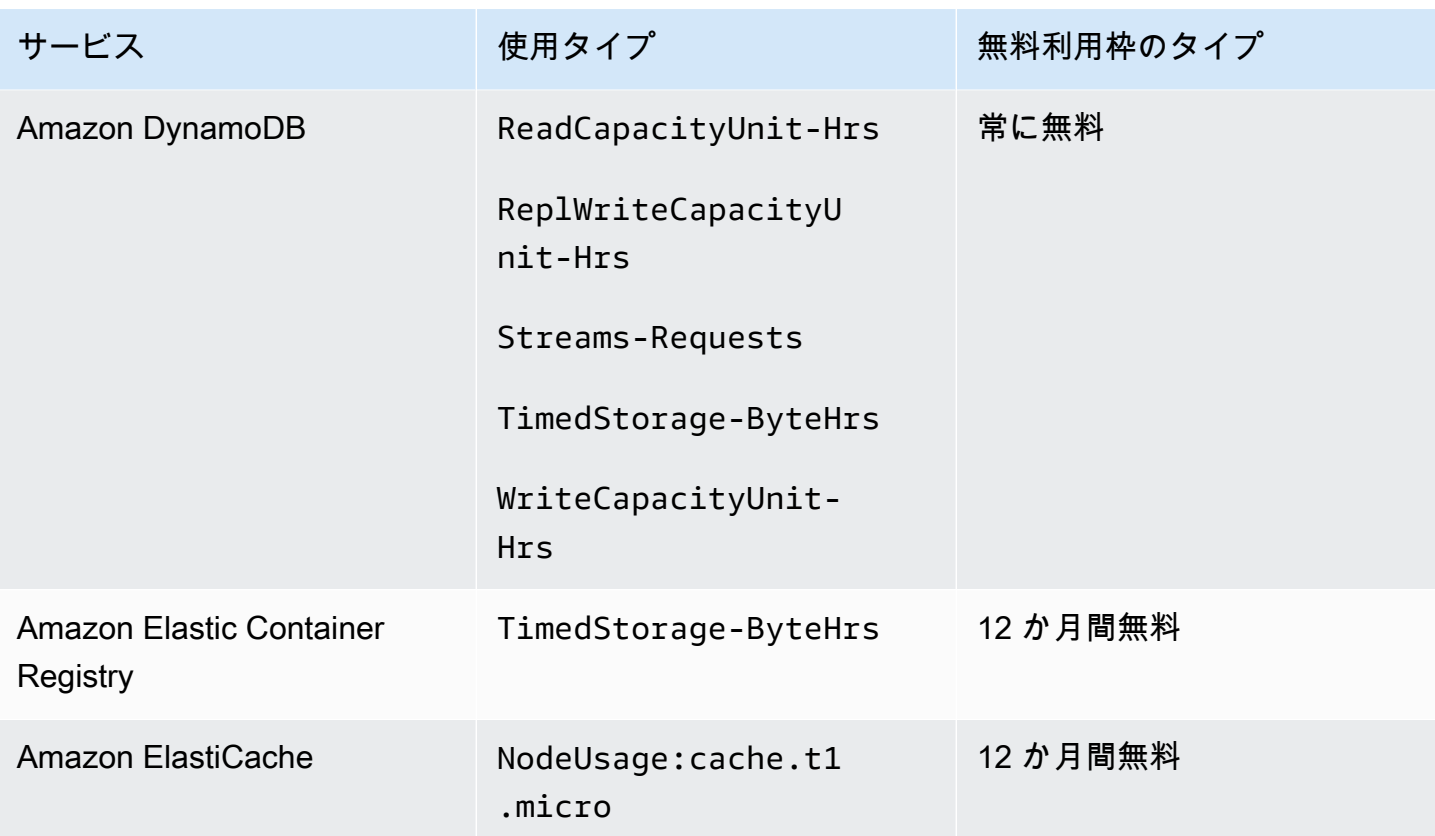

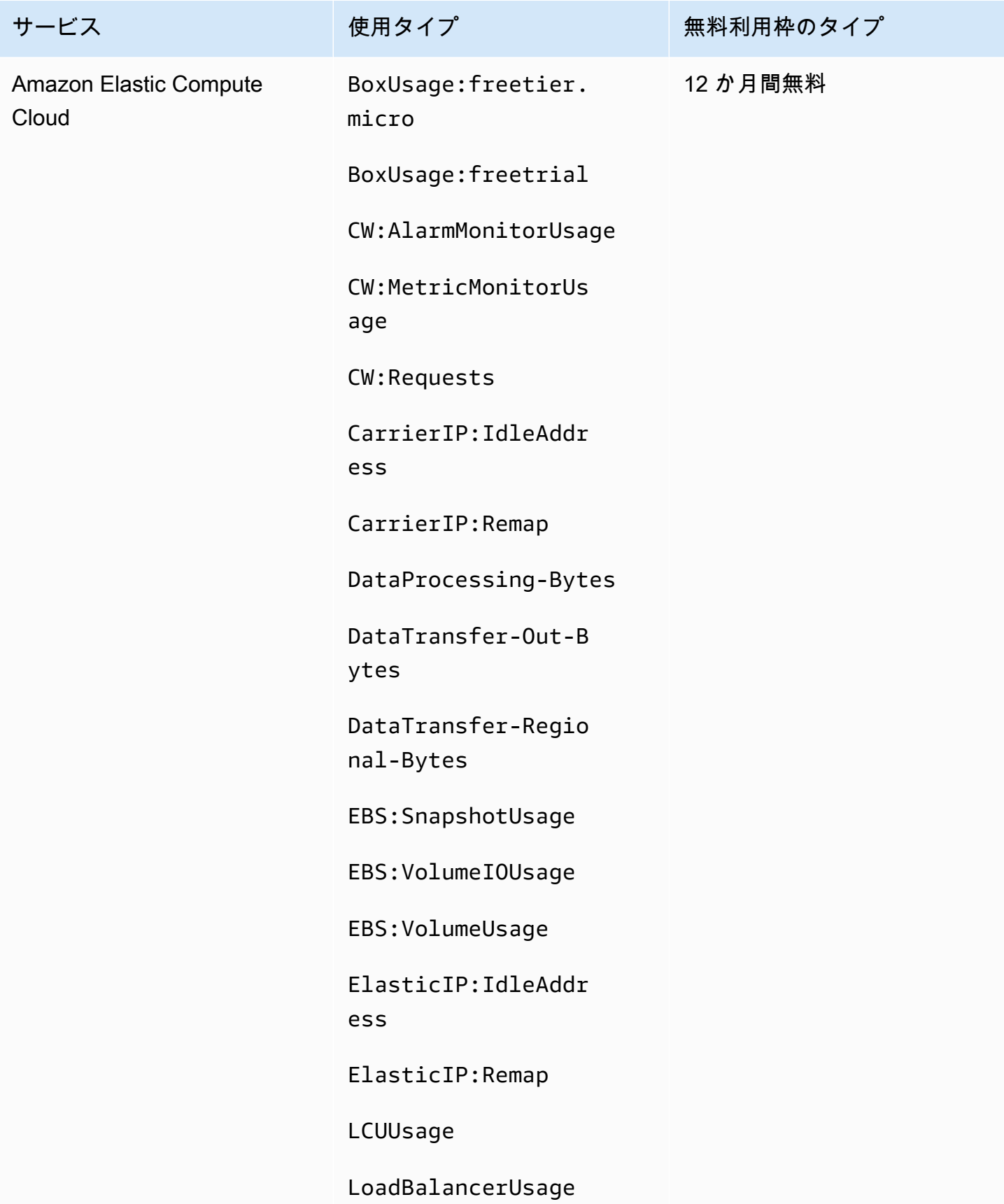

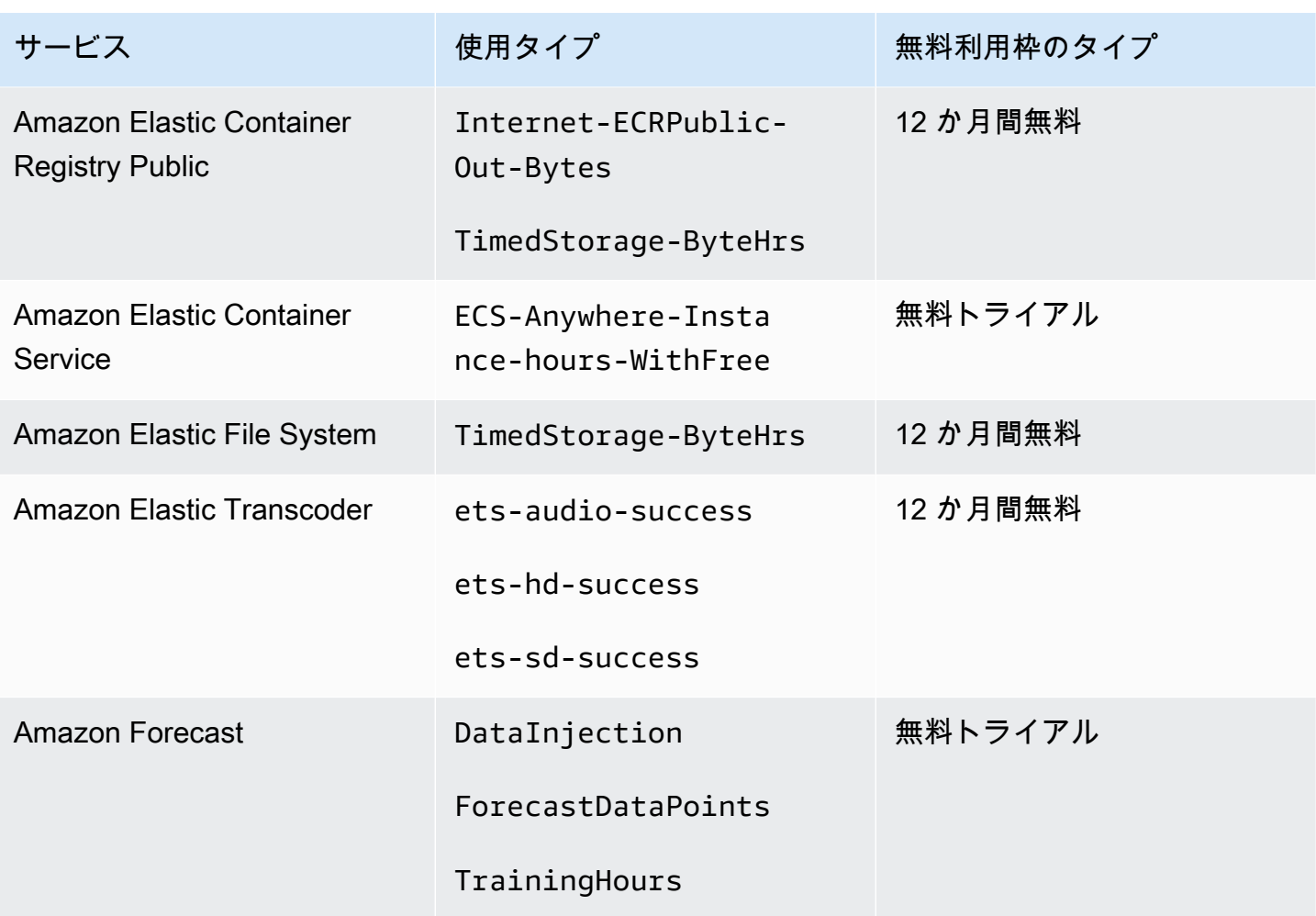

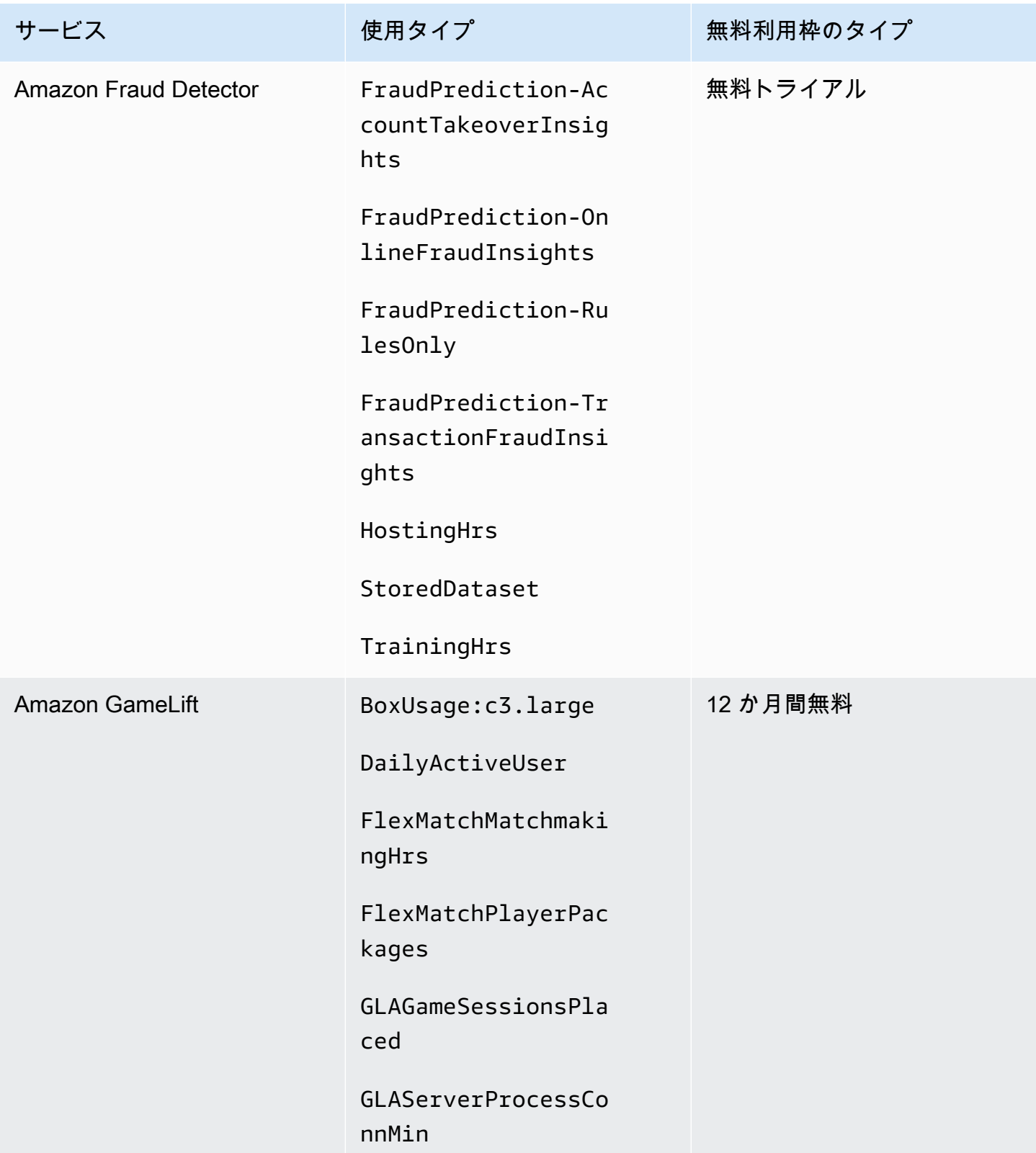

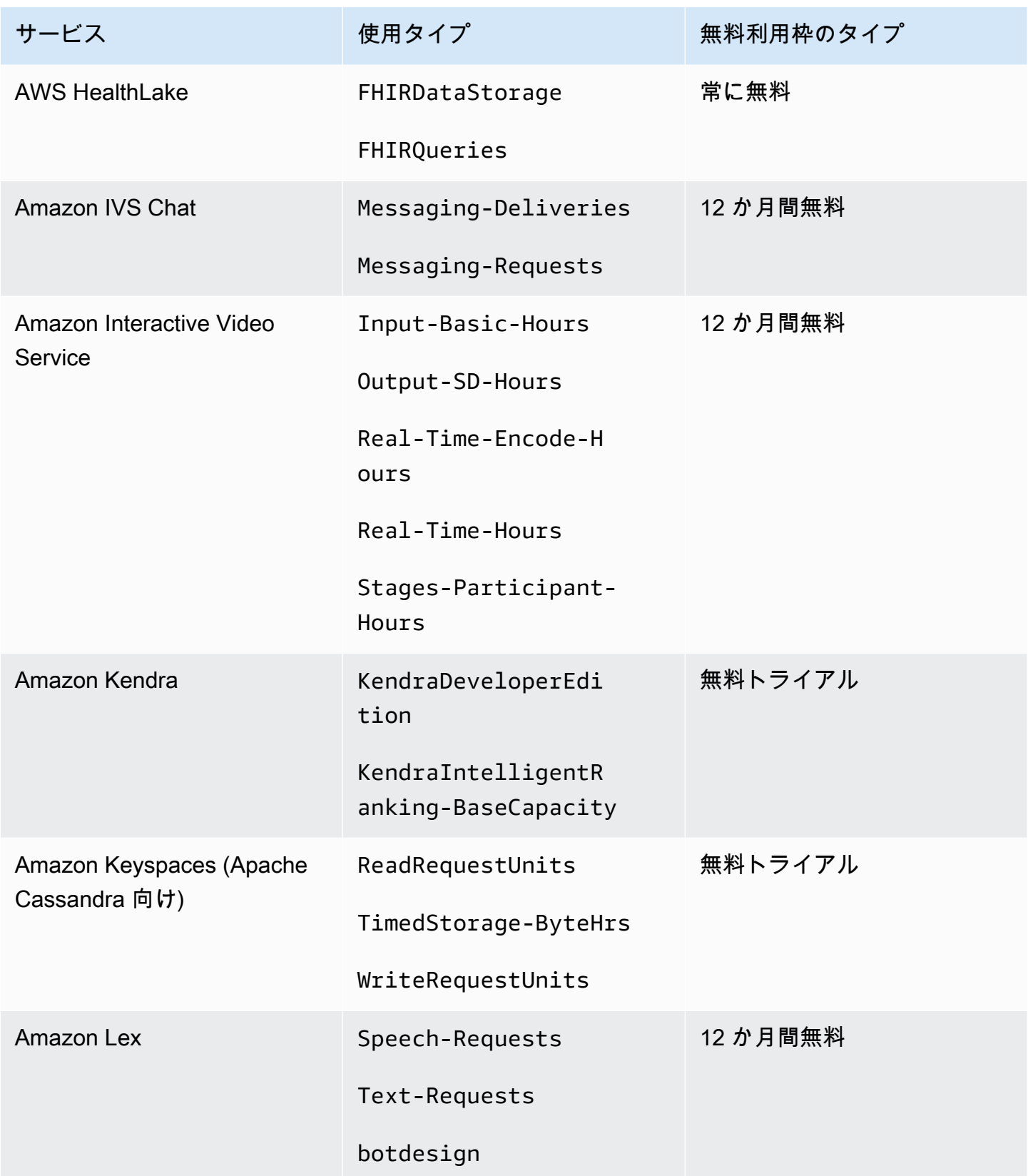

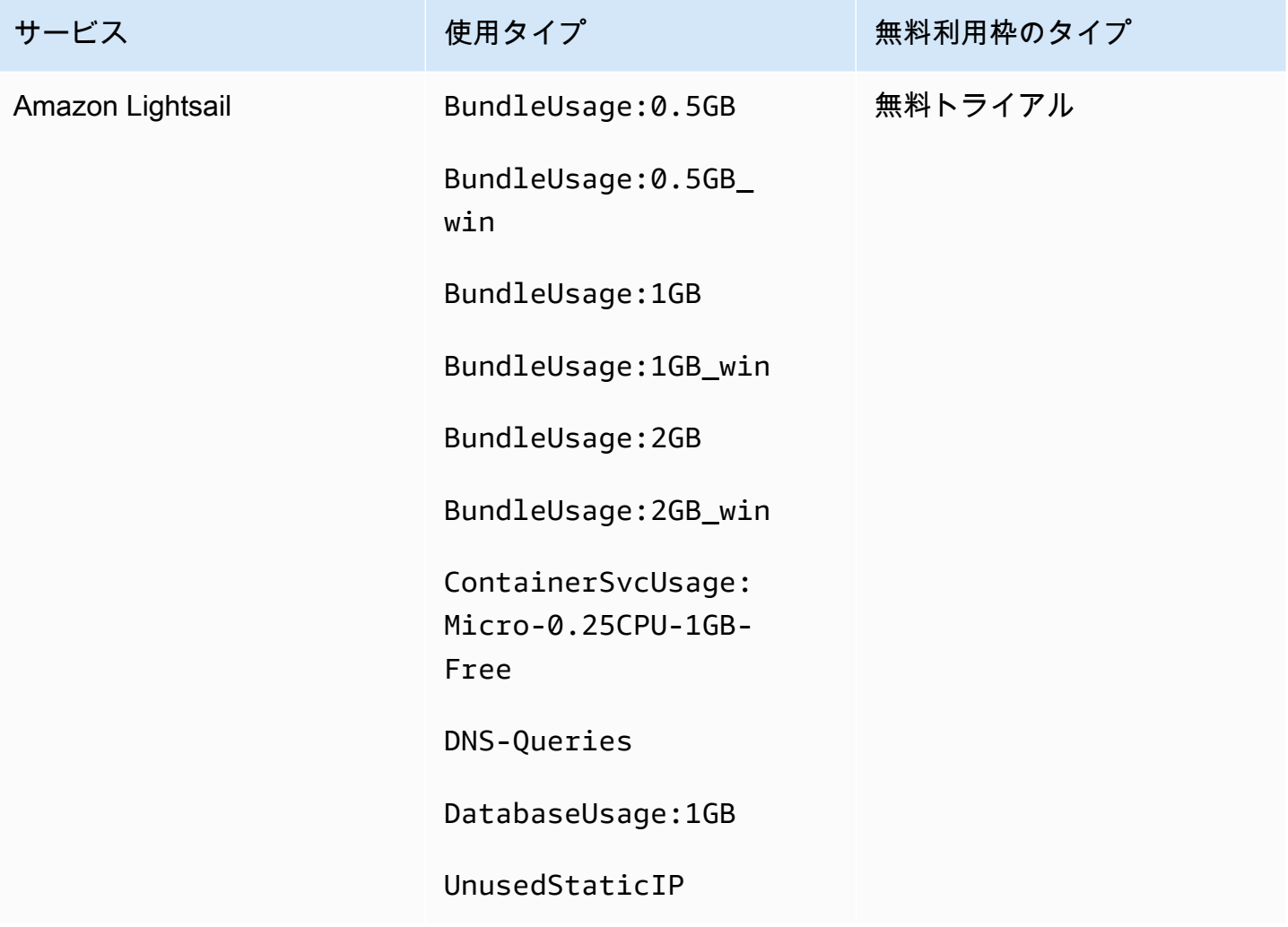

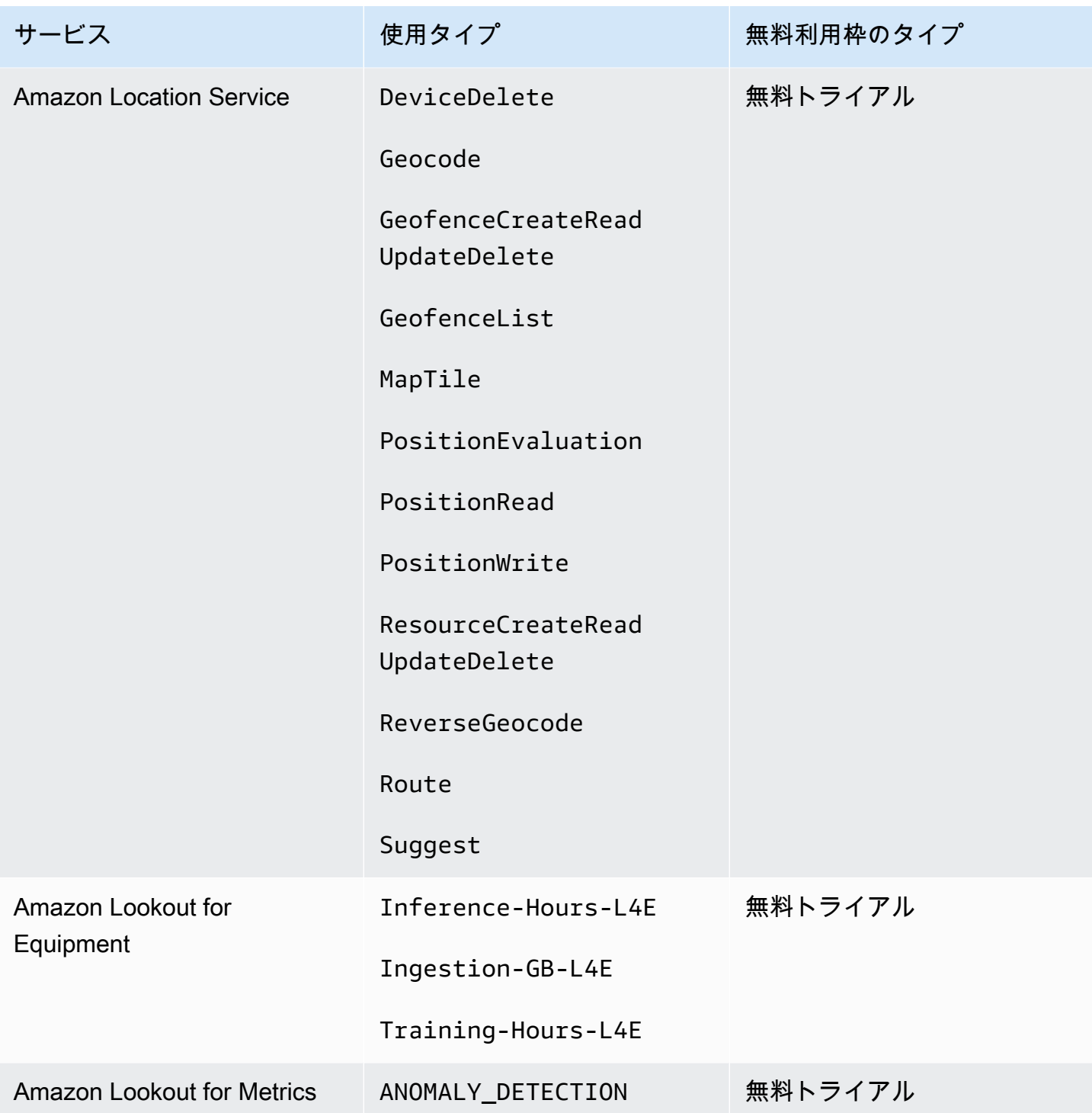

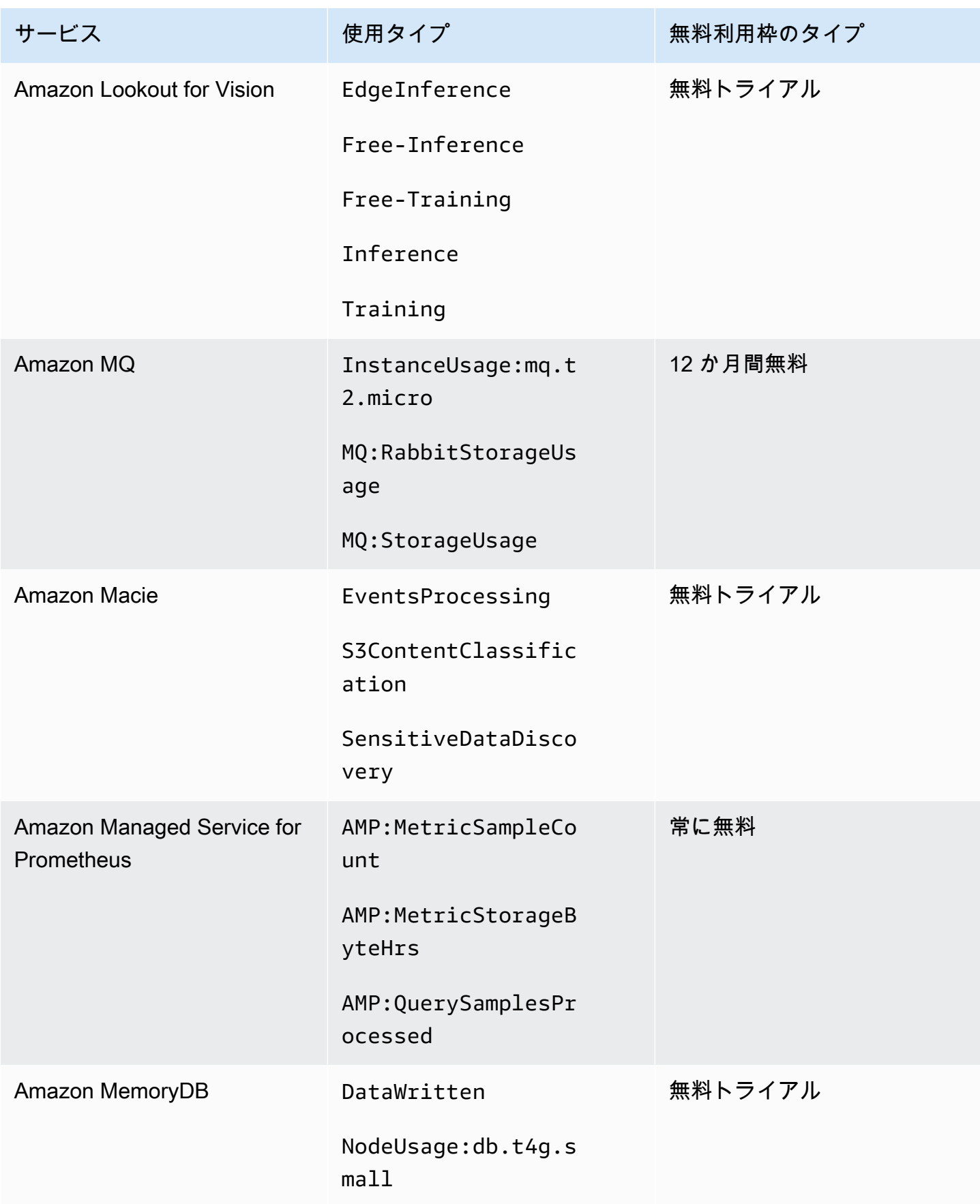

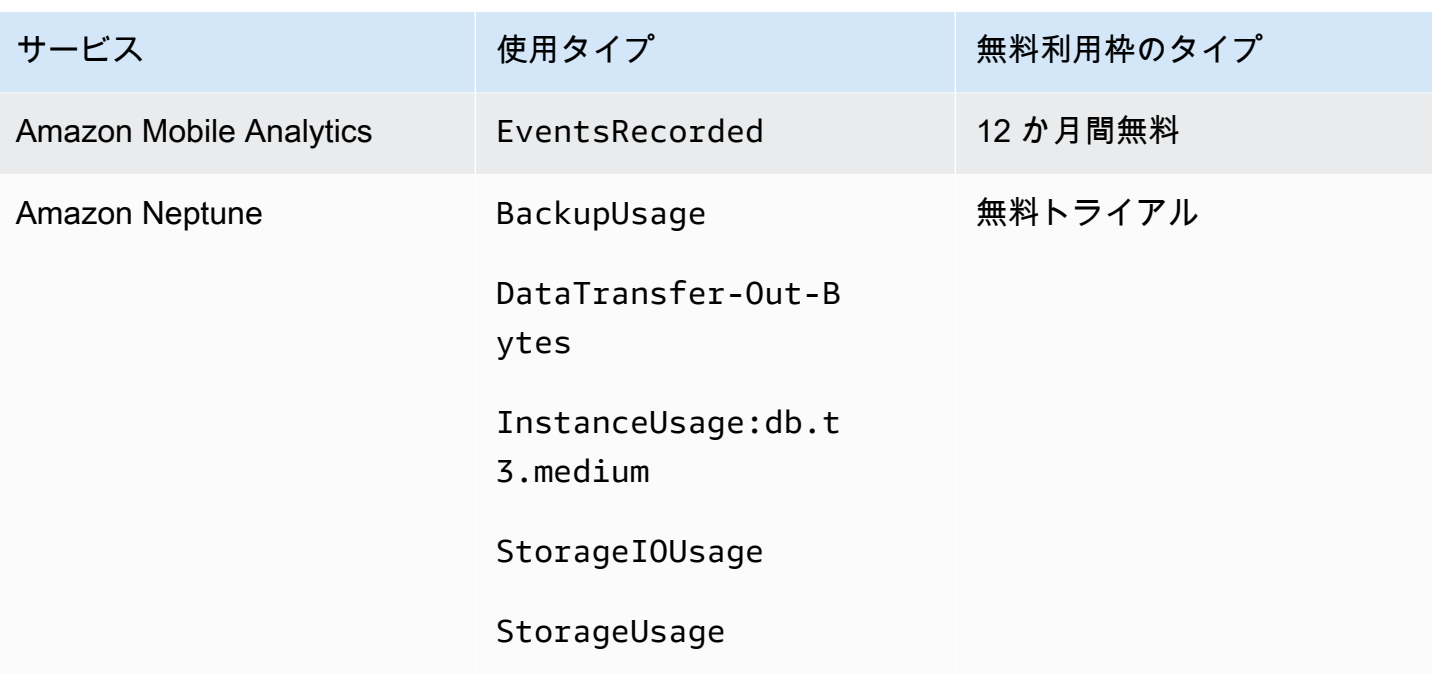

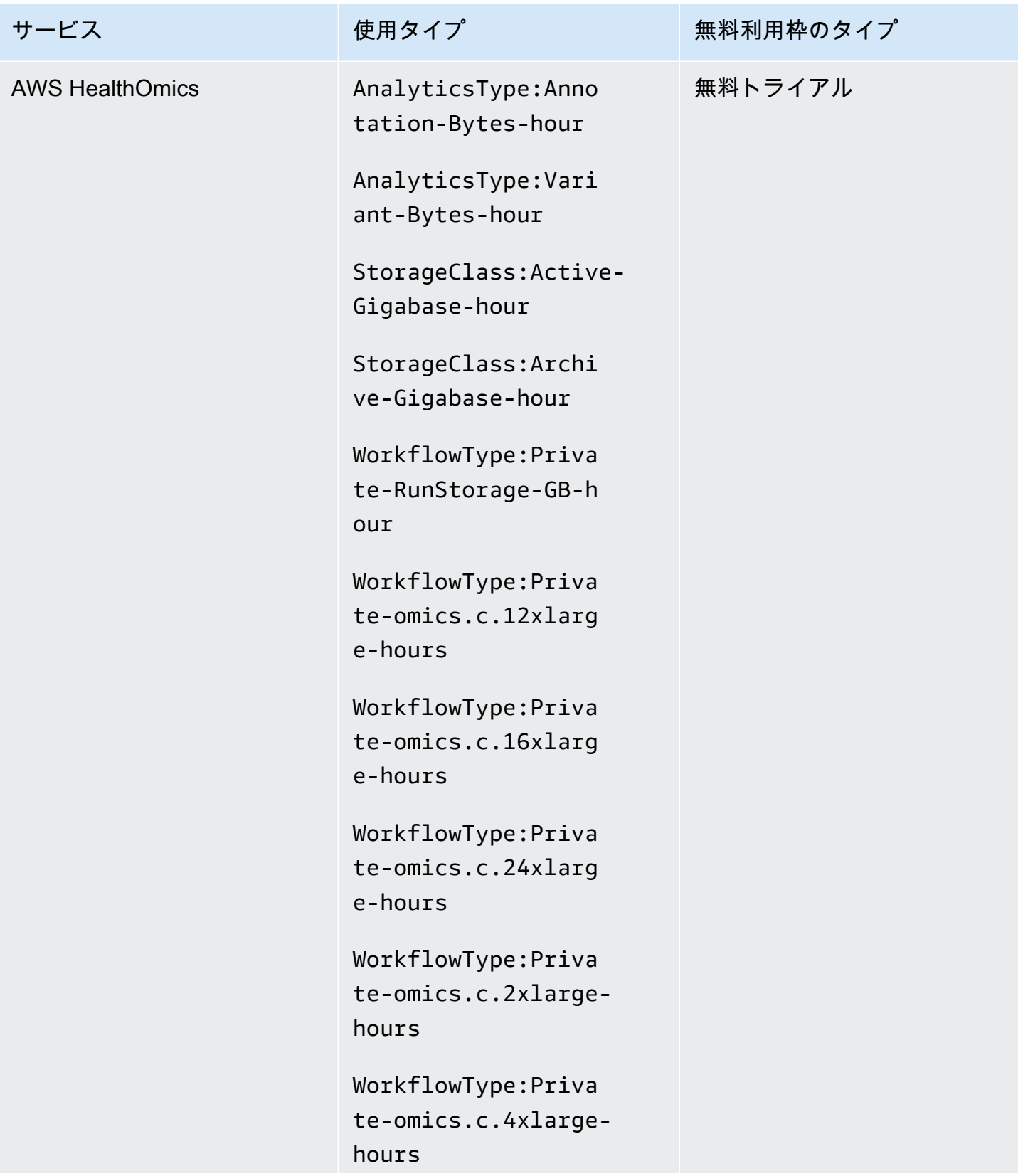

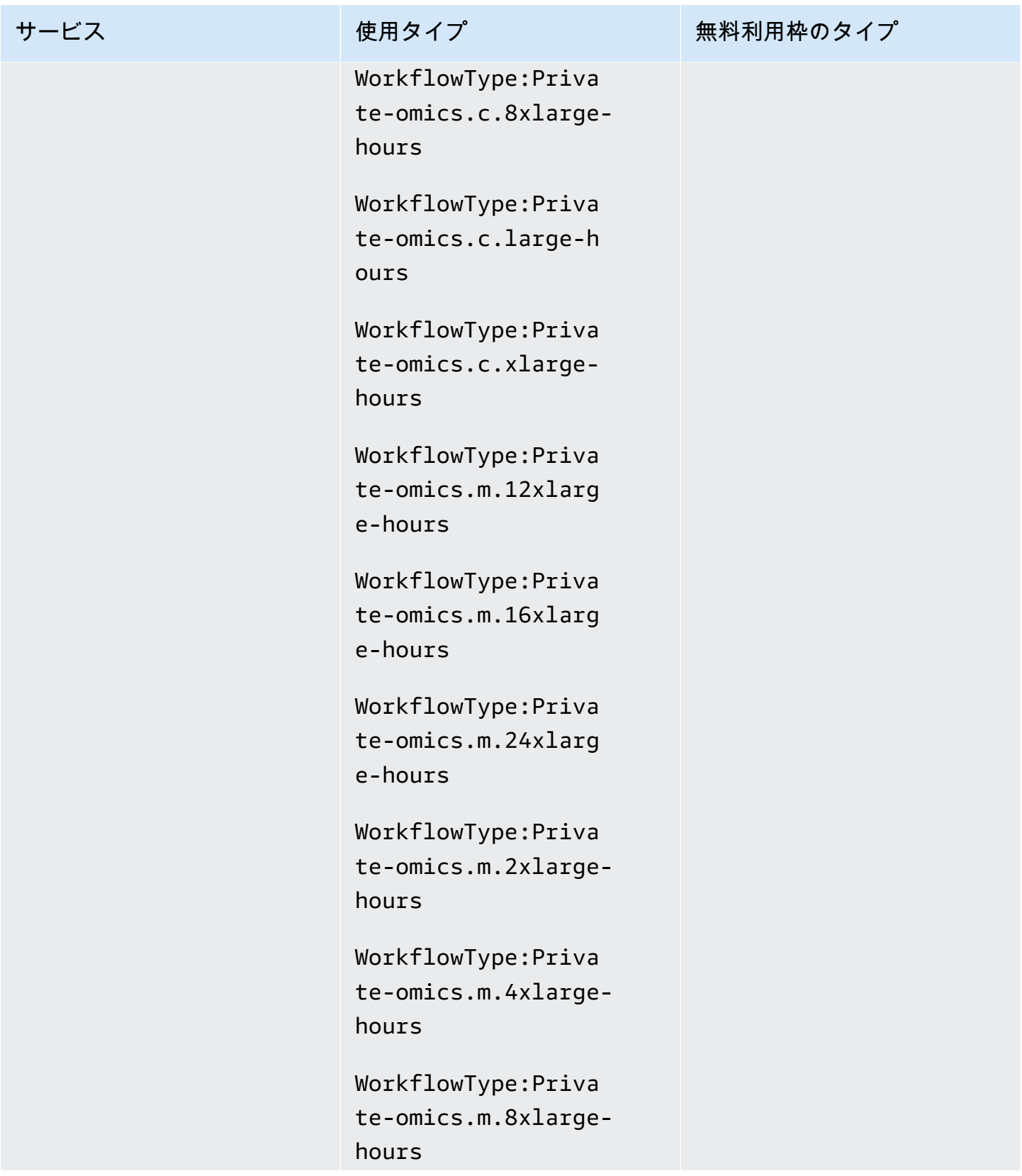

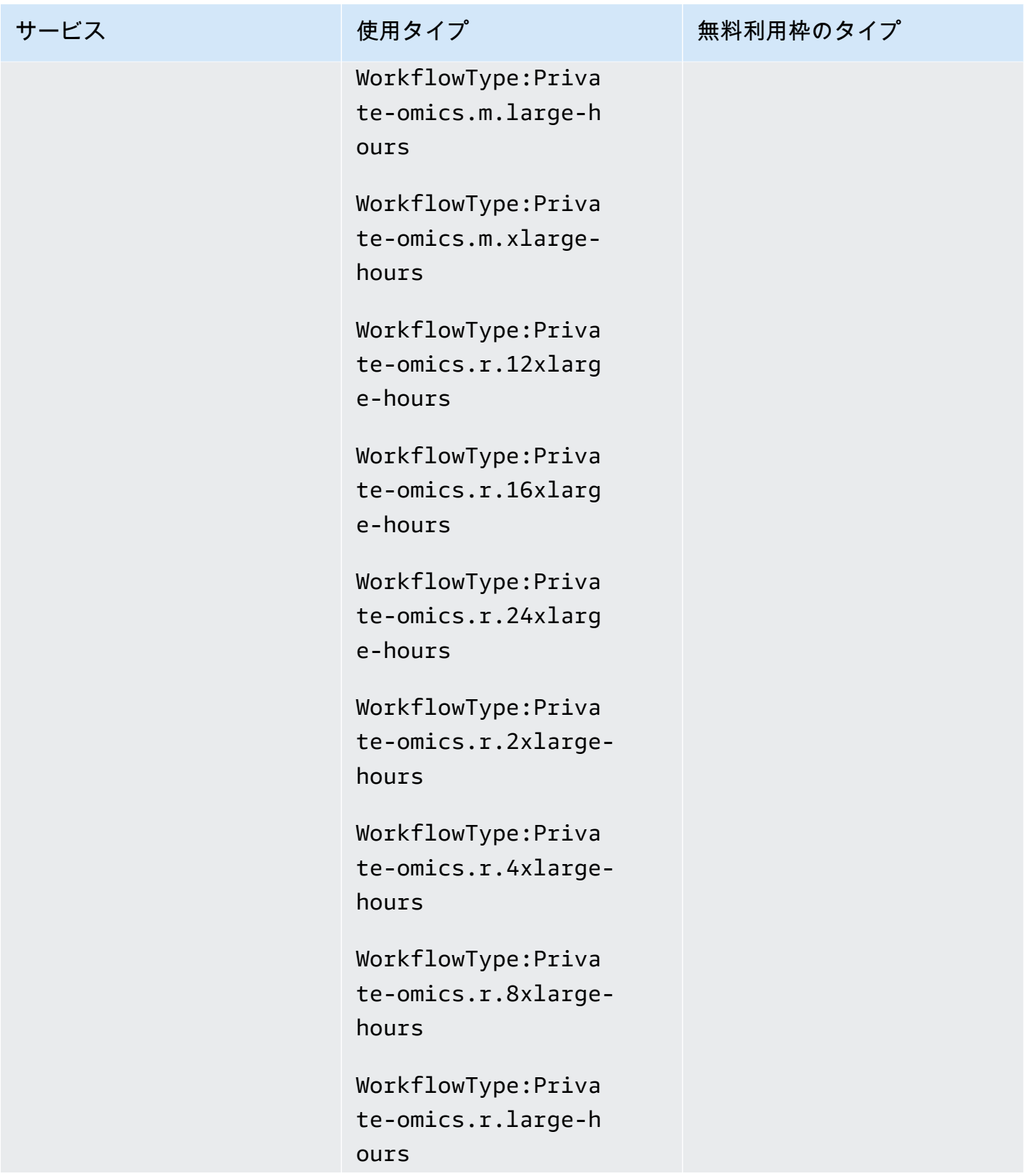

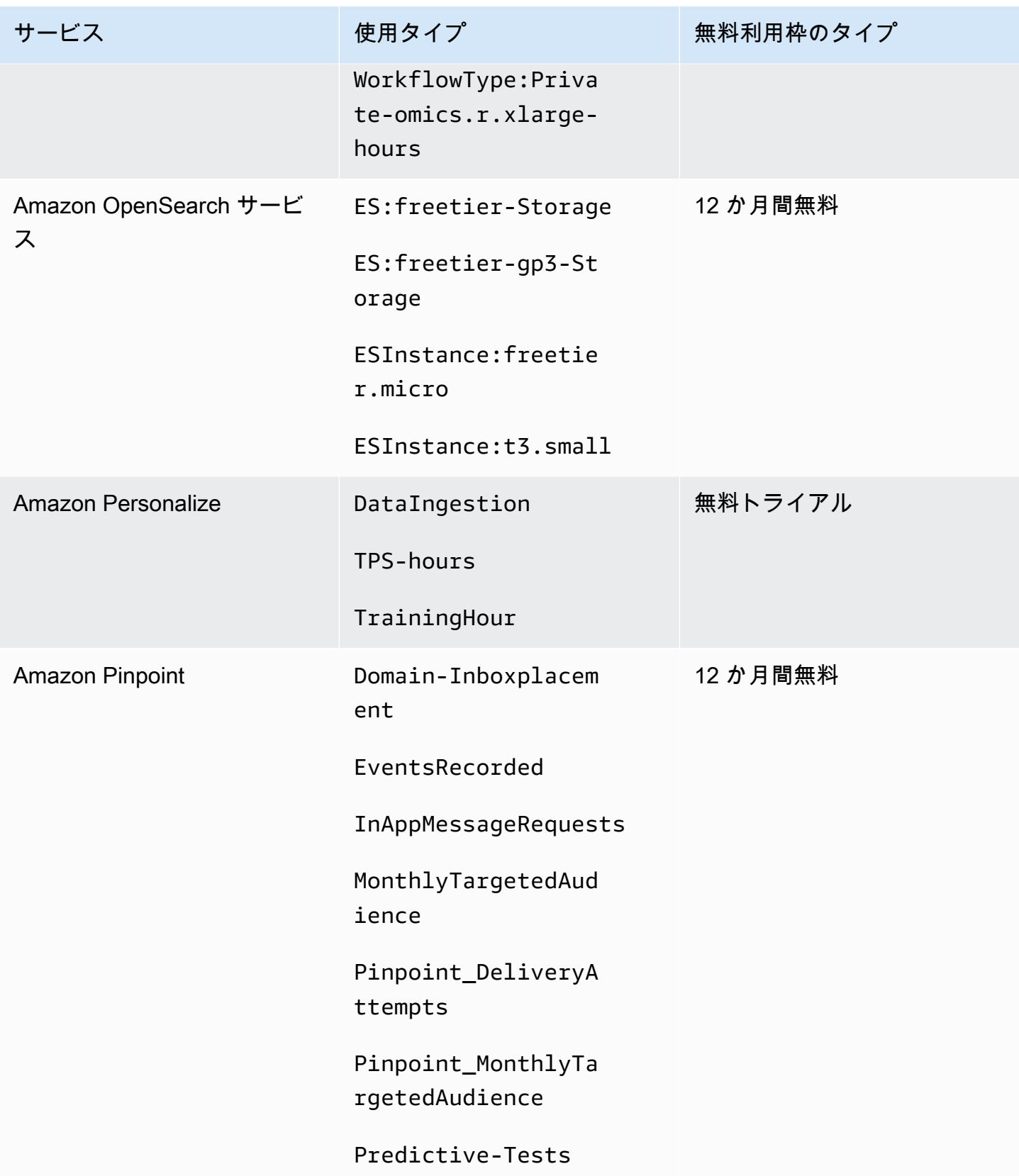

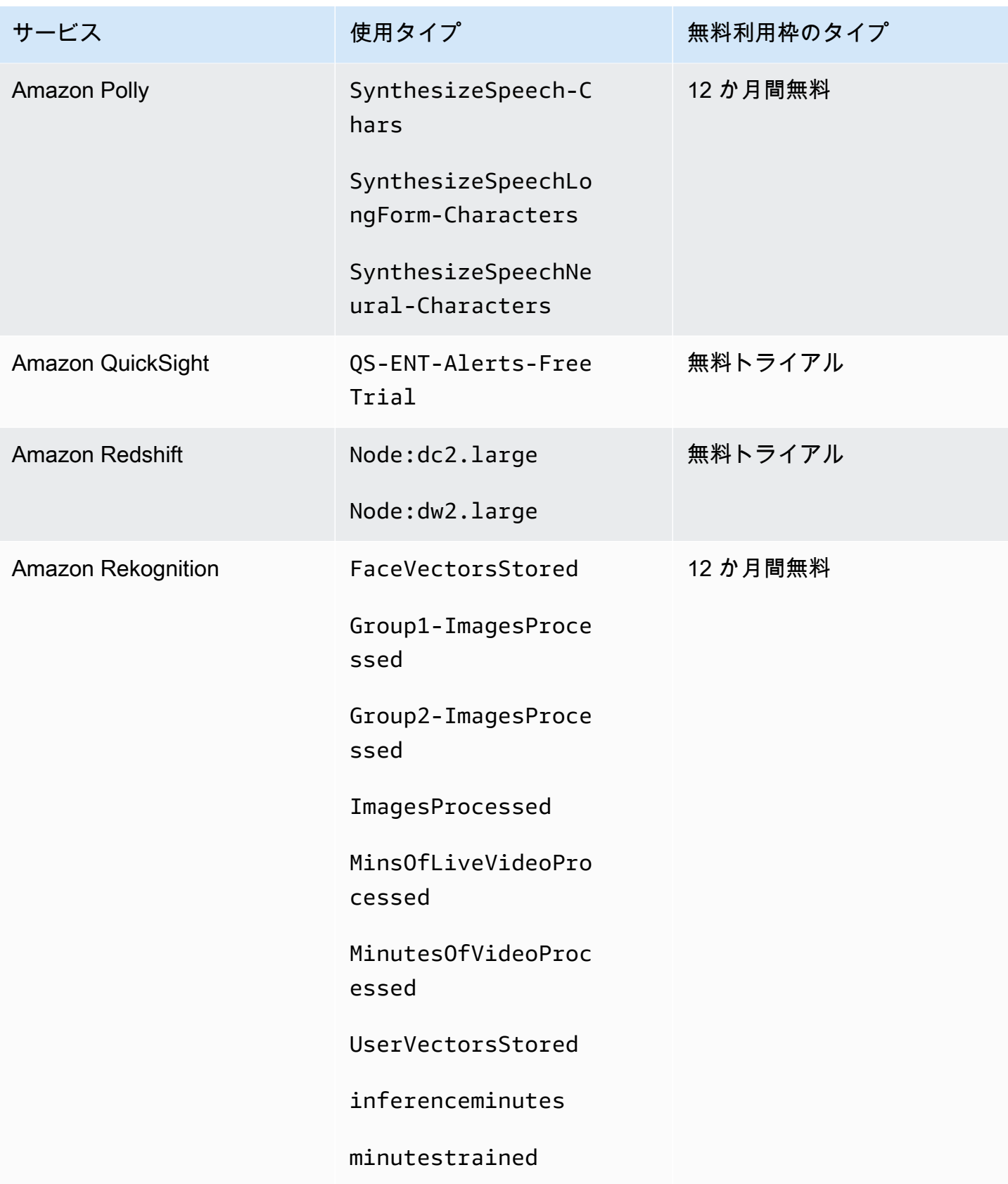

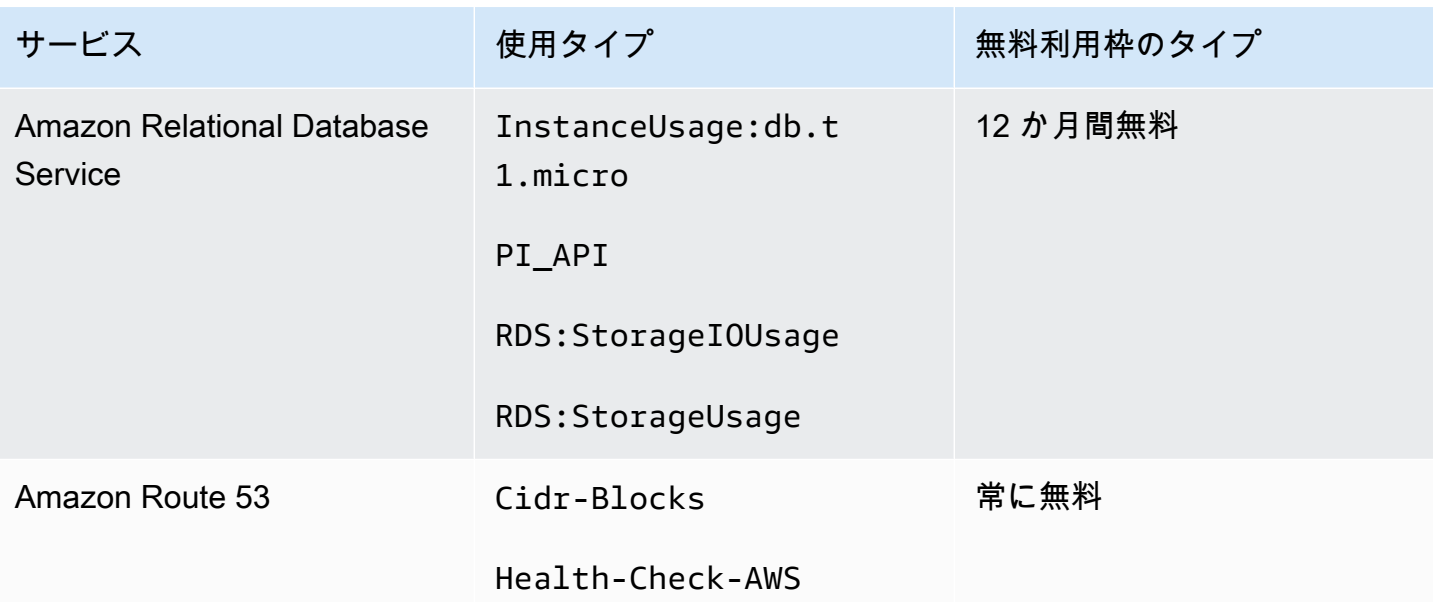

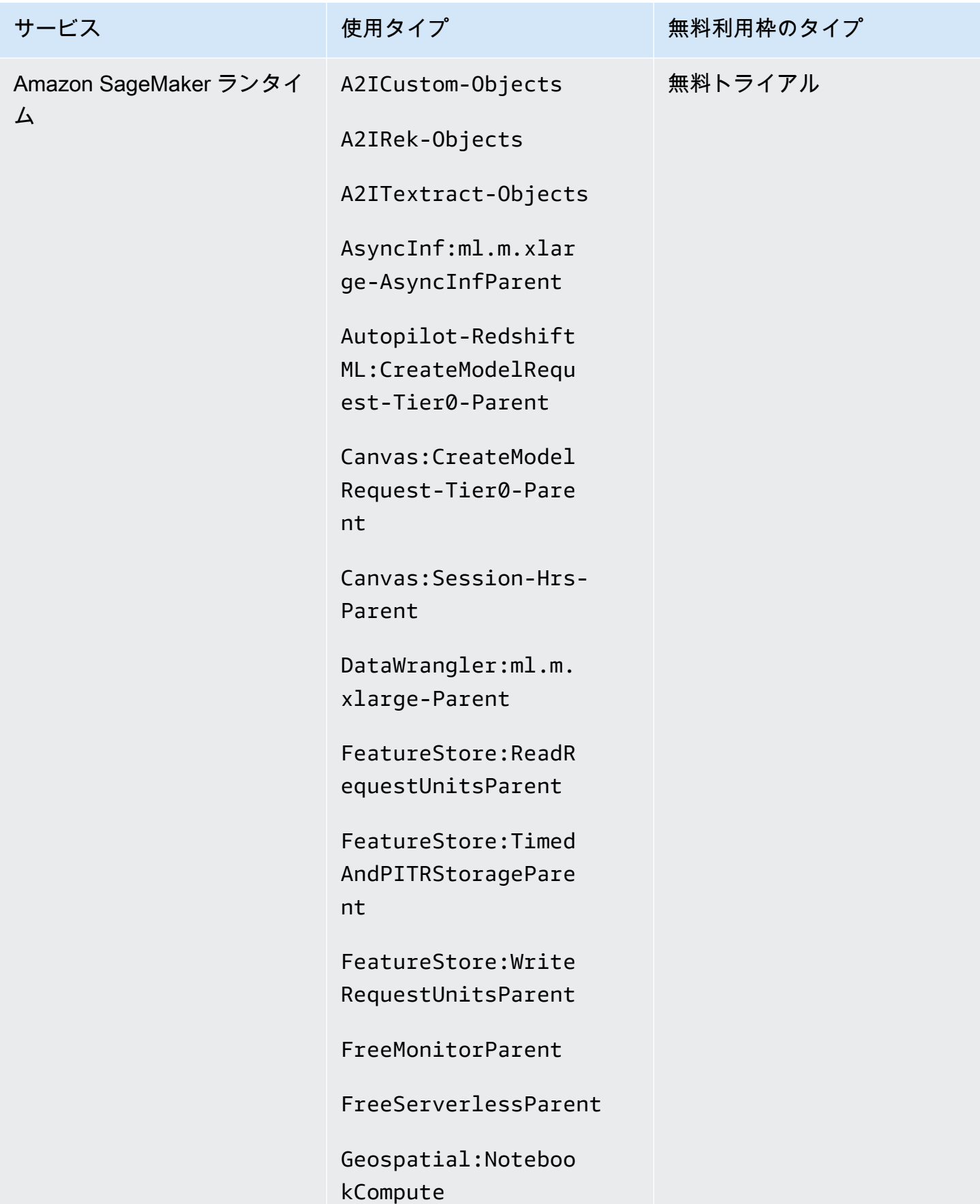

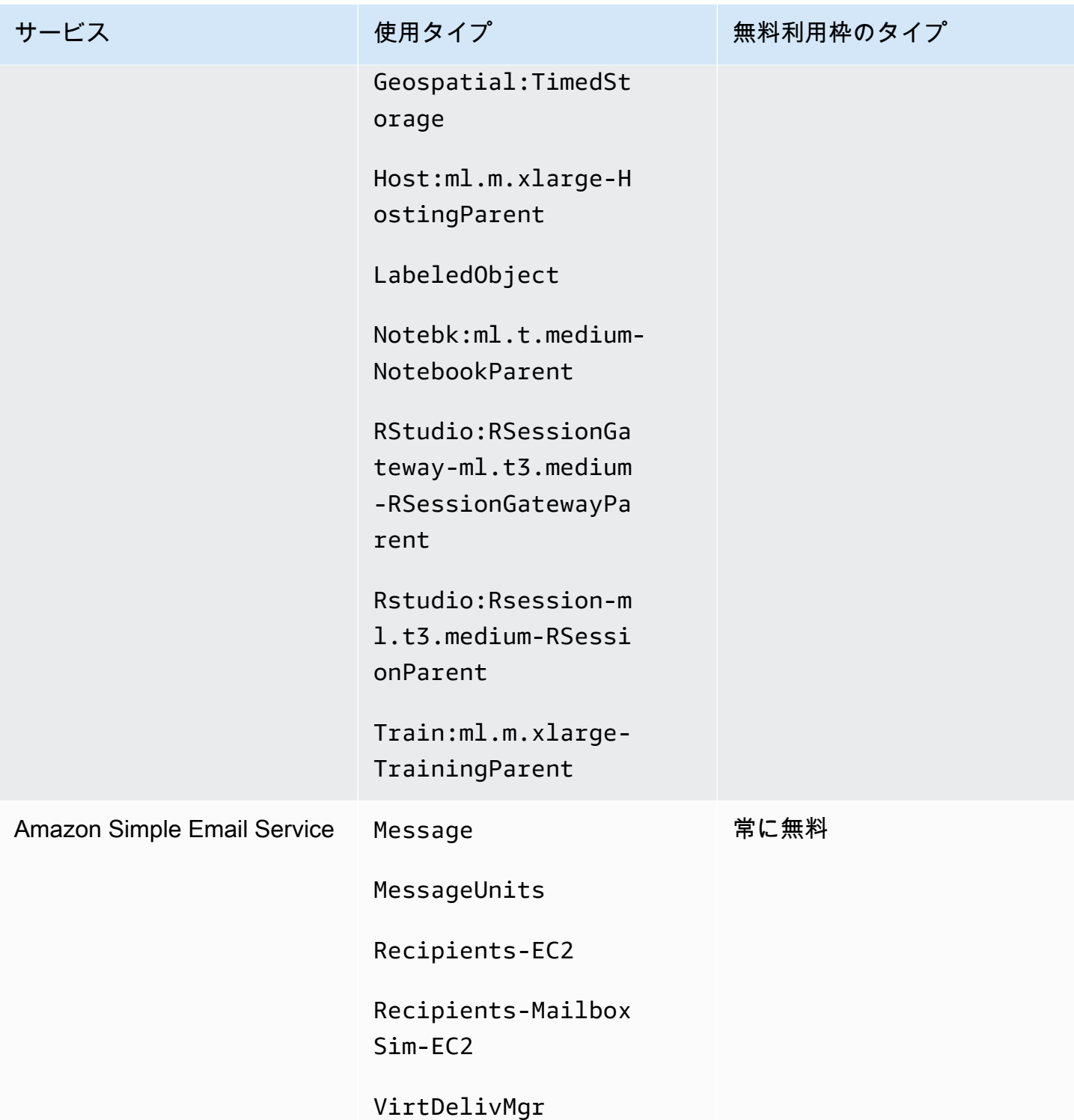

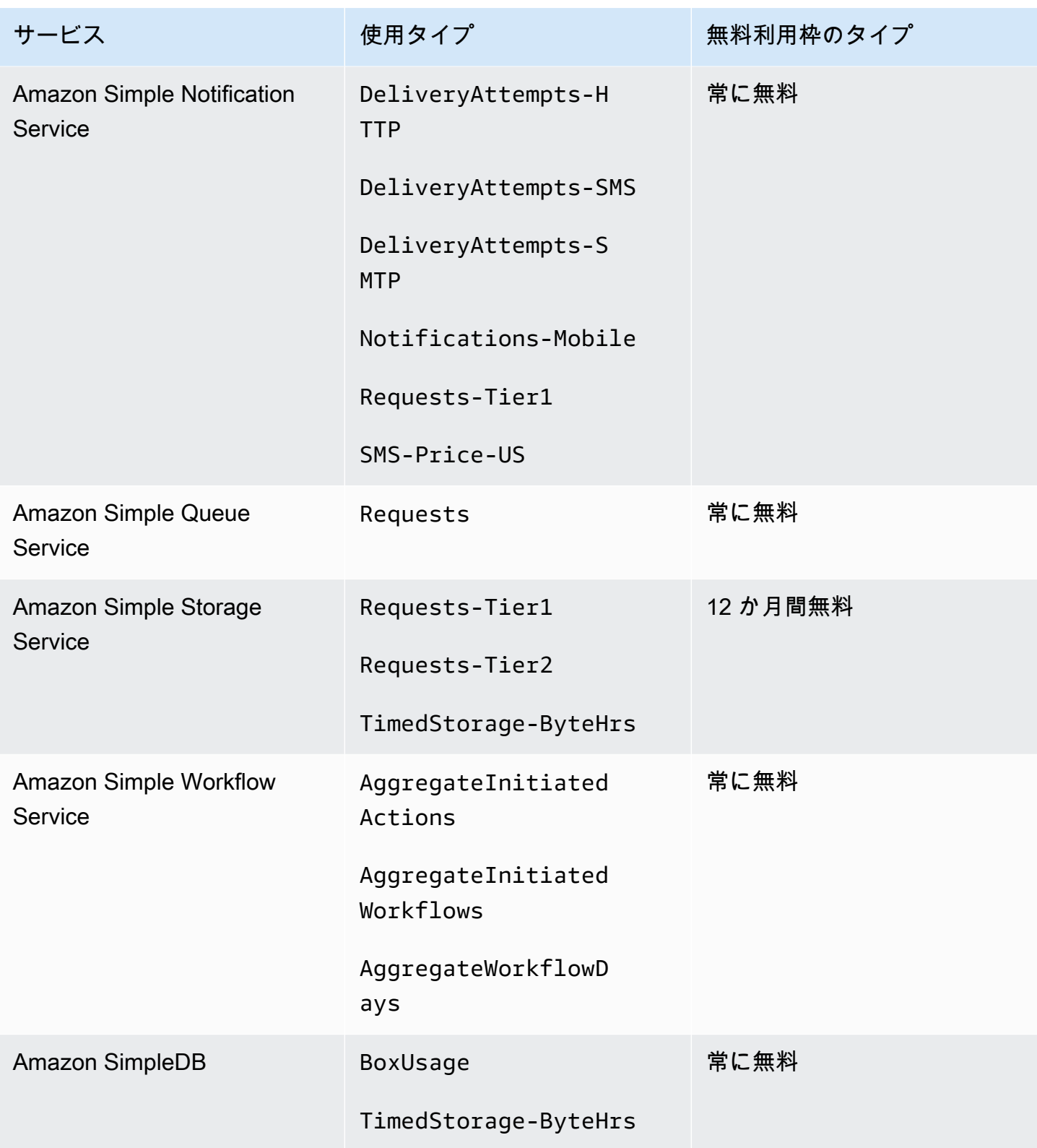
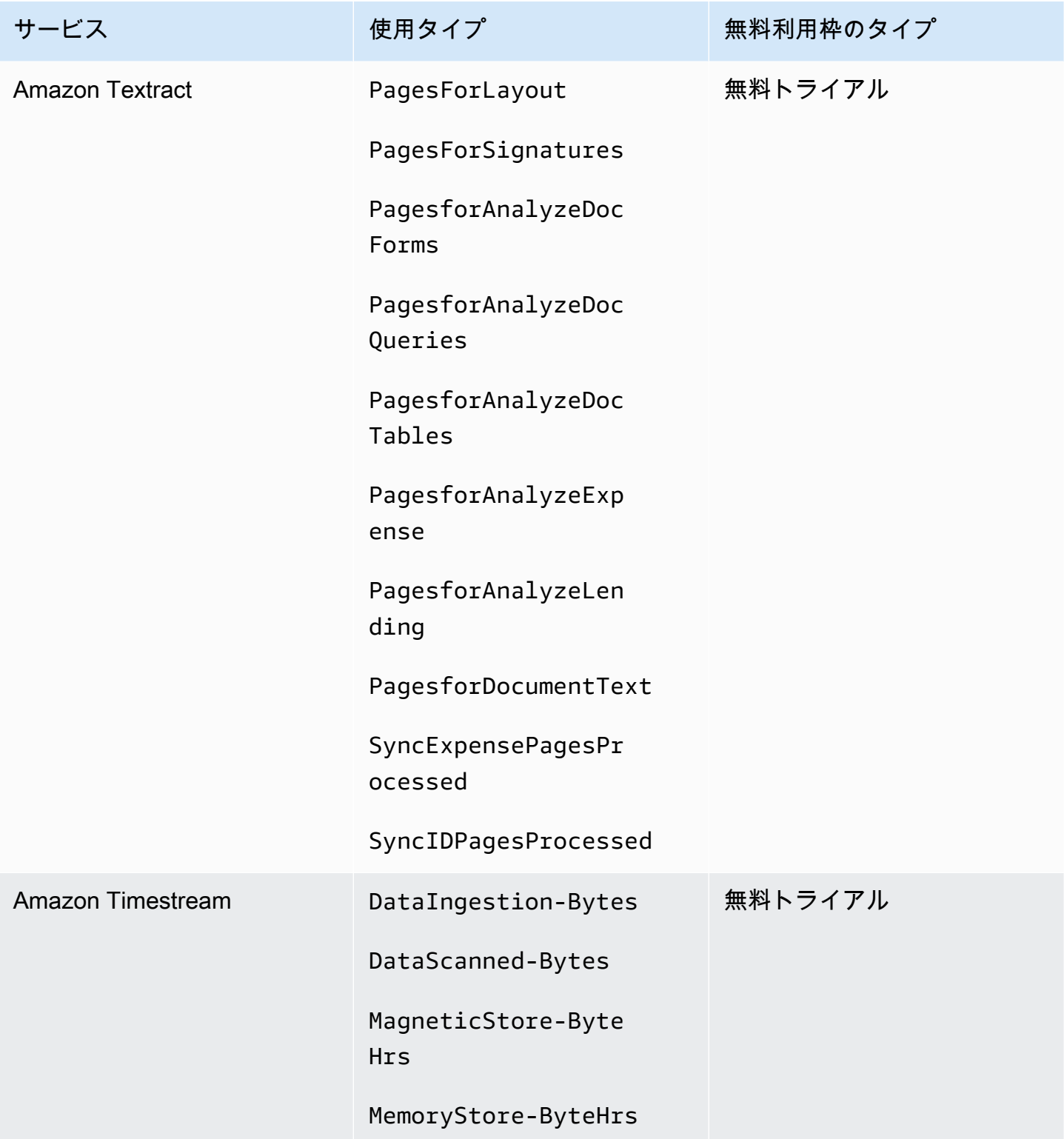

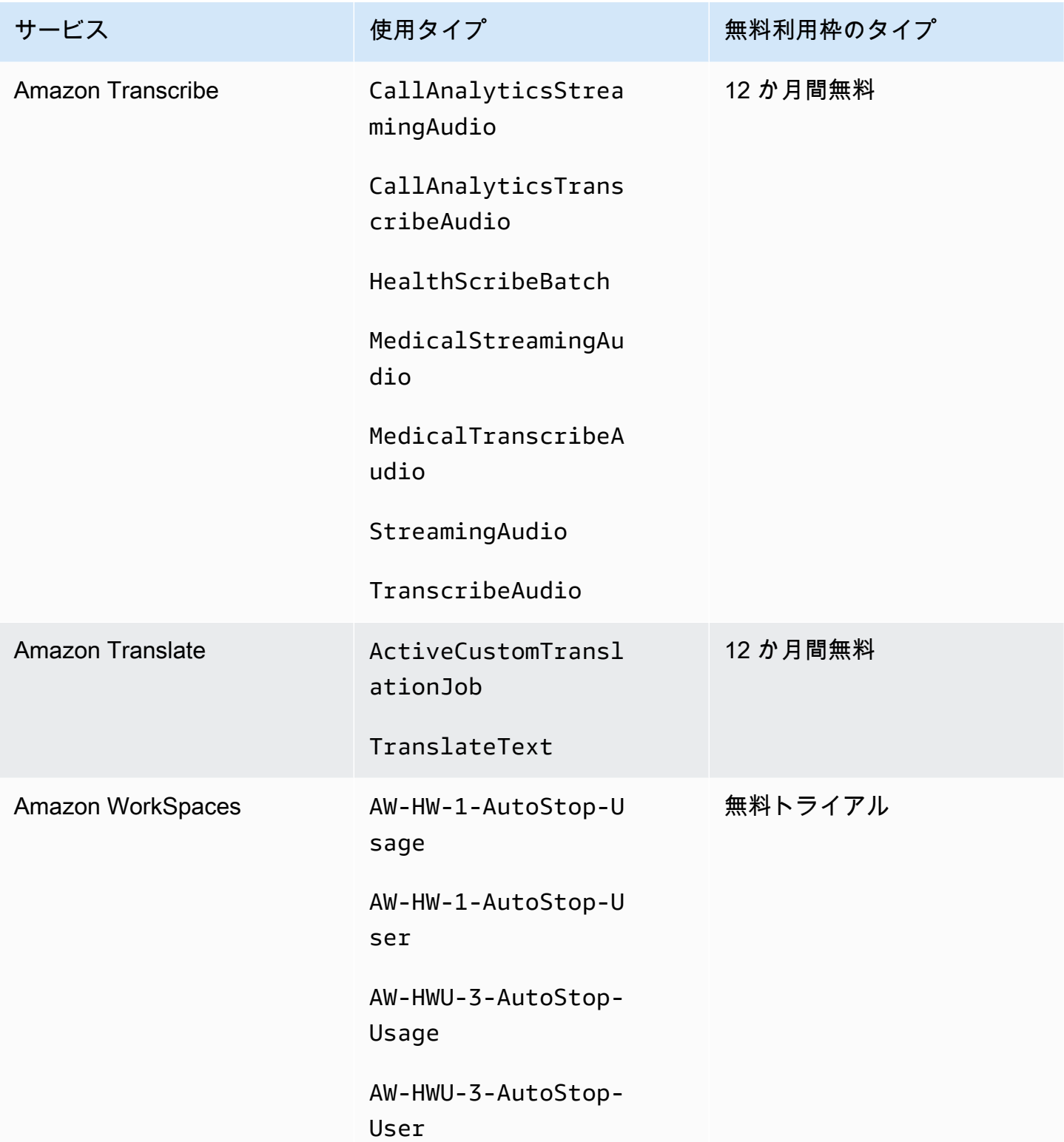

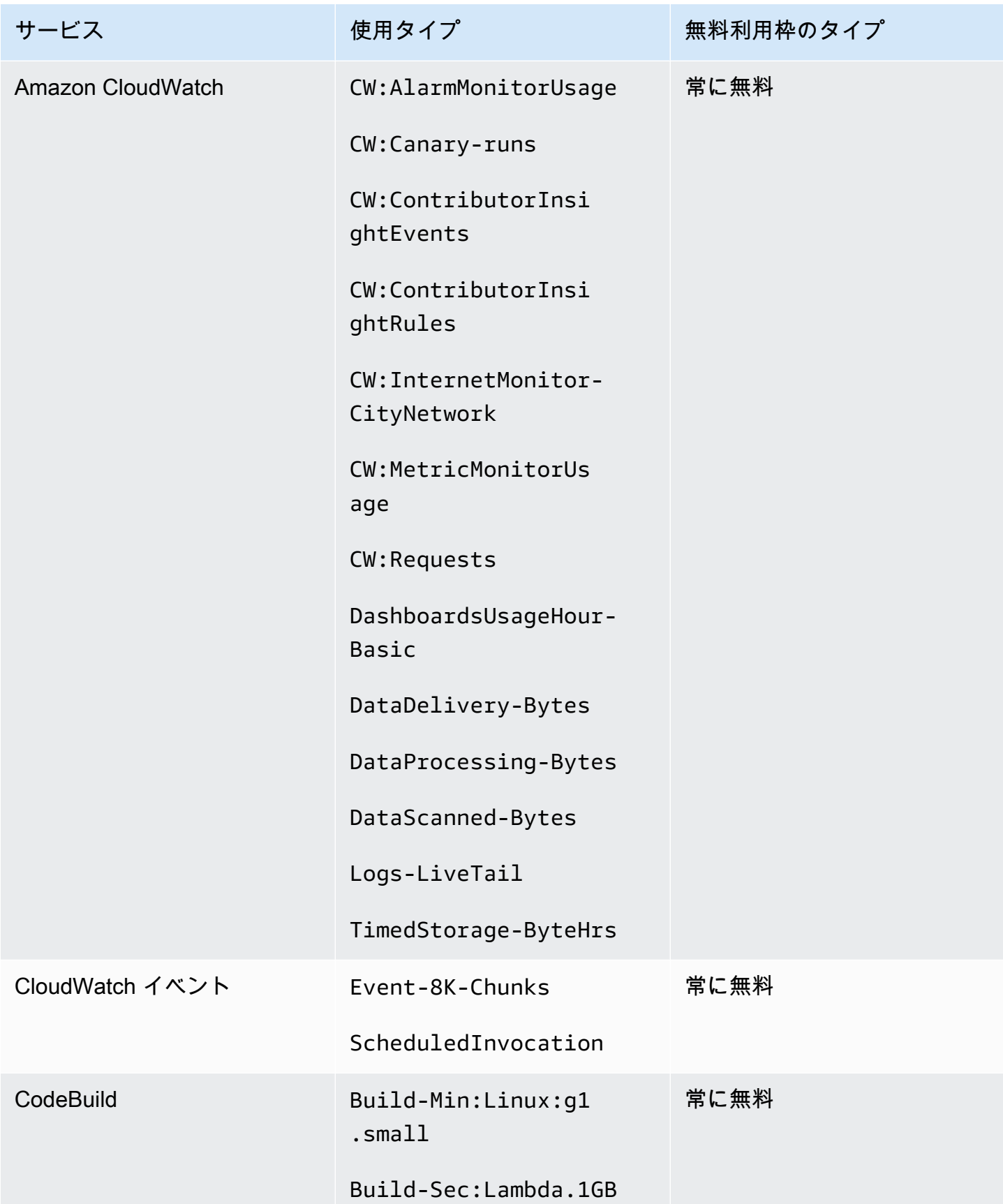

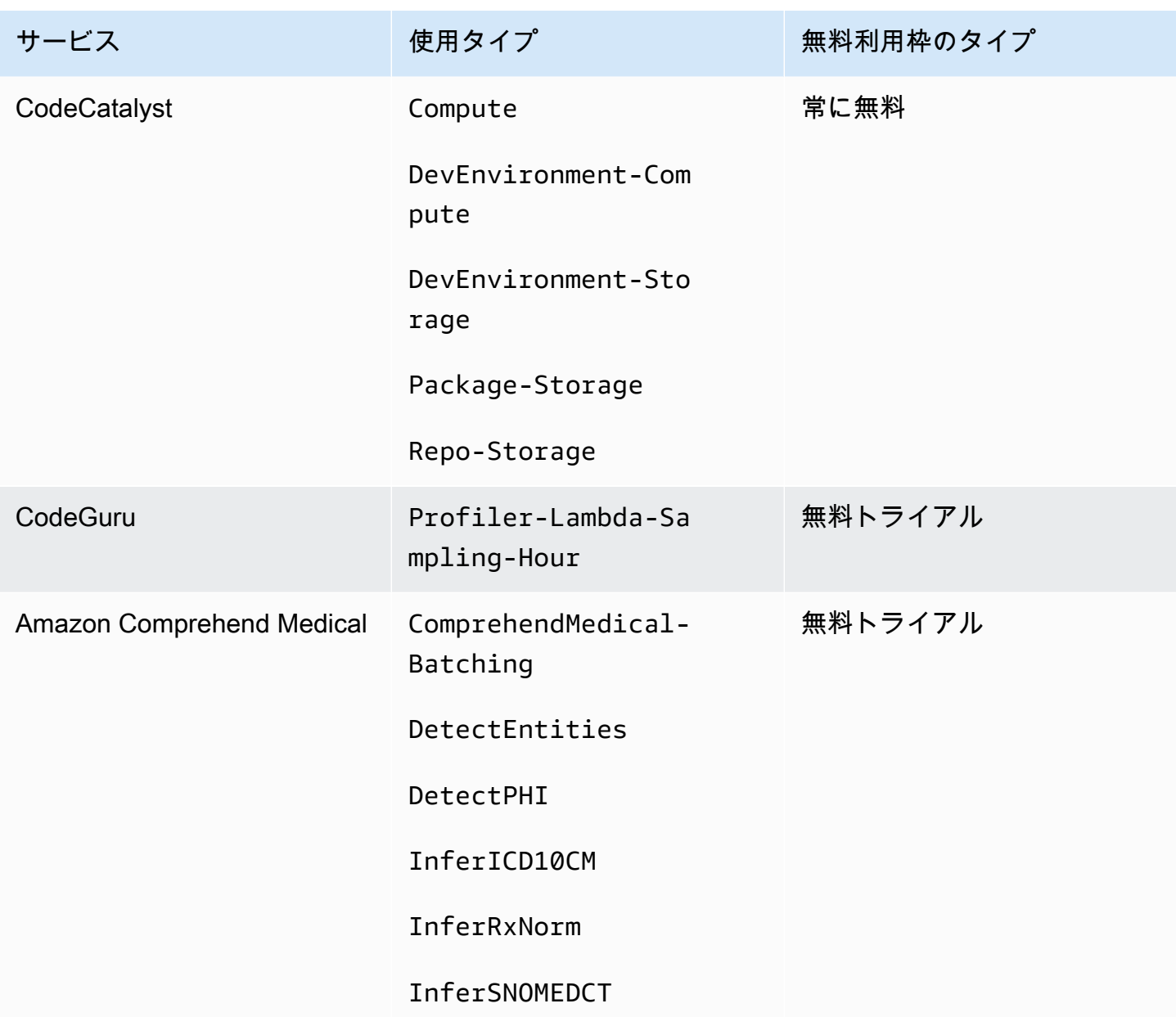

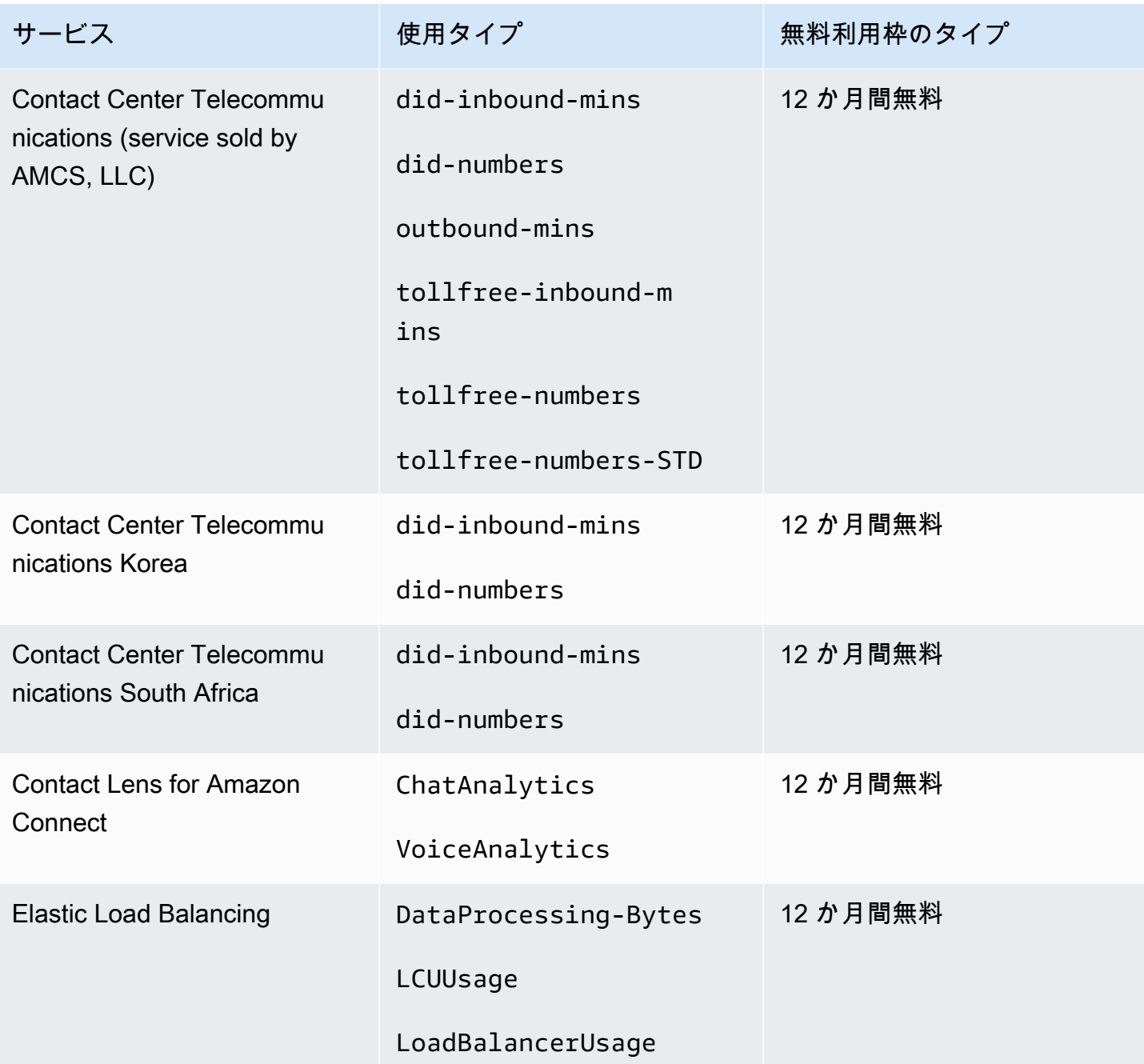

# 無料利用枠 API を使用する

[AWS 無料利用枠](https://aws.amazon.com/free) では、 AWS のサービス と製品を毎月無料で使用できます。無料利用枠 API を使 用すると、無料利用枠の使用状況をプログラムで月間使用量の上限と照らし合わせて追跡できます。

API を使用して、無料利用が毎月の pay-as-you-go 料金に変わる時期を把握します。これにより、そ の月における各サービスの予測使用量と無料利用枠の上限を比較できるため、意図しない課金を回避 できます。例えば、使用量が の無料オファー制限をいつ超えるかを知るには AWS Glue、 API を使

用して使用量を追跡できます AWS アカウント 。その後、無料利用枠の制限が終了する前に、サー ビスを維持するか、変更を加えるかを決定できます。

API を使用してビジュアライゼーションを作成したり、API レスポンスに基づいて AWS リソースの 変更を自動化するスクリプトを記述したりすることもできます。

Example 例: の無料利用枠オファーを検索する AWS Glue

次の AWS Command Line Interface (AWS CLI) コマンドは、 GetFreeTierUsage API オペレー ションを使用して、 の無料利用枠の使用状況でフィルタリングします AWS Glue。

リクエスト

aws freetier get-free-tier-usage --filter '{"Dimensions": {"Key": "SERVICE", "Values": ["Glue"], "MatchOptions": ["CONTAINS"]}}'

レスポンス

次のレスポンスは、 から 2 つのAlways Freeオファーを返します AWS Glue。

```
{ 
     "freeTierUsages": [ 
         { 
              "actualUsageAmount": 287.0, 
              "description": "1000000.0 Request are always free per month as part of AWS 
  Free Usage Tier (Global-Catalog-Request)", 
              "forecastedUsageAmount": 2224.25, 
              "freeTierType": "Always Free", 
              "limit": 1000000.0, 
              "operation": "Request", 
              "region": "global", 
              "service": "AWS Glue", 
              "unit": "Request", 
              "usageType": "Catalog-Request" 
         }, 
         { 
              "actualUsageAmount": 176.36827958, 
              "description": "1000000.0 Obj-Month are always free per month as part of 
  AWS Free Usage Tier (Global-Catalog-Storage)", 
              "forecastedUsageAmount": 1366.8541667450002, 
              "freeTierType": "Always Free", 
              "limit": 1000000.0, 
              "operation": "Storage",
```

```
 "region": "global", 
               "service": "AWS Glue", 
               "unit": "Obj-Month", 
               "usageType": "Catalog-Storage" 
          } 
     ]
}
```
Example 例: Amazon Elastic Compute Cloud の無料利用枠のオファーを検索する

次の AWS CLI コマンドは、 GetFreeTierUsage API オペレーションを使用して、Amazon EC2 の 無料利用枠の使用状況でフィルタリングします。

リクエスト

```
aws freetier get-free-tier-usage --filter '{"Dimensions": {"Key": "SERVICE", "Values": 
  ["EC2"], "MatchOptions": ["CONTAINS"]}}'
```
レスポンス

次のレスポンスでは、Amazon EC2 からの 2 つの 12 Months Free オファーが返されます。

```
{ 
     "freeTierUsages": [ 
         { 
              "actualUsageAmount": 15.97777618, 
              "description": "30.0 GB-Mo for free for 12 months as part of AWS Free Usage 
  Tier (Global-EBS:VolumeUsage)", 
              "forecastedUsageAmount": 23.96666427, 
              "freeTierType": "12 Months Free", 
              "limit": 30.0, 
              "operation": "", 
              "region": "global", 
              "service": "Amazon Elastic Compute Cloud", 
              "unit": "GB-Mo", 
              "usageType": "EBS:VolumeUsage" 
         }, 
         { 
              "actualUsageAmount": 750.0, 
              "description": "750.0 Hrs for free for 12 months as part of AWS Free Usage 
  Tier (Global-BoxUsage:freetier.micro)", 
              "forecastedUsageAmount": 1125.0, 
              "freeTierType": "12 Months Free",
```

```
 "limit": 750.0, 
              "operation": "RunInstances", 
              "region": "global", 
              "service": "Amazon Elastic Compute Cloud", 
              "unit": "Hrs", 
              "usageType": "BoxUsage:freetier.micro" 
         } 
     ]
}
```
## 関連リソース

AWS CLI および AWS Software Development Kit (SDKs 無料利用枠 API のサポートが含まれていま す。無料利用枠 API をサポートする言語のリストについては、オペレーション名を選択し、[次も参 照してください:] セクションで目的の言語を選択します。

無料利用枠 API に関する詳細については、「[AWS Billing and Cost Management API Reference」](https://docs.aws.amazon.com/aws-cost-management/latest/APIReference/API_Operations_AWS_Free_Tier.html)を 参照してください。

AWS Billing and Cost Management コンソールを使用して E メールアラートの受信など、無料利用 枠の使用状況を追跡するには、「」を参照してください[AWS 無料利用枠 使用状況の追跡。](#page-184-0)

Amazon EC2 での 無料利用枠の使用の詳細については、Amazon EC2 ユーザーガイド[の「チュート](https://docs.aws.amazon.com/AWSEC2/latest/UserGuide/EC2_GetStarted.html) [リアル: Amazon EC2 Linux インスタンスの開始方](https://docs.aws.amazon.com/AWSEC2/latest/UserGuide/EC2_GetStarted.html)法Amazon EC2」を参照してください。

また、コストの予算を作成し、予算が AWS コストと使用量を超えた場合、または超えると予測さ れる場合に、通知とアラートを設定することもできます。詳細については、「AWS コスト管理ユー ザーガイド」の「[AWS Budgetsを用いてコストを管理する」](https://docs.aws.amazon.com/cost-management/latest/userguide/budgets-managing-costs.html)を参照してください。

# AWS の料金表 の概要

AWS の料金表 に関するフィードバックをお寄せいただく場合は、こちらの[簡単なアンケートに](https://amazonmr.au1.qualtrics.com/jfe/form/SV_cO0deTMyKyFeezA) ご回答ください。回答者は匿名になります。注: このアンケートは英語にのみ対応しています。

AWS の料金表 には AWS で購入できる AWS のサービスの製品と料金のカタログが表示されます。

このカタログには、AWS 無料利用枠の「常に無料」サービスが含まれています。このカタログに は、期間限定または固定使用量ベースの無料利用枠製品は含まれていません。無料利用枠の詳細に ついては、「[の使用 AWS 無料利用枠」](#page-181-0)を参照してください。また、このカタログには、Amazon Elastic Compute Cloud (Amazon EC2) スポットインスタンスは含まれていません。Amazon EC2 ス ポットインスタンスの詳細については、「[Amazon EC2 スポットインスタンス」](https://aws.amazon.com/ec2/spot/)を参照してくださ い。

AWS の料金表 を使用する際に役立つ主要な概念は次のとおりです。

サービス

Amazon EC2 や Savings Plans などの AWS のサービス。例えば、Amazon EC2 の Savings Plans は AWSComputeSavingsPlan、機械学習 (ML) の Savings Plans は AWSMachineLearningSavingsPlans などです。

製品

AWS のサービスが販売するエンティティ。料金表ファイルでは、製品は固有の在庫保持単位 (SKU) によってインデックス付けされます。

#### 属性

製品に関連するプロパティ。このプロパティは AttributeName と AttributeValue から構 成されます。製品には複数の属性があります。各属性には AttributeName が 1 つと該当する AttributeValues のリストがあります。

以下の AWS の料金表 API を使用できます。

#### [AWS Price List Query API](#page-226-0)

この API は、プログラムで AWS のサービス、製品、および料金情報のクエリを一元的に便利に 行うことができます。

Price List Service API は、製品属性を使用して、SKU レベルの料金を取得できます。この API を 使用すると、コスト管理とシナリオ計画ツールの構築、請求データの照合、予算計画のための将 来の使用料金の予測を行うことができ、AWS を使用する内部ワークロードを比較して、コスト 利点の分析を行うことができます。

**a** Note

Price List Query API は Savings Plans の料金をサポートしていません。

#### [AWS Price List Bulk API](#page-235-0)

この API では、料金表ファイルを使用して、現在の AWS のサービスや製品に関する最新の料金 情報をプログラムで一括して取得できます。料金表ファイルは JSON 形式と CSV 形式で提供さ れています。料金表ファイルは、AWS のサービスと AWS リージョンで構成されています。

**a** Note

Price List Query API および Price List Bulk API で取得された料金詳細情報は、情報提供のみ を目的としています。料金表ファイルとサービス料金ページの間に不一致がある場合、AWS はサービス料金ページに表示されている料金を請求します。 AWS のサービス の料金の詳細については、「[AWS の料金」](https://aws.amazon.com/pricing/services/)を参照してください。

AWS の料金表 API を呼び出すには、ご使用のプログラミング言語をサポートする AWS SDK を使用 することをお勧めします。AWSSDK を使用すると、時間を節約し、署名リクエストのプロセスを簡 素化できます。AWS SDK と開発環境を統合して、関連コマンドへアクセスすることもできます。

詳細については、次のトピックを参照してください。

- [AWS Billing and Cost Management API リファレンス](https://docs.aws.amazon.com/aws-cost-management/latest/APIReference/Welcome.html#Welcome_AWS_Price_List_Service)
- [各言語用の AWS SDK](https://docs.aws.amazon.com/aws-cost-management/latest/APIReference/API_pricing_DescribeServices.html#API_pricing_DescribeServices_SeeAlso)
- [Amazon Web Services のツール](https://aws.amazon.com/tools)

## <span id="page-226-0"></span>AWS Price List Query API を使用する

AWS の料金表 に関するフィードバックをお寄せいただく場合は、こちらの[簡単なアンケートに](https://amazonmr.au1.qualtrics.com/jfe/form/SV_cO0deTMyKyFeezA) ご回答ください。回答者は匿名になります。注: このアンケートは英語にのみ対応しています。

次のような場合は、Price List Query API を使用することをお勧めします。

- 製品の料金情報を検索する。
- フィルタに一致する製品と料金を検索する。
- フロントエンド環境など、リソースが限られているアプリケーションを開発している場合に必要な 製品および料金を迅速に見つける。

トピック

- [IAM アクセス許可](#page-226-1)
- [エンドポイント](#page-227-0)
- [クォータ](#page-228-0)
- [サービスおよび製品の検索](#page-228-1)

### <span id="page-226-1"></span>IAM アクセス許可

ユーザーやロールなどの AWS Identity and Access Management (IAM) ID には、Price List Query API を使用するアクセス許可が必要です。アクセスを許可するには、次の IAM ポリシーを使用します。

```
{ 
     "Version": "2012-10-17", 
     "Statement": [ 
         { 
              "Effect": "Allow", 
              "Action": [ 
                  "pricing:DescribeServices", 
                  "pricing:GetAttributeValues", 
                  "pricing:GetProducts" 
             ], 
              "Resource": [ 
 "*"
```
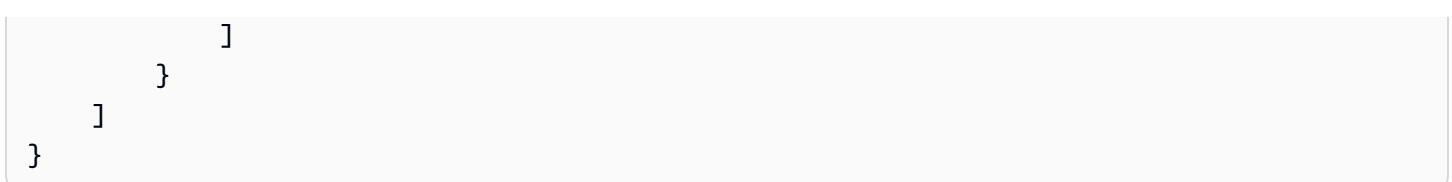

### a Note

このポリシーでは、Price List Query API へのアクセスのみが許可されます。AWS Price List Bulk API へのアクセスも許可する場合は[、製品と価格の検索](#page-356-0) ポリシーの例を参照してくださ い。

# <span id="page-227-0"></span>エンドポイント

Price List Query API には、次のエンドポイントが用意されています。

- https://api.pricing.us-east-1.amazonaws.com
- https://api.pricing.eu-central-1.amazonaws.com
- https://api.pricing.ap-south-1.amazonaws.com

AWS リージョンは Price List Query API の API エンドポイントです。エンドポイントは製品やサー ビスの属性とは関係ありません。

Price List Query API を呼び出す場合は、以下の例を参照してください。

Java

次の例では、*region\_name* を指定し、それを使用して PricingClient を作成します。

```
public class Main { 
     public static void main(String[] args) { 
         // Create pricing client 
         PricingClient client = PricingClient.builder() 
                  .region(Region.US_EAST_1)// or Region.AP_SOUTH_1
                  .credentialsProvider(DefaultCredentialsProvider.builder().build()) 
                 .build();
         ); 
     }
```
}

AWS Command Line Interface

次のコマンドでリージョンを指定します。

aws pricing describe-services --region us-east-1

<span id="page-228-0"></span>クォータ

一部の Price List Query API オペレーションは、サービスの可用性を維持するため、トークンバケッ トスキームを使用してスロットリングされます。これらのクォータは、リージョン別の AWS アカウ ントごとに適用されます。各 API オペレーションのクォータを以下の表に示します。

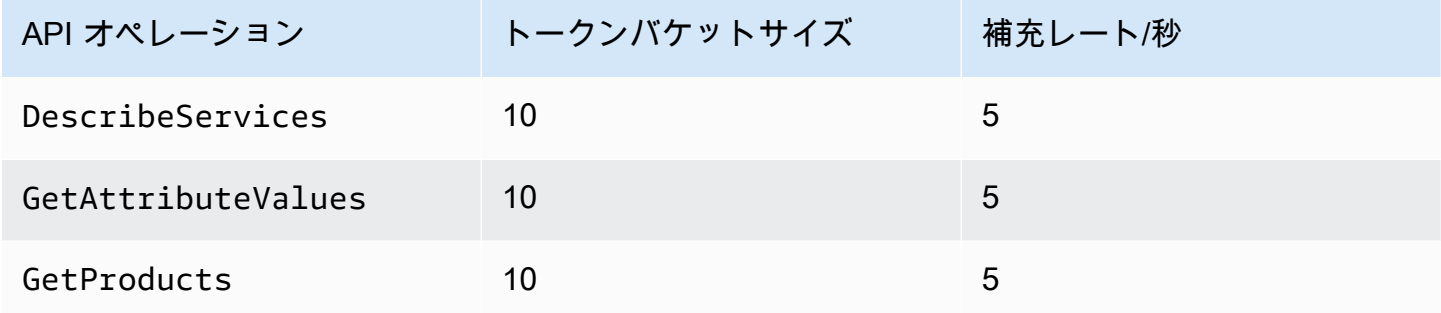

Service Quotas (以前の名称は制限) については、AWS 全般のリファレンスの[「AWS のサービス](https://docs.aws.amazon.com/general/latest/gr/aws_service_limits.html) [クォータ](https://docs.aws.amazon.com/general/latest/gr/aws_service_limits.html)」を参照してください。

## <span id="page-228-1"></span>サービスおよび製品の検索

AWS の料金表 に関するフィードバックをお寄せいただく場合は、こちらの[簡単なアンケートに](https://amazonmr.au1.qualtrics.com/jfe/form/SV_cO0deTMyKyFeezA) ご回答ください。回答者は匿名になります。注: このアンケートは英語にのみ対応しています。

AWS のサービス、その製品、および製品の属性と料金を検索するには、次の手順を参照してくださ い。

トピック

• [ステップ 1: 利用可能な AWS のサービスの検索](#page-229-0)

• [ステップ 2: 属性に使用可能な値の検索](#page-231-0)

• [ステップ 3: 属性からの製品の検索](#page-232-0)

<span id="page-229-0"></span>ステップ 1: 利用可能な AWS のサービスの検索

AWS の料金表 に関するフィードバックをお寄せいただく場合は、こちらの[簡単なアンケートに](https://amazonmr.au1.qualtrics.com/jfe/form/SV_cO0deTMyKyFeezA) ご回答ください。回答者は匿名になります。注: このアンケートは英語にのみ対応しています。

サービスを見つけたら、DescribeServices API オペレーションを使用してその属性を取得できま す。サービスコードがわかっている場合は、AWS Price List Query API を使用してサービスの属性を 取得することもできます。次に、サービス属性を使用して、属性値に基づいて要件を満たす製品を検 索できます。

例: サービスの検索

次の AWS Command Line Interface (AWS CLI) コマンドは、サービスを検索する方法を示していま す。

Example 例: すべてのサービスの検索

```
aws pricing describe-services --region us-east-1
```
レスポンス

```
{ 
     "FormatVersion": "aws_v1", 
     "NextToken": "abcdefg123", 
     "Services": [ 
          { 
               "AttributeNames": [ 
                    "volumeType", 
                    "maxIopsvolume", 
                    "instanceCapacity10xlarge", 
                    "locationType", 
                    "operation" 
               ], 
               "ServiceCode": "AmazonEC2" 
          },
```

```
 { 
                "AttributeNames": [ 
                     "productFamily", 
                     "volumeType", 
                     "engineCode", 
                     "memory" 
                ], 
                "ServiceCode": "AmazonRDS" 
           }, 
           {...} 
      ] 
}
```
Example 例: Amazon Elastic Compute Cloud (Amazon EC2) のサービスメタデータの検索

次のコマンドは、Amazon EC2 のサービスメタデータを検索する方法を示しています。

aws pricing describe-services --region us-east-1 --service-code AmazonEC2

レスポンス

```
{ 
      "FormatVersion": "aws_v1", 
      "NextToken": "abcdefg123", 
      "Services": [ 
          { 
                "AttributeNames": [ 
                    "productFamily", 
                    "volumeType", 
                    "engineCode", 
                    "memory" 
               ], 
               "ServiceCode": "AmazonEC2" 
          } 
      ] 
}
```
AWS リージョンは Price List Query API の API エンドポイントです。エンドポイントは製品やサー ビスの属性とは関係ありません。

詳細については、AWS Billing and Cost Management API リファレンスの[「DescribeServices」](https://docs.aws.amazon.com/aws-cost-management/latest/APIReference/API_pricing_DescribeServices.html)を参 照してください。

### <span id="page-231-0"></span>ステップ 2: 属性に使用可能な値の検索

AWS の料金表 に関するフィードバックをお寄せいただく場合は、こちらの[簡単なアンケートに](https://amazonmr.au1.qualtrics.com/jfe/form/SV_cO0deTMyKyFeezA) ご回答ください。回答者は匿名になります。注: このアンケートは英語にのみ対応しています。

[ステップ 1](#page-229-0) では、AWS のサービスの属性リストを取得しました。このステップでは、これらの属性 を使用して製品を検索します。ステップ 3 では、これらの属性に使用可能な値が必要です。

属性の値を見つけるには、GetAttributeValues API オペレーションを使用します。API を呼び出 すには、AttributeName および ServiceCode パラメータを指定します。

例: 属性値の取得

次の AWS Command Line Interface (AWS CLI) コマンドは、AWS のサービスの属性値を取得する方 法を示しています。

Example 例: Amazon Relational Database Service (Amazon RDS) の属性値の検索

aws pricing get-attribute-values --service-code AmazonRDS --attribute-name operation - region us-east-1

#### レスポンス

```
{ 
      "AttributeValues": [ 
          { 
               "Value": "CreateDBInstance:0002" 
          }, 
          { 
               "Value": "CreateDBInstance:0003" 
          }, 
          { 
               "Value": "CreateDBInstance:0004" 
          }, 
          { 
               "Value": "CreateDBInstance:0005" 
          } 
      ], 
      "NextToken": "abcdefg123"
}
```
AWS リージョンは Price List Query API の API エンドポイントです。エンドポイントは製品やサー ビスの属性とは関係ありません。

詳細については、AWS Billing and Cost Management API リファレンスの[「GetAttributeValues」](https://docs.aws.amazon.com/aws-cost-management/latest/APIReference/API_pricing_GetAttributeValues.html)お よび「[各言語の AWS SDK」](https://docs.aws.amazon.com/aws-cost-management/latest/APIReference/API_pricing_GetAttributeValues.html#API_pricing_GetAttributeValues_SeeAlso)を参照してください。

<span id="page-232-0"></span>ステップ 3: 属性からの製品の検索

AWS の料金表 に関するフィードバックをお寄せいただく場合は、こちらの[簡単なアンケートに](https://amazonmr.au1.qualtrics.com/jfe/form/SV_cO0deTMyKyFeezA) ご回答ください。回答者は匿名になります。注: このアンケートは英語にのみ対応しています。

このステップでは、[ステップ 1](#page-229-0) [とステップ 2](#page-231-0) の情報を使用して製品とその条件を検索します。製品 に関する情報を取得するには、GetProducts API オペレーションを使用します。フィルタのリスト を指定して、必要な製品を返すことができます。

**a** Note

Price List Query API は "AND" 一致のみをサポートします。コマンドのレスポンスには、指 定したすべてのフィルタに一致する製品のみが含まれます。

例: 属性からの製品の検索

次の AWS Command Line Interface (AWS CLI) コマンドは、属性を使用して製品を検索する方法を 示しています。

Example 例: フィルタを指定した製品の検索

次のコマンドは、Amazon Relational Database Service (Amazon RDS) のフィルタを指定する方法を 示しています。

aws pricing get-products --service-code AmazonRDS --region us-east-1 --filters Type=TERM\_MATCH,Field=operation,Value="CreateDBInstance:0002"

レスポンス

{

```
 "FormatVersion": "aws_v1", 
 "PriceList": ["{
```

```
 \"product\":{ 
              \"productFamily\":\"Database Instance\", 
              \"attributes\":{ 
                  \"engineCode\":\"2\", 
                  \"enhancedNetworkingSupported\":\"Yes\", 
                  \"memory\":\"64 GiB\", 
                  \"dedicatedEbsThroughput\":\"2000 Mbps\", 
                  \"vcpu\":\"16\", 
                  \"locationType\":\"AWS Region\", 
                  \"storage\":\"EBS Only\", 
                  \"instanceFamily\":\"General purpose\", 
                  \"regionCode\":\"us-east-1\", 
                  \"operation\":\"CreateDBInstance:0002\", 
                   ... 
              }, 
              \"sku\":\"22ANV4NNQP3UUCWY\"}, 
              \"serviceCode\":\"AmazonRDS\", 
              \"terms\":{...}" 
     ], 
     "NextToken": "abcd1234"
}
```
Example 例: **filters.json** ファイルを使用したフィルタの指定

次のコマンドは、すべてのフィルタを記載した JSON ファイルを指定する方法を示しています。

```
aws pricing get-products --service-code AmazonRDS --region us-east-1 --filters file://
filters.json
```
例えば、filters.json ファイルには以下のフィルタが含まれる場合があります。

```
\Gamma { 
      "Type": "TERM_MATCH", 
     "Field": "operation", 
      "Value": "CreateDBInstance:0002" 
   }
]
```
次の例は、複数のフィルタを指定する方法を示しています。

 $\Gamma$ {  },  $\mathcal{L}$ 

"Type": "TERM\_MATCH",

 "Field": "AttributeName1", "Value": "AttributeValue1"

```
 "Type": "TERM_MATCH", 
     "Field": "AttributeName2", 
     "Value": "AttributeValue2" 
   }, 
   ...
]
{ 
     "FormatVersion": "aws_v1", 
     "PriceList": ["{ 
          \"product\":{ 
              \"productFamily\":\"Database Instance\", 
              \"attributes\":{ 
                   \"engineCode\":\"2\", 
                   \"memory\":\"64 GiB\", 
                   \"vcpu\":\"16\", 
                   \"storage\":\"EBS Only\",
```
レスポンス

```
 \"enhancedNetworkingSupported\":\"Yes\", 
                  \"dedicatedEbsThroughput\":\"2000 Mbps\", 
                  \"locationType\":\"AWS Region\", 
                  \"instanceFamily\":\"General purpose\", 
                  \"regionCode\":\"us-east-1\", 
                  \"operation\":\"CreateDBInstance:0002\", 
                  ... 
              }, 
              \"sku\":\"22ANV4NNQP3UUCWY\"}, 
              \"serviceCode\":\"AmazonRDS\", 
              \"terms\":{...}" 
     ], 
     "NextToken": "abcd1234"
}
```
詳細については、次のトピックを参照してください。

• AWS Billing and Cost Management API リファレンスの[「GetProducts」](https://docs.aws.amazon.com/aws-cost-management/latest/APIReference/API_pricing_GetProducts.html)および「[各言語の AWS](https://docs.aws.amazon.com/aws-cost-management/latest/APIReference/API_pricing_GetProducts.html#API_pricing_GetProducts_SeeAlso)  [SDK」](https://docs.aws.amazon.com/aws-cost-management/latest/APIReference/API_pricing_GetProducts.html#API_pricing_GetProducts_SeeAlso)

• [サービス料金表ファイルの読み取り](#page-258-0)

• [サービス料金表ファイルでの料金の確認](#page-269-0)

## <span id="page-235-0"></span>AWS Price List Bulk API を使用する

AWS の料金表 に関するフィードバックをお寄せいただく場合は、こちらの[簡単なアンケートに](https://amazonmr.au1.qualtrics.com/jfe/form/SV_cO0deTMyKyFeezA) ご回答ください。回答者は匿名になります。注: このアンケートは英語にのみ対応しています。

以下のタスクを実行する場合は、Price List Bulk API を使用することをお勧めします。

- AWS のサービスの製品情報や料金情報を大量に処理する。
- 一括処理など、AWS のサービスで高スループットで製品および料金情報を処理する。

また、Price List Query API ではユースケースに十分なスループットとクォータが得られない場合 は、Price List Bulk API を使用します。

トピック

- [IAM アクセス許可](#page-235-1)
- [エンドポイント](#page-236-0)
- [クォータ](#page-237-0)
- [料金表ファイルの取得](#page-237-1)
- [料金表ファイルの手動取得](#page-242-0)
- [料金表ファイルの読み取り](#page-248-0)
- [サービス料金表ファイルでの料金の確認](#page-269-0)

### <span id="page-235-1"></span>IAM アクセス許可

ユーザーやロールなどの AWS Identity and Access Management (IAM) ID には、Price List Bulk API を使用するアクセス許可が必要です。アクセスを許可するには、次の IAM ポリシーを使用します。

```
{ 
     "Version": "2012-10-17", 
     "Statement": [
```

```
 { 
               "Effect": "Allow", 
               "Action": [ 
                    "pricing:DescribeServices", 
                    "pricing:GetPriceListFileUrl", 
                    "pricing:ListPriceLists" 
               ], 
               "Resource": [ 
\mathbf{u} \star \mathbf{u} ] 
          } 
    \mathbf{I}}
```
#### **a** Note

このポリシーでは、Price List Bulk API へのアクセスのみが許可されます。Price List Query API へのアクセスも許可するには、[製品と価格の検索](#page-356-0) IAM ポリシーの例を参照してくださ い。

# <span id="page-236-0"></span>エンドポイント

Price List Bulk API には、次のエンドポイントが用意されています。

- https://api.pricing.us-east-1.amazonaws.com
- https://api.pricing.eu-central-1.amazonaws.com
- https://api.pricing.ap-south-1.amazonaws.com

AWS リージョンは Price List Bulk API の API エンドポイントです。エンドポイントは製品やサービ スの属性とは関係ありません。

Price List Bulk API を呼び出す場合は、以下の例を参照してください。

Java

次の例では、*region\_name* を指定し、それを使用して PricingClient を作成します。

```
public class Main { 
     public static void main(String[] args) {
```

```
 // Create pricing client 
         PricingClient client = PricingClient.builder() 
                  .region(Region.US_EAST_1)// or Region.AP_SOUTH_1
                  .credentialsProvider(DefaultCredentialsProvider.builder().build()) 
                 .build();
         ); 
     }
}
```
AWS Command Line Interface

次のコマンドでリージョンを指定します。

aws pricing describe-services --region us-east-1

## <span id="page-237-0"></span>クォータ

一部の Price List Bulk API オペレーションは、サービスの可用性を維持するため、トークンバケット スキームを使用してスロットリングされます。これらのクォータは、リージョン別の AWS アカウン トごとに適用されます。各 API オペレーションのクォータを以下の表に示します。

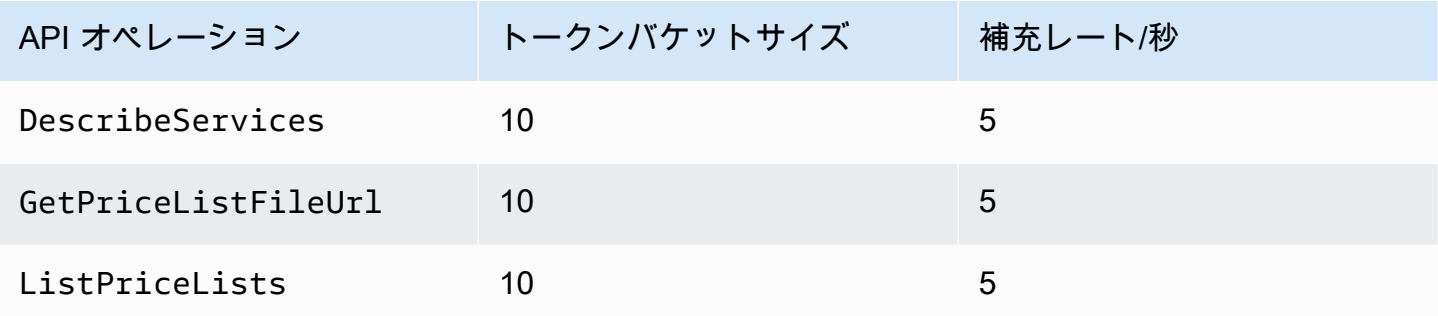

Service Quotas (以前の名称は制限) については、AWS 全般のリファレンスの[「AWS のサービス](https://docs.aws.amazon.com/general/latest/gr/aws_service_limits.html) [クォータ](https://docs.aws.amazon.com/general/latest/gr/aws_service_limits.html)」を参照してください。

<span id="page-237-1"></span>料金表ファイルの取得

に関するフィードバックを提供するには AWS の料金表、[この簡単なアンケートに回答してくだ](https://amazonmr.au1.qualtrics.com/jfe/form/SV_cO0deTMyKyFeezA) [さい。](https://amazonmr.au1.qualtrics.com/jfe/form/SV_cO0deTMyKyFeezA)回答者は匿名になります。注: このアンケートは英語にのみ対応しています。

AWS 価格表の一括APIを使用して、価格表ファイルをプログラムで検索してダウンロードすること をおすすめします。

料金表ファイルの URL を取得するには、次の手順を参照してください。

トピック

- [ステップ 1: 在庫があるか確認する AWS のサービス](#page-238-0)
- [ステップ 2: 利用可能な商品の価格表ファイルを検索する AWS のサービス](#page-239-0)
- [ステップ 3: 特定の料金表ファイルの取得](#page-241-0)

AWS 価格表一括APIを使用したくない場合は、価格表ファイルを手動でダウンロードできます。詳 細については、「[料金表ファイルの手動取得](#page-242-0)」を参照してください。

<span id="page-238-0"></span>ステップ 1: 在庫があるか確認する AWS のサービス

に関するフィードバックを提供するには AWS の料金表、[この簡単なアンケートに回答してくだ](https://amazonmr.au1.qualtrics.com/jfe/form/SV_cO0deTMyKyFeezA) [さい。](https://amazonmr.au1.qualtrics.com/jfe/form/SV_cO0deTMyKyFeezA)回答者は匿名になります。注: このアンケートは英語にのみ対応しています。

DescribeServices API オペレーションを使用して、Price List Bulk API がサポートする利用可 能な AWS のサービス をすべて検索します。この API オペレーションは、サービスのリストから ServiceCode 値を返します。後でこの値を使用して、関連する料金表ファイルを検索します。

Example 例: 利用可能なサービスの検索

次のコマンドは、利用可能な AWS のサービスの検索方法を示しています。

aws pricing describe-services --region us-east-1

AWS リージョン は価格表バルク API の API エンドポイントです。エンドポイントは製品やサービ スの属性とは関係ありません。

レスポンス

{

```
 "FormatVersion": "aws_v1", 
 "NextToken": "abcdefg123",
```

```
 "Services": [ 
          { 
               "AttributeNames": [ 
                    "volumeType", 
                    "maxIopsvolume", 
                    "instanceCapacity10xlarge", 
                    "locationType", 
                    "operation" 
               ], 
               "ServiceCode": "AmazonEC2" 
          }, 
          { 
               "AttributeNames": [ 
                    "productFamily", 
                    "volumeType", 
                    "engineCode", 
                    "memory" 
               ], 
               "ServiceCode": "AmazonRDS" 
          }, 
          {...} 
     ] 
}
```
この API オペレーションの詳細については、API リファレンスの「[DescribeServices](https://docs.aws.amazon.com/aws-cost-management/latest/APIReference/API_pricing_DescribeServices.html)[および言語固有](https://docs.aws.amazon.com/aws-cost-management/latest/APIReference/API_pricing_DescribeServices.html#API_pricing_DescribeServices_SeeAlso) [の AWS SDK」](https://docs.aws.amazon.com/aws-cost-management/latest/APIReference/API_pricing_DescribeServices.html#API_pricing_DescribeServices_SeeAlso)を参照してください。AWS Billing and Cost Management

<span id="page-239-0"></span>ステップ 2: 利用可能な商品の価格表ファイルを検索する AWS のサービス

に関するフィードバックを提供するには AWS の料金表、[この簡単なアンケートに回答してくだ](https://amazonmr.au1.qualtrics.com/jfe/form/SV_cO0deTMyKyFeezA) [さい。](https://amazonmr.au1.qualtrics.com/jfe/form/SV_cO0deTMyKyFeezA)回答者は匿名になります。注: このアンケートは英語にのみ対応しています。

ListPriceLists API オペレーションを使用して、表示権限のある料金表参照リストを取得しま す。結果を絞り込む場合は、ServiceCode、CurrencyCode、および EffectiveDate パラメー タを指定します。

AWS リージョン は価格表バルク API の API エンドポイントです。エンドポイントは製品やサービ スの属性とは関係ありません。

料金表ファイルの検索例

Example 例:すべての価格表ファイルを検索する AWS リージョン

--region-code パラメータを指定しない場合、API オペレーションは利用可能なすべての AWS リージョンから料金表ファイル参照を返します。

aws pricing list-price-lists --service-code AmazonRDS --currency-code USD --effectivedate "2023-04-03 00:00"

レスポンス

```
{ 
    "NextToken": "abcd1234", 
    "PriceLists": [ 
      \{ "CurrencyCode": "USD", 
           "FileFormats": [ "json", "csv" ], 
           "PriceListArn": "arn:aws:pricing:::price-list/aws/AmazonRDS/
USD/20230328234721/us-east-1", 
           "RegionCode": "us-east-1" 
       }, 
       { 
           "CurrencyCode": "USD", 
           "FileFormats": [ "json", "csv" ], 
           "PriceListArn": "arn:aws:pricing:::price-list/aws/AmazonRDS/
USD/20230328234721/us-west-2", 
           "RegionCode": "us-west-2" 
       }, 
        ... 
   \mathbf{I}}
```
Example 例: 特定リージョンの料金表ファイルを検索する

RegionCode パラメータを指定すると、API オペレーションは、そのリージョンのみの料金表ファ イル参照を返します。過去の料金表ファイルを検索するには、EffectiveDate パラメータを使用 します。例えば、過去の日付を指定して特定の料金表ファイルを検索できます。

レスポンスから得た PriceListArn 値を [GetPriceListFileUrl](https://docs.aws.amazon.com/aws-cost-management/latest/APIReference/API_pricing_GetPriceListFileUrl.html) API オペレーションで使用して、目的 の料金表ファイルを取得できます。

aws pricing list-price-lists --service-code AmazonRDS --currency-code USD --regioncode us-west-2 --effective-date "2023-04-03 00:00"

### レスポンス

```
{ 
    "PriceLists": [ 
       { 
           "CurrencyCode": "USD", 
           "FileFormats": [ "json", "csv" ], 
           "PriceListArn": "arn:aws:pricing:::price-list/aws/AmazonRDS/
USD/20230328234721/us-west-2", 
           "RegionCode": "us-west-2" 
       } 
    ]
}
```
この API オペレーションの詳細については、API リファレンスの「[ListPriceLists](https://docs.aws.amazon.com/aws-cost-management/latest/APIReference/API_pricing_ListPriceLists.html)[および言語固有の](https://docs.aws.amazon.com/aws-cost-management/latest/APIReference/API_pricing_ListPriceLists.html#API_pricing_ListPriceLists_SeeAlso) [AWS SDK](https://docs.aws.amazon.com/aws-cost-management/latest/APIReference/API_pricing_ListPriceLists.html#API_pricing_ListPriceLists_SeeAlso)」を参照してください。AWS Billing and Cost Management

<span id="page-241-0"></span>ステップ 3: 特定の料金表ファイルの取得

[に関するフィードバックを提供するには AWS の料金表、この簡単なアンケートに回答してくだ](https://amazonmr.au1.qualtrics.com/jfe/form/SV_cO0deTMyKyFeezA) [さい。回](https://amazonmr.au1.qualtrics.com/jfe/form/SV_cO0deTMyKyFeezA)答者は匿名になります。注: このアンケートは英語にのみ対応しています。

GetPriceListFileUrl API オペレーションを使用して、料金表ファイルの URL を取得し ます。この URL は、[ステップ 1](#page-238-0) と[ステップ 2](#page-239-0) の ListPriceLists レスポンスから取得した PriceListArn と FileFormats の値に基づいています。

Example 例: 特定の料金表ファイルを取得する

次のコマンドは、Amazon RDS の特定の料金表ファイルの URL を取得します。

```
aws pricing get-price-list-file-url --price-list-arn arn:aws:pricing:::price-list/aws/
AmazonRDS/USD/20230328234721/us-east-1 --file-format json --region us-east-1
```
レスポンス

```
 "Url": "https://pricing.us-east-1.amazonaws.com/offers/v1.0/aws/
AmazonRDS/20230328234721/us-east-1/index.json"
}
```
レスポンスから取得した URL を使用して料金表ファイルをダウンロードできます。

この API オペレーションの詳細については、次のトピックを参照してください。

- [GetPriceListFileUrlま](https://docs.aws.amazon.com/aws-cost-management/latest/APIReference/API_pricing_GetPriceListFileUrl.html)た、[API AWS リファレンスにある言語固有の SDK もあります](https://docs.aws.amazon.com/aws-cost-management/latest/APIReference/API_pricing_GetPriceListFileUrl.html#API_pricing_GetPriceListFileUrl_SeeAlso)。AWS Billing and Cost Management
- [料金表ファイルの読み取り](#page-248-0)

### <span id="page-242-0"></span>料金表ファイルの手動取得

AWS の料金表 に関するフィードバックをお寄せいただく場合は、こちらの[簡単なアンケートに](https://amazonmr.au1.qualtrics.com/jfe/form/SV_cO0deTMyKyFeezA) ご回答ください。回答者は匿名になります。注: このアンケートは英語にのみ対応しています。

AWS Price List Bulk API を使用して、料金表ファイルをプログラムで検索してダウンロードするこ とをお勧めします。詳細については、「[料金表ファイルの取得](#page-237-1)」を参照してください。

AWS Price List Bulk API を使用しない場合は、料金表ファイルを手動でダウンロードできます。必 要な情報を入手済みの場合は、関連するトピックにスキップできます。

トピック

- [ステップ 1: 利用可能な AWS のサービスの検索](#page-242-1)
- [ステップ 2: AWS のサービスの利用可能なバージョンの検索](#page-243-0)
- [ステップ 3: AWS のサービスのバージョンで利用可能な AWS リージョンの検索](#page-244-0)
- [ステップ 4: AWS のサービスの AWS リージョンとバージョンで利用可能な料金表の検索](#page-245-0)

<span id="page-242-1"></span>ステップ 1: 利用可能な AWS のサービスの検索

AWS の料金表 に関するフィードバックをお寄せいただく場合は、こちらの[簡単なアンケートに](https://amazonmr.au1.qualtrics.com/jfe/form/SV_cO0deTMyKyFeezA) ご回答ください。回答者は匿名になります。注: このアンケートは英語にのみ対応しています。

サービスインデックスファイルを使用して、AWS Price List Bulk API で提供される利用可能な AWS のサービスと Savings Plans を検索できます。

サービスインデックスファイルをダウンロードするには、次の URL にアクセスしてください。

https://pricing.us-east-1.amazonaws.com/offers/v1.0/aws/index.json

サービスインデックスファイルでは、サービスの料金を検索できます。各サービスの料金表ファイル をダウンロードするには、offerCode または serviceCode を使用します。

詳細については、次のトピックを参照してください。

- [サービスインデックスファイルの読み取り](#page-248-1)
- [サービスおよび製品の検索](#page-228-1)

<span id="page-243-0"></span>ステップ 2: AWS のサービスの利用可能なバージョンの検索

AWS の料金表 に関するフィードバックをお寄せいただく場合は、こちらの[簡単なアンケートに](https://amazonmr.au1.qualtrics.com/jfe/form/SV_cO0deTMyKyFeezA) ご回答ください。回答者は匿名になります。注: このアンケートは英語にのみ対応しています。

[ステップ 1](#page-242-1) で取得した AWS のサービスまたは Savings Plans については、[サービスバージョンイン](#page-250-0) [デックスファイル](#page-250-0)を使用して料金表の過去のバージョンをすべて検索できます。

サービスバージョンインデックスファイルをダウンロードするには、serviceCode または savingsPlanCode を使用します。serviceCode および savingsPlanCode の値を確認する場合 は、「[サービスおよび製品の検索](#page-228-1)」を参照してください。

AWS のサービスのサービスバージョンインデックスファイルをダウンロードするには、次の URL にアクセスします。*<serviceCode>* を、自分の情報に置き換えます。

https://pricing.us-east-1.amazonaws.com/offers/v1.0/aws/*<serviceCode>*/index.json

例えば、Amazon Elastic Compute Cloud (Amazon EC2) の場合は、次のような URL になります。

https://pricing.us-east-1.amazonaws.com/offers/v1.0/aws/AmazonEC2/index.json

**a** Note

サービスバージョンインデックスファイルのバージョンに加えて、current という名前の別 のバージョンがあります。current バージョンは、特定の AWS のサービスの料金表ファイ ルの最新バージョンを指します。

Savings Plans の最新サービスバージョンインデックスファイルをダウンロードするには、URL で savingsPlanCode と current を指定します。*<savingsPlanCode>* を自分の情報に置き換えま す。

https://pricing.us-east-1.amazonaws.com/savingsPlan/v1.0/aws/*<savingsPlanCode>*/current/ index.json

例えば、AWSComputeSavingsPlan および AWSMachineLearningSavingsPlans の現在のバー ジョンは、次の URL のように指定します。

https://pricing.us-east-1.amazonaws.com/savingsPlan/v1.0/aws/AWSComputeSavingsPlan/ current/index.json

https://pricing.us-east-1.amazonaws.com/savingsPlan/v1.0/aws/ AWSMachineLearningSavingsPlans/current/index.json

<span id="page-244-0"></span>詳細については、「[サービスインデックスファイルの読み取り](#page-248-1)」を参照してください。

ステップ 3: AWS のサービスのバージョンで利用可能な AWS リージョンの検索

AWS の料金表 に関するフィードバックをお寄せいただく場合は、こちらの[簡単なアンケートに](https://amazonmr.au1.qualtrics.com/jfe/form/SV_cO0deTMyKyFeezA) ご回答ください。回答者は匿名になります。注: このアンケートは英語にのみ対応しています。

[前のステップ](#page-243-0)の AWS のサービスまたは Savings Plans のバージョンについては、AWS のサービス で製品が購入できる AWS リージョンおよびエッジロケーションのすべてを検索できます。

AWS のサービスのサービスリージョンインデックスファイルをダウンロードするには、次の URL にアクセスします。*<serviceCode>* と *<version>* を自分の情報に置き換えてください。

https://pricing.us-east-1.amazonaws.com/offers/v1.0/aws/*<serviceCode>*/*<version>*/ region\_index.json

例えば、サービスコードが AmazonRDS、バージョンが current の場合、URL は次のようになりま す。

https://pricing.us-east-1.amazonaws.com/offers/v1.0/aws/AmazonRDS/current/ region\_index.json

Savings Plans のサービスリージョンインデックスファイルをダウンロードするには、次の URL に アクセスします。*<savingsPlanCode>* を自分の情報に置き換えます。

https://pricing.us-east-1.amazonaws.com/savingsPlan/v1.0/aws/*<savingsPlanCode>*/current/ region\_index.json

例えば、Savings Plans が AWSComputeSavingsPlan、バージョンが current の場合、URL は次 のようになります。

https://pricing.us-east-1.amazonaws.com/savingsPlan/v1.0/aws/AWSComputeSavingsPlan/ current/region\_index.json

<span id="page-245-0"></span>詳細については、「[サービスリージョンインデックスファイルの読み取り](#page-255-0)」を参照してください。

ステップ 4: AWS のサービスの AWS リージョンとバージョンで利用可能な料金表の 検索

AWS の料金表 に関するフィードバックをお寄せいただく場合は、こちらの[簡単なアンケートに](https://amazonmr.au1.qualtrics.com/jfe/form/SV_cO0deTMyKyFeezA) ご回答ください。回答者は匿名になります。注: このアンケートは英語にのみ対応しています。

前のステップでは、AWS のサービスに関する以下の情報を取得しました。

- サービスコード
- Savings Plans コード
- バージョン
- AWS リージョン

次に、この情報を使用して、サービス料金表ファイル内の料金を検索できます。これらのファイルは JSON 形式と CSV 形式で入手できます。

目次

- [サービス料金表ファイルの検索](#page-246-0)
- [Savings Plans のサービス料金表ファイルの検索](#page-247-0)

<span id="page-246-0"></span>サービス料金表ファイルの検索

サービス料金表ファイルには、次のようなサービス関連の詳細情報が記載されています。

- そのファイル内の料金の発効日
- サービス料金表のバージョン
- 提供されている製品とその詳細のリストおよび料金 (JSON および CSV 形式)

次の URL では、URL を変更して必要な形式 (JSON または CSV) を指定できます。

サービス料金表ファイルをダウンロードするには、次の URL にアクセスします。各*############ ##*を独自の情報に置き換えます。

https://pricing.us-east-1.amazonaws.com/offers/ v1.0/aws/*<serviceCode>*/*<version>*/*<regionCode>*/index.*<format>*

次に Amazon Relational Database Service (Amazon RDS) の例を示します。このサービスは URL に AmazonRDS を指定します。

Example 例: Amazon RDS の料金表ファイルの最新バージョン

米国東部 (オハイオ) リージョンの Amazon RDS の料金表ファイルの最新バージョンは、次の URL から取得できます。

CSV 形式

https://pricing.us-east-1.amazonaws.com/offers/v1.0/aws/AmazonRDS/current/us-east-2/ index.csv

#### JSON 形式

https://pricing.us-east-1.amazonaws.com/offers/v1.0/aws/AmazonRDS/current/us-east-2/ index.json

Example 例: Amazon RDS の特定のバージョンの料金表ファイル

米国東部 (オハイオ) リージョンの Amazon RDS の料金表ファイルの特定バージョンは、次の URL から取得できます。

CSV 形式

https://pricing.us-east-1.amazonaws.com/offers/v1.0/aws/AmazonRDS/20230328234721/useast-2/index.csv

JSON 形式

```
https://pricing.us-east-1.amazonaws.com/offers/v1.0/aws/AmazonRDS/20230328234721/us-
east-2/index.json
```
<span id="page-247-0"></span>Savings Plans のサービス料金表ファイルの検索

Savings Plans のサービス料金表ファイルには、次のような Savings Plans 関連の詳細情報が記載さ れています。

- そのファイル内の料金の発効日
- サービス料金表のバージョン
- 提供されている製品とその詳細のリストおよび料金 (JSON および CSV 形式)

次の URL では、URL を変更して必要な形式 (JSON または CSV) を指定できます。

Savings Plans のサービス料金表ファイルをダウンロードするには、次の URL を使用します。各*## ############*を独自の情報に置き換えます。

https://pricing.us-east-1.amazonaws.com/savingsPlan/ v1.0/aws/*<savingsPlanCode>*/*<version>*/*<regionCode>*/index.json

Example 例: Amazon SageMaker のサービス料金表ファイル

米国東部 (オハイオ) リージョンの SageMaker (AWSComputeSavingsPlan) 用の料金表ファイルの 特定バージョン (20230509202901) は、次の URL から取得できます。

#### CSV 形式

https://pricing.us-east-1.amazonaws.com/savingsPlan/v1.0/aws/ AWSComputeSavingsPlan/20230509202901/us-east-2/index.csv

#### JSON 形式

https://pricing.us-east-1.amazonaws.com/savingsPlan/v1.0/aws/ AWSComputeSavingsPlan/20230509202901/us-east-2/index.json

詳細については、「[サービス料金表ファイルの読み取り](#page-258-0)」を参照してください。

### <span id="page-248-0"></span>料金表ファイルの読み取り

AWS の料金表 に関するフィードバックをお寄せいただく場合は、こちらの[簡単なアンケートに](https://amazonmr.au1.qualtrics.com/jfe/form/SV_cO0deTMyKyFeezA) ご回答ください。回答者は匿名になります。注: このアンケートは英語にのみ対応しています。

料金表ファイルに関する詳細は、次のトピックをご確認ください。

トピック

- [サービスインデックスファイルの読み取り](#page-248-1)
- [サービスバージョンインデックスファイルの読み取り](#page-250-0)
- [サービスリージョンインデックスファイルの読み取り](#page-255-0)
- [サービス料金表ファイルの読み取り](#page-258-0)

<span id="page-248-1"></span>サービスインデックスファイルの読み取り

AWS の料金表 に関するフィードバックをお寄せいただく場合は、こちらの[簡単なアンケートに](https://amazonmr.au1.qualtrics.com/jfe/form/SV_cO0deTMyKyFeezA) ご回答ください。回答者は匿名になります。注: このアンケートは英語にのみ対応しています。

サービスインデックスファイルを入手したら、それを使用してサービス料金表ファイルを検索できま す。

サービスインデックスファイルは、JSON ファイルとして入手できます。ファイルを読み取るには、 テキストアプリケーションまたは JSON を解析するプログラムを使用できます。

サービスインデックスファイルには主に以下の 2 つのセクションがあります。

- サービスインデックスファイルに関するメタデータ
- AWS が提供するサービスのリスト (サービスインデックスファイルの場合) およびサービスが提供 される AWS リージョンのリスト (サービスリージョンインデックスファイルの場合)

サービスインデックスファイルに関する情報には、料金をダウンロードできる URL と、そのサービ スのサービスリージョンインデックスファイルの URL が含まれています。

目次

- [例: サービスインデックスファイル](#page-249-0)
- [サービスインデックスファイルの定義](#page-250-1)

<span id="page-249-0"></span>例: サービスインデックスファイル

サービスインデックスファイルは次のようになります。

```
{ 
    "formatVersion":"The version number for the offer index format", 
    "disclaimer":"The disclaimers for this offer index", 
    "publicationDate":"The publication date of this offer index", 
    "offers":{ 
       "firstService":{ 
           "offerCode":"The service that this price list is for", 
           "currentVersionUrl":"The URL for this offer file", 
           "currentRegionIndexUrl":"The URL for the regional offer index file", 
           "savingsPlanVersionIndexUrl":"The URL for the Savings Plan index file (if 
  applicable)" 
       }, 
       "secondService":{ 
           "offerCode": ..., 
           "currentVersionUrl": ..., 
           "currentRegionIndexUrl": ..., 
           "savingsPlanVersionIndexUrl":... 
       }, 
       ... 
    },
}
```
<span id="page-250-1"></span>サービスインデックスファイルの定義

以下は、サービスインデックスファイルで使用する条件の定義です。

FormatVersion

サービスバージョンインデックスファイルがどの形式バージョンにあるかを追跡する属性。ファ イルの formatVersion は、構造が変更されたときに更新されます。例えば、バージョンが v1 から v2 に変更されるとき。

**Disclaimer** 

サービスバージョンインデックスファイルに適用される免責事項。

**PublicationDate** 

サービスバージョンインデックスファイルが公開された UTC 形式の日付と時刻。例え ば、2015-04-09T02:22:05Z や 2015-09-10T18:21:05Z などです。

**Offers** 

利用可能なサービス料金表ファイルのリスト。

Offers:OfferCode

AWS サービスの製品の一意のコード。例えば、AmazonEC2 や AmazonS3 などで

す。OfferCode は、インデックスのルックアップキーとして使用されます。

Offers:CurrentVersionUrl

最新のサービス料金表ファイルをダウンロードできる URL。

Offers:currentRegionIndexUrl

利用可能なサービス料金表ファイルのリージョン別のリスト。

Offers:savingsPlanVersionIndexUrl

適用可能な Savings Plans オファーのリスト。

<span id="page-250-0"></span>サービスバージョンインデックスファイルの読み取り

AWS の料金表 に関するフィードバックをお寄せいただく場合は、こちらの[簡単なアンケートに](https://amazonmr.au1.qualtrics.com/jfe/form/SV_cO0deTMyKyFeezA) ご回答ください。回答者は匿名になります。注: このアンケートは英語にのみ対応しています。

サービスバージョンインデックスファイルは JSON 形式で入手できます。ファイルを読み取るに は、テキストプログラムまたは JSON を解析するアプリケーションを使用できます。

サービスバージョンインデックスファイルは以下の 2 つの主要セクションで構成されています。

- サービスバージョンインデックスファイルに関するメタデータ
- AWS のサービスで利用可能な料金表ファイルの全バージョンのリスト

サービスバージョンに関する情報には、指定期間におけるそのサービスの料金をダウンロードするた めの URL が含まれます。

#### トピック

- [AWS のサービスのサービスバージョンインデックスファイル](#page-251-0)
- [Savings Plans のサービスバージョンインデックスファイル](#page-253-0)

<span id="page-251-0"></span>AWS のサービスのサービスバージョンインデックスファイル

AWS の料金表 に関するフィードバックをお寄せいただく場合は、こちらの[簡単なアンケートに](https://amazonmr.au1.qualtrics.com/jfe/form/SV_cO0deTMyKyFeezA) ご回答ください。回答者は匿名になります。注: このアンケートは英語にのみ対応しています。

サービスバージョンインデックスファイルについては、以下の参考資料を参照してください。

トピック

{

- [例: サービスのサービスバージョンインデックスファイル](#page-251-1)
- [サービスバージョンインデックスファイルの定義](#page-252-0)
- <span id="page-251-1"></span>例: サービスのサービスバージョンインデックスファイル

サービスバージョンインデックスファイルは次のようになります。

 "formatVersion":"The version number for the service version index format", "disclaimer":"The disclaimers for this service version index", "publicationDate":"The publication date of this service version index", "offerCode": "The service code/Savings Plan code", "currentVersion": "The latest version of the service" "versions":{
```
 "firstVersion":{ 
           "versionEffectiveBeginDate":"The date starting which this version is 
  effective", 
           "versionEffectiveEndDate":"The date until which this version is effective", 
           "offerVersionUrl":"The relative URL for the service price list file of this 
  version" 
       }, 
       "secondVersion":{ 
           "versionEffectiveBeginDate": ..., 
           "versionEffectiveEndDate": ..., 
           "offerVersionUrl": ... 
       }, 
       ... 
    },
}
```
サービスバージョンインデックスファイルの定義

以下は、サービスバージョンインデックスファイルの条件の定義です。

formatVersion

サービスバージョンインデックスファイルがどの形式バージョンにあるかを追跡する属性。ファ イルの formatVersion は、構造が変更されたときに更新されます。例えば、バージョンが v1 から v2 に変更されるとき。

disclaimer

サービスバージョンインデックスファイルに適用される免責事項。

publicationDate

サービスバージョンインデックスファイルが公開された UTC 形式の日付と時刻。例え ば、2023-03-28T23:47:21Z です。

offerCode

AWS のサービスの製品の一意のコード。例えば、AmazonRDS、AmazonS3 などです。 CurrentVersion

AWS のサービスの最新バージョン番号。例えば、20230328234721 です。 versions

この AWS のサービスで利用可能なバージョンのリスト。

versions:version

AWS のサービスの料金表のバージョンを表す固有のコード。これはバージョンリストのルック アップキーとして使用されます。例えば、20230328234721 などです。

versions:version:versionEffectiveBeginDate

このバージョンの有効期間の開始日時 (UTC 形式) 例えば、2023-03-28T23:47:21Z です。 versions:version:versionEffectiveEndDate

このバージョンの有効期間の終了日時 (UTC 形式) 例えば、2023-03-28T23:47:21Z です。こ のプロパティが設定されていない場合は、このバージョンが現在アクティブなバージョンである ことを意味します。

versions:version:offerVersionUrl

このバージョンのサービス料金表ファイルの相対 URL。例えば、/offers/v1.0/aws/ AmazonRDS/20230328234721/index.json です。

Savings Plans のサービスバージョンインデックスファイル

AWS の料金表 に関するフィードバックをお寄せいただく場合は、こちらの[簡単なアンケートに](https://amazonmr.au1.qualtrics.com/jfe/form/SV_cO0deTMyKyFeezA) ご回答ください。回答者は匿名になります。注: このアンケートは英語にのみ対応しています。

Savings Plans のサービスバージョンインデックスファイルを理解するには、次の参考資料を参照し てください。

目次

{

- [例: Savings Plans のサービスバージョンインデックスファイル](#page-253-0)
- [サービスバージョンインデックスの定義](#page-254-0)

<span id="page-253-0"></span>例: Savings Plans のサービスバージョンインデックスファイル

Savings Plans のサービスバージョンインデックスファイルは次のようになります。

 "disclaimer":"The disclaimers for this service version index", "publicationDate":"The publication date of this service version index",

```
 "currentOfferVersionUrl" "The relative URL of region index file for latest version 
  number of the service" 
    "versions":[ 
       { 
           "publicationDate":"The publication date of this version of service from which 
  this version was effective", 
           "offerVersionUrl":"The relative URL for the service region index file of this 
  version" 
       }, 
       { 
           "publicationDate": ..., 
           "offerVersionUrl": ... 
       }, 
       ... 
    ],
}
```
<span id="page-254-0"></span>サービスバージョンインデックスの定義

以下は、サービスバージョンインデックスファイルの条件の定義です。

disclaimer

サービスバージョンインデックスファイルに適用される免責事項。

publicationDate

サービスバージョンインデックスファイルが公開された UTC 形式の日付と時刻。例え ば、2023-03-28T23:47:21Z です。

currentOfferVersionUrl

サービスの最新バージョン番号のリージョンインデックスファイルの相対 URL。例えば、/ savingsPlan/v1.0/aws/AWSComputeSavingsPlan/current/region\_index.json で す。

versions

この AWS のサービスで利用可能なバージョンのリスト。

versions:version:publicationDate

サービスバージョンインデックスファイルが公開された UTC 形式の日付と時刻。例え ば、2023-04-07T14:57:05Z などです。

versions:version:offerVersionUrl

このバージョンのサービスリージョンインデックスファイルの相対 URL。例え ば、/savingsPlan/v1.0/aws/AWSComputeSavingsPlan/20230407145705/ region\_index.json です。

サービスリージョンインデックスファイルの読み取り

AWS の料金表 に関するフィードバックをお寄せいただく場合は、こちらの[簡単なアンケートに](https://amazonmr.au1.qualtrics.com/jfe/form/SV_cO0deTMyKyFeezA) ご回答ください。回答者は匿名になります。注: このアンケートは英語にのみ対応しています。

サービスリージョンインデックスファイルは JSON 形式で入手できます。ファイルを読み取るに は、テキストプログラムまたは JSON を解析するアプリケーションを使用できます。

サービスリージョンインデックスファイルは以下の 2 つの主要セクションで構成されています。

- サービスリージョンインデックスファイルに関するメタデータ
- AWS のサービスまたは Savings Plans が利用可能なすべての AWS リージョンのリスト

サービスリージョンに関する情報には、指定期間およびリージョンにおけるそのサービスの料金をダ ウンロードするための URL が含まれます。

トピック

- [AWS のサービスのサービスリージョンインデックスファイル](#page-255-0)
- [Savings Plans のサービスリージョンインデックスファイル](#page-257-0)

<span id="page-255-0"></span>AWS のサービスのサービスリージョンインデックスファイル

AWS の料金表 に関するフィードバックをお寄せいただく場合は、こちらの[簡単なアンケートに](https://amazonmr.au1.qualtrics.com/jfe/form/SV_cO0deTMyKyFeezA) ご回答ください。回答者は匿名になります。注: このアンケートは英語にのみ対応しています。

AWS のサービスのサービスバージョンインデックスファイルについては、以下の参考資料を参照し てください。

目次

• [例: AWS のサービスのサービスリージョンインデックスファイル](#page-256-0)

• [サービスリージョンインデックスの定義](#page-256-1)

<span id="page-256-0"></span>例: AWS のサービスのサービスリージョンインデックスファイル

AWS のサービスのサービスリージョンインデックスファイルは次のようになります。

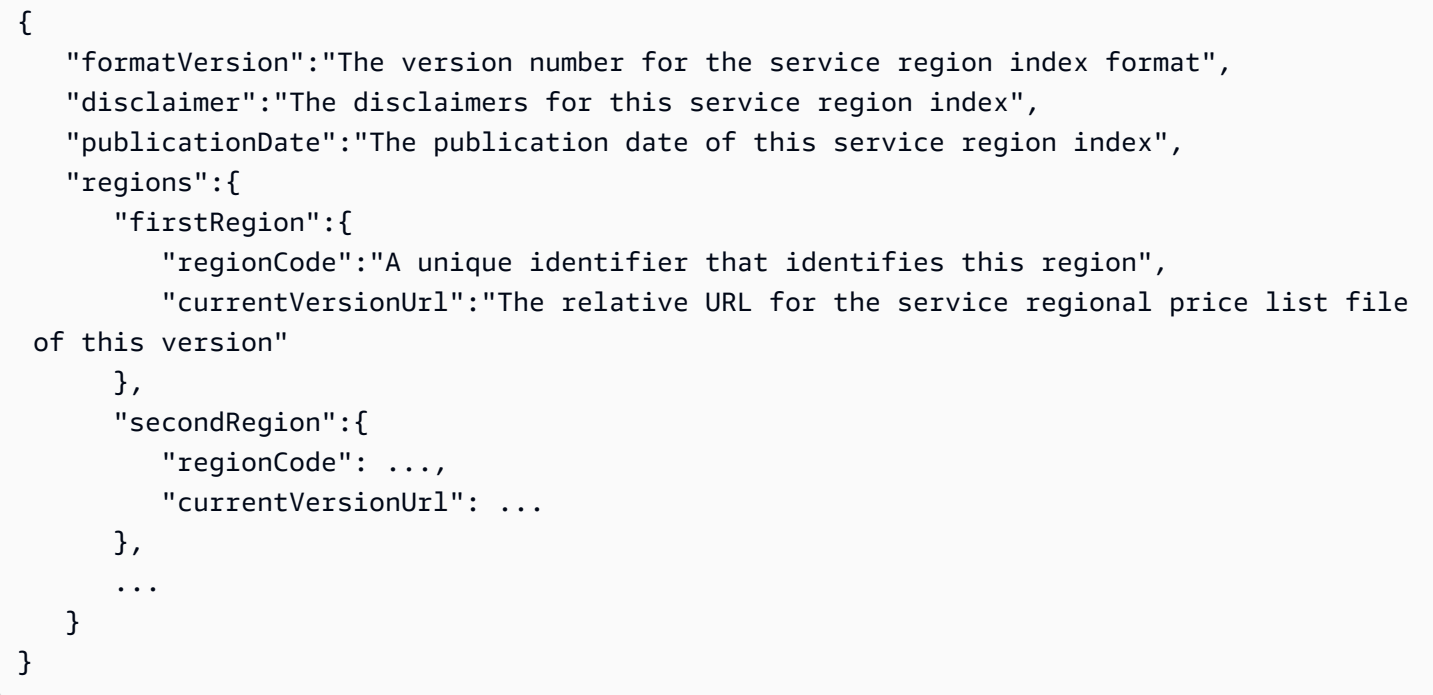

<span id="page-256-1"></span>サービスリージョンインデックスの定義

以下は、サービスリージョンインデックスファイルの条件の定義です。

formatVersion

サービスリージョンインデックスファイルがどの形式バージョンにあるかを追跡する属性。ファ イルの formatVersion は、構造が変更されたときに更新されます。例えば、バージョンが v1 から v2 に変更されるとき。

disclaimer

サービスリージョンインデックスファイルに適用される免責事項。

publicationDate

サービスリージョンインデックスファイルが公開された UTC 形式の日付と時刻。例え

ば、2023-03-28T23:47:21Z です。

regions

AWS のサービスで利用可能な AWS リージョンのリスト。

regions:regionCode

この AWS のサービスが提供されているリージョン固有のコード。これはリージョンリストの

ルックアップキーとして使用されます。例えば、米国東部 (オハイオ) リージョンの場合は、useast-2 を使用します。

regions:regionCode:currentVersionUrl

このバージョンのサービスリージョンインデックスファイルの相対 URL。例えば、/offers/ v1.0/aws/AmazonRDS/20230328234721/us-east-2/index.json です。

<span id="page-257-0"></span>Savings Plans のサービスリージョンインデックスファイル

AWS の料金表 に関するフィードバックをお寄せいただく場合は、こちらの[簡単なアンケートに](https://amazonmr.au1.qualtrics.com/jfe/form/SV_cO0deTMyKyFeezA) ご回答ください。回答者は匿名になります。注: このアンケートは英語にのみ対応しています。

Savings Plans のサービスリージョンインデックスファイルについては、以下の参考資料を参照して ください。

トピック

- [例: Savings Plans のサービスリージョンインデックスファイル](#page-257-1)
- [サービスリージョンインデックスの定義](#page-258-0)

<span id="page-257-1"></span>例: Savings Plans のサービスリージョンインデックスファイル

Savings Plans のサービスリージョンインデックスファイルは次のようになります。

```
{ 
    "disclaimer":"The disclaimers for this service version index", 
    "publicationDate":"The publication date of this service region index", 
    "regions":[ 
       { 
          "regionCode":"A unique identifier that identifies this region", 
          "versionUrl":"The relative URL for the service regional price list file of 
  this version"
```

```
 }, 
          { 
               "regionCode": ..., 
               "versionUrl": ... 
          }, 
           ... 
    \mathbf{I}}
```
<span id="page-258-0"></span>サービスリージョンインデックスの定義

以下は、サービスリージョンインデックスファイルの条件の定義です。

disclaimer

サービスリージョンインデックスファイルに適用される免責事項。

publicationDate

サービスリージョンインデックスファイルが公開された UTC 形式の日付と時刻。例え ば、2023-03-28T23:47:21Z です。

regions

AWS のサービスで利用可能な AWS リージョンのリスト。

regions:regionCode

この AWS のサービスが提供されているリージョン固有のコード。これはリージョンリストの ルックアップキーとして使用されます。例えば、米国東部 (オハイオ) リージョンの場合は、useast-2 を使用します。

regions:versionUrl

このバージョンのサービスリージョンインデックスファイルの相対 URL。例えば、/ savingsPlan/v1.0/aws/AWSComputeSavingsPlan/20230407145705/us-east-2/ index.json です。

サービス料金表ファイルの読み取り

AWS の料金表 に関するフィードバックをお寄せいただく場合は、こちらの[簡単なアンケートに](https://amazonmr.au1.qualtrics.com/jfe/form/SV_cO0deTMyKyFeezA) ご回答ください。回答者は匿名になります。注: このアンケートは英語にのみ対応しています。

サービス料金表ファイルには、すべての AWS リージョンにおける単一の AWS のサービスまたは Savings Plans、または特定のリージョンにおける 単一の AWS のサービスまたは Savings Plans の 製品および料金が記載されています。

サービス料金表ファイルは、CSV か JSON 形式で入手できます。

ファイルを読み取るには、スプレッドシートプログラムを使用して CSV ファイルを読み取り、ソー トするか、JSON ファイルを解析するアプリケーションを使用できます。

**a** Note

CSV ファイルでは、製品詳細と料金詳細は 1 つのセクションにまとめられます。JSON ファ イルでは、製品詳細と料金詳細がそれぞれのセクションに表示されます。

トピック

- [AWS のサービスのサービス料金表ファイルの読み取り](#page-259-0)
- [Savings Plans のサービス料金表ファイルの読み取り](#page-265-0)

<span id="page-259-0"></span>AWS のサービスのサービス料金表ファイルの読み取り

AWS の料金表 に関するフィードバックをお寄せいただく場合は、こちらの[簡単なアンケートに](https://amazonmr.au1.qualtrics.com/jfe/form/SV_cO0deTMyKyFeezA) ご回答ください。回答者は匿名になります。注: このアンケートは英語にのみ対応しています。

AWS のサービスのサービス料金表ファイルには、次の種類の情報が含まれています。

- サービス料金表ファイルの詳細 形式バージョン、公開日など、サービス料金表ファイルに関す るメタデータ
- 製品詳細 製品と製品情報が記載されているサービス料金表ファイルの製品メタデータ
- 料金詳細 (terms) このサービス料金表ファイルに含まれるすべての製品の料金

目次

- [CSV ファイル](#page-260-0)
- [JSON ファイル](#page-260-1)

料金表ファイルの読み取り *Version 2.0 249* 

- [サービス料金表の定義](#page-261-0)
- [製品詳細 \(products\) の定義](#page-262-0)
- [製品詳細 \(terms\) の定義](#page-262-1)

<span id="page-260-0"></span>CSV ファイル

CSV ファイルの最初の 5 行には、料金表ファイルのメタデータが含まれています。6 行目には、製 品とその属性 (SKU、OfferTermCode、RateCode、TermType など) の列名が表示されます。

列数は、サービスによって異なります。最初のいくつかの列には料金詳細が表示され、残りの列には サービスの製品詳細が表示されます。

<span id="page-260-1"></span>JSON ファイル

製品詳細と料金詳細がそれぞれのセクションに表示されます。同じ製品が複数の条件で提供された り、同じ条件が複数の製品に適用されたりする場合があります。

例えば、Amazon Elastic Compute Cloud (Amazon EC2) インスタンスは、Hourly または Reserved の条件で利用できます。製品に適用される条件を確認する場合は、製品の SKU を使用で きます。

Example 例: JSON

```
{ 
    "formatVersion":"The version of the file format", 
    "disclaimer":"The disclaimers for the price list file", 
    "offerCode":"The code for the service", 
    "version":"The version of the price list file", 
    "publicationDate":"The publication date of the price list file", 
    "products": { 
       "sku": { 
           "sku":"The SKU of the product", 
           "productFamily":"The product family of the product", 
           "attributes": { 
              "attributeName":"attributeValue", 
           } 
       } 
    }, 
    "terms": { 
       "termType": { 
           "sku": {
```
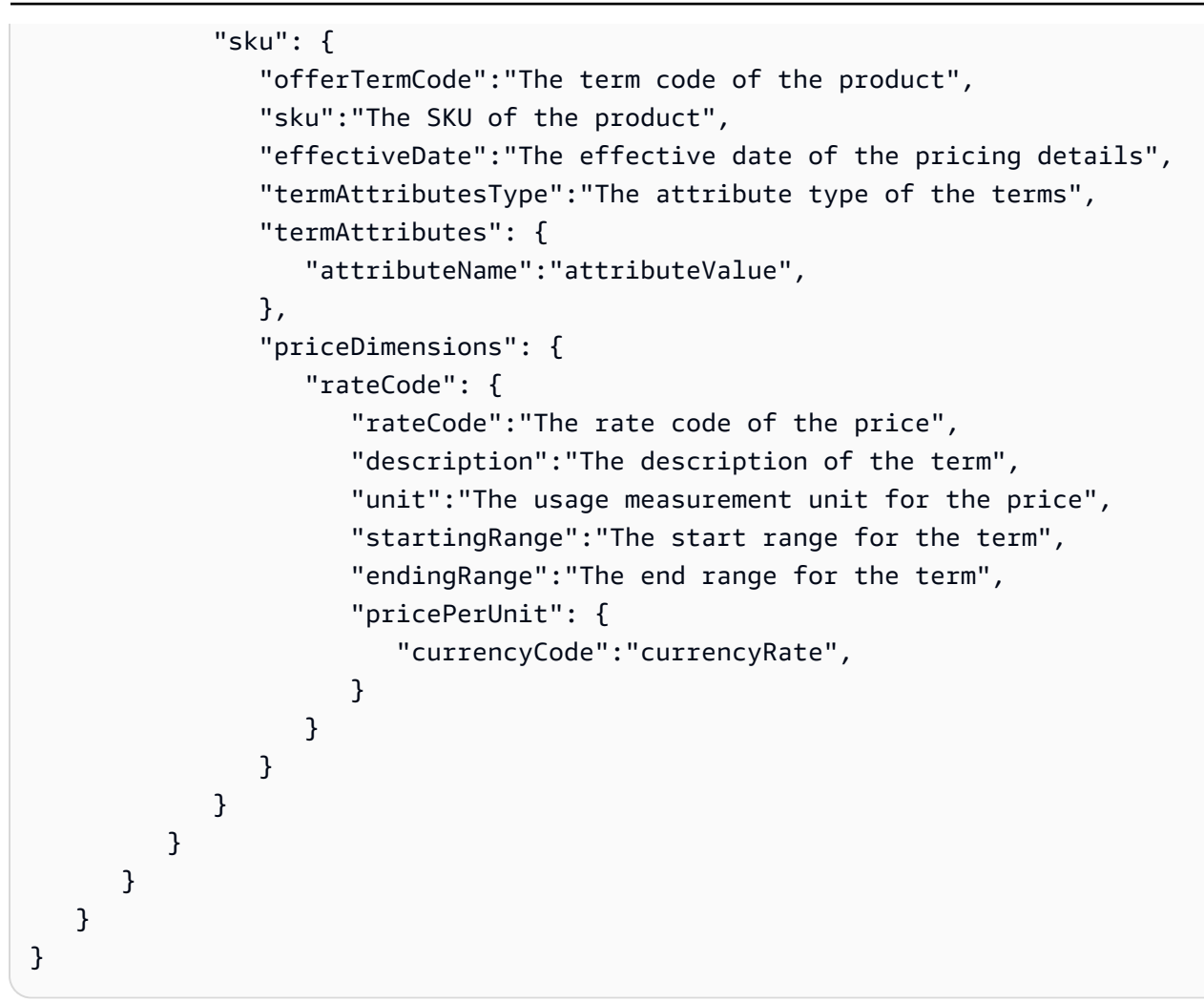

#### <span id="page-261-0"></span>サービス料金表の定義

以下は、サービス料金表ファイルの条件の定義です。

formatVersion

サービス料金表ファイルがどの形式バージョンにあるかを追跡する属性。ファイルの

formatVersion は、構造が変更されたときに更新されます。例えば、バージョンが v1 から v2 に変更されるとき。

disclaimer

サービス料金表ファイルに適用されるすべての免責事項。

offerCode

AWS のサービスの製品の一意のコード。例えば、Amazon EC2 では AmazonEC2 または Amazon S3 では AmazonS3 です。

version

サービス料金表ファイルのバージョンを追跡する属性。新しいファイルが公開されるたびに、新 しいバージョン番号が含まれます。例えば、20150409022205 と 20150910182105 です。 publicationDate

サービス料金表ファイルが公開された UTC 形式の日付と時刻。例え

ば、2015-04-09T02:22:05Z と 2015-09-10T18:21:05Z です。

<span id="page-262-0"></span>製品詳細 (products) の定義

このセクションには、AWS のサービスのサービス料金表ファイルに含まれる製品の情報が表示され ます。製品は SKU によってインデックスが作成されます。

products:sku

製品の一意のコード。SKU コードを使用して、製品の詳細と料金を関連付けます。

例えば、SKU が HCNSHWWAJSGVAHMH の製品は、HCNSHWWAJSGVAHMH が SKU として表示され ている料金のみで利用可能です。

products:sku:productFamily

製品タイプのカテゴリ。例えば、Amazon EC2 では compute または Amazon S3 では storage です。

products:sku:attributes

すべての製品属性のリスト。

products:sku:attributes:Attribute Name

製品属性の名前。例えば、Instance Type、Processor、または OS などです。

products:sku:attributes:Attribute Value

製品属性の値。例えば、m1.small (インスタンスタイプ)、xen (プロセッサのタイプ)、Linux (OS のタイプ) などです。

<span id="page-262-1"></span>製品詳細 (terms) の定義

このセクションには、AWS のサービスのサービス料金表ファイルに含まれる製品の料金情報が表示 されます。

料金は、まず条件 (onDemand と reserved) によってインデックスが作成され、次に SKU によって インデックスが作成されます。

terms:termType

条件の定義が表す特定の条件のタイプ。有効な条件タイプは reserved および onDemand で す。

terms:termType:SKU

製品の一意のコード。SKU コードを使用して、製品の詳細と料金を関連付けます。

例えば、SKU が HCNSHWWAJSGVAHMH の製品は、HCNSHWWAJSGVAHMH が SKU として表示され ている料金のみで利用可能です。

terms:termType:sku:Offer Term Code

特定のタイプの条件の一意のコード。例えば、KCAKZHGHG です。

製品と料金の組み合わせは、ピリオドで区切った SKU コードと条件コードで参照されます。例 えば、U7ADXS4BEK5XXHRU.KCAKZHGHG です。

terms:termType:sku:Effective Date

サービス料金表ファイルが有効になる日付。例えば、条件 EffectiveDate が 2017 年 11 月 1 日の場合、この日付より前では、この料金は有効ではありません。

terms:termType:sku:Term Attributes Type

条件が適用される製品および製品オファーを識別するための固有のコード。例えば、EC2- Reserved 属性タイプは、Amazon EC2 リザーブドホストに対して条件が使用可能であることを 意味します。

terms:termType:sku:Term Attributes

条件タイプに適用可能なすべての属性のリスト。この形式は attribute-name: attributevalue になります。例えば、条件の期間、条件の適用対象になる購入のタイプなどです。

terms:termType:sku:Term Attributes:Attribute Name

TermAttribute の名前。これを使用して、特定の属性を検索できます。例えば、length また は PurchaseOption で条件を検索できます。

terms:termType:sku:Term Attributes:Attribute Value

TermAttribute の値。例えば、条件の期間を 1 年に、購入オプションを All Upfront に設定 できます。

terms:termType:sku:Price Dimensions

使用量の測定方法、支払いに使用できる通貨、料金枠の制限など、料金表ファイルの料金詳細。

terms:termType:sku:Price Dimensions:Rate Code

製品、オファー、および料金枠の組み合わせの一意のコード。製品および条件の組み合わせに は、無料利用枠、低使用利用枠、高使用利用枠など、複数の料金ディメンションがあります。

terms:termType:sku:Price Dimensions:Rate Code:Description

料金またはレートの説明。

terms:termType:sku:Price Dimensions:Rate Code:Unit

各サービスが請求の使用量を測定するために使用する単位のタイプ。例えば、Amazon EC2 では 時間単位、Amazon S3 では GB 単位などです。

terms:termType:sku:Price Dimensions:Rate Code:Starting Range

この料金でカバーされる料金枠の下限です。例えば、0 GB や 1,001 回の API オペレーション コールなどです。

terms:termType:sku:Price Dimensions:Rate Code:Ending Range

この料金でカバーされる料金枠の上限です。例えば、1,000 GB や 10,000 回の API オペレーショ ンコールなどです。

terms:termType:sku:Price Dimensions:Rate Code:Price Per Unit

1 つの測定単位でのサービスコストの計算。

terms:termType:sku:Price Dimensions:Rate Code:Price Per Unit:Currency Code

特定の製品の料金の通貨を示すコード。

terms:termType:sku:Price Dimensions:Rate Code:Price Per Unit:Currency Rate

サポートされているさまざまな通貨での製品のレート。例えば、単位あたり 1.2536 USD です。

<span id="page-265-0"></span>Savings Plans のサービス料金表ファイルの読み取り

AWS の料金表 に関するフィードバックをお寄せいただく場合は、こちらの[簡単なアンケートに](https://amazonmr.au1.qualtrics.com/jfe/form/SV_cO0deTMyKyFeezA) ご回答ください。回答者は匿名になります。注: このアンケートは英語にのみ対応しています。

AWS のサービスのサービス料金表ファイルには、次の種類の情報が含まれています。

- サービス料金表ファイルの詳細 バージョン、AWS リージョン、公開日など、サービス料金表 ファイルに関するメタデータ
- 製品詳細 製品と製品情報が記載されているサービス料金表ファイルの製品メタデータ
- 料金詳細 (terms) サービス料金表ファイルに含まれるすべての製品の料金

目次

- [CSV ファイル](#page-265-1)
- [JSON ファイル](#page-265-2)
- [サービス料金表の定義](#page-266-0)
- [製品詳細 \(products\) の定義](#page-267-0)
- [料金詳細 \(terms\) の定義](#page-268-0)

<span id="page-265-1"></span>CSV ファイル

CSV ファイルの最初の 5 行は、料金表ファイルのメタデータです。6 行目には、製品とその属性 (SKU、RateCode など) の列名が表示されます。

列数は Savings Plans によって異なります。最初のいくつかの列には料金詳細が表示され、残りの列 には Savings Plans の製品詳細が表示されます。

<span id="page-265-2"></span>JSON ファイル

{

製品詳細と料金詳細がそれぞれのセクションに表示されます。JSON サービス料金表ファイルは次の 例のようになります。

```
 "version" : "The version of the price list file", 
 "publicationDate" : "The publication date of the price list file", 
 "regionCode" : "Region for which price list file is valid for", 
 "products" : [
```

```
 { 
          "sku" : "The SKU of the product", 
          "productFamily" : "The product family of the product", 
          "serviceCode" : "Savings plan code", 
          "attributes" : { 
             "attributeName":"attributeValue", 
          } 
       }, 
       ... 
    ], 
    "terms" : { 
       "savingsPlan" : [ 
         \{ "sku" : "The SKU of the product", 
             "description" : "Description of the product", 
             "effectiveDate" : "The effective date of the pricing details", 
             "leaseContractLength" : { 
                 "duration" : "Length of the lease contract - it is a number", 
                 "unit" : "Unit of the duration" 
             }, 
             "rates" : [ 
\overline{a} "discountedSku" : "The SKU of the discounted on demand product", 
                      "discountedUsageType" : "Usage type of the discounted product", 
                      "discountedOperation" : "Operation of the discounted product", 
                      "discountedServiceCode" : "Service code of the discounted product", 
                      "rateCode" : "The rate code of this price detail", 
                      "unit" : "Unit used to measure usage of the product", 
                      "discountedRate" : { 
                          "price" : "Price of the product", 
                          "currency" : "Currency of the price" 
1 1 1 1 1 1 1
                 }, 
 ... 
 ] 
         }, 
         ... 
       ] 
    }
}
```
#### <span id="page-266-0"></span>サービス料金表の定義

以下は、サービス料金表ファイルの条件の定義です。

#### regionCode

料金表が有効なリージョンのリージョンコード。

#### version

料金表ファイルのバージョンを追跡する属性。新しいファイルが公開されるたびに、新しいバー ジョン番号が含まれます。例えば、20150409022205 と 20150910182105 です。

#### publicationDate

サービス料金表ファイルが公開された UTC 形式の日付と時刻。例え

ば、2015-04-09T02:22:05Z と 2015-09-10T18:21:05Z です。

<span id="page-267-0"></span>製品詳細 (products) の定義

このセクションには、Savings Plans の料金表ファイルに含まれる製品の情報が表示されます。製品 は SKU によってインデックスが作成されます。

products:product:sku

製品の一意のコード。SKU コードを使用して、製品の詳細と料金を関連付けます。

例えば、SKU が HCNSHWWAJSGVAHMH の製品は、HCNSHWWAJSGVAHMH が SKU として表示され ている料金のみで利用可能です。

products:product:productFamily

製品タイプのカテゴリ。例えば、Compute Savings Plans の場合は EC2InstanceSavingsPlans です。

products:product:serviceCode

Savings Plans のサービスコード。例えば、ComputeSavingsPlans です。

products:product:attributes

すべての製品属性のリスト。

products:product:attributes:attributeName

製品属性の名前。例えば、Instance Type、Location Type、または Purchase Option な どです。

products:product:attributes:attributeValue

製品属性の値。例えば、m1.small (インスタンスタイプ)、AWS Local Zone (ロケーションのタ イプ)、No Upfront (購入オプションのタイプ) などです。

#### <span id="page-268-0"></span>料金詳細 (terms) の定義

このセクションには、Savings Plans の料金表ファイルに含まれる料金の情報が表示されます。

料金は、まず条件 (savingsPlan) によってインデックスが作成されます。

terms:termType

条件の定義が表す特定の条件のタイプ。有効な条件タイプは savingsPlan です。 terms:termType:sku

製品の一意のコード。SKU コードを使用して、製品の詳細と料金を関連付けます。

例えば、SKU が T496KPMD8YQ8RZNC の製品は、496KPMD8YQ8RZNC が SKU として表示されて いる料金のみで利用可能です。

terms:termType:sku:description

製品の説明。

terms:termType:sku:effectiveDate

サービス料金表ファイルが有効になる日付。例えば、条件 EffectiveDate が 2017 年 11 月 1 日の場合、この日付より前では、この料金は有効ではありません。

terms:termType:sku:leaseContractLength:duration

リース契約の期間。この値は数値です。例えば、1 や 3 と指定します。

terms:termType:sku:rates

Savings Plans 製品に適用されるすべての割引料金のリスト。Savings Plans 製品は、他のサービ スの複数の製品を組み合わせたもので、その組み合わせに適用される複数の料金が含まれていま す。

terms:termType:sku:rates:discountedSku

割引対象オンデマンド製品の SKU。

terms:termType:sku:rates:discountedUsageType

割引対象オンデマンド製品の使用タイプ。

terms:termType:sku:rates:discountedOperation

割引対象オンデマンド製品のオペレーション。

terms:termType:sku:rates:discountedServiceCode

割引対象オンデマンド製品のサービスコード。

terms:termType:sku:rates:rateCode

Savings Plans 製品で提供される料金の料金コード。例え ば、T496KPMD8YQ8RZNC.26PW7ZDSYZZ6YBTZ などです

terms:termType:sku:rates:unit

製品の使用量を測定するために使用される単位。例えば、Amazon EC2 インスタンスの場合は Hrs です。

terms:termType:sku:rates:discountedRate:price

Savings Plans 製品で提供される割引対象製品の料金。例えば、3.434 です。

terms:termType:sku:rates:discountedRate:currency

Savings Plans 製品で提供される割引対象製品の料金の通貨。例えば、USD です。

### サービス料金表ファイルでの料金の確認

AWS の料金表 に関するフィードバックをお寄せいただく場合は、こちらの[簡単なアンケートに](https://amazonmr.au1.qualtrics.com/jfe/form/SV_cO0deTMyKyFeezA) ご回答ください。回答者は匿名になります。注: このアンケートは英語にのみ対応しています。

AWS Price List Bulk API は、オンデマンド料金やリザーブドインスタンス料金も含めて、すべての AWS 製品の料金を参考情報として提供します。

特定の製品の料金と条件を確認するには、オファーファイルを使用します。例えば、Amazon Elastic Compute Cloud (Amazon EC2) インスタンスの料金のリストを確認できます。

**a** Note

AWS Price List Bulk API は、AWS 無料利用枠の料金など、期間限定オファーの包括的な ソースではありません。無料利用枠の料金については、「[AWS 無料利用枠」](https://aws.amazon.com/free/)を参照してく ださい。

関心がある製品の料金を確認するには

#### 目次

- [サービスのオンデマンド料金の確認](#page-270-0)
- [サービスの階層化された料金を確認する](#page-271-0)
- [無料利用枠があるサービスの階層化された料金を確認する](#page-271-1)

• [例](#page-272-0)

• [リザーブドインスタンスがあるサービスの料金を確認する](#page-273-0)

### <span id="page-270-0"></span>サービスのオンデマンド料金の確認

次の手順では、AWS のサービス (Amazon EC2 など) のオンデマンド料金を確認する方法を示しま す。

CSV または JSON ファイルを取得するには、「[料金表ファイルの取得」](#page-237-0)または「[料金表ファイルの](#page-242-0) [手動取得](#page-242-0)」の手順に従います。

CSV ファイルを使用してオンデマンド料金を確認するには

- 1. サービスの CSV ファイルをダウンロードします。
- 2. CSV ファイルを任意のアプリケーションで開きます。
- 3. [TermType] 列をフィルタリングして [OnDemand] を表示します。
- 4. 目的の使用タイプとオペレーションを検索します。
- 5. [PricePerUnit] 列で、対応する料金を確認します。

JSON ファイルを使用してオンデマンド料金を確認するには

- 1. サービスの JSON ファイルをダウンロードします。
- 2. 任意のアプリケーションで JSON ファイルを開きます。

3. [terms] と [On-Demand] で、目的の SKU を見つけます。

SKU がわからない場合は、[products (製品)] で [usage type (使用タイプ)] と [operation (オペ レーション)] を検索します。

4. [pricePerUnit] を参照して、SKU の対応するオンデマンド料金を確認します。

<span id="page-271-0"></span>サービスの階層化された料金を確認する

次の手順では、サービス (Amazon Simple Storage Service (Amazon S3) など) の階層化された料金を 確認する方法を示します。

CSV ファイルを使用してサービスの階層化された料金を確認するには

- 1. サービスの CSV ファイルをダウンロードします。
- 2. 任意のアプリケーションで CSV ファイルを開きます。
- 3. [TermType] 列をフィルタリングして [OnDemand] を表示します。
- 4. 目的の使用タイプとオペレーションを検索します。
- 5. [PricePerUnit] 列で、[StartingRange] と [EndingRange] それぞれの対応する料金を確認します。

JSON ファイルを使用してサービスの階層化された料金を確認するには

- 1. JSON ファイルをダウンロードします。
- 2. 任意のアプリケーションで JSON ファイルを開きます。
- 3. [terms] と [On-Demand] で、目的の SKU を見つけます。

SKU がわからない場合は、[products (製品)] で [usage type (使用タイプ)] と [operation (オペ レーション)] を検索します。

4. [beginRange] と [endRange] で、[pricePerUnit] を参照して対応する階層化された料金を確認し ます。

<span id="page-271-1"></span>無料利用枠があるサービスの階層化された料金を確認する

次の手順は、AWS Price List Bulk API で無料利用枠の料金を公開する AWS のサービス (AWS Lambda など) を検索する方法を示しています。

すべての無料利用枠の料金には、「[AWS 無料利用枠」](https://aws.amazon.com/free)に記載されている条件が適用されます。

CSV ファイルを使用して無料利用枠があるサービスの料金を確認するには

- 1. サービスの CSV ファイルをダウンロードします。
- 2. CSV ファイルを任意のアプリケーションで開きます。
- 3. [TermType] 列をフィルタリングして [OnDemand] を表示します。
- 4. [Location] 列をフィルタリングして [Any] を表示します。

[Any] は、このシナリオのすべての AWS リージョンを表すわけではありません。これは、CSV ファイル内の他の行項目によって定義されたリージョンのサブセットであり、[RelatedTo] 列は ロケーションの [Any] エントリの SKU と一致します。

- 5. 特定の無料利用枠 SKU の対象となる、すべてのロケーションと製品のリストを検索するに は、[RelatedTo] 列で無料利用枠 SKU を見つけます。
- 6. 対象となるすべての場所で、無料利用枠でカバーされる使用状況を確認するには、[任意] の場所 について「StartingRange」および「EndingRange」を参照してください

<span id="page-272-0"></span>例

この例では、料金ファイルに [RelatedTo] が SKU ABCD と等しいエントリがないことを前提として います。

次の表に示すように、SKU が ABCD の無料利用枠オファーは、Asia Pacific (Singapore) お よび US East (Ohio) リージョンでは有効ですが、AWS GovCloud (US) では有効ではありませ ん。無料利用枠によってカバーされる使用量は合計 400,000 秒で、両方の対象リージョンで使用さ れます。

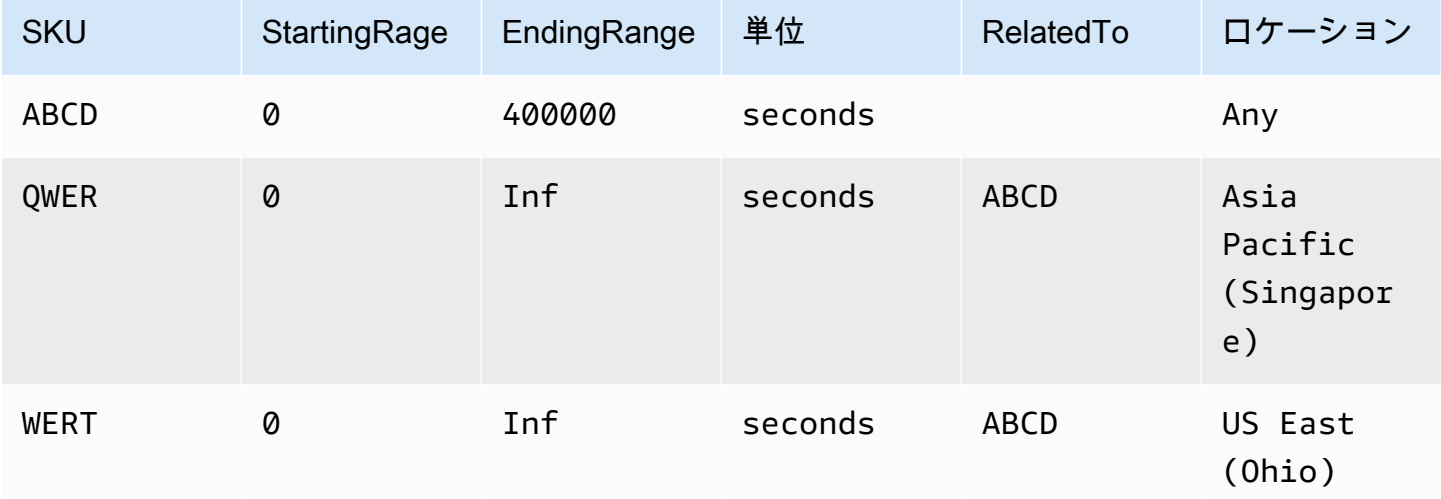

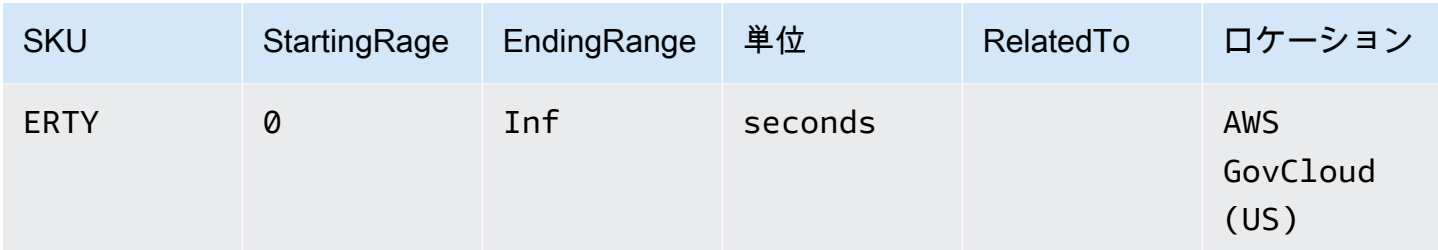

JSON ファイルを使用して無料利用枠があるサービスの階層化された料金を確認するには

- 1. サービスの JSON ファイルをダウンロードします。
- 2. 任意のアプリケーションで JSON ファイルを開きます。
- 3. [製品] の下で、リージョンの接頭辞 [Global] がある [usagetype] を見つけます。
- 4. その SKU を書き留めて、同じ SKU を [terms] と [OnDemand] で探します。
- 5. 無料利用枠の使用量については、[BeginRange] と [EndRange] を確認します。

無料利用枠の対象となる製品とリージョンのリストについては、[appliesTo] を確認します。

#### <span id="page-273-0"></span>リザーブドインスタンスがあるサービスの料金を確認する

次の手順では、リザーブドインスタンスがあるサービス (Amazon Relational Database Service (Amazon RDS) など) の料金を確認する方法を示します。

CSV ファイルを使用してリザーブドインスタンスの料金を確認するには

- 1. Amazon EC2 CSV ファイルをダウンロードします。
- 2. CSV ファイルを任意のアプリケーションで開きます。
- 3. [TermType] 列をフィルタリングして [reserved] を表示します。
- 4. 目的の使用タイプとオペレーションを検索します。
- 5. [LeaseContractLength]、[PurchaseOption]、および [OfferingClass] のそれぞれ で、[PricePerUnit] 列の対応する料金を確認します。

JSON ファイルを使用してリザーブドインスタンスの料金を確認するには

- 1. サービスの JSON ファイルをダウンロードします。
- 2. 任意のアプリケーションで JSON ファイルを開きます。
- 3. [terms] と [Reserved] で、目的の SKU を見つけます。

SKU がわからない場合は、[products (製品)] で [usage type (使用タイプ)] と [operation (オペ レーション)] を検索します。

同じ製品の [LeaseContractLength]、[PurchaseOption]、および [OfferingClass] で料金を確認できま す。

# 料金更新通知の設定

AWS の料金表 に関するフィードバックをお寄せいただく場合は、こちらの[簡単なアンケートに](https://amazonmr.au1.qualtrics.com/jfe/form/SV_cO0deTMyKyFeezA) ご回答ください。回答者は匿名になります。注: このアンケートは英語にのみ対応しています。

料金表ファイルは随時変更されます。料金表ファイルが更新されると、Amazon Simple Notification Service (Amazon SNS) 通知が送信されます。AWS の料金が下がったときや、新しい製品やサービ スが開始されたときなど、料金が変わったときに通知を受け取るように設定できます。

料金が変わるたびに通知を受け取るか、1 日 1 回通知を受け取ることができます。1 日 1 回の通知を 受け取るように選択した場合、通知には前日に適用されたすべての料金変更が含まれます。通知を設 定して、変更が発生したときに最新のファイルを入手することをお勧めします。

目次

- [Amazon SNS 通知の設定](#page-274-0)
- [AWS のサービスの通知の構造](#page-275-0)
- [Savings Plans の通知の構造](#page-278-0)

### <span id="page-274-0"></span>Amazon SNS 通知の設定

AWS Management Consoleを使用して Amazon SNS の通知を受けるよう登録できます。

料金表ファイルの更新に関する Amazon SNS 通知を設定するには

- 1. AWS Management Console にサインインし、Amazon SNS コンソール ([https://](https://console.aws.amazon.com/sns/v3/home)  [console.aws.amazon.com/sns/v3/home](https://console.aws.amazon.com/sns/v3/home)) を開きます。
- 2. Amazon SNS を初めて使用する場合、[今すぐ始める] を選択します。
- 3. 必要に応じて、ナビゲーションバーの AWS リージョンを [米国東部 (バージニア北部)] に変更し ます。
- 4. ナビゲーションペインで [Subscriptions] を選択します。
- 5. [Create subscription] (サブスクリプションの作成) を選択します。
- 6. [トピック ARN] には、必要に応じて以下を入力します。
	- サービス料金の場合
		- 料金が変更されるたびに通知を受けるには、arn:aws:sns:useast-1:278350005181:price-list-api と入力します。
		- 料金変更の通知を 1 日に 1 回受け取るには、arn:aws:sns:useast-1:278350005181:daily-aggregated-price-list-api と入力します。
	- Savings Plans 料金の場合は、arn:aws:sns:useast-1:626627529009:SavingsPlanPublishNotifications と入力します。
- 7. [Protocol (プロトコル)] では、デフォルトの HTTP 設定を使用します。
- 8. [エンドポイント] には、Amazon Simple Queue Service (Amazon SQS)、AWS Lambda、E メー ルなど、通知を受け取る形式を指定します。
- 9. [Create subscription] (サブスクリプションの作成) を選択します。

料金が変更されると、ステップ 8 で指定した形式で通知が届きます。

#### **A** Important

次のエラーメッセージが表示された場合: サブスクリプションを作成できませんでした。エ ラーコード: InvalidParameter - エラーメッセージ: 無効なパラメータ: TopicArn、米国東部 (バージニア北部) リージョンを使用していない可能性があります。請求メトリクスデータ は、リソースが他のリージョンにある場合でも、このリージョンに保存されます。ステップ 3 に戻り、以降の手順を完了します。

### <span id="page-275-0"></span>AWS のサービスの通知の構造

料金更新通知の件名は次の形式です。

[Pricing Update] New *<serviceCode>* offer file available.

Example 例: 件名

Amazon Relational Database Service (Amazon RDS) の料金更新通知は次のようになります。

[Pricing Update] New AmazonRDS offer file available.

Example 例: 通知メッセージ

Amazon SQS、Lambda、その他のサービスなどの AWS のサービスを登録している場合、料金更新 通知メッセージ本文の構造は次のようになります。

```
{ 
     "formatVersion":"v1.0", 
     "offerCode":"<serviceCode>", 
     "version":"<Version number of this new price list>", 
     "timeStamp":"<Publish date of this new price list>", 
     "url":{ 
         "JSON":"<JSON URL of the current version price list>", 
         "CSV":"<CSV URL of the current version price list>" 
     }, 
     "regionIndex":"<Region index url of the current version price list>", 
     "operation":"Publish"
}
```
例えば、Amazon RDS の通知メッセージは次のようになります。

```
{ 
     "formatVersion":"v1.0", 
     "offerCode":"AmazonRDS", 
     "version":"20230328234721", 
     "timeStamp":"2023-03-28T23:47:21Z", 
     "url":{ 
         "JSON":"https://pricing.us-east-1.amazonaws.com/offers/v1.0/aws/AmazonRDS/
current/index.json", 
         "CSV":"https://pricing.us-east-1.amazonaws.com/offers/v1.0/aws/AmazonRDS/
current/index.csv" 
     }, 
     "regionIndex":"https://pricing.us-east-1.amazonaws.com/offers/v1.0/aws/AmazonRDS/
current/region_index.json", 
     "operation":"Publish"
}
```
Example 例: E メール通知

E メールに登録した場合、料金更新 E メールメッセージ本文の構造は次のようになります。

Hello, You've received this notification because you subscribed to receiving updates from SNS topic arn:aws:sns:us-east-1:278350005181:price-list-api. We've published a new version of the offer file for Service <serviceCode>. To download the offer file, use the following URLs: - JSON format : *<JSON URL of the current version price list>* - CSV format : *<CSV URL url of the current version price list>* To download the index for the region-specific offer files, use the following URL: - RegionIndexUrl : *<Region index URL of the current version price list>* To get a daily email that shows all price changes made the previous day, subscribe to the following SNS topic: arn:aws:sns:us-east-1:278350005181:daily-aggregated-pricelist-api. To learn more about offer files and index files, see http://docs.aws.amazon.com/ awsaccountbilling/latest/aboutv2/price-changes.html.

Thank You, Amazon Web Services Team

#### Amazon RDS の E メールメッセージの例は次のようになります。

```
Hello,
You've received this notification because you subscribed to receiving updates from SNS 
  topic arn:aws:sns:us-east-1:278350005181:price-list-api.
We've published a new version of the offer file for Service AmazonRDS. To download the 
  offer file, use the following URLs: 
   - JSON format : https://pricing.us-east-1.amazonaws.com/offers/v1.0/aws/AmazonRDS/
current/index.json 
   - CSV format : https://pricing.us-east-1.amazonaws.com/offers/v1.0/aws/AmazonRDS/
current/index.csv
To download the index for the region-specific offer files, use the following URL: 
    - RegionIndexUrl : https://pricing.us-east-1.amazonaws.com/offers/v1.0/aws/
AmazonRDS/current/region_index.json
To get a daily email that shows all price changes made the previous day, subscribe to
```
 the following SNS topic: arn:aws:sns:us-east-1:278350005181:daily-aggregated-pricelist-api.

To learn more about offer files and index files, see http://docs.aws.amazon.com/ awsaccountbilling/latest/aboutv2/price-changes.html.

Thank You, Amazon Web Services Team

### <span id="page-278-0"></span>Savings Plans の通知の構造

料金更新通知の件名は次の形式です。

[Pricing Update] New *<Savings Plan name>* is available.

Example 例: Savings Plans の件名

Savings Plans の件名は次のようになります。

[Pricing Update] New AWS Compute Savings Plan is available.

Example 例: 通知メッセージ

Amazon SQS、Lambda、その他のサービスなどの AWS のサービスを登録している場合、料金更新 通知メッセージ本文の構造は次のようになります。

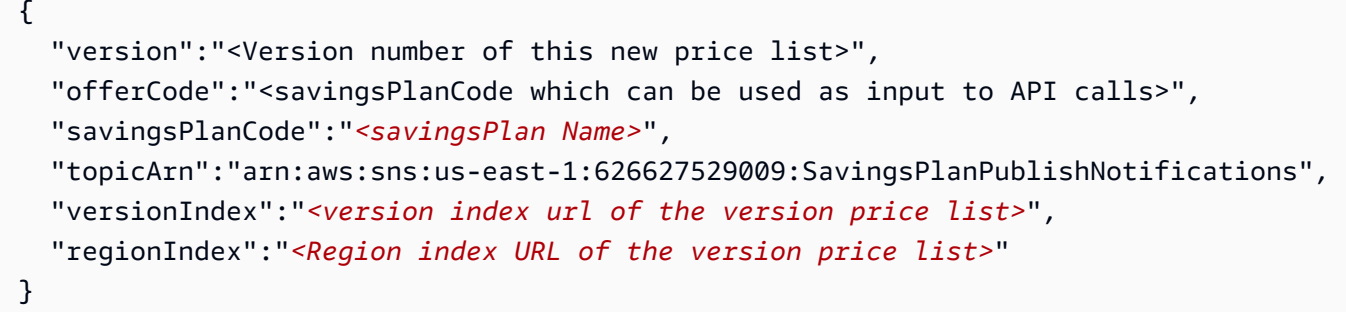

例えば、ComputeSavingsPlans の通知は次のようになります。

```
{ 
   "version":"20230509202901", 
   "offerCode":"AWSComputeSavingsPlan", 
   "savingsPlanCode":"ComputeSavingsPlans", 
   "topicArn":"arn:aws:sns:us-east-1:626627529009:SavingsPlanPublishNotifications", 
   "versionIndex":"https://pricing.us-east-1.amazonaws.com/savingsPlan/v1.0/aws/
AWSComputeSavingsPlan/20230509202901/index.json",
```

```
 "regionIndex":"https://pricing.us-east-1.amazonaws.com/savingsPlan/v1.0/aws/
AWSComputeSavingsPlan/20230509202901/region_index.json"
}
```
#### Example 例: E メール通知

#### E メールを登録した場合、料金更新 E メール本文の構造は次のようになります。

Hello, You've received this notification because you subscribed to receiving updates from SNS topic arn:aws:sns:us-east-1:626627529009:SavingsPlanPublishNotifications. We've published a new version of *<Savings Plan name>*. To download the index of current region specific savings plans, use the following URL: - *<Region index URL of the version price list>* To download the index of previous versions of savings plans, use the following URL: - *<version index URL of the version price list>* To learn more about Savings Plans, see http://docs.aws.amazon.com/awsaccountbilling/ latest/aboutv2/price-changes.html. To learn about finding Savings Plan prices in an offer file, see https:// docs.aws.amazon.com/awsaccountbilling/latest/aboutv2/sp-offer-file.html Thank You,

Amazon Web Services Team

例えば、Savings Plans の E メール本文は次のようになります。

#### Hello,

You've received this notification because you subscribed to receiving updates from SNS topic arn:aws:sns:us-east-1:626627529009:SavingsPlanPublishNotifications.

We've published a new version of Compute Savings Plans.

To download the index of current region specific savings plans, use the following URL: - https://pricing.us-east-1.amazonaws.com/savingsPlan/v1.0/aws/

AWSComputeSavingsPlan/20230509202901/region\_index.json

To download the index of previous versions of savings plans, use the following URL:

 - https://pricing.us-east-1.amazonaws.com/savingsPlan/v1.0/aws/ AWSComputeSavingsPlan/20230509202901/index.json To learn more about savings plans, see http://docs.aws.amazon.com/awsaccountbilling/ latest/aboutv2/price-changes.html. To learn about finding Savings Plan prices in an offer file, see https:// docs.aws.amazon.com/awsaccountbilling/latest/aboutv2/sp-offer-file.html Thank You,

Amazon Web Services Team

# の一括請求 AWS Organizations

の統合請求機能を使用して AWS Organizations 、複数の AWS アカウント Amazon Web Services India Private Limited (AWS インド) アカウントの請求と支払いを統合することができます。のすべて の組織 AWS Organizations には、すべてのメンバーアカウント の料金を支払う管理アカウントがあ ります。 組織の詳細については、[「AWS Organizations ユーザーガイド](https://docs.aws.amazon.com/organizations/latest/userguide/)」を参照してください。

一括請求には次の利点があります。

- 1 つの請求書 複数のアカウントに対して 1 つの請求書を受け取るだけで済みます。
- 簡単な追跡 複数のアカウントでの料金を追跡し、コストと使用状況の統合データをダウンロー ドできます。
- 使用状況の結合 組織内のすべてのアカウントの使用量を結合し、料金のボリューム割引、リ ザーブドインスタンスの割引、および Savings Plans を共有できます。その結果、会社、部門、ま たはプロジェクトでの料金が個々のスタンドアロンアカウントと比較して低くなります。詳細につ いては、「[従量制割引](#page-286-0)」を参照してください。
- 追加料金なし 一括請求は追加コストなしで提供されます。

**a** Note

メンバーアカウント請求書は情報の提供のみに使用されます。管理アカウントは、各アカウ ントで利用できる追加のボリューム割引、リザーブドインスタンスの割引、または Savings Plans を再割り当てする場合があります。

管理アカウントへのアクセス権がある場合は、メンバーアカウントで発生した AWS 料金をまとめて 確認できます。また、各メンバーアカウントのコストレポートも取得できます。

AWS と AWS India アカウントは統合できません。連絡先住所がインドにある場合は、 AWS Organizations を使用して組織内の AWS India アカウントを統合することができます。

**A** Important

メンバーアカウントが組織を離れた場合、そのメンバーアカウントは、組織にいたときに生 成された Cost Explorer データにアクセスできなくなります。このデータは削除されず、組

織の管理アカウントは引き続きデータにアクセスできます。再度組織に加わったメンバーア カウントは再びデータにアクセスできます。

トピック

- [一括請求 \(コンソリデーティッドビリング\) の処理](#page-282-0)
- [AWS EMEA での一括請求](#page-283-0)
- [インドでの一括請求 \(コンソリデーティッドビリング\)](#page-285-0)
- [請求発効日、アカウントアクティビティ、数量割引](#page-286-1)
- [AWS クレジット](#page-287-0)
- [リザーブドインスタンス](#page-292-0)
- [一括請求について](#page-297-0)
- [短いバージョンの PDF 請求書のリクエスト](#page-307-0)
- [AWS Support のアカウントに対する 料金 AWS Organizations](#page-309-0)

# <span id="page-282-0"></span>一括請求 (コンソリデーティッドビリング) の処理

AWS Organizations は、組織内のすべてのメンバーアカウントの合計コストを追跡できるように、一 括請求を提供します。次のステップは、組織を作成し、一括請求を確認するプロセスの概要を説明し ます。

- 1. [AWS Organizations コンソールま](https://console.aws.amazon.com/organizations/)たは [AWS Billing and Cost Management コンソールを](https://console.aws.amazon.com/billing/)開きま す。 AWS Billing and Cost Management コンソールを開いている場合は、[Consolidated Billing (一括請求)]、[Get started (今すぐ始める)] の順に選択します。 AWS Organizations コンソールに リダイレクトされます。
- 2. コンソールで、[Create organization AWS Organizations ] を選択します。
- 3. 新しい組織の管理アカウントになるアカウントから、組織を作成します。詳細については、[組織](https://docs.aws.amazon.com/organizations/latest/userguide/orgs_manage_create.html) [の作成](https://docs.aws.amazon.com/organizations/latest/userguide/orgs_manage_create.html)を参照してください。管理アカウントは、すべてのメンバーアカウントの料金の支払い責 任を負います。
- 4. (オプション) 組織のメンバーのアカウントを自動で作成します。詳細については[、「組織 AWS](https://docs.aws.amazon.com/organizations/latest/userguide/orgs_manage_accounts_create.html)  [アカウント での の作成」](https://docs.aws.amazon.com/organizations/latest/userguide/orgs_manage_accounts_create.html)を参照してください。
- 5. (オプション) 既存のアカウントを招待して組織に統合します。詳細については、[「組織への](https://docs.aws.amazon.com/organizations/latest/userguide/orgs_manage_accounts_invites.html) [AWS アカウント の招待」](https://docs.aws.amazon.com/organizations/latest/userguide/orgs_manage_accounts_invites.html)を参照してください。

6. 毎月、一括請求のすべてのメンバーアカウントに対して管理アカウントに AWS 課金されます。

メンバーアカウントのすべての料金が管理アカウントに請求されます。しかし、組織内で (一括請求 のみではなく) 機能をすべてサポートするように組織が変更されない限り、また、ポリシーによりメ ンバーアカウントが明示的に制限されない限り、各メンバーアカウントは他のメンバーアカウントか ら独立しています。例えば、メンバーアカウントの所有者は、管理アカウントがこれらのアクション を制限しない限り、 AWS サービスにサインアップし、リソースにアクセスし、 AWS プレミアムサ ポートを使用できます。各アカウントの所有者は引き続き、自分のサインイン認証情報を使用し、組 織内の他のアカウントとは独立して割り当てられたアカウント許可を持ちます。

一括請求管理アカウントのセキュリティを確保する

組織内の管理アカウントの所有者は、[AWS Multi-Factor Authentication \(多要素認証\)](https://aws.amazon.com/mfa/) と強力なパス ワードを使用してアカウントを安全に保ってください。パスワードには 8 文字以上で、大文字と小 文字の両方、1 つ以上の数字、1 つ以上の特殊文字を含めてください。パスワードの変更は、[AWS](https://aws.amazon.com/security-credentials) [セキュリティ認証情報](https://aws.amazon.com/security-credentials)のページで行います。

# <span id="page-283-0"></span>AWS EMEA での一括請求

一括日次請求書機能で請求額を合算すると、1 日に受け取る請求書の数を減らすことができます。次 の要件が満たされている場合、この機能は自動的にオプトインされます。

- の請求 AWS アカウント は、Amazon Web Services EMEA SARL (AWS 欧州) エンティティを通じ て行われます。詳細については、「[AWS ヨーロッパでの支払い管理」](#page-105-0)を参照してください。
- 請求書による支払いの支払い方法を使用している。この機能は、クレジットカードまたは自動引き 落としによる支払い方法では利用できません。

この機能では以下の項目が統合されます。

- 日次サブスクリプションと out-of-cycle 請求書を 1 つの請求書にまとめる
- 複数のクレジットメモが 1 つの請求書に統合されます。

例えば、今日、リザーブドインスタンスを 3 つ購入し、2 つのクレジットメモを受け取った場合、そ の日の終わりに合計 2 つの請求書が届きます。1 つの請求書にはリザーブドインスタンスの購入が含 まれ、もう 1 つにはクレジットメモが含まれます。

## 統合期間

AWS は、UTC の午前 23 時 59 分から午前 24 時 00 分までのサブスクリプション請求書と返金を処 理します。 AWS これにより、過去 24 時間の一括請求書とクレジットメモが生成されます。一括請 求は数分以内に利用可能になります。

## 対象サービス

日次請求書には、 AWS のサービス サブスクリプション、 out-of-cycle 購入、クレジットメモが含ま れます。この機能には以下は含まれません。

- AWS Marketplace 購入
- AWS 毎月のサービスおよび記念日の請求書
- 複数の異なる元の請求書に対して発行されたクレジットメモ

例えば、元の請求書 ID 123 のクレジットメモ A を受け取り、元の請求書 ID 456 に対して別のク レジットメモ B を受け取ったとします。同じ日に発行されたものであっても 2 つの クレジットメ モは統合されません。クレジットメモは、元の請求書 ID と同じものに対して発行された場合にの み統合されます。

- AWS Support AWS Support プランの変更などの の購入
- 一部の Amazon Route 53 サービス (ドメイン名の購入など) AWS Partner Network、re:Invent AWS Managed Services、re:Inforce などの AWS 会議に対する料金

通貨と外国為替レート

クレジットメモでは、元の請求書と同じ通貨と為替レートが使用されます。

サブスクリプション請求書の場合、 は、過去 24 時間以内に処理されたすべての 1 回限りの料金に 最新の通貨設定 AWS を適用します。例えば、午前中にリザーブドインスタンスを購入し、午後に優 先通貨を変更すると、 は、午前の購入通貨を新しい優先通貨 AWS に変換します。この更新は、そ の日に生成された一括請求書に表示されます。

### AWS Cost and Usage Report への変更

一括請求では、 AWS が 1 回限りの料金を AWS コストと使用状況レポート (AWS CUR)、Cost Explorer、最大 24 時間かかる場合があります。 AWS

償却された 1 回限りの前払いリザーブドインスタンス料金は、引き続き AWS CUR、Cost Explorer、または Budgets で表示できます。

一括請求機能の無効化

既定では、この機能はお客様のアカウントに対して有効になります。この機能が不要な場合は、次に 説明する手順に従います。

一括請求を無効にするには

- 1. [AWS Support Center Console](https://console.aws.amazon.com/support/home#/)にサインインします。
- 2. アカウントと請求のサポートケースを作成します。
- 3. [サービス] で [請求] を選択します。
- 4. [カテゴリ] で、[一括請求] を選択します。
- 5. プロンプトに従ってケースを作成します。

#### **a** Note

一括請求を後でもう一度有効にする場合は、この手順を繰り返します。

# <span id="page-285-0"></span>インドでの一括請求 (コンソリデーティッドビリング)

新しいアカウントにサインアップし、連絡先住所に India を選択した場合、ユーザー契約はインド の現地 AWS 販売者である Amazon Web Services India Private Limited (AWS India) と締結されま す。India AWS が請求を管理し、請求書の合計はドルではなくルピーで表示されます。India でアカ ウントを作成した後は AWS 、連絡先情報の国を変更することはできません。

India の住所を持つ既存のアカウントがある場合、アカウントはいつアカウントを開いたかに応じ て、 AWS または AWS India のいずれかになります。アカウントが AWS と AWS India のどちらを 使用しているかについては、「」を参照してください[登録販売者の検索](#page-47-0)。既存の AWS お客様は、引 き続き を使用できます AWS アカウント。アカウントと AWS India アカウントの両方 AWS を持つ ことを選択することもできますが、同じ組織に統合することはできません。(現在、既存のアカウ ントを から AWS AWS インドに移行することはできません。) AWS インドの組織に属している場 合、管理アカウントはすべてのメンバーアカウントの PAN 番号を編集できます。

India で管理アカウントから組織を作成する場合 AWS 、他の AWS India アカウントのみを組織に招 待できます。 AWS アカウントは招待できません。

で管理アカウントから組織を作成する場合 AWS、他の のみを組織に参加 AWS アカウント に招待で きます。 AWS India アカウントを招待することはできません。

# <span id="page-286-1"></span>請求発効日、アカウントアクティビティ、数量割引

お客様が組織に参加するリクエストを、アカウント所有者が受け入れると、メンバーアカウントの料 金は即座にお客様の責任となります。メンバーアカウントが月の途中で参加した場合、管理アカウン トはその月の後半分のみ請求されます。

例えば、メンバーアカウントが 3 月 10 日に組織に加わった場合、 は 3 月 10 日以降にメンバーアカ ウントの使用期間について管理アカウントに AWS 請求します。それが発生する前の月の部分はメン バーアカウントの元の所有者に請求されます。

### 請求およびアカウントアクティビティ

は毎月、メンバーアカウントの所有者ではなく、管理アカウントの所有者に AWS 課金します。組織 内のすべてのアカウントの合計使用量を表示するには、管理アカウントの [Bills] ページを参照してく ださい。 AWS は日に複数回、ページを更新します。さらに、 AWS はダウンロード可能なコストレ ポートを毎日提供します。

メンバーアカウントの所有者には課金されませんが、 AWS 請求書ページにアクセスして使用量と料 金を確認できます。メンバーアカウント所有者は、請求書にある管理アカウントや他のメンバーアカ ウントのデータを表示したり取得したりすることはできません。

### <span id="page-286-0"></span>従量制割引

請求の目的で、 は組織内のすべてのアカウントを 1 つのアカウントであるかのように AWS 処理し ます。 AWS Data Transfer や Amazon S3 などの一部のサービスでは、特定の使用ディメンションに ボリューム料金階層があるため、サービスを使用するほど料金が低くなります。一括請求では、 は すべてのアカウントの使用量を AWS 結合して適用するボリューム料金階層を決定し、可能な限り全 体的な価格を低くします。 AWS 次に、 は各メンバーアカウントを、アカウントの使用量に基づい てボリューム割引全体の一部に割り当てます。

たとえば、ボブの一括請求には、ボブ自身のアカウントとスーザンのアカウントの両方が含まれてい るとします。ボブのアカウントは管理アカウントであるため、自分自身とスーザンの両方の料金を支 払います。

月単位で、ボブは 8 TB、スーザンは 4 TB のデータを転送しています。

この例では、 は、最初の 10 TB のデータ転送に対して GB あたり 0.17 USD、次の 40 TB に対して 0.13 USD を AWS 請求します。これは換算すると、最初の 10 TB に対して TB 当たり 174.08 USD (= 0.17 × 1024)、次の 40 TB に対して TB 当たり 133.12 USD (= 0.13 × 1024) になります。1 TB = 1024 GB です。

ボブとスーザンが使用した 12 TB は、ボブの管理アカウントに対して、次のように請求されます。 (174.08 USD × 10 TB) + (133.12 USD × 2 TB) = 1,740.80 USD + 266.24 USD = 2,007.04 USD

一括請求で階層化のメリットがなければ、ボブとスーザンは TB ごとに 174.08 USD を合計 2,088.96 USD の使用量で請求する AWS ことになります。

料金の詳細については、「[AWS の料金」](https://aws.amazon.com/pricing/)を参照してください。

AWS の無料利用枠 AWS Organizations

無料利用枠をサポートする Amazon EC2 などのサービスの場合、 は、 AWS 組織内のすべてのアカ ウントの合計使用量に無料利用枠 AWS を適用します。 AWS は、無料利用枠を各アカウントに個別 に適用しません。

AWS は、無料利用枠の制限を超えたか、無料利用枠の制限を超えると予測されるかを追跡する予算 を提供します。組織の無料利用枠の予算はデフォルトでは有効になっていません。管理アカウントで は、請求情報とコスト管理コンソールを使用して無料利用枠使用状況アラートをオプトインすること ができます。無料利用枠使用状況アラートは、個々のメンバーアカウントでは使用できません。

無料利用枠の詳細については、「[AWS 無料利用枠のよくある質問」](https://aws.amazon.com/free/faqs/)を参照してください。 AWS Budgets とオプトインによる AWS 無料利用枠の使用状況アラートの詳細については、「」を参照し てください[AWS 無料利用枠 使用状況アラートの使用。](#page-184-0)

# <span id="page-287-0"></span>AWS クレジット

AWS クレジットは、対象となるサービスに関連するコストをカバーするために、 請求書に自動的に 適用されます。対象となるサービスの詳細については、[AWS 「プロモーションクレジットの引き換](https://aws.amazon.com/awscredits/) [え](https://aws.amazon.com/awscredits/)」を参照してください。クレジットは、なくなるか期限切れになるまで適用されます。

クレジット AWS 全般、または既に有効期限が切れているクレジットに関するご質問は、 にお問い 合わせください AWS Support。への連絡方法の詳細については、 AWS Support「」を参照してくだ さい[AWS 請求のヘルプを利用する。](#page-55-0)
**6 AWS クレジットの表示** 

- 前回の請求日以降のクレジット残高を表示するには、[請求] コンソールの [クレジット] ページに移動します。クレジット残高は [残高] 列で確認できます。クレジット残高は毎 月、現在の請求サイクルの終了時に更新されます。たとえば、今月の請求書に既にクレ ジットを適用している場合、[残高] 列はその請求サイクルの終了時に更新されます。
- 当月の推定クレジット残高を表示するには、[請求] コンソールの [請求書] ページに移動 し、[削減額] タブを選択します。このクレジット残高は 24 時間ごとに更新され、最新の推 定クレジット残高が表示されます。

トピック

- [ステップ 1 : 適用するクレジットの選択](#page-288-0)
- [ステップ 2: クレジット適用先の選択](#page-289-0)
- [ステップ 3: 単一アカウントと複数のアカウントに AWS クレジットを適用する](#page-290-0)
- [ステップ 4: AWS クレジットの共有](#page-291-0)

### <span id="page-288-0"></span>ステップ 1 : 適用するクレジットの選択

このセクションでは、単一またはスタンドアロンの で AWS クレジットがどのように適用されるか について説明します AWS アカウント。に複数のクレジット AWS アカウント がある場合、使用可能 なクレジットは次の順序で適用されます。

に AWS アカウント 複数のクレジットがある場合のクレジットの適用順序

1. 全体の中で残りの有効期限が最も短いクレジット

2. 対象サービスの数が最も少ないクレジット

3. 全体の中で最も古いクレジット

たとえば、ジョージが 2 つのクレジットを使用できる場合を考えます。クレジット 1 は、2019 年 1 月期限の 10 USD 相当で、Amazon S3 にも Amazon EC2 にも利用でき ます。クレジット 2 は、2019 年 12 月期限の 5 USD 相当で、Amazon EC2 のみで使用できます。Jorge には、すべての クレジットを適用するのに十分な AWS 料金がかかります。 は、クレジット 2 よりも早く有効期限 が切れるため、最初にアプリケーションにクレジット 1 AWS を選択します。

**a** Note

- クレジットを消費した後も有効な使用量が残っている場合は、クレジットがすべて消費さ れるか、使用量が満たされるまで、このプロセスが繰り返されます。
- クレジットは、最も高額のサービス料金 (例えば、Amazon EC2、Amazon S3 など) に適 用されます。その後、クレジットは、料金が高いサービスから低いサービスに向け順に消 費されます。
- クレジットは、請求プロセス中に顧客の選択を適用する必要はありません。 AWS は、該 当するサービスに対象クレジットを自動的に適用します。

### <span id="page-289-0"></span>ステップ 2: クレジット適用先の選択

このセクションでは、 AWS クレジット共有がオンになっている AWS Organizations 場合に でクレ ジットがどのように適用されるかを示します。

クレジット共有がアクティブ化されている AWS Organizations ときに でクレジットがどのように適 用されるかの順序

1. クレジットを所有するアカウントでは、サービスの利用料金が補償されます。

- 2. クレジットは、支出が最も多い AWS アカウント に適用されます。
- 3. 連結アカウントでは、請求は特定のフィールドごとにグループ化され、クレジットは請求額が最 も高いグループに適用されます。
- 4. このグループ内で、クレジットが最も高い料金に最初に適用されます

このプロセスは、クレジットがすべて消費されるか、お客様のために補償するべき支出がなくなるま で継続します。

AWS は、対象となるすべての登録販売者に対して、利用可能な最大料金にクレジットを適用しま す。つまり、 は有効期限が切れる前にクレジットを適用 AWS しようとします。したがって、特定 のサービスに対して一般的なクレジットを使用する可能性があります。

たとえば、ジョージが 2 つのクレジットを使用できる場合を考えます。クレジット 1 は、2019 年 1 月期限の 10 USD 相当で、Amazon S3 にも Amazon EC2 にも利用でき ます。クレジット 2 は、2019 年 12 月期限の 5 USD 相当で、Amazon EC2 のみで使用できます。Jorge には 2 つの AWS 料金があります。Amazon EC2 の場合は 100 USD、Amazon S3 の場合は 50 USD です。1 月に期限切れになる AWS クレジット 1 は Amazon EC2 料金に適用され、Amazon EC2 料金は 90 USD、Amazon S3 料金は 50 USD になります。クレジット 2 は Amazon EC2 の使用の残りの 90 USD AWS に適用され、Jorge は Amazon EC2 に 85 USD、Amazon S3 に 50 USD を支払う必要が あります。彼は今、自分のクレジットのすべてを使用しました。

# <span id="page-290-0"></span>ステップ 3: 単一アカウントと複数のアカウントに AWS クレジットを適用 する

次のルール AWS では、 がクレジットを 1 つのアカウントおよび組織の請求に適用する方法を指定 します (クレジット共有が有効)。

- 請求サイクルは毎月の初日に始まります。
- AWS アカウント が組織に含まれていない個人によってその月の最初の日に所有されているとしま す。同じ月の後半に、この個人のアカウントが組織に追加されたとします。このような場合、 は その月の使用量に対する個々の請求に個人のクレジット AWS を適用します。つまり、個人が組織 に加わった日までのクレジット AWS を適用します。

**a** Note

個人のアカウントのクレジットは、その個人が組織に追加された日から同月末までの、ア カウントでの使用をカバーしません。この期間は、個人のアカウントのクレジットは請求 に適用されません。ただし、翌月から、 は個人のアカウントクレジットを組織 AWS に適 用します。

- アカウントが組織によってその月の最初の日時点で所有されている場合、 AWS は、そのアカウン トが同じ月に組織を離れた場合でも、支払人アカウントまたはリンクされたアカウントが償還した クレジットを組織の請求書に適用します。月の始まりは 0:00 UTC+0 の 1 秒後に始まります。例 えば、あるアカウントが 8 月 1 日に組織を離れるとします。このアカウントはその暦月中は組織 に属していたため、組織の請求に、アカウントが償還した 8 月のクレジットが AWS により適用さ れます。
- その月に個人が組織を離れた場合、 は翌月の初日に個人のアカウントにクレジットを適用 AWS し始めます。
- クレジットは、該当月の任意の時点で組織に加入するすべてのアカウントと共有されます。ただ し、組織の共有クレジットプールは、月の最初の日から組織の一員となっているアカウントからの クレジットのみで構成されます。

例えば、スーザンが月の最初の日に単一のアカウントを所有していて、その月に組織に加わるとしま す。また、自分が組織に加わった翌日にクレジットを引き換えると仮定します。 は、その月の 1 日

から組織に加わった日までに発生した使用量について、自分のアカウントにクレジット AWS を適用 します。ただし、次の月の最初の日以降は、組織の請求にクレジットが AWS により適用されます。 スーザンが組織を離れた場合、スーザンが請求したクレジットは、離脱の翌月 1 日まで組織の請求 書に適用されます。彼女が離れた後の月から開始し、組織の請求の代わりに彼女の請求にスーザンの クレジットが AWS により適用されます。

別の例では、スーザンは 1 月 1 日に単一のアカウントを所有していて、1 月 11 日に組織に加わった とします。スーザンが 1 月 18 日に 100 USD のクレジットを引き換えた場合、 は 1 月に発生した使 用量をスーザンのアカウント AWS に適用します。2 月 1 日以降から、スーザンのクレジットは組織 の一括請求に適用されます。スーザンのクレジットが 50 USD で 4 月 16 日に組織を離れた場合は、 スーザンのクレジットは組織の 4 月度の一括請求に適用されます。5 月から、スーザンのクレジット は自身のアカウントに適用されます。

### <span id="page-291-0"></span>ステップ 4: AWS クレジットの共有

Billing and Cost Management コンソールの [請求設定] ページで、クレジット共有を無効化できま す。次のルールでは、クレジット共有を無効化した場合の、単一のアカウントおよび組織の請求への クレジットの適用方法を指定します。

- 請求サイクルは毎月の初日に始まります。
- クレジットは、クレジットを受け取ったアカウントのみに適用されます。
- 請求書は、月の最終日にアクティブになっているクレジット共有設定を使用して計算されます。
- 組織内では、支払者アカウントのみがクレジット共有の有効化または無効化を切り替えることがで きます。支払いアカウントのユーザーは、クレジットを共有できるアカウントを選択することもで きます。

#### クレジット共有設定

このセクションで、請求ファミリーのメンバーアカウント間でクレジット共有を有効にできます。特 定のアカウントを選択することも、すべてのアカウントで共有を有効にすることもできます。

**a** Note

このセクションは、 の一部として管理アカウント (支払いアカウント) でのみ使用できます AWS Organizations。

メンバーアカウントのクレジット共有を管理するには

- 1. [https://console.aws.amazon.com/billing/](https://console.aws.amazon.com/billing/home?#/) で AWS Billing and Cost Management コンソールを開 きます。
- 2. ナビゲーションペインで、[請求設定] を選択します。
- 3. [クレジットの共有設定] セクションで、[編集] を選択します。
- 4. 特定のアカウントのクレジット共有を有効または無効にするには、表からアカウントを選択 し、[有効化] または [無効化] を選択します。
- 5. すべてのアカウントのクレジット共有を有効または無効にするには、[アクション] を選択 し、[すべて有効化] または [すべて無効化] を選択します。
- 6. [更新] を選択します。

**1** Tip

- 組織に加入する新しいアカウントのクレジット共有を有効にするには、[新しく作成したメ ンバーアカウントのデフォルト共有] を選択します。
- クレジット共有設定の履歴をダウンロードするには、[設定履歴 (CSV) をダウンロード] を 選択します。

# リザーブドインスタンス

請求の目的で、 の統合請求機能は、組織内のすべてのアカウントを 1 つのアカウントとして AWS Organizations 扱います。これは、組織内のすべてのアカウントは、他のアカウントで購入したリ ザーブドインスタンスの時間単位のコスト利点を受けることができるということを意味しています。

請求情報とコスト管理コンソールの [設定] ページで、リザーブドインスタンスの共有の割引を無効 化することができます。詳細については、「[the section called "リザーブドインスタンスと Savings](#page-295-0)  [Plans の割引共有"](#page-295-0)」を参照してください。

#### トピック

- [特定のサービスの請求例](#page-293-0)
- [リザーブドインスタンスと Savings Plans の割引共有](#page-295-0)

## <span id="page-293-0"></span>特定のサービスの請求例

統合請求が の特定のサービスとどのように連携するかについては、他にもいくつかの点があります AWS。

Amazon EC2 リザーブドインスタンス

たとえば、Amazon EC2 リザーブド DB インスタンスの例として、ボブとスーザンが組織内でそれ ぞれアカウントを持っているとします。スーザンは 5 つの同じタイプのリザーブドインスタンスを 持っていて、ボブは何も持っていません。特定の 1 時間の間に、スーザンは 3 つのインスタンスを 使用し、ボブは 6 つのインスタンスを使用し、組織の一括 bill. AWS bills では合計 9 つのインスタン スを 5 つのインスタンスをリザーブドインスタンスとして、残りの 4 つのインスタンスを通常のイ ンスタンスとして使用します。

スーザンがリザーブドインスタンスを購入したのと同じ利用可能ゾーンでボブがインスタンスを起動 する場合にのみ、ボブはスーザンのリザーブドインスタンスのコスト利点を受けることができます。 たとえば、スーザンがリザーブドインスタンス購入の際に us-west-2a を指定した場合、ボブが組 織の一括請求でコストメリットを得るためには、ボブは自分のインスタンス起動時に us-west-2a を指定する必要があります。しかし、Availability Zone の実際のロケーションは、アカウント間で独 立しています。たとえば、ボブのアカウントの us-west-2a アベイラビリティーゾーンは、スーザ ンのアカウントのロケーションとは異なるロケーションにある可能性があります。

Amazon RDS リザーブド DB インスタンス

たとえば、Amazon RDS リザーブド DB インスタンスの例として、ボブとスーザンが組織内でそれ ぞれアカウントを持っているとします。スーザンが 5 つのリザーブド DB インスタンスを持ってい て、ボブは何も持っていないとします。特定の 1 時間の間、スーザンは 3 つの DB インスタンスを 使用し、ボブは 6 つの DB インスタンスを使用し、統合された bill. AWS bills で合計 9 つの DB イン スタンスをリザーブド DB インスタンスとして 5 つ、残りの 4 つをオンデマンド DB インスタンス として使用します (Amazon RDS リザーブド DB インスタンスの料金については、[料金ページを](https://aws.amazon.com/rds/pricing/)参照 してください)。スーザンがリザーブド DB インスタンスを購入したのと同じリージョンでボブが DB インスタンスを起動する場合にのみ、ボブはスーザンのリザーブド DB インスタンスのコスト利 点を受けることができます。

また、「[リザーブド DB インスタンス](https://docs.aws.amazon.com/AmazonRDS/latest/UserGuide/USER_WorkingWithReservedDBInstances.html)」で説明されているように、Susan のリザーブド DB インスタ ンスのすべての関連属性が、Bob によって起動された DB インスタンスの属性と一致する必要があり ます。たとえば、スーザンが以下の属性で、us-west-2 でリザーブド DB インスタンスを購入した とします。

- DB エンジン: Oracle
- DB インスタンスのクラス: m1.xlarge
- デプロイのタイプ: Multi-AZ

これは、ボブが組織の一括請求においてコストメリットを得るためには、正確に同じ属性を持つ自身 の DB インスタンスを us-west-2 で起動する必要があることを意味しています。

Amazon ElastiCache リザーブドノードインスタンス

Amazon ElastiCache リザーブドノード の例では、ボブとスーザンがそれぞれ組織にアカウントを 持っているとします。スーザンが 5 つのリザーブドノードを持っていて、ボブは何も持っていない とします。ある特定の 1 時間の内に、スーザンは 3 つのノードを使用し、ボブは 6 つ使用します。 これにより、合計 9 個のノードが一括請求に使用されます。

AWS は 5 個をリザーブドノードとして請求し、残りの 4 個をオンデマンドノードとして AWS 請求 します。(Amazon ElastiCache リザーブドノードの料金については、[「Amazon の ElastiCache 料](https://aws.amazon.com/elasticache/pricing/) [金](https://aws.amazon.com/elasticache/pricing/)」を参照してください。) スーザンがリザーブドノードを購入したのと同じリージョンでボブが オンデマンドノードを起動する場合にのみ、ボブはスーザンのリザーブドノードのコスト利点を受け ることができます。

また、スーザンのリザーブドノードのコスト利点を受けるには、ボブのノードの全属性が、スーザ ンが起動したノードの属性と一致する必要があります。たとえば、スーザンが以下の属性で、uswest-2 でリザーブドノードを購入したとします。

- キャッシュエンジン: Redis
- ノードの種類: cache.r3.large

Bob は、組織の一括請求でコストメリットを得るために、同じ属性us-west-2を使用して で ElastiCache ノードを起動する必要があります。

Amazon OpenSearch Service リザーブドインスタンス

Amazon Service OpenSearch リザーブドノード の例では、ボブとスーザンがそれぞれ組織にアカウ ントを持っているとします。スーザンが 5 つのリザーブド インスタンスを持っていて、ボブは何も 持っていないとします。ある特定の 1 時間の内に、スーザンは 3 つのインスタンスを使用し、ボブ は 6 つ使用します。これにより、合計 9 個のインスタンスが一括請求に使用されます。

AWS は 5 をリザーブドインスタンスとして請求し、残りの 4 をオンデマンドインスタンスと して AWS 請求します。(Amazon OpenSearch Service リザーブドインスタンスの料金について は、[「Amazon OpenSearch Service の料金](https://aws.amazon.com/elasticsearch-service/pricing/)」を参照してください。) スーザンがリザーブドインス タンスを購入したのと同じ AWS リージョン でボブがオンデマンドインスタンスを起動する場合に のみ、ボブはスーザンのリザーブドインスタンスのコスト利点を受けることができます。

スーザンのリザーブドインスタンスのコスト利点を受けるには、スーザンが予約したものと同 じインスタンスタイプをボブも使用する必要があります。たとえば、スーザンが us-west-2 で m4.large.elasticsearch インスタンスを購入したとします。Bob は、組織の一括請求でコスト メリットを得るために、同じインスタンスタイプus-west-2で で Amazon OpenSearch Service ド メインを起動する必要があります。

<span id="page-295-0"></span>リザーブドインスタンスと Savings Plans の割引共有

組織の管理アカウントは、組織内のすべてのアカウント (管理アカウントを含む) においてリザーブ ドインスタンスの割引と Savings Plans の割引の共有を無効にすることができます。つまり、リザー ブドインスタンスと Savings Plans の割引は、共有を無効にしたすべてのアカウント間で共有されな くなります。

アカウントでリザーブドインスタンスまたは Savings Plans の割引を共有するには、両方のアカウン トで共有を有効にする必要があります。設定はいつでも変更できます。各請求見積りは、最後の設 定のセットを使用して計算されます。月の最終請求額は、月の最終日の午後 11 時 59 分 59 秒 (UTC 時) に指定されている設定に基づいて計算されます。

**A** Important

リザーブドインスタンスと Savings Plans の割引共有を無効にすると、毎月の請求額が高く なる可能性があります。

トピック

- [共有リザーブドインスタンスと Savings Plans の割引の無効化](#page-295-1)
- [共有リザーブドインスタンスと Savings Plans の割引の有効化](#page-296-0)

<span id="page-295-1"></span>共有リザーブドインスタンスと Savings Plans の割引の無効化

個々のメンバーアカウントの共有割引を無効にすることができます。

共有リザーブドインスタンスと Savings Plans の割引を無効にするには

- 1. にサインイン AWS Management Console し、<https://console.aws.amazon.com/billing/>で AWS Billing and Cost Management コンソールを開きます。
- 2. ナビゲーションペインで、[請求設定] を選択します。
- 3. [リザーブドインスタンスと Savings Plans のアカウント別の割引共有設定] で、割引共有を無効 にするアカウントを選択します。
- 4. [無効化] を選択します。
- 5. [リザーブドインスタンスと Savings Plans の共有の無効化] ダイアログボックスで [無効化] を選 択します。
	- **G** Tip

[アクション] を選択してから [すべて無効化] を選択して、すべてのアカウントのリザーブド インスタンスと Savings Plans の共有を無効にすることもできます。

<span id="page-296-0"></span>共有リザーブドインスタンスと Savings Plans の割引の有効化

コンソールを使用して、アカウントのリザーブドインスタンス共有割引を有効にできます。

アカウントセットで Savings Plans を共有することができます。特典を他のアカウントと共有しない か、アカウントの統合された請求ファミリー全体のラインアイテムの利用資格をオープンするかを選 択できます。

共有リザーブドインスタンスと Savings Plans の割引を有効にするには

1. にサインイン AWS Management Console し、<https://console.aws.amazon.com/billing/>で AWS Billing and Cost Management コンソールを開きます。

**a** Note

AWS Organizationsの管理アカウントにログインしていることを確認します。

- 2. ナビゲーションペインで、[請求設定] を選択します。
- 3. [リザーブドインスタンスと Savings Plans のアカウント別の割引共有設定] で、割引共有を有効 にするアカウントを選択します。
- 4. [アクティブ化] を選択します。
- 5. [リザーブドインスタンスと Savings Plans の共有の有効化] ダイアログボックスで、[有効化] を 選択します。

### **G** Tip

[アクション] を選択してから [すべて有効化] を選択して、すべてのアカウントのリザーブド インスタンスと Savings Plans の共有を有効にすることもできます。

## 一括請求について

で組織を管理する場合は AWS Organizations、一括請求を使用して、組織内のアカウントの集計使用 コストを表示できます。一括請求 (コンソリデーティッドビリング) はコスト削減にも役立ちます。 例えば、 AWS 製品およびサービスに対して利用可能な最低価格を支払うために、 は、インスタン スを事前に購入するための低価格と割引料金で高い使用量に見合う料金範囲 AWS を提供します (予 約またはリザーブドインスタンス と呼ばれます)。一括請求 (コンソリデーティッドビリング) を使 用して、複数のアカウントの使用量を 1 つの請求書にまとめて、より安価な階層により迅速に達す ることができます。また、あるアカウントの未使用の予約を別のアカウントのインスタンス使用量に 適用することもできます。

トピック

- [一括請求の計算方法](#page-297-0)
- [料金階層](#page-298-0)
- [リザーブドインスタンス](#page-302-0)
- [Savings Plans](#page-304-0)
- [ブレンドレートとコスト](#page-304-1)

### <span id="page-297-0"></span>一括請求の計算方法

組織内では、管理アカウントがメンバーアカウントで発生したすべての料金を支払います。管理アカ ウントの管理者であり、適切な権限を持っている場合、すべてのメンバーアカウントのリザーブドイ ンスタンス割引とボリューム階層の合計使用コストを表示できます。は、そのアカウントの使用状況 に基づいてメンバーアカウントごとに個別の請求書 AWS を作成するため、個々のメンバーアカウン トで発生する料金を表示することもできます。 には、管理アカウントの請求書に、各アカウントの

請求書の概要 AWS も含まれます。各請求期間中、 は推定請求額を 1 日に数回 AWS 計算し、組織 で発生したコストを追跡できるようにします。請求書は翌月の月初までは確定されません。

**a** Note

メンバーアカウントと同様に、管理アカウントにも利用料金が発生する可能性があります。 ただし、ベストプラクティスとして、管理アカウントを使用して AWS サービスを実行しな いでください。例外は、組織自体を管理するために必要なサービスおよびリソースの場合で す。例えば、一括請求の管理の一環として、 AWS コストと使用状況レポートを保存するた めの S3 バケットを管理アカウントに作成できます。

<span id="page-298-0"></span>料金階層

一部の AWS サービスは、定義された AWS 使用量の単位コストを指定する階層 で料金が設定されま す。使用量が増えてしきい値を超えると、1 か月の追加使用量についてさらに安い単価を指定する新 しい料金階層に移行します。 AWS 使用量は毎月測定されます。使用状況を測定するために、 は組 織内のすべてのアカウントを 1 つのアカウントとして AWS 扱います。メンバーアカウントが個別に 階層の限度に達することはありません。代わりに、組織でのすべての使用量がサービスごとに集計さ れ、より安い価格階層がより迅速に適用されます。毎月の初めに、サービスの使用量がゼロにリセッ トされます。

各 AWS サービスは、料金情報を個別に発行します。すべての個別の料金表ページには、[AWS 料](https://aws.amazon.com/pricing/) [金](https://aws.amazon.com/pricing/)のページからアクセスできます。

Amazon S3 Standard ストレージのコストの計算

次の表は、料金範囲の例を示しています (コストが異なる場合があります)。詳細については、 「[Amazon S3 の料金](https://aws.amazon.com/s3/pricing/)」を参照してください。

Amazon S3 の料金階層

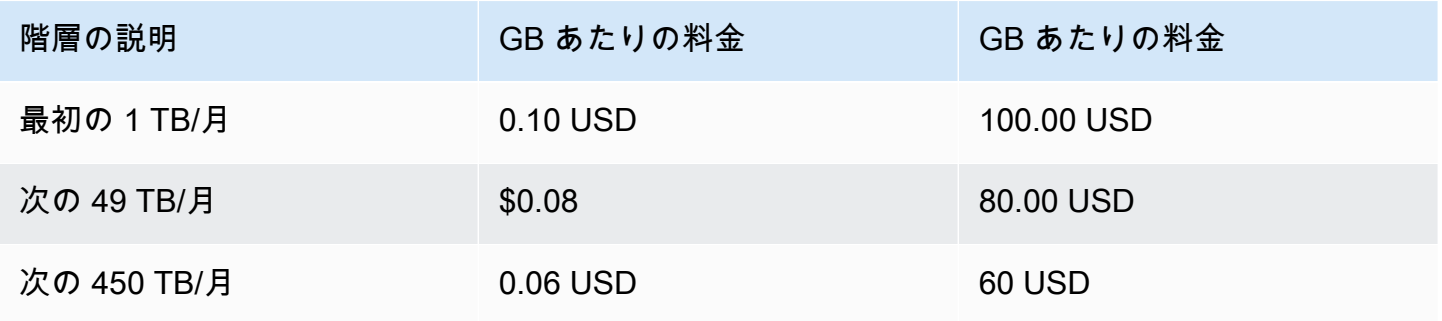

次のテーブルでは、管理アカウントと 3 つのメンバーアカウントを含む、組織の Amazon S3 の使用 状況を示しています。

S3 使用量のブレンドコストの例

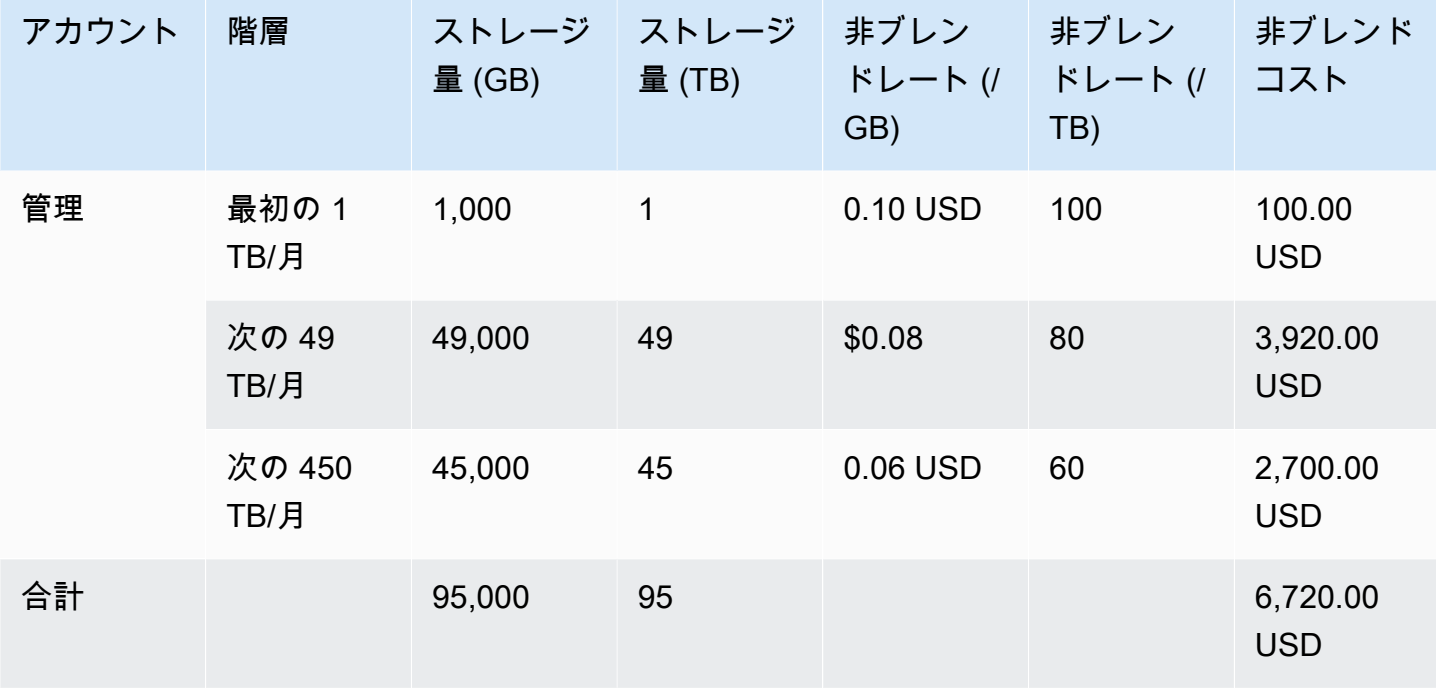

アカウ ント 階層 スト レー ジ量 (GB) スト レー ジ量 (TB) 非ブ レンド レート  $($ /GB $)$ 非ブ ―― 非ブレ ブレン ブレン レンド レート  $($  $($  $TB)$ ンドコ スト ドレー ト (/ GB) (=6,720/! (=6,720/! レン 5,000 USD) ドレー ト (/ TB) 5 USD) ドコス ト (= ブ ドレー ト \* ス トレー ジ) メン  $/$ <sup> $\zeta$ </sup> $-1$ 最初の 1 TB/ 月 1,000 1 0.10 USD 100 100.00 USD 0.070737 70.737 70.37 USD

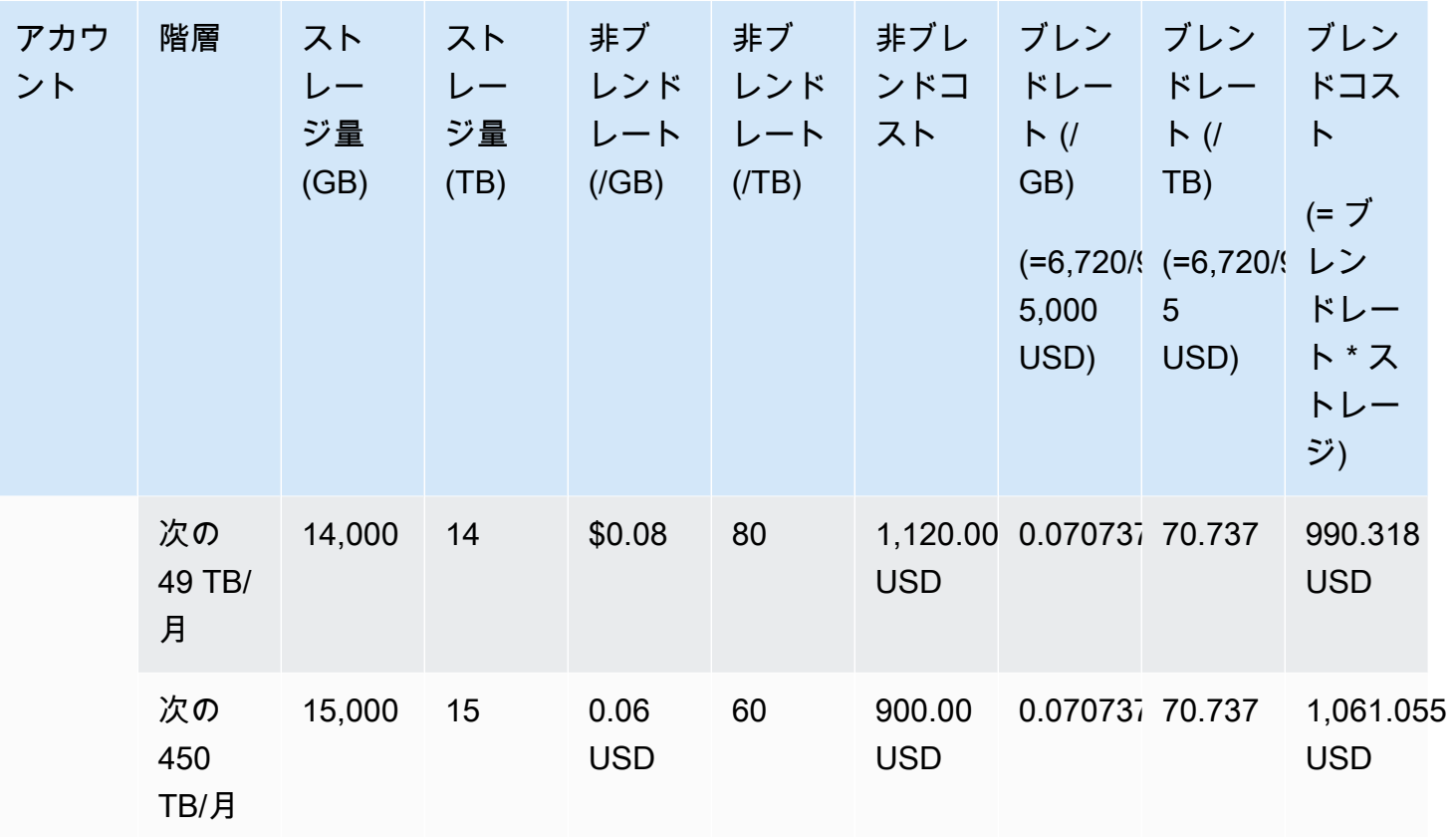

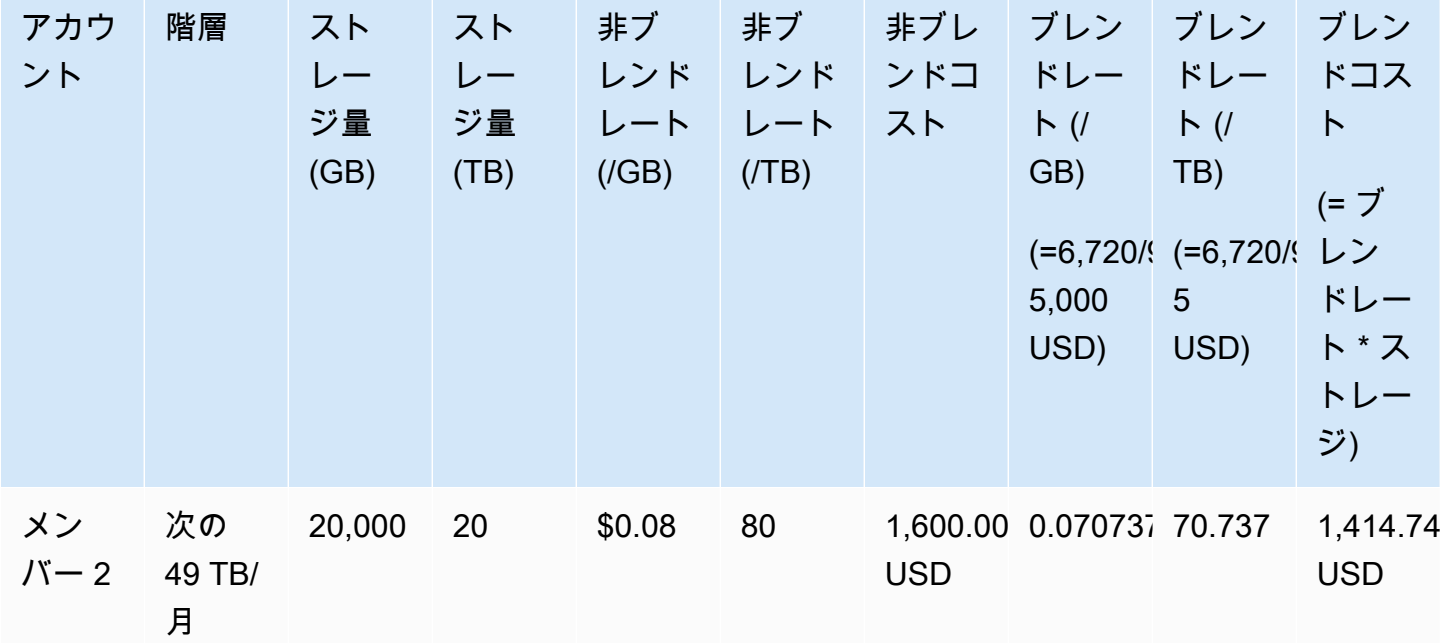

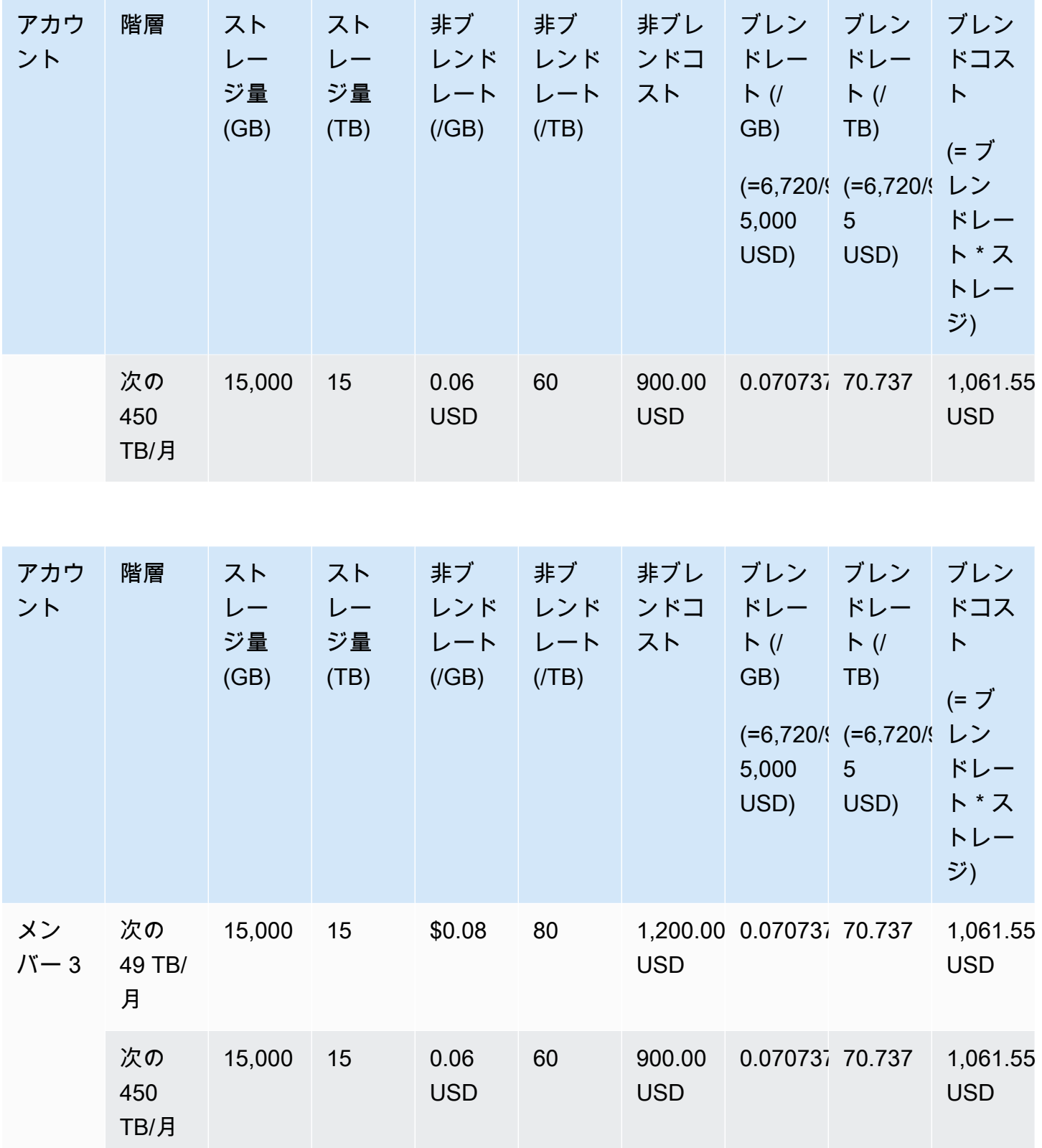

上記の表の費用は次のように計算されます。

- 1. 組織の全使用量は合計 95 TB (95,000 GB) です。これは、管理アカウントの記録用に加算されま す。管理アカウントそのものの使用量はありません。使用料は、メンバーアカウントにのみ発生 します。メンバー 1 は、1 TB のストレージを使用しています。この場合、組織の最初の料金範 囲を満たしています。2 番目の料金範囲は、3 つのメンバーアカウント (メンバー 1 の 14 TB + メ ンバー 2 の 20 TB + メンバー 3 の 15 TB = 49 TB) によって満たされています。3 番目の料金範囲 は、49 TB を超える使用量に適用されます。この例では、3 番目の料金範囲は、合計使用量が 45 TB のメンバーアカウントに適用されます。
- 2. 合計コストは、最初の 1 TB のコスト (1,000 GB x 0.10 USD = 100.00 USD) を、次の 49 TB の コスト (49,000 GB x 0.08 USD = 3,920 USD) と残りの 45 TB のコスト (45,000 GB x 0.06 USD = 2,700 USD) に加算して算出します。その結果、合計コストは、6,720 USD (100.00 USD + 3920.00 USD + 2700.00 USD = 6720.00 USD) になります。

前の例では、 で一括請求を使用すると、ストレージの月額コスト全体 AWS Organizations を削減 できることを示しています。各メンバーアカウントのコストを個別に計算した場合、合計コストは 6,720 USD ではなく、7,660 USD です。3 つのアカウントの使用量を合計することで、より安い料 金階層に、より早く移行することができます。最も高価なストレージ (最初の 1 TB) が最大料金で請 求されるのは 1 回のみです。3 回請求されることはありません。たとえば、3 TB のストレージを最 大レートの 100 USD/TB で使用すると、300 USD になります。このストレージについて、最初の 1 TB (100 USD) と、80 USD の追加の 2 TB (160 USD) で請求すると、合計請求額は 260 USD です。

## <span id="page-302-0"></span>リザーブドインスタンス

AWS また、 では、前払い料金と期間契約と引き換えに、割引された時間単位の料金も提供していま す。

### ゾーン リザーブドインスタンス

リザーブドインスタンスは、前払いの料金および期間契約と引き換えに、時間料金を割引する予 約です。Amazon Elastic Compute Cloud ([Amazon EC2](https://aws.amazon.com/ec2/reserved-instances/)) や Amazon Relational Database Service ([Amazon RDS\)](https://aws.amazon.com/rds/reserved-instances/)などのサービスでは、このアプローチを使用して、予約されたキャパシティーをリ ザーブドインスタンスとして販売しています。仮想マシンではありません。リザーブドインスタンス は、特定の Amazon EC2 または Amazon RDS インスタンスについて事前に料金を支払うという約 束です。見返りとして、オンデマンドインスタンスの使用状況と比較して、割引レートが適用されま す。リザーブドインスタンスとオンデマンドインスタンスに技術的な違いはありません。インスタン スを起動すると、 は、アクティブな予約に適用できる組織内のすべてのアカウントで、対象となる 使用状況 AWS をチェックします。詳細については、Amazon EC2 [ユーザーガイド」の「リザーブ](https://docs.aws.amazon.com/AWSEC2/latest/UserGuide/concepts-on-demand-reserved-instances.html)

[ドインスタンス](https://docs.aws.amazon.com/AWSEC2/latest/UserGuide/concepts-on-demand-reserved-instances.html)」および[「Amazon Relational Database Service デベロッパーガイド」の「リザーブ](https://docs.aws.amazon.com/AmazonRDS/latest/DeveloperGuide/USER_WorkingWithReservedDBInstances.html) [ド DB インスタンス](https://docs.aws.amazon.com/AmazonRDS/latest/DeveloperGuide/USER_WorkingWithReservedDBInstances.html)の使用」を参照してください。 Amazon Relational Database Service

リザーブドインスタンスで容量を予約すると、時間単位の使用量は、同じアベイラビリティーゾーン 内の利用タイプが同じインスタンスに適用される割引レートで計算されます。

リージョン リザーブドインスタンス

リージョンリザーブドインスタンスは、キャパシティーを予約できません。その代わりに、アベイラ ビリティーゾーンの柔軟性と、場合によってはインスタンスサイズの柔軟性が提供されます。アベイ ラビリティーゾーンの柔軟性により、リザーブド AWS リージョンの任意のアベイラビリティーゾー ンで 1 つ以上のインスタンスを実行できます。リザーブドインスタンス割引は、すべてのアベイラ ビリティーゾーンのすべての使用量に適用されます。インスタンスサイズの柔軟性により、インスタ ンスファミリー内のインスタンスの使用に対して、サイズを問わず、リザーブドインスタンス割引が 適用されます。インスタンスサイズの柔軟性は、デフォルトのテナンシーを持つ Linux/Unix プラッ トフォーム上のリザーブドインスタンスにのみ適用されます。リージョンリザーブドインスタンスの 詳細については、このドキュメントにある「コストと使用状況レポートのユーザーガイド」の「[予](https://docs.aws.amazon.com/cur/latest/userguide/reservation-columns.html) [約の詳細](https://docs.aws.amazon.com/cur/latest/userguide/reservation-columns.html)」および「[Amazon Elastic Compute Cloud Linux インスタンス用ユーザーガイド」](https://docs.aws.amazon.com/AWSEC2/latest/UserGuide/)の「[リ](https://docs.aws.amazon.com/AWSEC2/latest/UserGuide/concepts-reserved-instances-application.html#apply_ri) [ザーブドインスタンスの適用](https://docs.aws.amazon.com/AWSEC2/latest/UserGuide/concepts-reserved-instances-application.html#apply_ri)」を参照してください。

リザーブドインスタンスを使用した Amazon EC2 のコスト計算

AWS は、組織の特定の AWS リージョン内の特定のインスタンスタイプのすべての Amazon EC2 EC2 インスタンスの料金を計算します。

計算方法

AWS は、次のロジックを使用して Amazon EC2 インスタンスのブレンドレートを計算します。

- 1. AWS は、その月または一部の月における組織内のすべてのアカウントの使用量を集計し、オンデ マンドインスタンスやリザーブドインスタンスのレートなどの非ブレンドレートに基づいてコス トを計算します。これらの費用の明細項目は、管理アカウントに対して作成されます。この請求 計算モデルは、各明細項目が条件を満たす最低の非ブレンドレートを適用することを目的とした ものです。リザーブドインスタンス時間から始まり、無料利用枠の時間、残りの使用量に対する オンデマンドレートの順で適用されます。 AWS コストと使用状況レポートでは、これらの集計 コストの明細項目を確認できます。
- 2. AWS は、各 AWS リージョンの各 Amazon EC2 使用タイプを識別し、同じリージョン内の同じ 使用タイプについて、集約管理アカウントから対応するメンバーアカウントの明細項目にコスト を割り当てます。 AWS コストと使用状況レポートでは、非ブレンドレート列に、各明細項目に 適用されたレートが表示されます。

### **a** Note

がリザーブドインスタンスの時間をメンバーアカウント AWS に割り当てると、常に予 約を購入したアカウントから始まります。キャパシティ予約の残り時間がある場合、 は AWS 同じアベイラビリティーゾーンで同じ使用タイプを運用する他のアカウントに適用 します。

AWS は、リージョン RI をインスタンスサイズ別に割り当てます。RI は、最初にインス タンスファミリー内の最小のインスタンスに適用され、次に最小のインスタンスに適用さ れます。 は、インスタンスの[正規化係数に](https://docs.aws.amazon.com/AWSEC2/latest/UserGuide/apply_ri.html#apply-regional-ri)基づいて RI または RI の一部 AWS を適用しま す。が RIs AWS を適用する順序では、価格差は発生しません。

## <span id="page-304-0"></span>Savings Plans

Savings Plans は、 AWS 使用料の削減に役立つ柔軟な料金モデルです。Compute Savings Plans を 使用すると、1 時間ごとに の金額をコミットし、割引対象の Amazon EC2、Fargate、およびその使 用量 AWS Lambda を上限として受け取ることができます。

Savings Plans によるコストの計算

AWS は、リザーブドインスタンスでカバーされていないすべての使用量を集計し、最も高い割引で 始まる Savings Plans 料金を適用 AWS Lambda することで、Amazon EC2、Fargate、および の料 金を計算します。

Savings Plans は、Savings Plans を所有するアカウントに適用されます。その後、 AWS 組織内の 他のアカウントと共有されます。詳細については、Savings Plans ユーザーガイドの[「Savings Plans](https://docs.aws.amazon.com/savingsplans/latest/userguide/sp-applying.html) [の使用量への適用方法の理解](https://docs.aws.amazon.com/savingsplans/latest/userguide/sp-applying.html)」を参照してください。

## <span id="page-304-1"></span>ブレンドレートとコスト

ブレンドレートは、 の組織のメンバーアカウントによって使用されるリザーブドインスタンスとオ ンデマンドインスタンスの平均レートです AWS Organizations。 は、各サービスのブレンドレート にそのサービスのアカウントの使用を掛けてブレンドコスト AWS を計算します。

**a** Note

- AWS は、各メンバーアカウントに対して、料金を非ブレンドコストとして表示します。 は、予約や階層化された料金など、すべての一括請求特典を のすべてのメンバーアカウン トに適用し AWS 続けます AWS Organizations。
- Amazon EC2 のブレンドレートは、時間単位で計算されます。

このセクションでは、 が以下のサービスのブレンドレート AWS を計算する方法を示す例を示しま す。

- [Amazon S3 Standard ストレージのブレンドレートの計算](#page-305-0)
- [Amazon EC2 のブレンドレートの計算](#page-305-1)

<span id="page-305-0"></span>Amazon S3 Standard ストレージのブレンドレートの計算

AWS は、ストレージの総コストを 1 Amazon S3 標準ストレージのブレンドレートを計算します。

管理アカウントおよび 3 つのメンバーアカウントのコスト 6,720 USD を計算した「[一括請求の計算](#page-297-0) [方法](#page-297-0)」の例を使用して、次のロジックでこれらのアカウントのブレンドレートを計算します。

- 1. ブレンドレートを GB 単位で算出するには、合計コスト (6,720 USD) をストレージ容量 (95,000 GB) で除算します。その結果、ブレンドレートは、1 GB 当たり 0.070737 USD になります。ブレ ンドレートを TB 単位で算出するには、合計コスト (6,720 USD) をストレージ容量 (95 TB) で除 算します。その結果、ブレンドレートは、1 TB 当たり 70.737 USD になります。
- 2. 各メンバーアカウントのブレンドコストを配分するには、ブレンドレート (GB または TB) に使用 量を乗算します。その結果、ブレンドコスト列に表示されている金額になります。たとえば、メ ンバー 1 は、ブレンドレート 0.070737 USD で 14,000 GB のストレージ (または 70.737 USD で 14 TB) を使用しており、ブレンドコストは 990.318 USD になります。

<span id="page-305-1"></span>Amazon EC2 のブレンドレートの計算

一括請求ロジックは、管理アカウントに Amazon EC2 コストを集計してから、それを使用比率に基 づいてメンバーアカウントに配分します。

この例では、すべての使用量が同じ使用タイプであり、同じアベイラビリティーゾーンで発生し、リ ザーブドインスタンスの期間が同じです。この例の対象は、完全な前払いと部分的な前払いのリザー ブドインスタンスです。

次の表に、Amazon EC2 の月間 720 時間(30 日)の使用についての明細項目の計算を表す明細項 目を示します。各インスタンスは、同じアベイラビリティーゾーンで実行される同じ使用タイプ (t2.small) です。組織は、3 つのリザーブドインスタンスを 1 年分購入しています。メンバーアカ ウント 1 には 3 つのリザーブドインスタンスがあります。メンバーアカウント 2 にはリザーブドイ ンスタンスはありませんが、オンデマンドのインスタンスを使用しています。

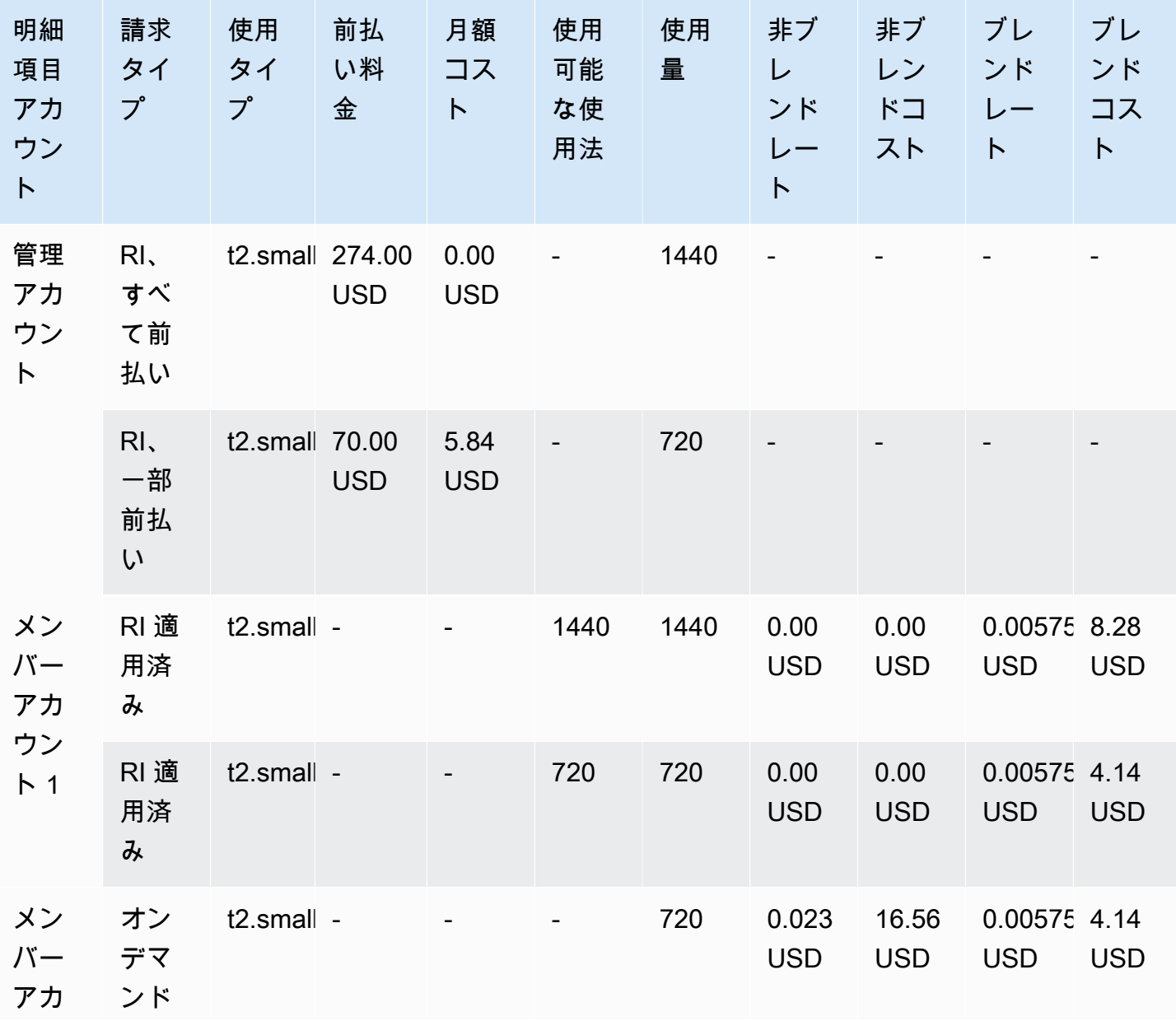

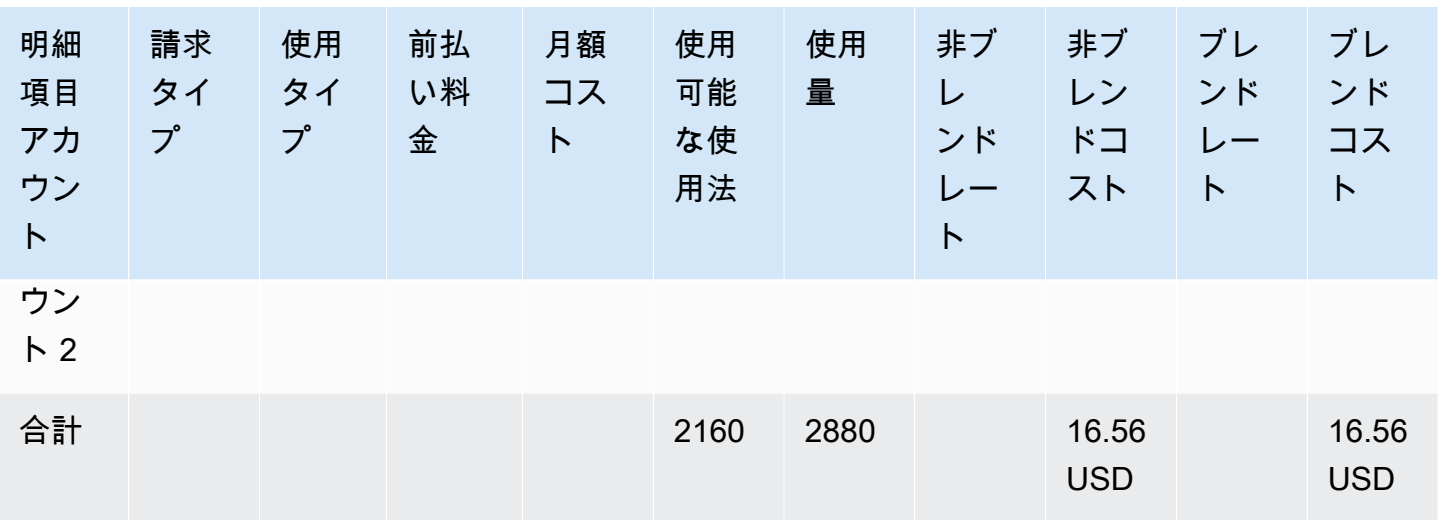

前記の表のデータは、次の情報を表しています。

- 組織は、1,440 時間のリザーブドインスタンスキャパシティーを完全な前払いレートで購入しまし た (2 つの EC2 インスタンス)。
- 組織は、720 時間のリザーブドインスタンスキャパシティーを一部前払いレートで購入しました (1 つの EC2 インスタンス)。
- メンバーアカウント 1 は、2 つの完全な前払いリザーブドインスタンスおよび 1 つの部分的な前 払いリザーブドインスタンスを合計 2,160 時間使用しています。メンバーアカウント 2 は、オン デマンドインスタンスを 720 時間使用しています。組織の合計使用量は、合計 2,880 時間 (2160 + 720 = 2,880) です。
- 3 つのリザーブドインスタンスの非ブレンドレートは、0.00 USD です。RI の料金はブレンドレー トの計算には使用しないため、非ブレンドレートは常に 0.00 USD になります。
- オンデマンドインスタンスの非ブレンドレートは、0.023 USD です。非ブレンドレートは、製品 の現在の価格に関連付けられます。前の表の情報を使用してこれらを検証することはできません。
- ブレンドレートを算出するには、合計コスト (16.56 USD) を Amazon EC2 の合計使用時間 (2,880 時間) で除算します。これにより、1 時間あたり 0.005750000 USD が発生します。

# 短いバージョンの PDF 請求書のリクエスト

AWS PDF 請求書には、 の一部である支払者アカウント (管理アカウント) および関連するメンバー アカウントの AWS のサービス 料金が含まれています AWS Organizations。

この AWS PDF 請求書には、次のセクションがあります。

#### 1. 請求書全体の概要

2. AWS のサービス すべてのアカウントの概要

- 3. メンバーアカウントのアクティビティ概要
- 4. メンバーアカウントの詳細なアクティビティ

アカウントでこの機能をリクエストすると、PDF 形式の請求書からメンバーアカウントの詳細が省 略されるため、受け取る請求書のページ数が少なくなります。

#### **a** Note

この機能では、PDF 請求書からメンバーアカウントの詳細のみが省略されます。この情報は Billing and Cost Management コンソールと AWS Cost Explorerで引き続き表示できます。

次の PDF 請求書の概要オプションをリクエストできます。

#### 請求書概要オプション 1

オプション 1 には、次のセクションが含まれています。

#### 1. 請求書全体の概要

- 2. AWS のサービス すべてのアカウントの概要
- 3. メンバーアカウントのアクティビティ概要

オプション 1 では、メンバーアカウントの詳細なアクティビティが省略されます。 請求書概要オプション 2

オプション 2 には、次のセクションが含まれています。

1. 請求書全体の概要

2. AWS のサービス すべてのアカウントの概要

オプション2 では、メンバーアカウントの概要アクティビティと詳細アクティビティが省略され ます。

いずれかのオプションをリクエストするには、次の手順に従ってください。

短いバージョンの PDF 請求書をリクエストするには

- 1. 支払者アカウントとして [AWS Support Center Console](https://console.aws.amazon.com/support) にサインインします。
- 2. アカウントと請求のサポートケースを作成します。
- 3. [サービス] で [請求] を選択します。
- 4. [カテゴリ] で、[一括請求] を選択します。
- 5. プロンプトに従ってケースを作成します。
- 6. ケースの詳細で、アカウントに使用する PDF 形式の請求書概要をオプション 1 またはオプショ ン 2 で指定します。

サポートエージェントがリクエストを完了すると、次回から請求書は、リクエストした請求書オ プションで更新されます。この機能は、以前に生成された請求書には適用されません。

**a** Note

同じ手順で、メンバーアカウントに対して請求書概要オプションを変更したり、従来の PDF 請求書概要をリクエストすることもできます。

# AWS Support のアカウントに対する 料金 AWS Organizations

AWS は、メンバーアカウントごとに AWS Support 料金を個別に計算します。通常、メンバーアカ ウントに対する AWS Support のサブスクリプションは、組織全体には適用されません。アカウント ごとに個別にサブスクライブします。エンタープライズサポートプランをご契約の場合は、毎月の 請求に複数のアカウントをまとめて含めることができます。デベロッパー、ビジネス、エンタープラ イズサポートプランの月額料金は、毎月 AWS の使用量に基づきます。ただし、リザーブドインスタ ンスおよび Savings Plan sの購入に関連する月額最低 AWS Support 料金が、購入を行ったメンバー アカウントに適用されます。詳細については、「[AWS Support のプランの料金」](https://aws.amazon.com/premiumsupport/pricing/)を参照してくださ い。

# のセキュリティ AWS Billing

のクラウドセキュリティが最優先事項 AWS です。 AWS のお客様は、セキュリティを最も重視する 組織の要件を満たすように構築されたデータセンターとネットワークアーキテクチャからメリットを 得られます。

セキュリティは、 AWS とユーザーの間で共有される責任です。[責任共有モデルで](https://aws.amazon.com/compliance/shared-responsibility-model/)はこれを、クラウ ドのセキュリティ、およびクラウド内でのセキュリティと説明しています:

- クラウドのセキュリティ クラウドで AWS サービスを実行するインフラストラクチャを保護す る責任 AWS は AWS にあります。 AWS また、 では、安全に使用できるサービスも提供していま す。コンプライアンス[AWS プログラムコ](https://aws.amazon.com/compliance/programs/)ンプライアンスプログラム の一環として、サードパー ティーの監査者は定期的にセキュリティの有効性をテストおよび検証。に適用されるコンプライア ンスプログラムの詳細については AWS Billing and Cost Management、「コンプライアンスプログ ラム[AWS による対象範囲内のサービスコンプライアンスプログラム」](https://aws.amazon.com/compliance/services-in-scope/)を参照してください。
- クラウドのセキュリティ お客様の責任は、使用する AWS サービスによって決まります。ま た、お客様は、データの機密性、会社の要件、適用される法律や規制など、その他の要因について も責任を負います。

このドキュメントは、請求情報とコスト管理を使用する際に共有責任モデルを適用する方法を理解す るのに役立ちます 以下のトピックでは、セキュリティおよびコンプライアンスの目的を達成するた めに請求情報とコスト管理を設定する方法を示します。また、請求情報とコスト管理リソースのモニ タリングや保護に役立つ他の AWS のサービスの使用方法についても説明します。

トピック

- [でのデータ保護 AWS Billing and Cost Management](#page-311-0)
- [AWS 請求用の Identity and Access Management](#page-312-0)
- [でのログ記録とモニタリング AWS Billing and Cost Management](#page-466-0)
- [のコンプライアンス検証 AWS Billing and Cost Management](#page-480-0)
- [の耐障害性 AWS Billing and Cost Management](#page-481-0)
- [のインフラストラクチャセキュリティ AWS Billing and Cost Management](#page-482-0)

## <span id="page-311-0"></span>でのデータ保護 AWS Billing and Cost Management

責任 AWS [共有モデル、](https://aws.amazon.com/compliance/shared-responsibility-model/) でのデータ保護に適用されます AWS Billing and Cost Management。この モデルで説明されているように、 AWS はすべての を実行するグローバルインフラストラクチャを 保護する責任があります AWS クラウド。お客様は、このインフラストラクチャでホストされてい るコンテンツに対する管理を維持する責任があります。また、使用する AWS のサービス のセキュ リティ設定と管理タスクもユーザーの責任となります。データプライバシーの詳細については、 「[データプライバシーのよくある質問](https://aws.amazon.com/compliance/data-privacy-faq)」を参照してください。欧州でのデータ保護の詳細について は、AWS セキュリティブログに投稿された記事「[AWS 責任共有モデルおよび GDPR](https://aws.amazon.com/blogs/security/the-aws-shared-responsibility-model-and-gdpr/)」を参照して ください。

データ保護の目的で、 認証情報を保護し AWS アカウント 、 AWS IAM Identity Center または AWS Identity and Access Management (IAM) を使用して個々のユーザーを設定することをお勧めします。 この方法により、それぞれのジョブを遂行するために必要な権限のみが各ユーザーに付与されます。 また、次の方法でデータを保護することもお勧めします:

- 各アカウントで多要素認証 (MFA) を使用します。
- SSL/TLS を使用して AWS リソースと通信します。TLS 1.2 は必須であり TLS 1.3 がお勧めです。
- で API とユーザーアクティビティのログ記録を設定します AWS CloudTrail。
- AWS 暗号化ソリューションと、 内のすべてのデフォルトのセキュリティコントロールを使用しま す AWS のサービス。
- Amazon Macie などの高度なマネージドセキュリティサービスを使用します。これらは、Amazon S3 に保存されている機密データの検出と保護を支援します。
- コマンドラインインターフェイスまたは API AWS を介して にアクセスするときに FIPS 140-2 検 証済みの暗号化モジュールが必要な場合は、FIPS エンドポイントを使用します。利用可能な FIPS エンドポイントの詳細については、「[連邦情報処理規格 \(FIPS\) 140-2」](https://aws.amazon.com/compliance/fips/)を参照してください。

お客様の E メールアドレスなどの極秘または機密情報は、タグ、または名前フィールドなどの自 由形式のテキストフィールドに配置しないことを強くお勧めします。これは、コンソール、API、 AWS CLIまたは SDK を使用して請求情報とコスト管理、またはその他の AWS のサービス を使用 する場合も同様です。 AWS SDKs 名前に使用する自由記述のテキストフィールドやタグに入力し たデータは、課金や診断ログに使用される場合があります。外部サーバーへの URL を提供する場合 は、そのサーバーへのリクエストを検証するための認証情報を URL に含めないように強くお勧めし ます。

# <span id="page-312-0"></span>AWS 請求用の Identity and Access Management

AWS Identity and Access Management (IAM) は、管理者が AWS リソースへのアクセスを安全に制 御 AWS のサービス するのに役立つ です。IAM 管理者は、誰を認証 (サインイン) し、誰に課金リ ソースの使用を許可 (許可を持たせる) するかを制御します。IAM は、追加料金なしで AWS のサー ビス 使用できる です。

請求コンソールへのアクセス権のアクティベートを開始するには、「IAM ユーザーガイド」の「[IAM](https://docs.aws.amazon.com/IAM/latest/UserGuide/tutorial_billing.html)  [チュートリアル: 請求コンソールへのアクセス権の付与」](https://docs.aws.amazon.com/IAM/latest/UserGuide/tutorial_billing.html)を参照してください。

- トピック
- [ユーザータイプと請求に対するアクセス許可](#page-312-1)
- [アクセス許可の管理の概要](#page-314-0)
- [対象者](#page-312-1)
- [アイデンティティを使用した認証](#page-318-0)
- [ポリシーを使用したアクセスの管理](#page-321-0)
- [AWS 請求と IAM の連携方法](#page-324-0)
- [AWS 請求を使用したアイデンティティベースのポリシー](#page-331-0)
- [AWS 請求ポリシーの例](#page-345-0)
- [AWS Billing向けのアクセスコントロールの移行](#page-369-0)
- [AWS マネージドポリシー](#page-444-0)
- [AWS 請求 ID とアクセスのトラブルシューティング](#page-464-0)

### <span id="page-312-1"></span>ユーザータイプと請求に対するアクセス許可

この表は、 請求で請求ユーザーの種類ごとに許可されるデフォルトのアクションをまとめたもので す。

#### ユーザータイプと請求に対するアクセス許可

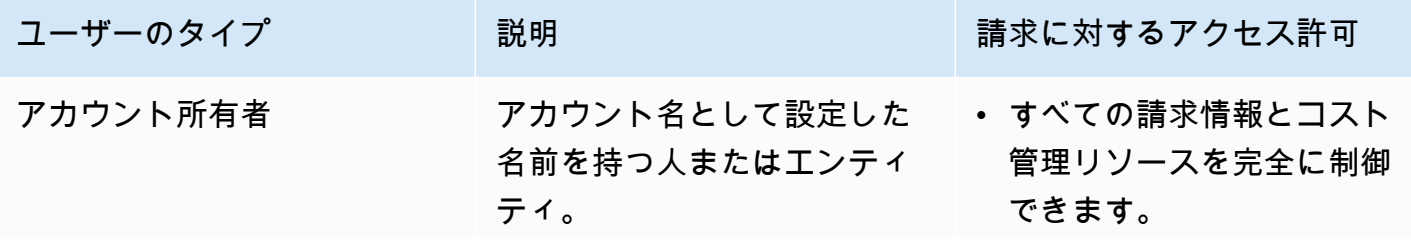

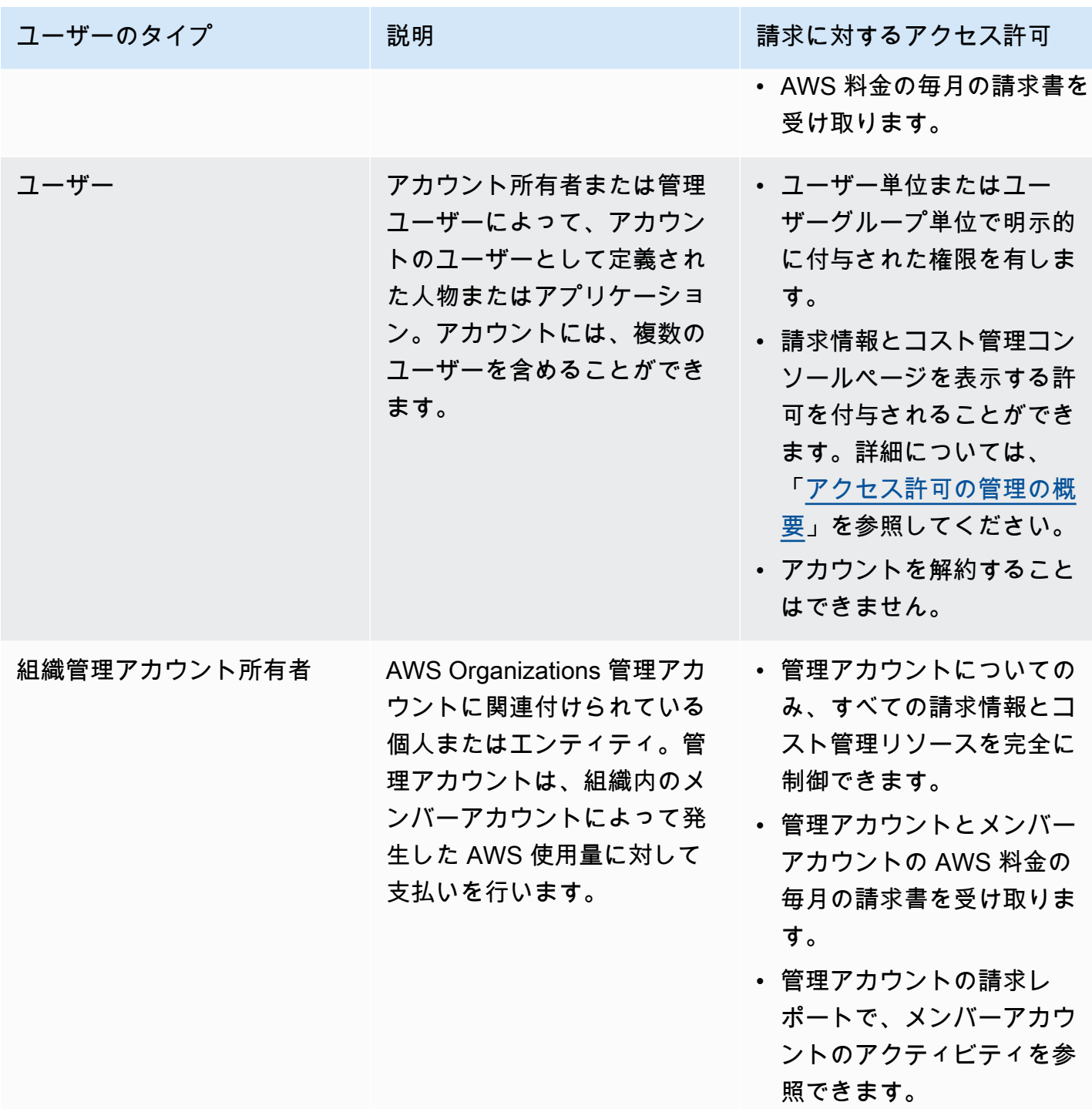

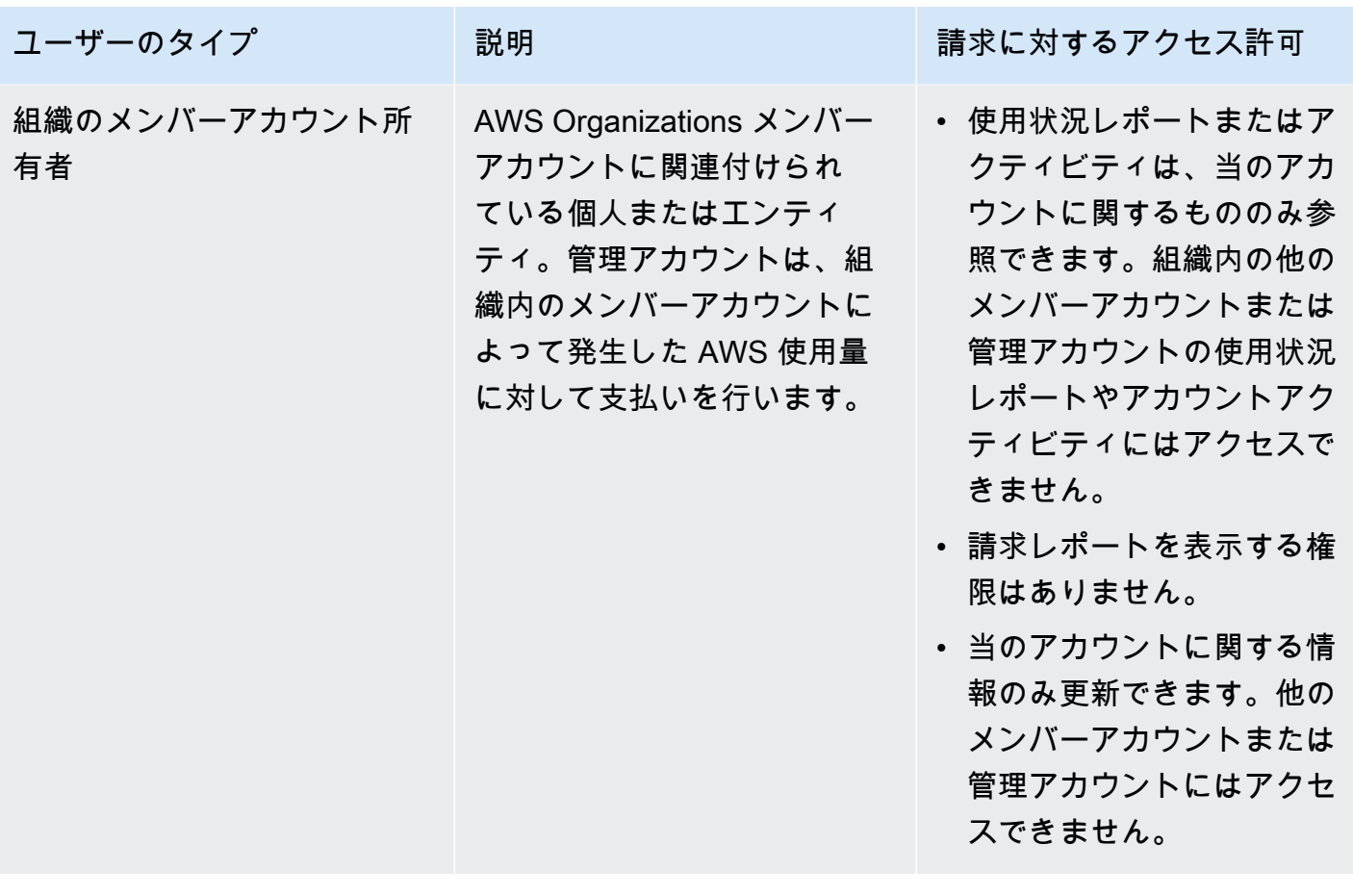

<span id="page-314-0"></span>アクセス許可の管理の概要

請求の情報およびツールへのアクセス許可

デフォルトでは、IAM ユーザーには [AWS Billing and Cost Management コンソールへ](https://console.aws.amazon.com/billing/)のアクセス権 がありません。

を作成するときは AWS アカウント、アカウント内のすべての AWS のサービス およびリソースへの 完全なアクセス権を持つ 1 つのサインインアイデンティティから始めます。この ID は AWS アカウ ント ルートユーザーと呼ばれ、アカウントの作成に使用した E メールアドレスとパスワードでサイ ンインすることでアクセスできます。日常的なタスクには、ルートユーザーを使用しないことを強く お勧めします。ルートユーザーの認証情報は保護し、ルートユーザーでしか実行できないタスクを実 行するときに使用します。ルートユーザーとしてサインインする必要があるタスクの完全なリスト については、IAM ユーザーガイドの「[ルートユーザー認証情報が必要なタスク」](https://docs.aws.amazon.com/IAM/latest/UserGuide/root-user-tasks.html)を参照してくださ い。

管理者は、ユーザーが引き受けることができる AWS アカウントでロールを作成できます。ロールを 作成したら、必要なアクセス権に基づいて IAM ポリシーをロールにアタッチできます。例えば、請

求の情報とツールの一部にアクセスできる制限されたアクセス許可を一部のユーザーに与え、すべて の情報とツールに対する完全なアクセス許可を他のユーザーに与えることができます。

請求情報とコスト管理コンソールへのアクセス権を IAM エンティティに付与するには、次の手順を 実行します。

- [IAM アクセスをルートユーザーとしてアクティブ化し](#page-315-0)ます。 AWS アカウント アカウントでこの アクションを実行する必要があるのは 1 回だけです。
- ユーザー、グループ、ロールなどの IAM ID を作成します。
- AWS 管理ポリシーを使用するか、請求情報とコスト管理コンソールで特定のアクションにアクセ ス許可を付与するカスタマー管理ポリシーを作成します。詳細については、「[請求でのアイデン](#page-334-0) [ティティベースのポリシーの使用](#page-334-0)」を参照してください。

詳細については、[「IAM ユーザーガイド」の「IAM チュートリアル: 請求コンソールへのアクセス権](https://docs.aws.amazon.com/IAM/latest/UserGuide/tutorial_billing.html) [の付与](https://docs.aws.amazon.com/IAM/latest/UserGuide/tutorial_billing.html)」を参照してください。

**a** Note

Cost Explorer の許可は、IAM ポリシーに関係なくすべてのアカウントとメンバーアカウント に適用されます。詳細については、[AWS Cost Explorer へのアクセスの制御」](https://docs.aws.amazon.com/cost-management/latest/userguide/ce-access.html)を参照してく ださい。

#### <span id="page-315-0"></span>請求情報とコスト管理コンソールへのアクセスをアクティベートする

の IAM ユーザーとロール AWS アカウント は、デフォルトで請求情報とコスト管理コンソールにア クセスできません。これは、IAM ユーザーまたはロールに、特定の請求機能へのアクセス権を付与 する IAM ポリシーがある場合でも当てはまります。アクセスを付与するために、 AWS アカウント ルートユーザーは IAM アクセスのアクティブ化設定を使用できます。

を使用する場合は AWS Organizations、請求情報とコスト管理コンソールへの IAM ユーザーとロー ルのアクセスを許可する各管理アカウントまたはメンバーアカウントで、この設定を有効にします。 詳細については、「[AWS Billing and Cost Management コンソールへの IAM アクセスのアクティブ](#page-37-0) [化](#page-37-0)」を参照してください。

請求コンソールで、[IAM アクセスのアクティブ化] 設定により、以下のページへのアクセスを制御し ます。

• ホーム

- 予算
- Budgets レポート
- AWS コストと使用状況レポート
- Cost Categories
- コスト配分タグ
- 請求書
- 支払い
- クレジット
- 発注書
- 請求設定
- 支払い方法
- 税金設定

AWS コスト管理コンソールでは、IAM アクセスのアクティブ化設定が以下のページへのアクセスを 制御します。

- ホーム
- Cost Explorer
- レポート
- 適切なサイズ設定に関する推奨事項
- Savings Plans に関する推奨事項
- Savings Plans 使用率レポート
- Savings Plans カバレッジレポート
- 予約の概要
- 予約の推奨事項
- 予約使用率レポート
- 予約カバレッジレポート
- 設定

請求コンソールの [IAM アクセスをアクティベートする] 設定コントロールのページの一覧について は、請求ユーザーガイドの「[請求情報とコスト管理コンソールへのアクセスをアクティベートする](https://docs.aws.amazon.com/awsaccountbilling/latest/aboutv2/control-access-billing.html#ControllingAccessWebsite-Activate)」 を参照してください。

#### **A** Important

IAM アクセスをアクティベートするだけでは、これらの請求情報と予算管理コンソールペー ジに必要な許可は、IAM ロールに付与されません。IAM アクセスのアクティベートに加え て、必要な IAM ポリシーをこれらのロールにアタッチする必要があります。詳細について は、「[請求でのアイデンティティベースのポリシーの使用](#page-334-0)」を参照してください。

[IAM アクセスをアクティベートする] 設定では、次のページおよびリソースへのアクセスを制御しま せん。

- AWS コスト異常検出、Savings Plans の概要、Savings Plans インベントリ、Savings Plans の購 入、Savings Plans カートのコンソールページ
- のコスト管理ビュー AWS Console Mobile Application
- 請求情報とコスト管理 SDK APIs (AWS Cost Explorer AWS 予算、 AWS コストと使用状況レポー ト APIs)
- AWS Systems Manager Application Manager
- Amazon Q のコスト分析機能 (プレビュー)

## 対象者

AWS Identity and Access Management (IAM) の使用方法は、請求で行う作業によって異なります。

サービスユーザー – 請求サービスを使用してジョブを実行する場合、管理者から必要な認証情報と アクセス許可が与えられます。さらに多くの請求機能を使用して作業を行う場合は、追加のアクセ ス許可が必要になる場合があります。アクセスの管理方法を理解しておくと、管理者に適切な許可 をリクエストするうえで役立ちます。請求の機能にアクセスできない場合は、「」を参照してくださ い[AWS 請求 ID とアクセスのトラブルシューティング](#page-464-0)。

サービス管理者 – 社内の請求リソースを担当している場合は、通常、請求へのフルアクセスがあり ます。サービスユーザーがどの請求機能やリソースにアクセスするかを決めるのは管理者の仕事で す。その後、IAM 管理者にリクエストを送信して、サービスユーザーの権限を変更する必要があり ます。このページの情報を点検して、IAM の基本概念を理解してください。会社で請求で IAM を使 用する方法の詳細については、「」を参照してください[AWS 請求と IAM の連携方法。](#page-324-0)

IAM 管理者 - IAM 管理者は、請求へのアクセスを管理するポリシーの作成方法の詳細について確認 する場合があります。IAM で使用できる請求アイデンティティベースのポリシーの例を表示するに は、「」を参照してください[AWS 請求を使用したアイデンティティベースのポリシー。](#page-331-0)

## <span id="page-318-0"></span>アイデンティティを使用した認証

認証とは、ID 認証情報 AWS を使用して にサインインする方法です。として、IAM ユーザーとして AWS アカウントのルートユーザー、または IAM ロールを引き受けて認証 ( にサインイン AWS) さ れる必要があります。

ID ソースを介して提供された認証情報を使用して、フェデレーティッド ID AWS として にサインイ ンできます。 AWS IAM Identity Center (IAM Identity Center) ユーザー、会社のシングルサインオン 認証、Google または Facebook の認証情報は、フェデレーティッド ID の例です。フェデレーティッ ドアイデンティティとしてサインインする場合、IAM ロールを使用して、前もって管理者により ID フェデレーションが設定されています。フェデレーション AWS を使用して にアクセスすると、間 接的にロールを引き受けることになります。

ユーザーのタイプに応じて、 AWS Management Console または AWS アクセスポータルにサイン インできます。へのサインインの詳細については AWS、「 ユーザーガイド」の[「 へのサインイン](https://docs.aws.amazon.com/signin/latest/userguide/how-to-sign-in.html) [AWS アカウント方](https://docs.aws.amazon.com/signin/latest/userguide/how-to-sign-in.html)法AWS サインイン 」を参照してください。

AWS プログラムで にアクセスする場合、 は Software Development Kit (SDK) とコマンドラインイ ンターフェイス (CLI) AWS を提供し、認証情報を使用してリクエストに暗号で署名します。 AWS ツールを使用しない場合は、リクエストに自分で署名する必要があります。推奨される方法を使用 してリクエストを自分で署名する方法の詳細については、IAM [ユーザーガイドの API AWS リクエス](https://docs.aws.amazon.com/IAM/latest/UserGuide/reference_aws-signing.html) [ト](https://docs.aws.amazon.com/IAM/latest/UserGuide/reference_aws-signing.html)の署名を参照してください。

使用する認証方法を問わず、追加セキュリティ情報の提供をリクエストされる場合もあります。例 えば、 AWS では、アカウントのセキュリティを高めるために多要素認証 (MFA) を使用すること をお勧めします。詳細については、『AWS IAM Identity Center ユーザーガイド』の「[Multi-factor](https://docs.aws.amazon.com/singlesignon/latest/userguide/enable-mfa.html)  [authentication」](https://docs.aws.amazon.com/singlesignon/latest/userguide/enable-mfa.html)(多要素認証) および『IAM ユーザーガイド』の「[AWSにおける多要素認証 \(MFA\) の](https://docs.aws.amazon.com/IAM/latest/UserGuide/id_credentials_mfa.html) [使用](https://docs.aws.amazon.com/IAM/latest/UserGuide/id_credentials_mfa.html)」を参照してください。

AWS アカウント ルートユーザー

を作成するときは AWS アカウント、アカウント内のすべての AWS のサービス およびリソースへの 完全なアクセス権を持つ 1 つのサインインアイデンティティから始めます。この ID は AWS アカウ ント ルートユーザーと呼ばれ、アカウントの作成に使用した E メールアドレスとパスワードでサイ ンインすることでアクセスできます。日常的なタスクには、ルートユーザーを使用しないことを強く お勧めします。ルートユーザーの認証情報は保護し、ルートユーザーでしか実行できないタスクを実 行するときに使用します。ルートユーザーとしてサインインする必要があるタスクの完全なリストに ついては、『IAM ユーザーガイド』の「[ルートユーザー認証情報が必要なタスク」](https://docs.aws.amazon.com/IAM/latest/UserGuide/root-user-tasks.html)を参照してくだ さい。

フェデレーティッドアイデンティティ

ベストプラクティスとして、管理者アクセスを必要とするユーザーを含む人間のユーザーに、ID プ ロバイダーとのフェデレーションを使用して一時的な認証情報 AWS のサービス を使用して にアク セスすることを要求します。

フェデレーティッド ID は、エンタープライズユーザーディレクトリ、ウェブ ID プロバイダー、 AWS Directory Service、アイデンティティセンターディレクトリのユーザー、または ID ソースを 通じて提供された認証情報 AWS のサービス を使用して にアクセスするユーザーです。フェデレー ティッド ID が にアクセスすると AWS アカウント、ロールを引き受け、ロールは一時的な認証情報 を提供します。

アクセスを一元管理する場合は、 AWS IAM Identity Centerを使用することをお勧めします。IAM Identity Center でユーザーとグループを作成することも、独自の ID ソース内のユーザーとグループ のセットに接続して同期して、すべての AWS アカウント とアプリケーションで使用できるように することもできます。IAM Identity Center の詳細については、『AWS IAM Identity Center ユーザー ガイド』の「[What is IAM Identity Center?」](https://docs.aws.amazon.com/singlesignon/latest/userguide/what-is.html)(IAM Identity Center とは) を参照してください。

IAM ユーザーとグループ

[IAM ユーザーは、](https://docs.aws.amazon.com/IAM/latest/UserGuide/id_users.html)単一のユーザーまたはアプリケーションに対して特定のアクセス許可 AWS アカウ ント を持つ 内のアイデンティティです。可能であれば、パスワードやアクセスキーなどの長期的な 認証情報を保有する IAM ユーザーを作成する代わりに、一時認証情報を使用することをお勧めしま す。ただし、IAM ユーザーでの長期的な認証情報が必要な特定のユースケースがある場合は、アク セスキーをローテーションすることをお勧めします。詳細については、IAM ユーザーガイドの「[長](https://docs.aws.amazon.com/IAM/latest/UserGuide/best-practices.html#rotate-credentials) [期的な認証情報を必要とするユースケースのためにアクセスキーを定期的にローテーションする](https://docs.aws.amazon.com/IAM/latest/UserGuide/best-practices.html#rotate-credentials)」を 参照してください。

[IAM グループは](https://docs.aws.amazon.com/IAM/latest/UserGuide/id_groups.html)、IAM ユーザーの集団を指定するアイデンティティです。グループとしてサインイ ンすることはできません。グループを使用して、複数のユーザーに対して一度に権限を指定できま す。多数のユーザーグループがある場合、グループを使用することで権限の管理が容易になります。 例えば、IAMAdmins という名前のグループを設定して、そのグループに IAM リソースを管理する権 限を与えることができます。

ユーザーは、ロールとは異なります。ユーザーは 1 人の人または 1 つのアプリケーションに一意に 関連付けられますが、ロールはそれを必要とする任意の人が引き受けるようになっています。ユー

ザーには永続的な長期の認証情報がありますが、ロールでは一時的な認証情報が提供されます。詳 細については、『IAM ユーザーガイド』の「[IAM ユーザー \(ロールではなく\) の作成が適している場](https://docs.aws.amazon.com/IAM/latest/UserGuide/id.html#id_which-to-choose) [合](https://docs.aws.amazon.com/IAM/latest/UserGuide/id.html#id_which-to-choose)」を参照してください。

IAM ロール

[IAM ロールは](https://docs.aws.amazon.com/IAM/latest/UserGuide/id_roles.html)、特定のアクセス許可 AWS アカウント を持つ 内のアイデンティティです。これは IAM ユーザーに似ていますが、特定のユーザーには関連付けられていません。ロール を切り替える AWS Management Console こと[で、 で IAM ロールを](https://docs.aws.amazon.com/IAM/latest/UserGuide/id_roles_use_switch-role-console.html)一時的に引き受けることができます。ロール を引き受けるには、 または AWS API AWS CLI オペレーションを呼び出すか、カスタム URL を使 用します。ロールを使用する方法の詳細については、「IAM ユーザーガイド」の「[IAM ロールの使](https://docs.aws.amazon.com/IAM/latest/UserGuide/id_roles_use.html) [用](https://docs.aws.amazon.com/IAM/latest/UserGuide/id_roles_use.html)」を参照してください。

IAM ロールと一時的な認証情報は、次の状況で役立ちます:

- フェデレーションユーザーアクセス フェデレーティッドアイデンティティに権限を割り当てる には、ロールを作成してそのロールの権限を定義します。フェデレーティッドアイデンティティ が認証されると、そのアイデンティティはロールに関連付けられ、ロールで定義されている権限 が付与されます。フェデレーションの詳細については、『IAM ユーザーガイド』の「[サードパー](https://docs.aws.amazon.com/IAM/latest/UserGuide/id_roles_create_for-idp.html) [ティーアイデンティティプロバイダー向けロールの作成](https://docs.aws.amazon.com/IAM/latest/UserGuide/id_roles_create_for-idp.html)」 を参照してください。IAM アイデン ティティセンターを使用する場合、権限セットを設定します。アイデンティティが認証後にアク セスできるものを制御するため、IAM Identity Center は、権限セットを IAM のロールに関連付け ます。権限セットの詳細については、『AWS IAM Identity Center ユーザーガイド』の「[権限セッ](https://docs.aws.amazon.com/singlesignon/latest/userguide/permissionsetsconcept.html) [ト](https://docs.aws.amazon.com/singlesignon/latest/userguide/permissionsetsconcept.html)」を参照してください。
- 一時的な IAM ユーザー権限 IAM ユーザーまたはロールは、特定のタスクに対して複数の異なる 権限を一時的に IAM ロールで引き受けることができます。
- クロスアカウントアクセス IAM ロールを使用して、自分のアカウントのリソースにアクセスす ることを、別のアカウントの人物 (信頼済みプリンシパル) に許可できます。クロスアカウントア クセス権を付与する主な方法は、ロールを使用することです。ただし、一部の では AWS のサー ビス、 (ロールをプロキシとして使用する代わりに) ポリシーをリソースに直接アタッチできま す。クロスアカウントアクセスにおけるロールとリソースベースのポリシーの違いについては、 『IAM ユーザーガイド』の「[IAM ロールとリソースベースのポリシーとの相違点](https://docs.aws.amazon.com/IAM/latest/UserGuide/id_roles_compare-resource-policies.html)」を参照してく ださい。
- クロスサービスアクセス 一部の は、他の の機能 AWS のサービス を使用します AWS のサー ビス。例えば、あるサービスで呼び出しを行うと、通常そのサービスによって Amazon EC2 でア プリケーションが実行されたり、Amazon S3 にオブジェクトが保存されたりします。サービスで

は、呼び出し元プリンシパルの権限、サービスロール、またはサービスにリンクされたロールを使 用してこれを行う場合があります。

- 転送アクセスセッション (FAS) IAM ユーザーまたはロールを使用して でアクションを実行 する場合 AWS、ユーザーはプリンシパルと見なされます。一部のサービスを使用する際に、 アクションを実行することで、別のサービスの別のアクションがトリガーされることがありま す。FAS は、 を呼び出すプリンシパルのアクセス許可を AWS のサービス、ダウンストリーム サービス AWS のサービス へのリクエストのリクエストと組み合わせて使用します。FAS リク エストは、サービスが他の AWS のサービス またはリソースとのやり取りを完了する必要があ るリクエストを受け取った場合にのみ行われます。この場合、両方のアクションを実行するため のアクセス許可が必要です。FAS リクエストを行う際のポリシーの詳細については、「[転送ア](https://docs.aws.amazon.com/IAM/latest/UserGuide/access_forward_access_sessions.html) [クセスセッション](https://docs.aws.amazon.com/IAM/latest/UserGuide/access_forward_access_sessions.html)」を参照してください。
- サービスロール サービスがユーザーに代わってアクションを実行するために引き受ける [IAM](https://docs.aws.amazon.com/IAM/latest/UserGuide/id_roles.html) [ロール](https://docs.aws.amazon.com/IAM/latest/UserGuide/id_roles.html)です。IAM 管理者は、IAM 内からサービスロールを作成、変更、削除できます。詳細 については、IAM ユーザーガイドの[「 AWS のサービスにアクセス許可を委任するロールの作](https://docs.aws.amazon.com/IAM/latest/UserGuide/id_roles_create_for-service.html) [成」](https://docs.aws.amazon.com/IAM/latest/UserGuide/id_roles_create_for-service.html)を参照してください。
- サービスにリンクされたロール サービスにリンクされたロールは、 にリンクされたサービス ロールの一種です AWS のサービス。サービスは、ユーザーに代わってアクションを実行する ロールを引き受けることができます。サービスにリンクされたロールは に表示され AWS アカ ウント 、サービスによって所有されます。IAM 管理者は、サービスにリンクされたロールの権 限を表示できますが、編集することはできません。
- Amazon EC2 で実行されているアプリケーション IAM ロールを使用して、EC2 インスタンス で実行され、 AWS CLI または AWS API リクエストを行うアプリケーションの一時的な認証情報 を管理できます。これは、EC2 インスタンス内でのアクセスキーの保存に推奨されます。 AWS ロールを EC2 インスタンスに割り当て、そのすべてのアプリケーションで使用できるようにする には、インスタンスにアタッチされたインスタンスプロファイルを作成します。インスタンスプロ ファイルにはロールが含まれ、EC2 インスタンスで実行されるプログラムは一時的な認証情報を 取得できます。詳細については、『IAM ユーザーガイド』の「[Amazon EC2 インスタンスで実行](https://docs.aws.amazon.com/IAM/latest/UserGuide/id_roles_use_switch-role-ec2.html) [されるアプリケーションに IAM ロールを使用して権限を付与する」](https://docs.aws.amazon.com/IAM/latest/UserGuide/id_roles_use_switch-role-ec2.html)を参照してください。

IAM ロールと IAM ユーザーのどちらを使用するかについては、『IAM ユーザーガイド』の[「\(IAM](https://docs.aws.amazon.com/IAM/latest/UserGuide/id.html#id_which-to-choose_role)  [ユーザーではなく\) IAM ロールをいつ作成したら良いのか?」](https://docs.aws.amazon.com/IAM/latest/UserGuide/id.html#id_which-to-choose_role)を参照してください。

### <span id="page-321-0"></span>ポリシーを使用したアクセスの管理

でアクセスを制御する AWS には、ポリシーを作成し、 AWS ID またはリソースにアタッチします。 ポリシーは AWS 、アイデンティティまたはリソースに関連付けられているときにアクセス許可を

定義する のオブジェクトです。 は、プリンシパル (ユーザー、ルートユーザー、またはロールセッ ション) がリクエストを行うときに、これらのポリシー AWS を評価します。ポリシーでの権限によ り、リクエストが許可されるか拒否されるかが決まります。ほとんどのポリシーは JSON ドキュメ ント AWS として に保存されます。JSON ポリシードキュメントの構造と内容の詳細については、 「IAM ユーザーガイド」の「[JSON ポリシー概要」](https://docs.aws.amazon.com/IAM/latest/UserGuide/access_policies.html#access_policies-json)を参照してください。

管理者は AWS JSON ポリシーを使用して、誰が何にアクセスできるかを指定できます。つまり、ど のプリンシパルがどんなリソースにどんな条件でアクションを実行できるかということです。

デフォルトでは、ユーザーやロールに権限はありません。IAM 管理者は、リソースで必要なアク ションを実行するための権限をユーザーに付与する IAM ポリシーを作成できます。その後、管理者 はロールに IAM ポリシーを追加し、ユーザーはロールを引き継ぐことができます。

IAM ポリシーは、オペレーションの実行方法を問わず、アクションの権限を定義します。例え ば、iam:GetRole アクションを許可するポリシーがあるとします。そのポリシーを持つユーザー は、 AWS Management Console、、 AWS CLIまたは AWS API からロール情報を取得できます。

アイデンティティベースのポリシー

アイデンティティベースポリシーは、IAM ユーザー、ユーザーのグループ、ロールなど、アイデン ティティにアタッチできる JSON 権限ポリシードキュメントです。これらのポリシーは、ユーザー とロールが実行できるアクション、リソース、および条件をコントロールします。アイデンティティ ベースのポリシーを作成する方法については、IAM ユーザーガイドの「[IAM ポリシーの作成](https://docs.aws.amazon.com/IAM/latest/UserGuide/access_policies_create.html)」を参 照してください。

アイデンティティベースポリシーは、さらにインラインポリシーまたはマネージドポリシーに分類で きます。インラインポリシーは、単一のユーザー、グループ、またはロールに直接埋め込まれていま す。管理ポリシーは、 内の複数のユーザー、グループ、ロールにアタッチできるスタンドアロンポ リシーです AWS アカウント。管理ポリシーには、 AWS 管理ポリシーとカスタマー管理ポリシーが 含まれます。マネージドポリシーまたはインラインポリシーのいずれかを選択する方法については、 『IAM ユーザーガイド』の「[マネージドポリシーとインラインポリシーの比較」](https://docs.aws.amazon.com/IAM/latest/UserGuide/access_policies_managed-vs-inline.html#choosing-managed-or-inline)を参照してくださ い。

リソースベースのポリシー

リソースベースのポリシーは、リソースに添付する JSON ポリシードキュメントです。リソース ベースのポリシーには例として、IAM ロールの信頼ポリシーや Amazon S3 バケットポリシーがあげ られます。リソースベースのポリシーをサポートするサービスでは、サービス管理者はポリシーを 使用して特定のリソースへのアクセスを制御できます。ポリシーがアタッチされているリソースの

場合、指定されたプリンシパルがそのリソースに対して実行できるアクションと条件は、ポリシーに よって定義されます。リソースベースのポリシーでは、[プリンシパルを指定する](https://docs.aws.amazon.com/IAM/latest/UserGuide/reference_policies_elements_principal.html)必要があります。プ リンシパルには、アカウント、ユーザー、ロール、フェデレーティッドユーザー、または を含める ことができます AWS のサービス。

リソースベースのポリシーは、そのサービス内にあるインラインポリシーです。リソースベースのポ リシーでは、IAM の AWS マネージドポリシーを使用できません。

アクセスコントロールリスト (ACL)

アクセスコントロールリスト (ACL) は、どのプリンシパル (アカウントメンバー、ユーザー、または ロール) がリソースにアクセスするための権限を持つかをコントロールします。ACL はリソースベー スのポリシーに似ていますが、JSON ポリシードキュメント形式は使用しません。

Amazon S3、 AWS WAF、および Amazon VPC は、ACLs。ACL の詳細については、『Amazon Simple Storage Service デベロッパーガイド』の「[アクセスコントロールリスト \(ACL\) の概要」を](https://docs.aws.amazon.com/AmazonS3/latest/dev/acl-overview.html)参 照してください。

その他のポリシータイプ

AWS は、一般的ではない追加のポリシータイプをサポートします。これらのポリシータイプでは、 より一般的なポリシータイプで付与された最大の権限を設定できます。

- アクセス許可の境界 アクセス許可の境界は、アイデンティティベースのポリシーによって IAM エンティティ (IAM ユーザーまたはロール) に付与できる権限の上限を設定する高度な機能です。 エンティティにアクセス許可の境界を設定できます。結果として得られる権限は、エンティティの アイデンティティベースポリシーとそのアクセス許可の境界の共通部分になります。Principal フィールドでユーザーまたはロールを指定するリソースベースのポリシーでは、アクセス許可の境 界は制限されません。これらのポリシーのいずれかを明示的に拒否した場合、権限は無効になり ます。許可の境界の詳細については、「IAM ユーザーガイド」の「[IAM エンティティの許可の境](https://docs.aws.amazon.com/IAM/latest/UserGuide/access_policies_boundaries.html) [界](https://docs.aws.amazon.com/IAM/latest/UserGuide/access_policies_boundaries.html)」を参照してください。
- サービスコントロールポリシー (SCPs) SCPs は、 の組織または組織単位 (OU) に対する最大ア クセス許可を指定する JSON ポリシーです AWS Organizations。 AWS Organizations は、 AWS アカウント ビジネスが所有する複数の をグループ化して一元管理するサービスです。組織内のす べての機能を有効にすると、サービスコントロールポリシー (SCP) を一部またはすべてのアカウ ントに適用できます。SCP は、各 を含むメンバーアカウントのエンティティのアクセス許可を制 限します AWS アカウントのルートユーザー。Organizations と SCP の詳細については、『AWS Organizations ユーザーガイド』の[「SCP の仕組み](https://docs.aws.amazon.com/organizations/latest/userguide/orgs_manage_policies_about-scps.html)」を参照してください。
• セッションポリシー - セッションポリシーは、ロールまたはフェデレーションユーザーの一時的な セッションをプログラムで作成する際にパラメータとして渡す高度なポリシーです。結果として セッションの権限は、ユーザーまたはロールのアイデンティティベースポリシーとセッションポ リシーの共通部分になります。また、リソースベースのポリシーから権限が派生する場合もありま す。これらのポリシーのいずれかを明示的に拒否した場合、権限は無効になります。詳細について は、「IAM ユーザーガイド」の「[セッションポリシー」](https://docs.aws.amazon.com/IAM/latest/UserGuide/access_policies.html#policies_session)を参照してください。

#### 複数のポリシータイプ

1 つのリクエストに複数のタイプのポリシーが適用されると、結果として作成される権限を理解する のがさらに難しくなります。複数のポリシータイプが関与する場合にリクエストを許可するかどうか AWS を決定する方法については、IAM ユーザーガイド[の「ポリシー評価ロジック](https://docs.aws.amazon.com/IAM/latest/UserGuide/reference_policies_evaluation-logic.html)」を参照してくだ さい。

## AWS 請求と IAM の連携方法

請求は AWS Identity and Access Management (IAM) サービスと統合されるため、組織内の誰[が請求](https://console.aws.amazon.com/cost-management/home) [コンソールの](https://console.aws.amazon.com/cost-management/home)特定のページにアクセスできるかを制御できます。請求書、および料金、アカウントア クティビティ、予算、支払い方法、クレジットに関する詳細情報へのアクセスを制御できます。

請求情報とコスト管理コンソールへのアクセスをアクティベートする方法の詳細については、IAM ユーザーガイドの「[チュートリアル: 請求コンソールへのアクセス権の委任」](https://docs.aws.amazon.com/IAM/latest/UserGuide/tutorial_billing.html)を参照してください。

IAM を使用して請求へのアクセスを管理する前に、請求で使用できる IAM 機能について学びます。

#### AWS 請求で使用できる IAM 機能

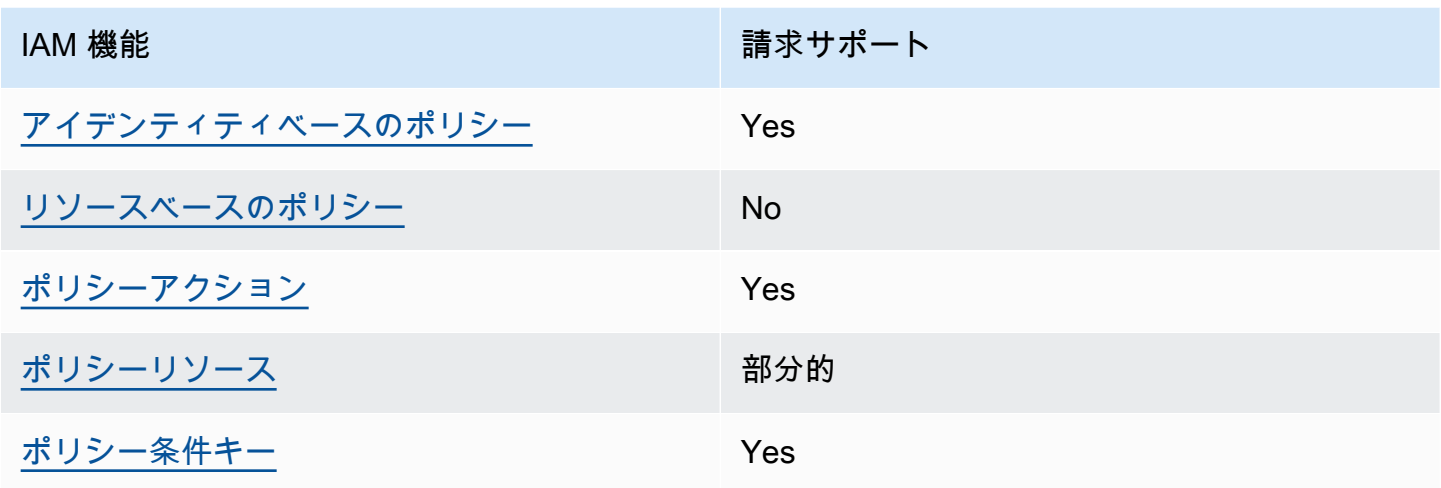

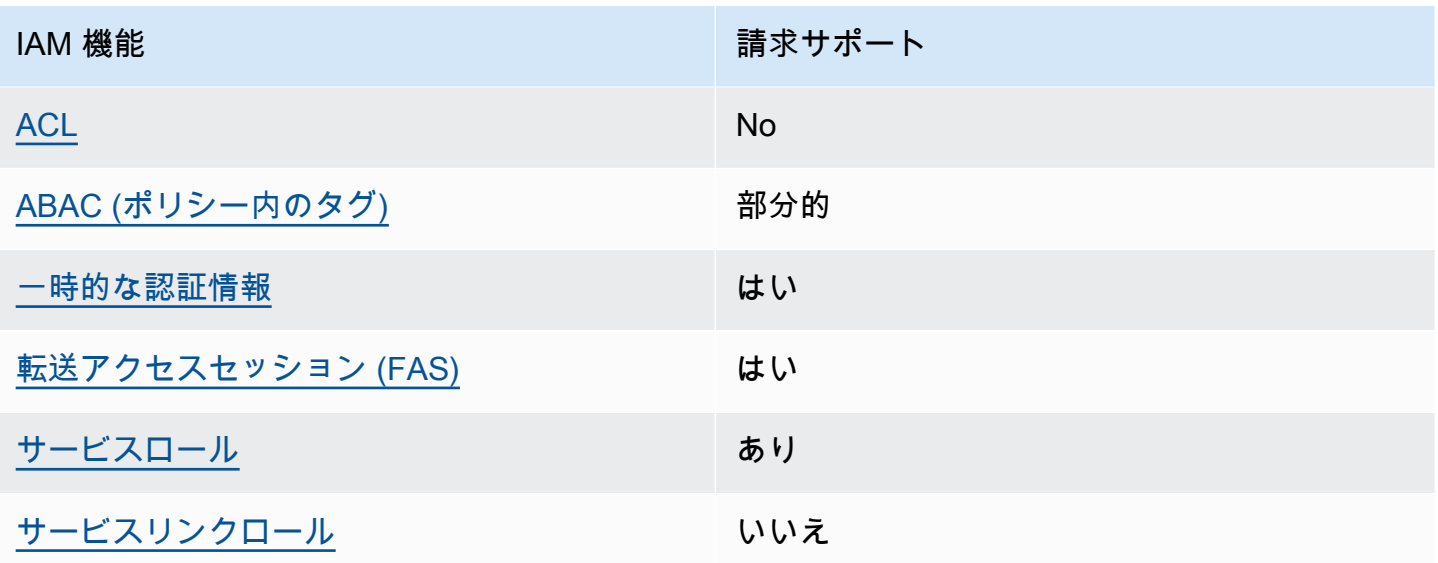

請求およびその他の AWS のサービスがほとんどの IAM 機能と連携する方法の概要を把握するに は、「IAM ユーザーガイド」の[AWS 「IAM と連携する のサービス](https://docs.aws.amazon.com/IAM/latest/UserGuide/reference_aws-services-that-work-with-iam.html)」を参照してください。

<span id="page-325-0"></span>請求用のアイデンティティベースのポリシー

アイデンティティベースポリシーをサポートす る Yes

アイデンティティベースポリシーは、IAM ユーザー、ユーザーグループ、ロールなど、アイデン ティティにアタッチできる JSON 権限ポリシードキュメントです。これらのポリシーは、ユーザー とロールが実行できるアクション、リソース、および条件をコントロールします。アイデンティティ ベースのポリシーを作成する方法については、『IAM ユーザーガイド』の「[IAM ポリシーの作成](https://docs.aws.amazon.com/IAM/latest/UserGuide/access_policies_create.html)」 を参照してください。

IAM アイデンティティベースのポリシーでは、許可または拒否するアクションとリソース、およ びアクションを許可または拒否する条件を指定できます。プリンシパルは、それが添付されている ユーザーまたはロールに適用されるため、アイデンティティベースのポリシーでは指定できませ ん。JSON ポリシーで使用できるすべての要素については、「IAM ユーザーガイド」の「[IAM JSON](https://docs.aws.amazon.com/IAM/latest/UserGuide/reference_policies_elements.html)  [ポリシーの要素のリファレンス](https://docs.aws.amazon.com/IAM/latest/UserGuide/reference_policies_elements.html)」を参照してください。

請求のアイデンティティベースのポリシーの例

請求アイデンティティベースのポリシーの例を表示するには、「」を参照してください[AWS 請求を](#page-331-1) [使用したアイデンティティベースのポリシー](#page-331-1)。

<span id="page-326-0"></span>請求内のリソースベースのポリシー

リソースベースのポリシーのサポート No

リソースベースのポリシーは、リソースに添付する JSON ポリシードキュメントです。リソース ベースのポリシーには例として、IAM ロールの信頼ポリシーや Amazon S3 バケットポリシーがあげ られます。リソースベースのポリシーをサポートするサービスでは、サービス管理者はポリシーを 使用して特定のリソースへのアクセスを制御できます。ポリシーがアタッチされているリソースの 場合、指定されたプリンシパルがそのリソースに対して実行できるアクションと条件は、ポリシーに よって定義されます。リソースベースのポリシーでは、[プリンシパルを指定する](https://docs.aws.amazon.com/IAM/latest/UserGuide/reference_policies_elements_principal.html)必要があります。プ リンシパルには、アカウント、ユーザー、ロール、フェデレーティッドユーザー、または を含める ことができます AWS のサービス。

クロスアカウントアクセスを有効にするには、アカウント全体、または別のアカウントの IAM エン ティティをリソースベースのポリシーのプリンシパルとして指定します。リソースベースのポリシー にクロスアカウントのプリンシパルを追加しても、信頼関係は半分しか確立されない点に注意してく ださい。プリンシパルとリソースが異なる にある場合 AWS アカウント、信頼されたアカウントの IAM 管理者は、プリンシパルエンティティ (ユーザーまたはロール) にリソースへのアクセス許可も 付与する必要があります。IAM 管理者は、アイデンティティベースのポリシーをエンティティにア タッチすることで権限を付与します。ただし、リソースベースのポリシーで、同じアカウントのプリ ンシパルへのアクセス権が付与されている場合は、アイデンティティベースのポリシーを追加する必 要はありません。詳細については、『IAM ユーザーガイド』の「[IAM ロールとリソースベースのポ](https://docs.aws.amazon.com/IAM/latest/UserGuide/id_roles_compare-resource-policies.html) [リシーとの相違点](https://docs.aws.amazon.com/IAM/latest/UserGuide/id_roles_compare-resource-policies.html)」を参照してください。

<span id="page-326-1"></span>請求のポリシーアクション

ポリシーアクションに対するサポート はい

管理者は AWS JSON ポリシーを使用して、誰が何にアクセスできるかを指定できます。つまり、ど のプリンシパルがどんなリソースにどんな条件でアクションを実行できるかということです。

JSON ポリシーのAction要素には、ポリシー内のアクセスを許可または拒否するために使用できる アクションが記述されます。ポリシーアクションの名前は通常、関連付けられた AWS API オペレー ションと同じです。一致する API オペレーションのない権限のみのアクションなど、いくつかの例 外があります。また、ポリシーに複数アクションが必要なオペレーションもあります。これらの追加 アクションは、 依存アクション と呼ばれます。

このアクションは、関連付けられたオペレーションを実行するための権限を付与するポリシーで使用 されます。

請求アクションのリストを確認するには、「サービス認証リファレンス」の[AWS 「請求で定義され](https://docs.aws.amazon.com/service-authorization/latest/reference/list_awsbilling.html) [るアクション](https://docs.aws.amazon.com/service-authorization/latest/reference/list_awsbilling.html)」を参照してください。

Billing のポリシーアクションは、アクションの前に次のプレフィックスを使用します。

billing

単一のステートメントで複数のアクションを指定するには、アクションをカンマで区切ります。

"Action": [ "billing:*action1*", "billing:*action2*" ]

請求アイデンティティベースのポリシーの例を表示するには、「」を参照してください[AWS 請求を](#page-331-1) [使用したアイデンティティベースのポリシー](#page-331-1)。

<span id="page-327-0"></span>請求のポリシーリソース

ポリシーリソースに対するサポート アンチン 部分的

ポリシーリソースがサポートされるのは、モニター、サブスクリプション、およびコストカテゴリの みです。

管理者は AWS JSON ポリシーを使用して、誰が何にアクセスできるかを指定できます。つまり、ど のプリンシパルがどのリソースにどのような条件でアクションを実行できるかということです。

Resource JSON ポリシー要素は、アクションが適用されるオブジェクトを指定します。ステート メントには、Resource または NotResource要素を含める必要があります。ベストプラクティスと して、[Amazon リソースネーム \(ARN\)](https://docs.aws.amazon.com/general/latest/gr/aws-arns-and-namespaces.html) を使用してリソースを指定します。これは、リソースレベル の権限と呼ばれる特定のリソースタイプをサポートするアクションに対して実行できます。

オペレーションのリスト化など、リソースレベルの権限をサポートしないアクションの場合は、ス テートメントがすべてのリソースに適用されることを示すために、ワイルドカード (\*) を使用しま す。

"Resource": "\*"

AWS Cost Explorer リソースタイプのリストを確認するには、「サービス認証リファレンス[」の](https://docs.aws.amazon.com/service-authorization/latest/reference/list_awscostexplorerservice.html)  [AWS Cost Explorer のアクション、リソース、および条件キー」](https://docs.aws.amazon.com/service-authorization/latest/reference/list_awscostexplorerservice.html)を参照してください。

請求アイデンティティベースのポリシーの例を表示するには、「」を参照してください[AWS 請求を](#page-331-1) [使用したアイデンティティベースのポリシー](#page-331-1)。

<span id="page-328-0"></span>請求のポリシー条件キー

サービス固有のポリシー条件キーのサポート はい

管理者は AWS JSON ポリシーを使用して、誰が何にアクセスできるかを指定できます。つまり、ど のプリンシパルがどんなリソースにどんな条件でアクションを実行できるかということです。

Condition 要素 (または Condition ブロック) を使用すると、ステートメントが有効な条件を指定 できます。Condition 要素はオプションです。イコールや未満などの [条件演算子](https://docs.aws.amazon.com/IAM/latest/UserGuide/reference_policies_elements_condition_operators.html) を使用して条件 式を作成することで、ポリシーの条件とリクエスト内の値を一致させることができます。

1 つのステートメントに複数の Condition 要素を指定するか、1 つの Condition 要素に複数の キーを指定すると、 AWS は AND 論理演算子を使用してそれらを評価します。1 つの条件キーに複 数の値を指定すると、 は論理ORオペレーションを使用して条件 AWS を評価します。ステートメン トの権限が付与される前にすべての条件が満たされる必要があります。

条件を指定する際にプレースホルダー変数も使用できます。例えば IAM ユーザーに、IAM ユーザー 名がタグ付けされている場合のみリソースにアクセスできる権限を付与することができます。詳細 については、『IAM ユーザーガイド』の「[IAM ポリシーの要素: 変数およびタグ」](https://docs.aws.amazon.com/IAM/latest/UserGuide/reference_policies_variables.html)を参照してくださ い。

AWS は、グローバル条件キーとサービス固有の条件キーをサポートします。すべての AWS グロー バル条件キーを確認するには、「IAM ユーザーガイド」の[AWS 「 グローバル条件コンテキスト](https://docs.aws.amazon.com/IAM/latest/UserGuide/reference_policies_condition-keys.html) [キー](https://docs.aws.amazon.com/IAM/latest/UserGuide/reference_policies_condition-keys.html)」を参照してください。

請求条件キー、アクション、リソースのリストを確認するには、「サービス認証リファレンス[」の](https://docs.aws.amazon.com/service-authorization/latest/reference/list_awsbilling.html) [AWS 「請求の条件キー」](https://docs.aws.amazon.com/service-authorization/latest/reference/list_awsbilling.html)を参照してください。

請求アイデンティティベースのポリシーの例を表示するには、「」を参照してください[AWS 請求を](#page-331-1) [使用したアイデンティティベースのポリシー](#page-331-1)。

<span id="page-329-0"></span>請求のアクセスコントロールリスト (ACLs)

ACL のサポート No

アクセスコントロールリスト (ACL) は、どのプリンシパル (アカウントメンバー、ユーザー、または ロール) がリソースにアクセスするための権限を持つかを制御します。ACL はリソースベースのポリ シーに似ていますが、JSON ポリシードキュメント形式は使用しません。

<span id="page-329-1"></span>請求を使用した属性ベースのアクセスコントロール (ABAC)

ABAC (ポリシー内のタグ) のサポート 部分的

ABAC (ポリシー内のタグ) がサポートされるのは、モニター、サブスクリプション、およびコストカ テゴリのみです。

属性ベースのアクセス制御 (ABAC) は、属性に基づいて権限を定義する認可戦略です。では AWS、 これらの属性はタグ と呼ばれます。タグは、IAM エンティティ (ユーザーまたはロール) および多く の AWS リソースにアタッチできます。エンティティとリソースのタグ付けは、ABAC の最初の手順 です。その後、プリンシパルのタグがアクセスしようとしているリソースのタグと一致した場合に操 作を許可するように ABAC ポリシーを設計します。

ABAC は、急成長する環境やポリシー管理が煩雑になる状況で役立ちます。

タグに基づいてアクセスを管理するには、aws:ResourceTag/*keyname*、aws:RequestTag/*key-name*、または aws:TagKeys の条件キーを使用して、ポリシーの [条件要素](https://docs.aws.amazon.com/IAM/latest/UserGuide/reference_policies_elements_condition.html)でタグ情報を提供します。

サービスがすべてのリソースタイプに対して 3 つの条件キーすべてをサポートする場合、そのサー ビスの値ははいです。サービスが一部のリソースタイプに対してのみ 3 つの条件キーのすべてをサ ポートする場合、値は「部分的」になります。

ABAC の詳細については、『IAM ユーザーガイド』の「[ABAC とは?](https://docs.aws.amazon.com/IAM/latest/UserGuide/introduction_attribute-based-access-control.html)」を参照してください。ABAC をセットアップするステップを説明するチュートリアルについては、「IAM ユーザーガイド」の 「[属性に基づくアクセスコントロール \(ABAC\) を使用する](https://docs.aws.amazon.com/IAM/latest/UserGuide/tutorial_attribute-based-access-control.html)」を参照してください。

<span id="page-330-0"></span>請求での一時的な認証情報の使用

一時的な認証情報のサポート はいにはい

一部の は、一時的な認証情報を使用してサインインすると機能 AWS のサービス しません。一時的 な認証情報 AWS のサービス を使用する などの詳細については、IAM ユーザーガイド[のAWS のサー](https://docs.aws.amazon.com/IAM/latest/UserGuide/reference_aws-services-that-work-with-iam.html) [ビス 「IAM と連携する](https://docs.aws.amazon.com/IAM/latest/UserGuide/reference_aws-services-that-work-with-iam.html) 」を参照してください。

ユーザー名とパスワード以外の AWS Management Console 方法で にサインインする場合、一時的 な認証情報を使用します。例えば、会社の Single Sign-On (SSO) リンク AWS を使用して にアクセ スすると、そのプロセスによって一時的な認証情報が自動的に作成されます。また、ユーザーとして コンソールにサインインしてからロールを切り替える場合も、一時的な認証情報が自動的に作成され ます。ロールの切り替えに関する詳細については、「IAM ユーザーガイド」の「[ロールへの切り替](https://docs.aws.amazon.com/IAM/latest/UserGuide/id_roles_use_switch-role-console.html) [え \(コンソール\)](https://docs.aws.amazon.com/IAM/latest/UserGuide/id_roles_use_switch-role-console.html)」を参照してください。

一時的な認証情報は、 AWS CLI または AWS API を使用して手動で作成できます。その後、これら の一時的な認証情報を使用して . AWS recommends にアクセスできます AWS。この際、長期的なア クセスキーを使用する代わりに、一時的な認証情報を動的に生成することをお勧めします。詳細につ いては、「[IAM の一時的セキュリティ認証情報」](https://docs.aws.amazon.com/IAM/latest/UserGuide/id_credentials_temp.html)を参照してください。

<span id="page-330-1"></span>請求の転送アクセスセッション

転送アクセスセッション (FAS) をサポート はい

IAM ユーザーまたはロールを使用して でアクションを実行すると AWS、プリンシパルと見なされま す。一部のサービスを使用する際に、アクションを実行することで、別のサービスの別のアクショ ンがトリガーされることがあります。FAS は、 を呼び出すプリンシパルのアクセス許可を AWS の サービス、ダウンストリームサービス AWS のサービス へのリクエストリクエストリクエストと組 み合わせて使用します。FAS リクエストは、サービスが他の AWS のサービス またはリソースとの やり取りを完了する必要があるリクエストを受け取った場合にのみ行われます。この場合、両方のア クションを実行するためのアクセス許可が必要です。FAS リクエストを行う際のポリシーの詳細に ついては、「[転送アクセスセッション](https://docs.aws.amazon.com/IAM/latest/UserGuide/access_forward_access_sessions.html)」を参照してください。

<span id="page-330-2"></span>請求のサービスロール

サービスロールに対するサポート あり

サービスロールとは、サービスがユーザーに代わってアクションを実行するために引き受ける [IAM](https://docs.aws.amazon.com/IAM/latest/UserGuide/id_roles.html)  [ロール](https://docs.aws.amazon.com/IAM/latest/UserGuide/id_roles.html)です。IAM 管理者は、IAM 内からサービスロールを作成、変更、削除できます。詳細につい ては、IAM ユーザーガイドの[「 AWS のサービスにアクセス許可を委任するロールの作成」を](https://docs.aws.amazon.com/IAM/latest/UserGuide/id_roles_create_for-service.html)参照し てください。

#### **A** Warning

サービスロールのアクセス許可を変更すると、請求機能が破損する可能性があります。請求 が指示する場合以外は、サービスロールを編集しないでください。

<span id="page-331-0"></span>請求のサービスにリンクされたロール

サービスにリンクされたロールのサポート いいえ

サービスにリンクされたロールは、 にリンクされたサービスロールの一種です AWS のサービス。 サービスは、ユーザーに代わってアクションを実行するロールを引き受けることができます。サービ スにリンクされたロールは に表示され AWS アカウント 、サービスによって所有されます。IAM 管 理者は、サービスにリンクされたロールの権限を表示できますが、編集することはできません。

サービスにリンクされたロールの作成または管理の詳細については、「[IAM と提携するAWS のサー](https://docs.aws.amazon.com/IAM/latest/UserGuide/reference_aws-services-that-work-with-iam.html) [ビス](https://docs.aws.amazon.com/IAM/latest/UserGuide/reference_aws-services-that-work-with-iam.html)」を参照してください。表の中から、[Service-linked role] (サービスにリンクされたロール) 列に Yes と記載されたサービスを見つけます。サービスにリンクされたロールに関するドキュメントを サービスで表示するには、[Yes] リンクを選択します。

<span id="page-331-1"></span>AWS 請求を使用したアイデンティティベースのポリシー

デフォルトでは、ユーザーとロールには請求リソースを作成または変更するアクセス許可はありま せん。また、、 AWS Command Line Interface (AWS CLI) AWS Management Console、または AWS API を使用してタスクを実行することはできません。IAM 管理者は、リソースで必要なアク ションを実行するための権限をユーザーに付与する IAM ポリシーを作成できます。その後、管理者 はロールに IAM ポリシーを追加し、ユーザーはロールを引き受けることができます。

これらサンプルの JSON ポリシードキュメントを使用して、IAM アイデンティティベースのポリ シーを作成する方法については、『IAM ユーザーガイド』の「[IAM ポリシーの作成](https://docs.aws.amazon.com/IAM/latest/UserGuide/access_policies_create-console.html)」を参照してく ださい。

各リソースタイプの ARNs」の[AWS 「請求のアクション、リソース、および条件キー](https://docs.aws.amazon.com/service-authorization/latest/reference/list_awsbilling.html)」を参照して ください。

トピック

- [ポリシーのベストプラクティス](#page-332-0)
- [請求コンソールの使用](#page-333-0)
- [自分の権限の表示をユーザーに許可する](#page-333-1)
- [請求でのアイデンティティベースのポリシーの使用](#page-334-0)

### <span id="page-332-0"></span>ポリシーのベストプラクティス

ID ベースのポリシーは、ユーザーのアカウントで誰かが請求リソースを作成、アクセス、または削 除できるどうかを決定します。これらのアクションを実行すると、 AWS アカウントに料金が発生す る可能性があります。アイデンティティベースポリシーを作成したり編集したりする際には、以下の ガイドラインと推奨事項に従ってください:

- AWS 管理ポリシーを開始し、最小特権のアクセス許可に移行する ユーザーとワークロードにア クセス許可を付与するには、多くの一般的なユースケースにアクセス許可を付与する AWS 管理ポ リシーを使用します。これらは で使用できます AWS アカウント。ユースケースに固有の AWS カ スタマー管理ポリシーを定義して、アクセス許可をさらに減らすことをお勧めします。詳細につい ては、IAM ユーザーガイドの「[AWS マネージドポリシー](https://docs.aws.amazon.com/IAM/latest/UserGuide/access_policies_managed-vs-inline.html#aws-managed-policies)」または[「AWS ジョブ機能の管理ポリ](https://docs.aws.amazon.com/IAM/latest/UserGuide/access_policies_job-functions.html) [シー](https://docs.aws.amazon.com/IAM/latest/UserGuide/access_policies_job-functions.html)」を参照してください。
- 最小特権を適用する IAM ポリシーで権限を設定するときは、タスクの実行に必要な権限のみを 付与します。これを行うには、特定の条件下で特定のリソースに対して実行できるアクションを定 義します。これは、最小特権権限とも呼ばれています。IAM を使用して権限を適用する方法の詳 細については、『IAM ユーザーガイド』の「[IAM でのポリシーと権限](https://docs.aws.amazon.com/IAM/latest/UserGuide/access_policies.html)」を参照してください。
- IAM ポリシーで条件を使用してアクセスをさらに制限する ポリシーに条件を追加して、アクショ ンやリソースへのアクセスを制限できます。例えば、ポリシー条件を記述して、すべてのリクエス トを SSL を使用して送信するように指定できます。条件を使用して、 などの特定の を介してサー ビスアクションが使用される場合に AWS のサービス、サービスアクションへのアクセスを許可 することもできます AWS CloudFormation。詳細については、IAM ユーザーガイドの [\[IAM JSON](https://docs.aws.amazon.com/IAM/latest/UserGuide/reference_policies_elements_condition.html) [policy elements: Condition\]](https://docs.aws.amazon.com/IAM/latest/UserGuide/reference_policies_elements_condition.html) (IAM JSON ポリシー要素:条件) を参照してください。
- IAM Access Analyzer を使用して IAM ポリシーを検証し、安全で機能的な権限を確保する IAM Access Analyzer は、新規および既存のポリシーを検証して、ポリシーが IAM ポリシー言語 (JSON) および IAM のベストプラクティスに準拠するようにします。IAM アクセスアナライザーは

100 を超えるポリシーチェックと実用的な推奨事項を提供し、安全で機能的なポリシーの作成をサ ポートします。詳細については、「IAM ユーザーガイド」の「[IAM Access Analyzer ポリシーの検](https://docs.aws.amazon.com/IAM/latest/UserGuide/access-analyzer-policy-validation.html) [証](https://docs.aws.amazon.com/IAM/latest/UserGuide/access-analyzer-policy-validation.html)」を参照してください。

• 多要素認証 (MFA) を要求する – で IAM ユーザーまたはルートユーザーを必要とするシナリオがあ る場合は AWS アカウント、セキュリティを強化するために MFA を有効にします。API オペレー ションが呼び出されるときに MFA を必須にするには、ポリシーに MFA 条件を追加します。詳細 については、「IAM ユーザーガイド」の「[MFA 保護 API アクセスの設定](https://docs.aws.amazon.com/IAM/latest/UserGuide/id_credentials_mfa_configure-api-require.html)」を参照してください。

IAM でのベストプラクティスの詳細については、『IAM ユーザーガイド』の[「IAM でのセキュリ](https://docs.aws.amazon.com/IAM/latest/UserGuide/best-practices.html) [ティのベストプラクティス](https://docs.aws.amazon.com/IAM/latest/UserGuide/best-practices.html)」を参照してください。

<span id="page-333-0"></span>請求コンソールの使用

AWS 請求コンソールにアクセスするには、最小限のアクセス許可のセットが必要です。これらのア クセス許可により、 の請求リソースの詳細を一覧表示および表示できます AWS アカウント。最小 限必要な許可よりも制限が厳しいアイデンティティベースのポリシーを作成すると、そのポリシーを 持つエンティティ (ユーザーまたはロール) に対してコンソールが意図したとおりに機能しません。

AWS CLI または AWS API のみを呼び出すユーザーには、最小限のコンソールアクセス許可を付与 する必要はありません。代わりに、実行しようとしている API オペレーションに一致するアクショ ンのみへのアクセスが許可されます。

AWS 請求コンソールの有効化に必要なアクセス許可、管理者アクセス、読み取り専用アクセスなど のアクセスの詳細は、[AWS マネージドポリシー「](#page-444-0)」セクションで確認できます。

<span id="page-333-1"></span>自分の権限の表示をユーザーに許可する

この例では、ユーザーアイデンティティにアタッチされたインラインおよびマネージドポリシーの表 示を IAM ユーザーに許可するポリシーの作成方法を示します。このポリシーには、コンソールで、 または AWS CLI または AWS API を使用してプログラムでこのアクションを実行するアクセス許可 が含まれています。

```
{ 
     "Version": "2012-10-17", 
     "Statement": [ 
          { 
               "Sid": "ViewOwnUserInfo", 
               "Effect": "Allow", 
               "Action": [
```

```
 "iam:GetUserPolicy", 
                   "iam:ListGroupsForUser", 
                   "iam:ListAttachedUserPolicies", 
                   "iam:ListUserPolicies", 
                   "iam:GetUser" 
               ], 
               "Resource": ["arn:aws:iam::*:user/${aws:username}"] 
          }, 
          { 
               "Sid": "NavigateInConsole", 
               "Effect": "Allow", 
               "Action": [ 
                   "iam:GetGroupPolicy", 
                   "iam:GetPolicyVersion", 
                   "iam:GetPolicy", 
                   "iam:ListAttachedGroupPolicies", 
                   "iam:ListGroupPolicies", 
                   "iam:ListPolicyVersions", 
                   "iam:ListPolicies", 
                   "iam:ListUsers" 
               ], 
               "Resource": "*" 
          } 
    \mathbf{I}}
```
## <span id="page-334-0"></span>請求でのアイデンティティベースのポリシーの使用

#### **a** Note

次の AWS Identity and Access Management (IAM) アクションは、2023 年 7 月に標準サポー トが終了しました。

- *aws-portal* 名前空間
- *purchase-orders:ViewPurchaseOrders*
- *purchase-orders:ModifyPurchaseOrders*

を使用している場合は AWS Organizations、[一括ポリシー移行スクリプトま](#page-401-0)たは一括ポリ シー移行スクリプトを使用して、支払いアカウントからポリシーを更新できます。また、[従](#page-428-0) [来のアクションから詳細なアクションへのマッピングのリファレンス](#page-428-0)を使用して、追加する 必要のある IAM アクションを検証することもできます。

をお持ちの場合 AWS アカウント、または が 2023 年 3 月 6 日午前 11:00 (PDT) 以降に AWS Organizations 作成された の一部である場合、きめ細かなアクションは組織内で既に有 効になっています。

#### **A** Important

IAM ポリシーに加えて、[\[アカウント設定\]](https://console.aws.amazon.com/billing/home#/account) コンソールページで請求情報とコスト管理コン ソールへの IAM アクセスを付与する必要があります。 詳細については、次のトピックを参照してください。

- [請求情報とコスト管理コンソールへのアクセスをアクティベートする](#page-315-0)
- 「IAM ユーザーガイド」の「[IAM チュートリアル: 請求コンソールへのアクセス権の付](https://docs.aws.amazon.com/IAM/latest/UserGuide/tutorial_billing.html) [与](https://docs.aws.amazon.com/IAM/latest/UserGuide/tutorial_billing.html)」

このセクションでは、アイデンティティベースのポリシーアカウント管理者が IAM アイデンティ ティ (ロールとグループ) にアクセス許可ポリシーをアタッチし、請求リソースでオペレーションを 実行するアクセス許可を付与する方法を説明します。

AWS アカウント および ユーザーの詳細については[、「IAM ユーザーガイド」の「](https://docs.aws.amazon.com/IAM/latest/UserGuide/IAM_Introduction.html)IAM とは」を参 照してください。

カスタマーマネージドポリシーを更新する方法の詳細については、IAM ユーザーガイドの「[カスタ](https://docs.aws.amazon.com/IAM/latest/UserGuide/access_policies_manage-edit.html#edit-managed-policy-console) [マーマネージドポリシーの編集 \(コンソール\)](https://docs.aws.amazon.com/IAM/latest/UserGuide/access_policies_manage-edit.html#edit-managed-policy-console)」を参照してください。

<span id="page-335-0"></span>AWS 請求コンソールのアクション

この表は、請求コンソールの情報とツールへのアクセスを許可するアクセス許可をまとめたもので す。これらのアクセス許可を使用するポリシーの例については、「[AWS 請求ポリシーの例」](#page-345-0)を参照 してください。

AWS コスト管理コンソールのアクションポリシーのリストについては、「 [AWS コスト管理ユー](https://docs.aws.amazon.com/cost-management/latest/userguide/billing-permissions-ref.html#user-permissions) [ザーガイド」の「 コスト管理アクションポリシー](https://docs.aws.amazon.com/cost-management/latest/userguide/billing-permissions-ref.html#user-permissions)AWS 」を参照してください。

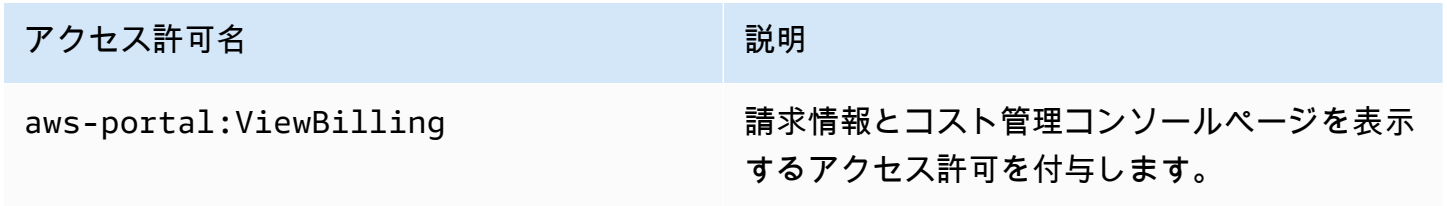

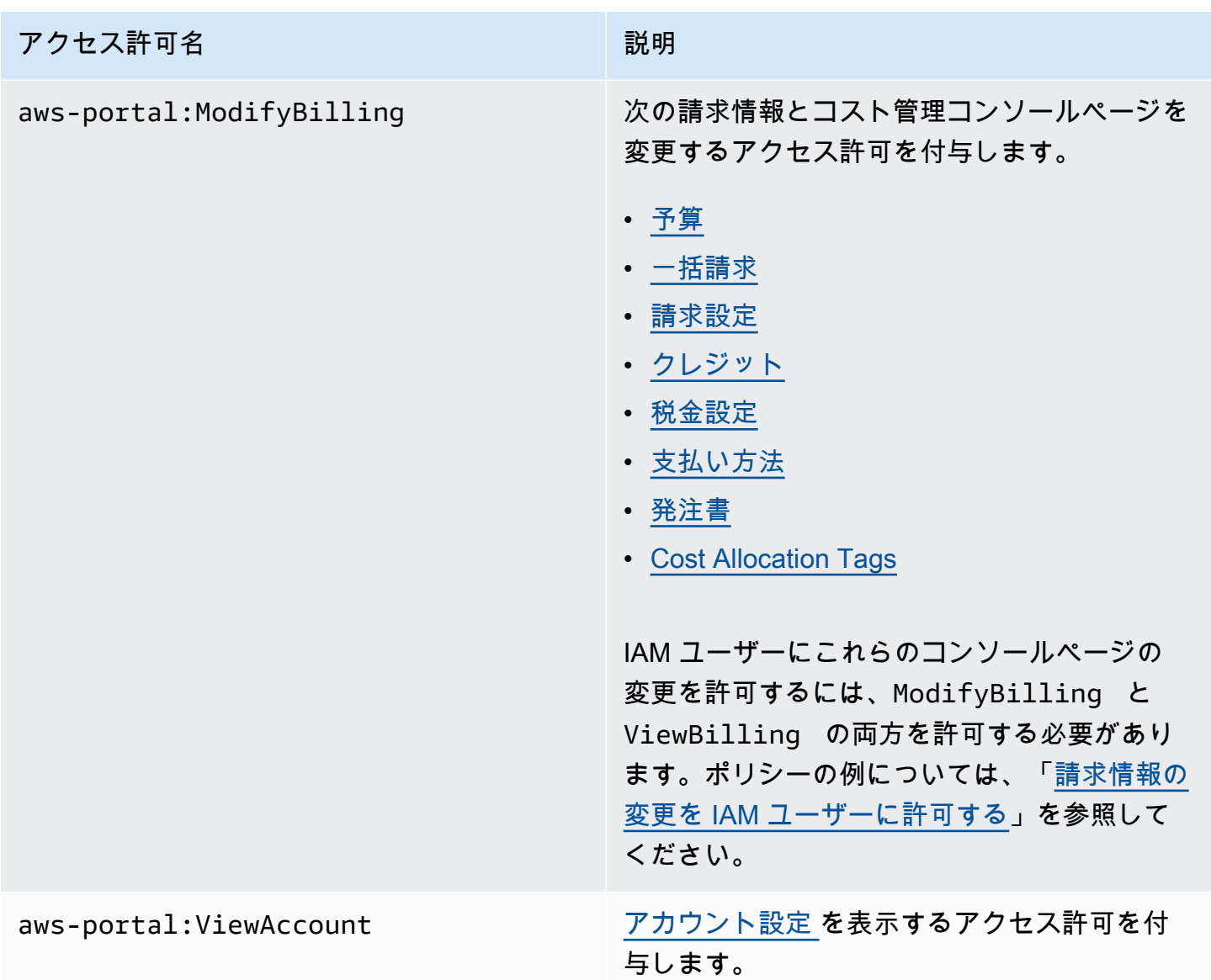

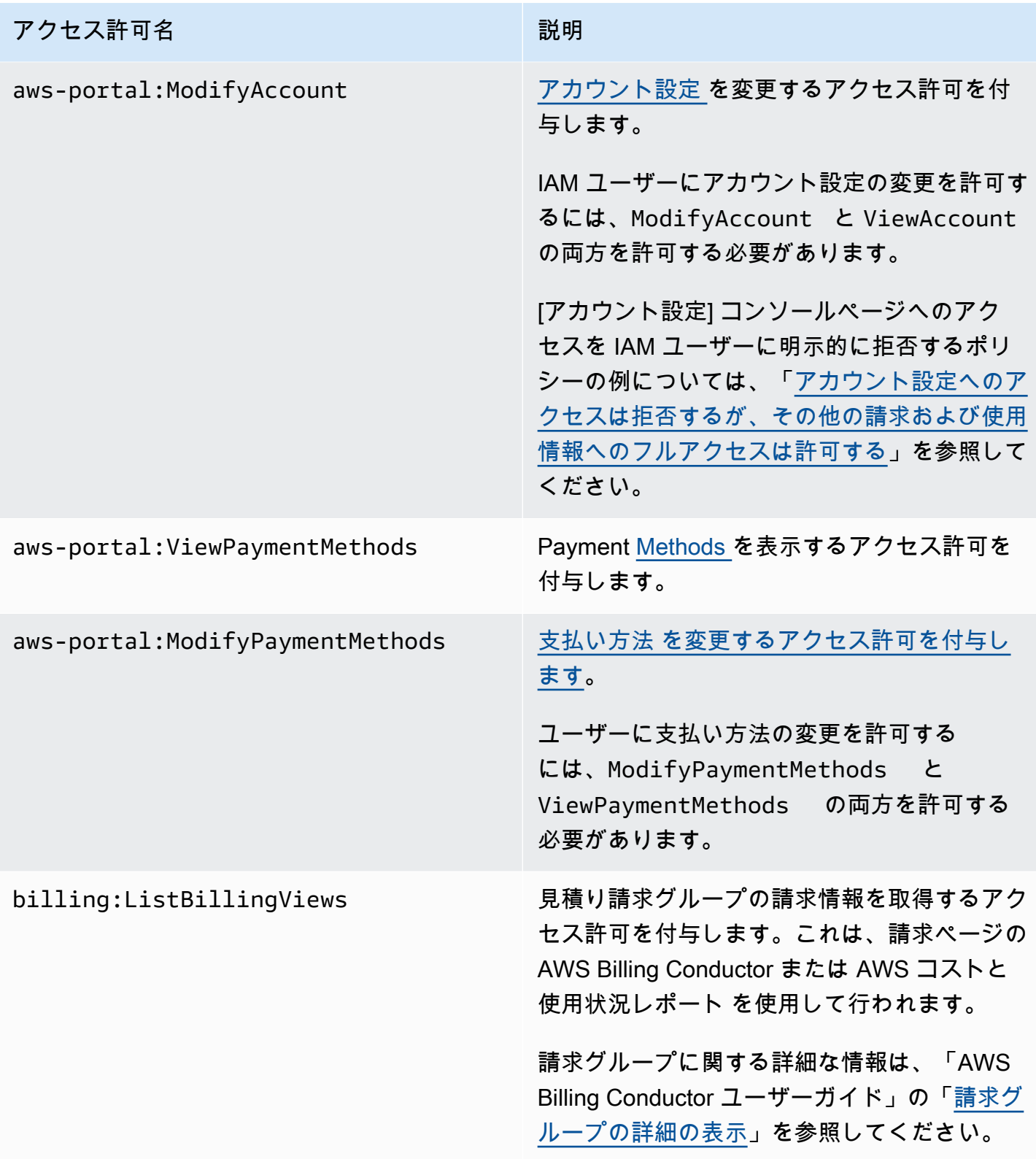

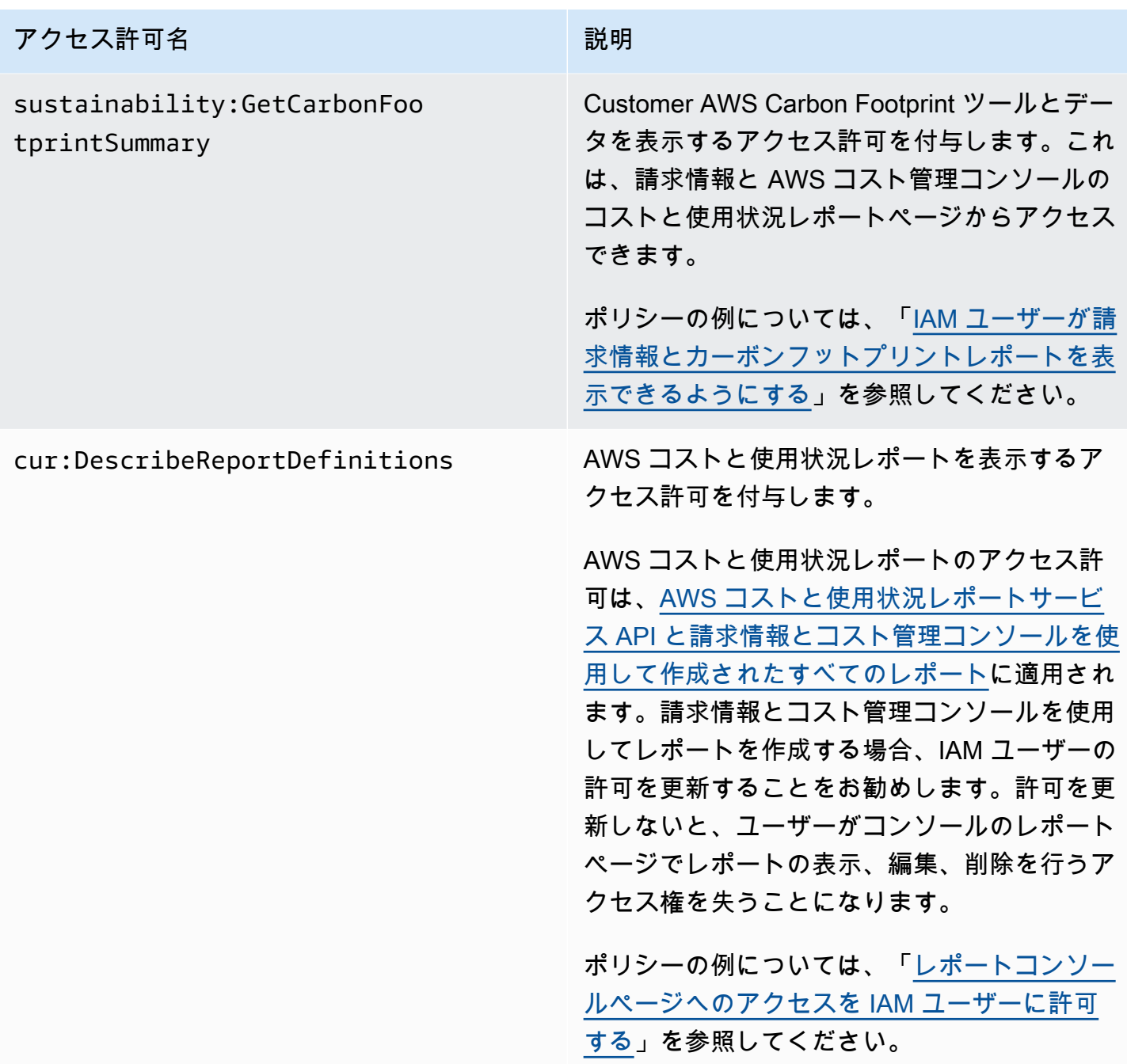

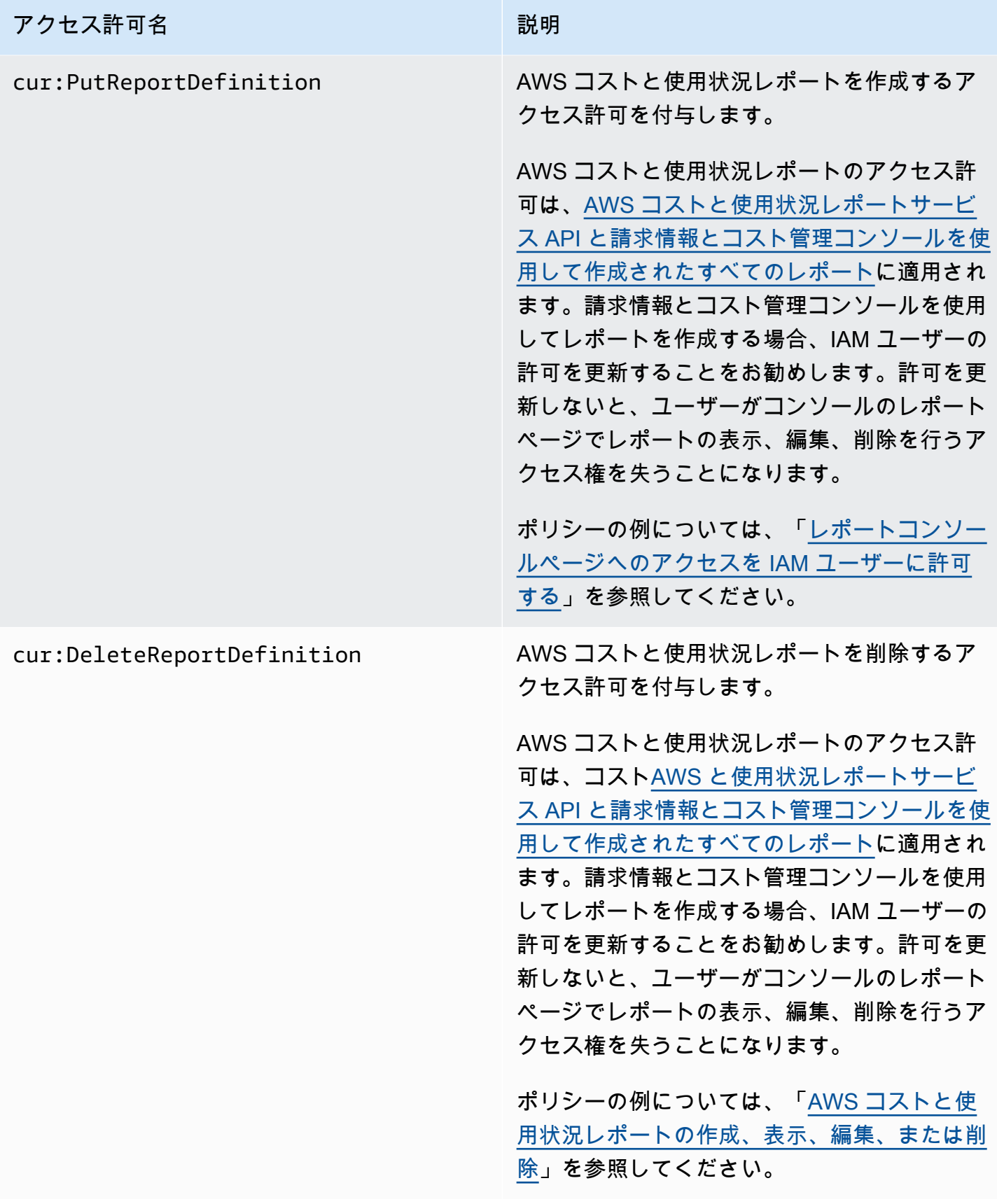

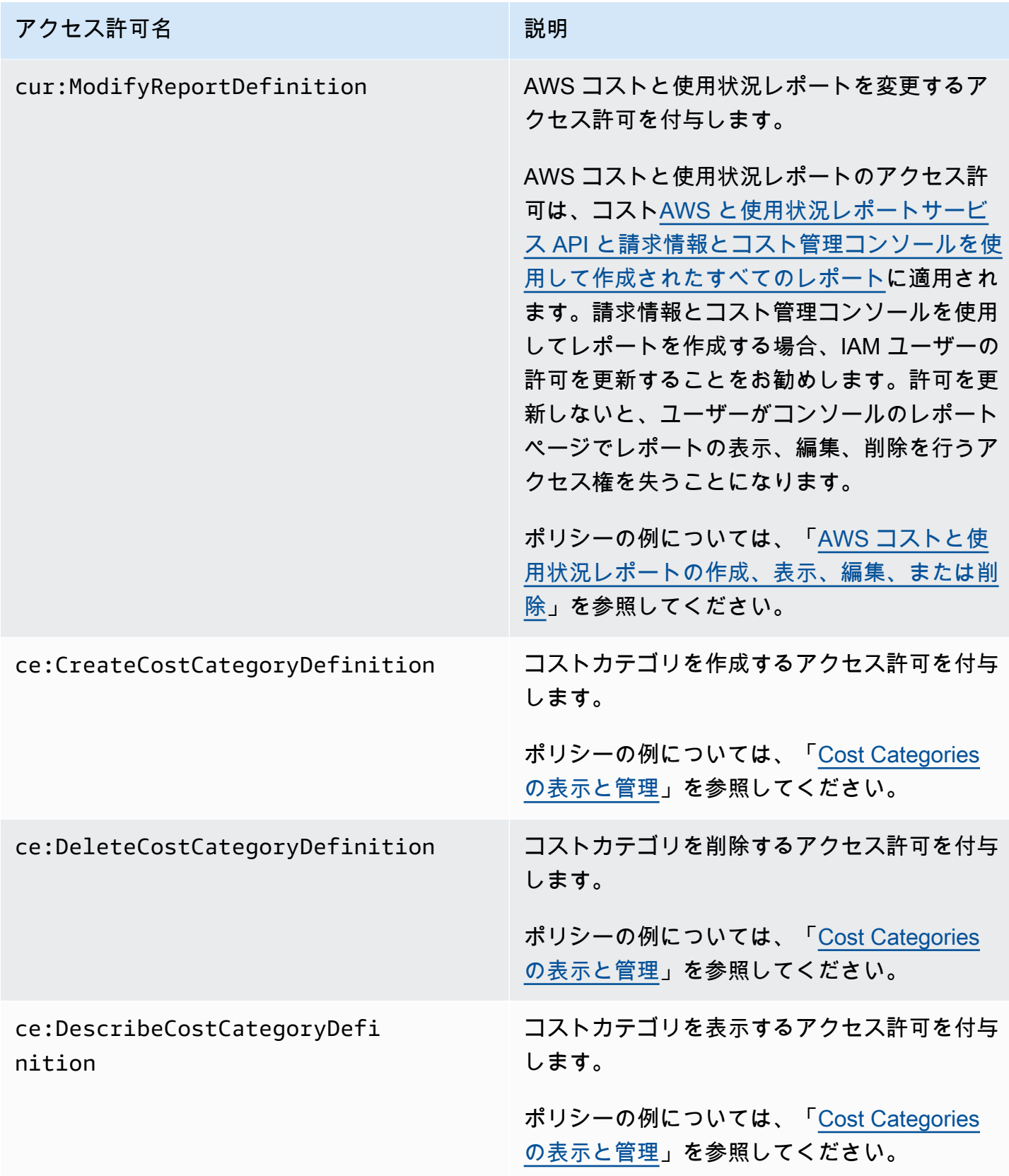

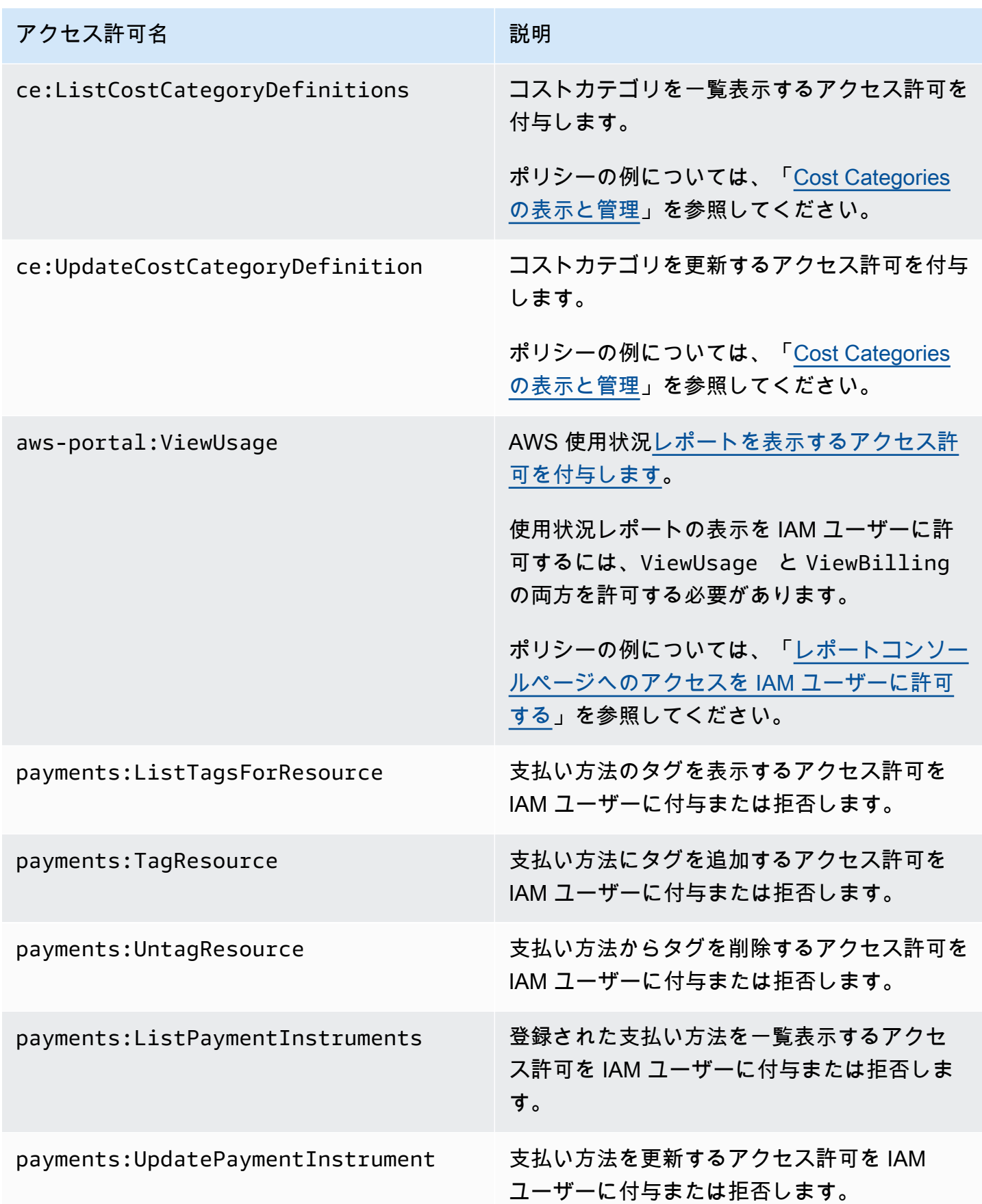

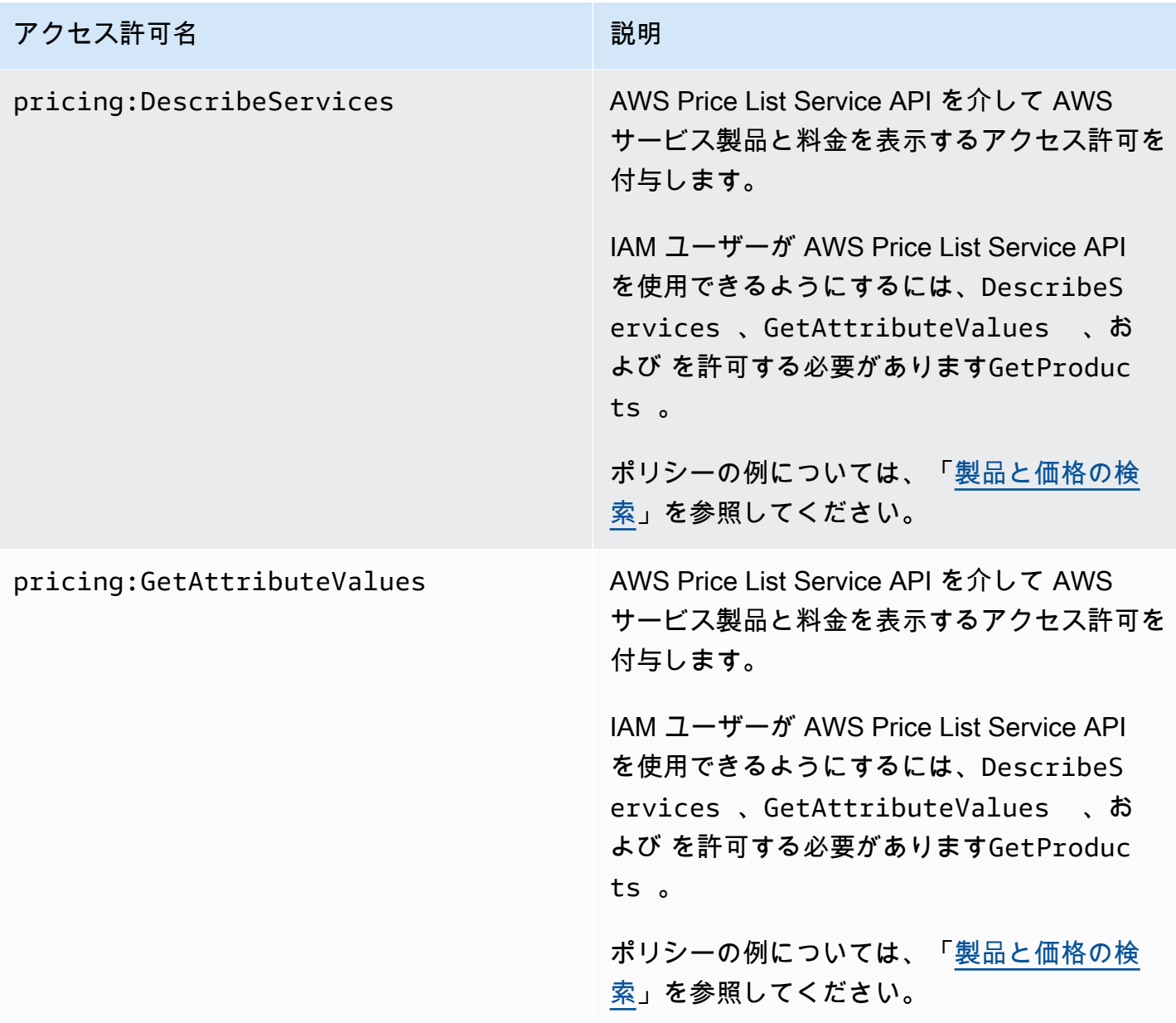

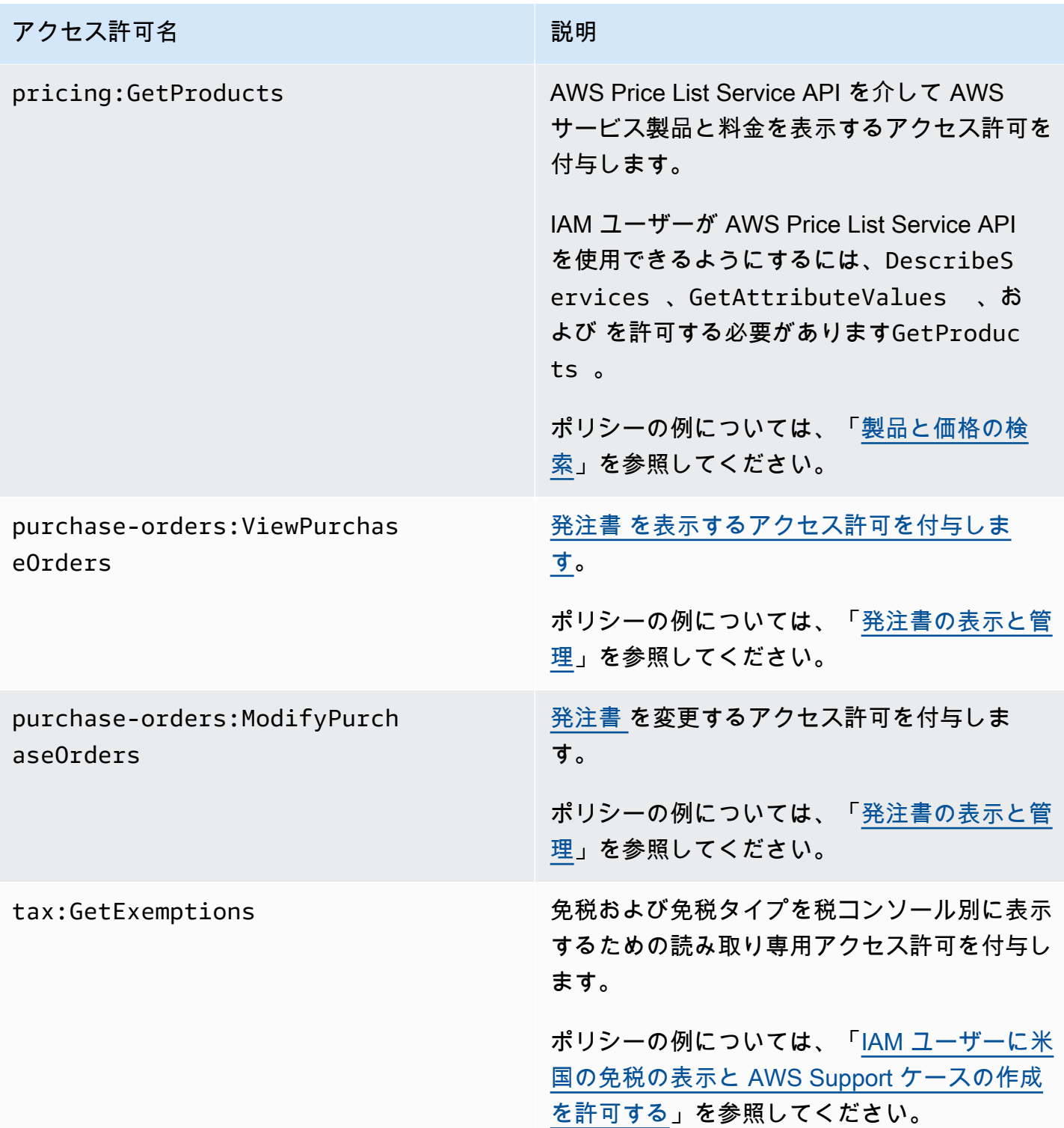

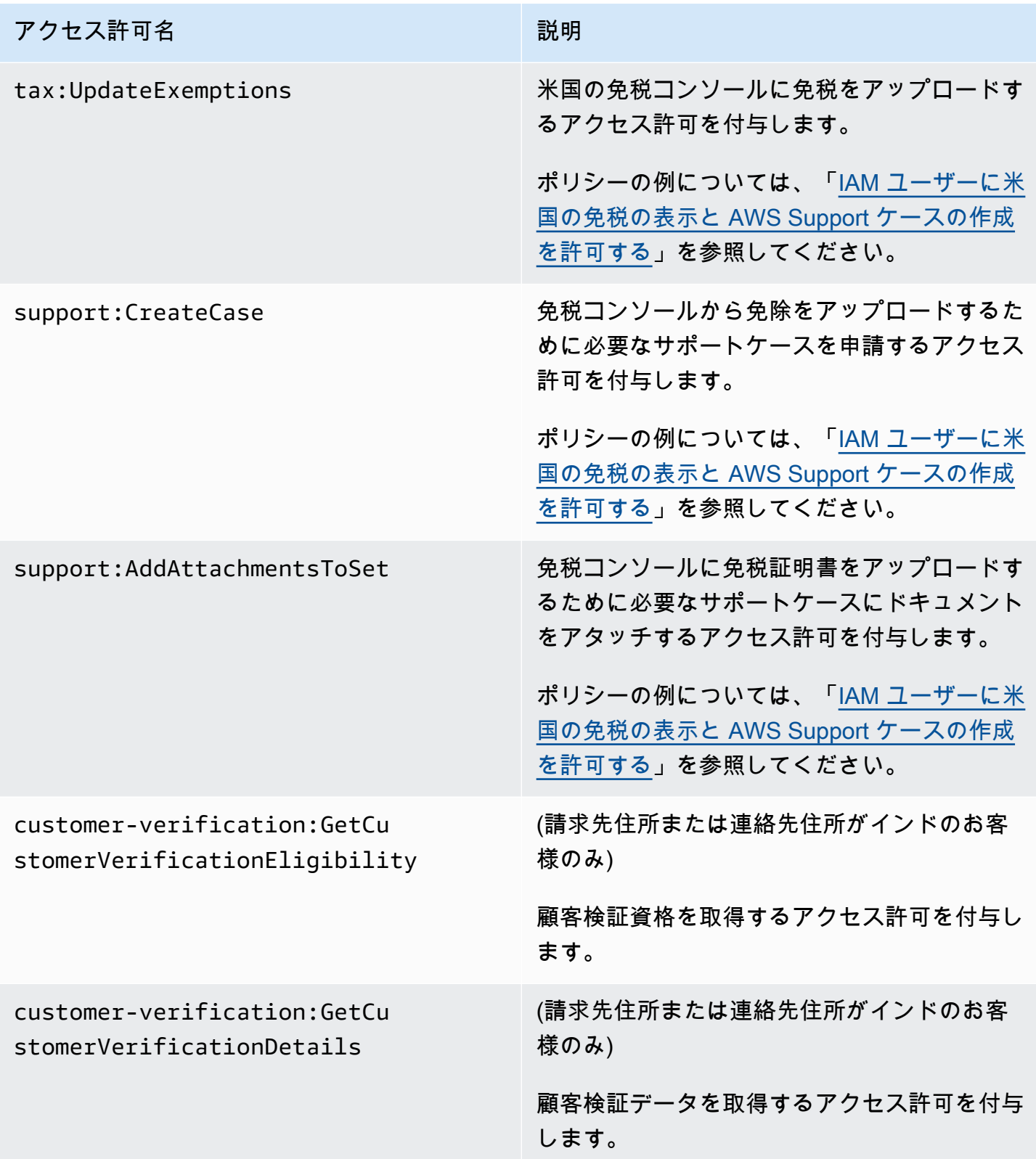

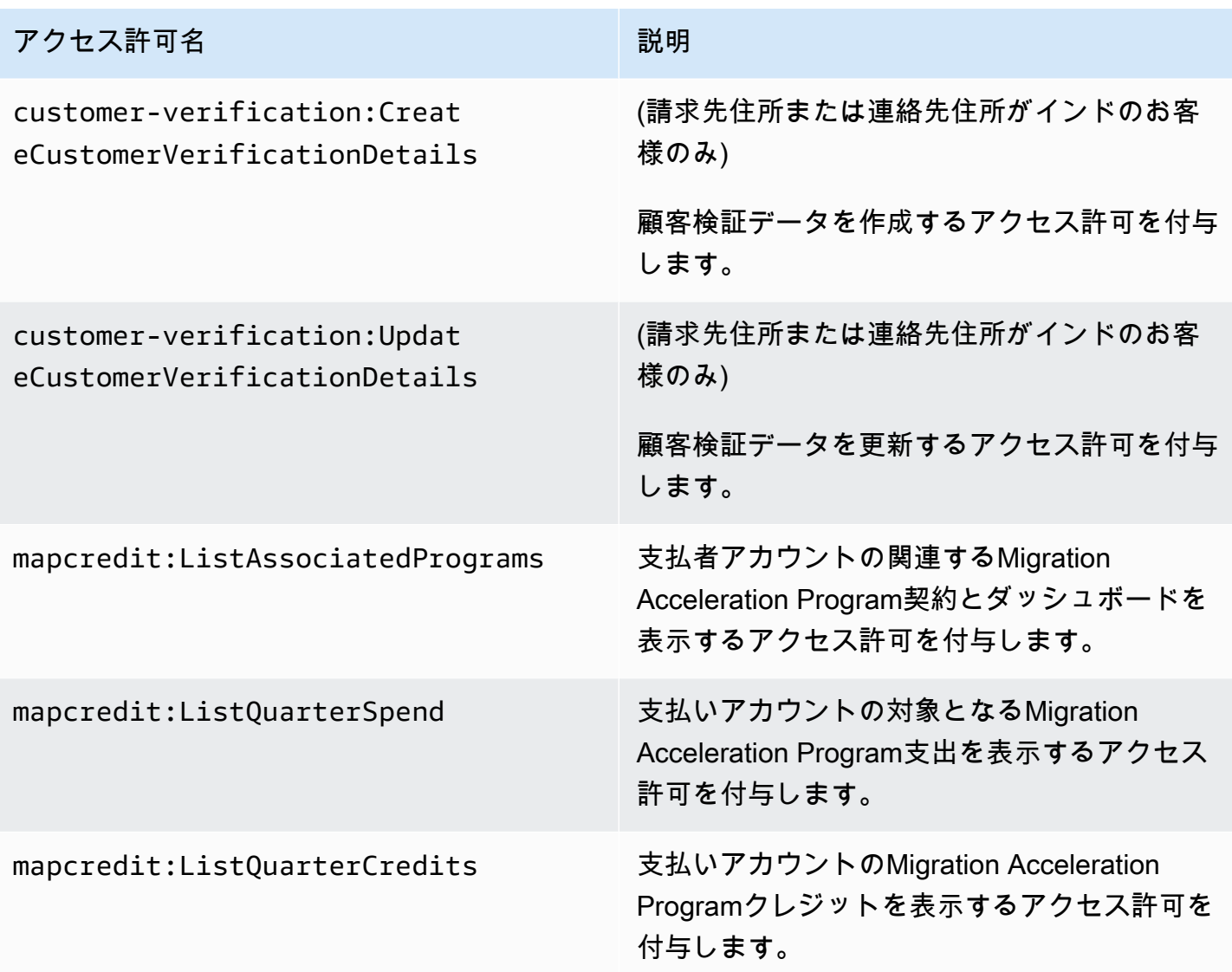

# <span id="page-345-0"></span>AWS 請求ポリシーの例

## **a** Note

次の AWS Identity and Access Management (IAM) アクションは、2023 年 7 月に標準サポー トが終了しました。

- *aws-portal* 名前空間
- *purchase-orders:ViewPurchaseOrders*
- *purchase-orders:ModifyPurchaseOrders*

を使用している場合は AWS Organizations、[一括ポリシー移行スクリプトま](#page-401-0)たは一括ポリ シー移行スクリプトを使用して、支払いアカウントからポリシーを更新できます。また、[従](#page-428-0) [来のアクションから詳細なアクションへのマッピングのリファレンス](#page-428-0)を使用して、追加する 必要のある IAM アクションを検証することもできます。 がある場合 AWS アカウント、または が 2023 年 3 月 6 日午前 11:00 (PDT) 以降に AWS Organizations 作成された の一部である場合、きめ細かなアクションは組織で既に有効に なっています。

**A** Important

- これらのポリシーを使用するには、コンソールの [[Account Settings \(アカウント設定\)\]](https://console.aws.amazon.com/billing/home#/account) ページで請求情報とコスト管理コンソールへの IAM アクセスをアクティベートする必要が あります。詳細については、「[請求情報とコスト管理コンソールへのアクセスをアクティ](#page-315-0) [ベートする](#page-315-0)」を参照してください。
- AWS 管理ポリシーを使用するには、「」を参照してください[AWS マネージドポリシー](#page-444-0)。

このトピックには、アカウントの請求の情報とツールへのアクセスを制御するために IAM ユーザー またはグループに適用できるポリシーの例が含まれています。以下の基本ルールは、請求情報とコス ト管理の IAM ポリシーに適用されます。

- Version は常に 2012-10-17 です。
- Effect は常に Allow または Deny です。
- Action はアクションまたはワイルドカード (\*) の名前です。

アクションプレフィックスは、 AWS Budgets budgetsの場合は 、 AWS コストと使用状況レ ポートcurの場合は 、 AWS 請求aws-portalの場合は 、Cost Explorer ceの場合は です。 Cost Explorer

• Resource は常に AWS 請求\*用です。

budget リソースで実行されるアクションの場合、予算の Amazon リソースネーム (ARN) を指定 します。

• 1 つのポリシーで複数のステートメントを使用できます。

AWS コスト管理コンソールのアクションポリシーのリストについては、「 [AWS コスト管理ユー](https://docs.aws.amazon.com/cost-management/latest/userguide/billing-example-policies.html) [ザーガイド」の「 コスト管理ポリシーの例](https://docs.aws.amazon.com/cost-management/latest/userguide/billing-example-policies.html)AWS 」を参照してください。

トピック

- [請求情報の表示を IAM ユーザーに許可する](#page-348-0)
- [IAM ユーザーが請求情報とカーボンフットプリントレポートを表示できるようにする](#page-349-0)
- [レポートコンソールページへのアクセスを IAM ユーザーに許可する](#page-350-0)
- [請求とコスト管理コンソールへの IAM ユーザーアクセスを拒否する](#page-350-1)
- [メンバーアカウントの AWS コンソールコストと使用状況ウィジェットへのアクセスを拒否する](#page-351-0)
- [特定の IAM ユーザーおよびロールに対する AWS コンソールのコストと使用状況ウィジェットへ](#page-351-1) [のアクセスを拒否する](#page-351-1)
- [IAM ユーザーが請求情報を表示することを許可するが、カーボンフットプリントレポートへのア](#page-351-2) [クセスは拒否する](#page-351-2)
- [IAM ユーザーがカーボンフットプリントレポートにアクセスすることを許可するが、請求情報へ](#page-352-0) [のアクセスは拒否する](#page-352-0)
- [AWS サービスへのフルアクセスを許可しますが、請求情報とコスト管理コンソールへの IAM ユー](#page-352-1) [ザーアクセスは拒否します。](#page-352-1)
- [アカウント設定を除き、請求とコスト管理コンソールの表示を IAM ユーザーに許可する](#page-353-0)
- [請求情報の変更を IAM ユーザーに許可する](#page-354-0)
- [アカウント設定へのアクセスは拒否するが、その他の請求および使用情報へのフルアクセスは許可](#page-354-1) [する](#page-354-1)
- [レポートを Amazon S3 バケットにデポジットする](#page-355-0)
- [製品と価格の検索](#page-356-0)
- [コストと使用状況の表示](#page-357-1)
- [AWS リージョンの有効化と無効化](#page-357-2)
- [Cost Categories の表示と管理](#page-357-0)
- [AWS コストと使用状況レポートの作成、表示、編集、または削除](#page-358-0)
- [発注書の表示と管理](#page-358-1)
- [Cost Explorer 設定ページの表示と更新](#page-359-0)
- [Cost Explorer レポートページを使用した表示、作成、更新、および削除](#page-361-0)
- [予約およびSavings Plans アラートの表示、作成、更新、および削除](#page-362-0)
- [AWS コスト異常検出への読み取り専用アクセスを許可する](#page-364-0)
- [AWS Budgets に IAM ポリシーと SCPs](#page-365-0)
- [AWS Budgets が IAM ポリシーと SCPs を適用し、EC2 インスタンスと RDS インスタンスをター](#page-365-1) [ゲットにするのを許可する](#page-365-1)
- [IAM ユーザーに米国の免税の表示と AWS Support ケースの作成を許可する](#page-367-0)
- [\(請求先住所または連絡先住所がインドにあるお客様向け\) 顧客確認情報への読み取り専用アクセス](#page-367-1) [を許可する](#page-367-1)
- [\(請求先住所または連絡先住所がインドにあるお客様向け\) 顧客確認情報の表示、作成、更新を許可](#page-368-0) [する](#page-368-0)
- [請求コンソールでAWS Migration Acceleration Program情報を表示する](#page-368-1)

<span id="page-348-0"></span>請求情報の表示を IAM ユーザーに許可する

アカウントの機密扱い情報に対する IAM ユーザーアクセスを与えずに IAM ユーザーが請求情報を表 示できるようにするには、次のサンプルポリシーのようなポリシーを使用します。このようなポリ シーにより、ユーザーはパスワードおよびアカウントアクティビティレポートにアクセスできなく なります。このポリシーでは、次の請求情報とコスト管理コンソールページを表示する許可を IAM ユーザーに与えますが、アカウント設定コンソールページとレポートコンソールページに対するアク セス権は与えません。

- ダッシュボード
- Cost Explorer
- 請求書
- 注文と請求書
- 一括請求
- Preferences (設定)
- クレジット
- 前払い

```
{ 
      "Version": "2012-10-17", 
      "Statement": [ 
          { 
               "Effect": "Allow",
```

```
 "Action": "aws-portal:ViewBilling", 
               "Resource": "*" 
          } 
     ]
}
```
<span id="page-349-0"></span>IAM ユーザーが請求情報とカーボンフットプリントレポートを表示できるようにする

IAM ユーザーが請求情報とカーボンフットプリントレポートを表示することを許可するには、次の 例のようなポリシーを使用します。このポリシーにより、ユーザーはパスワードおよびアカウントア クティビティレポートにアクセスできなくなります。このポリシーでは、次の請求情報とコスト管理 コンソールページを表示する許可を IAM ユーザーに与えますが、アカウント設定コンソールページ とレポートコンソールページに対するアクセス権は与えません。

- ダッシュボード
- Cost Explorer
- 請求書
- 注文と請求書
- 一括請求
- Preferences (設定)
- クレジット
- 前払い
- AWS コストと使用状況レポートページの AWS Customer Carbon Footprint Tool セクション

```
{ 
     "Version": "2012-10-17", 
     "Statement": [ 
          {"Effect": "Allow", 
              "Action": "aws-portal:ViewBilling", 
              "Resource": "*" 
          }, 
          {"Effect": "Allow", 
              "Action": "sustainability:GetCarbonFootprintSummary", 
              "Resource": "*" 
          } 
     ]
}
```
### <span id="page-350-0"></span>レポートコンソールページへのアクセスを IAM ユーザーに許可する

コンソールの [Reports (レポート)] ページにアクセスして、アカウントアクティビティ情報が含まれ ている使用状況レポートを表示することを IAM ユーザーに許可するには、次の例のようなポリシー を使用します。

各アクションの定義については、「[AWS 請求コンソールのアクション」](#page-335-0)を参照してください。

```
{ 
     "Version": "2012-10-17", 
     "Statement": [ 
          { 
               "Effect": "Allow", 
               "Action": [ 
                   "aws-portal:ViewUsage", 
                   "aws-portal:ViewBilling", 
                   "cur:DescribeReportDefinitions", 
                   "cur:PutReportDefinition", 
                   "cur:DeleteReportDefinition", 
                   "cur:ModifyReportDefinition" 
               ], 
               "Resource": "*" 
          } 
     ]
}
```
<span id="page-350-1"></span>請求とコスト管理コンソールへの IAM ユーザーアクセスを拒否する

すべての請求情報とコスト管理コンソールページへの IAM ユーザーアクセスを明示的に拒否するに は、次の例のようなポリシーを使用します。

```
{ 
      "Version": "2012-10-17", 
      "Statement": [ 
          { 
               "Effect": "Deny", 
               "Action": "aws-portal:*", 
               "Resource": "*" 
          } 
     ]
}
```
<span id="page-351-0"></span>メンバーアカウントの AWS コンソールコストと使用状況ウィジェットへのアクセス を拒否する

コストと使用状況のデータへのメンバーアカウント (連結アカウント) のアクセスを制限するには、 管理アカウント (支払いアカウント) を使用して Cost Explorer の設定タブにアクセスし、[Linked Account Access] (連結アカウントのアクセス) のチェックを外します。これにより、メンバーアカウ ントの Cost Explorer (AWS コスト管理) コンソール、Cost Explorer API、および AWS コンソール ホームページのコストと使用状況ウィジェットからのコストと使用状況データへのアクセスが拒否さ れます。

<span id="page-351-1"></span>特定の IAM ユーザーおよびロールに対する AWS コンソールのコストと使用状況ウィ ジェットへのアクセスを拒否する

特定の IAM ユーザーおよびロールに対する AWS コンソールのコストと使用状況ウィジェットへの アクセスを拒否するには、以下のアクセス許可ポリシーを使用します。

**a** Note

このポリシーを IAM ユーザーまたはロールに追加すると、Cost Explorer (AWS Cost Management) コンソールと Cost Explorer API APIsも拒否されます。

```
{ 
      "Version": "2012-10-17", 
      "Statement": [ 
           { 
                "Effect": "Deny", 
                "Action": "ce:*", 
                "Resource": "*" 
           } 
      ]
}
```
<span id="page-351-2"></span>IAM ユーザーが請求情報を表示することを許可するが、カーボンフットプリントレ ポートへのアクセスは拒否する

IAM ユーザーが請求情報とコスト管理コンソールの両方で請求情報を使用することを許可します が、 AWS カスタマーカーボンフットプリントツールへのアクセスは許可しません。このツールは、 AWS コストと使用状況レポートページにあります。

```
{ 
     "Version": "2012-10-17", 
     "Statement": [ 
          {"Effect": "Allow", 
               "Action": "aws-portal:ViewBilling", 
               "Resource": "*" 
          }, 
          {"Effect": "Deny", 
               "Action": "sustainability:GetCarbonFootprintSummary", 
               "Resource": "*" 
          } 
     ]
}
```
<span id="page-352-0"></span>IAM ユーザーがカーボンフットプリントレポートにアクセスすることを許可するが、 請求情報へのアクセスは拒否する

IAM ユーザーが AWS コストと使用状況レポート ページの AWS Customer Carbon Footprint Tool に アクセスすることを許可しますが、請求情報とコスト管理コンソールでの請求情報の表示は拒否しま す。

```
{ 
      "Version": "2012-10-17", 
      "Statement": [ 
          {"Effect": "Deny", 
               "Action": "aws-portal:ViewBilling", 
               "Resource": "*" 
          }, 
          {"Effect": "Allow", 
               "Action": "sustainability:GetCarbonFootprintSummary", 
               "Resource": "*" 
          } 
    \mathbf{I}}
```
<span id="page-352-1"></span>AWS サービスへのフルアクセスを許可しますが、請求情報とコスト管理コンソールへ の IAM ユーザーアクセスは拒否します。

コンソールのすべてへの IAM ユーザーアクセスを拒否するには、次のポリシーを使用します。 AWS Identity and Access Management (IAM) へのユーザーアクセスを拒否して、請求情報とツールへのア クセスを制御するポリシーへのアクセスを防止します。

#### **A** Important

このポリシーは、一切のアクションを許可しません。特定のアクションを許可する他のポリ シーと組み合わせてこのポリシーを使用します。

```
{ 
      "Version": "2012-10-17", 
      "Statement": [ 
           { 
                "Effect": "Deny", 
                "Action": [ 
                     "aws-portal:*", 
                     "iam:*" 
                ], 
                "Resource": "*" 
           } 
      ]
}
```
<span id="page-353-0"></span>アカウント設定を除き、請求とコスト管理コンソールの表示を IAM ユーザーに許可す る

このポリシーでは、すべての請求情報とコスト管理コンソールへの読み取り専用アクセスを許可しま す。これには、支払い方法およびレポートコンソールページが含まれます。ただし、このポリシー は、アカウント設定ページへのアクセスを拒否します。これは、このポリシーがアカウントのパス ワード、連絡先情報、およびセキュリティの質問を保護することを意味します。

```
{ 
     "Version": "2012-10-17", 
     "Statement": [ 
          { 
               "Effect": "Allow", 
               "Action": "aws-portal:View*", 
               "Resource": "*" 
          }, 
          { 
               "Effect": "Deny", 
               "Action": "aws-portal:*Account", 
               "Resource": "*" 
          }
```
 $\mathbf{I}$ 

}

#### <span id="page-354-0"></span>請求情報の変更を IAM ユーザーに許可する

請求情報とコスト管理コンソールのアカウント請求情報の変更を IAM ユーザーに許可するには、 請求情報を表示する許可も IAM ユーザーに与える必要があります。次のポリシー例では、一括請 求、設定、およびクレジットコンソールページの変更を IAM ユーザーに許可します。さらに、次の 請求情報とコスト管理コンソールページを表示する許可も IAM ユーザーに与えます。

- ダッシュボード
- Cost Explorer
- 請求書
- 注文と請求書
- 前払い

```
{ 
     "Version": "2012-10-17", 
     "Statement": [ 
          { 
               "Effect": "Allow", 
               "Action": "aws-portal:*Billing", 
               "Resource": "*" 
          } 
     ]
}
```
<span id="page-354-1"></span>アカウント設定へのアクセスは拒否するが、その他の請求および使用情報へのフルア クセスは許可する

アカウントのパスワード、連絡先情報、セキュリティの質問を保護するには、アカウント設定への IAM ユーザーのアクセスを拒否しますが、&AB; コンソールのその他の機能に対するフルアクセスは 引き続き有効にできます。以下は、ポリシーの例です。

```
{ 
      "Version": "2012-10-17", 
      "Statement": [ 
          { 
               "Effect": "Allow",
```

```
 "Action": [ 
                     "aws-portal:*Billing", 
                     "aws-portal:*Usage", 
                     "aws-portal:*PaymentMethods" 
               ], 
                "Resource": "*" 
           }, 
           { 
                "Effect": "Deny", 
                "Action": "aws-portal:*Account", 
                "Resource": "*" 
          } 
     \mathbf{I}}
```
<span id="page-355-0"></span>レポートを Amazon S3 バケットにデポジットする

次のポリシーでは、 AWS アカウントと Amazon S3 バケットの両方を所有している場合、Billing and Cost Management が詳細な AWS 請求を Amazon S3 バケットに保存することを許可します。こ のポリシーは、IAM ユーザーではなく Amazon S3 バケットに適用する必要があります。つまり、こ れはリソースベースのポリシーであり、ユーザーベースのポリシーではないからです。請求書にアク セスする必要がない IAM ユーザーに対しては、バケットへの IAM ユーザーアクセスを拒否すること をお勧めします。

*DOC-EXAMPLE-BUCKET1* をバケットの名前に置き換えます。

詳細については、Amazon Simple Storage Service ユーザーガイドの「[バケットポリシーとユーザー](https://docs.aws.amazon.com/AmazonS3/latest/dev/using-iam-policies.html) [ポリシーの使用](https://docs.aws.amazon.com/AmazonS3/latest/dev/using-iam-policies.html)」を参照してください。

```
{ 
   "Version": "2012-10-17", 
   "Statement": [ 
   { 
     "Effect": "Allow", 
     "Principal": { 
       "Service": "billingreports.amazonaws.com" 
     }, 
     "Action": [ 
       "s3:GetBucketAcl", 
       "s3:GetBucketPolicy" 
     ], 
     "Resource": "arn:aws:s3:::DOC-EXAMPLE-BUCKET1"
```

```
 }, 
   { 
     "Effect": "Allow", 
     "Principal": { 
        "Service": "billingreports.amazonaws.com" 
     }, 
     "Action": "s3:PutObject", 
     "Resource": "arn:aws:s3:::DOC-EXAMPLE-BUCKET1/*" 
   } 
   ]
}
```
## <span id="page-356-0"></span>製品と価格の検索

IAM ユーザーが AWS Price List Service API を使用できるようにするには、次のポリシーを使用して アクセス権を付与します。

このポリシーは、両方の AWS Price List Bulk API AWS Price List Query API を使用するアクセス許 可を付与します。

```
{ 
     "Version": "2012-10-17", 
     "Statement": [ 
         { 
             "Effect": "Allow", 
             "Action": [ 
                  "pricing:DescribeServices", 
                  "pricing:GetAttributeValues", 
                  "pricing:GetProducts", 
                  "pricing:GetPriceListFileUrl", 
                  "pricing:ListPriceLists" 
             ], 
             "Resource": [ 
 "*" 
 ] 
         } 
     ]
}
```
### <span id="page-357-1"></span>コストと使用状況の表示

IAM ユーザーが AWS Cost Explorer API を使用できるようにするには、次のポリシーを使用してア クセス権を付与します。

```
{ 
    "Version": "2012-10-17", 
    "Statement": [ 
       { 
          "Effect": "Allow", 
          "Action": [ 
             "ce:*" 
          ], 
          "Resource": [ 
            \mathbf{u} * \mathbf{u} ] 
       } 
   \mathbf{I}}
```
<span id="page-357-2"></span>AWS リージョンの有効化と無効化

リージョンの有効化と無効化をユーザーに許可する IAM ポリシーの例については、IAM ユーザーガ イドの[AWS「: AWS リージョンの有効化と無効化を許可する」](https://docs.aws.amazon.com/IAM/latest/UserGuide/reference_policies_examples_aws-enable-disable-regions.html)を参照してください。

<span id="page-357-0"></span>Cost Categories の表示と管理

Cost Categories の使用、表示、および管理を IAM ユーザーに許可するには、次のポリシーを使用し てアクセス権を付与します。

```
{ 
   "Version": "2012-10-17", 
   "Statement": [ 
     { 
       "Sid": "VisualEditor0", 
       "Effect": "Allow", 
       "Action": [ 
          "aws-portal:ViewBilling", 
          "ce:GetCostAndUsage", 
          "ce:DescribeCostCategoryDefinition", 
          "ce:UpdateCostCategoryDefinition", 
          "ce:CreateCostCategoryDefinition", 
          "ce:DeleteCostCategoryDefinition",
```
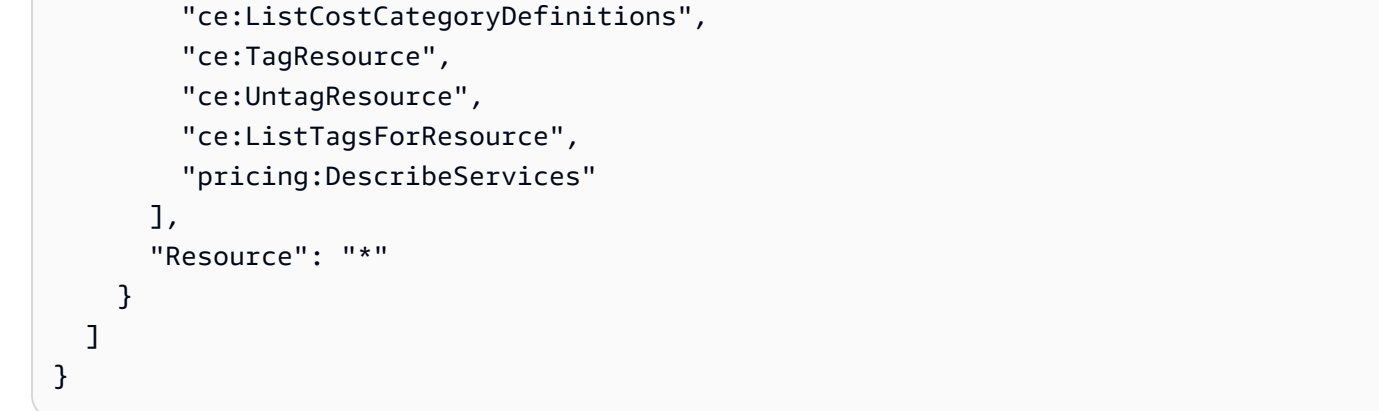

## <span id="page-358-0"></span>AWS コストと使用状況レポートの作成、表示、編集、または削除

このポリシーでは、API を使用した sample-report の作成、表示、編集、または削除を IAM ユー ザーに許可します。

```
{ 
     "Version": "2012-10-17", 
     "Statement": [ 
          { 
              "Sid": "ManageSampleReport", 
              "Effect": "Allow", 
    "Action": [ 
                   "cur:PutReportDefinition", 
                   "cur:DeleteReportDefinition", 
                   "cur:ModifyReportDefinition" 
              ], 
              "Resource": "arn:aws:cur:*:123456789012:definition/sample-report" 
          }, 
          { 
              "Sid": "DescribeReportDefs", 
              "Effect": "Allow", 
              "Action": "cur:DescribeReportDefinitions", 
              "Resource": "*" 
          } 
     ]
}
```
## <span id="page-358-1"></span>発注書の表示と管理

このポリシーでは、発注書の表示と管理を IAM ユーザーに許可し、以下のポリシーを使用してアク セス権を付与します。

```
{ 
      "Version": "2012-10-17", 
      "Statement": [ 
          { 
               "Sid": "VisualEditor0", 
               "Effect": "Allow", 
               "Action": [ 
                    "aws-portal:ViewBilling", 
                    "purchase-orders:*" 
               ], 
               "Resource": "*" 
          } 
     ]
}
```
<span id="page-359-0"></span>Cost Explorer 設定ページの表示と更新

このポリシーでは、Cost Explorer 設定ページの表示と更新を IAM ユーザーに許可します。

```
{ 
   "Version": "2012-10-17", 
   "Statement": [ 
     \left\{ \right. "Sid": "VisualEditor0", 
        "Effect": "Allow", 
        "Action": [ 
           "aws-portal:ViewBilling", 
           "ce:UpdatePreferences" 
         ], 
        "Resource": "*" 
      } 
   ]
}
```
次のポリシーでは、Cost Explorer の表示を IAM ユーザーに許可しますが、設定ページを表示または 編集する許可は拒否します。

```
{ 
     "Version": "2012-10-17", 
     "Statement": [ 
          { 
               "Sid": "VisualEditor0",
```
```
 "Effect": "Allow", 
               "Action": [ 
                    "aws-portal:ViewBilling" 
               ], 
               "Resource": "*" 
          }, 
          { 
               "Sid": "VisualEditor1", 
               "Effect": "Deny", 
               "Action": [ 
                    "ce:GetPreferences", 
                    "ce:UpdatePreferences" 
               ], 
               "Resource": "*" 
          } 
      ]
}
```
次のポリシーでは、Cost Explorer の表示を IAM ユーザーに許可しますが、設定ページを編集する許 可は拒否します。

```
{ 
      "Version": "2012-10-17", 
      "Statement": [ 
          { 
               "Sid": "VisualEditor0", 
               "Effect": "Allow", 
               "Action": [ 
                    "aws-portal:ViewBilling" 
               ], 
               "Resource": "*" 
          }, 
          { 
               "Sid": "VisualEditor1", 
               "Effect": "Deny", 
               "Action": [ 
                    "ce:UpdatePreferences" 
               ], 
               "Resource": "*" 
          } 
     ]
}
```
# Cost Explorer レポートページを使用した表示、作成、更新、および削除

このポリシーでは、Cost Explorer レポートページを使用した表示、作成、更新、および削除を IAM ユーザーに許可します。

```
{ 
   "Version": "2012-10-17", 
   "Statement": [ 
     { 
        "Sid": "VisualEditor0", 
        "Effect": "Allow", 
        "Action": [ 
          "aws-portal:ViewBilling", 
          "ce:CreateReport", 
          "ce:UpdateReport", 
         "ce:DeleteReport" 
         ], 
        "Resource": "*" 
     } 
  \mathbf{I}}
```
次のポリシーでは、Cost Explorer の表示を IAM ユーザーに許可しますが、レポートページを表示ま たは編集する許可は拒否します。

```
{ 
     "Version": "2012-10-17", 
     "Statement": [ 
          { 
               "Sid": "VisualEditor0", 
               "Effect": "Allow", 
               "Action": [ 
                    "aws-portal:ViewBilling" 
               ], 
               "Resource": "*" 
          }, 
          { 
               "Sid": "VisualEditor1", 
               "Effect": "Deny", 
               "Action": [ 
                    "ce:DescribeReport", 
                    "ce:CreateReport",
```

```
 "ce:UpdateReport", 
                     "ce:DeleteReport" 
                ], 
                "Resource": "*" 
           } 
      ]
}
```
次のポリシーでは、Cost Explorer の表示を IAM ユーザーに許可しますが、レポートページを編集す る許可は拒否します。

```
{ 
      "Version": "2012-10-17", 
      "Statement": [ 
           { 
               "Sid": "VisualEditor0", 
               "Effect": "Allow", 
               "Action": [ 
                    "aws-portal:ViewBilling" 
               ], 
               "Resource": "*" 
          }, 
          { 
               "Sid": "VisualEditor1", 
               "Effect": "Deny", 
               "Action": [ 
                    "ce:CreateReport", 
                    "ce:UpdateReport", 
                    "ce:DeleteReport" 
               ], 
               "Resource": "*" 
           } 
      ]
}
```
予約およびSavings Plans アラートの表示、作成、更新、および削除

このポリシーでは、[予約の失効アラート](https://docs.aws.amazon.com/awsaccountbilling/latest/aboutv2/ce-ris.html)および[Savings Plansアラートの](https://docs.aws.amazon.com/savingsplans/latest/userguide/sp-overview.html#sp-alert)表示、作成、 更新、および削除を IAM ユーザーに許可します。予約の失効アラートまたは Savings Plans アラートを編集するには、次の 3 つのきめ細かなアクションすべてが必要です: ce:CreateNotificationSubscription、ce:UpdateNotificationSubscription、および ce:DeleteNotificationSubscription。

```
{ 
   "Version": "2012-10-17", 
   "Statement": [ 
     { 
        "Sid": "VisualEditor0", 
        "Effect": "Allow", 
        "Action": [ 
          "aws-portal:ViewBilling", 
          "ce:CreateNotificationSubscription", 
          "ce:UpdateNotificationSubscription", 
          "ce:DeleteNotificationSubscription" 
         ], 
        "Resource": "*" 
     } 
   ]
}
```
次のポリシーでは、Cost Explorer の表示を IAM ユーザーに許可しますが、予約の失効アラートおよ びSavings Plansページを表示または編集する許可は拒否します。

```
{ 
     "Version": "2012-10-17", 
     "Statement": [ 
          { 
               "Sid": "VisualEditor0", 
               "Effect": "Allow", 
               "Action": [ 
                   "aws-portal:ViewBilling" 
              ], 
               "Resource": "*" 
          }, 
          { 
               "Sid": "VisualEditor1", 
               "Effect": "Deny", 
               "Action": [ 
                   "ce:DescribeNotificationSubscription", 
                   "ce:CreateNotificationSubscription", 
                   "ce:UpdateNotificationSubscription", 
                   "ce:DeleteNotificationSubscription" 
               ], 
               "Resource": "*" 
          } 
     ]
```
}

次のポリシーでは、Cost Explorer の表示を IAM ユーザーに許可しますが、予約の失効アラートおよ び Savings Plans ページを編集する許可は拒否します。

```
{ 
      "Version": "2012-10-17", 
      "Statement": [ 
          { 
               "Sid": "VisualEditor0", 
               "Effect": "Allow", 
               "Action": [ 
                   "aws-portal:ViewBilling" 
               ], 
               "Resource": "*" 
          }, 
          { 
               "Sid": "VisualEditor1", 
               "Effect": "Deny", 
               "Action": [ 
                   "ce:CreateNotificationSubscription", 
                   "ce:UpdateNotificationSubscription", 
                   "ce:DeleteNotificationSubscription" 
               ], 
               "Resource": "*" 
          } 
     ]
}
```
## AWS コスト異常検出への読み取り専用アクセスを許可する

AWS コスト異常検出への読み取り専用アクセスを IAM ユーザーに許可するには、次のポリシーを使 用してアクセス権を付与します。 ce:ProvideAnomalyFeedbackは読み取り専用アクセスの一部 としてオプションです。

```
{ 
   "Version": "2012-10-17", 
   "Statement": [ 
      { 
        "Action": [ 
           "ce:Get*" 
        ],
```

```
 "Effect": "Allow", 
        "Resource": "*" 
      } 
   ]
}
```
AWS Budgets に IAM ポリシーと SCPs

このポリシーにより、 AWS Budgets はユーザーに代わって IAM ポリシーとサービスコントロール ポリシー (SCPsを適用できます。

```
{ 
   "Version": "2012-10-17", 
   "Statement": [ 
     { 
        "Effect": "Allow", 
        "Action": [ 
          "iam:AttachGroupPolicy", 
          "iam:AttachRolePolicy", 
          "iam:AttachUserPolicy", 
          "iam:DetachGroupPolicy", 
          "iam:DetachRolePolicy", 
          "iam:DetachUserPolicy", 
          "organizations:AttachPolicy", 
          "organizations:DetachPolicy" 
        ], 
        "Resource": "*" 
     } 
   ]
}
```
AWS Budgets が IAM ポリシーと SCPs を適用し、EC2 インスタンスと RDS インス タンスをターゲットにするのを許可する

このポリシーにより、 AWS Budgets は IAM ポリシーとサービスコントロールポリシー (SCPsを適 用し、ユーザーに代わって Amazon EC2 および Amazon RDS インスタンスをターゲットにするこ とができます。

信頼ポリシー

$$
\{ \ \}
$$

```
 "Version": "2012-10-17", 
   "Statement": [ 
     { 
        "Effect": "Allow", 
        "Principal": { 
          "Service": "budgets.amazonaws.com" 
        }, 
        "Action": "sts:AssumeRole" 
     } 
   ]
}
```
## アクセス権限ポリシー

```
{ 
   "Version": "2012-10-17", 
   "Statement": [ 
     { 
        "Effect": "Allow", 
        "Action": [ 
          "ec2:DescribeInstanceStatus", 
          "ec2:StartInstances", 
          "ec2:StopInstances", 
          "iam:AttachGroupPolicy", 
          "iam:AttachRolePolicy", 
          "iam:AttachUserPolicy", 
          "iam:DetachGroupPolicy", 
          "iam:DetachRolePolicy", 
          "iam:DetachUserPolicy", 
          "organizations:AttachPolicy", 
          "organizations:DetachPolicy", 
          "rds:DescribeDBInstances", 
          "rds:StartDBInstance", 
          "rds:StopDBInstance", 
          "ssm:StartAutomationExecution" 
        ], 
       "Resource": "*" 
     } 
  \mathbf{I}}
```
## IAM ユーザーに米国の免税の表示と AWS Support ケースの作成を許可する

このポリシーにより、IAM ユーザーは米国の免税を表示し、免税コンソールで免税証明書をアップ ロードする AWS Support ケースを作成できます。

```
{ 
      "Version": "2012-10-17", 
      "Statement": [ 
          { 
               "Action": [ 
                    "aws-portal:*", 
                    "tax:GetExemptions", 
                    "tax:UpdateExemptions", 
                    "support:CreateCase", 
                    "support:AddAttachmentsToSet" 
               ], 
               "Resource": [ 
\mathbf{u} \star \mathbf{u} ], 
               "Effect": "Allow" 
          } 
     ]
}
```
(請求先住所または連絡先住所がインドにあるお客様向け) 顧客確認情報への読み取り 専用アクセスを許可する

このポリシーでは、IAM ユーザーに顧客検証情報への読み取り専用アクセスを許可します。

各アクションの定義については、「[AWS 請求コンソールのアクション」](#page-335-0)を参照してください。

```
{ 
     "Version": "2012-10-17", 
     "Statement": [{ 
          "Effect": "Allow", 
          "Action": [ 
              "customer-verification:GetCustomerVerificationEligibility", 
              "customer-verification:GetCustomerVerificationDetails" 
          ], 
          "Resource": "*" 
     }]
}
```
(請求先住所または連絡先住所がインドにあるお客様向け) 顧客確認情報の表示、作 成、更新を許可する

このポリシーでは、IAM ユーザーに顧客検証情報の管理を許可します。

各アクションの定義については、「[AWS 請求コンソールのアクション」](#page-335-0)を参照してください。

```
{ 
     "Version": "2012-10-17", 
     "Statement": [{ 
         "Effect": "Allow", 
         "Action": [ 
              "customer-verification:CreateCustomerVerificationDetails", 
              "customer-verification:UpdateCustomerVerificationDetails", 
              "customer-verification:GetCustomerVerificationEligibility", 
              "customer-verification:GetCustomerVerificationDetails" 
         ], 
         "Resource": "*" 
     }]
}
```
請求コンソールでAWS Migration Acceleration Program情報を表示する

このポリシーにより、IAM ユーザーは請求コンソールで支払人のアカウントのMigration Acceleration Program契約、クレジット、および対象となる支出を表示できます。

各アクションの定義については、「[AWS 請求コンソールのアクション」](#page-335-0)を参照してください。

```
{ 
     "Version": "2012-10-17", 
     "Statement": [{ 
          "Effect": "Allow", 
          "Action": [ 
               "mapcredit:ListQuarterSpend", 
               "mapcredit:ListQuarterCredits", 
               "mapcredit:ListAssociatedPrograms" 
          ], 
          "Resource": "*" 
     }]
}
```
# AWS Billing向けのアクセスコントロールの移行

#### **a** Note

次の AWS Identity and Access Management (IAM) アクションは、2023 年 7 月に標準サポー トが終了しました。

- *aws-portal* 名前空間
- *purchase-orders:ViewPurchaseOrders*
- *purchase-orders:ModifyPurchaseOrders*

を使用している場合は AWS Organizations、[一括ポリシー移行スクリプトま](#page-401-0)たは一括ポリ シー移行スクリプトを使用して、支払いアカウントからポリシーを更新できます。また、[従](#page-428-0) [来のアクションから詳細なアクションへのマッピングのリファレンス](#page-428-0)を使用して、追加する 必要のある IAM アクションを検証することもできます。 がある場合 AWS アカウント、または が 2023 年 3 月 6 日午前 11:00 (PDT) 以降に AWS Organizations 作成された の一部である場合、きめ細かなアクションは組織で既に有効に なっています。

きめ細かなアクセスコントロールを使用して、組織内の個人に AWS Billing and Cost Management サービスへのアクセスを提供できます。例えば、Billing and Cost Management コンソールへのアク セスを提供せずに Cost Explorer へのアクセスを提供できます。

きめ細かなアクセス制御を使用するには、ポリシーを aws-portal から新しい IAM アクションに移 行する必要があります。

アクセス許可ポリシーまたはサービスコントロールポリシー (SCP) の次の IAM アクションは、この 移行で更新する必要があります。

- aws-portal:ViewAccount
- aws-portal:ViewBilling
- aws-portal:ViewPaymentMethods
- aws-portal:ViewUsage
- aws-portal:ModifyAccount
- aws-portal:ModifyBilling
- aws-portal:ModifyPaymentMethods
- purchase-orders:ViewPurchaseOrders
- purchase-orders:ModifyPurchaseOrders

[Affected policies] (影響を受けるポリシー) ツールを使用して影響を受ける IAM ポリシーを特定する 方法については、「[影響を受けるポリシーツールの使用方法](#page-397-0)」を参照してください。

#### **a** Note

AWS Cost Explorer、 AWS コストと使用状況レポート、および AWS Budgets への API アク セスは影響を受けません。 [請求情報とコスト管理コンソールへのアクセスをアクティベートする](#page-315-0) 変更しないでくださ い。

トピック

- [アクセス許可の管理](#page-370-0)
- [コンソールを使用してポリシーを一括移行する](#page-390-0)
- [影響を受けるポリシーツールの使用方法](#page-397-0)
- [スクリプトを使用して詳細な IAM の アクションを使用するポリシーを一括移行する](#page-401-0)
- [詳細な IAM アクションのリファレンスのマッピング](#page-428-0)

## <span id="page-370-0"></span>アクセス許可の管理

AWS Billing は AWS Identity and Access Management (IAM) サービスと統合されるため、組織内の 誰が[請求情報とコスト管理コンソールの](https://console.aws.amazon.com/billing/)特定のページにアクセスできるかを制御できます。この対象 としては、支払い、請求、クレジット、無料利用枠、支払いの詳細設定、一括請求、税金設定、アカ ウントページなど各機能のページが含まれます。

Billing and Cost Management コンソールをきめ細かく制御するには、以下の IAM アクセス許可を使 用してください。

アクセス許可を詳細に設定するには、aws-portal ポリシーを account、billing、payments、freetier、invoicing、tax、consolidatedbilling に置 き換えて使用します。

加えて、purchase-orders:ViewPurchaseOrders およびpurchaseorders:ModifyPurchaseOrders は、purchase-orders、account、および payments で の、きめ細かなアクションで置き換えます。

きめ細かな AWS Billing アクションの使用

次の表では、請求の情報へのアクセスを、IAM ユーザーおよびロールに対し付与する (あるいは拒 否する) ための許可をまとめています。これらのアクセス許可を使用するポリシーの例については、 「[AWS 請求ポリシーの例」](#page-345-0)を参照してください。

AWS Cost Management コンソールのアクションのリストについては、「 ユーザーガイド」の「 [AWS Cost Management アクションポリシーA](https://docs.aws.amazon.com/cost-management/latest/userguide/billing-permissions-ref.html#user-permissions)WS Cost Management 」を参照してください。

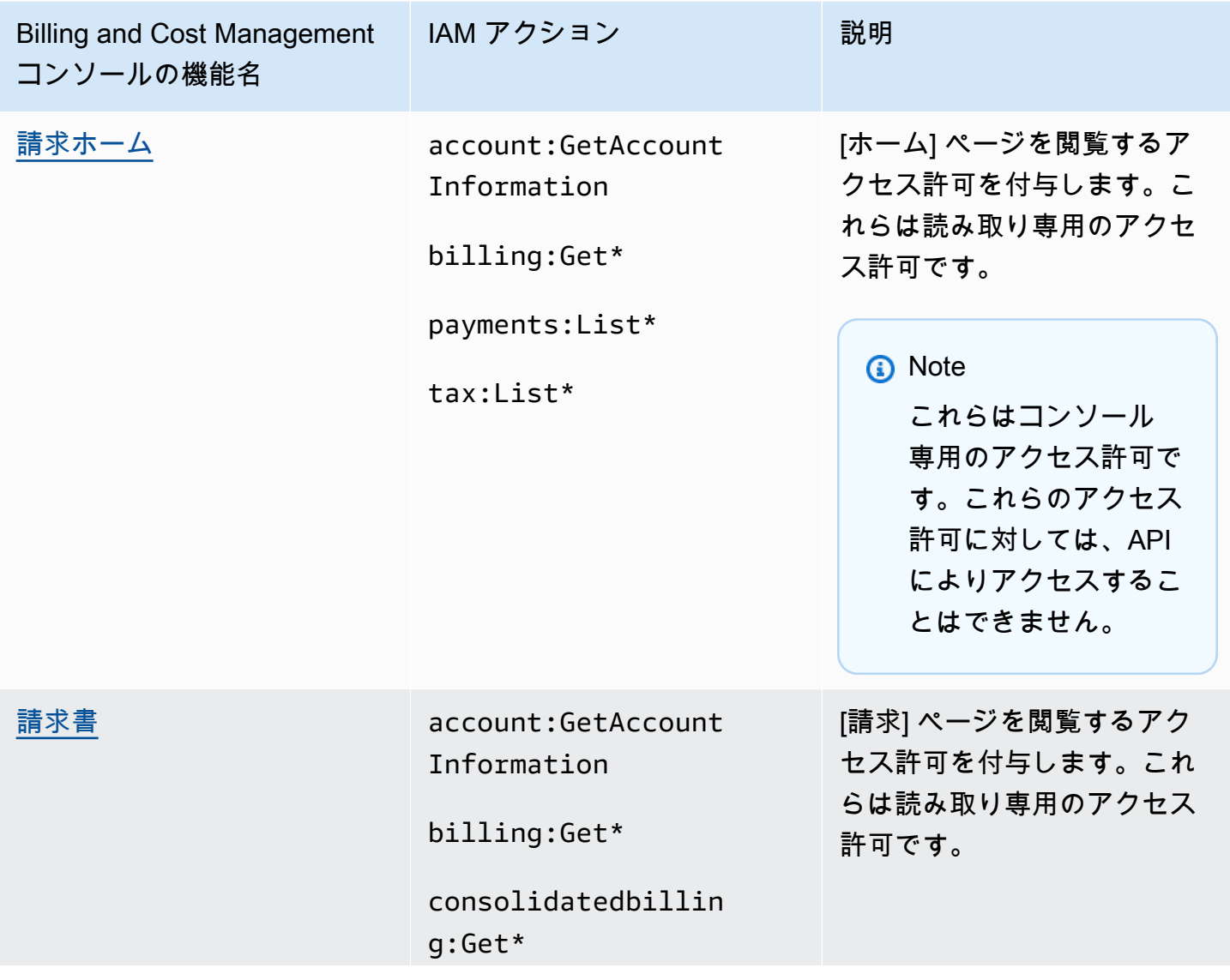

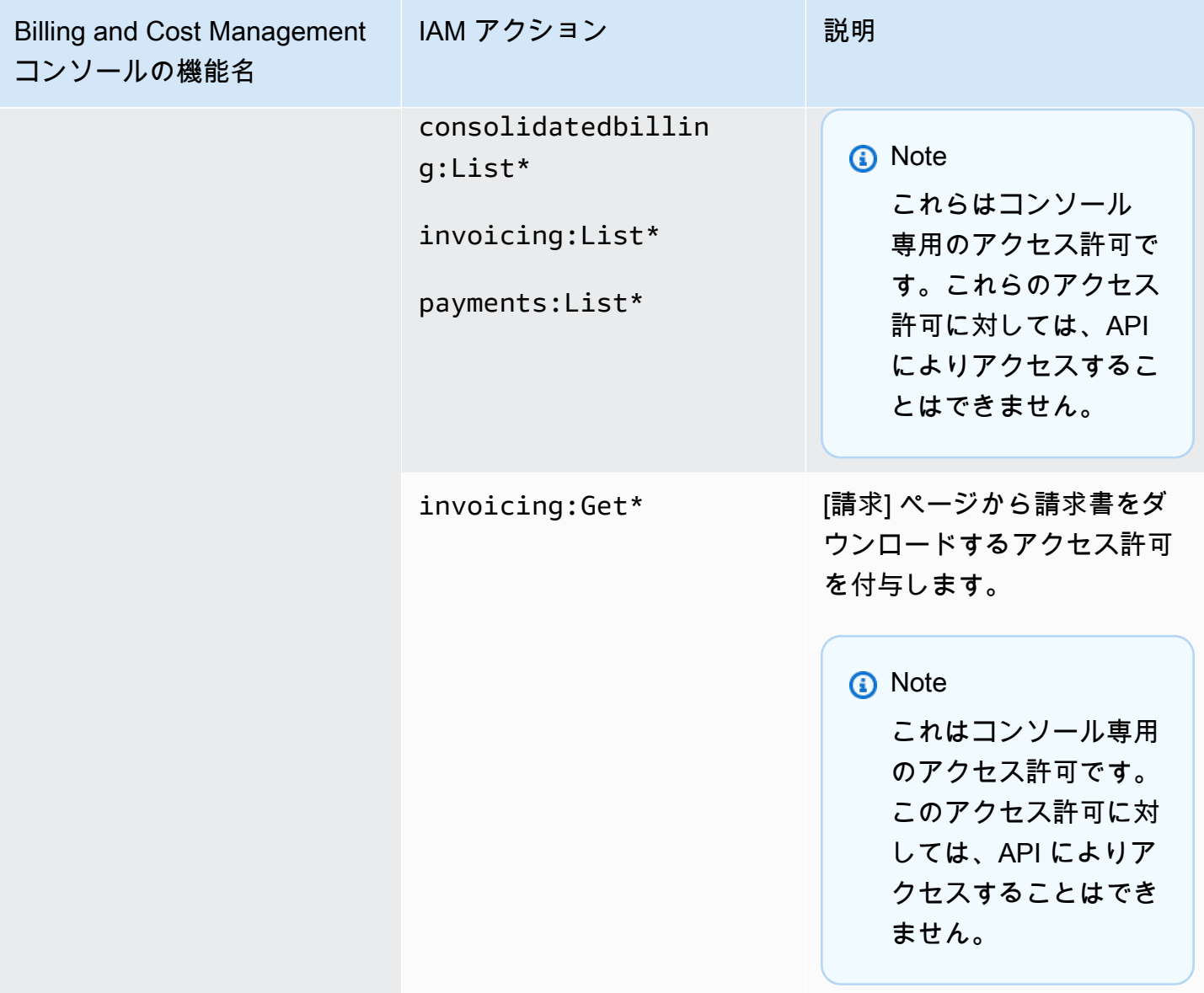

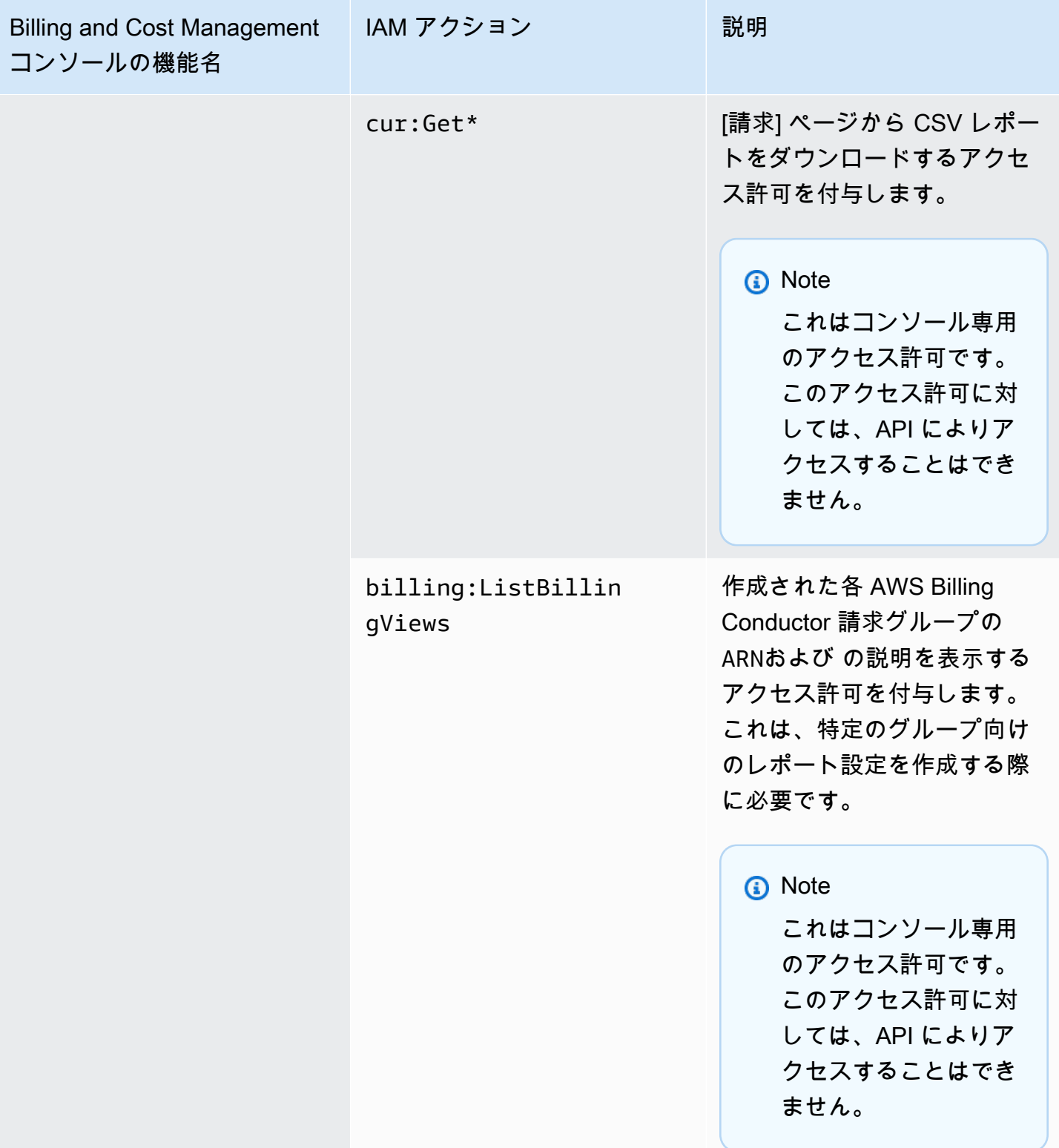

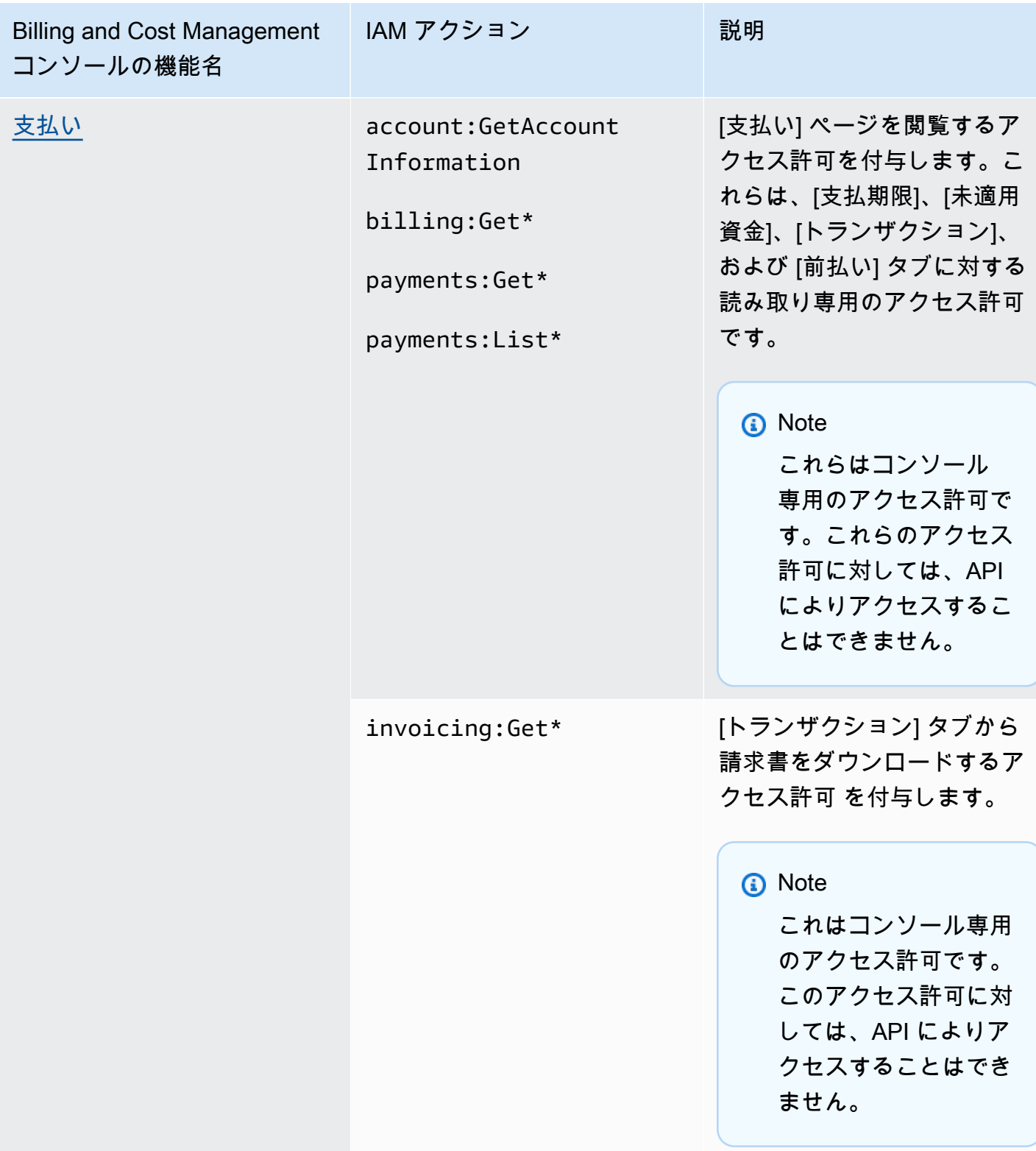

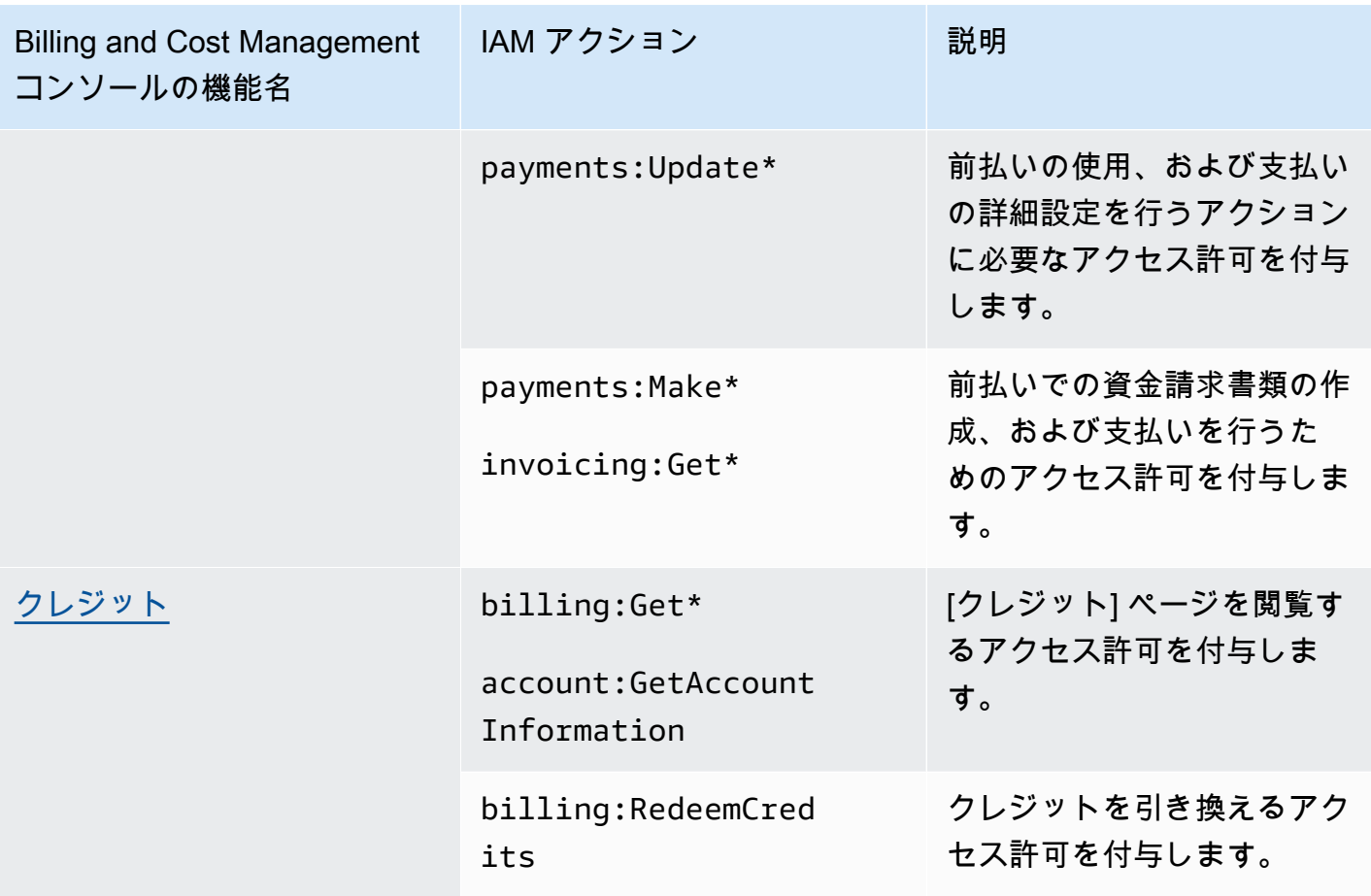

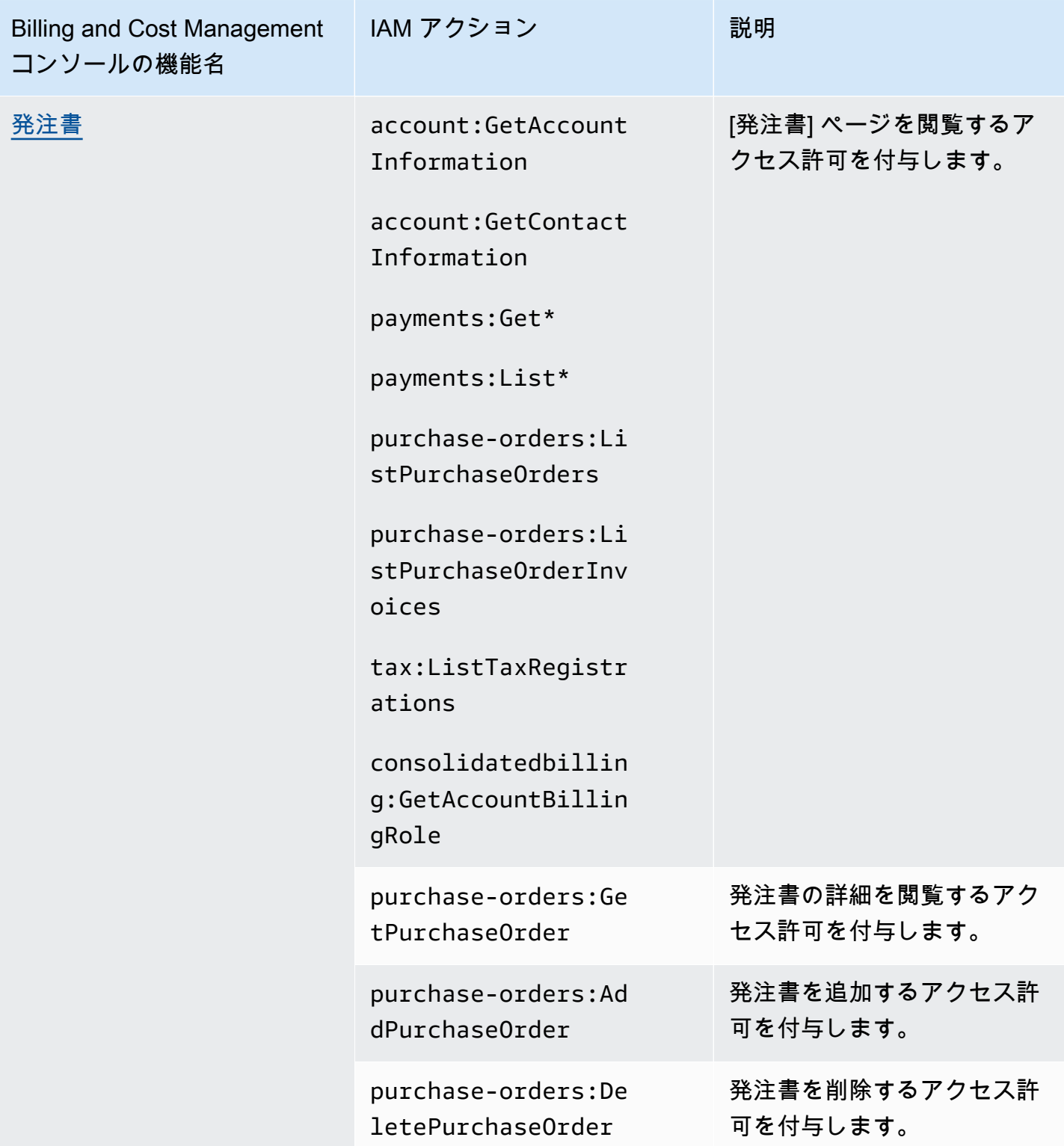

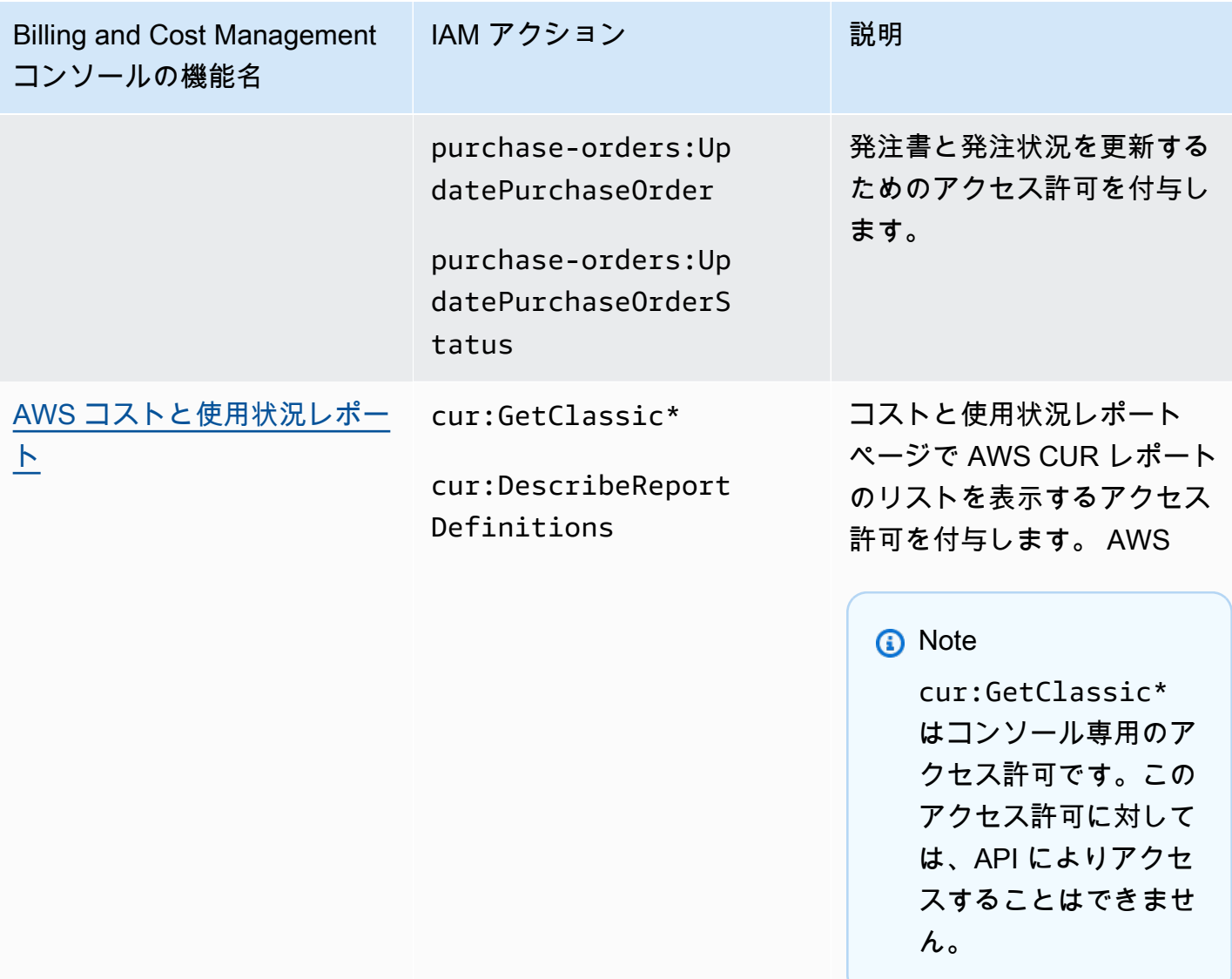

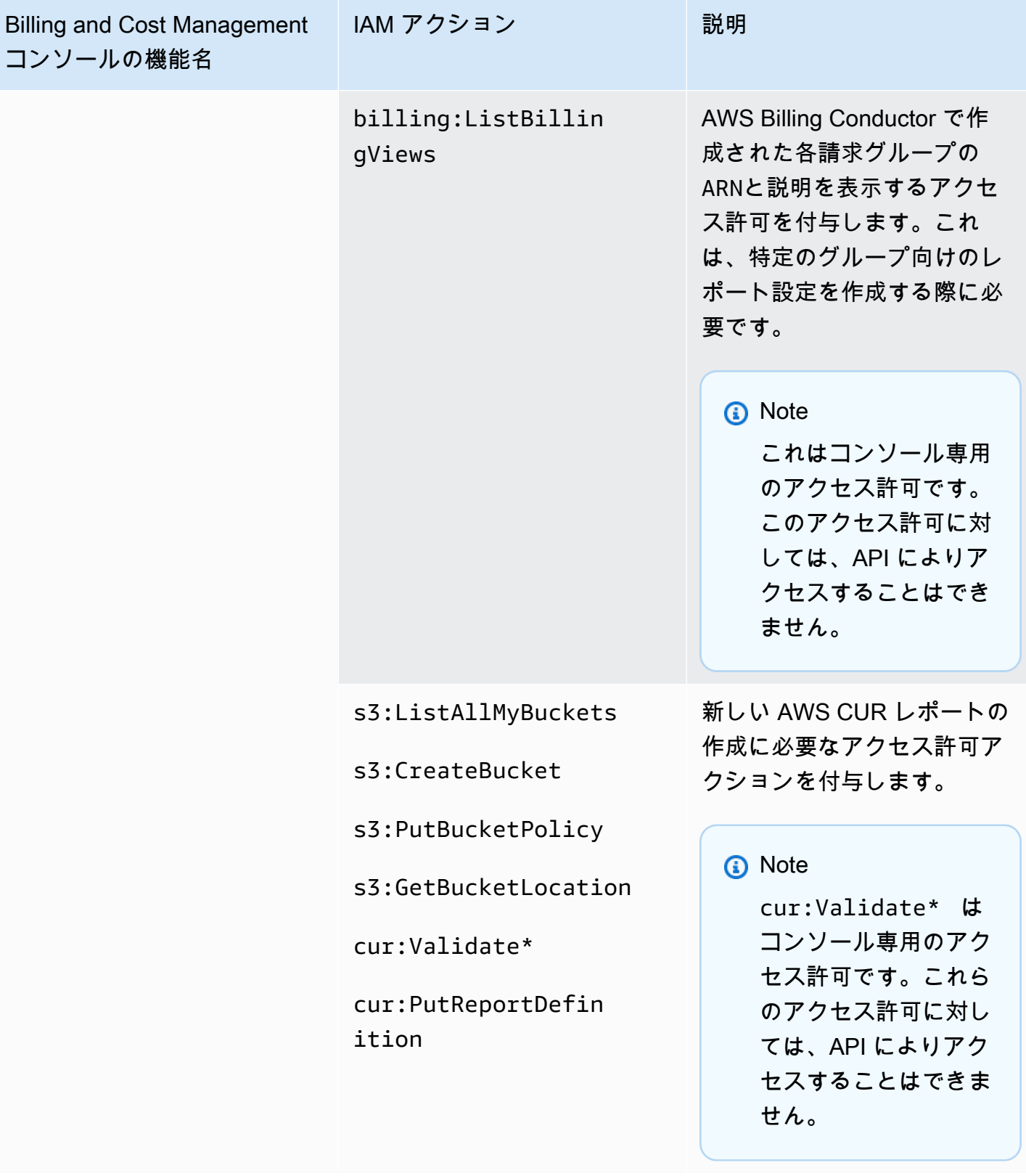

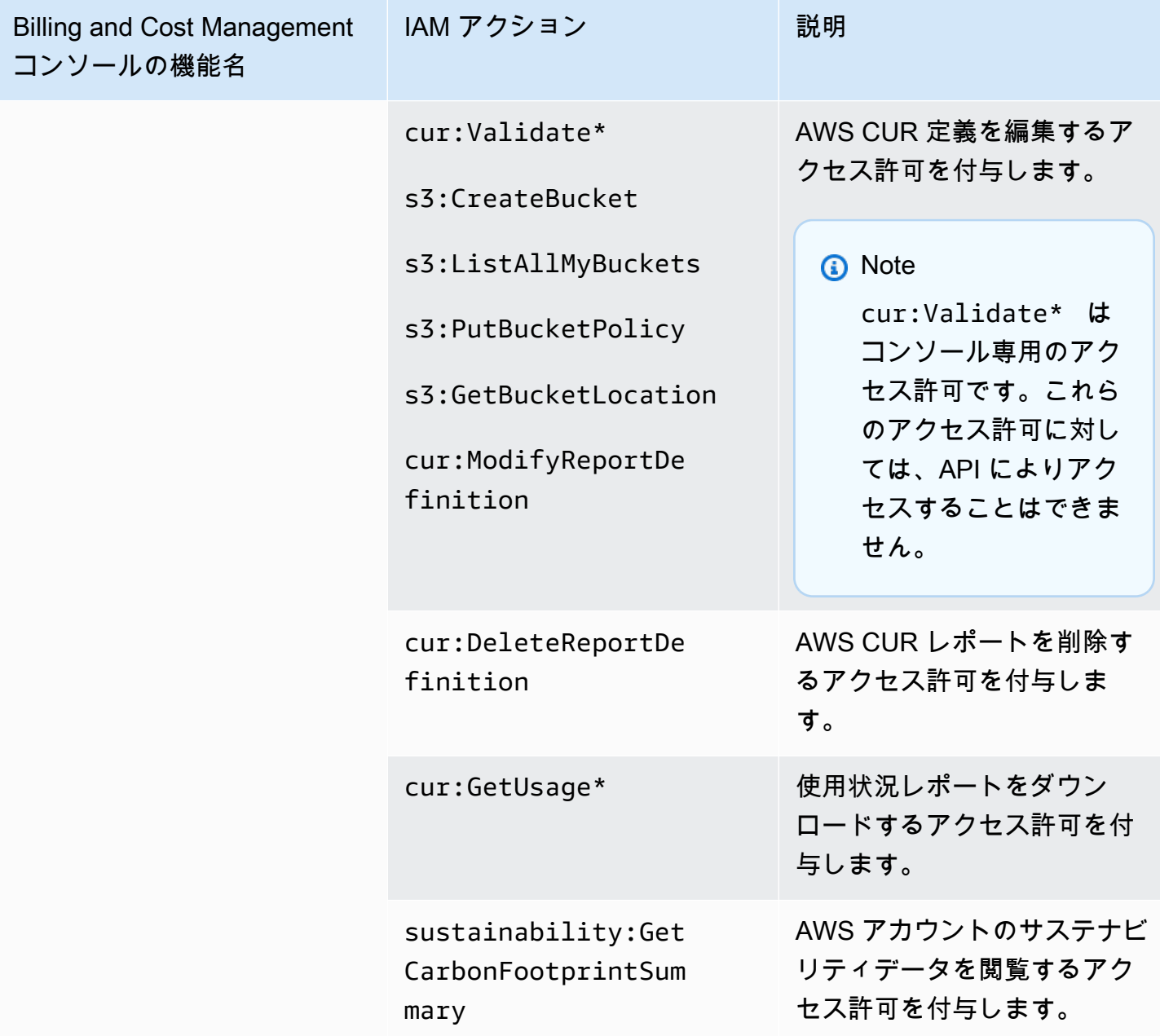

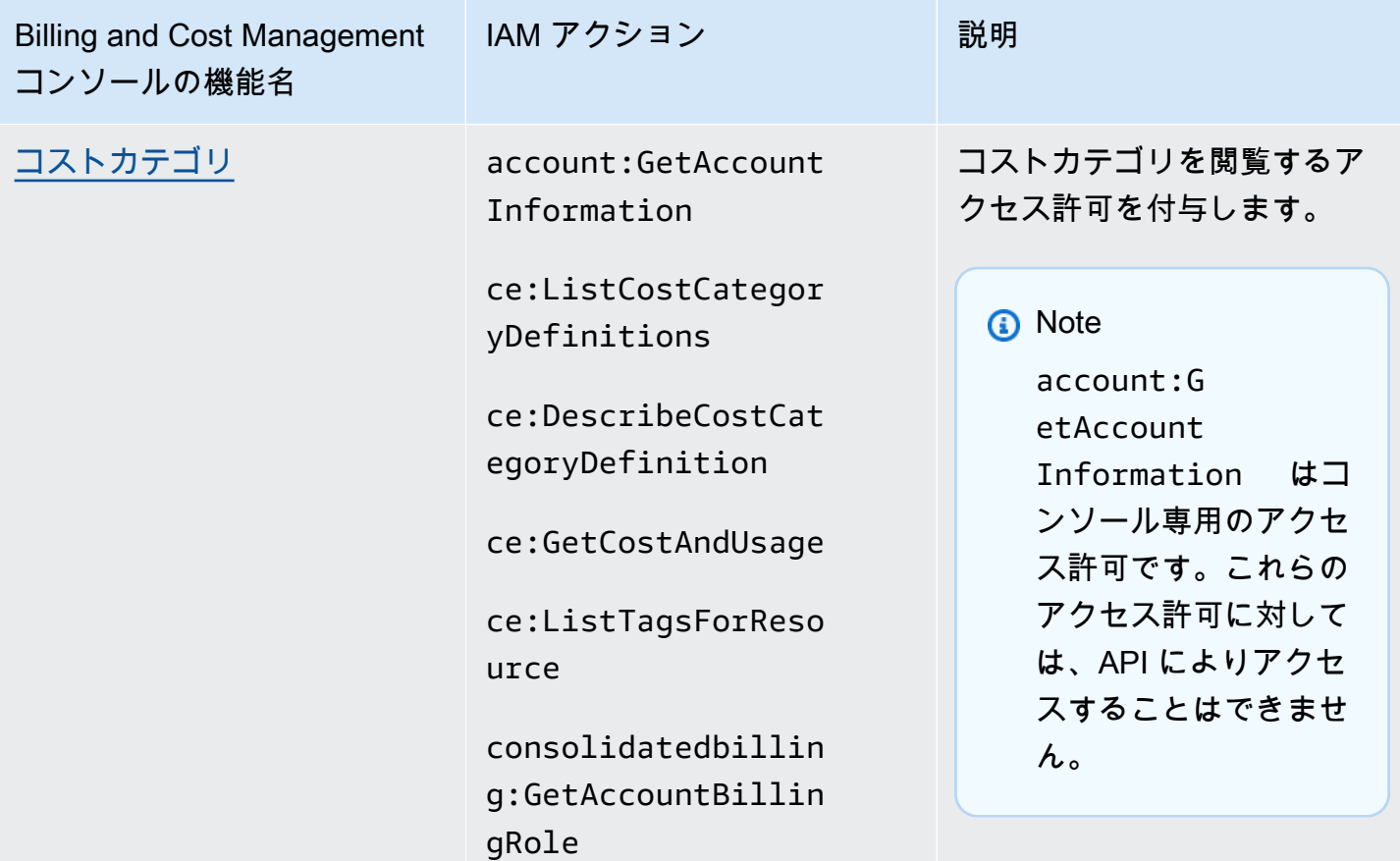

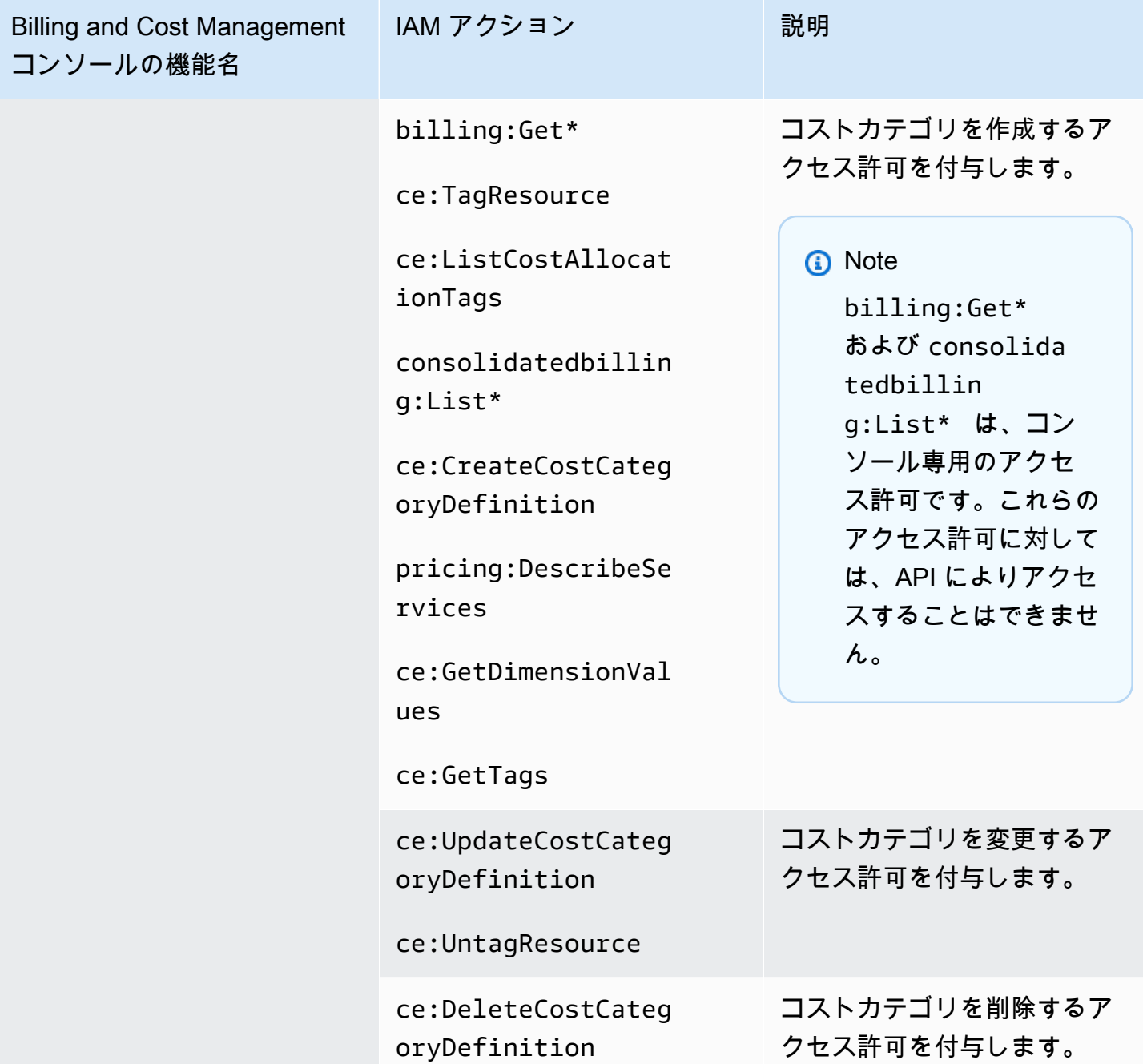

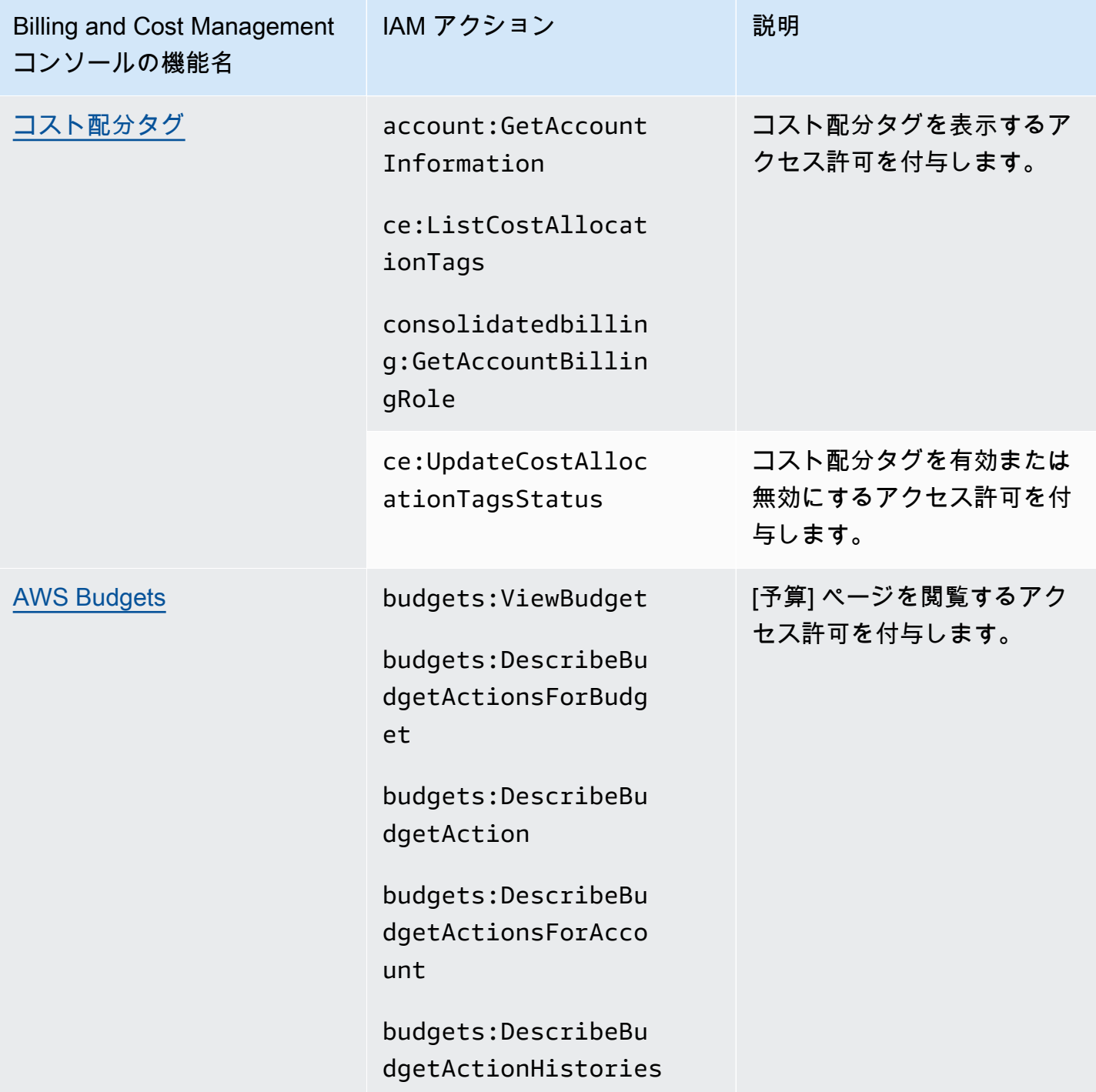

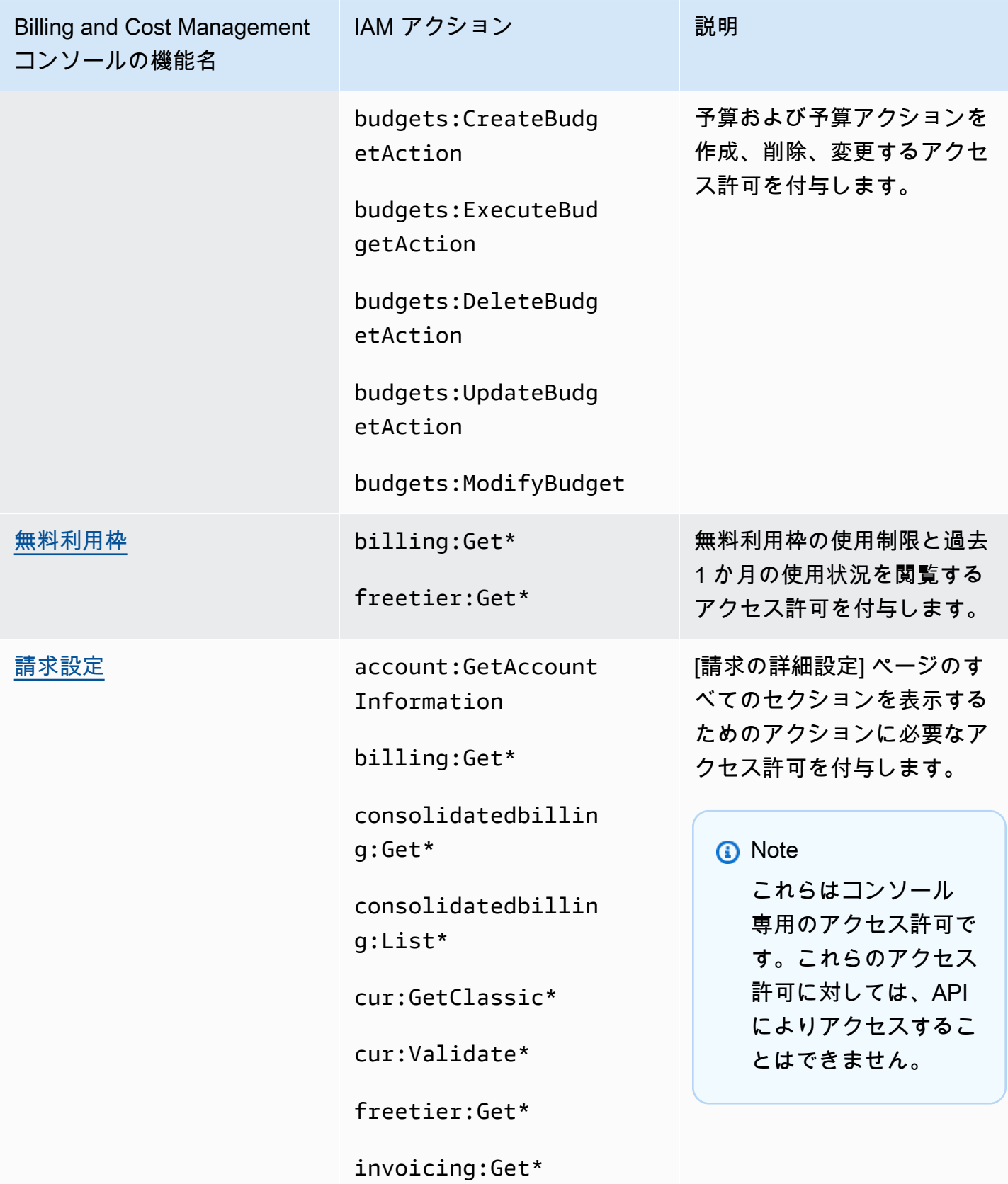

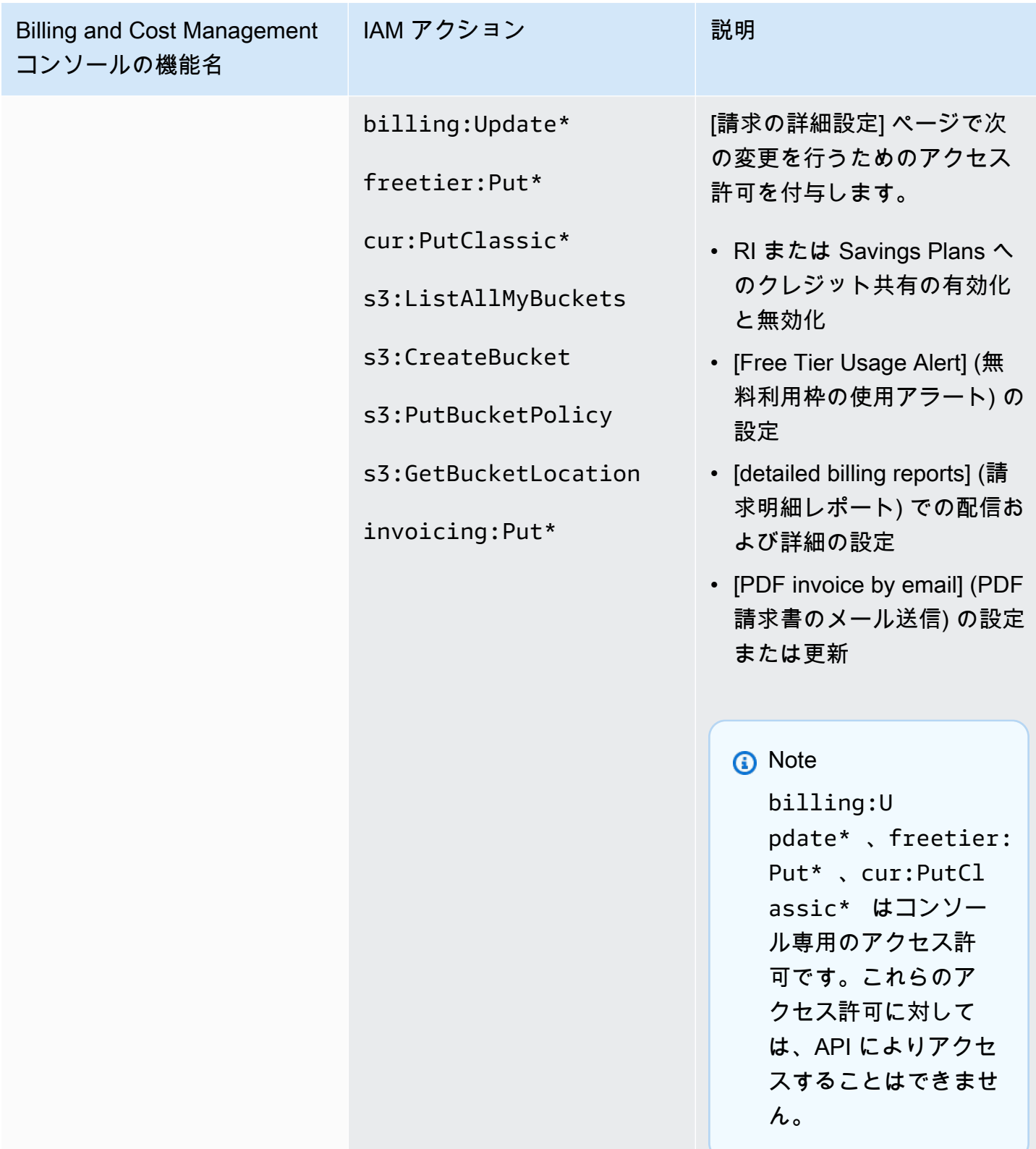

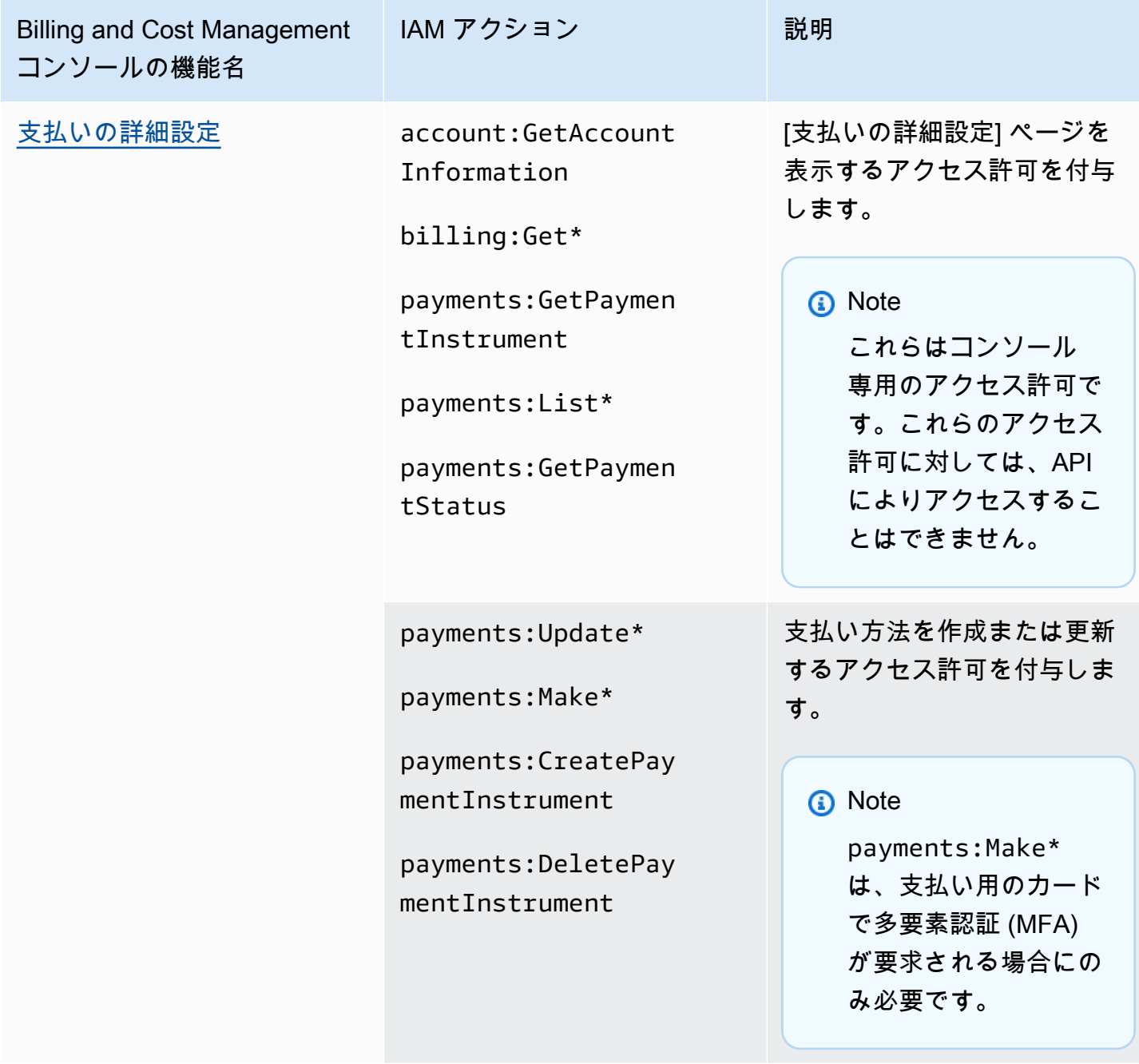

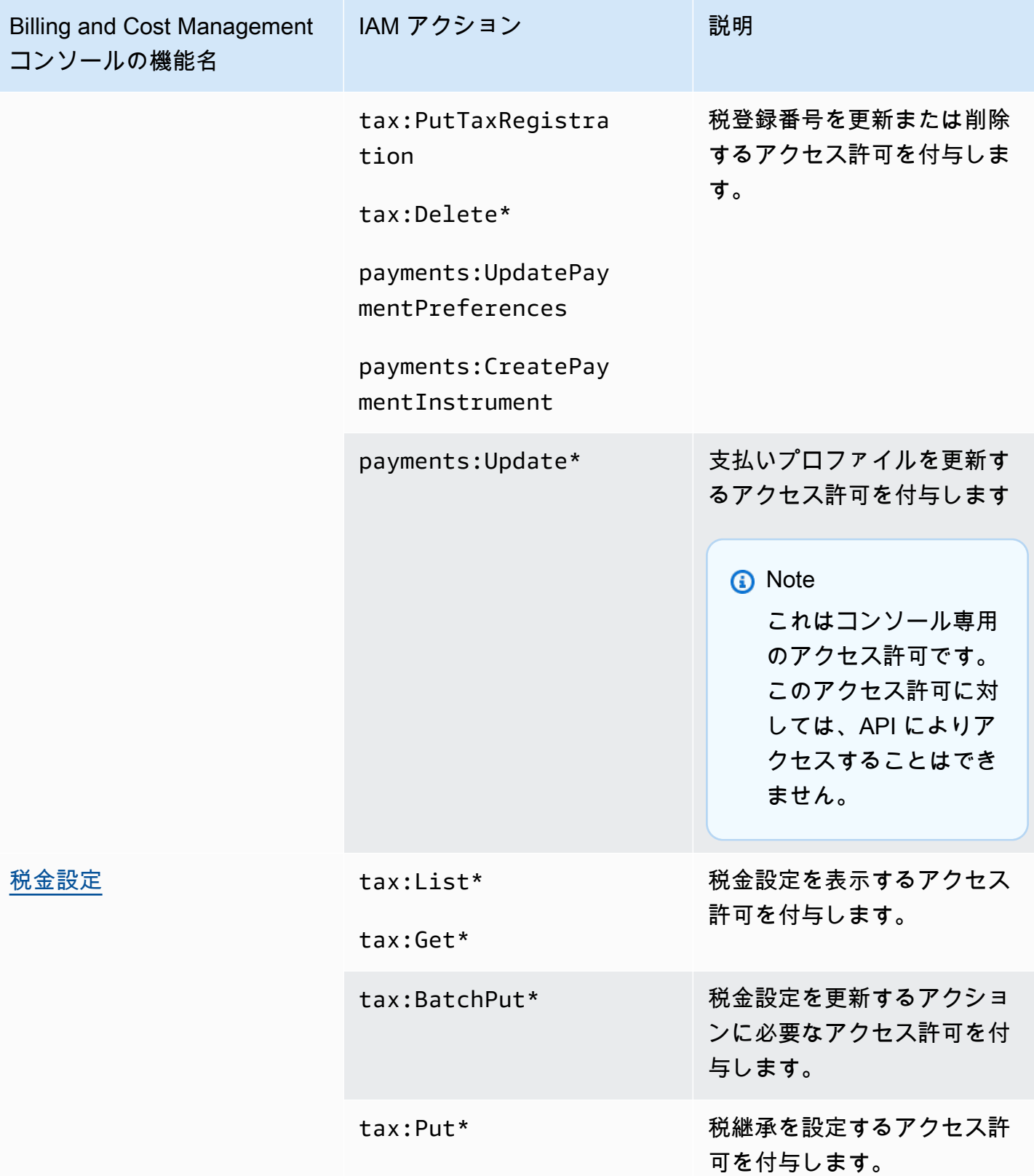

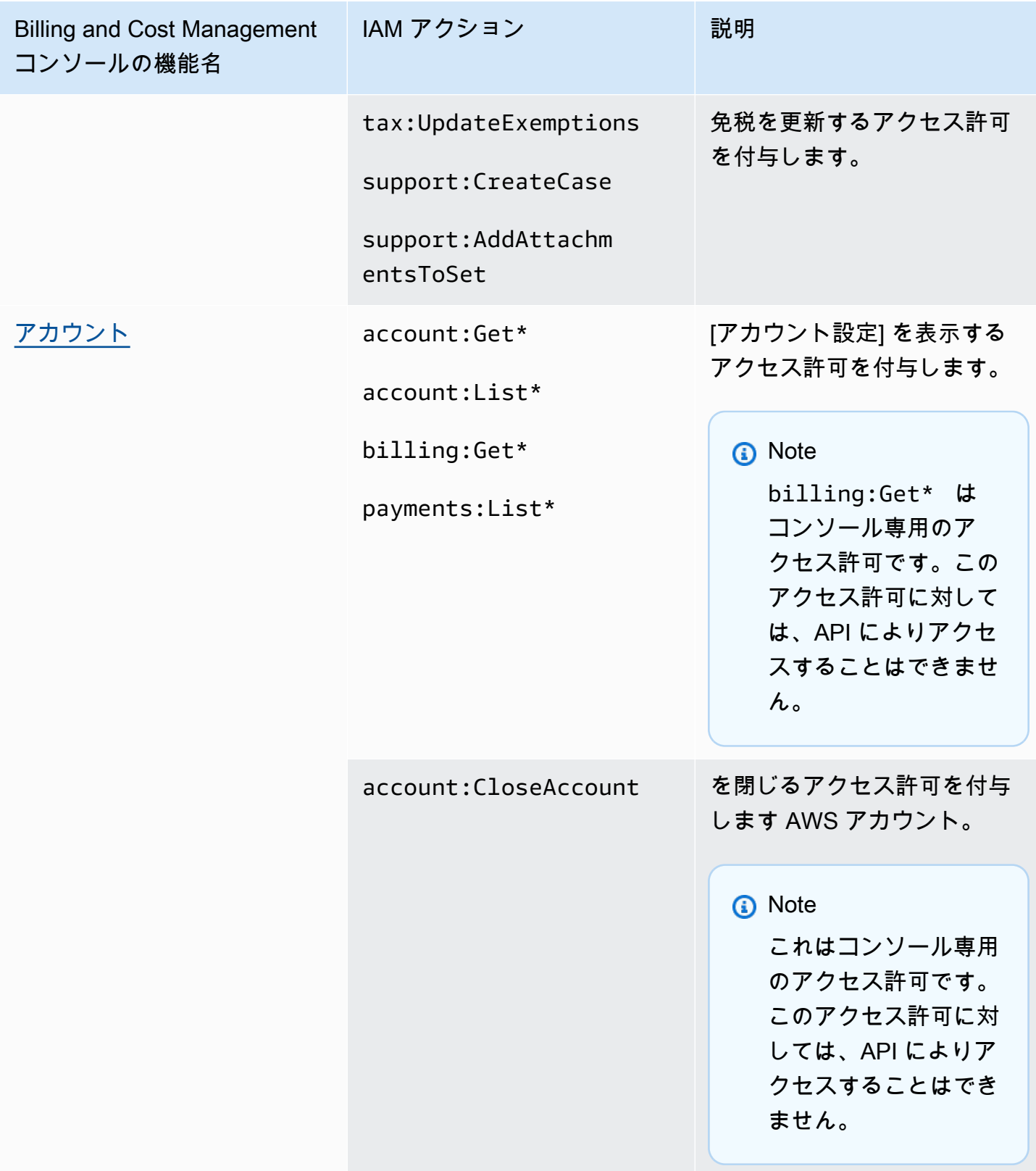

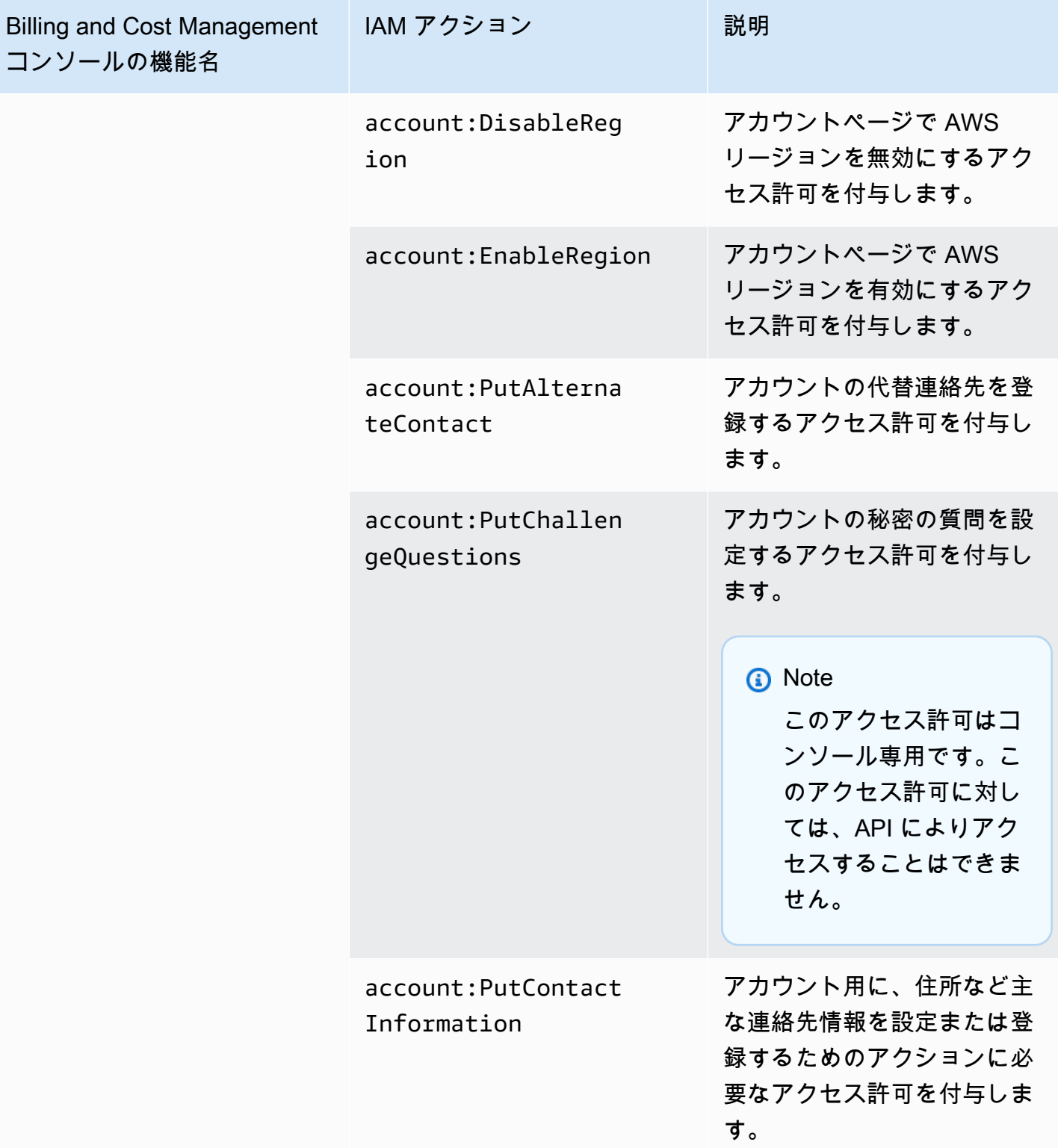

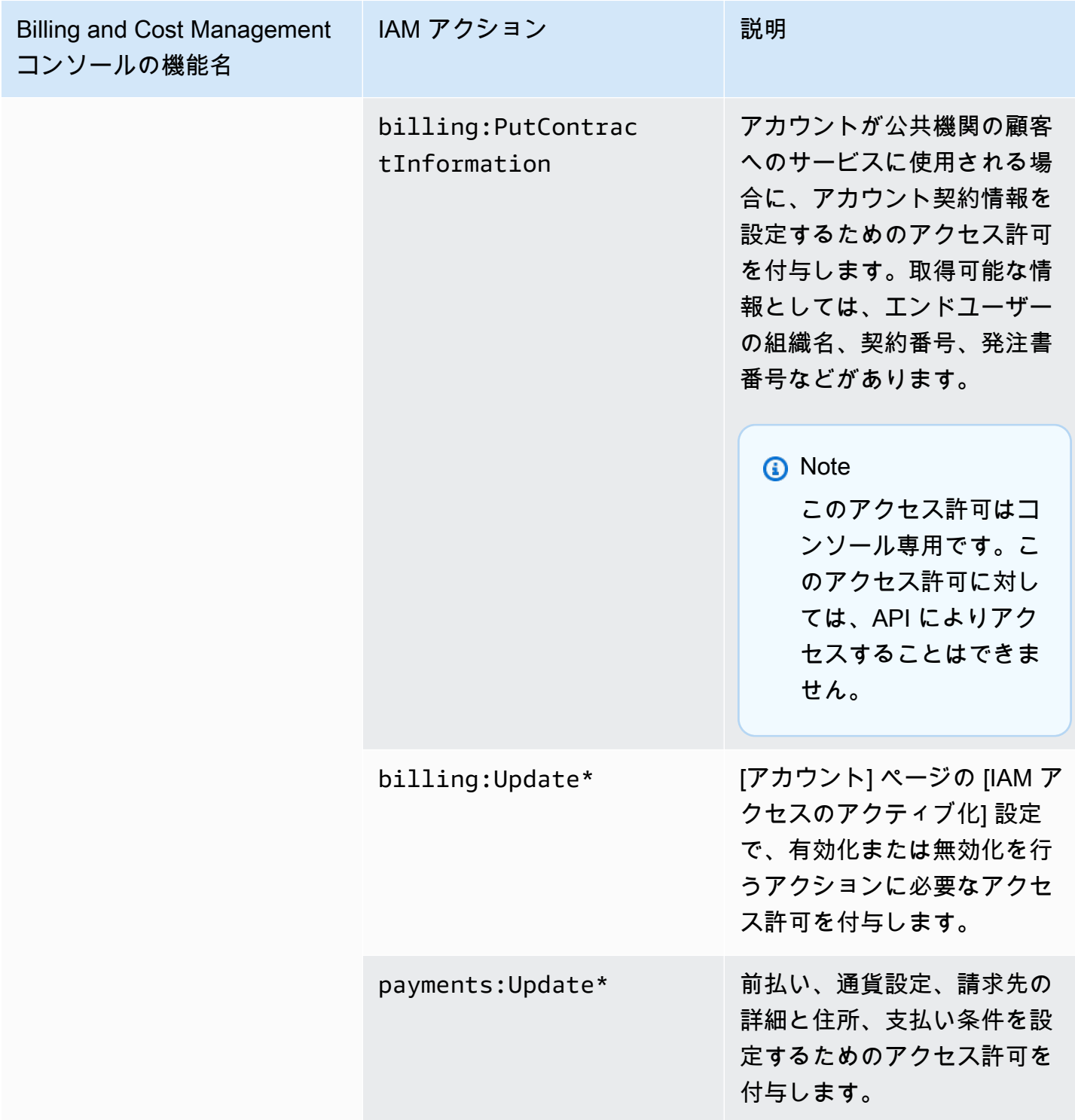

# <span id="page-390-0"></span>コンソールを使用してポリシーを一括移行する

#### **a** Note

次の AWS Identity and Access Management (IAM) アクションは、2023 年 7 月に標準サポー トが終了しました。

- *aws-portal* 名前空間
- *purchase-orders:ViewPurchaseOrders*
- *purchase-orders:ModifyPurchaseOrders*

を使用している場合は AWS Organizations、[一括ポリシー移行スクリプトま](#page-401-0)たは一括ポリ シー移行スクリプトを使用して、支払いアカウントからポリシーを更新できます。また、[従](#page-428-0) [来のアクションから詳細なアクションへのマッピングのリファレンス](#page-428-0)を使用して、追加する 必要のある IAM アクションを検証することもできます。 をお持ちの場合 AWS アカウント、または が 2023 年 3 月 6 日午前 11:00 (PDT) 以降に AWS Organizations 作成された の一部である場合、きめ細かなアクションは組織内で既に有 効になっています。

このセクションでは、 [AWS Billing and Cost Management コンソールを](https://console.aws.amazon.com/billing/)使用してレガシーポリシー を Organizations アカウントまたは標準アカウントからきめ細かなアクションに一括で移行する方法 について説明します。コンソールを使用してレガシーポリシーの移行を完了するには、次の 2 つの 方法があります。

AWS が推奨する移行プロセスの使用

これは、レガシーアクションを によってマッピングされたきめ細かなアクションに移行する、 合理化された単一アクションプロセスです AWS。詳細については、「[レコメンデーションアク](#page-394-0) [ションを使用してレガシーポリシーを一括移行する](#page-394-0)」を参照してください。

カスタマイズされた移行プロセスの使用

このプロセスにより、一括移行 AWS 前に が推奨するアクションを確認および変更したり、組織 内のどのアカウントを移行するかをカスタマイズしたりできます。詳細については、「[レガシー](#page-395-0) [ポリシーを一括移行するためのアクションのカスタマイズ](#page-395-0)」を参照してください。

コンソールを使用した一括移行の前提条件

どちらの移行オプションでも、 が割り当てたレガシー IAM アクションにきめ細かなアクション AWS を推奨できるように、コンソールで同意する必要があります。これを行うには、ポリシーの更 新を続行するには、次の [IAM アクションを使用して IAM プリンシパルと](https://docs.aws.amazon.com/IAM/latest/UserGuide/reference_policies_elements_principal.html)して AWS アカウントにロ グインする必要があります。

Management account

// Required to view page "ce:GetConsoleActionSetEnforced", "aws-portal:GetConsoleActionSetEnforced", "purchase-orders:GetConsoleActionSetEnforced", "ce:UpdateConsoleActionSetEnforced", "aws-portal:UpdateConsoleActionSetEnforced", "purchase-orders:UpdateConsoleActionSetEnforced", "iam:GetAccountAuthorizationDetails", "s3:CreateBucket", "s3:DeleteObject", "s3:ListAllMyBuckets", "s3:GetObject", "s3:PutObject", "s3:ListBucket", "s3:PutBucketAcl", "s3:PutEncryptionConfiguration", "s3:PutBucketVersioning", "s3:PutBucketPublicAccessBlock", "lambda:GetFunction", "lambda:DeleteFunction", "lambda:CreateFunction", "lambda:InvokeFunction", "lambda:RemovePermission", "scheduler:GetSchedule", "scheduler:DeleteSchedule", "scheduler:CreateSchedule", "cloudformation:ActivateOrganizationsAccess", "cloudformation:CreateStackSet", "cloudformation:CreateStackInstances", "cloudformation:DescribeStackSet", "cloudformation:DescribeStackSetOperation", "cloudformation:ListStackSets", "cloudformation:DeleteStackSet", "cloudformation:DeleteStackInstances",

"cloudformation:ListStacks", "cloudformation:ListStackInstances", "cloudformation:ListStackSetOperations", "cloudformation:CreateStack", "cloudformation:UpdateStackInstances", "cloudformation:UpdateStackSet", "cloudformation:DescribeStacks", "ec2:DescribeRegions", "iam:GetPolicy", "iam:GetPolicyVersion", "iam:GetUserPolicy", "iam:GetGroupPolicy", "iam:GetRole", "iam:GetRolePolicy", "iam:CreatePolicyVersion", "iam:DeletePolicyVersion", "iam:ListAttachedRolePolicies", "iam:ListPolicyVersions", "iam:PutUserPolicy", "iam:PutGroupPolicy", "iam:PutRolePolicy", "iam:SetDefaultPolicyVersion", "iam:GenerateServiceLastAccessedDetails", "iam:GetServiceLastAccessedDetails", "iam:GenerateOrganizationsAccessReport", "iam:GetOrganizationsAccessReport", "organizations:ListAccounts", "organizations:ListPolicies", "organizations:DescribePolicy", "organizations:UpdatePolicy", "organizations:DescribeOrganization", "organizations:ListAccountsForParent", "organizations:ListRoots", "sts:AssumeRole", "sso:ListInstances", "sso:ListPermissionSets", "sso:GetInlinePolicyForPermissionSet", "sso:DescribePermissionSet", "sso:PutInlinePolicyToPermissionSet", "sso:ProvisionPermissionSet", "sso:DescribePermissionSetProvisioningStatus", "notifications:ListNotificationHubs" // Added to ensure Notifications API does not return 403

// Required to view page "ce:GetConsoleActionSetEnforced", "aws-portal:GetConsoleActionSetEnforced", "purchase-orders:GetConsoleActionSetEnforced", "ce:UpdateConsoleActionSetEnforced", // Not needed for member account "aws-portal:UpdateConsoleActionSetEnforced", // Not needed for member account "purchase-orders:UpdateConsoleActionSetEnforced", // Not needed for member account "iam:GetAccountAuthorizationDetails", "ec2:DescribeRegions", "s3:CreateBucket", "s3:DeleteObject", "s3:ListAllMyBuckets", "s3:GetObject", "s3:PutObject", "s3:ListBucket", "s3:PutBucketAcl", "s3:PutEncryptionConfiguration", "s3:PutBucketVersioning", "s3:PutBucketPublicAccessBlock", "iam:GetPolicy", "iam:GetPolicyVersion", "iam:GetUserPolicy", "iam:GetGroupPolicy", "iam:GetRolePolicy", "iam:GetRole", "iam:CreatePolicyVersion", "iam:DeletePolicyVersion", "iam:ListAttachedRolePolicies", "iam:ListPolicyVersions", "iam:PutUserPolicy", "iam:PutGroupPolicy", "iam:PutRolePolicy", "iam:SetDefaultPolicyVersion", "iam:GenerateServiceLastAccessedDetails", "iam:GetServiceLastAccessedDetails", "notifications:ListNotificationHubs" // Added to ensure Notifications API does not return 403

## トピック

• [レコメンデーションアクションを使用してレガシーポリシーを一括移行する](#page-394-0)

- [レガシーポリシーを一括移行するためのアクションのカスタマイズ](#page-395-0)
- [一括移行ポリシーの変更のロールバック](#page-396-0)
- [移行の確認](#page-397-1)

<span id="page-394-0"></span>レコメンデーションアクションを使用してレガシーポリシーを一括移行する

でマッピングされたきめ細かなアクションを使用して、すべてのレガシーポリシーを移行できます AWS。の場合 AWS Organizations、これはすべてのアカウントのすべてのレガシーポリシーに適用 されます。移行プロセスを完了すると、詳細なアクションが有効になります。組織全体をコミットす る前に、テストアカウントを使用して一括移行プロセスをテストすることもできます。詳細について は、以下の セクションを参照してください。

によってマッピングされたきめ細かなアクションを使用してすべてのポリシーを移行するには AWS

- 1. [AWS Management Consoleに](https://console.aws.amazon.com/)サインインします。
- 2. ページ上部の検索バーに、 と入力します**Bulk Policy Migrator**。
- 3. 「新しい IAM アクションの管理」ページで、「 の確認と移行」を選択します。
- 4. 移行が完了するまで、移行中のページにとどまります。進行状況については、ステータスバーを 参照してください。
- 5. Migration in progress セクションが Migration successful に更新されると、新しい IAM アクショ ンの管理ページにリダイレクトされます。

一括移行のテスト

組織全体の移行をコミットする前に、テストアカウントを使用して、レガシーポリシーから AWS 推 奨されるきめ細かなアクションへの一括移行をテストできます。テストアカウントで移行プロセスを 完了すると、詳細なアクションがテストアカウントに適用されます。

テストアカウントを一括移行に使用するには

- 1. [AWS Management Consoleに](https://console.aws.amazon.com/)サインインします。
- 2. ページ上部の検索バーに、 と入力します**Bulk Policy Migrator**。
- 3. 「新しい IAM アクションの管理」ページで、「 をカスタマイズ」を選択します。
- 4. アカウントとポリシーがアカウント移行テーブルにロードされたら、アカウントのリストから 1 つ以上のテスト AWS アカウントを選択します。
- 5. (オプション) レガシーポリシーと AWS 推奨されるきめ細かなアクション間のマッピングを変 更するには、「デフォルトのマッピングを表示」を選択します。マッピングを変更し、保存 を 選択します。
- 6. 確認と移行を選択します。
- 7. 移行が完了するまでコンソールページに留まります。

<span id="page-395-0"></span>レガシーポリシーを一括移行するためのアクションのカスタマイズ

一括移行は、すべてのアカウントに AWS 推奨されるアクションを使用する代わりに、さまざまな 方法でカスタマイズできます。移行前にレガシーポリシーに必要な変更を確認し、一度に移行する Organizations 内の特定のアカウントを選択し、マッピングされた詳細なアクションを更新してアク セス範囲を変更することもできます。

一括移行前に影響を受けるポリシーを確認するには

- 1. [AWS Management Consoleに](https://console.aws.amazon.com/)サインインします。
- 2. ページ上部の検索バーに、 と入力します**Bulk Policy Migrator**。
- 3. 「新しい IAM アクションの管理」ページで、「 をカスタマイズ」を選択します。
- 4. アカウントとポリシーが移行アカウントテーブルにロードされたら、影響を受ける IAM ポリ シーの数 列で番号を選択して、影響を受けるポリシーを確認します。また、そのポリシーが請 求情報とコスト管理コンソールに最後にアクセスされた日時も表示されます。
- 5. ポリシー名を選択して IAM コンソールで開き、定義を表示し、ポリシーを手動で更新します。

#### メモ

- ポリシーが別のメンバーアカウントからのものである場合、現在のアカウントからロ グアウトする可能性があります。
- 現在のアカウントに一括移行が進行中の場合、対応する IAM ページにリダイレクトさ れません。
- 6. (オプション) 「デフォルトマッピングを表示」を選択すると、レガシーポリシーが表示され、 によってマッピングされたきめ細かなポリシーを理解できます AWS。

特定のアカウントのグループを移行して組織から移行するには

1. [AWS Management Consoleに](https://console.aws.amazon.com/)サインインします。
- 2. ページ上部の検索バーに、 と入力します**Bulk Policy Migrator**。
- 3. 「新しい IAM アクションの管理」ページで、「 のカスタマイズ」を選択します。
- 4. アカウントとポリシーが移行アカウントテーブルにロードされたら、移行するアカウントを 1 つ以上選択します。
- 5. 確認と移行を選択します。
- 6. 移行が完了するまでコンソールページに留まります。

マッピングされた詳細なアクションを更新してアクセス範囲を変更するには

- 1. [AWS Management Consoleに](https://console.aws.amazon.com/)サインインします。
- 2. ページ上部の検索バーに、 と入力します**Bulk Policy Migrator**。
- 3. 「新しい IAM アクションの管理」ページで、「 のカスタマイズ」を選択します。
- 4. 「デフォルトのマッピングを表示」を選択します。
- 5. [編集] を選択します。
- 6. アクセスを制御する請求情報とコスト管理サービスの IAM アクションを追加または削除しま す。きめ細かなアクションとそのアクションが制御するアクセスの詳細については、「」を参照 してください[詳細な IAM アクションのリファレンスのマッピング。](#page-428-0)
- 7. [変更を保存] を選択します。

更新されたマッピングは、ログインしているアカウントからの今後のすべての移行に使用されます。 これはいつでも変更できます。

一括移行ポリシーの変更のロールバック

一括移行ツールに記載されている手順を使用して、一括移行プロセス中に行ったすべてのポリシー変 更を安全にロールバックできます。ロールバック機能はアカウントレベルで機能します。すべてのア カウント、または移行されたアカウントの特定のグループのポリシー更新をロールバックできます。 ただし、アカウント内の特定のポリシーの変更をロールバックすることはできません。

一括移行の変更をロールバックするには

- 1. [AWS Management Consoleに](https://console.aws.amazon.com/)サインインします。
- 2. ページ上部の検索バーに、 と入力します**Bulk Policy Migrator**。
- 3. 新しい IAM アクションの管理ページで、ロールバック変更タブを選択します。
- 4. ロールバックするアカウントを選択します。ロールバックステータス列には、 アカウントが Migratedと表示されている必要があります。
- 5. ロールバック変更ボタンを選択します。
- 6. ロールバックが完了するまでコンソールページに留まります。

#### 移行の確認

移行ツールを使用して、まだ移行する必要がある AWS Organizations アカウントがあるかどうかを 確認できます。

すべてのアカウントが移行されたかどうかを確認するには

- 1. [AWS Management Consoleに](https://console.aws.amazon.com/)サインインします。
- 2. ページ上部の検索バーに、 と入力します**Bulk Policy Migrator**。
- 3. 「新しい IAM アクションの管理」ページで、「アカウントの移行」タブを選択します。

テーブルに残りのアカウントが表示されない場合、すべてのアカウントが正常に移行されました。

## <span id="page-397-0"></span>影響を受けるポリシーツールの使用方法

**a** Note

次の AWS Identity and Access Management (IAM) アクションは、2023 年 7 月に標準サポー トが終了しました。

- *aws-portal* 名前空間
- *purchase-orders:ViewPurchaseOrders*
- *purchase-orders:ModifyPurchaseOrders*

を使用している場合は AWS Organizations、[一括ポリシー移行スクリプトま](#page-401-0)たは一括ポリ シー移行スクリプトを使用して、支払いアカウントからポリシーを更新できます。また、[従](#page-428-0) [来のアクションから詳細なアクションへのマッピングのリファレンス](#page-428-0)を使用して、追加する 必要のある IAM アクションを検証することもできます。 をお持ちの場合 AWS アカウント、または が 2023 年 3 月 6 日午前 11:00 (PDT) 以降に AWS Organizations 作成された の一部である場合、きめ細かなアクションは組織内で既に有

効になっています。

請求コンソールの [影響を受けるポリシー] ツールを使用して IAM ポリシー (SCP を除く) を特定し、 この移行によって影響を受ける IAM アクションを参照します。[影響を受けるポリシー] ツールを使 用して、以下のタスクを実行します。

- IAM ポリシーを特定し、この移行によって影響を受ける IAM アクションを参照します。
- 更新したポリシーをクリップボードにコピーします。
- 影響を受けるポリシーを IAM ポリシーエディターで開きます。
- アカウントの更新したポリシーを保存します。
- 詳細な権限を有効にして、古いアクションを無効にします。

このツールは、サインインしている AWS アカウントの境界内で動作し、他の AWS Organizations アカウントに関する情報は公開されません。

影響を受けるポリシーツールを使用するには

- 1. にサインイン AWS Management Console し、<https://console.aws.amazon.com/billing/>で AWS Billing コンソールを開きます。
- 2. [Affected policies] (影響を受けるポリシー) ツールにアクセスするには、次の URL [\(https://](https://console.aws.amazon.com/poliden/home?region=us-east-1#/) [console.aws.amazon.com/poliden/home?region=us-east-1#/](https://console.aws.amazon.com/poliden/home?region=us-east-1#/)) をブラウザに貼り付けます。

iam:GetAccountAuthorizationDetails アクセス許可は、このページを表示する ために必要です。

- 3. 影響を受ける IAM ポリシーが記載されている表を確認します。ポリシーで参照されている特定 の IAM アクションを確認するには、[Deprecated IAM actions] (廃止予定の IAM アクション) 列 を使用してください。
- 4. [更新したポリシーをコピー] 列で [コピー] を選択し、更新したポリシーをクリップボードにコ ピーします。更新したポリシーには、既存のポリシーと、それに追加された詳細な推奨アクショ ンが個別の Sid ブロックとして含まれます。このブロックには、ポリシーの末尾にプレフィッ クス AffectedPoliciesMigrator が付きます。
- 5. [IAM コンソールでポリシーを編集] 列で、[編集] を選択して IAM ポリシーエディターに移動し ます。既存のポリシーの JSON が表示されます。
- 6. 既存のポリシー全体を、ステップ 4 でコピーした更新済みのポリシーに置き換えます。必要に 応じて他の変更を加えることができます。

**a** Note

7. [次へ]、[変更を保存] の順に選択します。

- 8. 影響を受けるすべてのポリシーについて、ステップ 3 ~ 7 を繰り返します。
- 9. ポリシーを更新したら、[影響を受けるポリシー] ツールを更新して、影響を受けるポリシーがリ ストにないことを確認します。すべてのポリシーの [新しい IAM アクションが見つかりました] 列に [はい] が表示され、[コピー] ボタンと [編集] ボタンは無効になります。影響を受けるポリ シーが更新されます。

アカウントで詳細なアクションを有効にするには

ポリシーを更新したら、次の手順に従ってアカウントで詳細なアクションを有効にします。

[新しい IAM アクションを管理] セクションを使用できるのは、組織の管理アカウント (支払人) また は個人アカウントだけです。個人アカウントは、新しいアクションを自分で有効にできます。管理 アカウントは、組織全体または一部のメンバーアカウントに対して新しいアクションを有効にできま す。管理アカウントの場合は、すべてのメンバーアカウントの影響を受けるポリシーを更新し、組織 で新しいアクションを有効にします。詳細については、 AWS ブログ記事の[「新しいきめ細かなアク](https://aws.amazon.com/blogs/aws-cloud-financial-management/changes-to-aws-billing-cost-management-and-account-consoles-permissions/#How-to-toggle-accounts-between-new-fine-grained-actions-or-existing-IAM-Actions) [ションと既存の IAM アクションの間でアカウントを切り替える方法」](https://aws.amazon.com/blogs/aws-cloud-financial-management/changes-to-aws-billing-cost-management-and-account-consoles-permissions/#How-to-toggle-accounts-between-new-fine-grained-actions-or-existing-IAM-Actions)セクションを参照してくださ い。

**a** Note

これを実行するには、次のアクセス許可が必要です。

- aws-portal:GetConsoleActionSetEnforced
- aws-portal:UpdateConsoleActionSetEnforced
- ce:GetConsoleActionSetEnforced
- ce:UpdateConsoleActionSetEnforced
- purchase-orders:GetConsoleActionSetEnforced
- purchase-orders:UpdateConsoleActionSetEnforced

[新しい IAM アクションを管理] セクションが表示されない場合は、アカウントで詳細な IAM アク ションがすでに有効になっていることを意味します。

1. [新しい IAM アクションを管理] では、[強制される現在のアクションセット] 設定は [既存] ス テータスになります。

[新しいアクションを有効にする (詳細)] を選択し、[変更を適用] を選択します。

- 2. ダイアログボックスで、[Yes] を選択します。「強制される現在のアクションセット] ステータ スが [詳細] に変わります。つまり、新しいアクションがユーザーの AWS アカウント または組 織に強制されます。
- 3. (オプション) その後、既存のポリシーを更新して、古いアクションをすべて削除できます。

Example 例: IAM ポリシーの前と後

次の IAM ポリシーには古い aws-portal:ViewPaymentMethods アクションが含まれています。

```
{ 
      "Version": "2012-10-17", 
      "Statement": [ 
         \{ "Effect": "Allow", 
               "Action": [ 
                    "aws-portal:ViewPaymentMethods" 
               ], 
               "Resource": "*" 
          } 
     ]
}
```
更新したポリシーをコピーすると、次の例では詳細なアクションを含む新しい Sid ブロックが作成 されます。

```
{ 
     "Version": "2012-10-17", 
     "Statement": [ 
          { 
               "Effect": "Allow", 
               "Action": [ 
                    "aws-portal:ViewPaymentMethods" 
               ], 
               "Resource": "*" 
          }, 
          { 
               "Sid": "AffectedPoliciesMigrator0", 
               "Effect": "Allow", 
               "Action": [
```
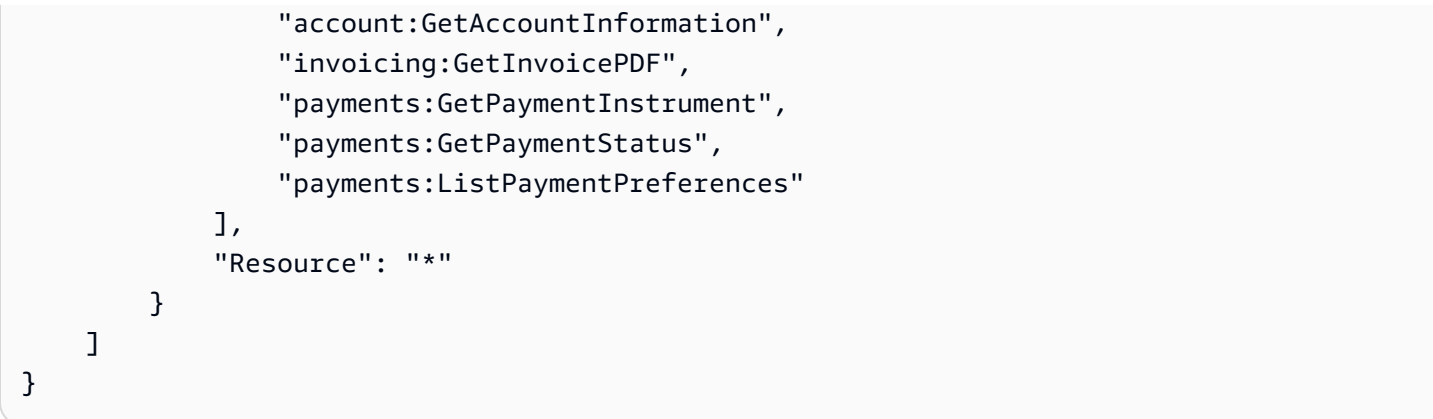

#### 関連リソース

詳細については、「IAM ユーザーガイド」の「[Sid」](https://docs.aws.amazon.com/IAM/latest/UserGuide/reference_policies_elements_sid.html)を参照してください。

新しい詳細アクションの詳細については、「[詳細な IAM アクションのリファレンスのマッピング」](https://docs.aws.amazon.com/awsaccountbilling/latest/aboutv2/migrate-granularaccess-iam-mapping-reference.html) と「[きめ細かな請求アクションの使用](https://docs.aws.amazon.com/awsaccountbilling/latest/aboutv2/migrate-granularaccess-whatis.html#migrate-user-permissions)」を参照してください。

<span id="page-401-0"></span>スクリプトを使用して詳細な IAM の アクションを使用するポリシーを一括移行する

#### **a** Note

次の AWS Identity and Access Management (IAM) アクションは、2023 年 7 月に標準サポー トが終了しました。

- *aws-portal* 名前空間
- *purchase-orders:ViewPurchaseOrders*
- *purchase-orders:ModifyPurchaseOrders*

を使用している場合は AWS Organizations、[一括ポリシー移行スクリプトま](#page-401-0)たは一括ポリ シー移行スクリプトを使用して、支払いアカウントからポリシーを更新できます。また、[従](#page-428-0) [来のアクションから詳細なアクションへのマッピングのリファレンス](#page-428-0)を使用して、追加する 必要のある IAM アクションを検証することもできます。 をお持ちの場合 AWS アカウント、または が 2023 年 3 月 6 日午前 11:00 (PDT) 以降に AWS Organizations 作成された の一部である場合、きめ細かなアクションは組織内で既に有 効になっています。

IAM ポリシーを移行して詳細なアクションとして知られる新しいアクションを使用するため に、[AWS サンプルの](https://github.com/aws-samples/bulk-policy-migrator-scripts-for-account-cost-billing-consoles)ウェブサイトのスクリプトを使用できます。

これらのスクリプトを組織の支払いアカウントから実行して、組織内で古い IAM アクションを使用 し、影響を受ける以下のポリシーを特定します。

- カスタマーマネージド IAM ポリシー
- ロール、グループ、ユーザーの IAM インラインポリシー
- サービスコントロールポリシー (支払人のアカウントのみに適用)
- 許可セット

スクリプトは、ポリシーで使用されている既存のアクションに対応する の新しいアクションの提案 を生成します。提案を確認し、スクリプトを使用して組織内の影響を受けるすべてのポリシーに新し いアクションを追加します。管理ポリシーや AWS 管理 SCPs ( AWS Control Tower SCP など) AWS Organizations SCPs を更新 AWS する必要はありません。

これらのスクリプトは以下の目的で使用します。

- ポリシーの更新が効率化され、影響を受けるポリシーを支払いアカウントから簡単に管理できま す。
- ポリシーの更新に必要な時間が短縮されます。各メンバーアカウントにサインインしてポリシーを 手動で更新する必要はありません。
- 複数の異なるメンバーアカウントの同一のポリシーをグループにまとめることができます。その場 合、1 つずつ確認しなくても、すべての同じポリシーで同じ更新を確認することや適用することが できます。
- が 2023 年 7 月 6 日に古い IAM アクションを AWS 廃止した後も、ユーザーアクセスに影響が及 ばないようにします。

ポリシーとサービスコントロールポリシーの詳細については、 以下のトピックを参照してくださ い。

- 「IAM ユーザーガイド」の「[IAM ポリシーを管理する](https://docs.aws.amazon.com/IAM/latest/UserGuide/access_policies_manage.html)」
- 「AWS Organizations ユーザーガイド」の「[サービスコントロールポリシー \(SCP\)」](https://docs.aws.amazon.com/organizations/latest/userguide/orgs_manage_policies_scps.html)
- 「IAM Identity Center ユーザーガイド」の「[カスタム権限」](https://docs.aws.amazon.com/singlesignon/latest/userguide/permissionsetcustom.html)

#### 概要

このトピックに従って、次のステップを完了します。

#### トピック

- [前提条件](#page-403-0)
- [ステップ1: 環境の構築](#page-404-0)
- [ステップ 2: を作成する CloudFormation StackSet](#page-406-0)
- [ステップ 3: 影響を受けるポリシーを特定する](#page-407-0)
- [ステップ 4: 推奨された変更を確認する](#page-414-0)
- [ステップ 5: 影響を受けるポリシーを更新する](#page-415-0)
- [ステップ 6: 変更を元に戻す \(オプション\)](#page-419-0)
- [IAM ポリシーの例](#page-420-0)

<span id="page-403-0"></span>前提条件

開始するには、以下を実行する必要があります。

- [Python 3](https://www.python.org/downloads/) をダウンロードしてインストールします。
- 支払いアカウントへのサインイン、および次の IAM 権限を持つ IAM プリンシパルがあることを確 認します。

```
"iam:GetAccountAuthorizationDetails",
"iam:GetPolicy",
"iam:GetPolicyVersion",
"iam:GetUserPolicy",
"iam:GetGroupPolicy",
"iam:GetRole",
"iam:GetRolePolicy",
"iam:CreatePolicyVersion",
"iam:DeletePolicyVersion",
"iam:ListAttachedRolePolicies",
"iam:ListPolicyVersions",
"iam:PutUserPolicy",
"iam:PutGroupPolicy",
"iam:PutRolePolicy",
"iam:SetDefaultPolicyVersion",
"organizations:ListAccounts",
"organizations:ListPolicies",
"organizations:DescribePolicy",
"organizations:UpdatePolicy",
"organizations:DescribeOrganization",
```

```
"sso:DescribePermissionSet",
"sso:DescribePermissionSetProvisioningStatus",
"sso:GetInlinePolicyForPermissionSet",
"sso:ListInstances",
"sso:ListPermissionSets",
"sso:ProvisionPermissionSet",
"sso:PutInlinePolicyToPermissionSet",
```
"sts:AssumeRole"

**G** Tip

最初に、テストアカウントなどのアカウントのサブセットを使用して、提案された変更が予 期された通りに行われることを確認することをお勧めします。 その後、組織内の残りのアカウントに対してスクリプトを再度実行できます。

<span id="page-404-0"></span>ステップ1: 環境の構築

開始するには、[AWS Samples](https://github.com/aws-samples/bulk-policy-migrator-scripts-for-account-cost-billing-consoles) Web サイトから必要なファイルをダウンロードします。次に、コマ ンドを実行して環境をセットアップします。

使用する環境をセットアップするには

1. [AWS Samples](https://github.com/aws-samples/bulk-policy-migrator-scripts-for-account-cost-billing-consoles) ウェブサイトからリポジトリを複製します。コマンドラインウィンドウで、次の コマンドを実行できます。

git clone https://github.com/aws-samples/bulk-policy-migrator-scripts-for-accountcost-billing-consoles.git

2. ファイルをダウンロードしたディレクトリに移動します。以下のコマンドを使用できます。

cd bulk-policy-migrator-scripts-for-account-cost-billing-consoles

リポジトリには、以下のスクリプトとリソースがあります。

• billing\_console\_policy\_migrator\_role.json – 組織のメンバーアカウントに IAM BillingConsolePolicyMigratorRole ロールを作成する CloudFormation テンプレー ト。スクリプトはこのロールを継承し、影響を受けるポリシーを読み取って更新することがで きます。

• action\_mapping\_config.json– 古いアクションと新しいアクションの one-to-many マッ ピングが含まれます。スクリプトはこのファイルを使用して、古いアクションを含み、影響を 受ける各ポリシーの新しいアクションを提案します。

それぞれの古いアクションは、複数の詳細なアクションに対応しています。ファイルで提案さ れた新しいアクションにより、ユーザーは移行 AWS のサービス 前に同じ にアクセスできま す。

• identify\_affected\_policies.py – 組織内の影響を受けるポリシーをスキャンして特定 します。このスクリプトは、影響を受けるポリシーと提案された新しいアクションをリストす る affected\_policies\_and\_suggestions.json ファイルを生成します。

古いアクションの同じセットを使用し、影響を受けるポリシーは JSON ファイルにグループ 化されるため、提案された新しいアクションを確認または更新できます。

- update affected policies.py 組織内の影響を受けるポリシーを更新します。スクリ プトは affected\_policies\_and\_suggestions.json ファイルを入力し、提案された新 しいアクションをポリシーに追加します。
- rollback\_affected\_policies.py (オプション) 影響を受けるポリシーに加えられた変 更を元に戻します。このスクリプトは、影響を受けるポリシーから新しい詳細アクションを削 除します。
- 3. 仮想環境をセットアップして有効化するには、次のコマンドを実行します。

python3 -m venv venv

source venv/bin/activate

4. AWS SDK for Python (Boto3) 依存関係をインストールするには、次のコマンドを実行します。

pip install -r requirements.txt

#### **a** Note

AWS Command Line Interface () を使用するように AWS 認証情報を設定する必要があ りますAWS CLI。詳細については、[「AWS SDK for Python \(Boto3\)](https://boto3.amazonaws.com/v1/documentation/api/latest/guide/credentials.html)」を参照してくださ い。

詳細については、[README.md](https://github.com/aws-samples/bulk-policy-migrator-scripts-for-account-cost-billing-consoles#readme) ファイルを参照してください。

<span id="page-406-0"></span>ステップ 2: を作成する CloudFormation StackSet

CloudFormation スタックセット を作成するには、次の手順に従います。このスタックセットは、組 織内のすべてのメンバーアカウントの BillingConsolePolicyMigratorRole IAM ロールを作成 します。

**a** Note

このステップを完了する必要があるのは、管理アカウント (支払いアカウント) から 1 回だけ です。

を作成するには CloudFormation StackSet

- 1. テキストエディタで billing console policy migrator role.json ファイルを 開き、*<management\_account>* の各インスタンスを支払いアカウントのアカウント ID (*123456789012* など) に置き換えます。
- 2. ファイルを保存します。
- 3. 支払いアカウント AWS Management Console として にサインインします。
- 4. CloudFormation コンソールで、更新した billing\_console\_policy\_migrator\_role.json ファイルを使用してスタックセットを作 成します。

詳細については、「 ユーザーガイ[ド」の AWS CloudFormation 「コンソールでのスタックセッ](https://docs.aws.amazon.com/AWSCloudFormation/latest/UserGuide/stacksets-getting-started-create.html) [トの作成](https://docs.aws.amazon.com/AWSCloudFormation/latest/UserGuide/stacksets-getting-started-create.html)AWS CloudFormation 」を参照してください。

がスタックセット CloudFormation を作成すると、組織内の各メンバーアカウントには IAM BillingConsolePolicyMigratorRole ロールがあります。

IAM ロールには以下のアクセス許可が含まれます。

```
"iam:GetAccountAuthorizationDetails",
```

```
"iam:GetPolicy",
```

```
"iam:GetPolicyVersion",
```

```
"iam:GetUserPolicy",
```

```
"iam:GetGroupPolicy",
```

```
"iam:GetRolePolicy",
```

```
"iam:CreatePolicyVersion",
"iam:DeletePolicyVersion",
"iam:ListPolicyVersions",
"iam:PutUserPolicy",
"iam:PutGroupPolicy",
"iam:PutRolePolicy",
"iam:SetDefaultPolicyVersion"
```
メモ

- 各メンバーアカウントについて、スクリプトは [AssumeRole](https://docs.aws.amazon.com/STS/latest/APIReference/API_AssumeRole.html) API オペレーションを呼び出 して、IAM BillingConsolePolicyMigratorRole ロールを引き受けるための一時的 な認証情報を取得します。
- スクリプトは [ListAccounts](https://docs.aws.amazon.com/organizations/latest/APIReference/API_ListAccounts.html) API オペレーションを呼び出して、すべてのメンバーアカウン トを取得します。
- また、スクリプトは IAM API オペレーションを呼び出して、ポリシーへの読み取りアクセ ス許可と書き込みアクセス許可を実行します。

<span id="page-407-0"></span>ステップ 3: 影響を受けるポリシーを特定する

スタックセットを作成してファイルをダウンロードした

ら、identify\_affected\_policies.py スクリプトを実行します。このスクリプトは、各メン バーアカウントの BillingConsolePolicyMigratorRole IAM ロールを継承し、影響を受けるポ リシーを特定します。

影響を受けるポリシーを特定するには

1. スクリプトをダウンロードしたディレクトリに移動します。

cd policy\_migration\_scripts/scripts

2. identify\_affected\_policies.py スクリプトを実行します。

次の入力パラメータを使用できます。

• AWS アカウント スクリプトでスキャンする 。アカウントを指定するには、次の入力パラメータ を使用します。

• --all – 組織内のすべてのメンバーアカウントをスキャンします。

python3 identify\_affected\_policies.py --all

• --accounts – 組織内のメンバーアカウントのサブセットをスキャンします。

python3 identify\_affected\_policies.py --accounts 111122223333, 444455556666, 777788889999

• --exclude-accounts – 組織内の特定のメンバーアカウントを除外します。

python3 identify\_affected\_policies.py --all --exclude-accounts 111111111111, 222222222222, 333333333333

• –-action-mapping-config-file – (オプション) action\_mapping\_config.json ファ イルへのパスを指定します。スクリプトは、このファイルを使用して影響を受けるポリ シーの推奨される更新を生成します。パスを指定しない場合、スクリプトはフォルダー内 の action mapping config.json ファイルを使用します。

python3 identify\_affected\_policies.py –-action-mapping-config-file c:\Users\username \Desktop\Scripts\action\_mapping\_config.json –-all

## **a** Note

このスクリプトで組織単位 (OU) を指定することはできません。

スクリプトを実行すると、Affected\_Policies\_*<Timestamp>* フォルダーに 2 つの JSON ファ イルが作成されます。

- affected\_policies\_and\_suggestions.json
- detailed\_affected\_policies.json

## **affected\_policies\_and\_suggestions.json**

影響を受けるポリシーと推奨される新しいアクションを一覧表示します。古いアクションの同じ セットを使用し、影響を受けるポリシーは、ファイルにグループ化されます。

このファイルには次のセクションが含まれます。

- スクリプトで指定したアカウントの概要を提供するメタデータ。これには以下が含まれます。
	- スキャンされたアカウントと identify\_affected\_policies.py スクリプトで使用され た入力パラメータ
	- 影響を受けるアカウントの数
	- 影響を受けるポリシーの数
	- 類似ポリシーグループの数
- 類似ポリシーグループ アカウントのリストとポリシーの詳細 (次のセクションを含む) が含 まれます。
	- ImpactedPolicies 影響を受けるポリシーとグループに含めるポリシーを指定します
	- ImpactedPolicyStatements 影響を受けるポリシー内で古いアクションを現在使用し ている Sid ブロックに関する情報を提供します。このセクションには古いアクションと IAM 要素 (Effect、Principal、NotPrincipal、NotAction、Condition など) が含まれま す。
- SuggestedPolicyStatementsToAppend 新しい SID ブロックとして追加される新しい推 奨アクションを提供します。

ポリシーを更新すると、このブロックがポリシーの最後に追加されます。

## Example **affected\_policies\_and\_suggestions.json** ファイルの例

このファイルには、以下の基準に基づいて類似するポリシーがグループ化されています。

- 同じ古いアクションが使用されている すべての SID ブロックに同じ古いアクションがある ポリシー。
- マッチングの詳細 影響を受けるアクションに加えて、ポリシーには次のような同一の IAM 要素があります。
	- Effect (Allow/Deny)
	- Principal (アクセスを許可または拒否されるユーザー)
	- NotAction (許可されていないアクション)
	- NotPrincipal (アクセスが明示的に拒否されるユーザー)
	- Resource (ポリシーが適用される AWS リソース)
	- Condition (ポリシーが適用される特定の条件)

a Note

詳細については、「[IAM ポリシーの例」](#page-420-0)を参照してください。

Example **affected\_policies\_and\_suggestions.json** の例

```
[ "AccountsScanned": [ 
             "11111111111",
              "222222222222" 
         ], 
          "TotalAffectedAccounts": 2, 
          "TotalAffectedPolicies": 2, 
          "TotalSimilarPolicyGroups": 2 
     }, 
     { 
          "GroupName": "Group1", 
          "ImpactedPolicies": [{ 
                   "Account": "111111111111", 
                   "PolicyType": "UserInlinePolicy", 
                  "PolicyName": "Inline-Test-Policy-Allow", 
                  "PolicyIdentifier": "1111111_1-user:Inline-Test-Policy-Allow" 
              }, 
              { 
                  "Account": "222222222222", 
                   "PolicyType": "UserInlinePolicy", 
                   "PolicyName": "Inline-Test-Policy-Allow", 
                   "PolicyIdentifier": "222222_1-group:Inline-Test-Policy-Allow" 
              } 
          ], 
          "ImpactedPolicyStatements": [ 
             [ "Sid": "VisualEditor0", 
                  "Effect": "Allow", 
                  "Action": [ 
                       "aws-portal:ViewAccounts" 
                  ], 
                   "Resource": "*" 
              }] 
         ], 
          "SuggestedPolicyStatementsToAppend": [{ 
              "Sid": "BillingConsolePolicyMigrator0",
```

```
 "Effect": "Allow", 
              "Action": [ 
                  "account:GetAccountInformation", 
                  "account:GetAlternateContact", 
                  "account:GetChallengeQuestions", 
                  "account:GetContactInformation", 
                  "billing:GetContractInformation", 
                  "billing:GetIAMAccessPreference", 
                  "billing:GetSellerOfRecord", 
                  "payments:ListPaymentPreferences" 
              ], 
              "Resource": "*" 
         }] 
     }, 
     { 
         "GroupName": "Group2", 
         "ImpactedPolicies": [{ 
                  "Account": "111111111111", 
                  "PolicyType": "UserInlinePolicy", 
                  "PolicyName": "Inline-Test-Policy-deny", 
                  "PolicyIdentifier": "1111111_2-user:Inline-Test-Policy-deny" 
              }, 
\{\hspace{.1cm} \} "Account": "222222222222", 
                  "PolicyType": "UserInlinePolicy", 
                  "PolicyName": "Inline-Test-Policy-deny", 
                  "PolicyIdentifier": "222222_2-group:Inline-Test-Policy-deny" 
 } 
         ], 
         "ImpactedPolicyStatements": [ 
             \lceil "Sid": "VisualEditor0", 
                  "Effect": "deny", 
                  "Action": [ 
                       "aws-portal:ModifyAccount" 
                  ], 
                  "Resource": "*" 
              }] 
         ], 
         "SuggestedPolicyStatementsToAppend": [{ 
              "Sid": "BillingConsolePolicyMigrator1", 
              "Effect": "Deny", 
              "Action": [ 
                  "account:CloseAccount",
```
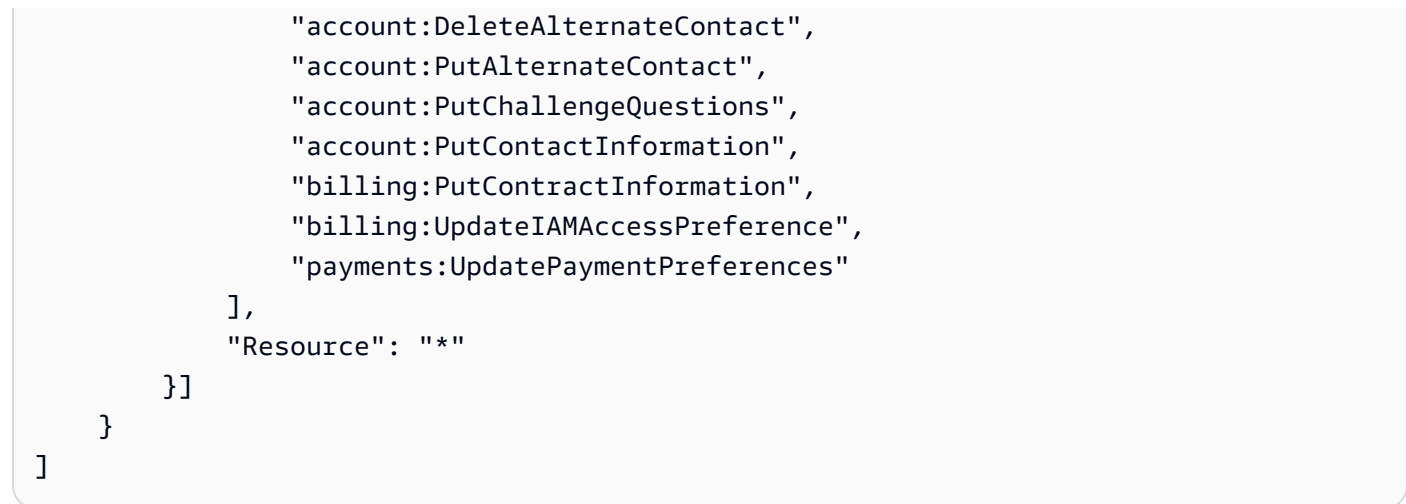

## **detailed\_affected\_policies.json**

メンバーアカウントに対して identify\_affected\_policies.py スクリプトが識別した影響 を受けるすべてのアカウントの定義が含まれます。

ファイルには類似するポリシーがグループ化されています。このファイルを参照として使用する と、各メンバーアカウントにサインインして各ポリシーとアカウントの更新をここに確認する必 要なく、ポリシーの変更を確認および管理できます。

ファイルでポリシー名 (*YourCustomerManagedReadOnlyAccessBillingUser* など) を検索 して、影響を受けるポリシー定義を確認できます。

Example 例: **detailed\_affected\_policies.json**

```
[ "Account": "111111111111", 
          "PolicyType": "CustomerManagedPolicy", 
          "PolicyName": "AwsPortalviewAccount", 
          "PolicyIdentifier": "arn:aws:iam::111111111111:policy/AwsPortalviewAccount", 
          "PolicyDocument": { 
              "Version": "2012-10-17", 
              "Statement": [{ 
                  "Sid": "VisualEditor0", 
                  "Effect": "Allow", 
                  "Action": [ 
                       "aws-portal:ViewAccount" 
                  ], 
                  "Resource": "*" 
              }]
```

```
 } 
     }, 
     { 
          "Account": "222222222222", 
          "PolicyType": "CustomerManagedPolicy", 
          "PolicyName": "AwsPortalviewAccount", 
          "PolicyIdentifier": "arn:aws:iam::222222222222:policy/AwsPortalviewAccount", 
          "PolicyDocument": { 
              "Version": "2012-10-17", 
              "Statement": [{ 
                   "Sid": "VisualEditor0", 
                   "Effect": "Allow", 
                   "Action": [ 
                       "aws-portal:ViewAccount" 
                   ], 
                   "Resource": "*" 
              }] 
         } 
     }, 
     { 
          "Account": "111111111111", 
          "PolicyType": "CustomerManagedPolicy", 
          "PolicyName": "AwsPortalModifyAccount", 
          "PolicyIdentifier": "arn:aws:iam::111111111111:policy/
AwsPortalModifyAccount", 
          "PolicyDocument": { 
              "Version": "2012-10-17", 
              "Statement": [{ 
                   "Sid": "VisualEditor0", 
                   "Effect": "Deny", 
                   "Action": [ 
                       "aws-portal:ModifyAccount" 
                   ], 
                   "Resource": "*" 
              }] 
         } 
     }, 
     { 
          "Account": "222222222222",
```

```
 "PolicyType": "CustomerManagedPolicy", 
          "PolicyName": "AwsPortalModifyAccount", 
          "PolicyIdentifier": "arn:aws:iam::222222222222:policy/
AwsPortalModifyAccount", 
          "PolicyDocument": { 
               "Version": "2012-10-17", 
               "Statement": [{ 
                   "Sid": "VisualEditor0", 
                   "Effect": "Deny", 
                   "Action": [ 
                        "aws-portal:ModifyAccount" 
                   ], 
                   "Resource": "*" 
              }] 
          } 
     }
\mathbf{I}
```
<span id="page-414-0"></span>ステップ 4: 推奨された変更を確認する

スクリプトによって作成された affected policies and suggestions.json ファイルを確認 して変更を加えます。

影響を受けるポリシーを確認するには

- 1. テキストエディタで、affected\_policies\_and\_suggestions.json ファイルを開きま す。
- 2. AccountsScanned セクションで、スキャンされたアカウント全体で識別された類似グループ の数が予期されることを確認します。
- 3. 影響を受けるポリシーに追加される推奨詳細アクションを確認します。
- 4. 必要に応じてファイルを更新して保存します。

例 1: **action\_mapping\_config.json** ファイルを更新する

action mapping config.json の推奨マッピングは更新できます。ファイルを更新した 後、identify\_affected\_policies.py スクリプトを再実行します。このスクリプトは、絵協を 受けるポリシーの更新された候補を生成します。

action mapping config.json ファイルの複数のバージョンを作成して、さまざまなアクセス許 可を持つさまざまなアカウントのポリシーを変更できます。例えば、テストアカウントのアクセス許 可を移行する action\_mapping\_config\_testing.json という名前のファイルを作成し、本番稼 働用アカウント用の action\_mapping\_config\_production.json を作成します。

例 2: **affected\_policies\_and\_suggestions.json** ファイルを更新する

affected\_policies\_and\_suggestions.json ファイル内の推奨される変更セクションを直接 編集して、影響を受ける特定のポリシーグループの推奨される変更を変更できます。

このセクションで行った変更は、影響を受ける特定のポリシーグループ内のすべてのポリシーに適用 されます。

例 3: 特定のポリシーをカスタマイズする

影響を受けるポリシーグループ内のポリシーで、推奨される更新とは異なる変更が必要であることが わかった場合は、次のことを行うことができます。

- identify\_affected\_policies.py スクリプトから特定のアカウントを除外します。その後、 除外されたアカウントを個別に確認できます。
- 別のアクセス許可が必要な影響を受けるポリシーとアカウントを削除することによって、影響を受 ける Sid ブロックを更新します。特定のアカウントのみを含む JSON ブロック、または現在の更 新の影響を受けるポリシー実行から除外する JSON ブロックを作成します。

identify\_affected\_policies.py スクリプトを再実行すると、更新されたブロックに関連ア カウントのみが表示されます。その後、その特定の Sid ブロックに推奨される変更を絞り込むこ とができます。

<span id="page-415-0"></span>ステップ 5: 影響を受けるポリシーを更新する

推奨される変更を確認して修正した後、update\_affected\_policies.py スクリプトを実行しま す。スクリプトは入力として affected policies and suggestions.json ファイルを取りま す。このスクリプトは、affected\_policies\_and\_suggestions.json ファイルにリストされ ている影響を受けるポリシーを更新する BillingConsolePolicyMigratorRole IAM ロールを継 承します。

影響を受けるポリシーを更新するには

1. まだ開いていない場合は、 AWS CLI のコマンドラインウィンドウを開きます。

- 2. 次のコマンドを入力して update\_affected\_policies.py スクリプトを実行します。次の入 力パラメータを入力できます。
- 更新対象となる影響を受けるポリシーのリストを含 む affected\_policies\_and\_suggestions.json ファイルのディレクトリパス。このファイ ルは前のステップの出力です。

python3 update\_affected\_policies.py --affected-policies-directory Affected\_Policies\_*<Timestamp>*

update\_affected\_policies.py スクリプト

は、affected\_policies\_and\_suggestions.json ファイル内の影響を受けるポリシーを推奨 される新しいアクションで更新します。スクリプトは BillingConsolePolicyMigrator*#* として 識別されるポリシーに Sid ブロックを追加します。ここで、*#* は増分カウンタ (1、2、3 など) に対 応します。

例えば、古いアクションを使用し、影響を受けるポリシー内に複数の Sid ブロッ クがある場合、スクリプトは、各 Sid ブロックに対応する複数の Sid ブロック (BillingConsolePolicyMigrator*#* として表示) を追加します。

#### **A** Important

- このスクリプトは、ポリシーから古い IAM アクションを削除することや、ポリシー内の既 存の Sid ブロックを変更することはありません。代わりに、Sid ブロックを作成してポリ シーの最後に追加します。これらの新しい Sid ブロックには、JSON ファイルの推奨され る新しいアクションが含まれています。元のポリシーのアクセス許可は変更されません。
- 変更を元に戻す必要がある場合に備えて、BillingConsolePolicyMigrator*#* Sid ブ ロックの名前を変更しないことを推奨します。

Example 例: **Sid** ブロックが追加されたポリシー

BillingConsolePolicyMigrator1 ブロックと BillingConsolePolicyMigrator2 ブロック に追加された Sid ブロックを確認します。

```
 "Version": "2012-10-17",
```
{

```
 "Statement": [{ 
             "Effect": "Allow", 
             "Action": [ 
                  "ce:*", 
                  "aws-portal:ViewAccount" 
             ], 
             "Resource": "*", 
             "Principal": { 
                  "AWS": "arn:aws:iam::111111111111:BillingRole" 
             }, 
             "Condition": { 
                  "BoolIfExists": { 
                      "aws:MultiFactorAuthPresent": "true" 
 } 
 } 
         }, 
         { 
             "Sid": "BillingConsolePolicyMigrator1", 
             "Effect": "Allow", 
             "Action": [ 
                  "account:GetAccountInformation", 
                  "account:GetAlternateContact", 
                  "account:GetChallengeQuestions", 
                  "account:GetContactInformation", 
                  "billing:GetContractInformation", 
                  "billing:GetIAMAccessPreference", 
                  "billing:GetSellerOfRecord", 
                  "payments:ListPaymentPreferences" 
             ], 
             "Resource": "*", 
             "Principal": { 
                  "AWS": "arn:aws:iam::111111111111:BillingRole" 
             }, 
             "Condition": { 
                  "BoolIfExists": { 
                      "aws:MultiFactorAuthPresent": "true" 
 } 
             } 
         }, 
         { 
             "Sid": "BillingConsolePolicyMigrator2", 
             "Effect": "Deny", 
             "Action": [ 
                  "account:CloseAccount",
```
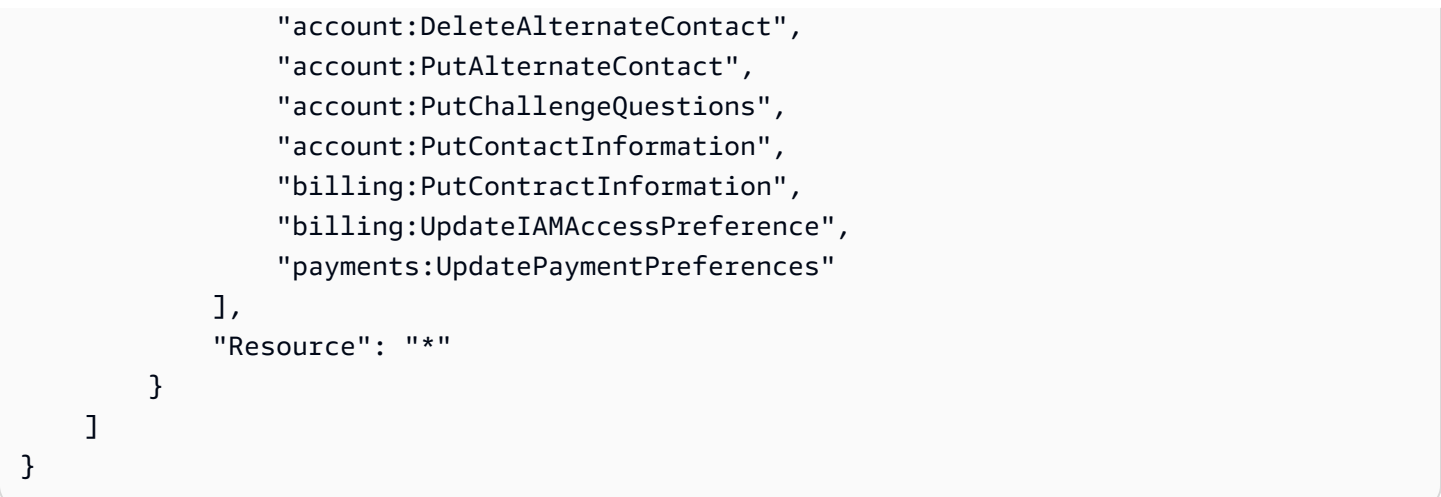

スクリプトは、失敗したオペレーションを含むステータスレポートを生成し、JSON ファイルをロー カルに出力します。

Example 例: ステータスレポート

```
[ "Account": "111111111111", 
     "PolicyType": "Customer Managed Policy" 
     "PolicyName": "AwsPortalViewPaymentMethods", 
     "PolicyIdentifier": "identifier", 
     "Status": "FAILURE", // FAILURE or SKIPPED 
     "ErrorMessage": "Error message details"
}]
```
**A** Important

- identify\_affected\_policies.py スクリプト と update\_affected\_policies.py スクリプトを再実行する と、BillingConsolePolicyMigratorRole*#*Sid ブロックを含むすべてのポリシーが スキップされます。スクリプトでは、これらのポリシーが以前にスキャンおよび更新され ていること、および追加の更新は必要ないことが想定されています。これにより、スクリ プトがポリシー内の同じアクションを複製することが防止されます。
- 影響を受けるポリシーを更新した後、影響を受けるポリシーツールを使用して新しい IAM を使用できます。問題が見つかった場合は、ツールを使用して前のアクションに戻すこと ができます。スクリプトを使用してポリシーの更新を元に戻すこともできます。

詳細については、[影響を受けるポリシーツールの使用方法](#page-397-0)「」および[AWS 「請求、コス](https://aws.amazon.com/blogs/aws-cloud-financial-management/changes-to-aws-billing-cost-management-and-account-consoles-permissions/) [ト管理、アカウントコンソールのアクセス許可の変更](https://aws.amazon.com/blogs/aws-cloud-financial-management/changes-to-aws-billing-cost-management-and-account-consoles-permissions/)」ブログ記事を参照してください。

- 更新を管理するには、次の方法があります。
	- 各アカウントにスクリプトを個別に実行します。
	- 類似アカウント (テストアカウント、QA アカウント、本番稼働用アカウントなど) にス クリプトをバッチで実行します。
	- すべてのアカウントにスクリプトを実行します。
	- 一部のアカウントをバッチで更新し、その他のアカウントを個々に更新します。

<span id="page-419-0"></span>ステップ 6: 変更を元に戻す (オプション)

rollback\_affected\_policies.py スクリプトは、指定されたアカウントに

関して影響を受ける各ポリシーに適用された変更を元に戻します。スクリプト

は、update\_affected\_policies.py スクリプトが追加したすべての Sid ブロックを削除しま

す。これらの Sid ブロックは BillingConsolePolicyMigratorRole*#* の形式です。

変更を元に戻すには

- 1. まだ開いていない場合は、 AWS CLI のコマンドラインウィンドウを開きます。
- 2. 次のコマンドを入力して rollback\_affected\_policies.py スクリプトを実行します。次の 入力パラメータを入力できます。
- --accounts
	- ロールバックに含める AWS アカウント IDs のカンマ区切りリストを指定します。
	- 次の例では、指定された のポリシーをスキャンし AWS アカウント、 BillingConsolePolicyMigrator*#*Sidブロックを含むステートメントをすべて削除しま す。

python3 rollback\_affected\_policies.py –-accounts 111122223333, 555555555555, 666666666666

- --all
	- 組織内のすべての AWS アカウント IDs が含まれます。

• 次の例では、組織内のすべてのポリシーがスキャンさ れ、BillingConsolePolicyMigratorRole*#* Sid ブロックを含むすべてのステートメント が削除されます。

python3 rollback\_affected\_policies.py –-all

- --exclude-accounts
	- ロールバックから除外する AWS アカウント IDs のカンマ区切りリストを指定します。

このパラメータは、--all パラメータも指定する場合にのみ使用できます。

• 次の例では、指定したアカウントを除く組織 AWS アカウント 内のすべての のポリシーをス キャンします。

python3 rollback\_affected\_policies.py --all --exclude-accounts 777777777777, 888888888888, 999999999999

<span id="page-420-0"></span>IAM ポリシーの例

ポリシーは、以下が同一の場合に類似しているとみなされます。

- すべての Sid ブロックで影響を受けるアクション。
- 以下の IAM 要素の詳細:
	- Effect (Allow/Deny)
	- Principal (アクセスを許可または拒否されるユーザー)
	- NotAction (許可されていないアクション)
	- NotPrincipal (アクセスが明示的に拒否されるユーザー)
	- Resource (ポリシーが適用される AWS リソース)
	- Condition (ポリシーが適用される特定の条件)

以下の例は、IAM が相違点に基づいて類似していると見なす可能性があるポリシー、またはそうで ないポリシーを示しています。

Example 例 1: ポリシーが類似していると見なされる場合

各ポリシータイプは異なりますが、どちらのポリシーにも影響を受ける同じAction を含む 1 つ の Sid ブロックがあります。

## Policy 1: Group inline IAM policy

```
{ 
     "Version": "2012-10-17", 
     "Statement": [{ 
          "Sid": "VisualEditor0", 
          "Effect": "Allow", 
          "Action": [ 
               "aws-portal:ViewAccount", 
               "aws-portal:*Billing" 
          ], 
          "Resource": "*" 
     }]
}
```
Policy 2: Customer managed IAM policy

```
{ 
     "Version": "2012-10-17", 
     "Statement": [{ 
          "Sid": "VisualEditor0", 
          "Effect": "Allow", 
          "Action": [ 
               "aws-portal:ViewAccount", 
               "aws-portal:*Billing" 
          ], 
          "Resource": "*" 
     }]
}
```
Example 例 2: ポリシーが類似していると見なされる場合

どちらのポリシーにも、影響を受ける同じ Action を含む 1 つの Sid ブロックが含まれます。ポリ シー 2 には追加のアクションが含まれていますが、これらのアクションは影響を受けません。

```
{ 
     "Version": "2012-10-17", 
     "Statement": [{ 
          "Sid": "VisualEditor0", 
          "Effect": "Allow",
```

```
 "Action": [ 
               "aws-portal:ViewAccount", 
               "aws-portal:*Billing" 
          ], 
          "Resource": "*" 
     }]
}
```
Policy 2

```
{ 
     "Version": "2012-10-17", 
     "Statement": [{ 
          "Sid": "VisualEditor0", 
          "Effect": "Allow", 
          "Action": [ 
               "aws-portal:ViewAccount", 
               "aws-portal:*Billing", 
               "athena:*" 
          ], 
          "Resource": "*" 
     }]
}
```
Example 例 3: ポリシーが類似していると見なされない場合

どちらのポリシーにも、影響を受ける同じ Action を含む 1 つの Sid ブロックが含まれます。ただ し、Policy 2 には Policy 1 に存在しない Condition 要素が含まれています。

```
{ 
     "Version": "2012-10-17", 
     "Statement": [{ 
          "Sid": "VisualEditor0", 
          "Effect": "Allow", 
          "Action": [ 
               "aws-portal:ViewAccount", 
               "aws-portal:*Billing" 
          ], 
          "Resource": "*" 
     }]
```
}

```
{ 
     "Version": "2012-10-17", 
     "Statement": [{ 
          "Sid": "VisualEditor0", 
         "Effect": "Allow", 
          "Action": [ 
              "aws-portal:ViewAccount", 
              "aws-portal:*Billing", 
              "athena:*" 
         ], 
          "Resource": "*", 
          "Condition": { 
              "BoolIfExists": { 
                   "aws:MultiFactorAuthPresent": "true" 
 } 
         } 
     }]
}
```
Example 例 4: ポリシーが類似していると見なされる場合

Policy 1 には、影響を受ける Sid を含む 1 つの Action ブロックがあります。Policy 2 には複数 の Sid ブロックがありますが、影響を受ける Action は 1 つのブロックにしかありません。

```
{ 
     "Version": "2012-10-17", 
     "Statement": [{ 
          "Sid": "VisualEditor0", 
          "Effect": "Allow", 
          "Action": [ 
               "aws-portal:View*" 
          ], 
          "Resource": "*" 
     }]
}}
```
## Policy 2

```
{ 
     "Version": "2012-10-17", 
     "Statement": [{ 
               "Sid": "VisualEditor0", 
               "Effect": "Allow", 
               "Action": [ 
                    "aws-portal:View*" 
               ], 
               "Resource": "*" 
          }, 
          { 
               "Sid": "VisualEditor1", 
               "Effect": "Allow", 
               "Action": [ 
                    "cloudtrail:Get*" 
               ], 
               "Resource": "*" 
          } 
     ]
}
```
Example 例 5: ポリシーが類似していると見なされない場合

Policy 1 には、影響を受ける Sid を含む 1 つの Action ブロックがあります。Policy 2 には複数 の Sid ブロックがあり、影響を受ける Action は複数のブロックにあります。

```
{ 
     "Version": "2012-10-17", 
     "Statement": [{ 
          "Sid": "VisualEditor0", 
          "Effect": "Allow", 
          "Action": [ 
               "aws-portal:View*" 
          ], 
          "Resource": "*" 
     }]
}
```

```
{ 
      "Version": "2012-10-17", 
      "Statement": [{ 
               "Sid": "VisualEditor0", 
               "Effect": "Allow", 
               "Action": [ 
                    "aws-portal:View*" 
               ], 
               "Resource": "*" 
          }, 
          { 
               "Sid": "VisualEditor1", 
               "Effect": "Deny", 
               "Action": [ 
                    "aws-portal:Modify*" 
               ], 
               "Resource": "*" 
          } 
    \mathbf{I}}
```
Example 例 6: ポリシーが類似していると見なされる場合

どちらのポリシーにも複数の Sid ブロックがあり、各 Sid ブロックに影響を受ける同じ Action が あります。

```
{ 
     "Version": "2012-10-17", 
     "Statement": [{ 
               "Sid": "VisualEditor0", 
               "Effect": "Allow", 
               "Action": [ 
                    "aws-portal:*Account", 
                    "iam:Get*" 
               ], 
               "Resource": "*" 
          }, 
          {
```

```
 "Sid": "VisualEditor1", 
               "Effect": "Deny", 
               "Action": [ 
                    "aws-portal:Modify*", 
                    "iam:Update*" 
               ], 
               "Resource": "*" 
          } 
     ]
}
```
Policy 2

```
{ 
     "Version": "2012-10-17", 
     "Statement": [{ 
               "Sid": "VisualEditor0", 
               "Effect": "Allow", 
               "Action": [ 
                    "aws-portal:*Account", 
                    "athena:Get*" 
               ], 
               "Resource": "*" 
          }, 
          { 
               "Sid": "VisualEditor1", 
               "Effect": "Deny", 
               "Action": [ 
                    "aws-portal:Modify*", 
                    "athena:Update*" 
               ], 
               "Resource": "*" 
          } 
     ]
}
```
Example 例 7

次の 2 つのポリシーは、類似していると見なされません。

Policy 1 には、影響を受ける Sid を含む 1 つの Action ブロックがあります。Policy 2 には、影響 を受ける同じ Action を含む 1 つの Sid ブロックがあります。ただし、Policy 2 にはアクションが 異なる別の Sid ブロックも含まれます。

Policy 1

```
{ 
     "Version": "2012-10-17", 
     "Statement": [{ 
               "Sid": "VisualEditor0", 
               "Effect": "Allow", 
               "Action": [ 
                    "aws-portal:*Account", 
                    "iam:Get*" 
               ], 
               "Resource": "*" 
          }, 
          { 
               "Sid": "VisualEditor1", 
               "Effect": "Deny", 
               "Action": [ 
                    "aws-portal:Modify*", 
                    "iam:Update*" 
               ], 
               "Resource": "*" 
          } 
     ]
}
```

```
{ 
     "Version": "2012-10-17", 
     "Statement": [{ 
               "Sid": "VisualEditor0", 
               "Effect": "Allow", 
               "Action": [ 
                    "aws-portal:*Account", 
                    "athena:Get*" 
               ], 
               "Resource": "*" 
          }, 
          {
```

```
 "Sid": "VisualEditor1", 
                "Effect": "Deny", 
                "Action": [ 
                     "aws-portal:*Billing", 
                     "athena:Update*" 
                ], 
                "Resource": "*" 
           } 
     \mathbf{I}}
```
# <span id="page-428-0"></span>詳細な IAM アクションのリファレンスのマッピング

**a** Note

次の AWS Identity and Access Management (IAM) アクションは、2023 年 7 月に標準サポー トが終了しました。

- *aws-portal* 名前空間
- *purchase-orders:ViewPurchaseOrders*
- *purchase-orders:ModifyPurchaseOrders*

を使用している場合は AWS Organizations、[一括ポリシー移行スクリプトま](#page-401-0)たは一括ポリ シー移行スクリプトを使用して、支払いアカウントからポリシーを更新できます。また、[従](#page-428-0) [来のアクションから詳細なアクションへのマッピングのリファレンス](#page-428-0)を使用して、追加する 必要のある IAM アクションを検証することもできます。 をお持ちの場合 AWS アカウント、または が 2023 年 3 月 6 日午前 11:00 (PDT) 以降に AWS Organizations 作成された の一部である場合、きめ細かなアクションは組織内で既に有 効になっています。

アクセス許可ポリシーまたはサービスコントロールポリシー (SCP) で次の IAM アクションを移行す る必要があります。

- aws-portal:ViewAccount
- aws-portal:ViewBilling
- aws-portal:ViewPaymentMethods
- aws-portal:ViewUsage
- aws-portal:ModifyAccount
- aws-portal:ModifyBilling
- aws-portal:ModifyPaymentMethods
- purchase-orders:ViewPurchaseOrders
- purchase-orders:ModifyPurchaseOrders

このトピックを使用して、廃止される各 IAM アクションの古いアクションと新しいアクションの マッピングを詳細に表示できます。

#### 概要

- 1. 該当する IAM ポリシーを AWS アカウントで確認してください。そのためには、影響を受ける IAM ポリシーを特定する [影響を受けるポリシー] ツールの手順に従ってください。[影響を受け](#page-397-0) [るポリシーツールの使用方法](#page-397-0) を参照してください。
- 2. IAM コンソールを使用して、新しい詳細なアクセス許可をポリシーに追加します。例えば、ポ リシーで purchase-orders:ModifyPurchaseOrders アクセス許可が付与されている場合 は、[purchase-orders:ModifyPurchaseOrders のマッピング](#page-443-0) テーブルに各アクションを追加する 必要があります。

古いポリシー

以下のポリシーでは、ユーザーはアカウント内の発注書を追加、削除、または変更できます。

```
{ 
     "Version": "2012-10-17", 
     "Statement": [ 
          { 
              "Sid": "VisualEditor0", 
              "Effect": "Allow", 
              "Action": "purchase-orders:ModifyPurchaseOrders", 
              "Resource": "arn:aws:purchase-orders::123456789012:purchase-order/*" 
          } 
    \mathbf{I}}
```
新しいポリシー

以下のポリシーでも、ユーザーはアカウント内の発注書を追加、削除、または変更できます。詳 細なアクセス許可はそれぞれ、古い purchase-orders:ModifyPurchaseOrders アクセス 許可の後に表示されます。これらのアクセス許可により、許可または拒否するアクションをより 細かく制御できます。

#### **G** Tip

移行が完了するまではアクセス許可を失わないように、古いアクセス許可をそのままに しておくことをお勧めします。

```
{ 
  "Version": "2012-10-17", 
  "Statement": [ 
  \mathcal{L} "Sid": "VisualEditor0", 
    "Effect": "Allow", 
    "Action": [ 
     "purchase-orders:ModifyPurchaseOrders", 
     "purchase-orders:AddPurchaseOrder", 
     "purchase-orders:DeletePurchaseOrder", 
     "purchase-orders:UpdatePurchaseOrder", 
     "purchase-orders:UpdatePurchaseOrderStatus" 
    ], 
    "Resource": "arn:aws:purchase-orders::123456789012:purchase-order/*" 
   } 
  ]
}
```
## 3. 変更を保存します。

## メモ

• IAM コンソールでポリシーを手動で編集するには、「IAM ユーザーガイド」の[「カスタ](https://docs.aws.amazon.com/IAM/latest/UserGuide/access_policies_manage-edit.html#edit-inline-policy-console) [マー管理ポリシーの編集 \(コンソール\)](https://docs.aws.amazon.com/IAM/latest/UserGuide/access_policies_manage-edit.html#edit-inline-policy-console)」を参照してください。

• 詳細なアクション (新しいアクション) を使用するように IAM ポリシーを一括移行する場 合は、「[スクリプトを使用して詳細な IAM の アクションを使用するポリシーを一括移行](#page-401-0) [する](#page-401-0)」を参照してください。

## 目次

- [aws-portal:ViewAccount のマッピング](#page-431-0)
- [aws-portal:ViewBilling のマッピング](#page-432-0)
- [aws-portal:ViewPaymentMethods のマッピング](#page-437-0)
- [aws-portal:ViewUsage のマッピング](#page-438-0)
- [aws-portal:ModifyAccount のマッピング](#page-438-1)
- [aws-portal:ModifyBilling のマッピング](#page-439-0)
- [aws-portal:ModifyPaymentMethods のマッピング](#page-442-0)
- [purchase-orders:ViewPurchaseOrders のマッピング](#page-443-1)
- [purchase-orders:ModifyPurchaseOrders のマッピング](#page-443-0)

<span id="page-431-0"></span>aws-portal:ViewAccount のマッピング

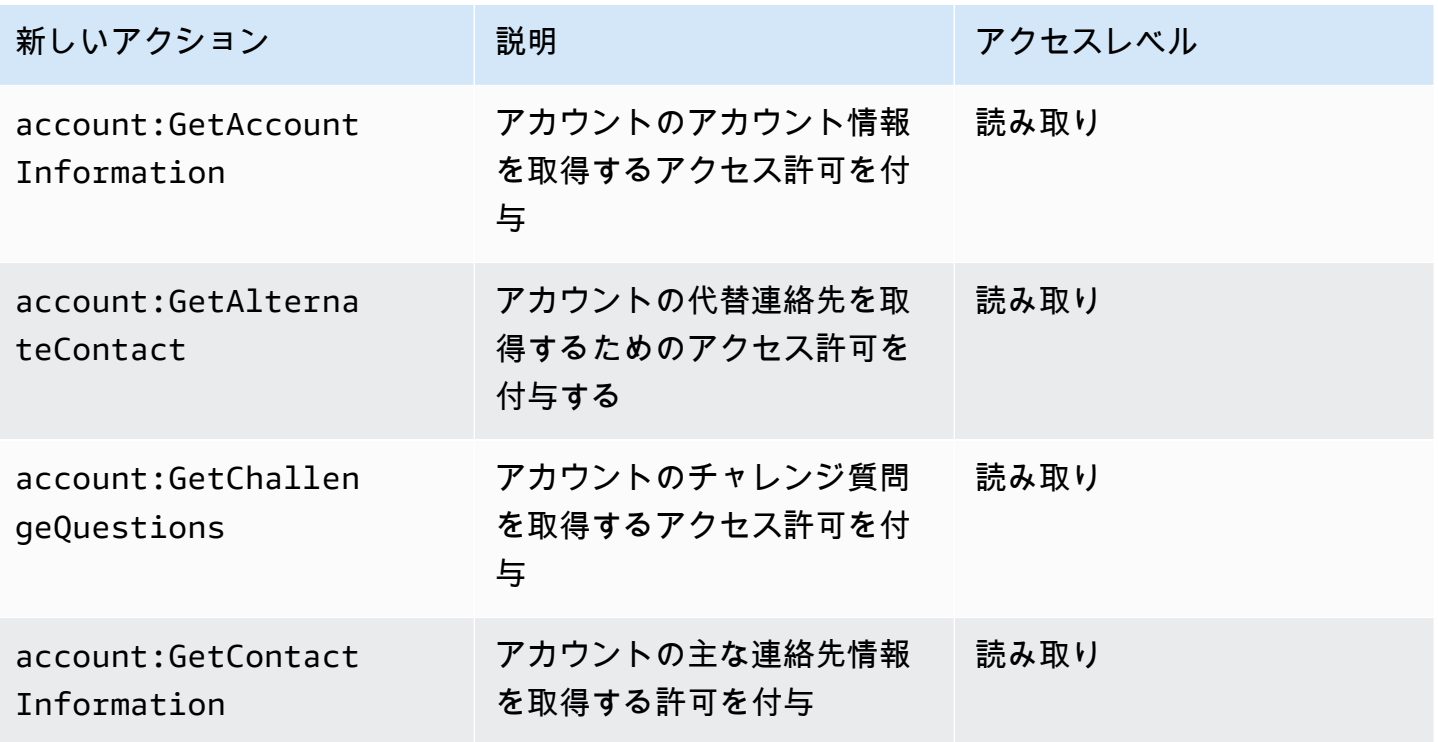
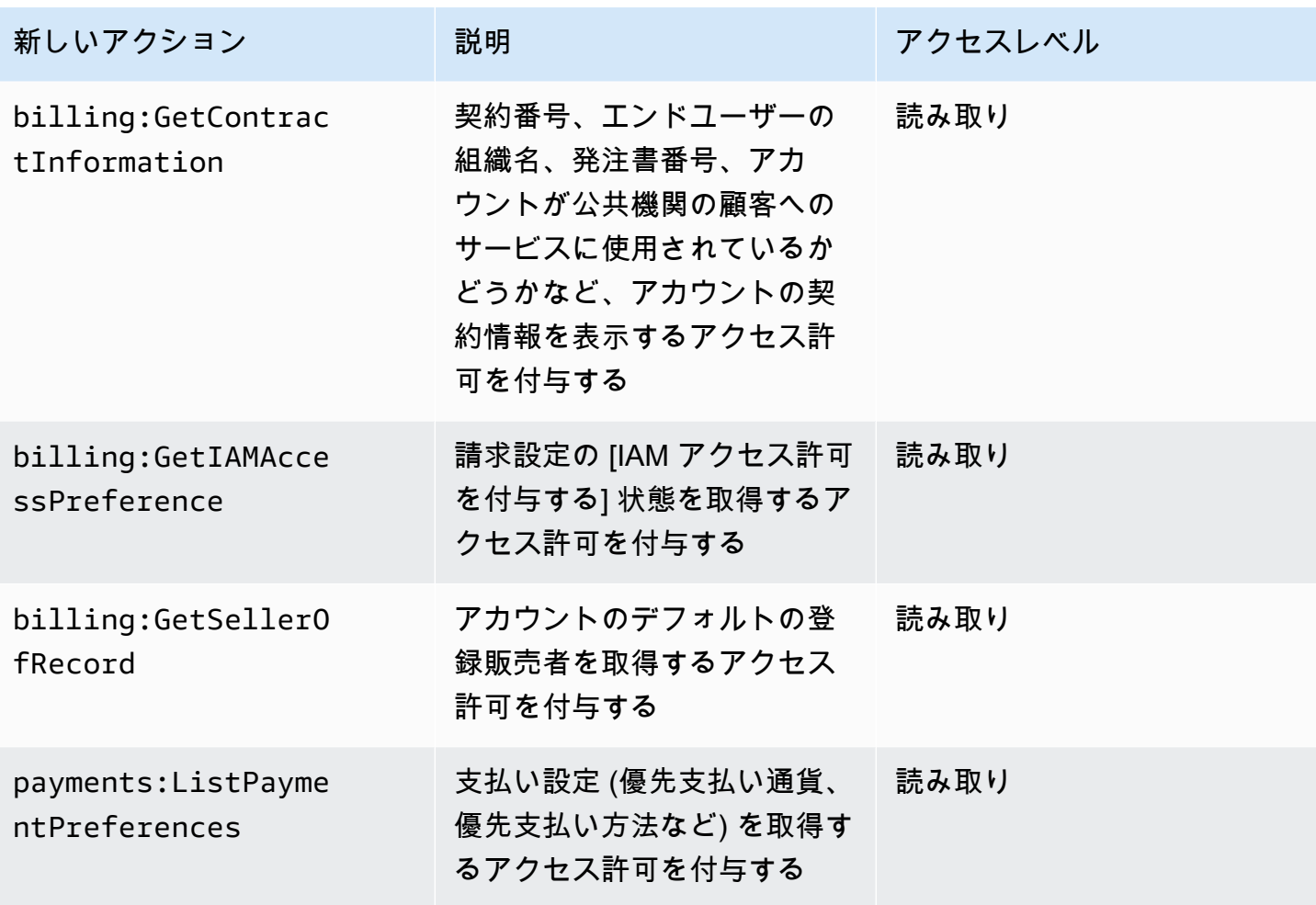

aws-portal:ViewBilling のマッピング

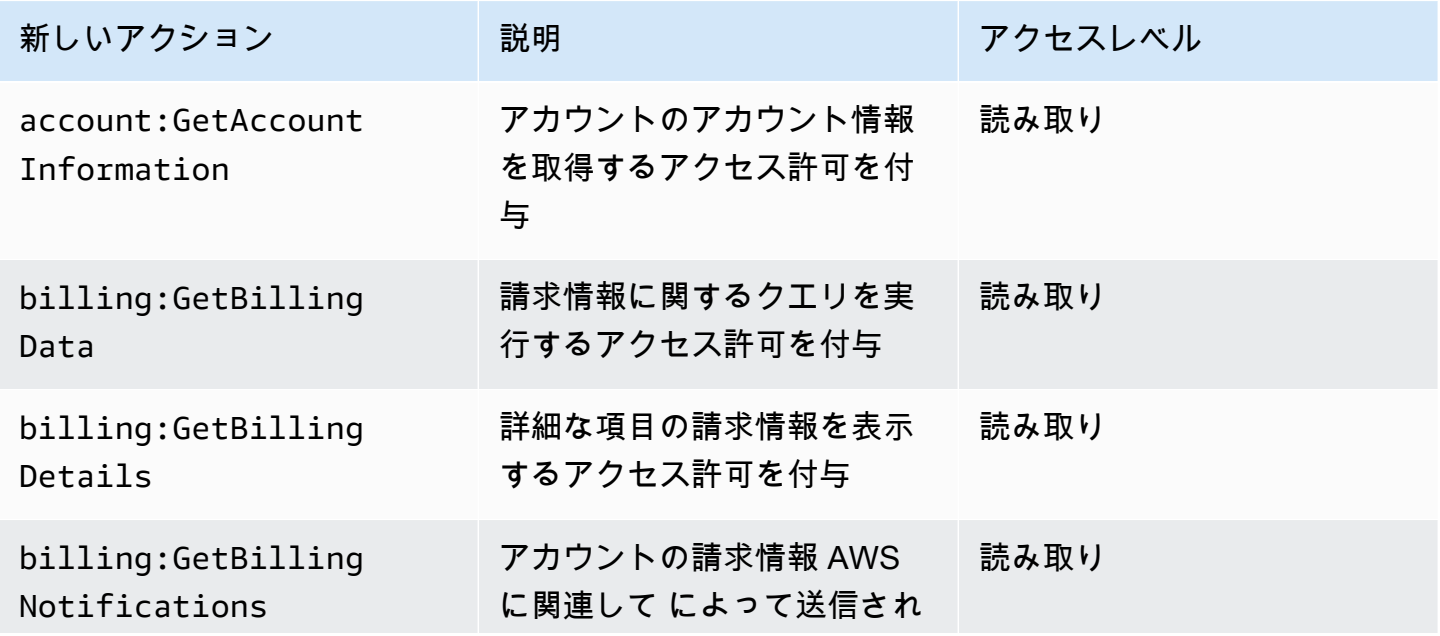

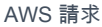

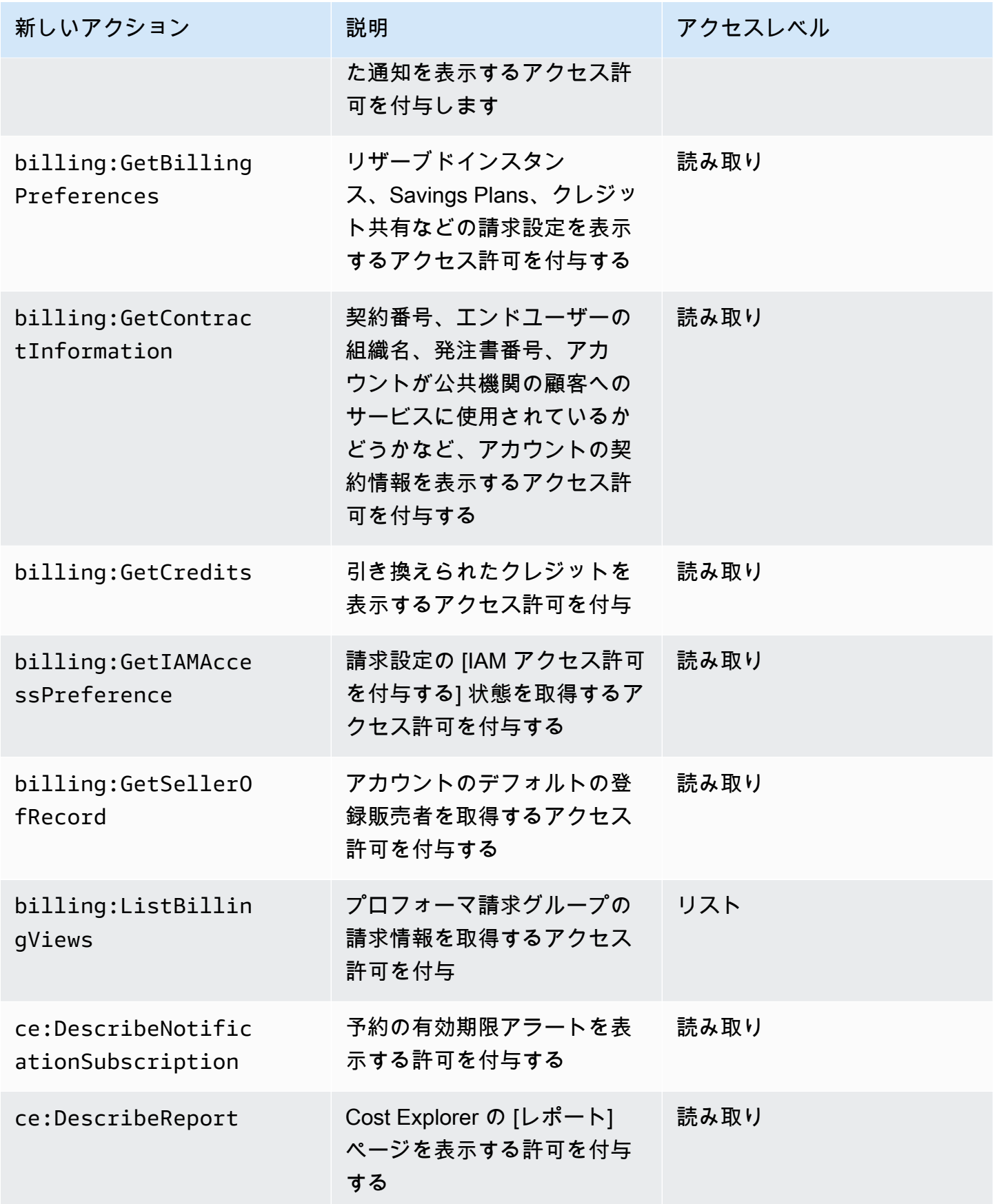

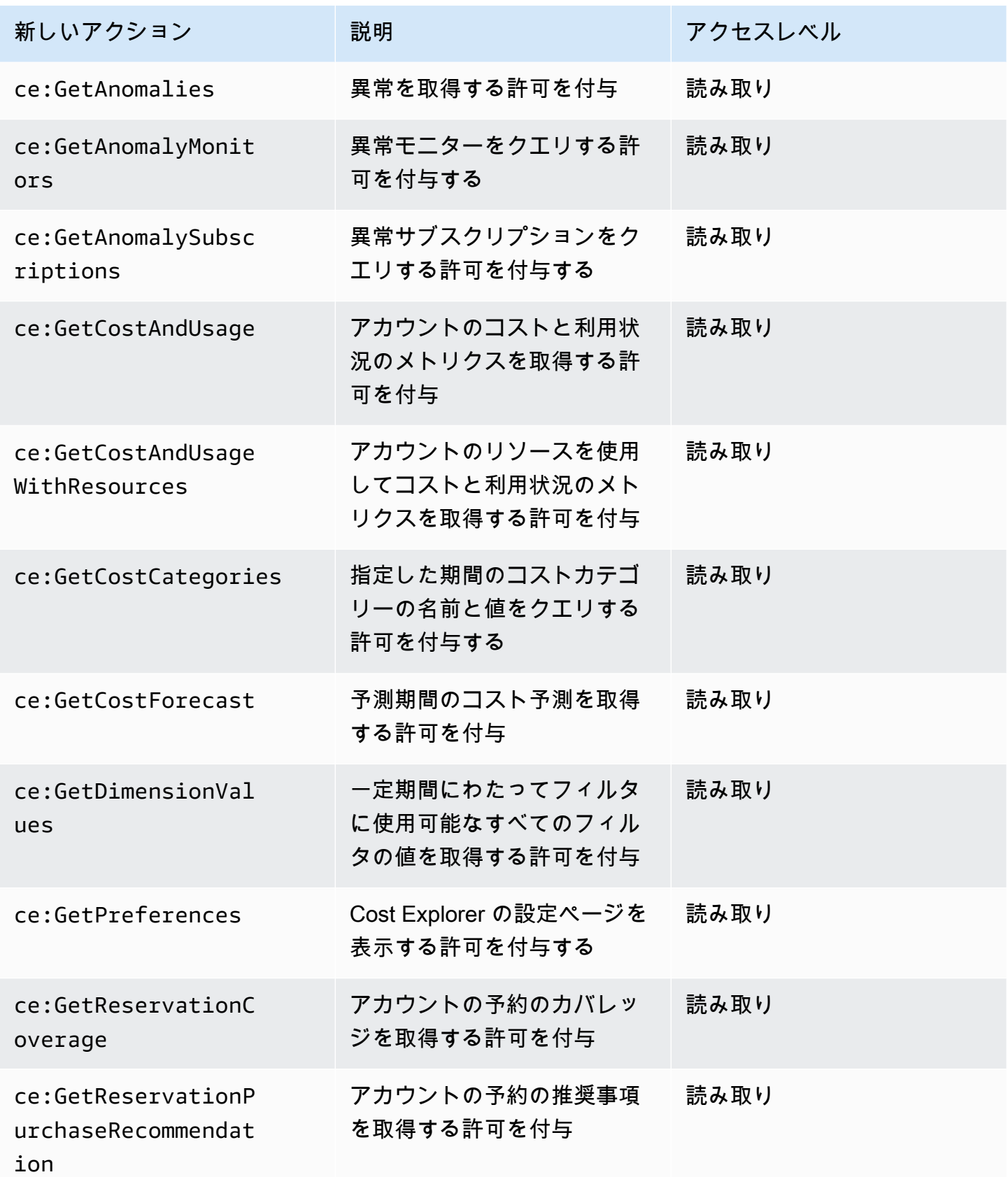

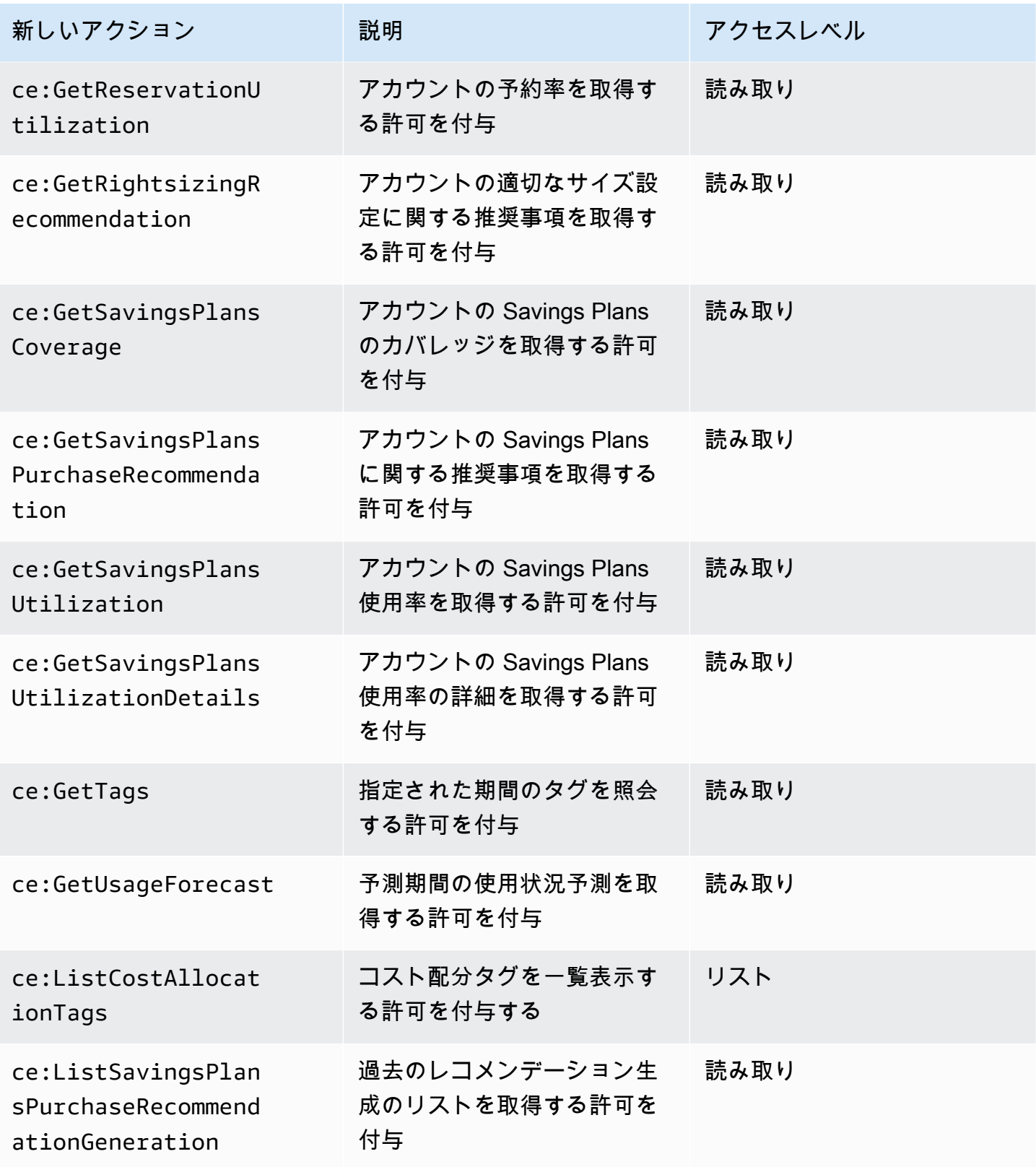

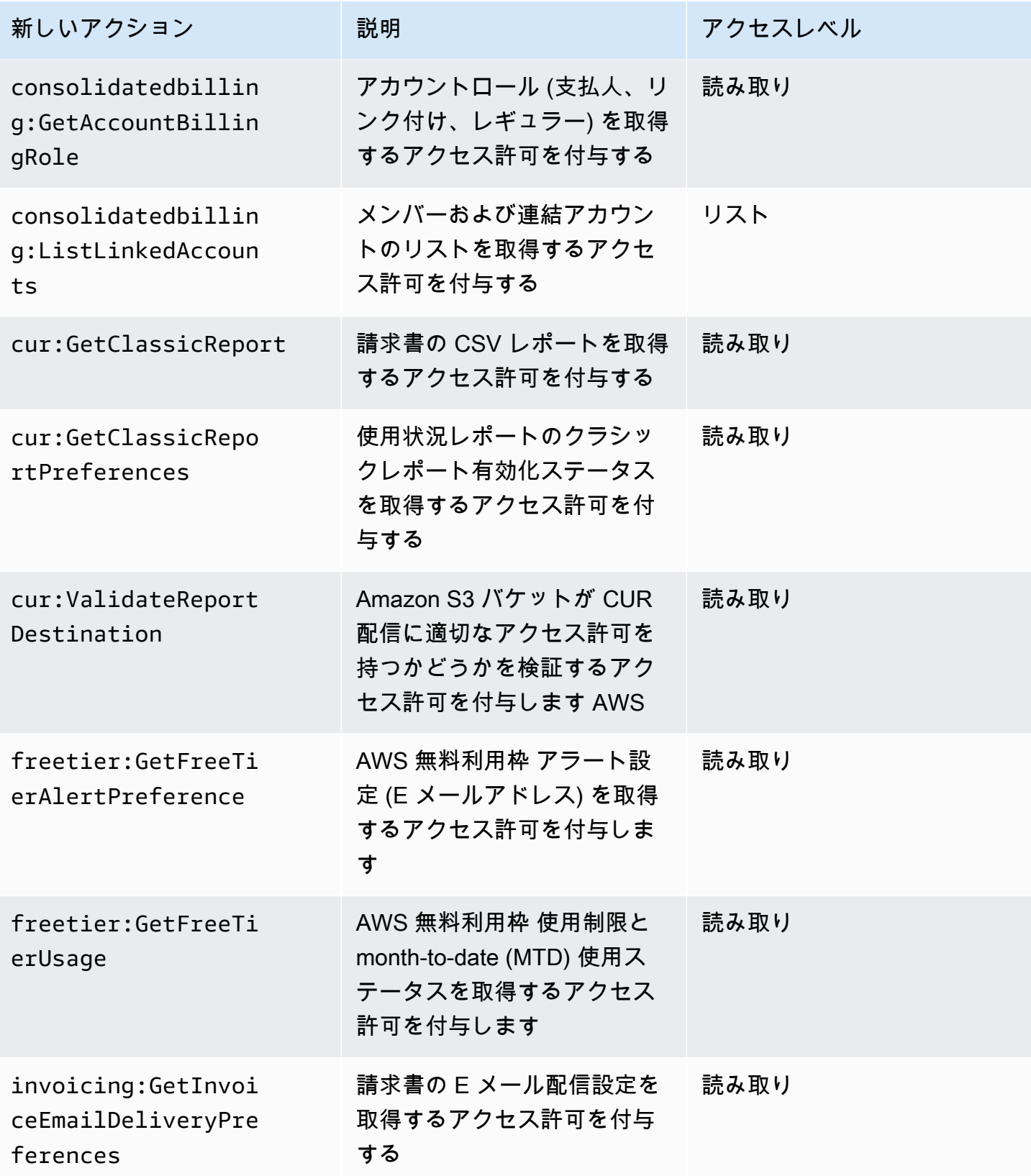

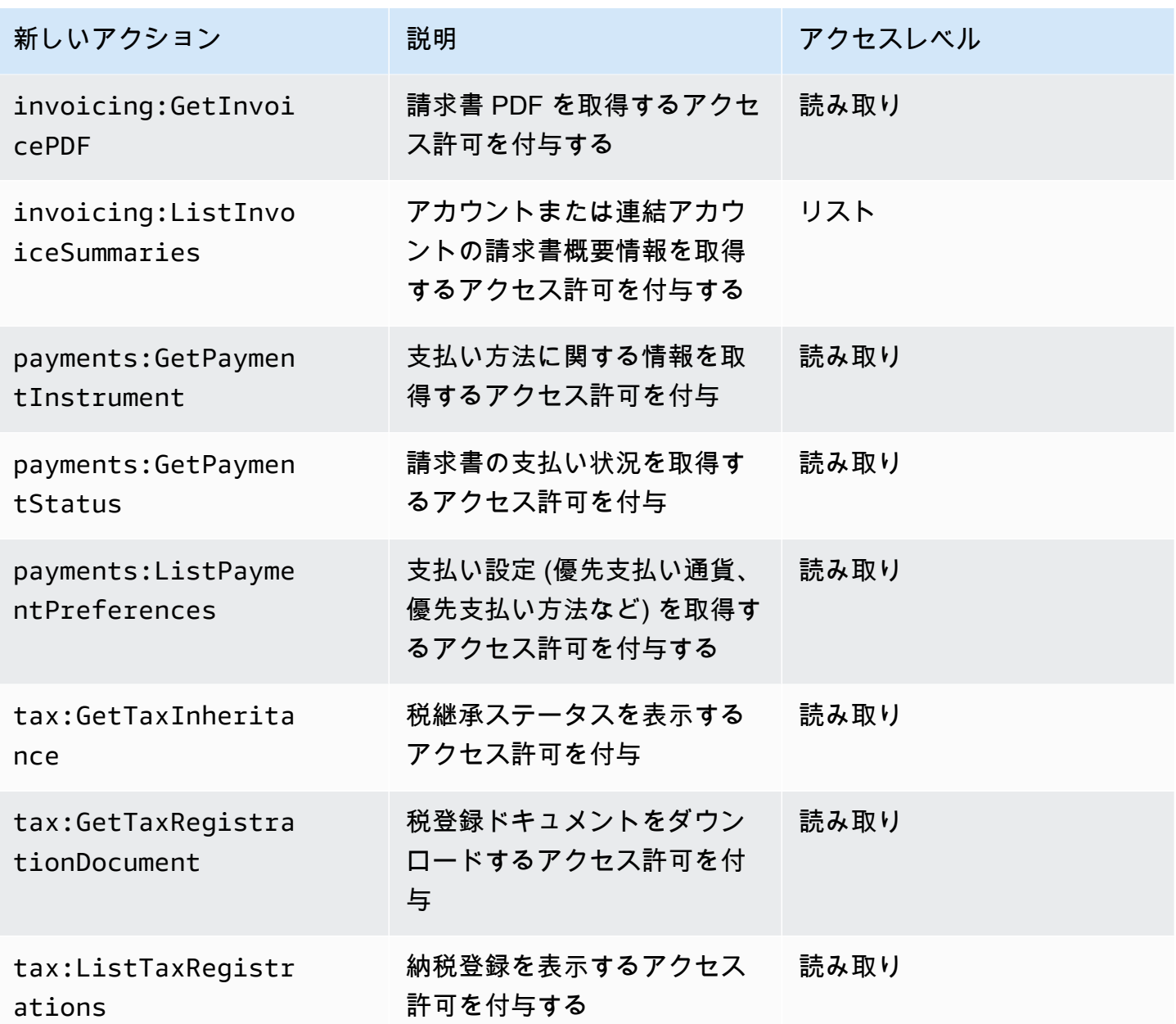

aws-portal:ViewPaymentMethods のマッピング

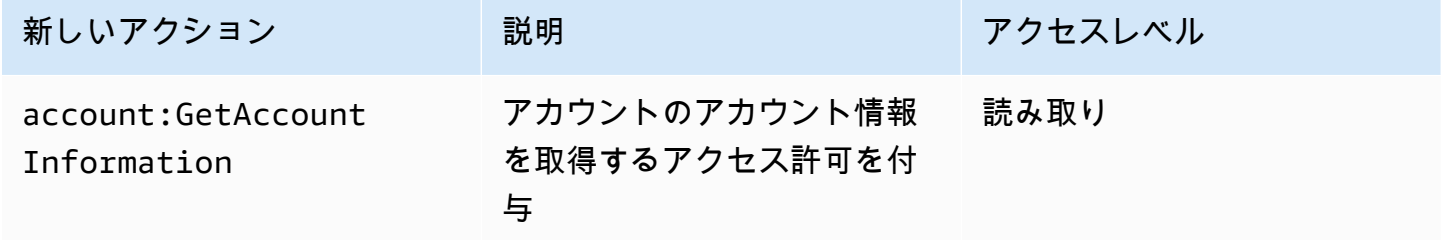

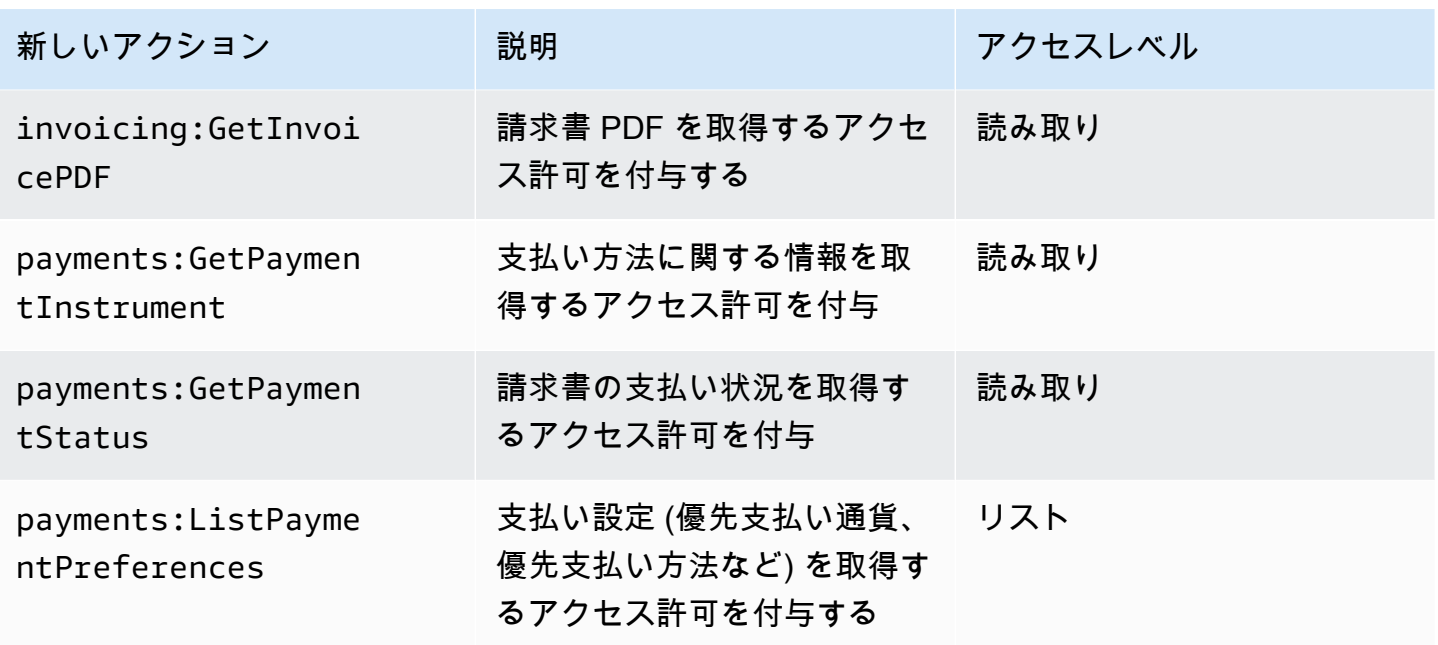

aws-portal:ViewUsage のマッピング

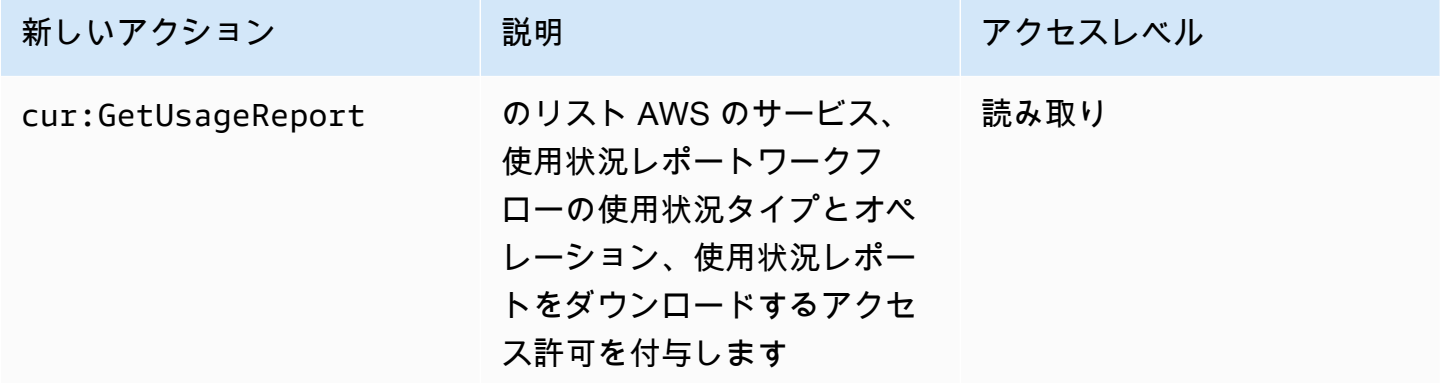

aws-portal:ModifyAccount のマッピング

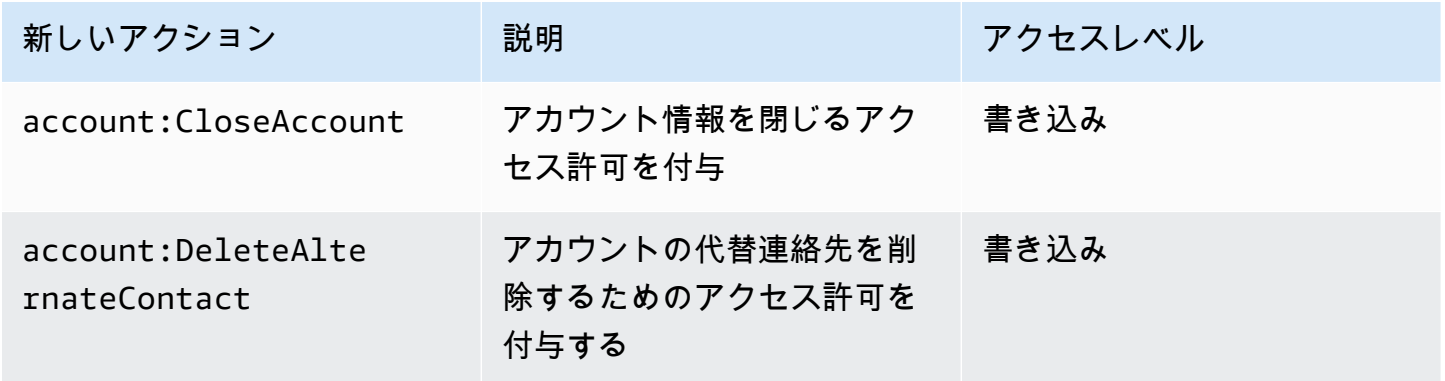

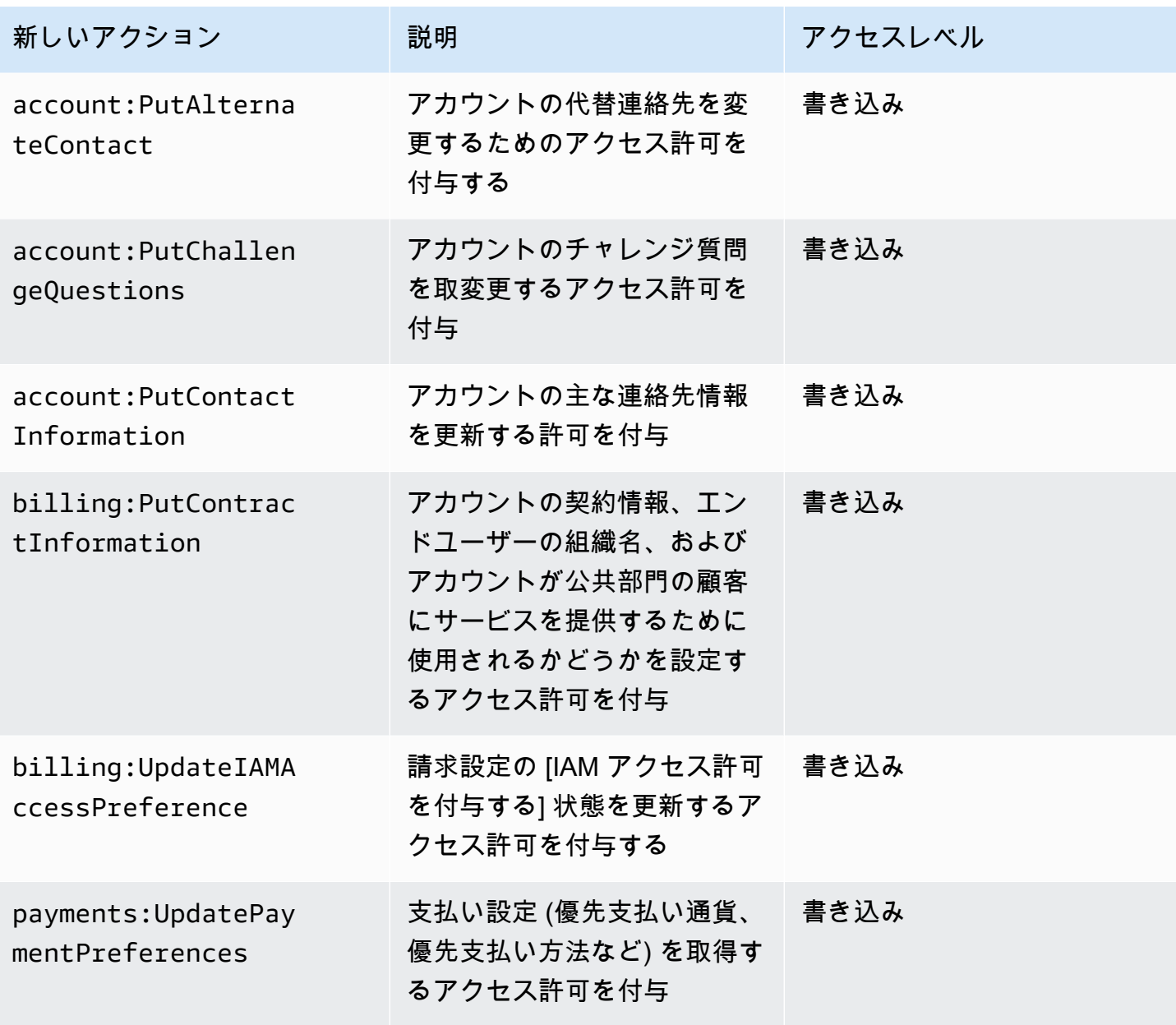

aws-portal:ModifyBilling のマッピング

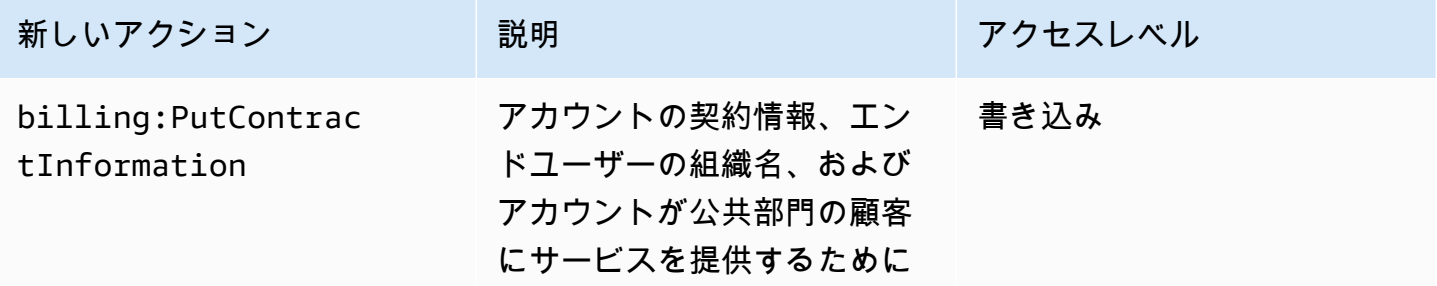

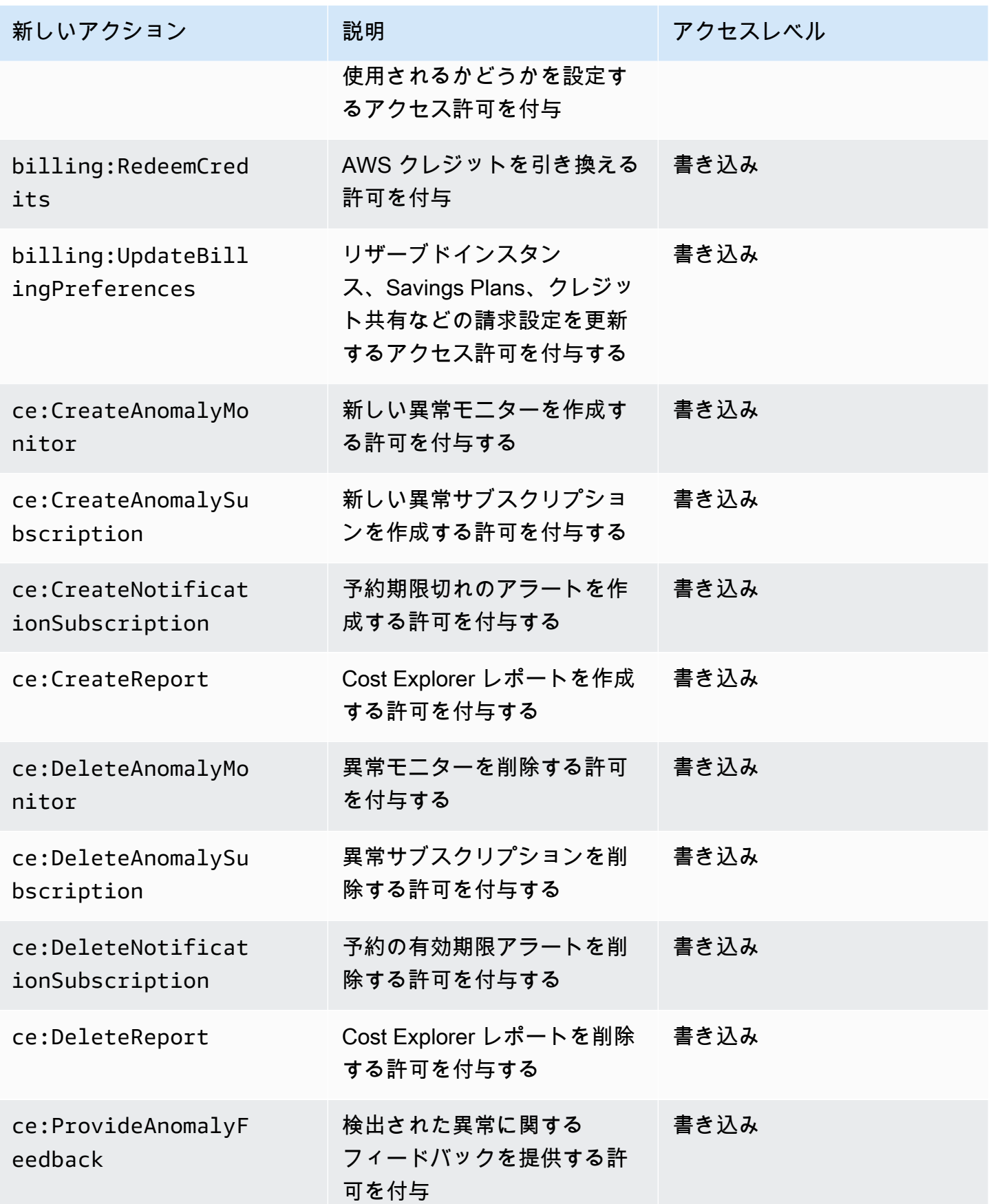

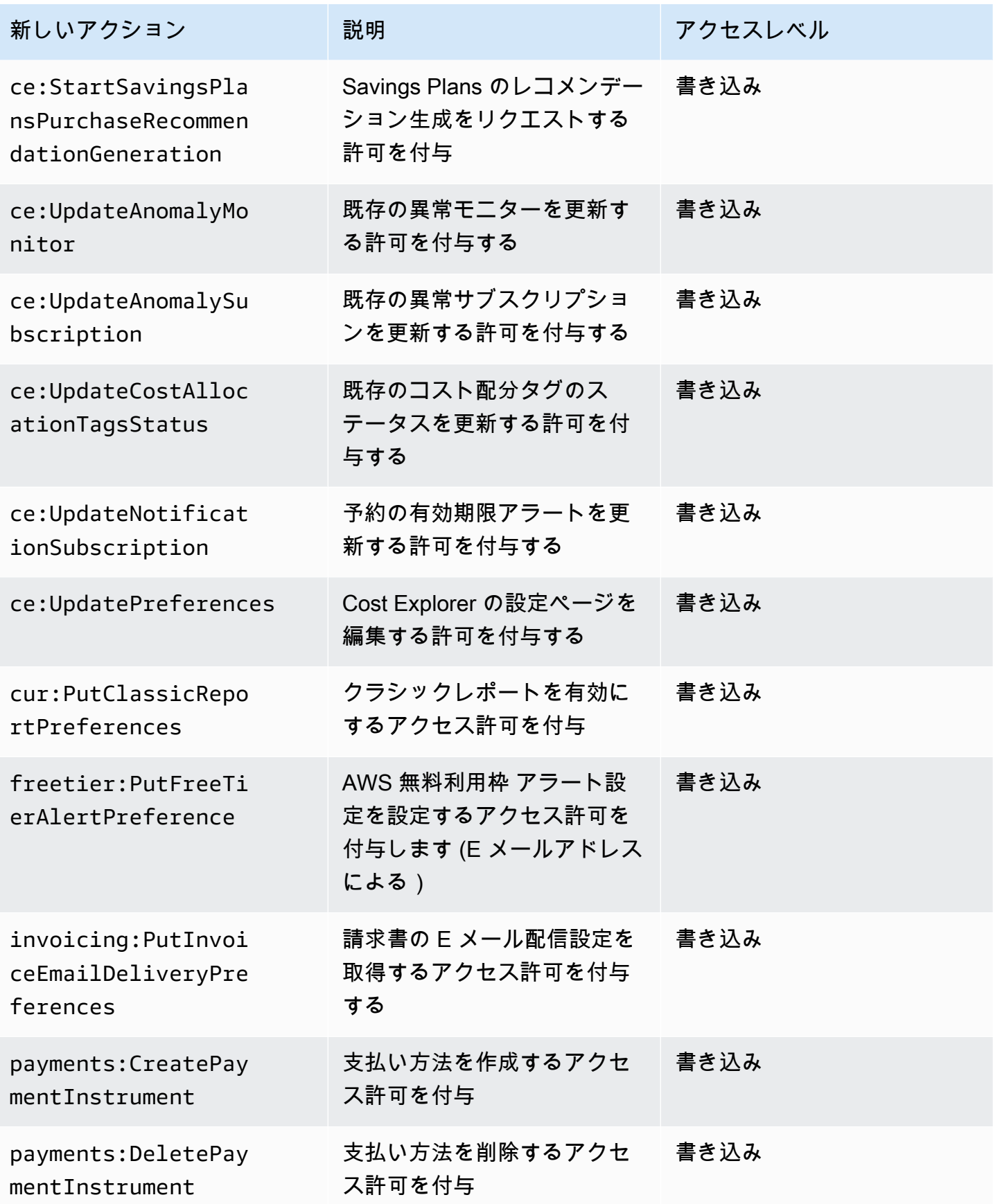

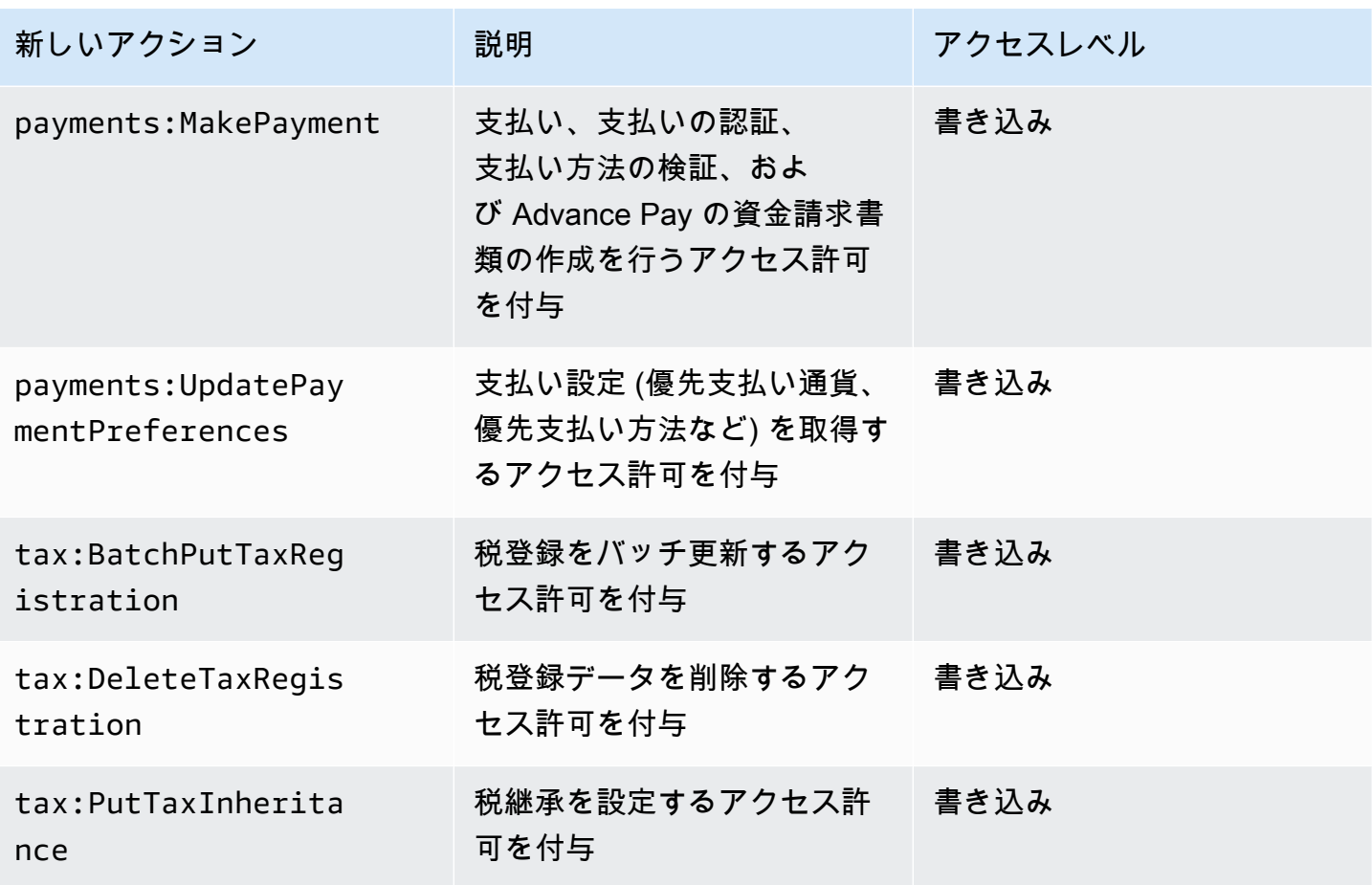

aws-portal:ModifyPaymentMethods のマッピング

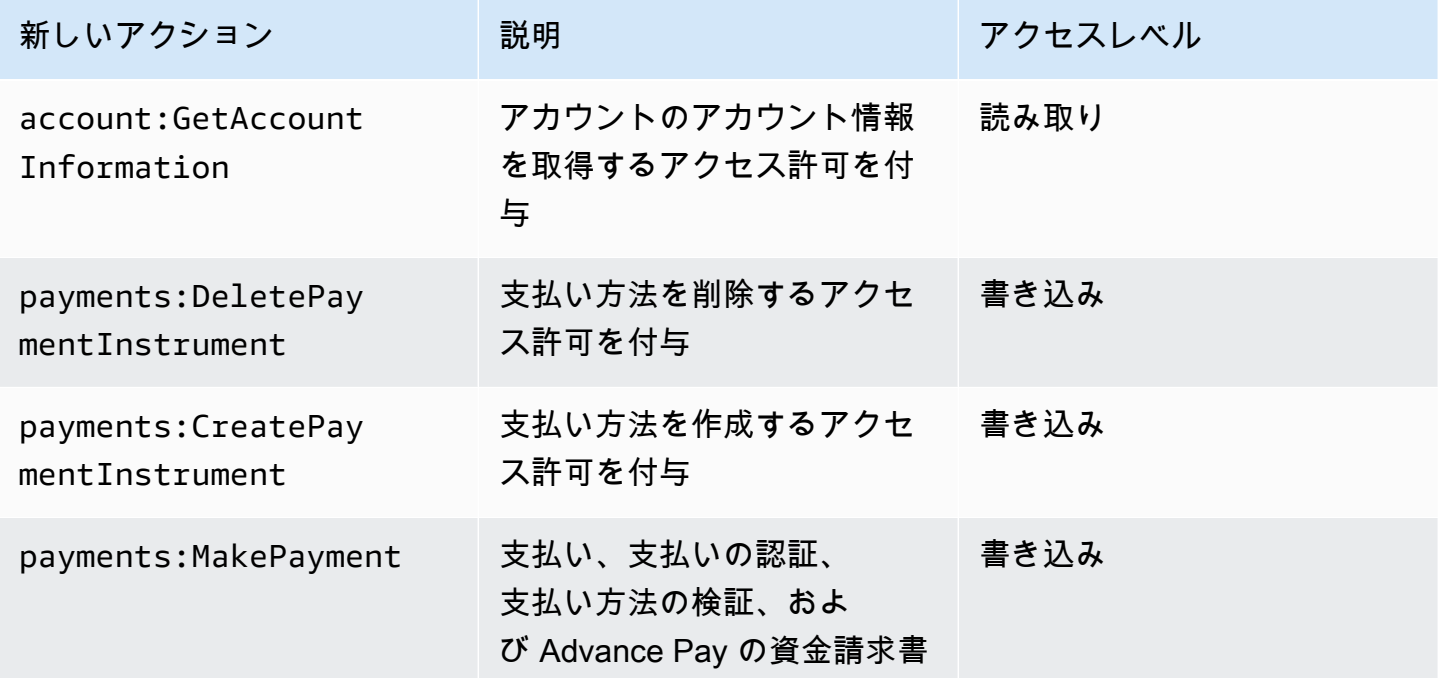

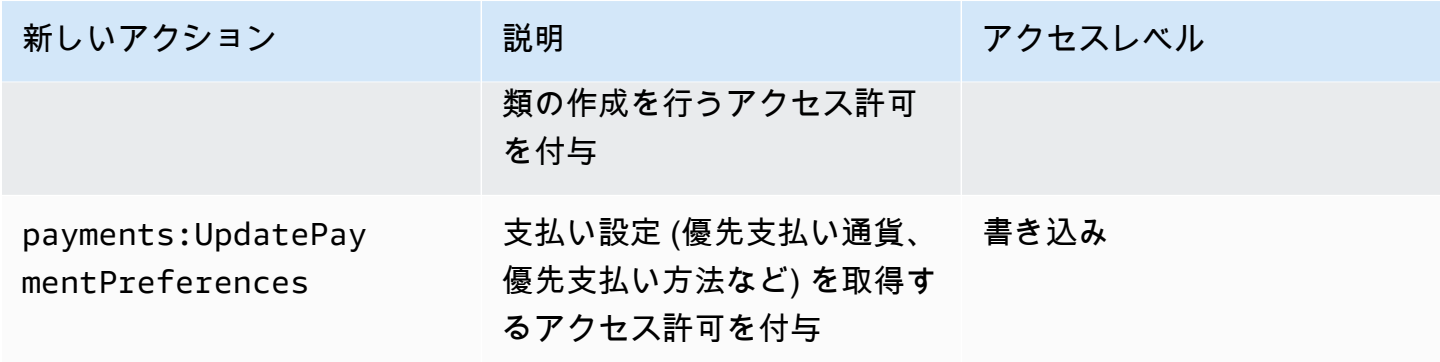

purchase-orders:ViewPurchaseOrders のマッピング

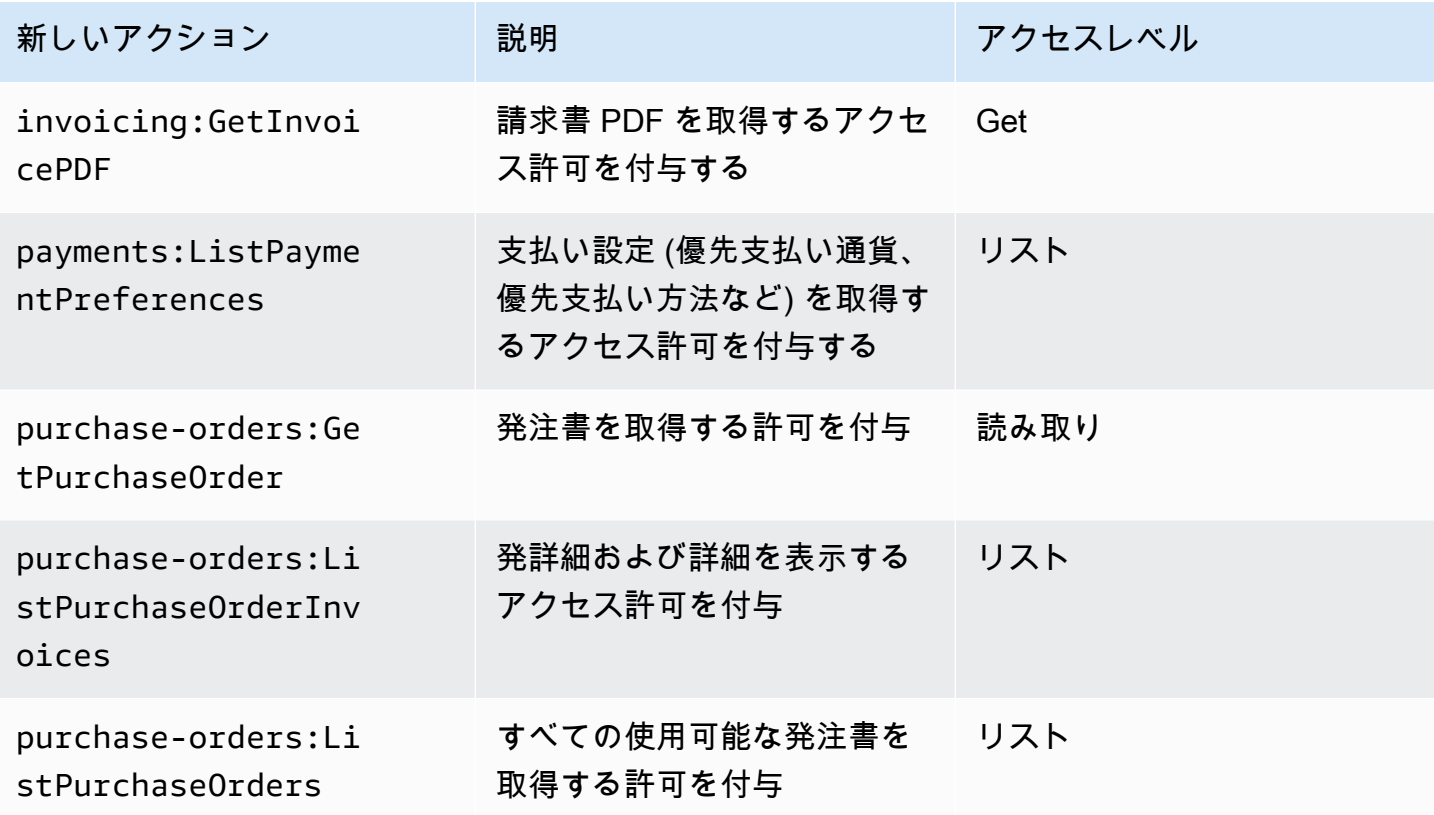

purchase-orders:ModifyPurchaseOrders のマッピング

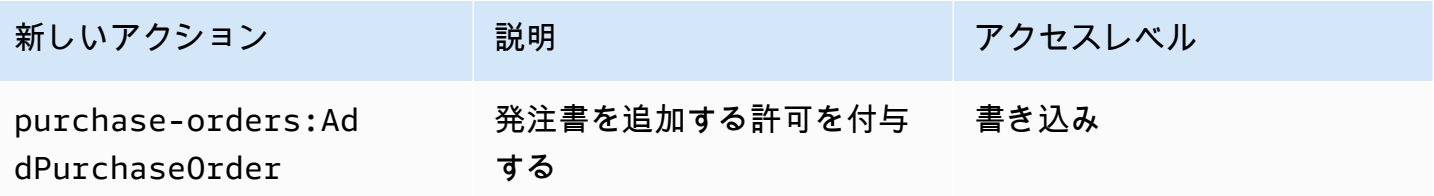

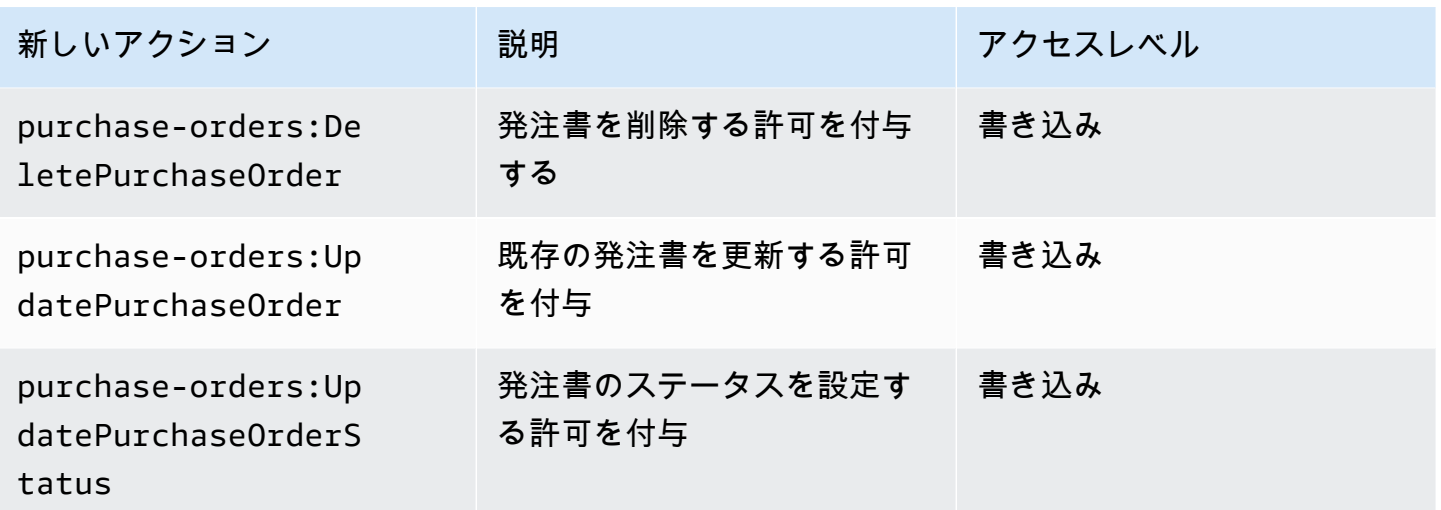

AWS マネージドポリシー

管理ポリシーは、 AWS アカウント内の複数のユーザー、グループ、ロールにアタッチできるスタン ドアロンのアイデンティティベースのポリシーです。 AWS マネージドポリシーを使用して、 請求 でアクセスを制御できます。

AWS 管理ポリシーは、 によって作成および管理されるスタンドアロンポリシーです AWS。 AWS 管理ポリシーは、多くの一般的なユースケースにアクセス許可を付与するように設計されています。 AWS 管理ポリシーを使用すると、ポリシーを自分で記述する必要があったよりも、ユーザー、グ ループ、ロールに適切なアクセス許可を簡単に割り当てることができます。

AWS 管理ポリシーで定義されているアクセス許可を変更することはできません。 AWS は、 AWS 管理ポリシーで定義されているアクセス許可を更新することがあります。行われた更新は、ポリシー がアタッチされているすべてのプリンシパルエンティティ (ユーザー、グループ、ロール) に影響し ます。

請求では、一般的なユースケース向けに複数の AWS 管理ポリシーが用意されています。

トピック

- [AWSPurchaseOrdersServiceRolePolicy](#page-445-0)
- [AWSBillingReadOnlyAccess](#page-445-1)
- [Billing](#page-447-0)
- [AWSAccountActivityAccess](#page-450-0)
- [AWS 請求の AWS マネージドポリシーの更新](#page-451-0)

## <span id="page-445-0"></span>**AWSPurchaseOrdersServiceRolePolicy**

このマネージドポリシーは、Billing and Cost Management コンソールと発注書コンソールへのフル アクセスを許可します。このポリシーにより、ユーザーはアカウントの発注書を表示、作成、更新、 削除できます。

```
{ 
    "Version":"2012-10-17", 
    "Statement":[ 
       { 
           "Effect":"Allow", 
           "Action":[ 
              "account:GetAccountInformation", 
              "account:GetContactInformation", 
              "aws-portal:*Billing", 
              "consolidatedbilling:GetAccountBillingRole", 
              "invoicing:GetInvoicePDF", 
              "payments:GetPaymentInstrument", 
              "payments:ListPaymentPreferences", 
              "purchase-orders:AddPurchaseOrder", 
              "purchase-orders:DeletePurchaseOrder", 
              "purchase-orders:GetPurchaseOrder", 
              "purchase-orders:ListPurchaseOrderInvoices", 
              "purchase-orders:ListPurchaseOrders", 
              "purchase-orders:ListTagsForResource", 
              "purchase-orders:ModifyPurchaseOrders", 
              "purchase-orders:TagResource", 
              "purchase-orders:UntagResource", 
              "purchase-orders:UpdatePurchaseOrder", 
              "purchase-orders:UpdatePurchaseOrderStatus", 
              "purchase-orders:ViewPurchaseOrders", 
              "tax:ListTaxRegistrations" 
           ], 
           "Resource":"*" 
       } 
    ]
}
```
## <span id="page-445-1"></span>**AWSBillingReadOnlyAccess**

このマネージドポリシーは、 AWS Billing and Cost Management コンソールを閲覧するためのアク セス許可をユーザーに付与します。

{

```
 "Version": "2012-10-17", 
       "Statement": [ 
\{\hspace{.1cm} \} "Sid": "VisualEditor0", 
                  "Effect": "Allow", 
                  "Action": [ 
                      "account:GetAccountInformation", 
                      "aws-portal:ViewBilling", 
                      "billing:GetBillingData", 
                      "billing:GetBillingDetails", 
                      "billing:GetBillingNotifications", 
                      "billing:GetBillingPreferences", 
                      "billing:GetContractInformation", 
                      "billing:GetCredits", 
                      "billing:GetIAMAccessPreference", 
                      "billing:GetSellerOfRecord", 
                      "billing:ListBillingViews", 
                      "budgets:DescribeBudgetActionsForBudget", 
                      "budgets:DescribeBudgetAction", 
                      "budgets:DescribeBudgetActionsForAccount", 
                      "budgets:DescribeBudgetActionHistories", 
                      "budgets:ViewBudget", 
                      "ce:DescribeCostCategoryDefinition", 
                      "ce:GetCostAndUsage", 
                      "ce:GetDimensionValues", 
                      "ce:GetTags", 
                      "ce:ListCostCategoryDefinitions", 
                      "ce:ListCostAllocationTags", 
                      "ce:ListCostAllocationTagBackfillHistory", 
                      "ce:ListTagsForResource", 
                      "consolidatedbilling:GetAccountBillingRole", 
                      "consolidatedbilling:ListLinkedAccounts", 
                      "cur:DescribeReportDefinitions", 
                      "cur:GetClassicReport", 
                      "cur:GetClassicReportPreferences", 
                      "cur:GetUsageReport", 
                      "freetier:GetFreeTierAlertPreference", 
                      "freetier:GetFreeTierUsage", 
                      "invoicing:GetInvoiceEmailDeliveryPreferences", 
                      "invoicing:GetInvoicePDF", 
                      "invoicing:ListInvoiceSummaries", 
                      "mapcredit:ListAssociatedPrograms",
```
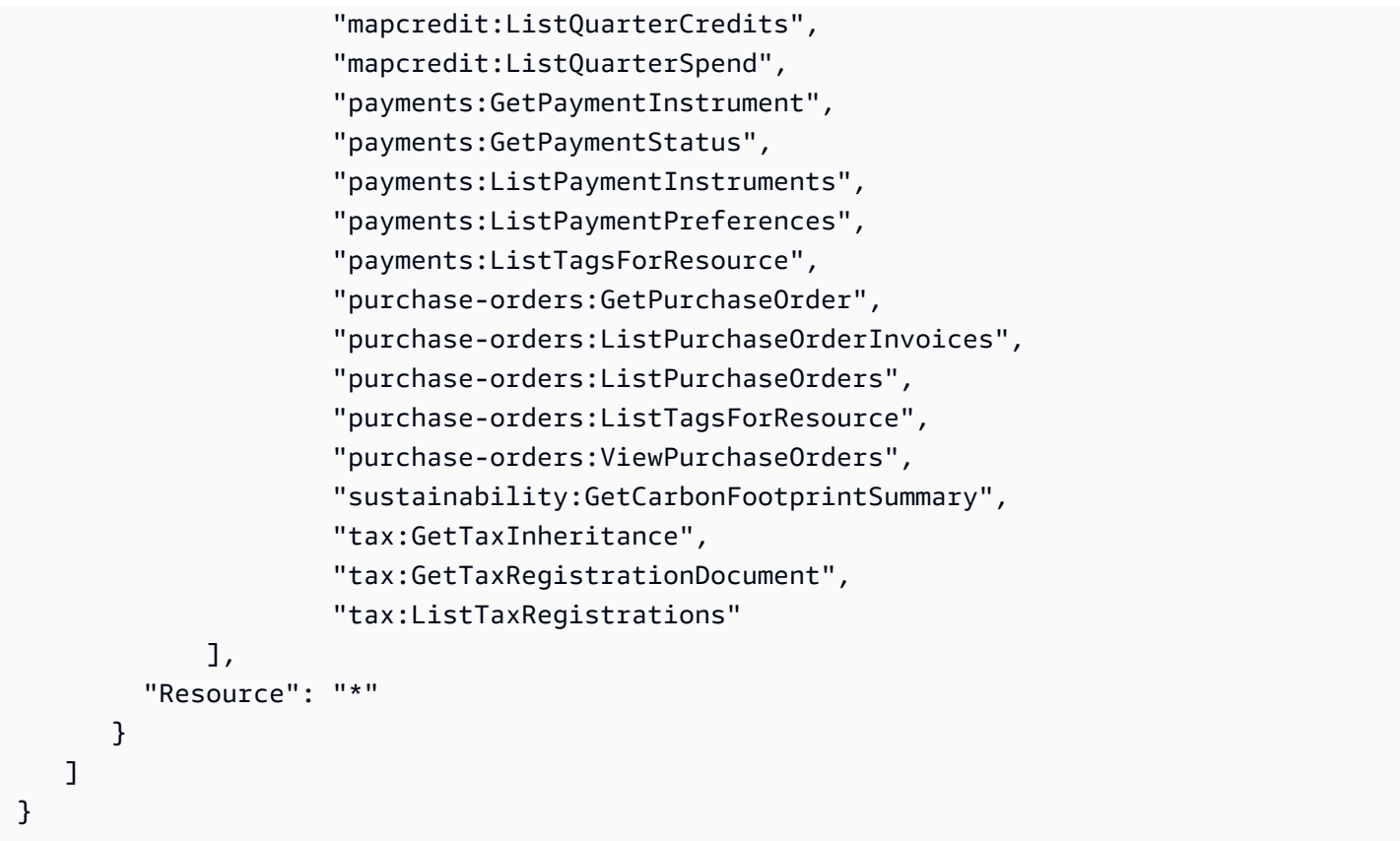

## <span id="page-447-0"></span>**Billing**

この管理ポリシーは、 AWS Billing and Cost Management コンソールを表示および編集するアクセ ス許可をユーザーに付与します。これには、アカウントの使用状況の閲覧、予算および支払い方法の 修正が含まれます。

```
{ 
     "Version": "2012-10-17", 
     "Statement": [ 
       { 
          "Sid": "VisualEditor0", 
          "Effect": "Allow", 
          "Action": [ 
              "account:GetAccountInformation", 
              "aws-portal:*Billing", 
              "aws-portal:*PaymentMethods", 
              "aws-portal:*Usage", 
              "billing:GetBillingData", 
              "billing:GetBillingDetails", 
              "billing:GetBillingNotifications", 
              "billing:GetBillingPreferences",
```
 "billing:GetContractInformation", "billing:GetCredits", "billing:GetIAMAccessPreference", "billing:GetSellerOfRecord", "billing:ListBillingViews", "billing:PutContractInformation", "billing:RedeemCredits", "billing:UpdateBillingPreferences", "billing:UpdateIAMAccessPreference", "budgets:CreateBudgetAction", "budgets:DeleteBudgetAction", "budgets:DescribeBudgetActionsForBudget", "budgets:DescribeBudgetAction", "budgets:DescribeBudgetActionsForAccount", "budgets:DescribeBudgetActionHistories", "budgets:ExecuteBudgetAction", "budgets:ModifyBudget", "budgets:UpdateBudgetAction", "budgets:ViewBudget", "ce:CreateNotificationSubscription", "ce:CreateReport", "ce:CreateCostCategoryDefinition", "ce:DeleteNotificationSubscription", "ce:DeleteCostCategoryDefinition", "ce:DescribeCostCategoryDefinition", "ce:DeleteReport", "ce:GetCostAndUsage", "ce:GetDimensionValues", "ce:GetTags", "ce:ListCostAllocationTags", "ce:ListCostAllocationTagBackfillHistory", "ce:ListCostCategoryDefinitions", "ce:ListTagsForResource", "ce:StartCostAllocationTagBackfill", "ce:UpdateCostAllocationTagsStatus", "ce:UpdateNotificationSubscription", "ce:TagResource", "ce:UpdatePreferences", "ce:UpdateReport", "ce:UntagResource", "ce:UpdateCostCategoryDefinition", "consolidatedbilling:GetAccountBillingRole", "consolidatedbilling:ListLinkedAccounts", "cur:DeleteReportDefinition",

 "cur:DescribeReportDefinitions", "cur:GetClassicReport", "cur:GetClassicReportPreferences", "cur:GetUsageReport", "cur:ModifyReportDefinition", "cur:PutClassicReportPreferences", "cur:PutReportDefinition", "cur:ValidateReportDestination", "freetier:GetFreeTierAlertPreference", "freetier:GetFreeTierUsage", "freetier:PutFreeTierAlertPreference", "invoicing:GetInvoiceEmailDeliveryPreferences", "invoicing:GetInvoicePDF", "invoicing:ListInvoiceSummaries", "invoicing:PutInvoiceEmailDeliveryPreferences", "mapcredit:ListAssociatedPrograms", "mapcredit:ListQuarterCredits", "mapcredit:ListQuarterSpend", "payments:CreatePaymentInstrument", "payments:DeletePaymentInstrument", "payments:GetPaymentInstrument", "payments:GetPaymentStatus", "payments:ListPaymentInstruments", "payments:ListPaymentPreferences", "payments:ListTagsForResource", "payments:MakePayment", "payments:TagResource", "payments:UntagResource", "payments:UpdatePaymentInstrument", "payments:ListPaymentInstruments", "payments:UpdatePaymentPreferences", "pricing:DescribeServices", "purchase-orders:AddPurchaseOrder", "purchase-orders:DeletePurchaseOrder", "purchase-orders:GetPurchaseOrder", "purchase-orders:ListPurchaseOrderInvoices", "purchase-orders:ListPurchaseOrders", "purchase-orders:ListTagsForResource", "purchase-orders:ModifyPurchaseOrders", "purchase-orders:TagResource", "purchase-orders:UntagResource", "purchase-orders:UpdatePurchaseOrder", "purchase-orders:UpdatePurchaseOrderStatus", "purchase-orders:ViewPurchaseOrders",

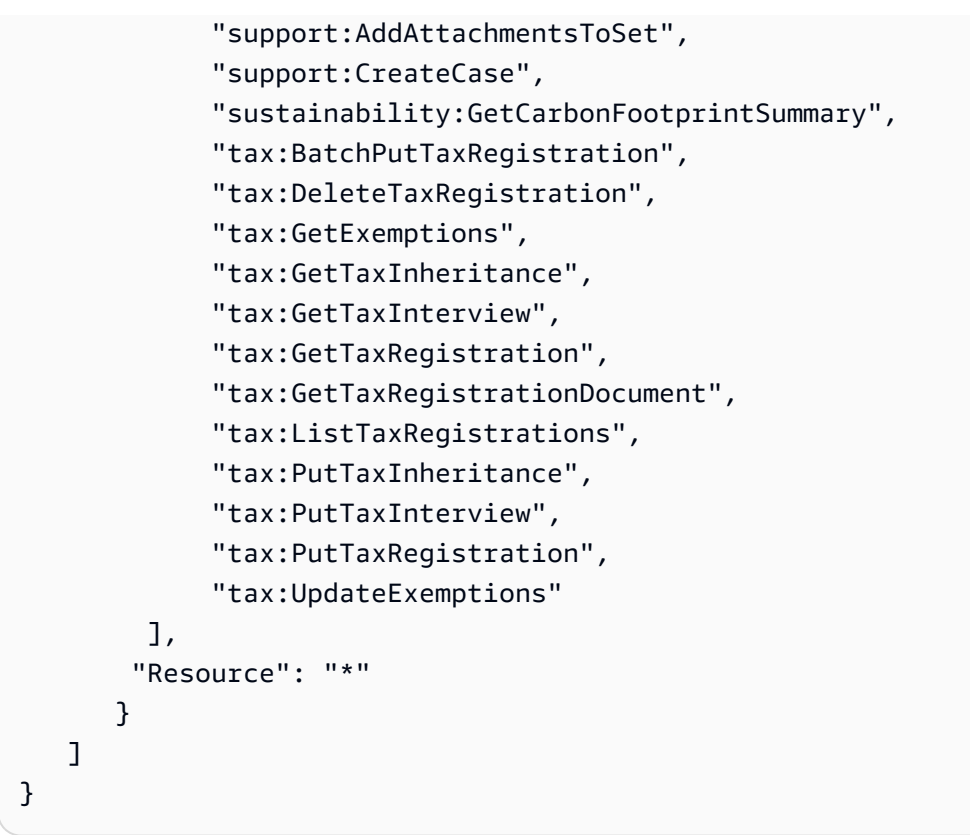

## <span id="page-450-0"></span>**AWSAccountActivityAccess**

このマネージドポリシーは、[アカウントアクティビティ] を閲覧するアクセス許可をユーザーに付与 します。

```
{ 
       "Version": "2012-10-17", 
       "Statement": [ 
              { 
                "Sid": "VisualEditor0", 
                "Effect": "Allow", 
                "Action": [ 
                  "account:GetRegionOptStatus", 
                  "account:GetAccountInformation", 
                  "account:GetAlternateContact", 
                  "account:GetChallengeQuestions", 
                  "account:GetContactInformation", 
                  "account:ListRegions", 
                  "aws-portal:ViewBilling", 
                  "billing:GetIAMAccessPreference", 
                  "billing:GetSellerOfRecord", 
                  "payments:ListPaymentPreferences"
```

```
 ], 
             "Resource": "*" 
         } 
     ]
}
```
<span id="page-451-0"></span>AWS 請求の AWS マネージドポリシーの更新

このサービスがこれらの変更の追跡を開始してからの AWS 請求の AWS マネージドポリシーの更新 に関する詳細を表示します。このページの変更に関する自動アラートを受け取るには、 AWS 請求ド キュメントの履歴ページの RSS フィードにサブスクライブしてください。

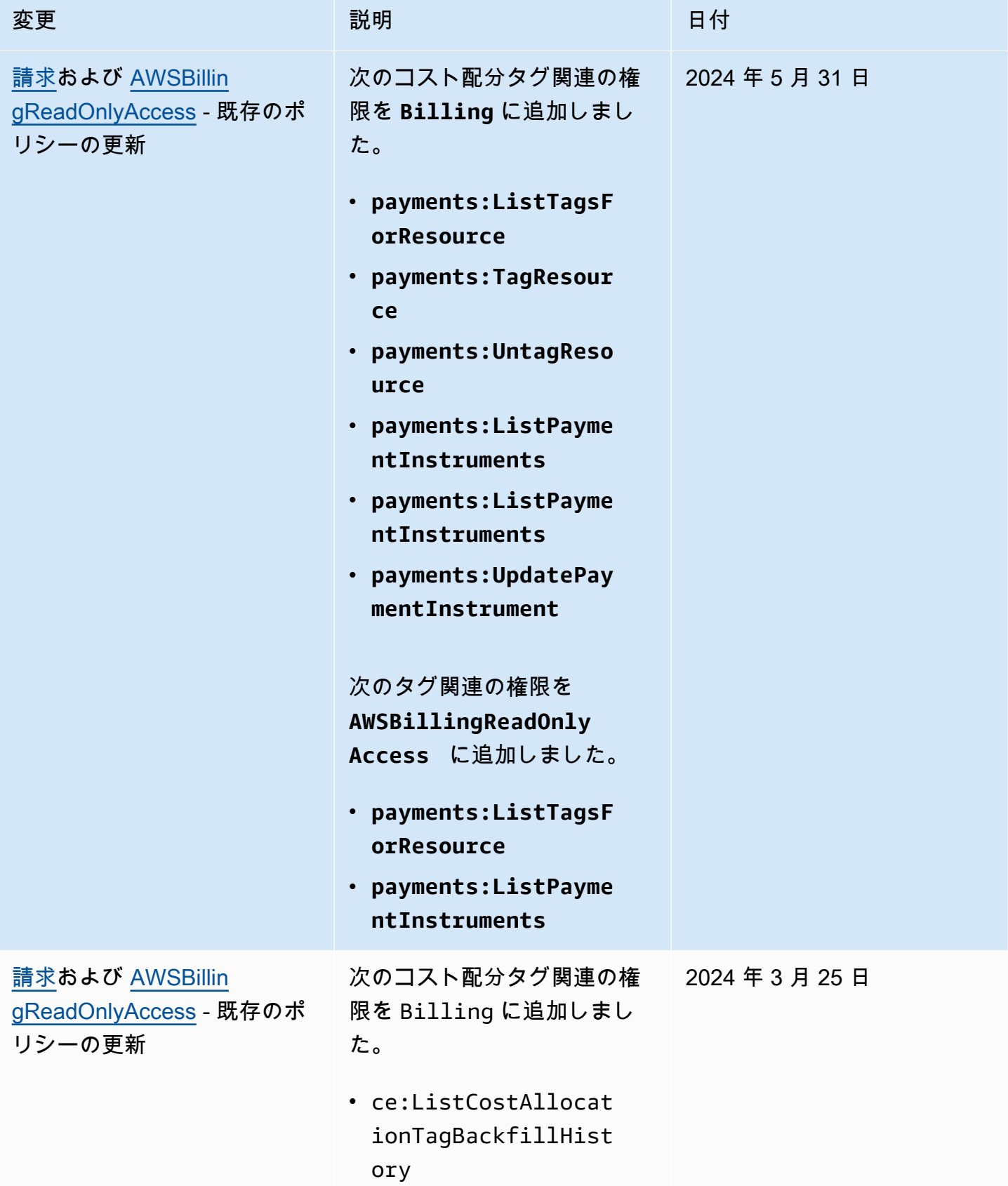

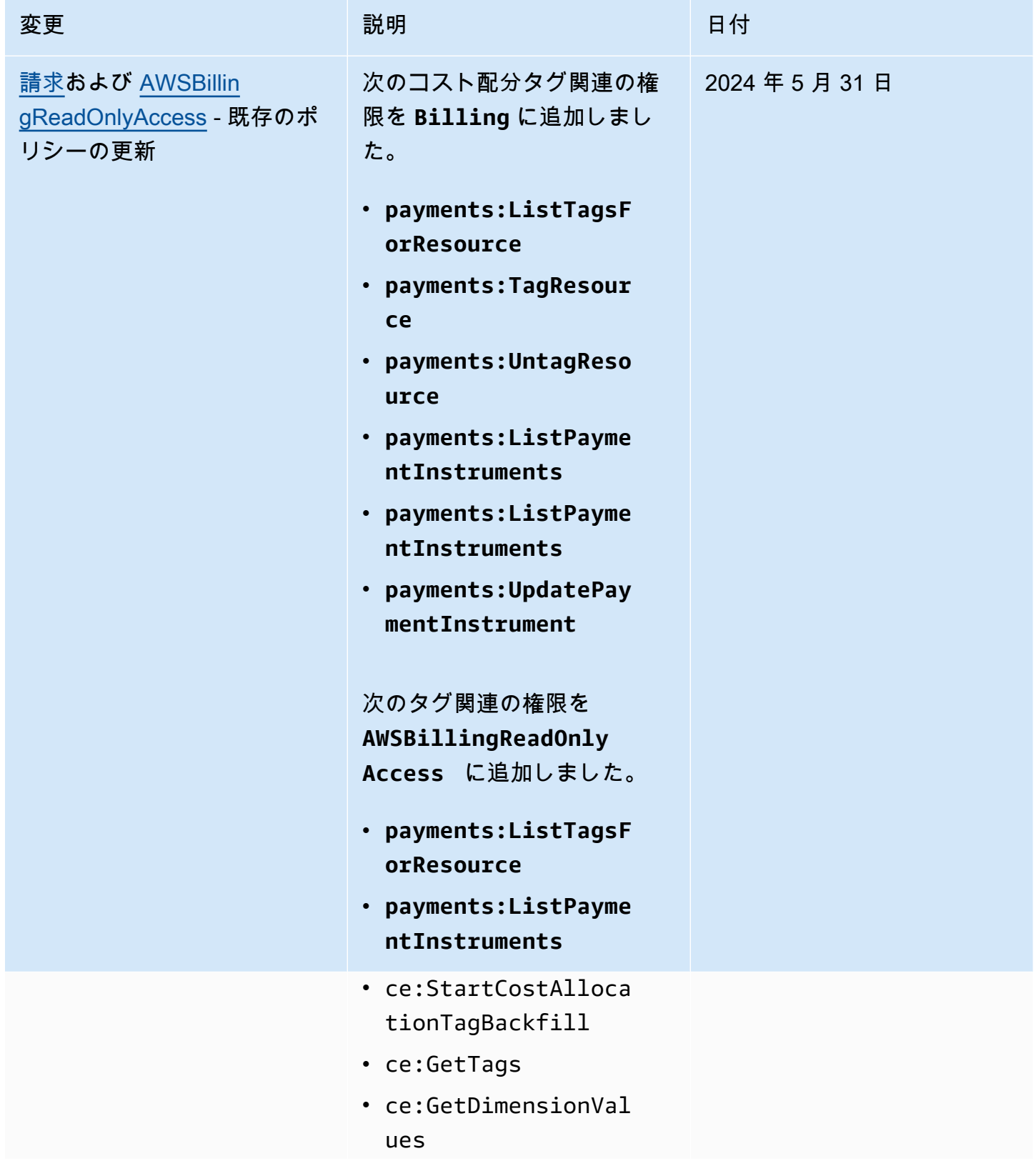

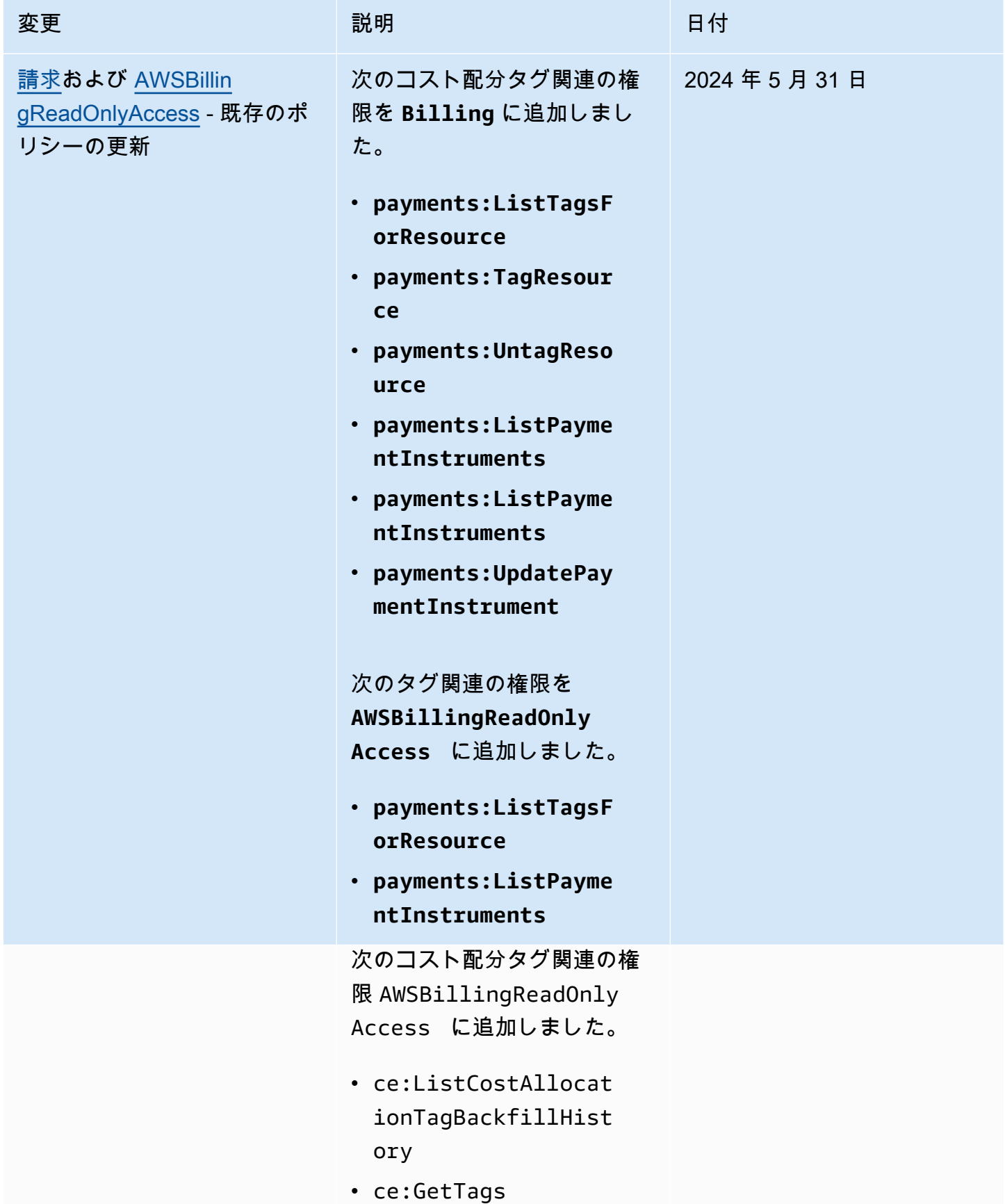

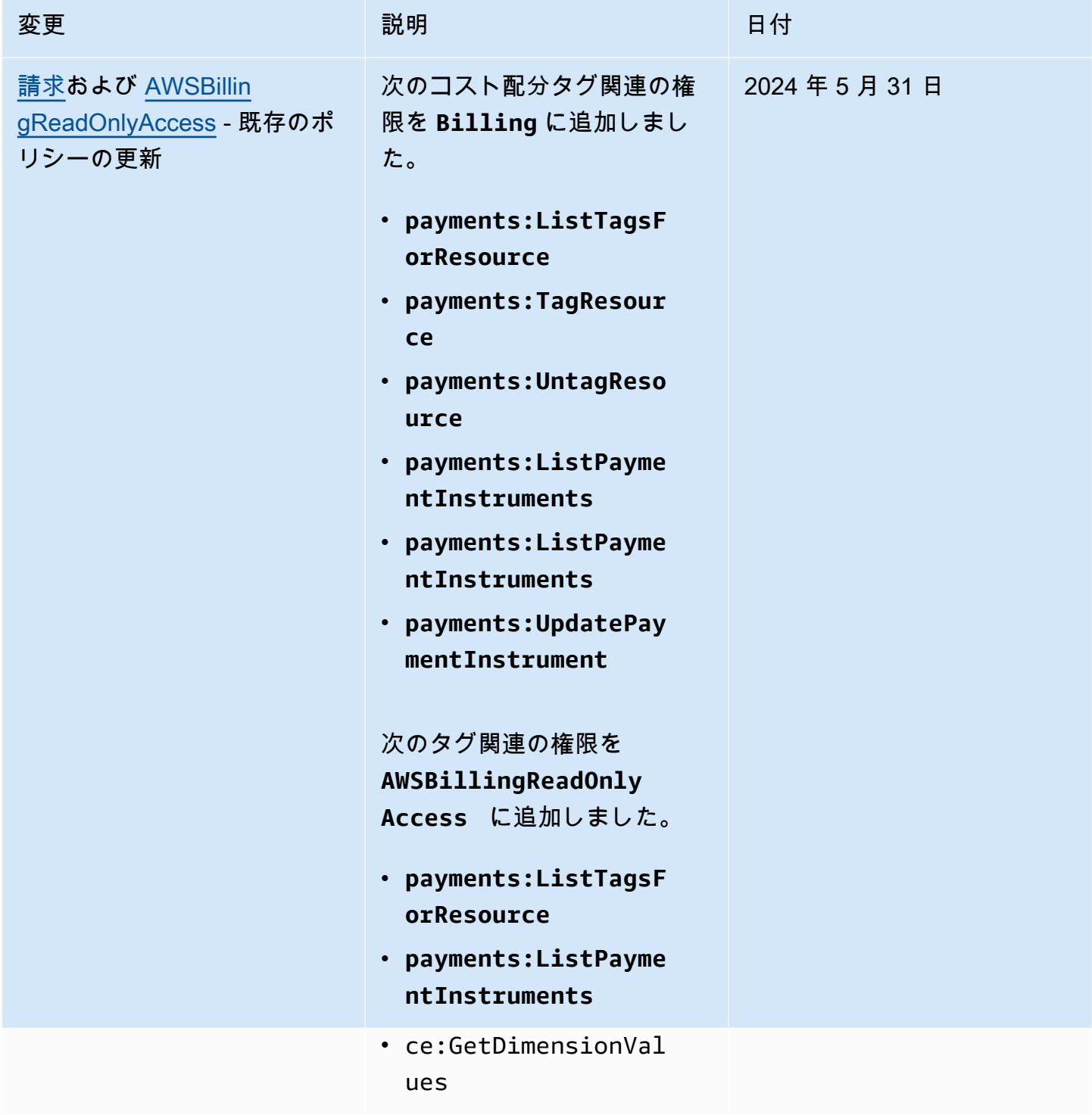

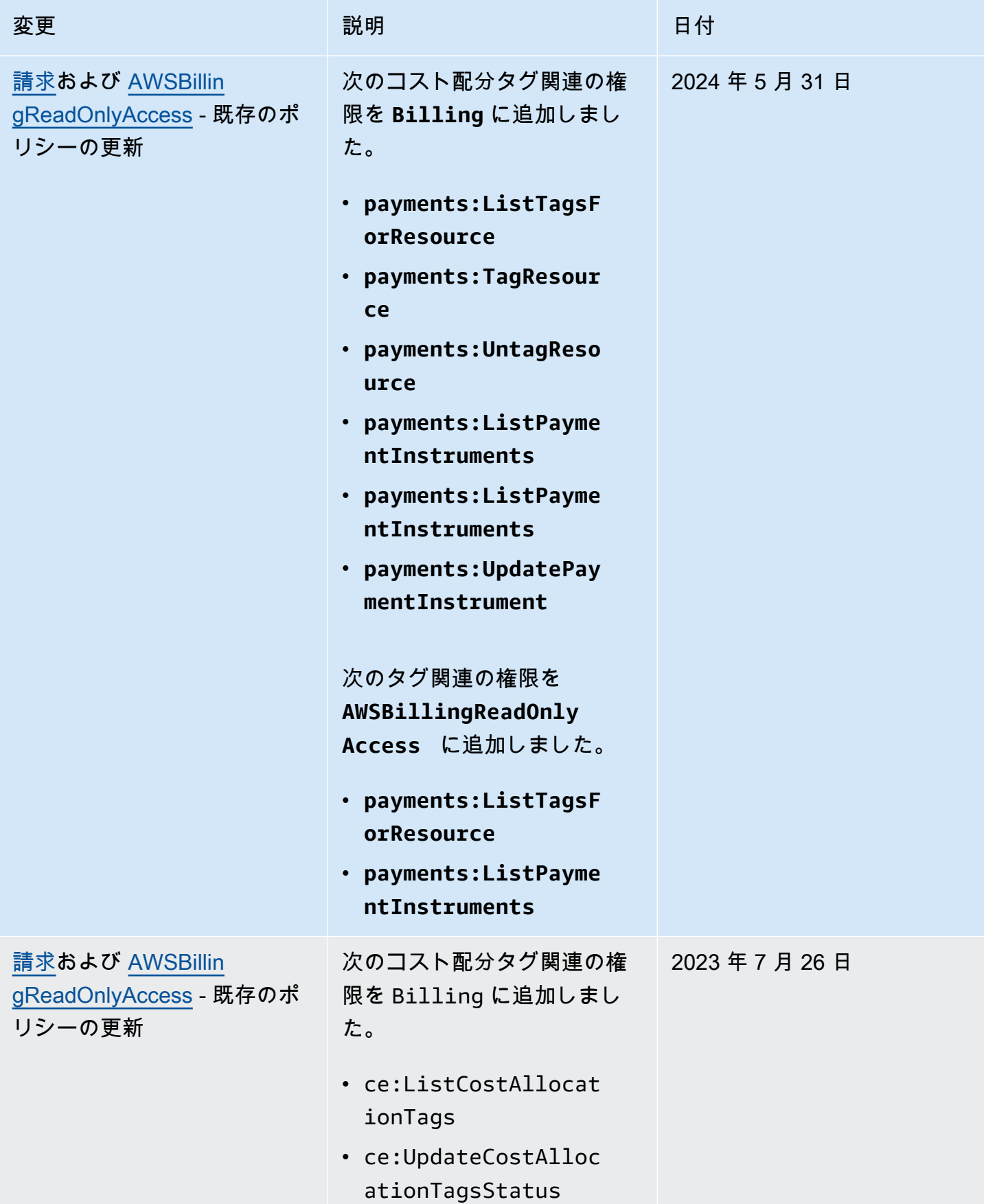

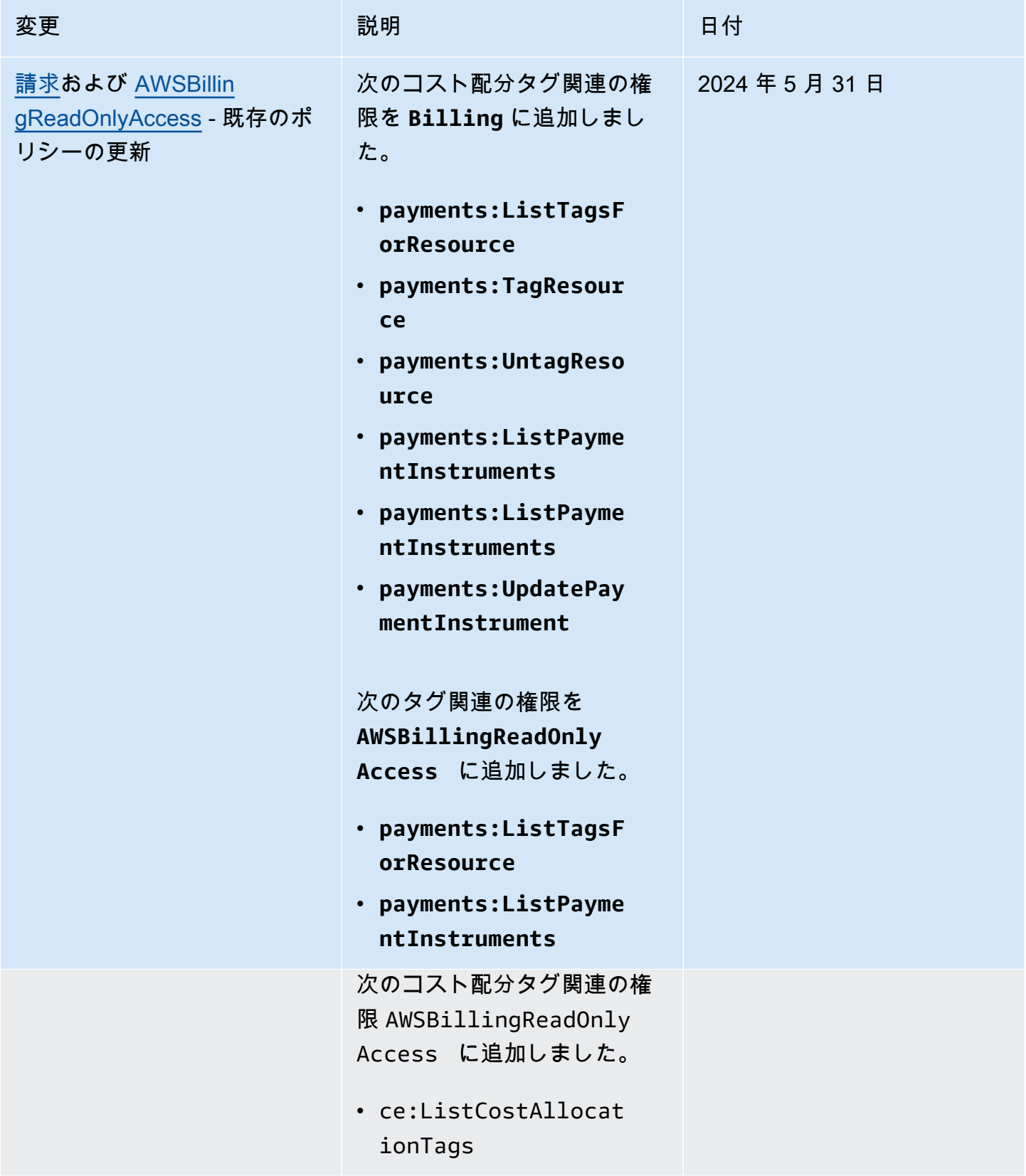

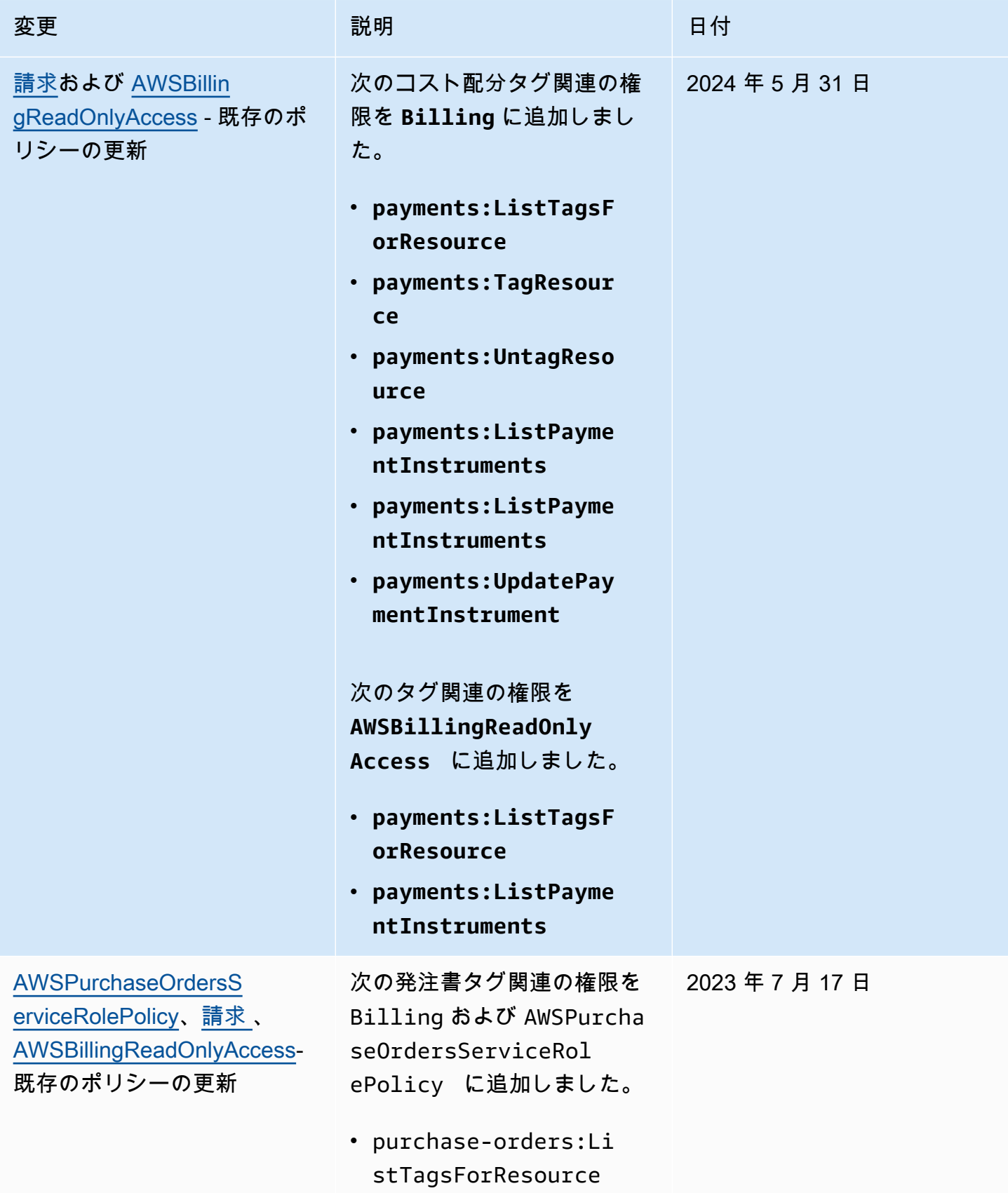

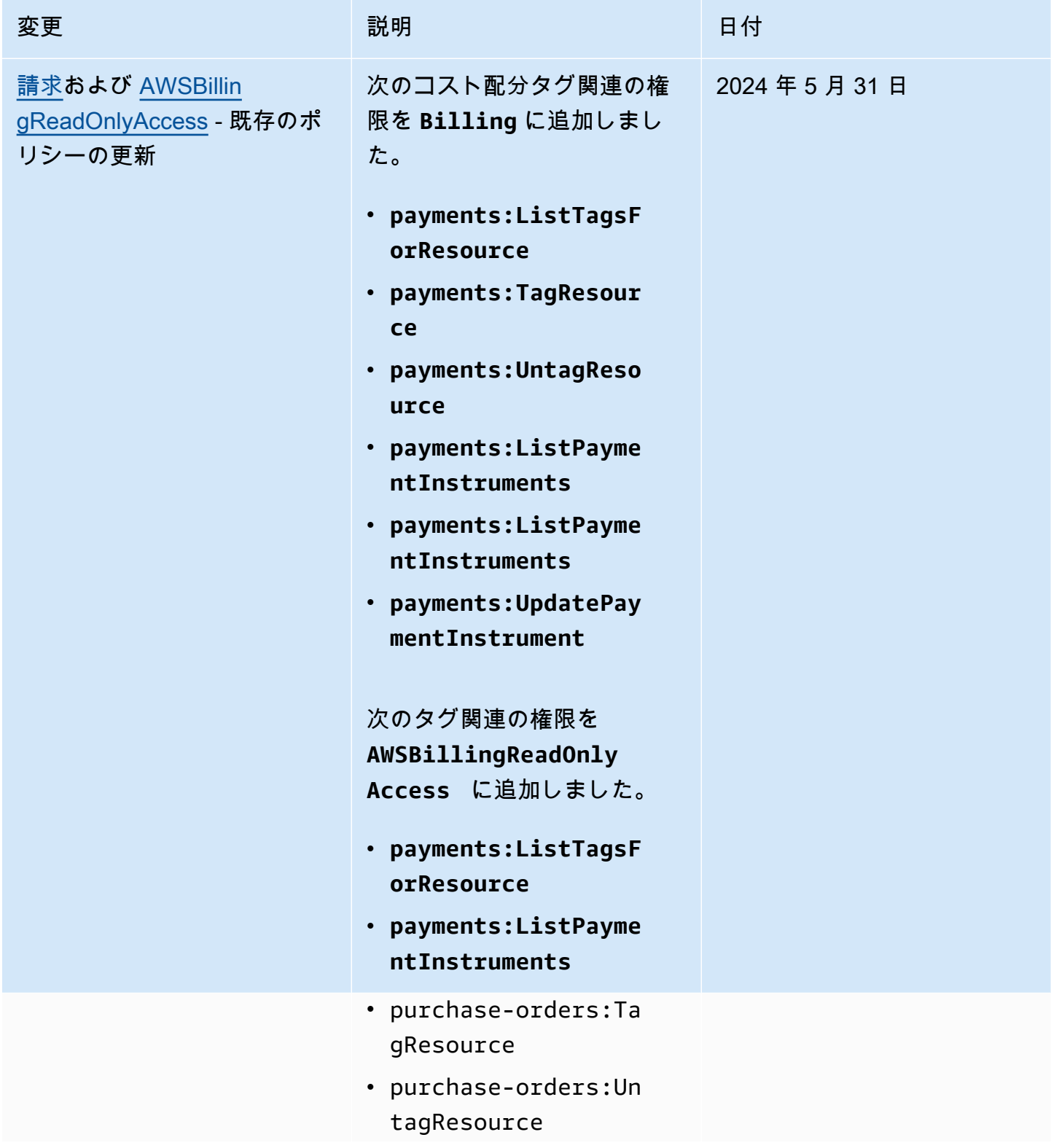

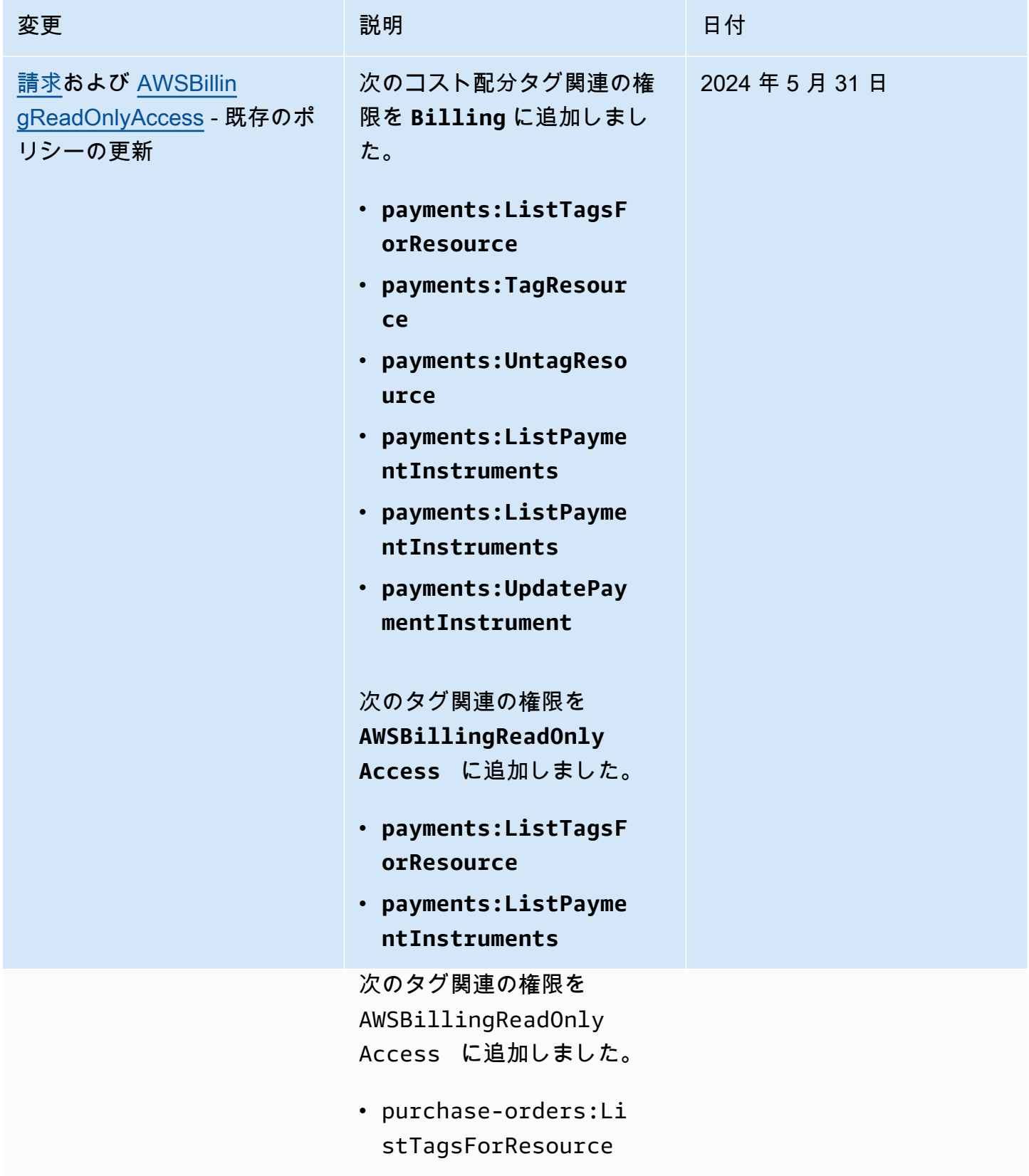

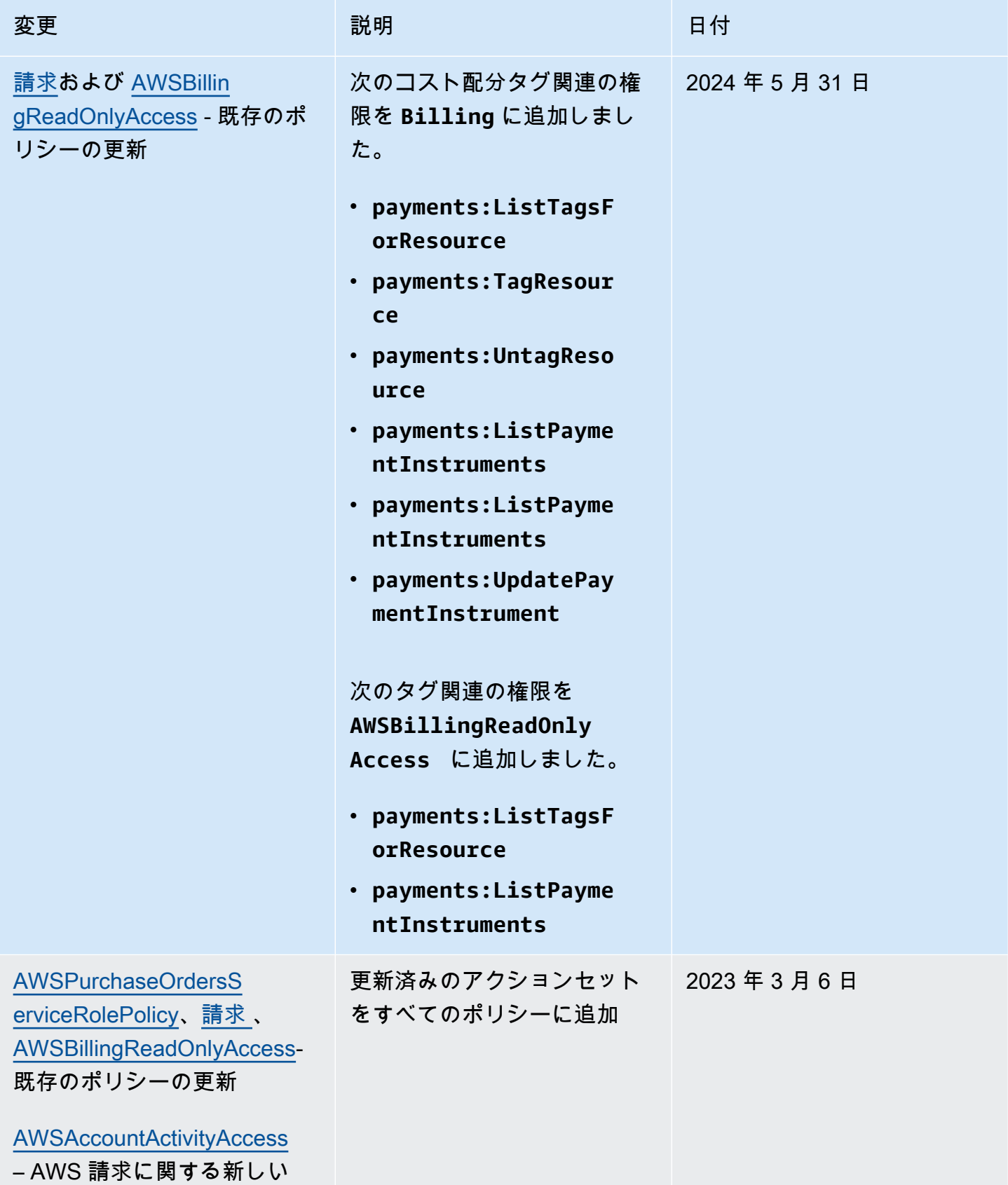

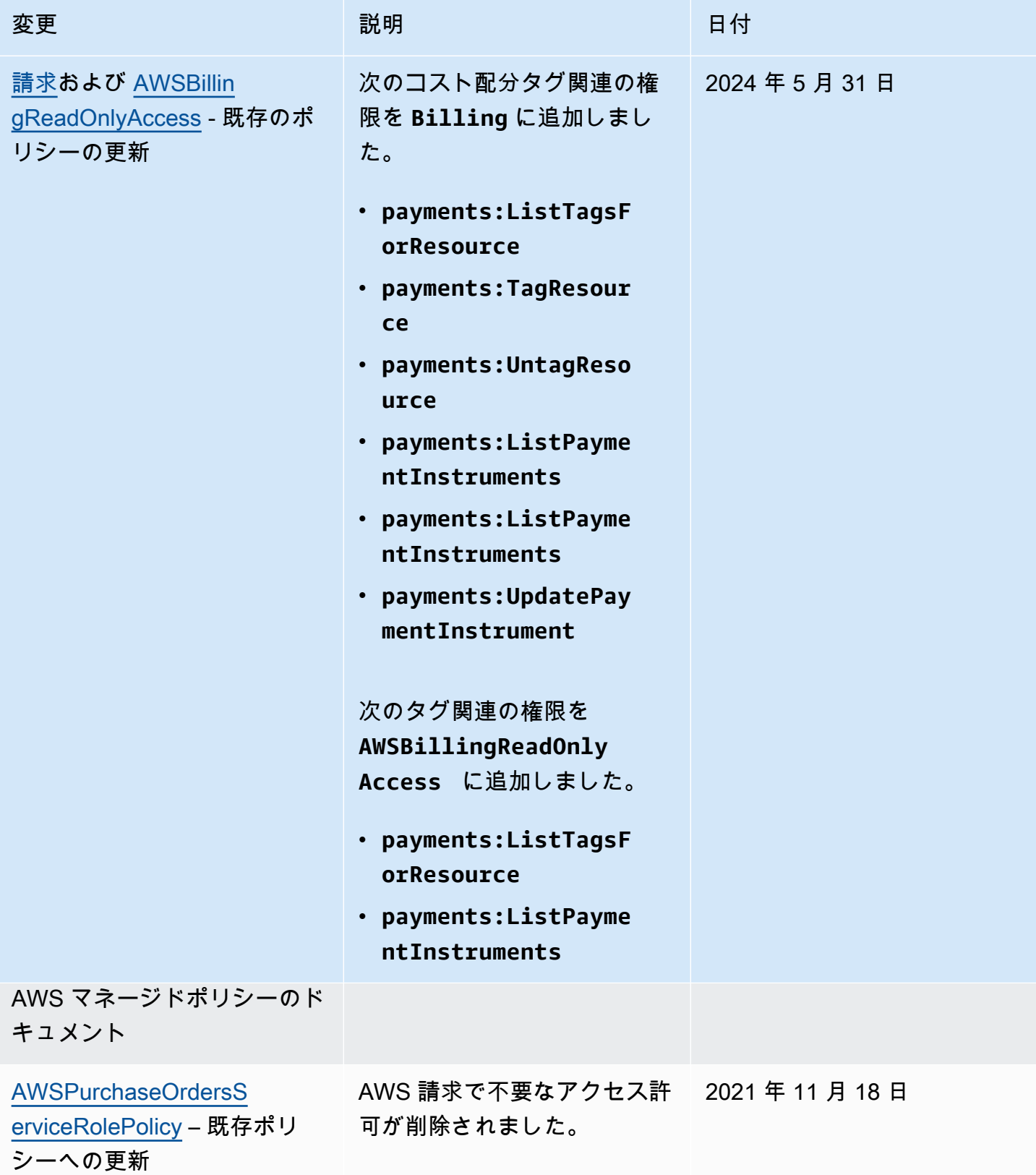

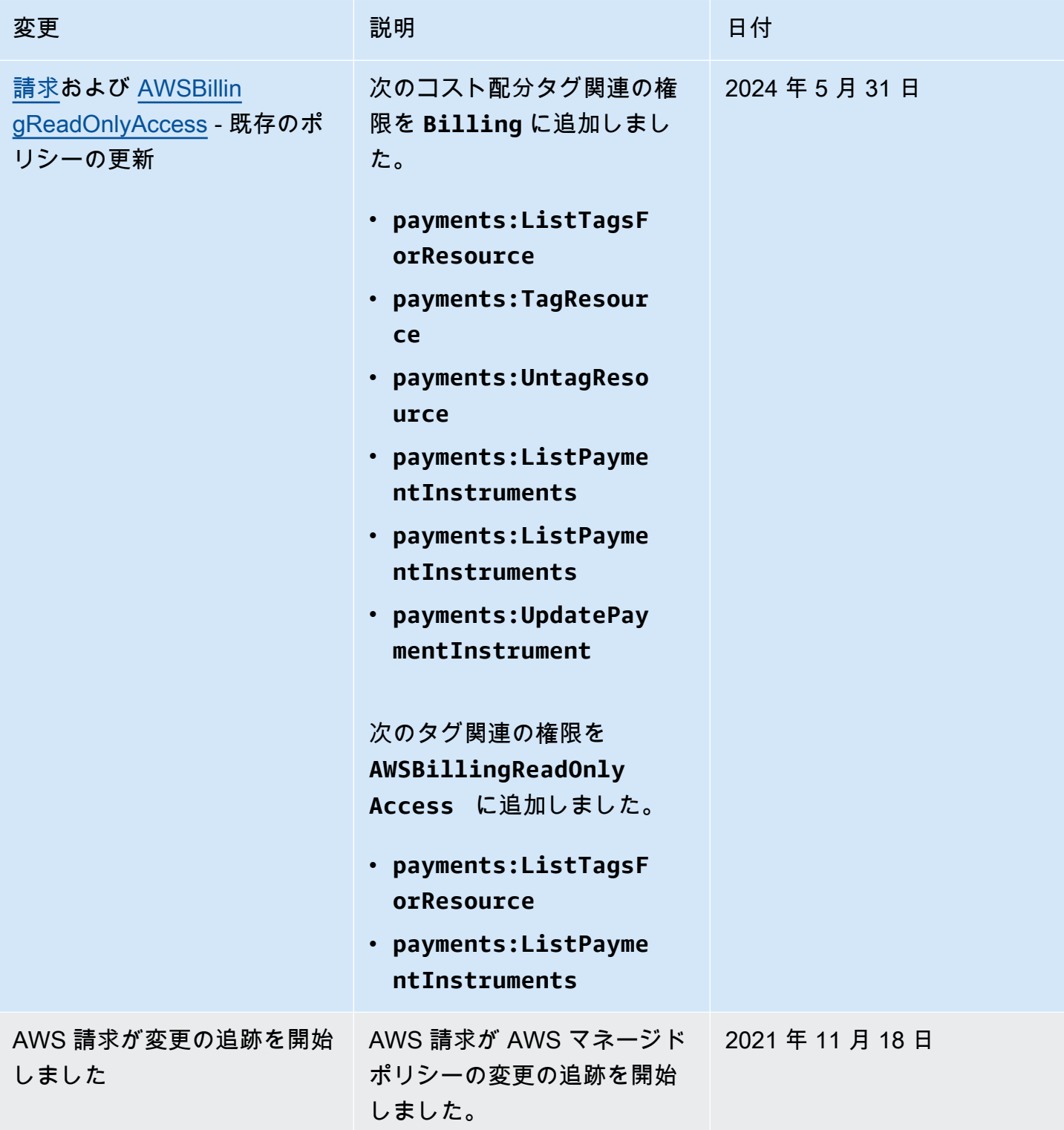

## AWS 請求 ID とアクセスのトラブルシューティング

次の情報は、請求情報と IAM の使用時に発生する可能性がある一般的な問題の診断と修正に役立ち ます。

トピック

- [請求でアクションを実行する権限がない](#page-464-0)
- [iam を実行する権限がありません。PassRole](#page-464-1)
- [アクセスキーを表示したい](#page-465-0)
- [管理者として請求へのアクセスを他のユーザーに許可したい](#page-466-0)
- [自分の 以外のユーザーに請求リソース AWS アカウント へのアクセスを許可したい](#page-466-1)

<span id="page-464-0"></span>請求でアクションを実行する権限がない

からアクションを実行する権限がないと AWS Management Console 通知された場合は、管理者に連 絡してサポートを依頼する必要があります。サインイン資格情報を提供した担当者が管理者です。

以下のエラー例は、mateojackson ユーザーがコンソールを使用して架空の *my-example-widget* リソースに関する詳細情報を表示しようとしているが、架空の billing:*GetWidget* 許可がないと いう場合に発生します。

User: arn:aws:iam::123456789012:user/mateojackson is not authorized to perform: billing:*GetWidget* on resource: *my-example-widget*

この場合、Mateo は、billing:*GetWidget* アクションを使用して *my-example-widget* リソー スへのアクセスが許可されるように、管理者にポリシーの更新を依頼します。

<span id="page-464-1"></span>iam を実行する権限がありません。PassRole

iam:PassRole アクションを実行する権限がないというエラーが表示された場合は、ポリシーを更 新して Billing にロールを渡すことができるようにする必要があります。

一部の AWS のサービス では、新しいサービスロールまたはサービスにリンクされたロールを作成 する代わりに、そのサービスに既存のロールを渡すことができます。そのためには、サービスにロー ルを渡す権限が必要です。

次の例のエラーは、 という IAM marymajor ユーザーがコンソールを使用して Billing でアクション を実行しようする場合に発生します。ただし、このアクションをサービスが実行するには、サービス ロールから付与された権限が必要です。Mary には、ロールをサービスに渡す権限がありません。

User: arn:aws:iam::123456789012:user/marymajor is not authorized to perform: iam:PassRole

この場合、Mary のポリシーを更新してメアリーに iam:PassRole アクションの実行を許可する必 要があります。

サポートが必要な場合は、 AWS 管理者にお問い合わせください。サインイン資格情報を提供した担 当者が管理者です。

<span id="page-465-0"></span>アクセスキーを表示したい

IAM ユーザーアクセスキーを作成した後は、いつでもアクセスキー ID を表示できます。ただし、 シークレットアクセスキーを再表示することはできません。シークレットアクセスキーを紛失した場 合は、新しいアクセスキーペアを作成する必要があります。

アクセスキーは、アクセスキー ID (例: AKIAIOSFODNN7EXAMPLE) とシークレットアクセスキー (例: wJalrXUtnFEMI/K7MDENG/bPxRfiCYEXAMPLEKEY) の 2 つで構成されています。ユーザー名とパ スワードと同様に、リクエストを認証するために、アクセスキー ID とシークレットアクセスキーの 両方を使用する必要があります。ユーザー名とパスワードと同様に、アクセスキーは安全に管理して ください。

**A** Important

[正規のユーザー ID を確認するた](https://docs.aws.amazon.com/accounts/latest/reference/manage-acct-identifiers.html#FindCanonicalId)めであっても、アクセスキーを第三者に提供しないでくだ さい。これにより、 への永続的なアクセスを誰かに許可することができます AWS アカウン ト。

アクセスキーペアを作成する場合、アクセスキー ID とシークレットアクセスキーを安全な場所に保 存するように求めるプロンプトが表示されます。このシークレットアクセスキーは、作成時にのみ 使用できます。シークレットアクセスキーを紛失した場合、IAM ユーザーに新規アクセスキーを追 加する必要があります。アクセスキーは最大 2 つまで持つことができます。既に 2 つある場合は、 新規キーペアを作成する前に、いずれかを削除する必要があります。手順を表示するには、「[IAM](https://docs.aws.amazon.com/IAM/latest/UserGuide/id_credentials_access-keys.html#Using_CreateAccessKey) [ユーザーガイド](https://docs.aws.amazon.com/IAM/latest/UserGuide/id_credentials_access-keys.html#Using_CreateAccessKey)」の「アクセスキーの管理」を参照してください。

#### <span id="page-466-0"></span>管理者として請求へのアクセスを他のユーザーに許可したい

請求へのアクセスを他のユーザーに許可するには、アクセスを必要とする人またはアプリケーショ ンの IAM エンティティ (ユーザーまたはロール) を作成する必要があります。ユーザーまたはアプリ ケーションは、そのエンティティの認証情報を使用して AWSにアクセスします。次に、請求で正し いアクセス許可を付与するポリシーをエンティティにアタッチする必要があります。

すぐにスタートするには、「IAM ユーザーガイド」の「[IAM が委任した初期のユーザーおよびグ](https://docs.aws.amazon.com/IAM/latest/UserGuide/getting-started_create-delegated-user.html) [ループの作成](https://docs.aws.amazon.com/IAM/latest/UserGuide/getting-started_create-delegated-user.html)」を参照してください。

<span id="page-466-1"></span>自分の 以外のユーザーに請求リソース AWS アカウント へのアクセスを許可したい

他のアカウントのユーザーや組織外の人が、リソースにアクセスするために使用できるロールを作成 できます。ロールの引き受けを委託するユーザーを指定できます。リソースベースのポリシーまた はアクセスコントロールリスト (ACL) をサポートするサービスの場合、それらのポリシーを使用し て、リソースへのアクセスを付与できます。

詳細については、以下を参照してください:

- Billing がこれらの機能をサポートしているかどうかを確認するには、「」を参照してくださ い[AWS 請求と IAM の連携方法。](#page-324-0)
- 所有 AWS アカウント している のリソースへのアクセスを提供する方法については、[IAM ユー](https://docs.aws.amazon.com/IAM/latest/UserGuide/id_roles_common-scenarios_aws-accounts.html) [ザーガイドの「所有 AWS アカウント している別の の IAM ユーザーへのアクセスを](https://docs.aws.amazon.com/IAM/latest/UserGuide/id_roles_common-scenarios_aws-accounts.html)提供する」を 参照してください。
- リソースへのアクセスをサードパーティー に提供する方法については AWS アカウント、IAM ユーザーガイドの[「サードパーティー AWS アカウント が所有する へのアクセスを](https://docs.aws.amazon.com/IAM/latest/UserGuide/id_roles_common-scenarios_third-party.html)提供する」を 参照してください。
- ID フェデレーションを介してアクセスを提供する方法については、『IAM ユーザーガイド』の 「[外部で認証されたユーザー \(ID フェデレーション\) へのアクセス権限」](https://docs.aws.amazon.com/IAM/latest/UserGuide/id_roles_common-scenarios_federated-users.html)を参照してください。
- クロスアカウントアクセスでのロールとリソースベースのポリシーの使用の違いの詳細について は、「IAM ユーザーガイド」の「[IAM ロールとリソースベースのポリシーとの相違点](https://docs.aws.amazon.com/IAM/latest/UserGuide/id_roles_compare-resource-policies.html)」を参照し てください。

# でのログ記録とモニタリング AWS Billing and Cost Management

モニタリングは、 AWS アカウントの信頼性、可用性、パフォーマンスを維持する上で重要な部分で す。請求情報とコスト管理の使用状況をモニタリングするためのツールがいくつかあります。

## AWS コストと使用状況レポート

AWS コストと使用状況レポートは、 AWS 使用状況を追跡し、アカウントに関連する推定請求額を 提供します。各レポートには、 AWS アカウントで使用する AWS 製品、使用タイプ、オペレーショ ンの一意の組み合わせごとに明細項目が含まれます。 AWS コストと使用状況レポートをカスタマイ ズして、時間単位または日単位で情報を集計できます。

AWS コストと使用状況レポートの詳細については、「 [コストと使用状況レポートガイド」](https://docs.aws.amazon.com/cur/latest/userguide/what-is-cur.html)を参照し てください。

### AWS CloudTrail

請求情報とコスト管理は AWS CloudTrail、請求情報とコスト管理のユーザー、ロール、または AWS サービスによって実行されたアクションを記録するサービスである と統合されています。 は、請求 情報とコスト管理コンソールからの呼び出し、請求情報とコスト管理 API へのコード呼び出しを含 む、請求情報とコスト管理のすべての書き込みおよび変更 API 呼び出しをイベントとして CloudTrail キャプチャします。 APIs

の詳細については AWS CloudTrail、「」を参照してください[を使用した請求情報とコスト管理 API](#page-467-0) [コールのログ記録 AWS CloudTrail。](#page-467-0)

## <span id="page-467-0"></span>を使用した請求情報とコスト管理 API コールのログ記録 AWS CloudTrail

Billing and Cost Management は AWS CloudTrail、Billing and Cost Management のユーザー、ロー ル、または AWS のサービスによって実行されたアクションを記録するサービスである と統合され ています。 は、請求情報とコスト管理コンソールからの呼び出しや、請求情報とコスト管理 API へ のコード呼び出しを含む、請求情報とコスト管理の API コールをイベントとして CloudTrail キャプ チャします。 APIs 請求に関連する CloudTrail イベントの完全なリストについては、「」を参照して ください[AWS Billing CloudTrail イベント。](#page-468-0)

証跡を作成する場合は、請求情報とコスト管理の CloudTrail イベントなど、Amazon S3 バケットへ のイベントの継続的な配信を有効にすることができます。証跡を設定しない場合でも、 コンソール の CloudTrailイベント履歴 で最新のイベントを表示できます。によって収集された情報を使用して CloudTrail、請求情報とコスト管理に対するリクエスト、リクエスト元の IP アドレス、リクエスト 者、リクエスト日時などの詳細を確認できます。

の設定と有効化の方法など CloudTrail、 の詳細については[、AWS CloudTrail 「 ユーザーガイド](https://docs.aws.amazon.com/awscloudtrail/latest/userguide/)」を 参照してください。
#### AWS Billing CloudTrail イベント

このセクションでは、請求情報とコスト管理に関連する CloudTrail イベントの完全なリストを示し ます。支払いイベント CloudTrail のリストについては、「」を参照してくださ[い支払い CloudTrail](#page-474-0) [イベント](#page-474-0)。

#### メモ

以下の CloudTrail イベントは、 の代わりに別のイベントソースを使用しま すbillingconsole.amazonaws.com。

- CreateCustomerCase、GetTaxExemptionTypes、および BatchGetTaxExemptions が taxconsole.amazonaws.com を使用します。
- CreateCustomerVerificationDetails、GetCustomerVerificationDetails、GetCusto および UpdateCustomerVerificationDetails が customerverification.amazonaws.com を使用します。
- AddPurchaseOrder、DeletePurchaseOrder、ListPurchaseOrders、GetPurchaseOrder および ListTagsForResource は purchase-orders.amazonaws.com を使用しま す。

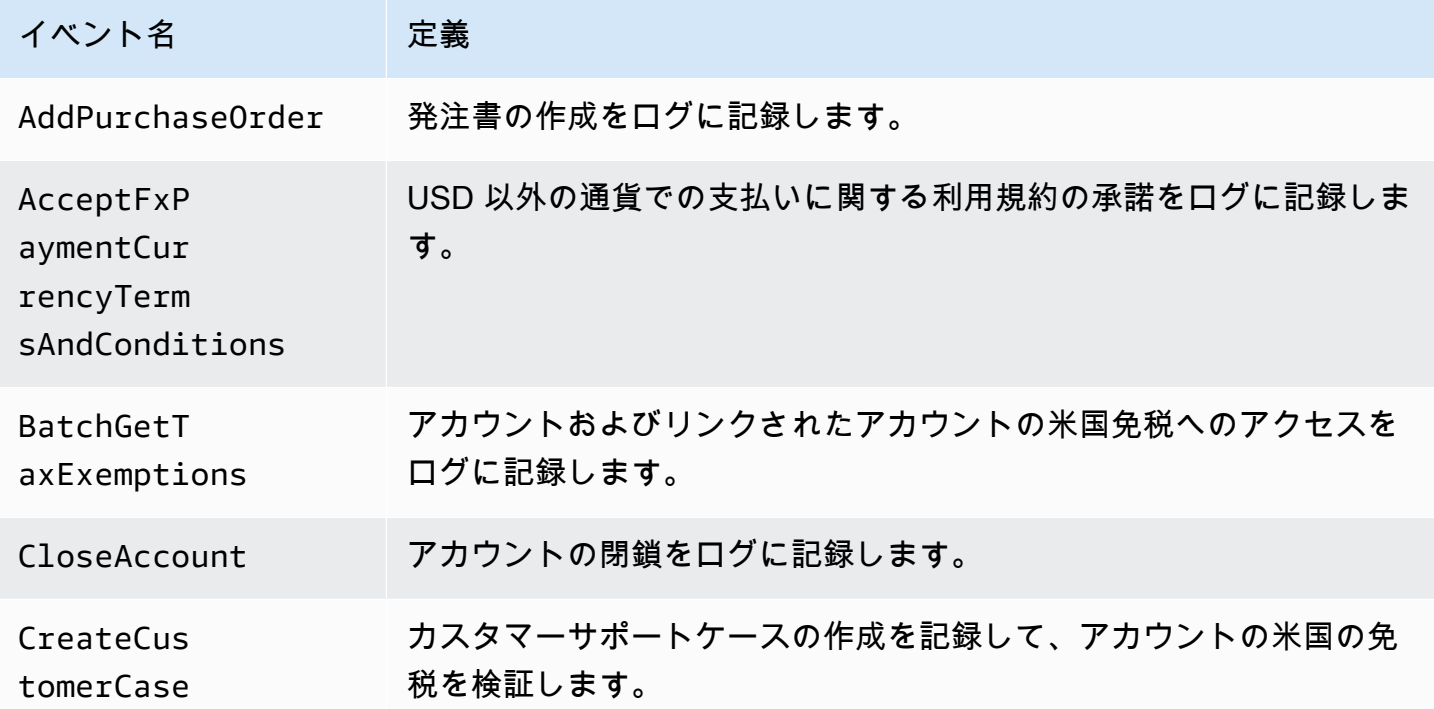

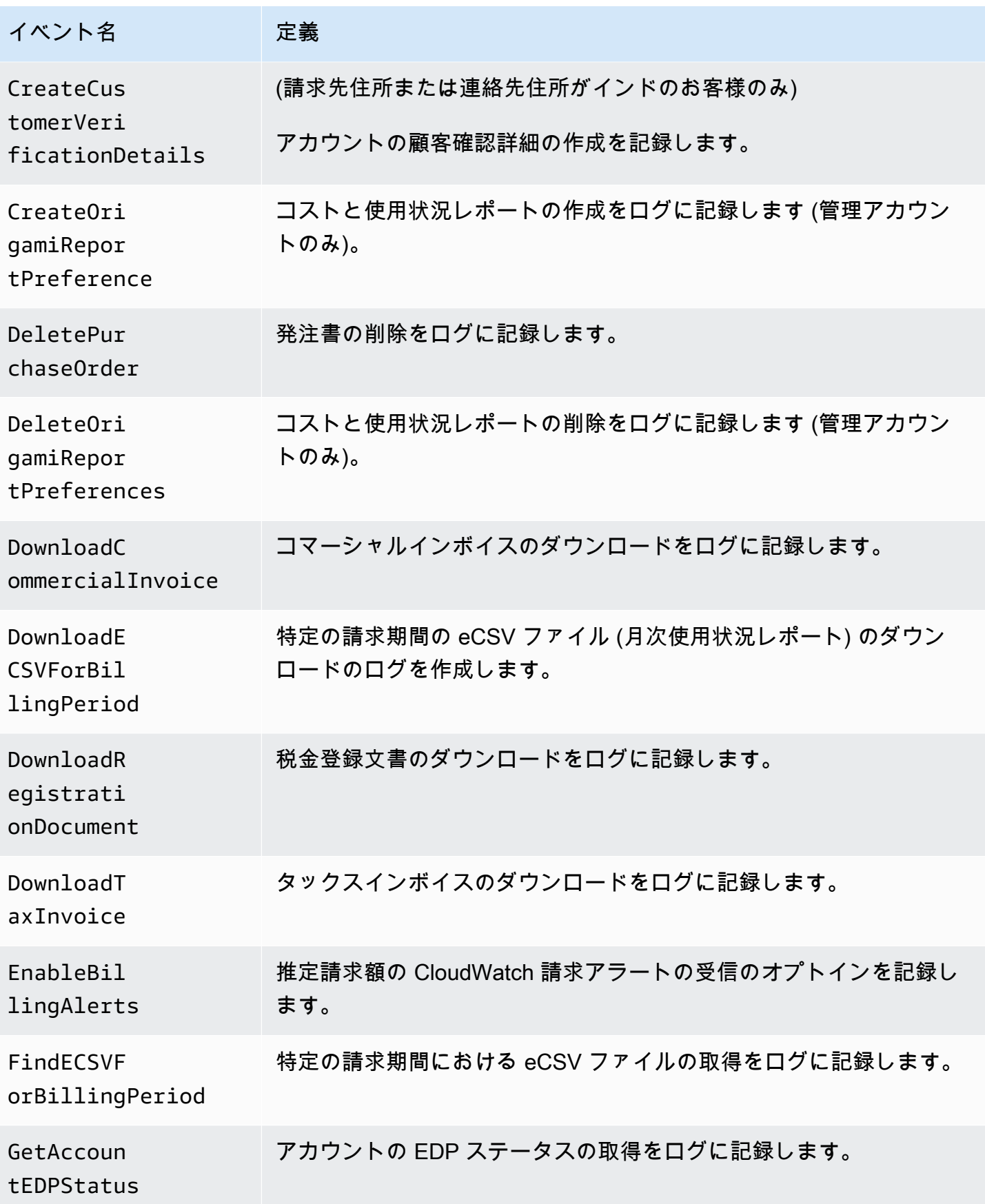

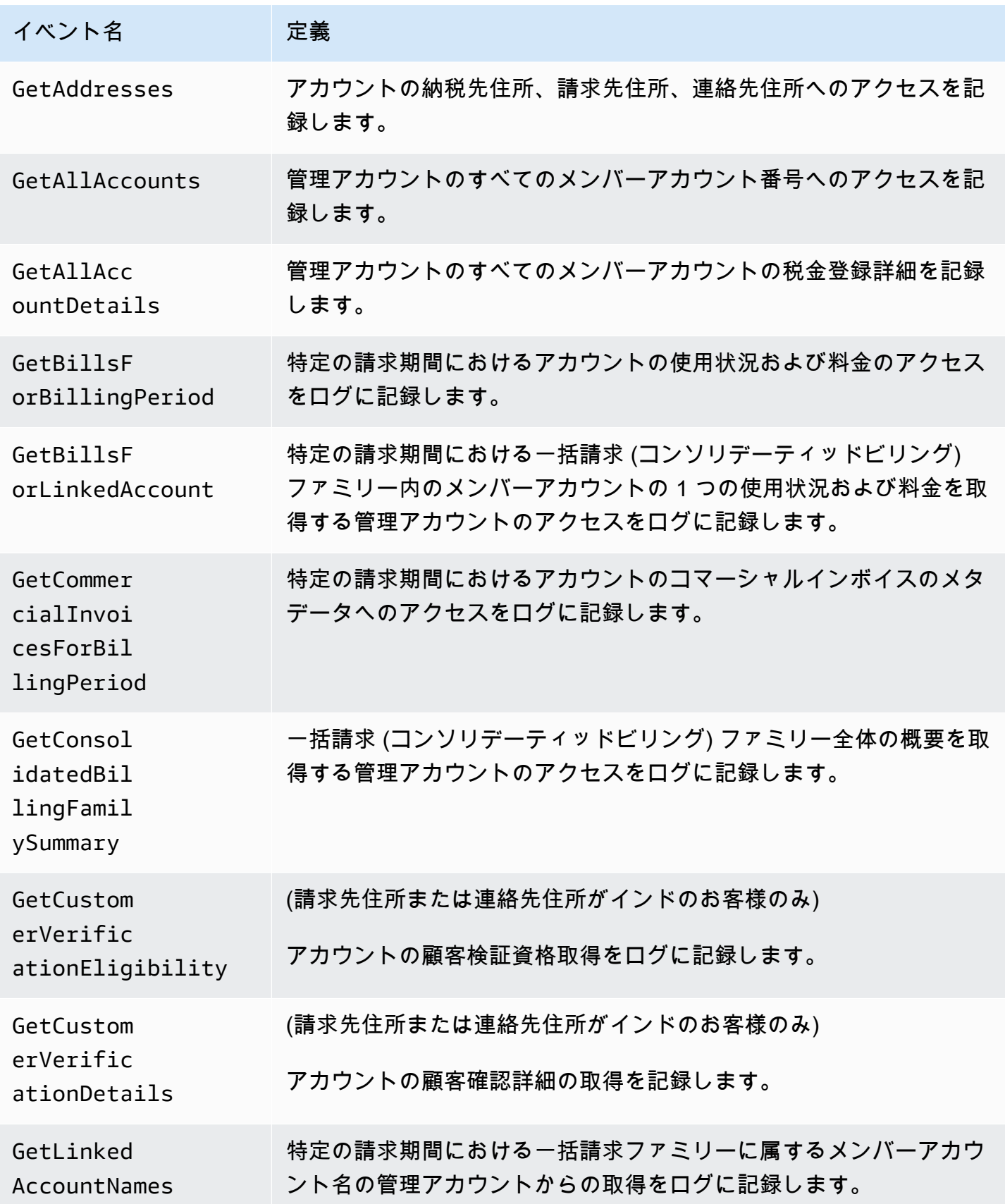

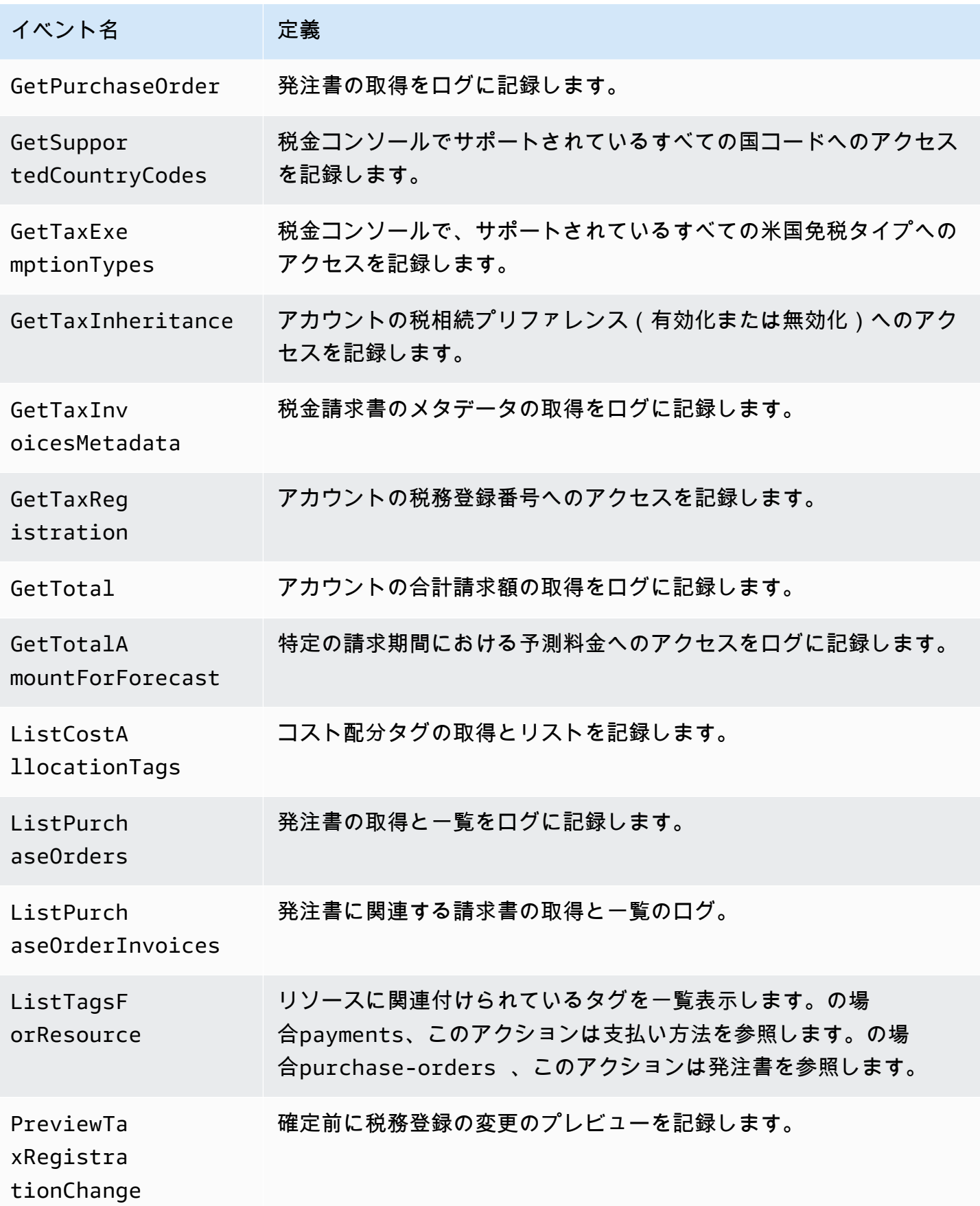

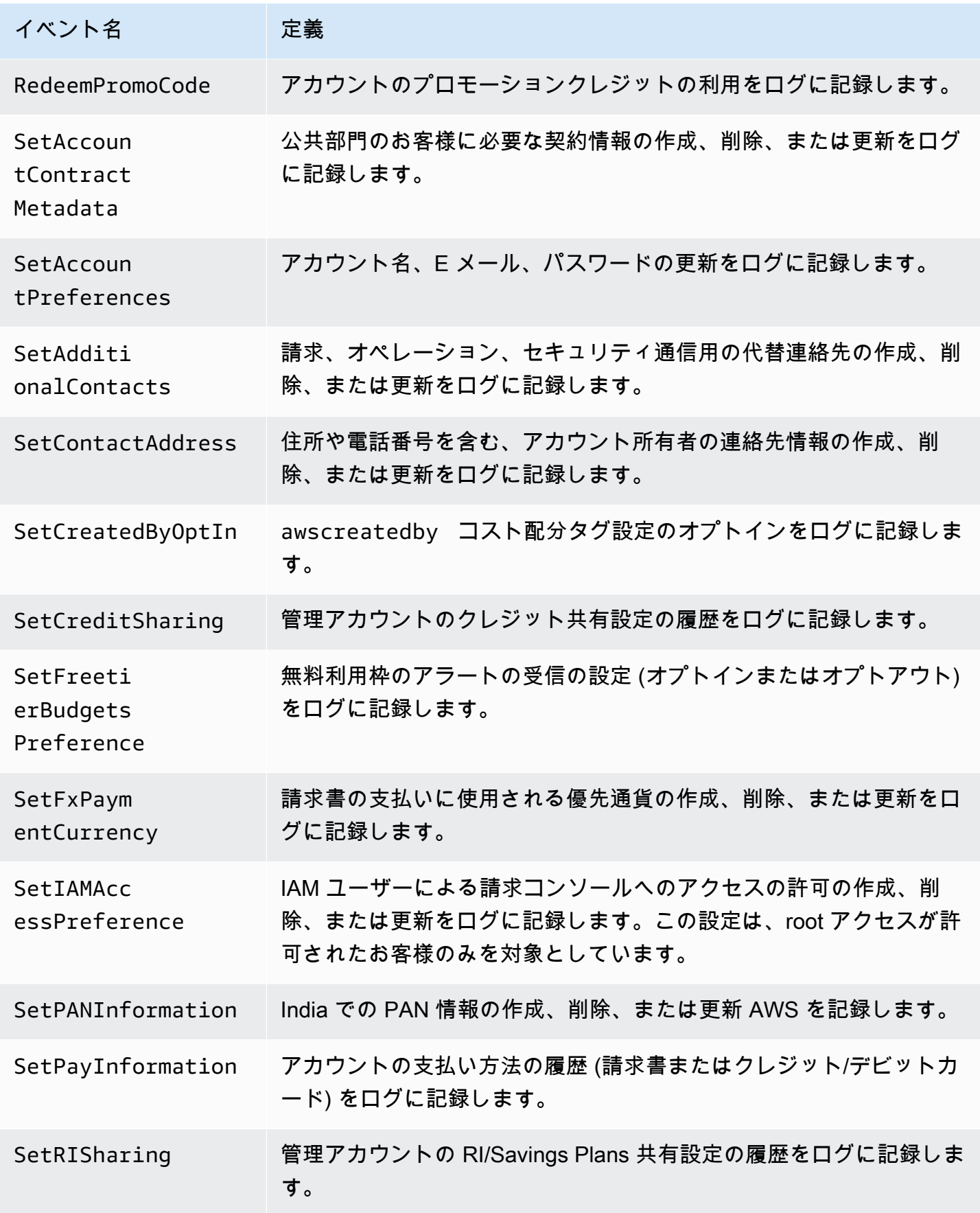

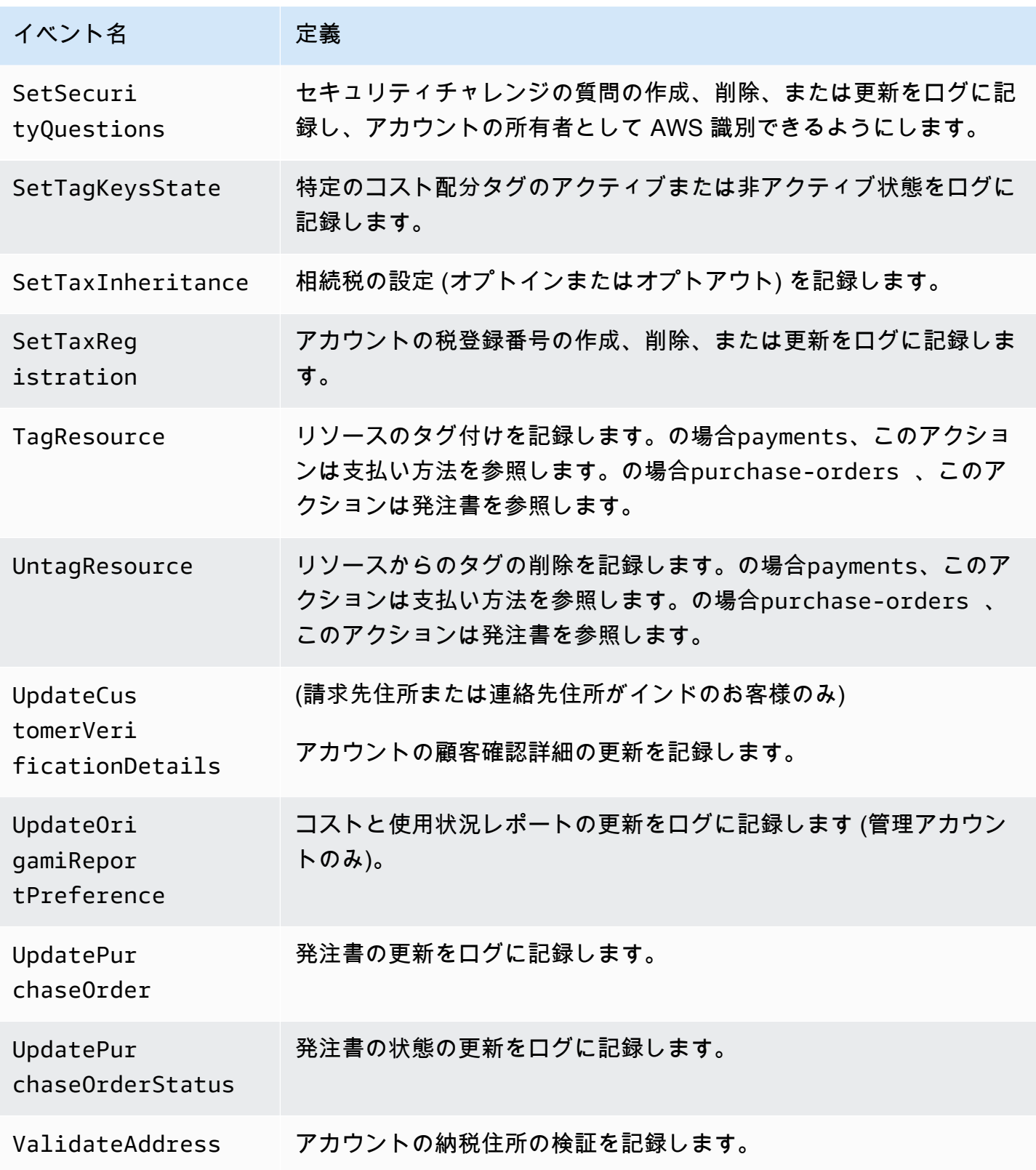

#### <span id="page-474-0"></span>支払い CloudTrail イベント

このセクションでは、 AWS Billing コンソールの 支払い 機能の CloudTrail イベントの完全なリスト を示します。これらの CloudTrail イベントは、 payments.amazonaws.comの代わりに を使用しま すbillingconsole.amazonaws.com。

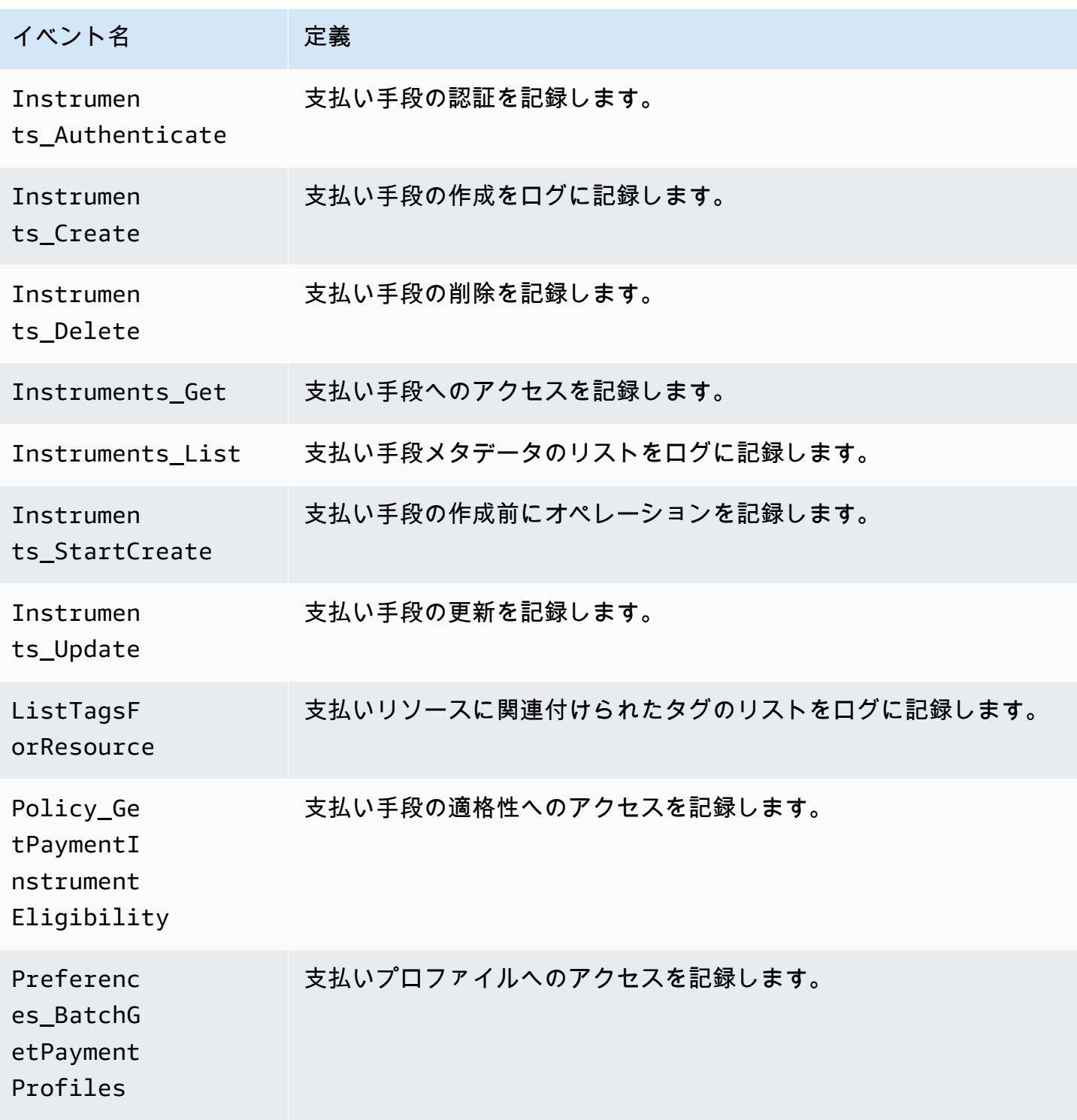

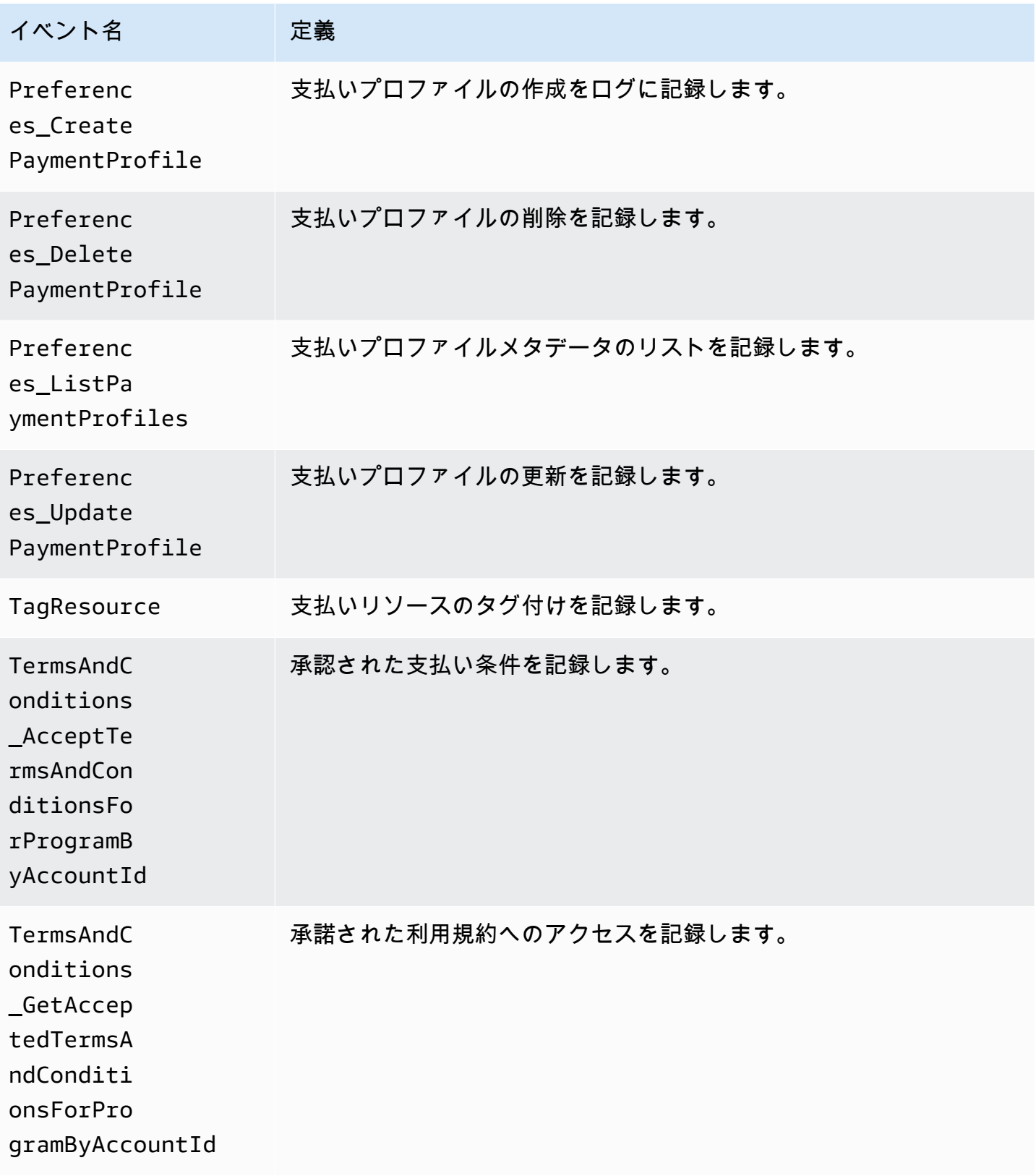

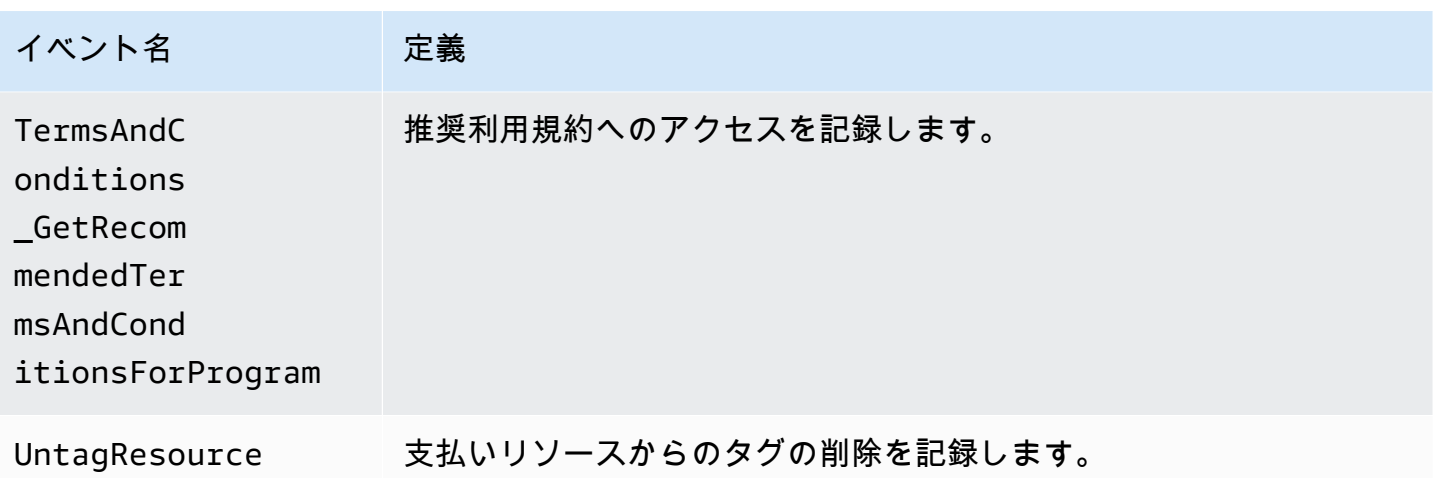

#### の請求情報とコスト管理情報 CloudTrail

CloudTrail AWS アカウントを作成すると、 がアカウントで有効になります。サポートされるイベン トアクティビティが請求情報とコスト管理で発生すると、そのアクティビティは CloudTrail イベン ト履歴 の他の AWS サービスイベントとともにイベントに記録されます。 AWS アカウントで最近 のイベントを表示、検索、ダウンロードできます。詳細については、「 AWS CloudTrail ユーザーガ イド[」の「イベント履歴を含む CloudTrail イベントの表示](https://docs.aws.amazon.com/awscloudtrail/latest/userguide/view-cloudtrail-events.html)」を参照してください。

請求情報とコスト管理のイベントなど、 AWS アカウント内のイベントの継続的な記録については、 証跡を作成します。証跡により CloudTrail 、 はログファイルを Amazon S3 バケットに配信できま す。デフォルトでは、コンソールで証跡を作成すると、証跡はすべての AWS リージョンに適用され ます。証跡は、 AWS パーティション内のすべてのリージョンからのイベントをログに記録し、指定 した Amazon S3 バケットにログファイルを配信します。さらに、 CloudTrail ログで収集されたイベ ントデータをより詳細に分析し、それに基づいて行動するように、他の AWS サービスを設定できま す。

詳細については、次を参照してください:

- [証跡の作成のための概要](https://docs.aws.amazon.com/awscloudtrail/latest/userguide/cloudtrail-create-and-update-a-trail.html)
- [CloudTrail サポートされているサービスと統合](https://docs.aws.amazon.com/awscloudtrail/latest/userguide/cloudtrail-aws-service-specific-topics.html#cloudtrail-aws-service-specific-topics-integrations)
- [の Amazon SNS 通知の設定 CloudTrail](https://docs.aws.amazon.com/awscloudtrail/latest/userguide/getting_notifications_top_level.html)
- [複数のリージョンからの CloudTrail ログファイルの受信](https://docs.aws.amazon.com/awscloudtrail/latest/userguide/receive-cloudtrail-log-files-from-multiple-regions.html)[と複数のアカウントからのログファイル](https://docs.aws.amazon.com/awscloudtrail/latest/userguide/cloudtrail-receive-logs-from-multiple-accounts.html) [の受信 CloudTrail](https://docs.aws.amazon.com/awscloudtrail/latest/userguide/cloudtrail-receive-logs-from-multiple-accounts.html)

各イベントまたはログエントリには、誰がリクエストを生成したかという情報が含まれます。同一性 情報は次の判断に役立ちます。

- リクエストが、ルートと IAM ユーザー認証情報のどちらを使用して送信されたか。
- リクエストがロールまたはフェデレーションユーザーの一時的なセキュリティ認証情報を使用して 行われたかどうか。
- リクエストが別の AWS サービスによって行われたかどうか。

詳細については、「 ユーザーガイド」[のCloudTrail userIdentity 要素A](https://docs.aws.amazon.com/awscloudtrail/latest/userguide/cloudtrail-event-reference-user-identity.html)WS CloudTrail 」を参照してく ださい。

CloudTrail ログエントリの例

以下の例は、特定の請求情報とコスト管理 CloudTrail ログエントリシナリオで提供されています。

#### トピック

- [請求およびコスト管理ログファイルエントリ](#page-477-0)
- [税金コンソール](#page-478-0)
- [支払い](#page-479-0)

<span id="page-477-0"></span>請求およびコスト管理ログファイルエントリ

証跡は、指定した Amazon S3 バケットにイベントをログファイルとして配信できるようにする設定 です。 CloudTrail ログファイルには 1 つ以上のログエントリが含まれます。イベントは任意のソー スからの単一のリクエストを表し、リクエストされたアクション、アクションの日時、リクエストパ ラメータなどに関する情報が含まれます。 CloudTrail ログファイルはパブリック API コールの順序 付けられたスタックトレースではないため、特定の順序では表示されません。

次の例は、 SetContactAddressアクションを示す CloudTrail ログエントリを示しています。

```
{ 
         "eventVersion": "1.05", 
         "userIdentity": { 
              "accountId": "111122223333", 
              "accessKeyId": "AIDACKCEVSQ6C2EXAMPLE" 
         }, 
         "eventTime": "2018-05-30T16:44:04Z", 
         "eventSource": "billingconsole.amazonaws.com", 
         "eventName": "SetContactAddress", 
         "awsRegion": "us-east-1", 
         "sourceIPAddress": "100.100.10.10", 
         "requestParameters": {
```
 "website": "https://amazon.com", "city": "Seattle", "postalCode": "98108", "fullName": "Jane Doe", "districtOrCounty": null, "phoneNumber": "206-555-0100", "countryCode": "US", "addressLine1": "Nowhere Estates", "addressLine2": "100 Main Street", "company": "AnyCompany", "state": "Washington", "addressLine3": "Anytown, USA", "secondaryPhone": "206-555-0101" }, "responseElements": null, "eventID": "5923c499-063e-44ac-80fb-b40example9f", "readOnly": false, "eventType": "AwsConsoleAction", "recipientAccountId": "1111-2222-3333" }

<span id="page-478-0"></span>税金コンソール

次の例は、 CreateCustomerCaseアクションを使用する CloudTrail ログエントリを示していま す。

```
{ 
    "eventVersion":"1.05", 
    "userIdentity":{ 
       "accountId":"111122223333", 
       "accessKeyId":"AIDACKCEVSQ6C2EXAMPLE" 
    }, 
    "eventTime":"2018-05-30T16:44:04Z", 
    "eventSource":"taxconsole.amazonaws.com", 
    "eventName":"CreateCustomerCase", 
    "awsRegion":"us-east-1", 
    "sourceIPAddress":"100.100.10.10", 
    "requestParameters":{ 
       "state":"NJ", 
       "exemptionType":"501C", 
       "exemptionCertificateList":[ 
           { 
              "documentName":"ExemptionCertificate.png"
```

```
 } 
       ] 
    }, 
    "responseElements":{ 
       "caseId":"case-111122223333-iris-2022-3cd52e8dbf262242" 
    }, 
    "eventID":"5923c499-063e-44ac-80fb-b40example9f", 
    "readOnly":false, 
    "eventType":"AwsConsoleAction", 
    "recipientAccountId":"1111-2222-3333"
}
```
#### <span id="page-479-0"></span>支払い

次の例は、 Instruments\_Createアクションを使用する CloudTrail ログエントリを示していま す。

```
{ 
     "eventVersion": "1.08", 
     "userIdentity": { 
          "type": "Root", 
          "principalId": "111122223333", 
          "arn": "arn:aws:iam::111122223333:<iam>", 
          "accountId": "111122223333", 
          "accessKeyId": "AIDACKCEVSQ6C2EXAMPLE", 
          "sessionContext": { 
              "sessionIssuer": {}, 
              "webIdFederationData": {}, 
              "attributes": { 
                  "creationDate": "2024-05-01T00:00:00Z", 
                  "mfaAuthenticated": "false" 
              } 
         } 
     }, 
     "eventTime": "2024-05-01T00:00:00Z", 
     "eventSource": "payments.amazonaws.com", 
     "eventName": "Instruments_Create", 
     "awsRegion": "us-east-1", 
     "sourceIPAddress": "100.100.10.10", 
     "userAgent": "AWS", 
     "requestParameters": { 
          "accountId": "111122223333", 
          "paymentMethod": "CreditCard",
```

```
 "address": "HIDDEN_DUE_TO_SECURITY_REASONS", 
         "accountHolderName": "HIDDEN_DUE_TO_SECURITY_REASONS", 
         "cardNumber": "HIDDEN_DUE_TO_SECURITY_REASONS", 
         "cvv2": "HIDDEN_DUE_TO_SECURITY_REASONS", 
         "expirationMonth": "HIDDEN_DUE_TO_SECURITY_REASONS", 
         "expirationYear": "HIDDEN_DUE_TO_SECURITY_REASONS", 
         "tags": { 
              "Department": "Finance" 
         } 
     }, 
     "responseElements": { 
         "paymentInstrumentArn": "arn:aws:payments::111122223333:payment-
instrument:4251d66c-1b05-46ea-890c-6b4acf6b24ab", 
         "paymentInstrumentId": "111122223333", 
         "paymentMethod": "CreditCard", 
         "consent": "NotProvided", 
         "creationDate": "2024-05-01T00:00:00Z", 
         "address": "HIDDEN_DUE_TO_SECURITY_REASONS", 
         "accountHolderName": "HIDDEN_DUE_TO_SECURITY_REASONS", 
         "expirationMonth": "HIDDEN_DUE_TO_SECURITY_REASONS", 
         "expirationYear": "HIDDEN_DUE_TO_SECURITY_REASONS", 
         "issuer": "Visa", 
         "tail": "HIDDEN_DUE_TO_SECURITY_REASONS" 
     }, 
     "requestID": "7c7df9c2-c381-4880-a879-2b9037ce0573", 
     "eventID": "c251942f-6559-43d2-9dcd-2053d2a77de3", 
     "readOnly": true, 
     "eventType": "AwsApiCall", 
     "managementEvent": true, 
     "recipientAccountId": "111122223333", 
     "eventCategory": "Management", 
     "sessionCredentialFromConsole": "true"
}
```
## のコンプライアンス検証 AWS Billing and Cost Management

サードパーティーの監査者は、複数の コンプライアンスプログラムの一環として AWS サービスの セキュリティと AWS コンプライアンスを評価します。請求情報とコスト管理は AWS コンプライア ンスプログラムの対象ではありません。

特定のコンプライアンスプログラムの対象となる AWS サービスのリストについては、「コンプライ アンスプログラム[AWS による対象範囲内のサービスコンプライアンスプログラム」](https://aws.amazon.com/compliance/services-in-scope/)を参照してくだ さい。一般的な情報については、[AWS 「コンプライアンスプログラム」](https://aws.amazon.com/compliance/programs/)を参照してください。

を使用して、サードパーティーの監査レポートをダウンロードできます AWS Artifact。詳細について は、[「Artifact でのレポート AWS Artifact」](https://docs.aws.amazon.com/artifact/latest/ug/downloading-documents.html)を参照してください。

請求情報とコスト管理を使用する際のお客様のコンプライアンス責任は、お客様のデータの機密性、 貴社のコンプライアンス目的、適用される法律および規制によって決まります。 では、コンプライ アンスに役立つ以下のリソース AWS を提供しています。

- 「[セキュリティ&コンプライアンスクイックリファレンスガイド](https://aws.amazon.com/quickstart/?awsf.quickstart-homepage-filter=categories%23security-identity-compliance)」 これらのデプロイガイドに は、アーキテクチャ上の考慮事項の説明と、 AWSでセキュリティとコンプライアンスに重点を置 いたベースライン環境をデプロイするための手順が記載されています。
- [AWS コンプライアンスリソース](https://aws.amazon.com/compliance/resources/)  このワークブックとガイドのコレクションは、お客様の業界や 地域に適用される場合があります。
- [「 デベロッパーガイド」の「 ルールによるリソースの評価」](https://docs.aws.amazon.com/config/latest/developerguide/evaluate-config.html) この AWS Config サービスは、リ ソース設定が社内プラクティス、業界ガイドライン、および規制にどの程度準拠しているかを評価 します。 AWS Config
- [AWS Security Hub](https://docs.aws.amazon.com/securityhub/latest/userguide/what-is-securityhub.html) この AWS サービスは、 内のセキュリティ状態を包括的に把握 AWS し、セ キュリティ業界標準とベストプラクティスへの準拠を確認するのに役立ちます。

### の耐障害性 AWS Billing and Cost Management

AWS グローバルインフラストラクチャは、 AWS リージョンとアベイラビリティーゾーンを中心に 構築されています。 AWS リージョンは、低レイテンシー、高スループット、および高度に冗長な ネットワークで接続された、物理的に分離された複数のアベイラビリティーゾーンを提供します。 アベイラビリティーゾーンでは、ゾーン間で中断することなく自動的にフェイルオーバーするアプリ ケーションとデータベースを設計および運用することができます。アベイラビリティーゾーンは、従 来の単一または複数のデータセンターインフラストラクチャよりも可用性が高く、フォールトトレラ ントで、スケーラブルです。

AWS リージョンとアベイラビリティーゾーンの詳細については、[AWS 「 グローバルインフラスト](https://aws.amazon.com/about-aws/global-infrastructure/) [ラクチャ](https://aws.amazon.com/about-aws/global-infrastructure/)」を参照してください。

# のインフラストラクチャセキュリティ AWS Billing and Cost

#### Management

マネージドサービスである AWS Billing and Cost Management は、 AWS グローバルネットワーク セキュリティで保護されています。 AWS セキュリティサービスと がインフラストラクチャ AWS を 保護する方法については、[AWS 「 クラウドセキュリティ」](https://aws.amazon.com/security/)を参照してください。インフラストラ クチャセキュリティのベストプラクティスを使用して AWS 環境を設計するには、「 Security Pillar AWS Well‐Architected Framework」[の「Infrastructure Protection](https://docs.aws.amazon.com/wellarchitected/latest/security-pillar/infrastructure-protection.html)」を参照してください。

が AWS 公開した API コールを使用して、ネットワーク経由で請求情報とコスト管理にアクセスしま す。クライアントは以下をサポートする必要があります:

- Transport Layer Security (TLS)。TLS 1.2 は必須で TLS 1.3 がお勧めです。
- DHE (楕円ディフィー・ヘルマン鍵共有) や ECDHE (楕円曲線ディフィー・ヘルマン鍵共有) など の完全前方秘匿性 (PFS) による暗号スイート。これらのモードは、Java 7 以降など、ほとんどの 最新システムでサポートされています。

また、リクエストには、アクセスキー ID と、IAM プリンシパルに関連付けられているシークレット アクセスキーを使用して署名する必要があります。または、[AWS Security Token ServiceA](https://docs.aws.amazon.com/STS/latest/APIReference/Welcome.html)WS STS を使用して、一時的なセキュリティ認証情報を生成し、リクエストに署名することもできます。

### クォータと制限

次の表を使用して、 AWS Billing and Cost Management コンソール内の現在のクォータ、制限、命 名に関する制約を確認できます。

#### メモ

- コスト管理のクォータと制限の詳細については、 AWS 「 コスト管理AWS ユーザーガイ ド」の[「クォータと制限](https://docs.aws.amazon.com/cost-management/latest/userguide/management-limits.html)」を参照してください。
- その他の AWS のサービス クォータの詳細については、「」[のAWS 「 サービスクォー](https://docs.aws.amazon.com/general/latest/gr/aws_service_limits.html) [タ](https://docs.aws.amazon.com/general/latest/gr/aws_service_limits.html)」を参照してくださいAWS 全般のリファレンス。

トピック

- [コストカテゴリ](#page-483-0)
- [発注書](#page-484-0)
- [事前支払い](#page-485-0)
- [コスト配分タグ](#page-485-1)
- [AWS の料金表](#page-486-0)
- [一括ポリシーマイグレーター](#page-486-1)
- [支払い方法](#page-486-2)

### <span id="page-483-0"></span>コストカテゴリ

コストカテゴリについては、以下のクォータと制限を参照してください。

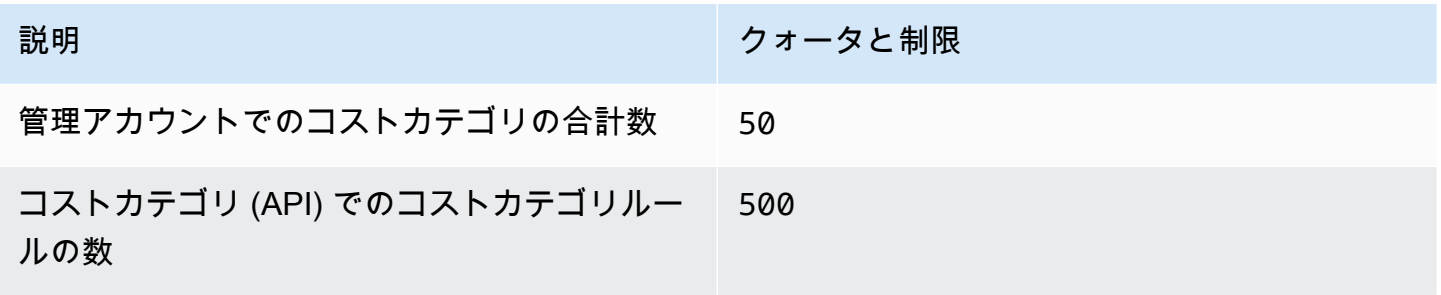

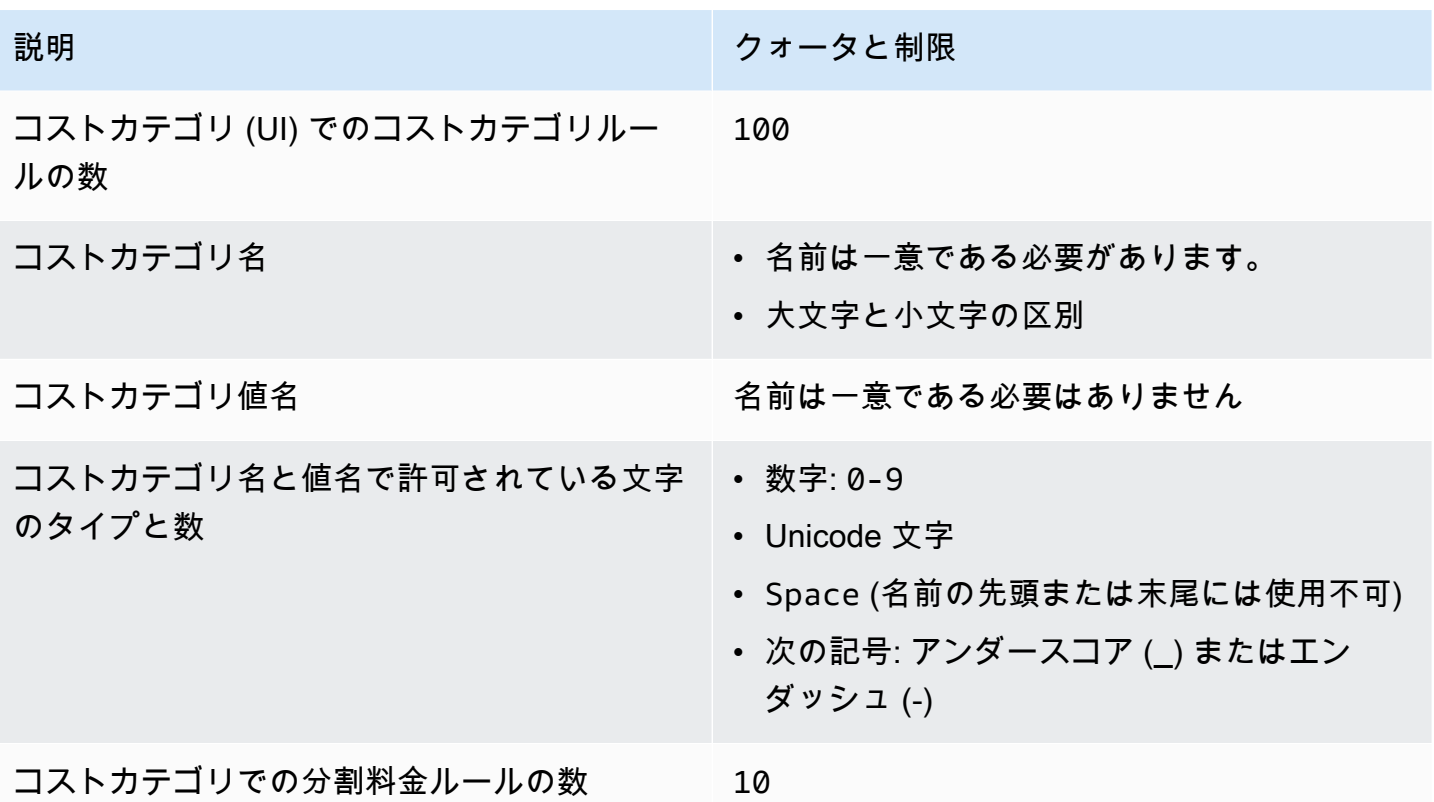

### <span id="page-484-0"></span>発注書

発注書については、以下のクォータと制限をご覧ください。

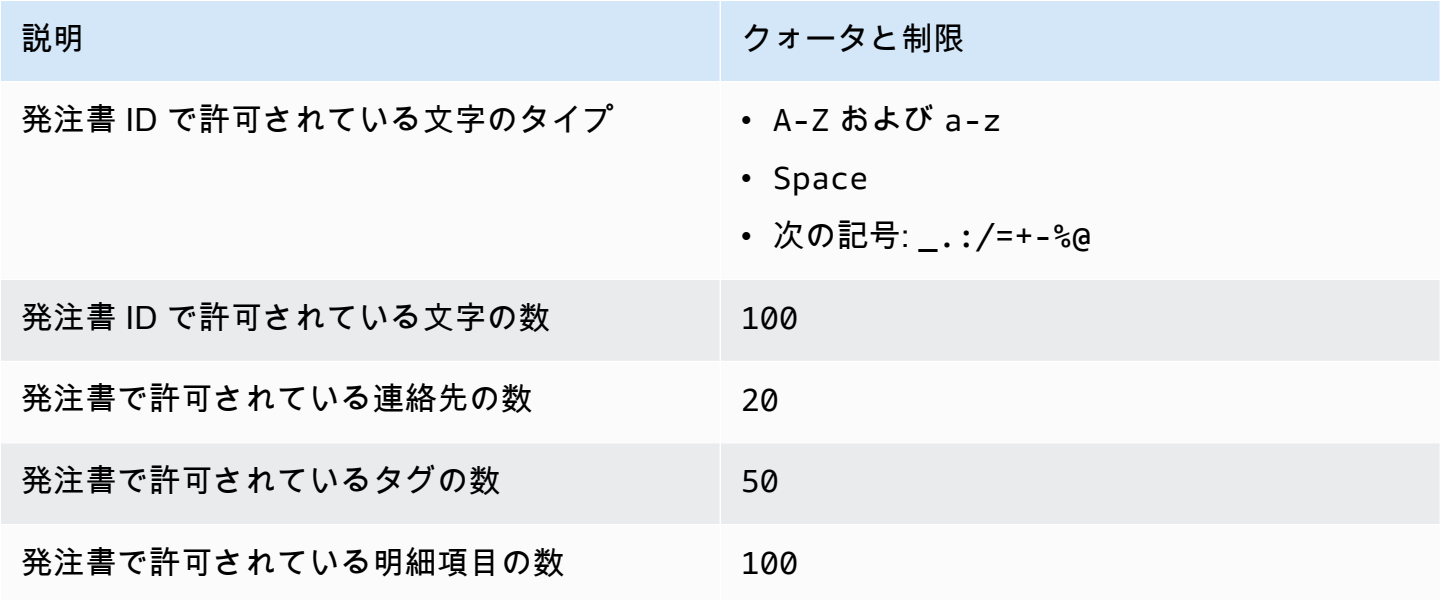

### <span id="page-485-0"></span>事前支払い

前払いについては、以下のクォータと制限をご覧ください。

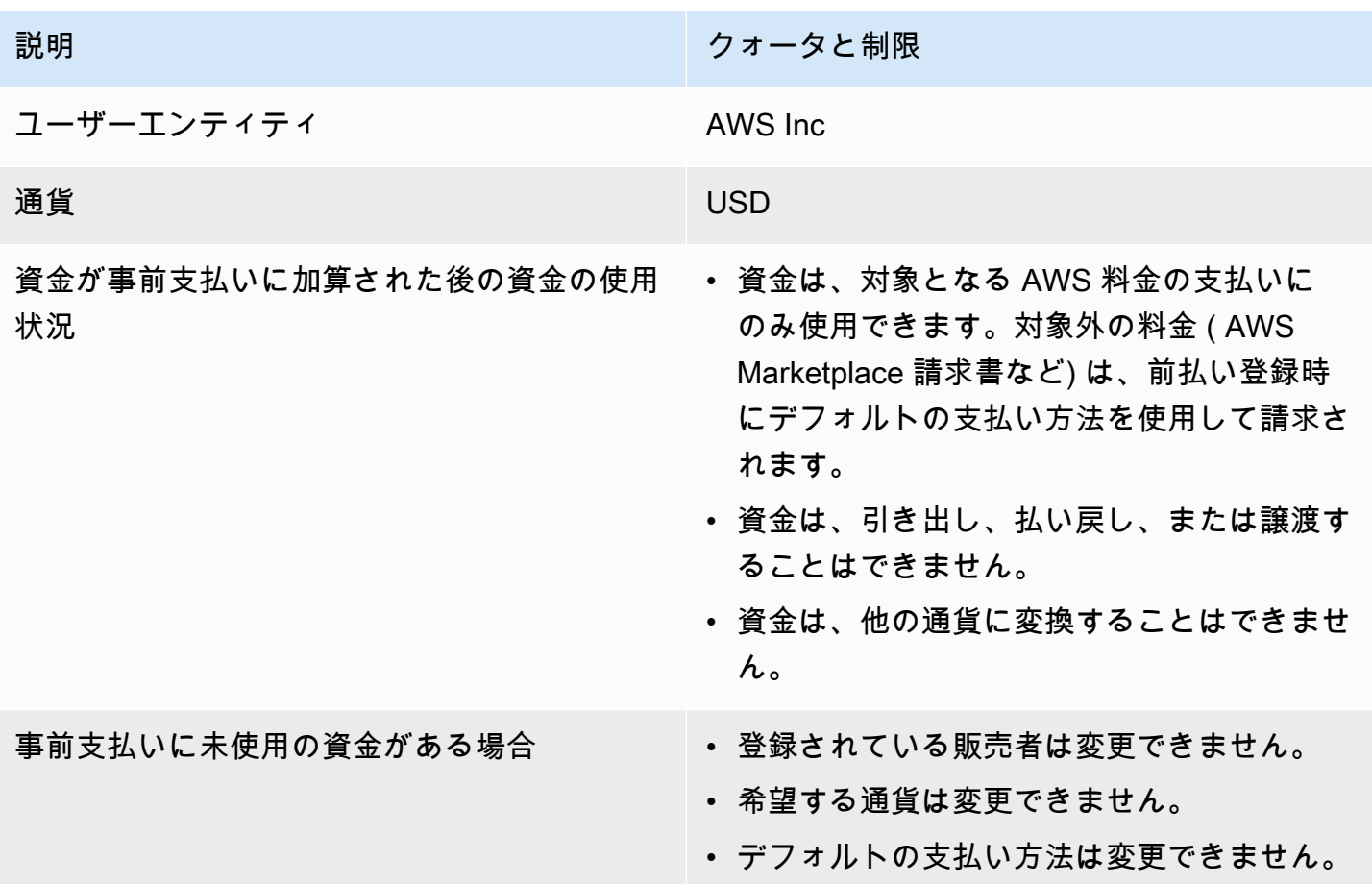

### <span id="page-485-1"></span>コスト配分タグ

Service Quotas でアクティブなコスト配分タグキーの最大数を調整できます。詳細については、 「Service Quotas ユーザーガイド」の[「クォータの引き上げのリクエスト](https://docs.aws.amazon.com/servicequotas/latest/userguide/request-quota-increase.html)」を参照してください。

**a** Note

自動的に有効化されたタグ (awsApplication タグなど) は、コスト配分タグのクォータに はカウントされません。

コスト配分タグについては、以下のクォータと制限を参照してください。

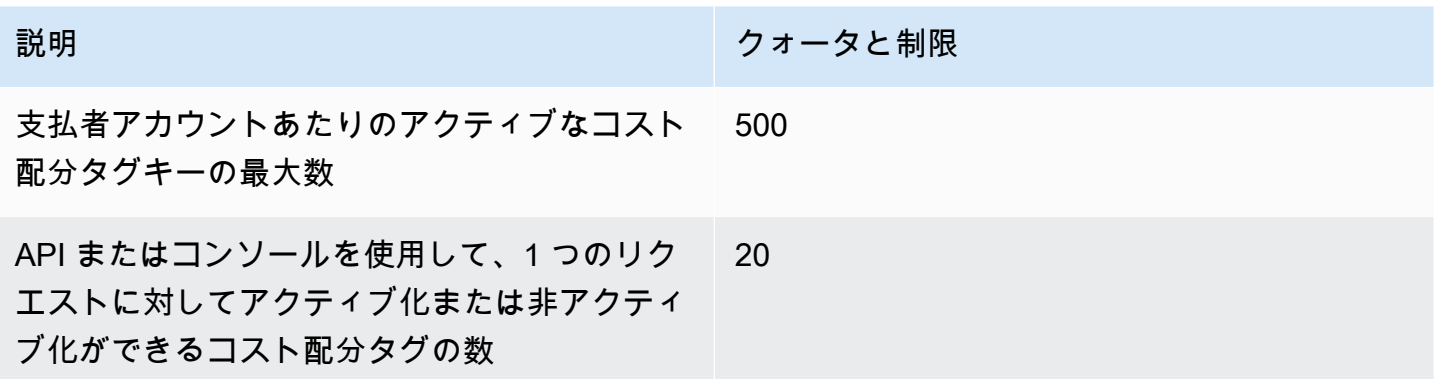

### <span id="page-486-0"></span>AWS の料金表

AWS Price List Query API については、「」を参照してください[クォータ。](#page-228-0)

<span id="page-486-1"></span>AWS Price List Bulk API については、「」を参照してください[クォータ。](#page-237-0)

# 一括ポリシーマイグレーター

一括ポリシー移行については、次のクォータと制限を参照してください。

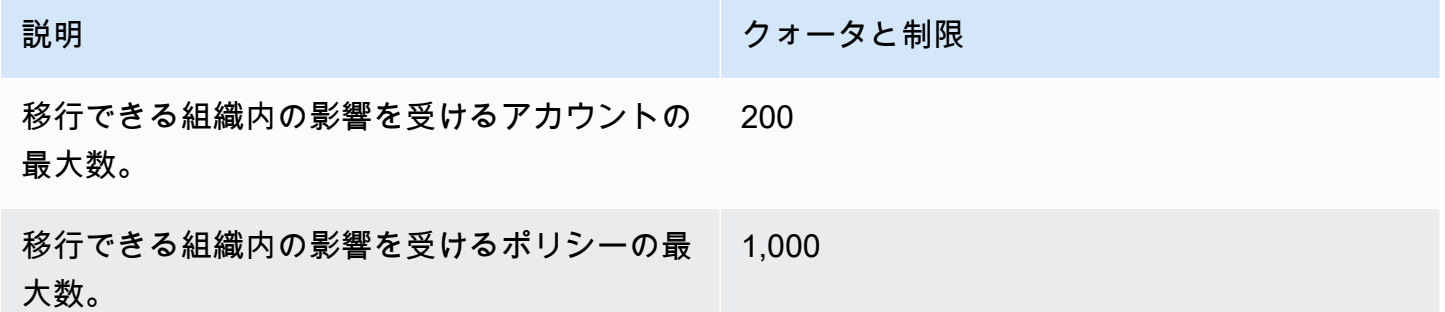

### <span id="page-486-2"></span>支払い方法

支払いについては、以下のクォータと制限を参照してください。

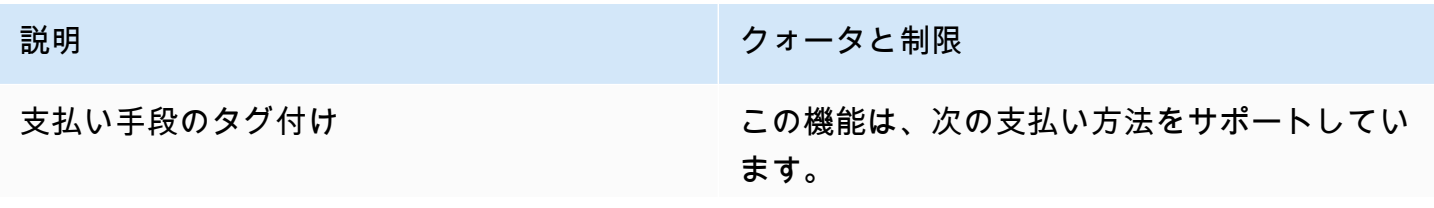

- 説明 みんちょう おおし アイティック しんじゅつ しょうかん かいしょう かいしょう
	- クレジットカード
	- 銀行口座 (ACH)

この機能は、以下の支払い方法をサポートして いません。

- 前払い
- ネットバンキング
- 中国銀行リダイレクト
- PIX
- United Payments Interface (UPI)
- 請求書による支払い

# <span id="page-488-0"></span>ドキュメント履歴

以下は、「AWS ユーザーガイド」の今回リリースされたドキュメントの内容です。

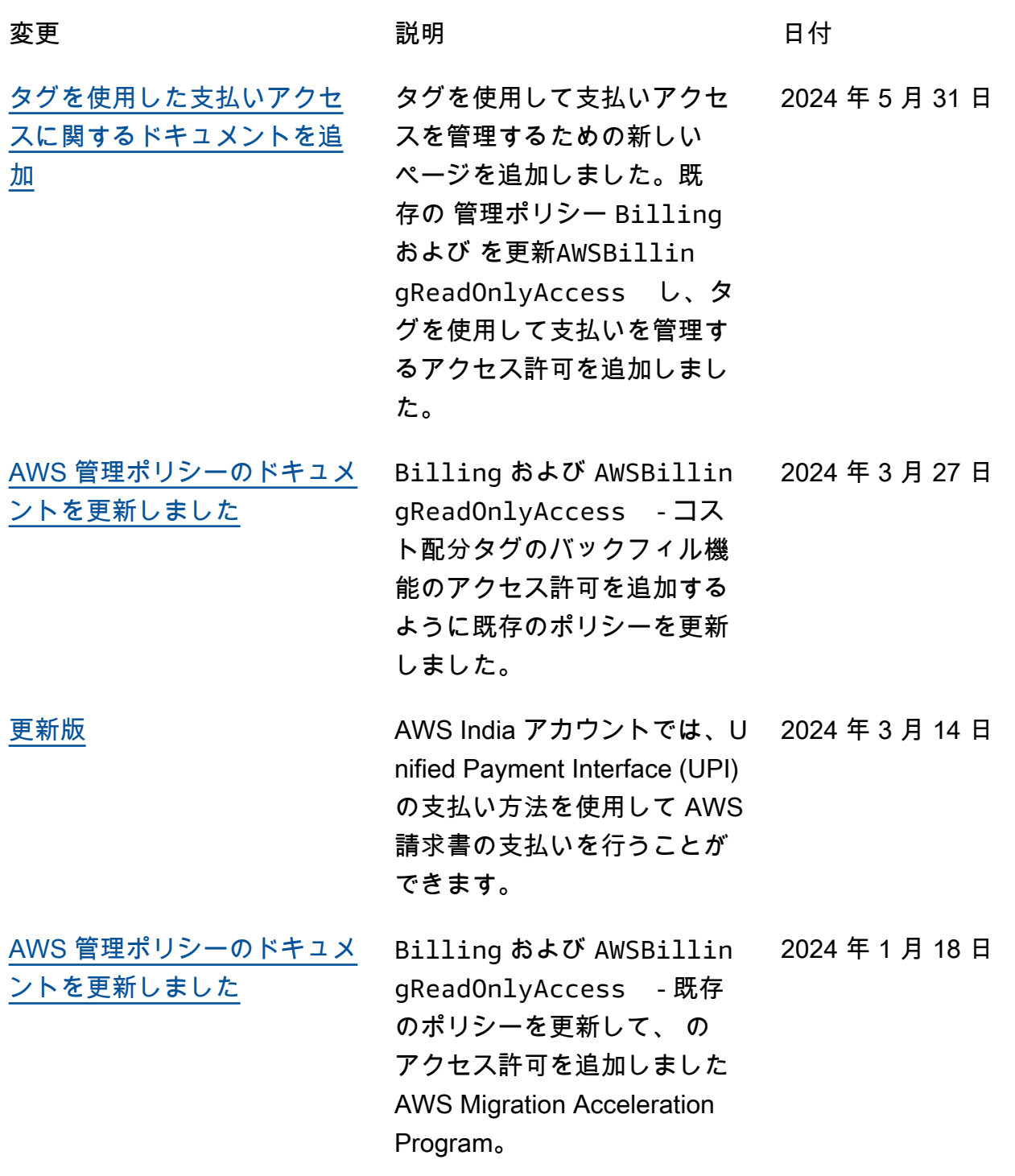

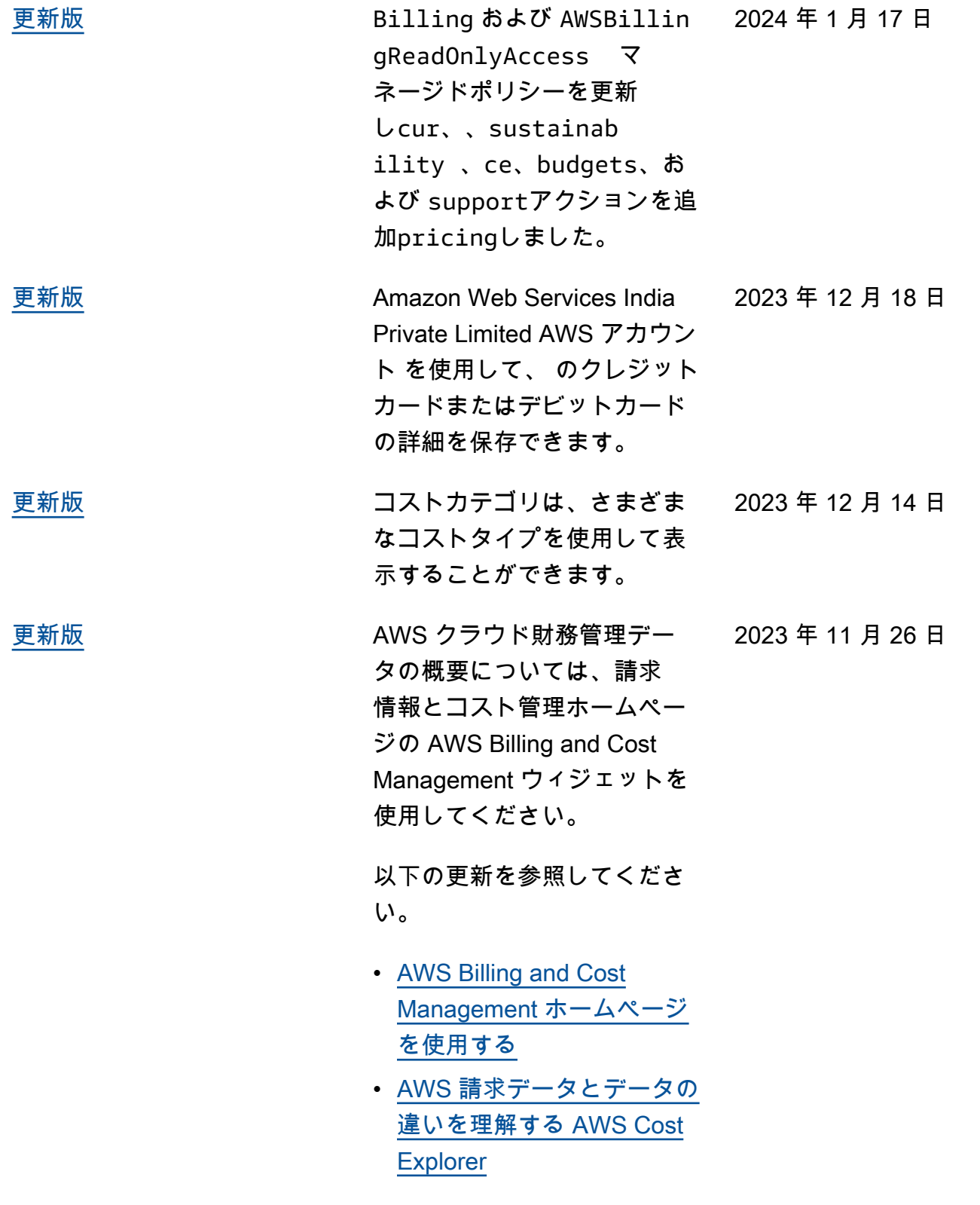

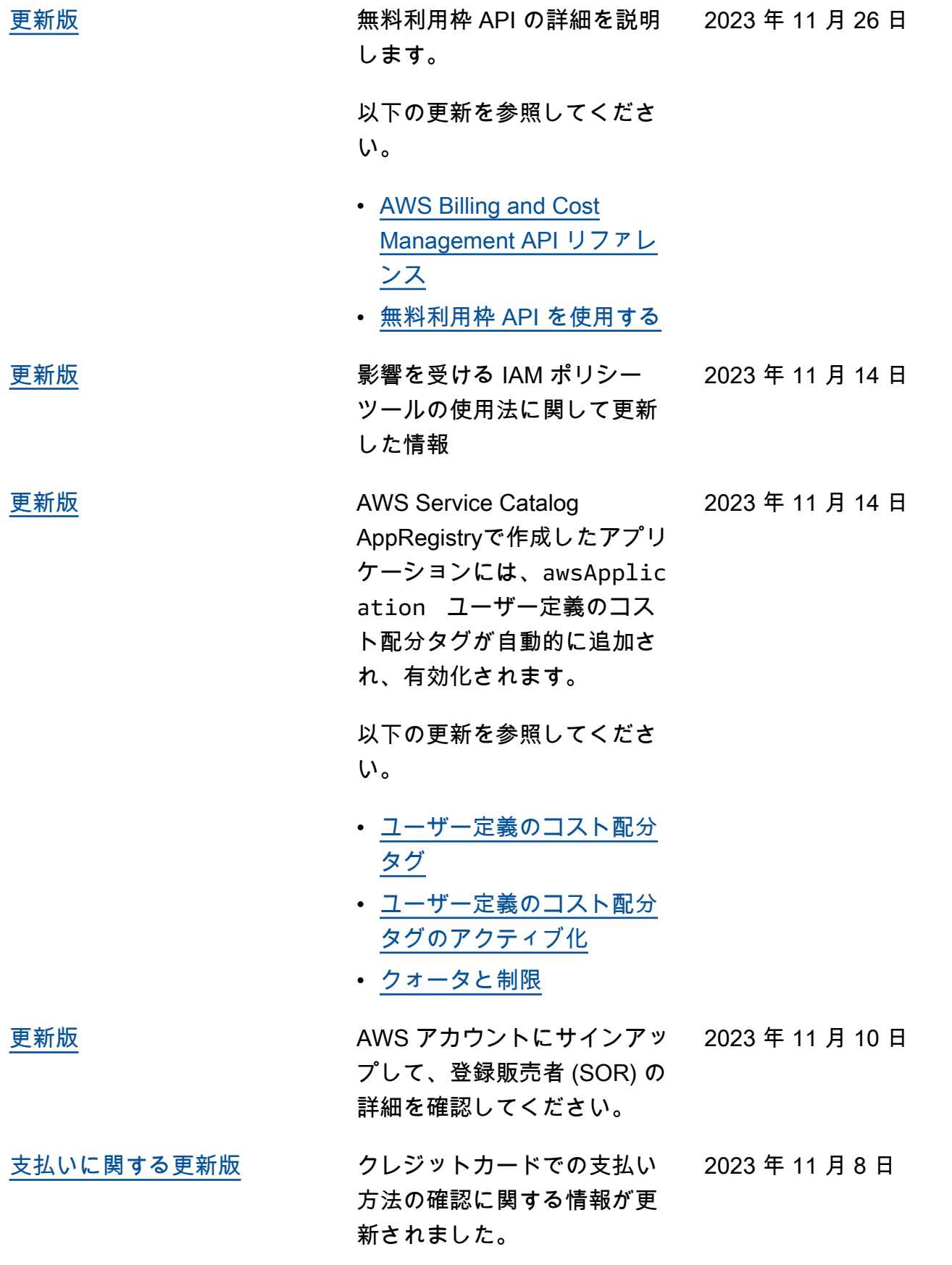

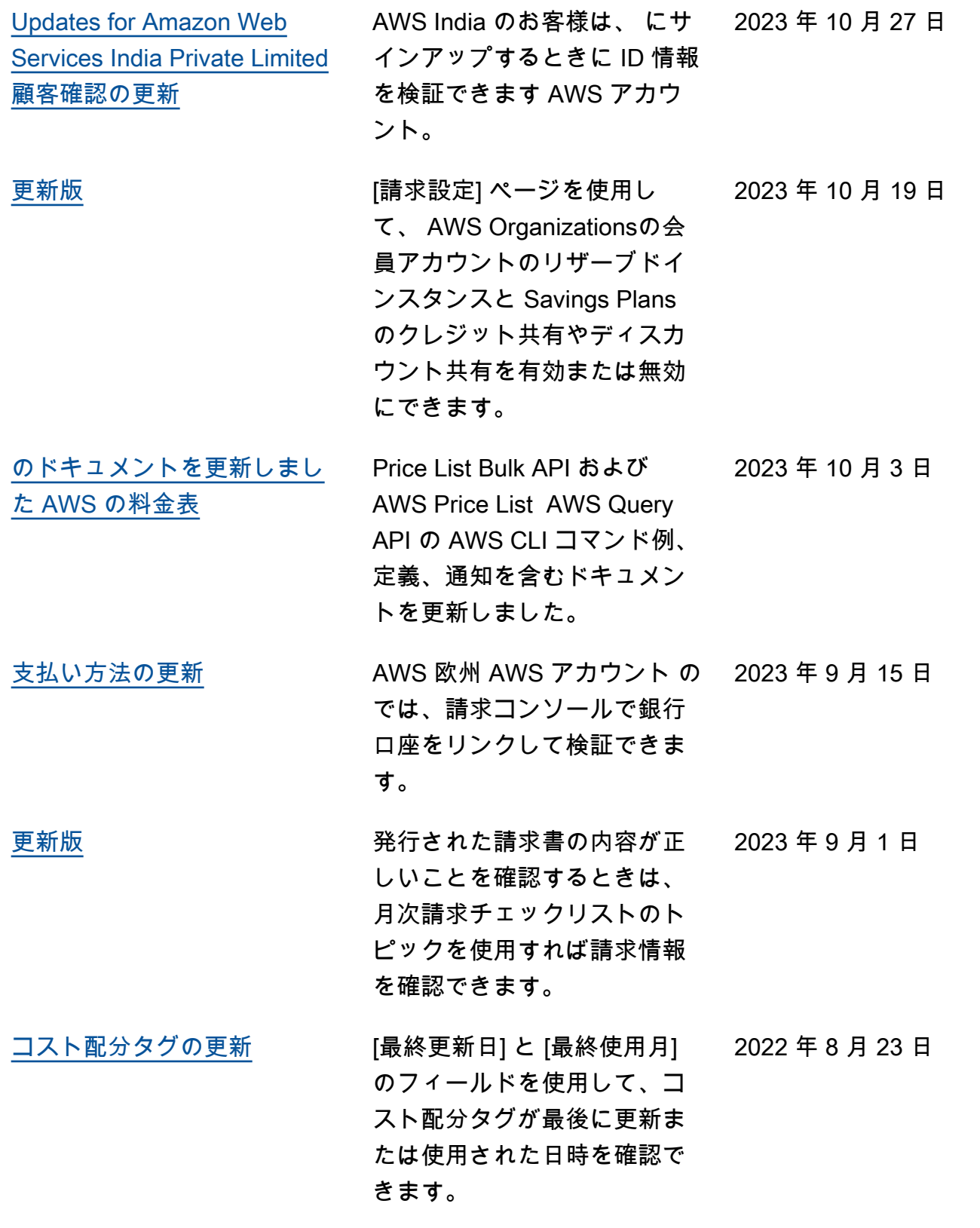

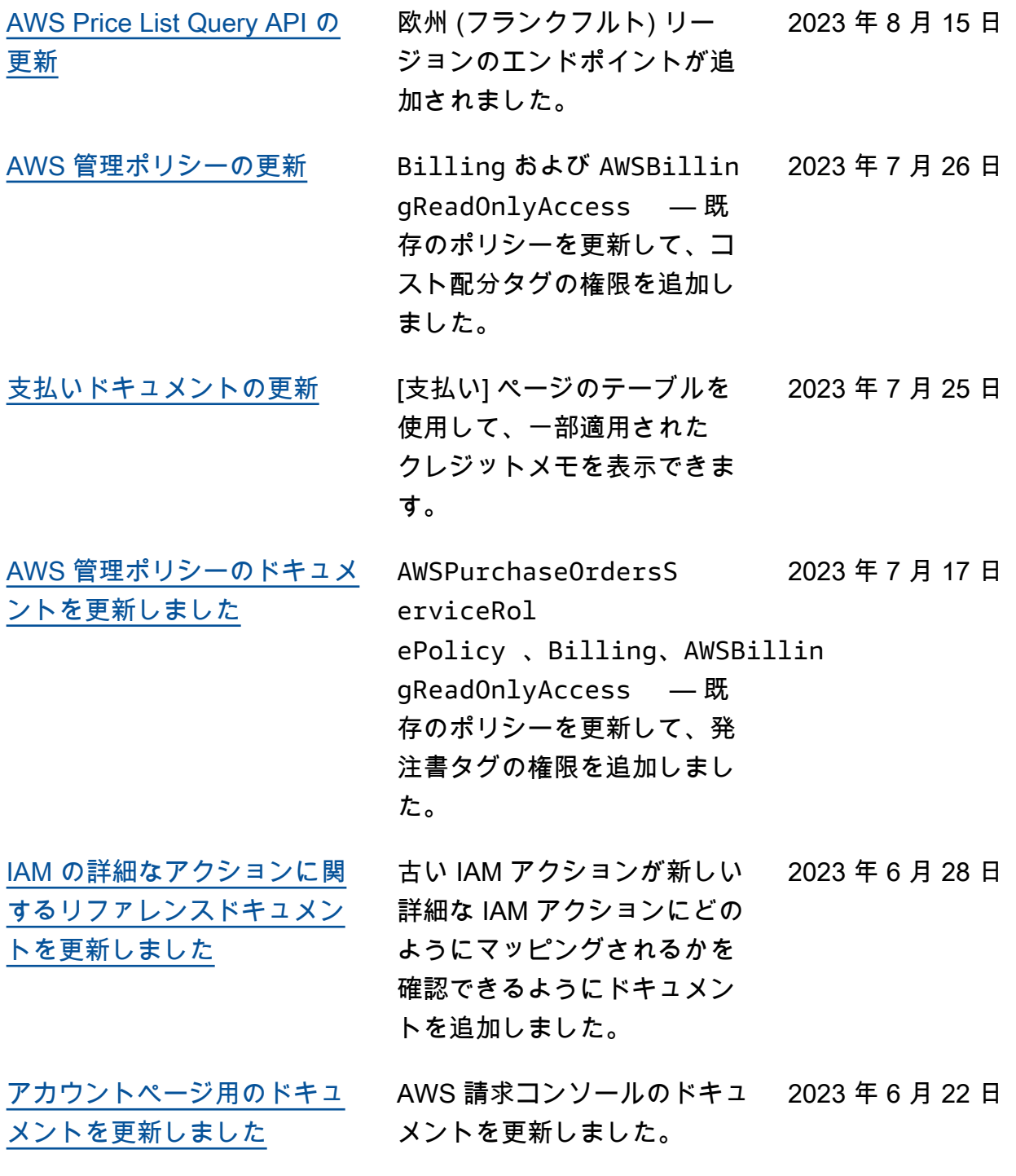

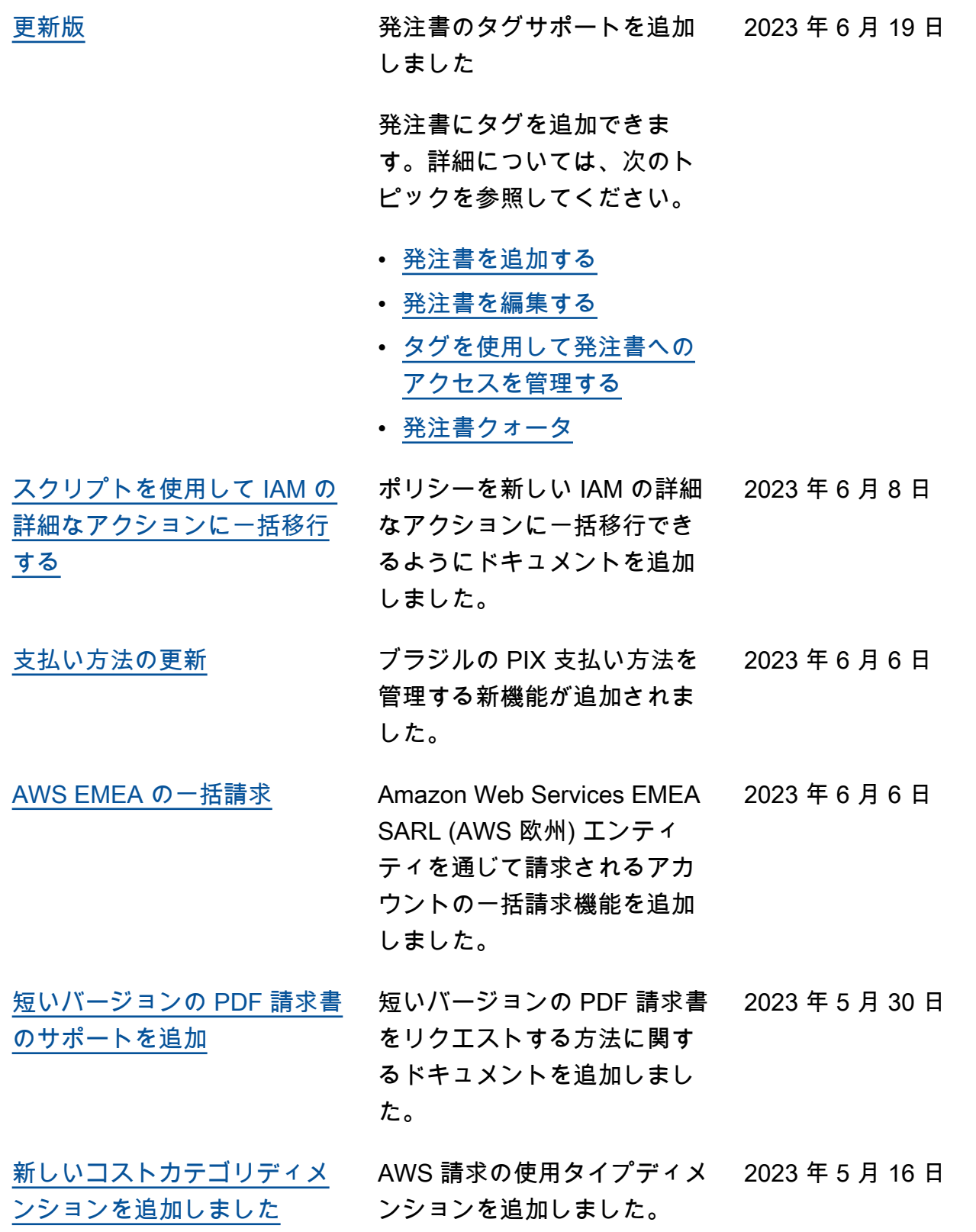

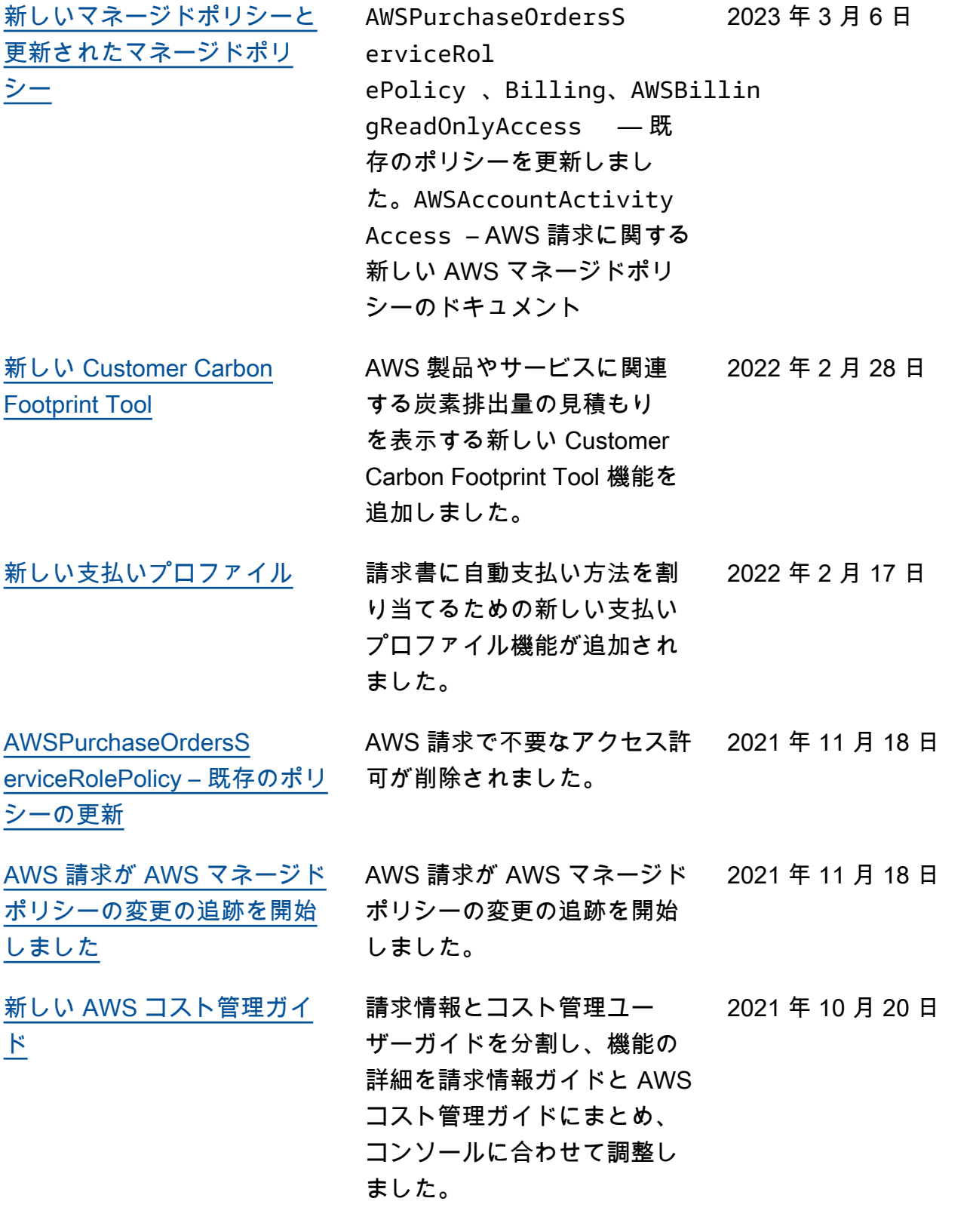

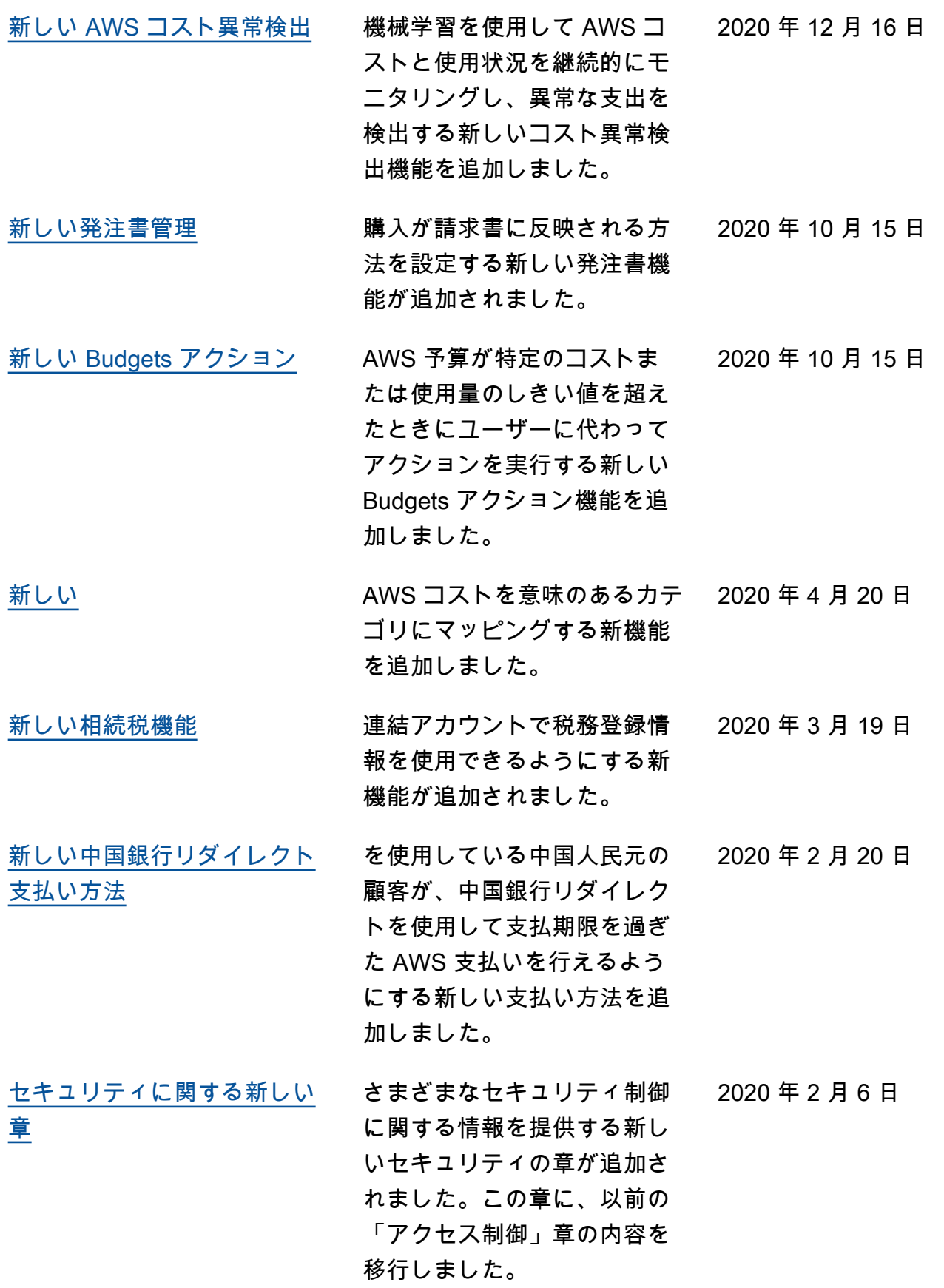

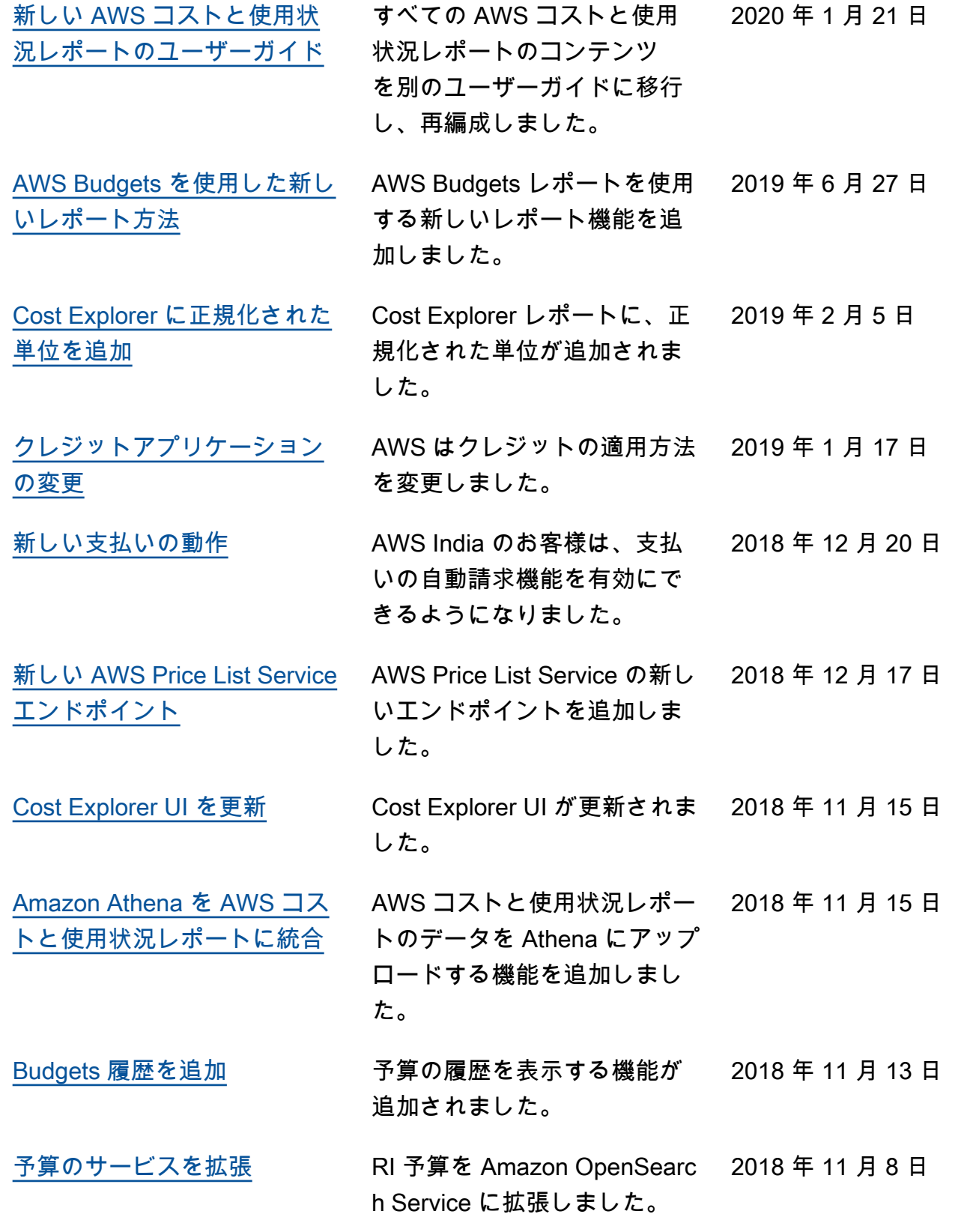

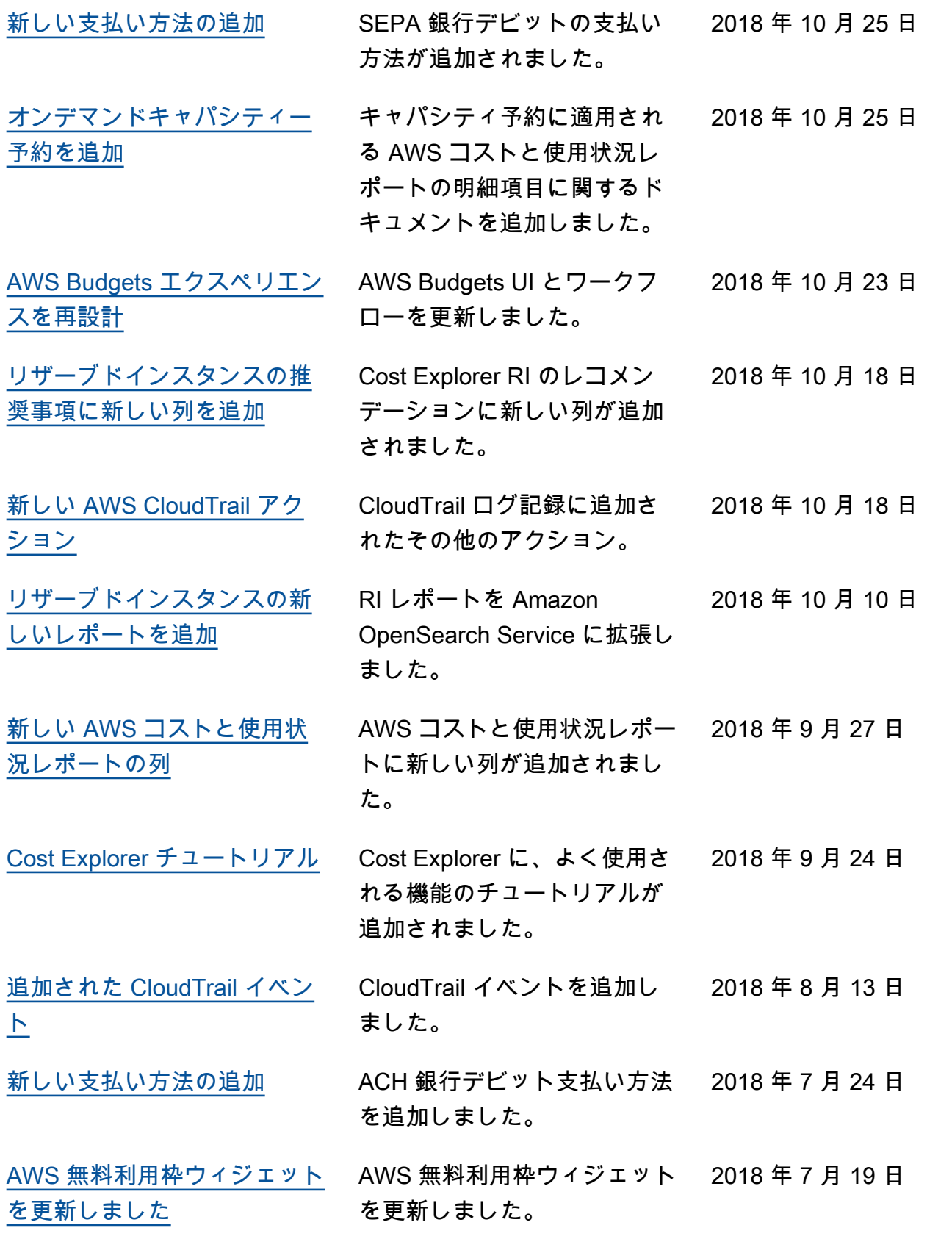

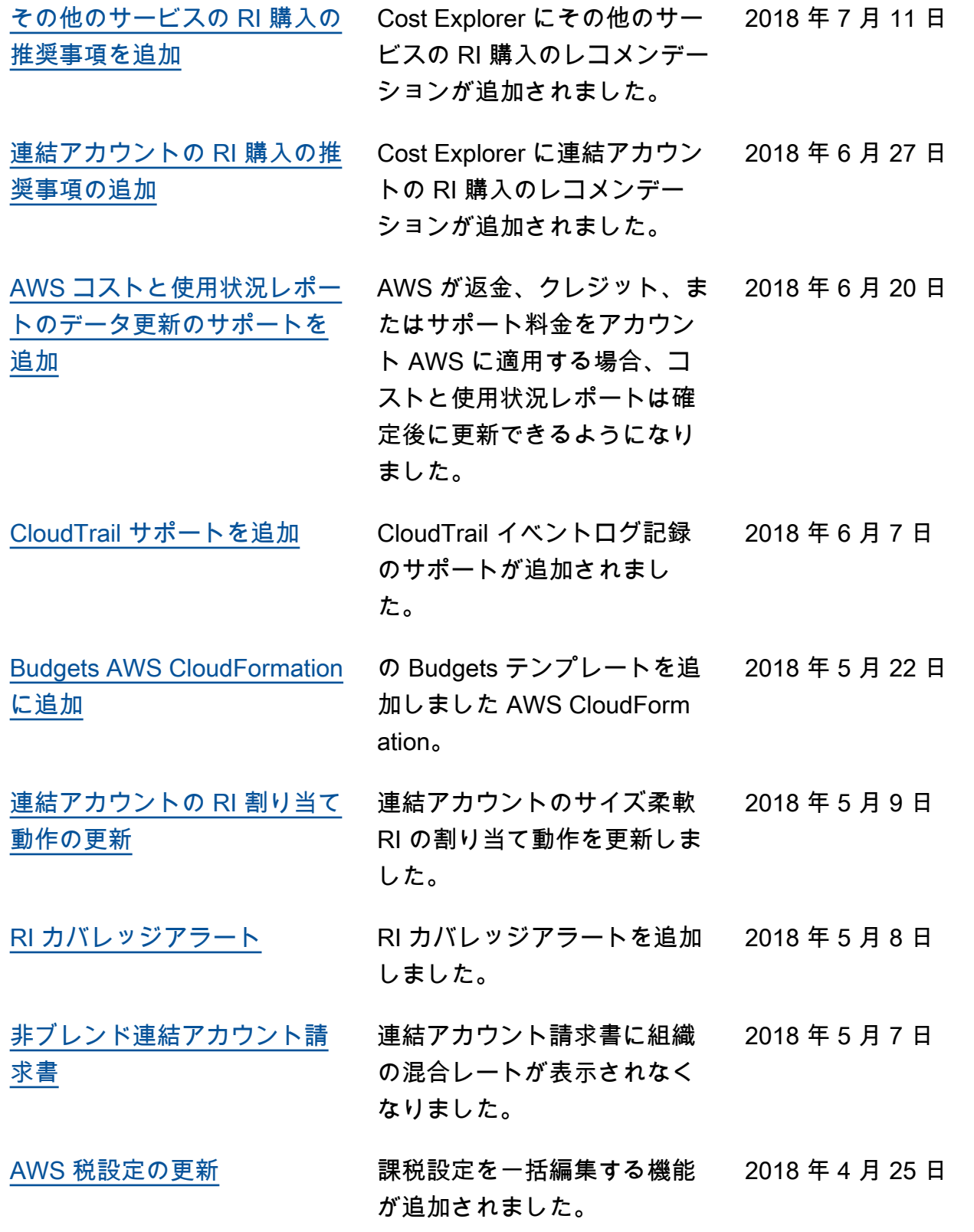

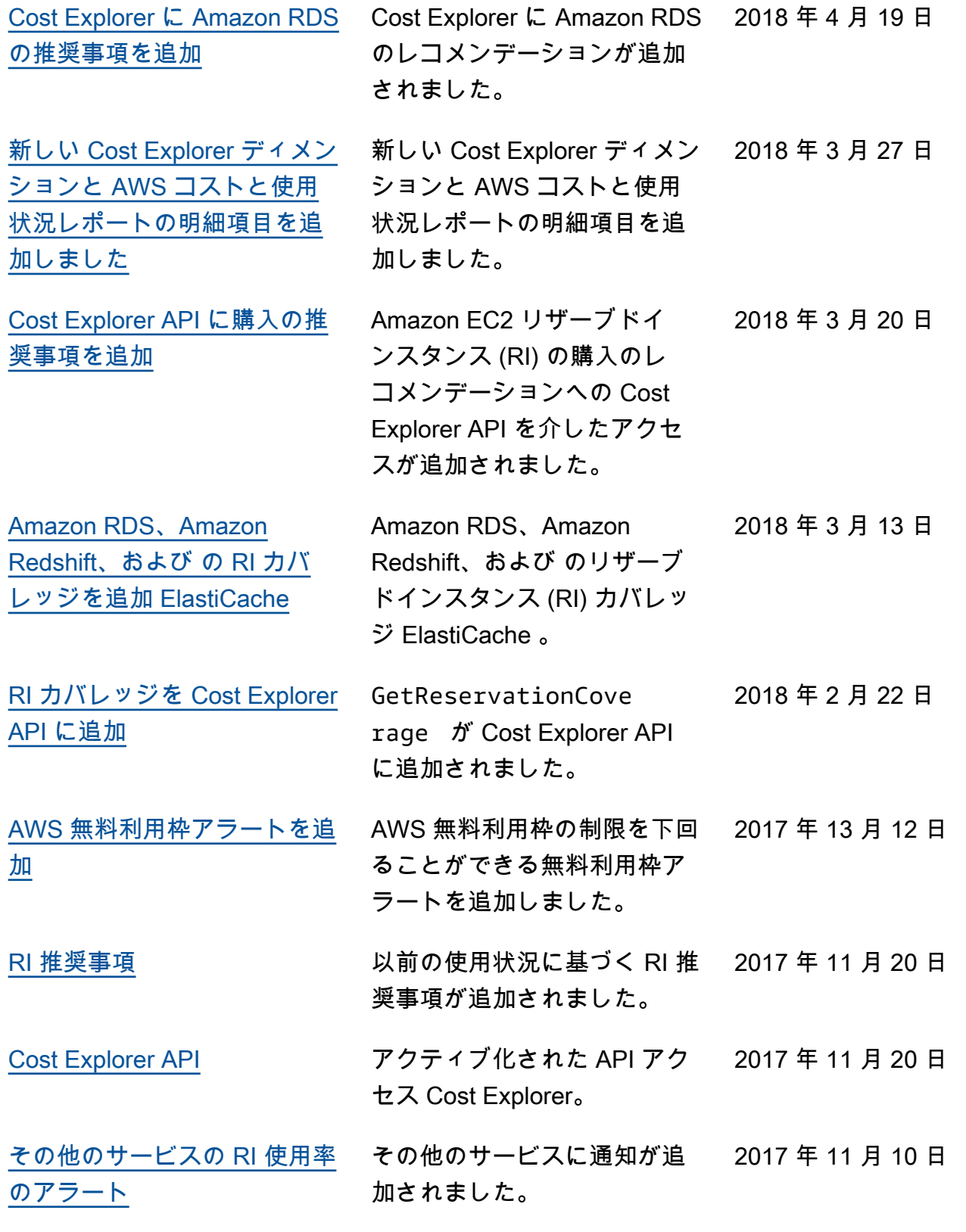

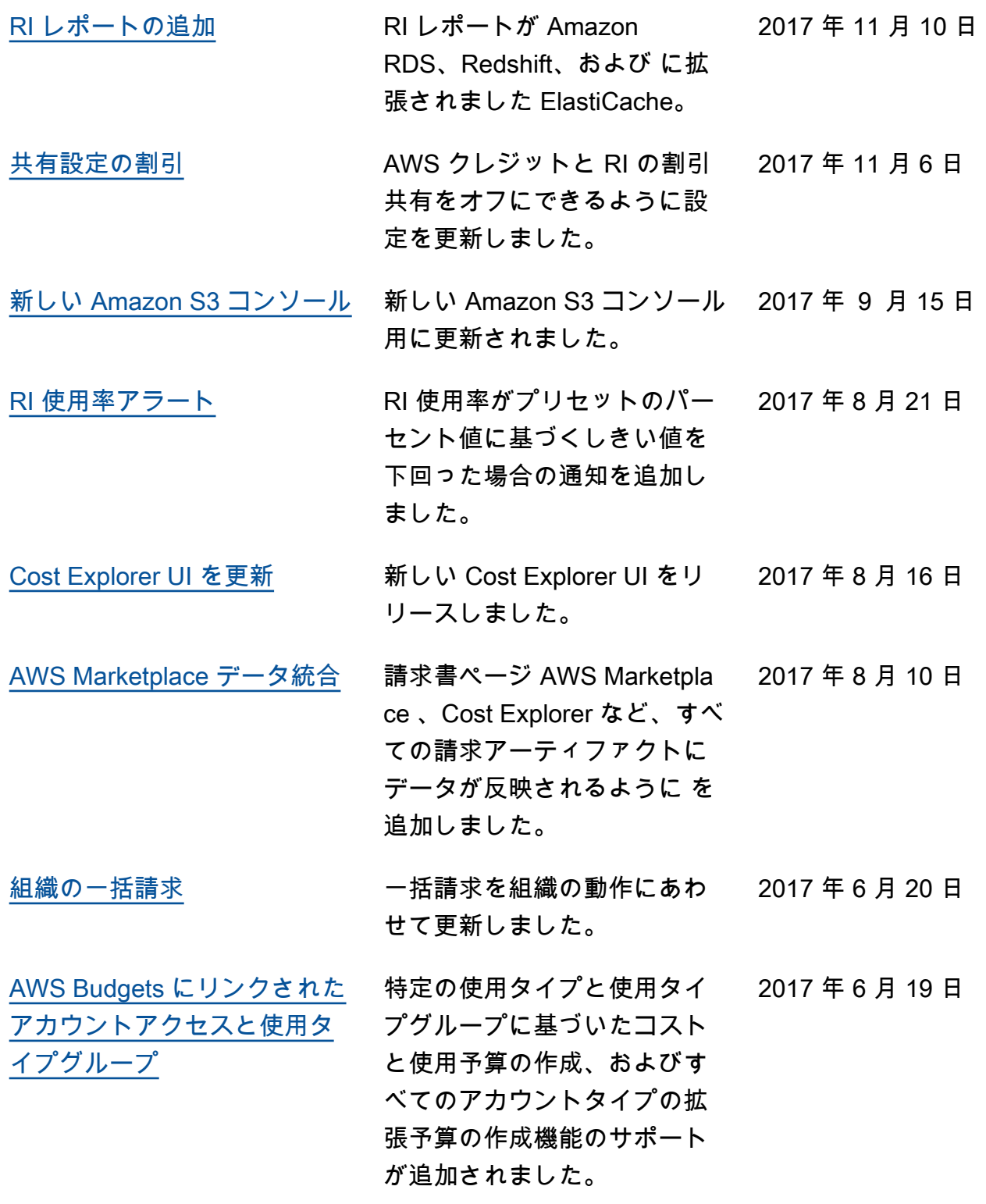

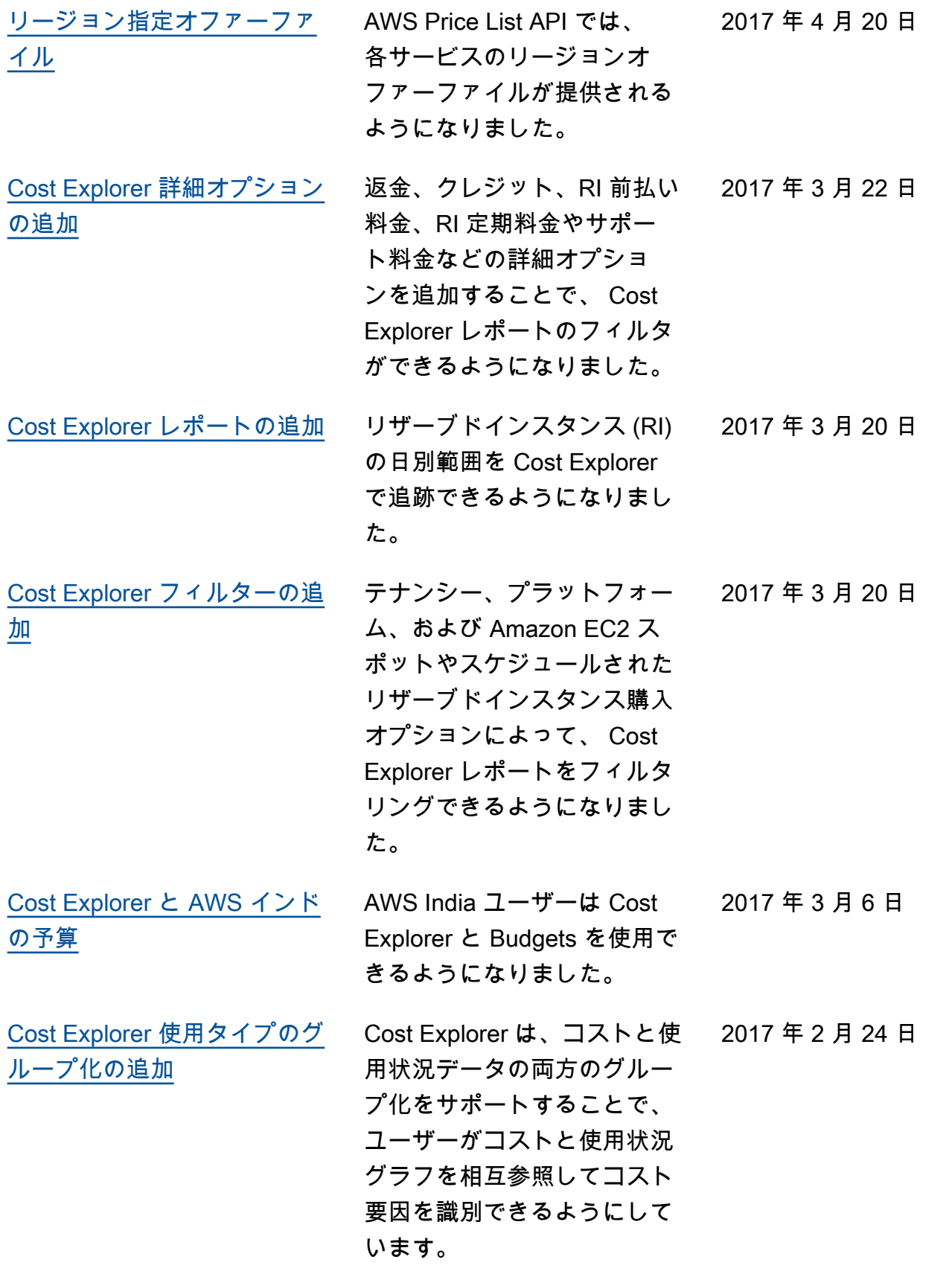

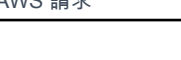

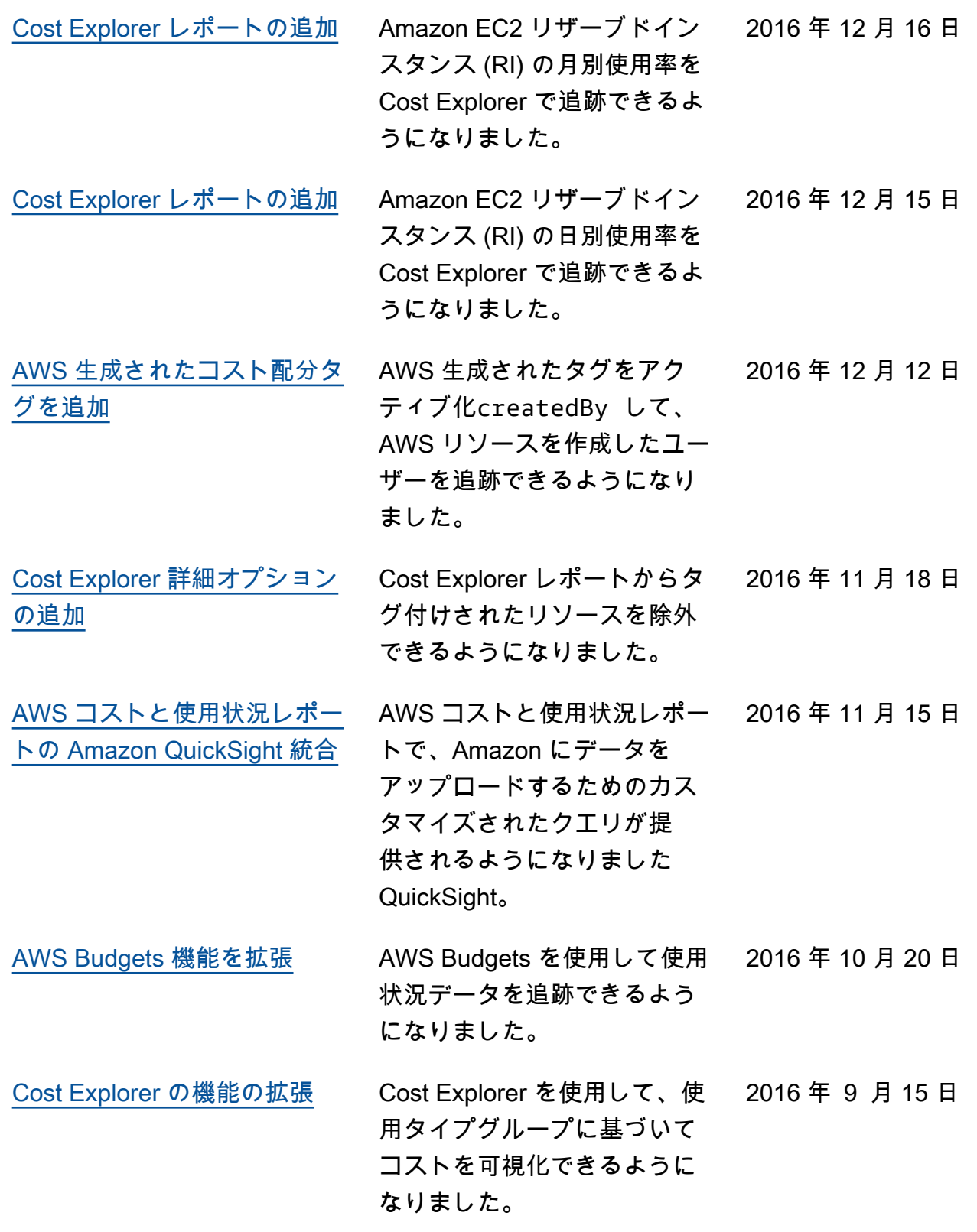

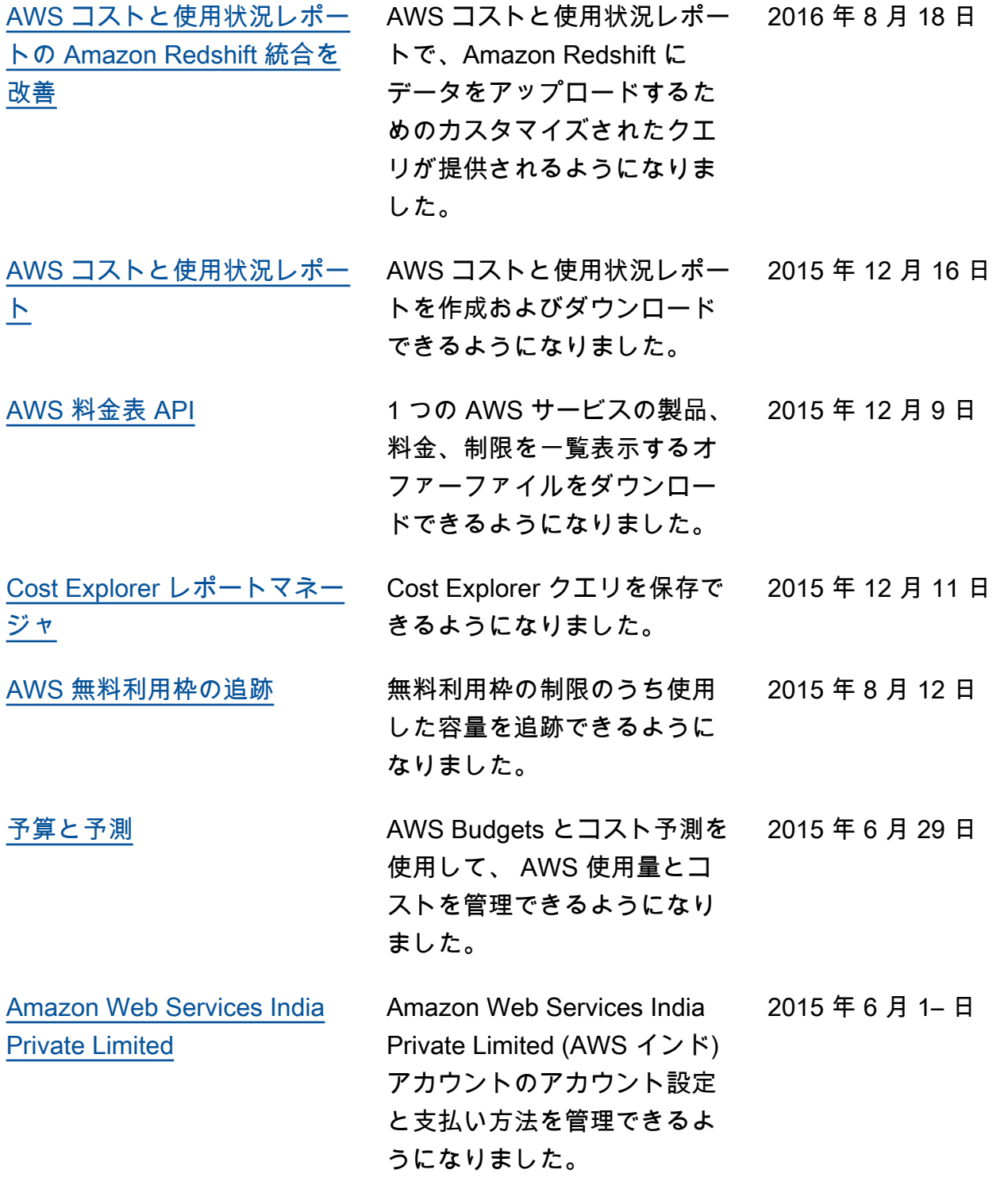
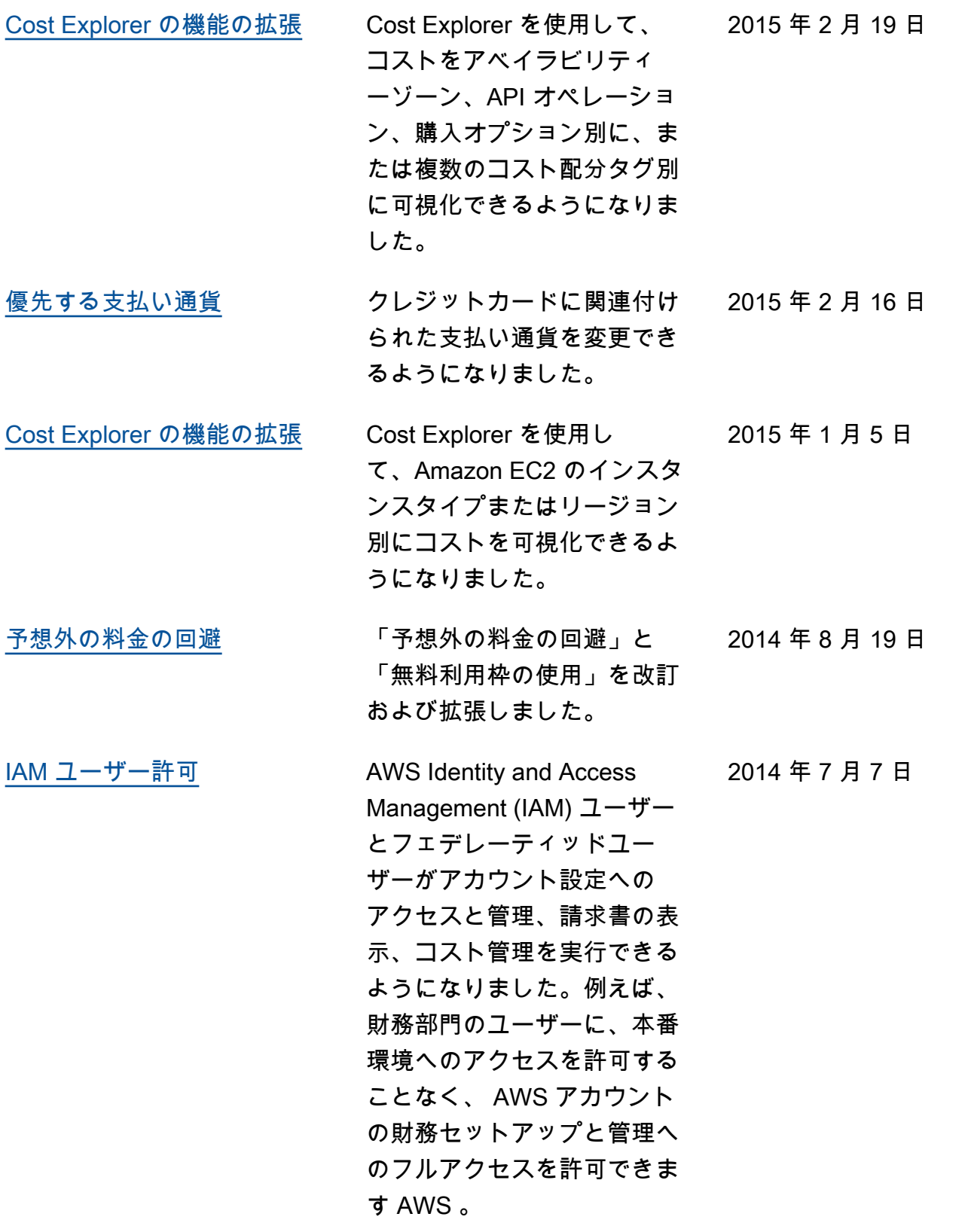

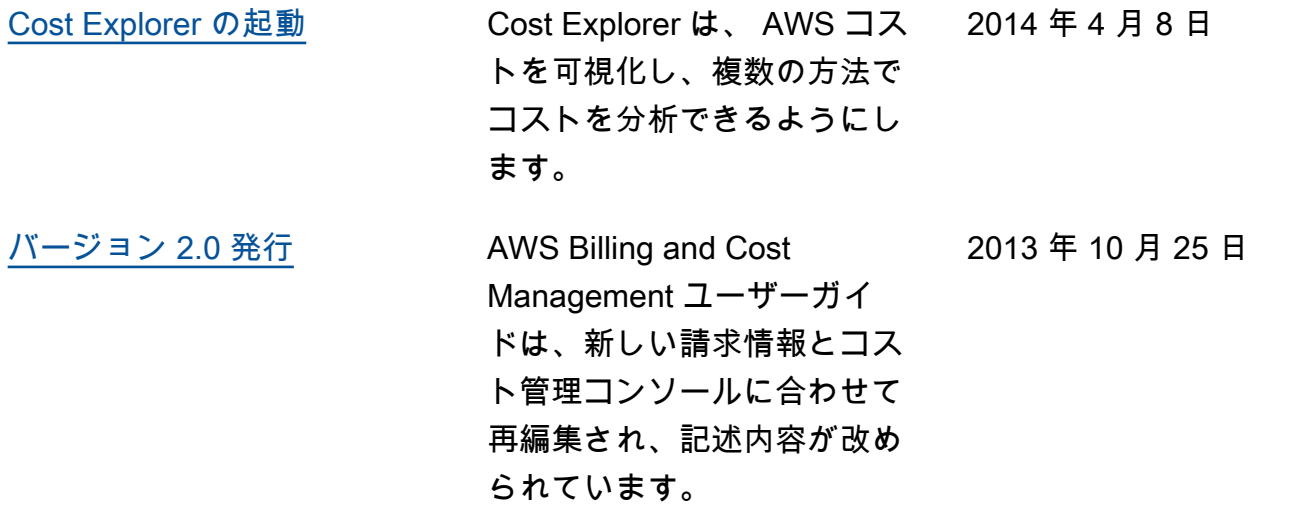

## AWS 用語集

AWS の最新の用語については、「AWS の用語集リファレンス」の[「AWS 用語集」](https://docs.aws.amazon.com/glossary/latest/reference/glos-chap.html)を参照してくだ さい。

翻訳は機械翻訳により提供されています。提供された翻訳内容と英語版の間で齟齬、不一致または矛 盾がある場合、英語版が優先します。